# LilyPond

# Snippets

El tipografiador de música

## El equipo de desarrolladores de LilyPond

This document shows a selected set of LilyPond snippets from the [LilyPond Snippet Repository](https://lsr.di.unimi.it) (<https://lsr.di.unimi.it>) (LSR). It is in the public domain.

 $\sqrt{2\pi}$ 

We would like to address many thanks to Sebastiano Vigna for maintaining LSR web site and database, and the University of Milano for hosting LSR.

Please note that this document is not an exact subset of LSR: some snippets come from input/new LilyPond sources directory, and snippets from LSR are converted through convert-ly, as LSR is based on a stable LilyPond version, and this document is for version 2.24.3.

Snippets are grouped by tags; tags listed in the table of contents match a section of LilyPond notation manual. Snippets may have several tags, and not all LSR tags may appear in this document.

In the HTML version of this document, you can click on the file name or figure for each example to see the corresponding input file.

✡ ✠

Para mayor información sobre la forma en que este manual se relaciona con el resto de la documentación, o para leer este manual en otros formatos, consulte Sección "Manuales" en Información general.

 $\left($   $\right)$   $\left($   $\right)$   $\left($ 

 $\sqrt{2\pi}$ 

Si le falta algún manual, encontrará toda la documentación en <https://lilypond.org/>.

Este documento se ha puesto en el dominio público. Para la versión de LilyPond 2.24.3

# Índice General

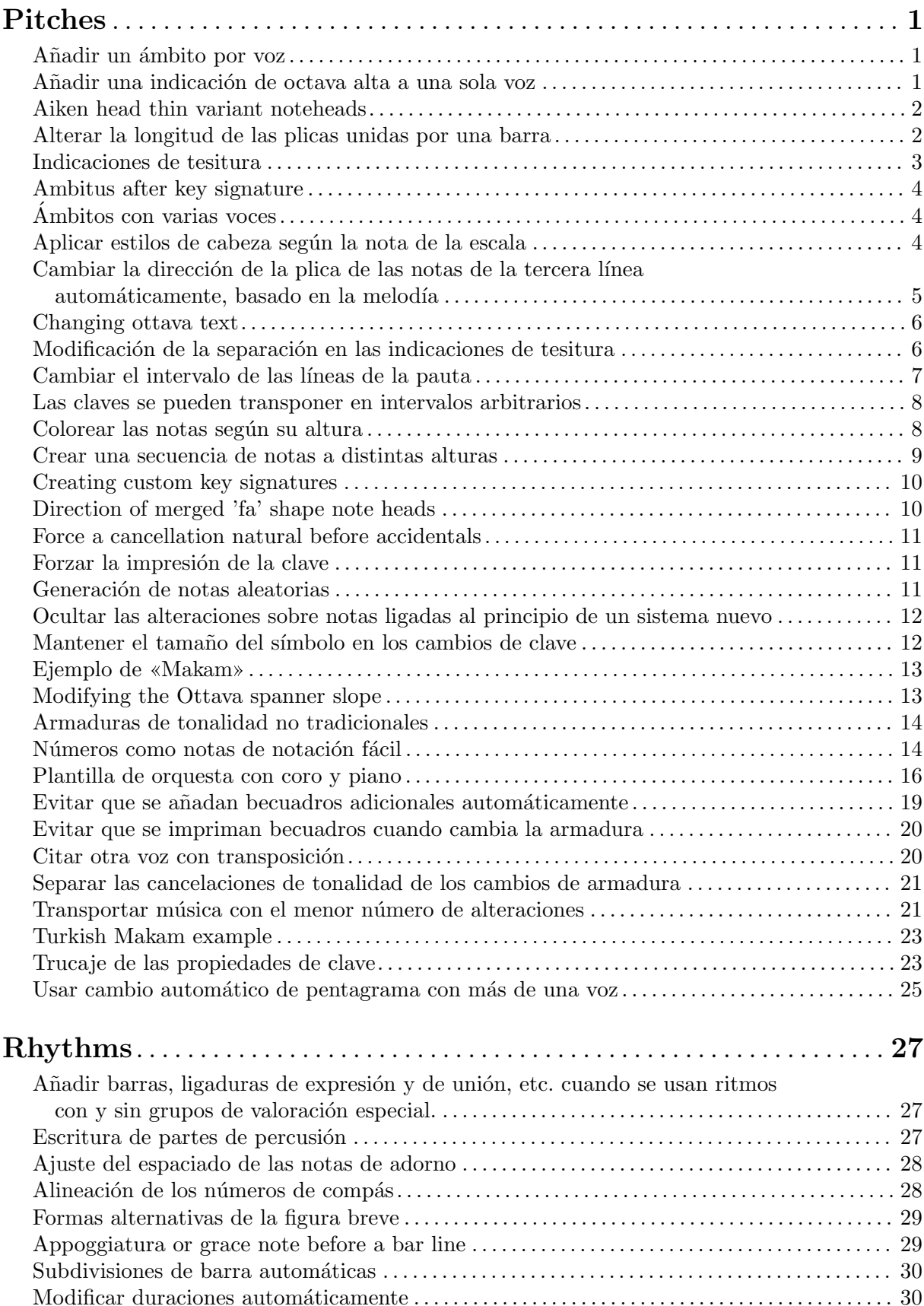

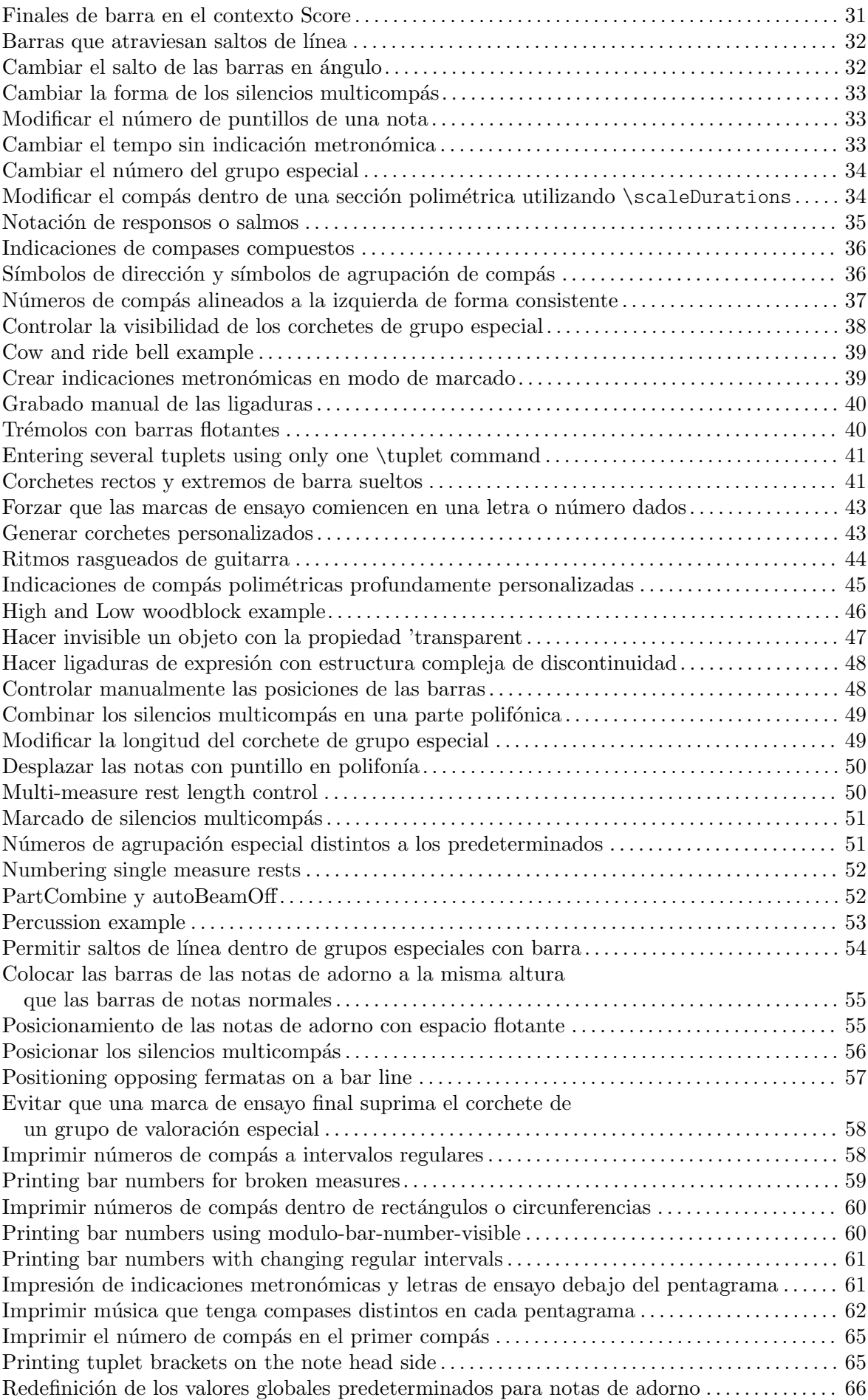

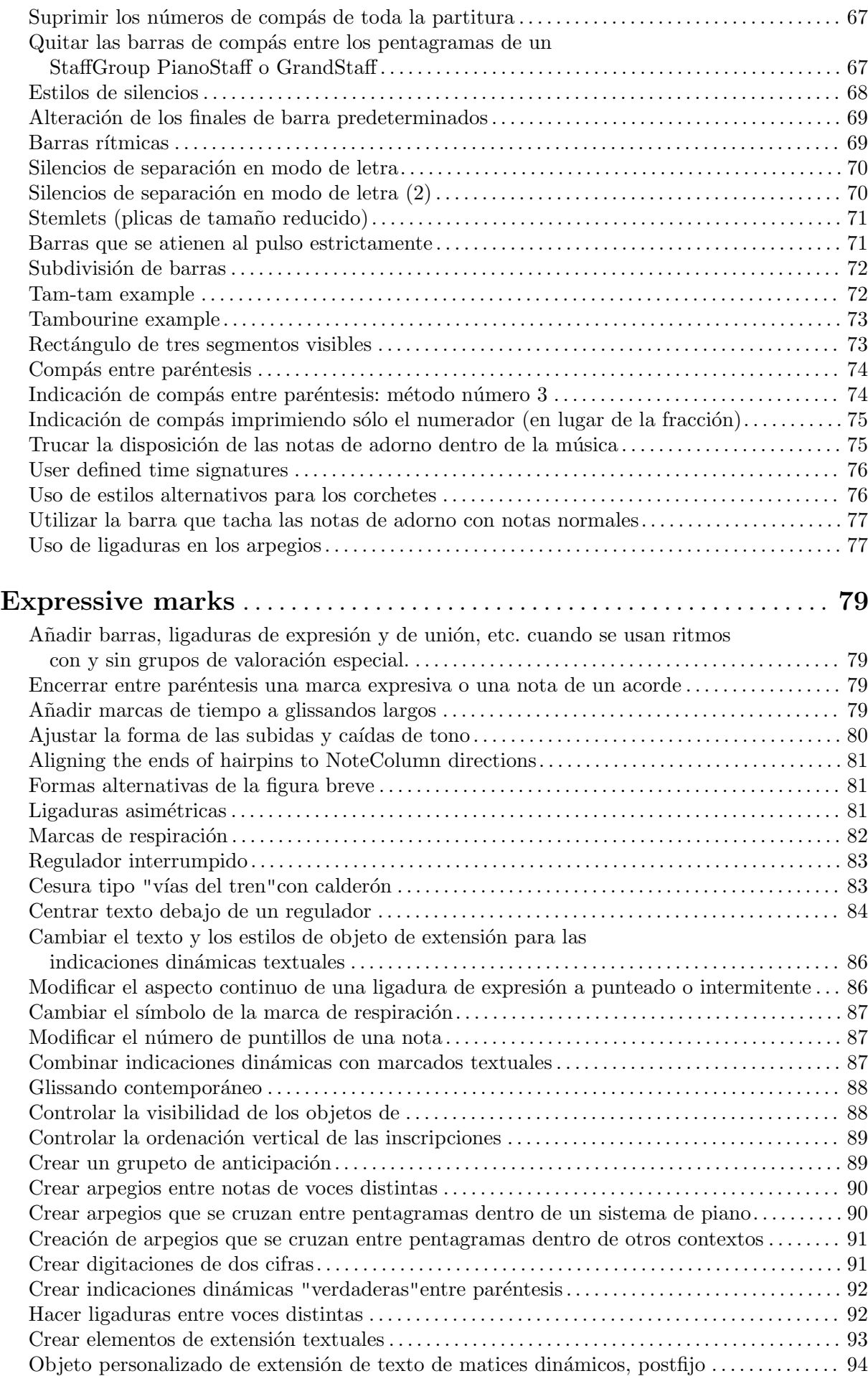

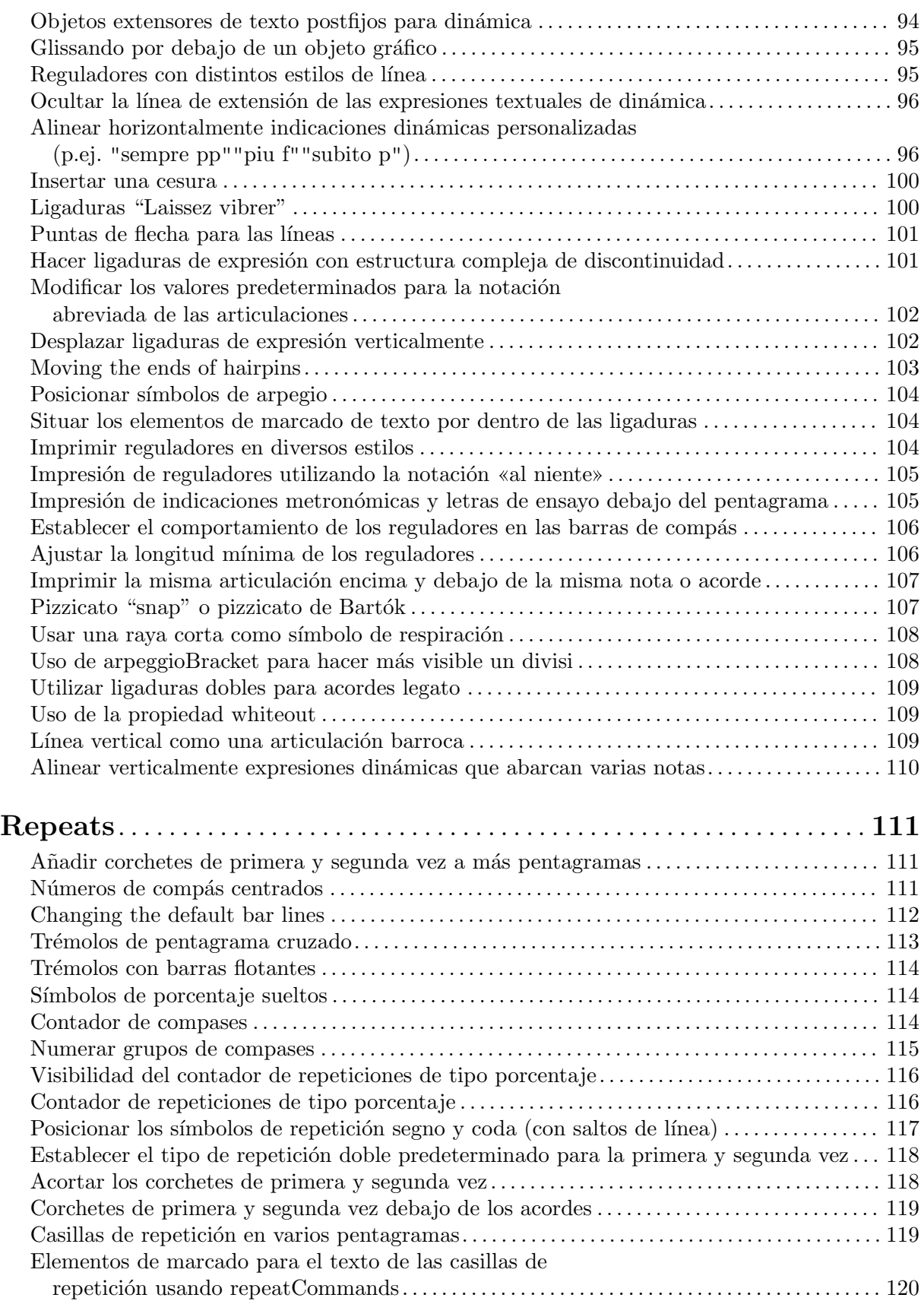

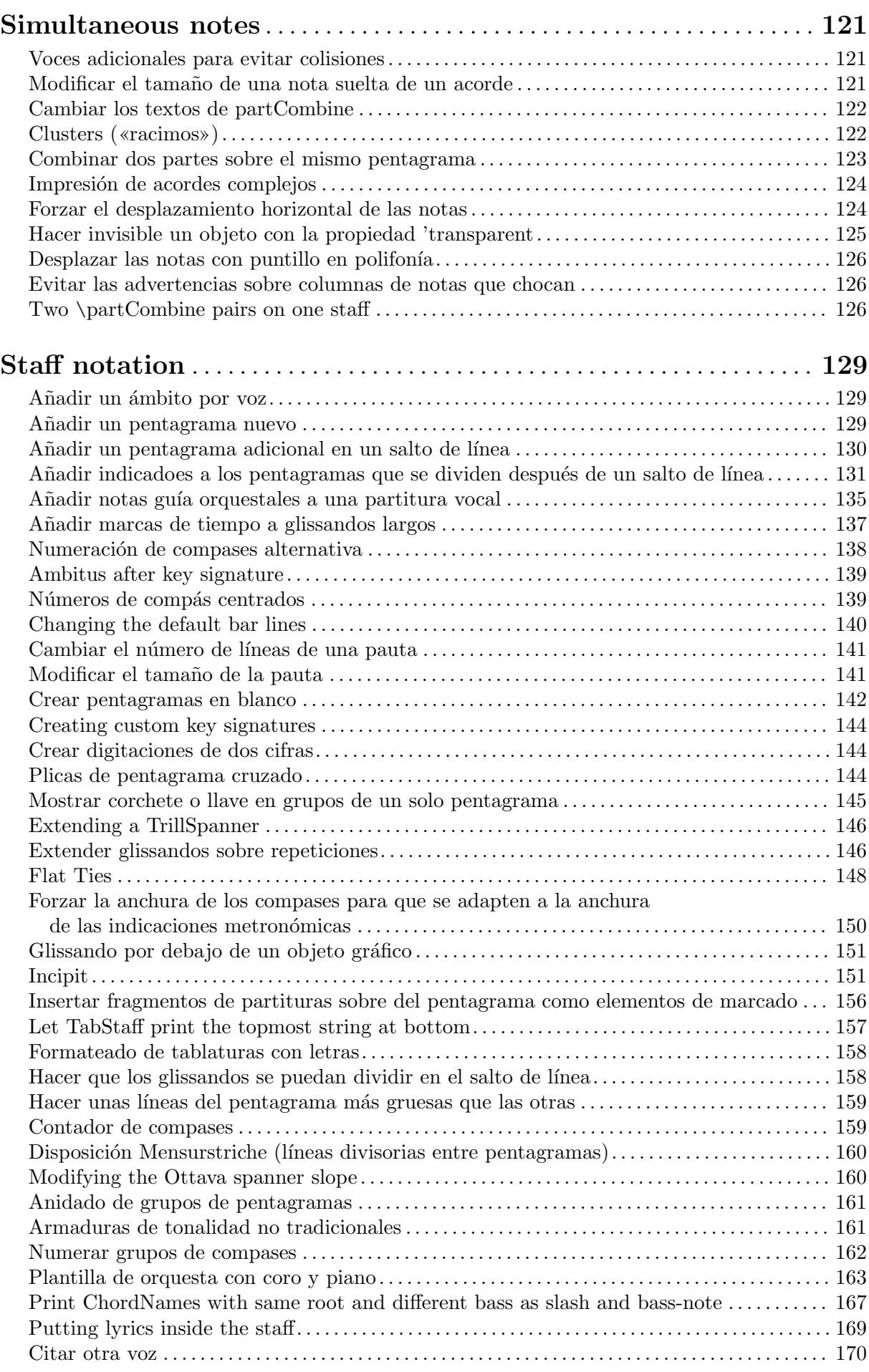

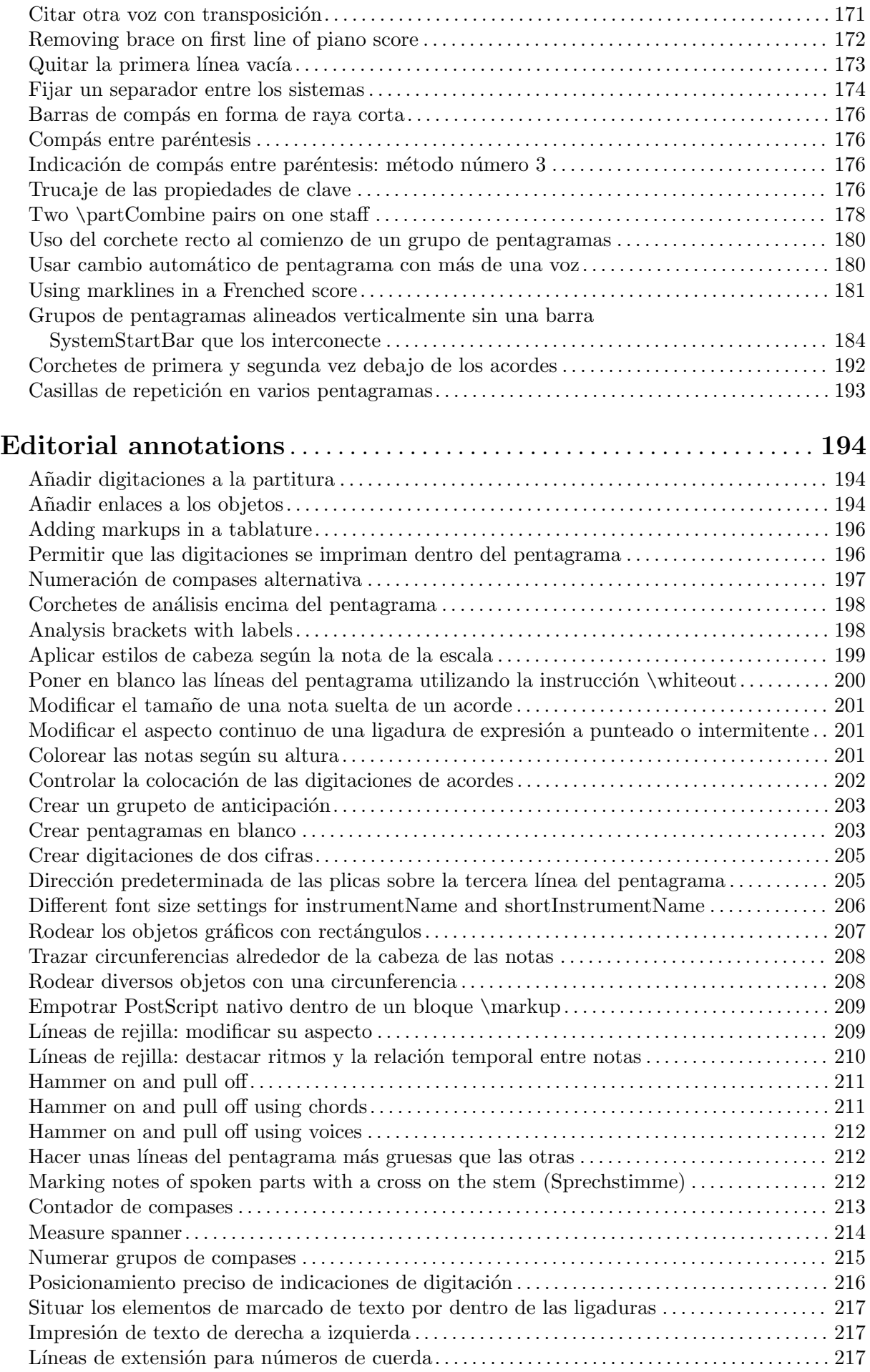

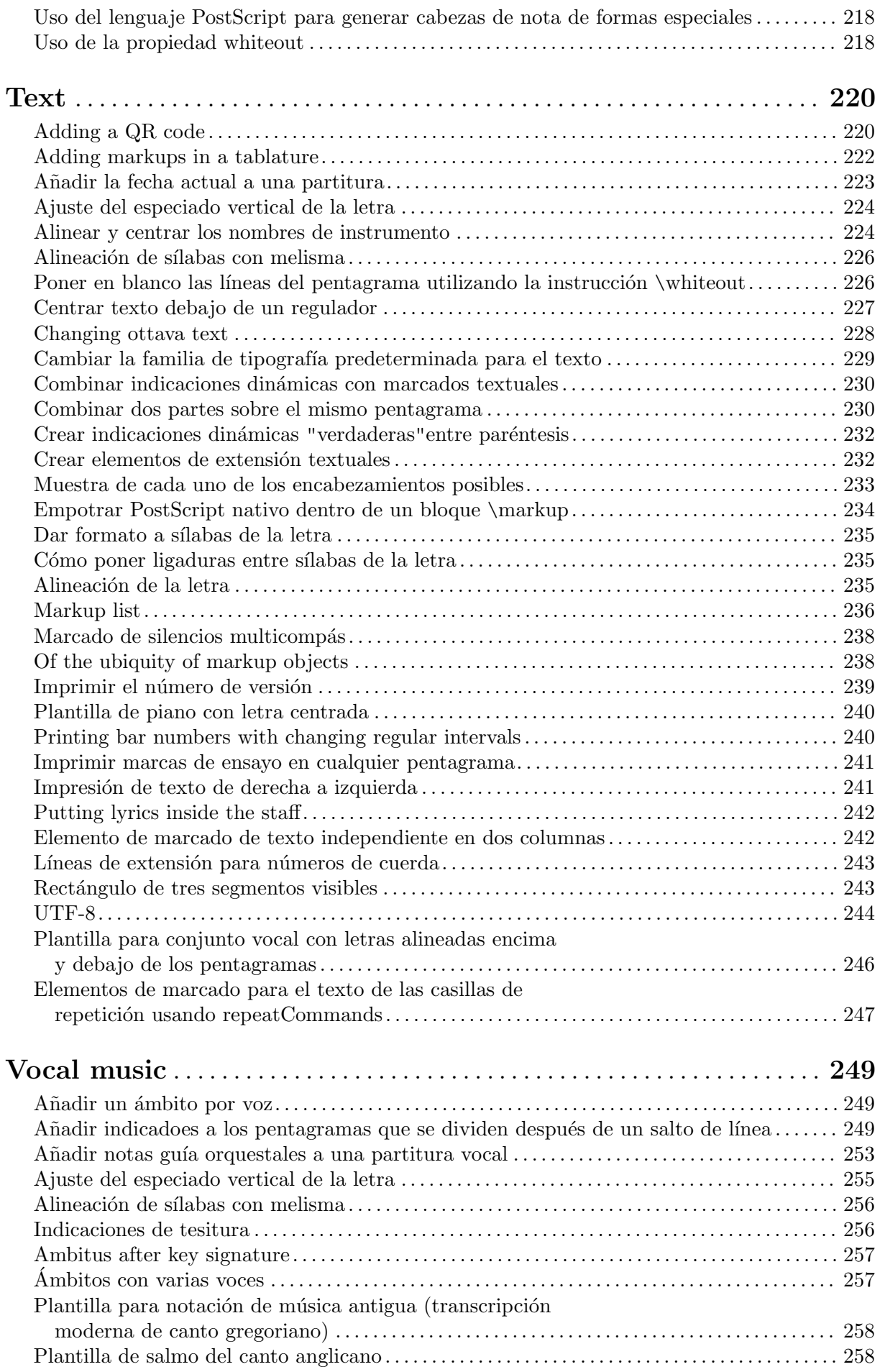

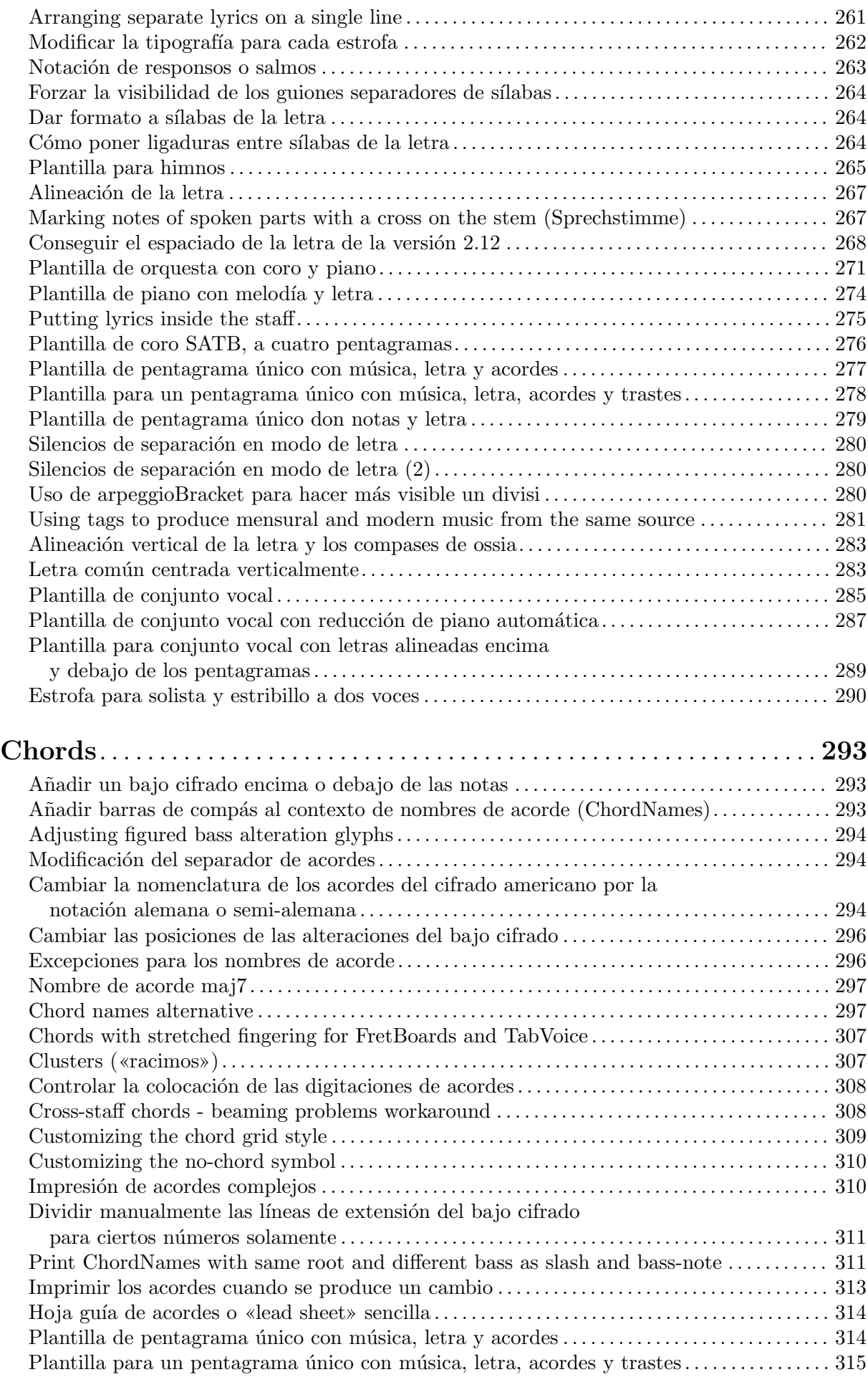

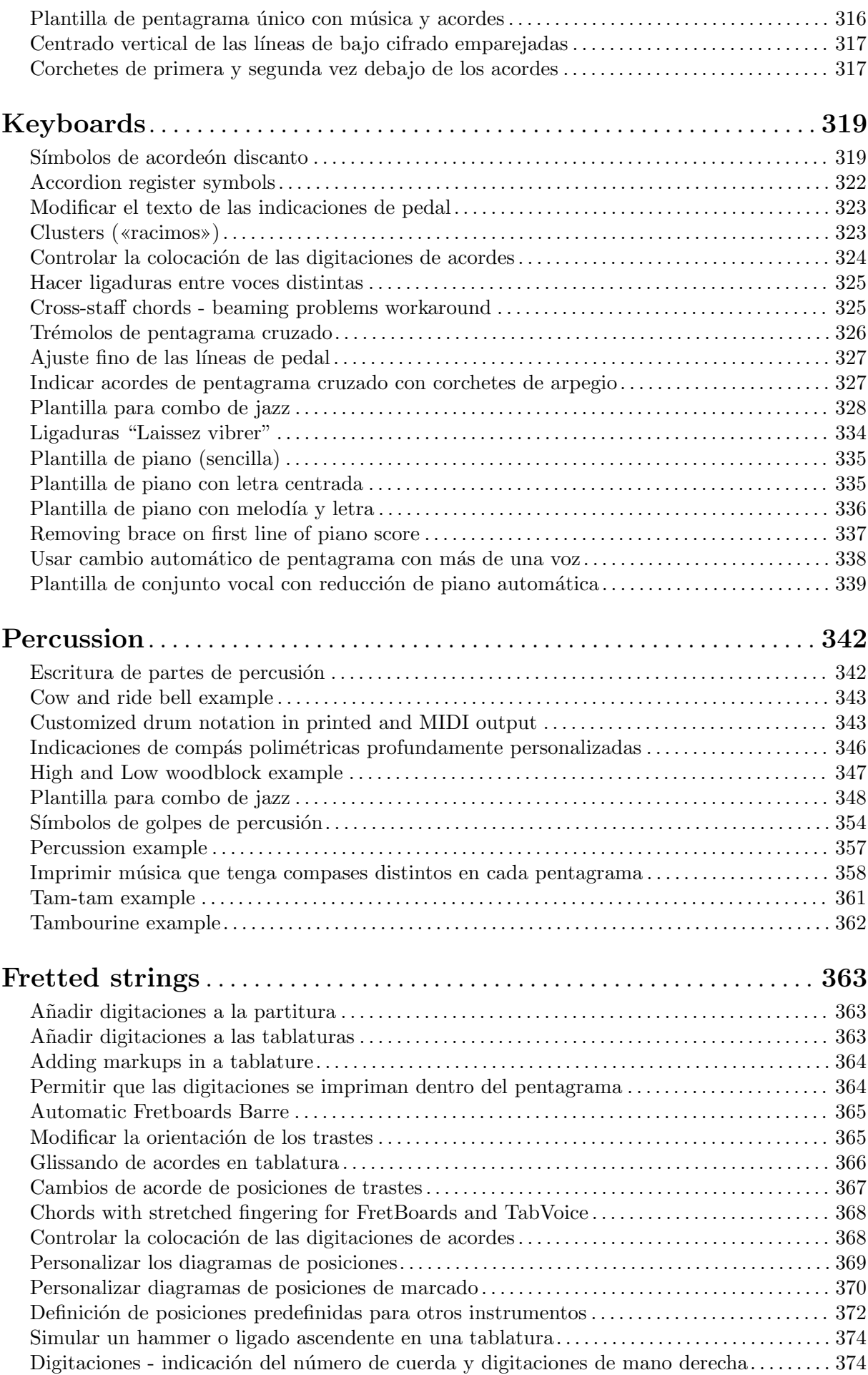

ix

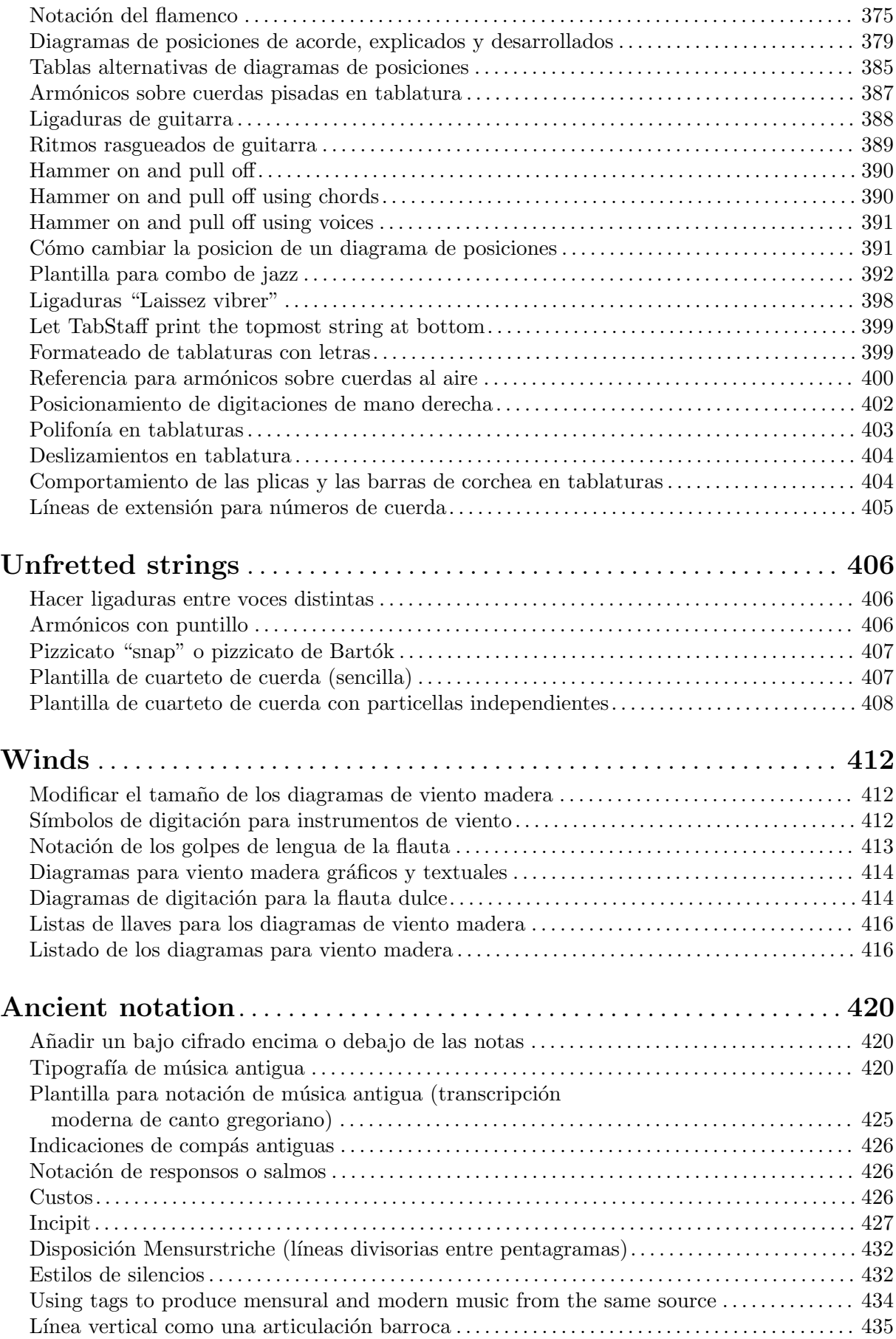

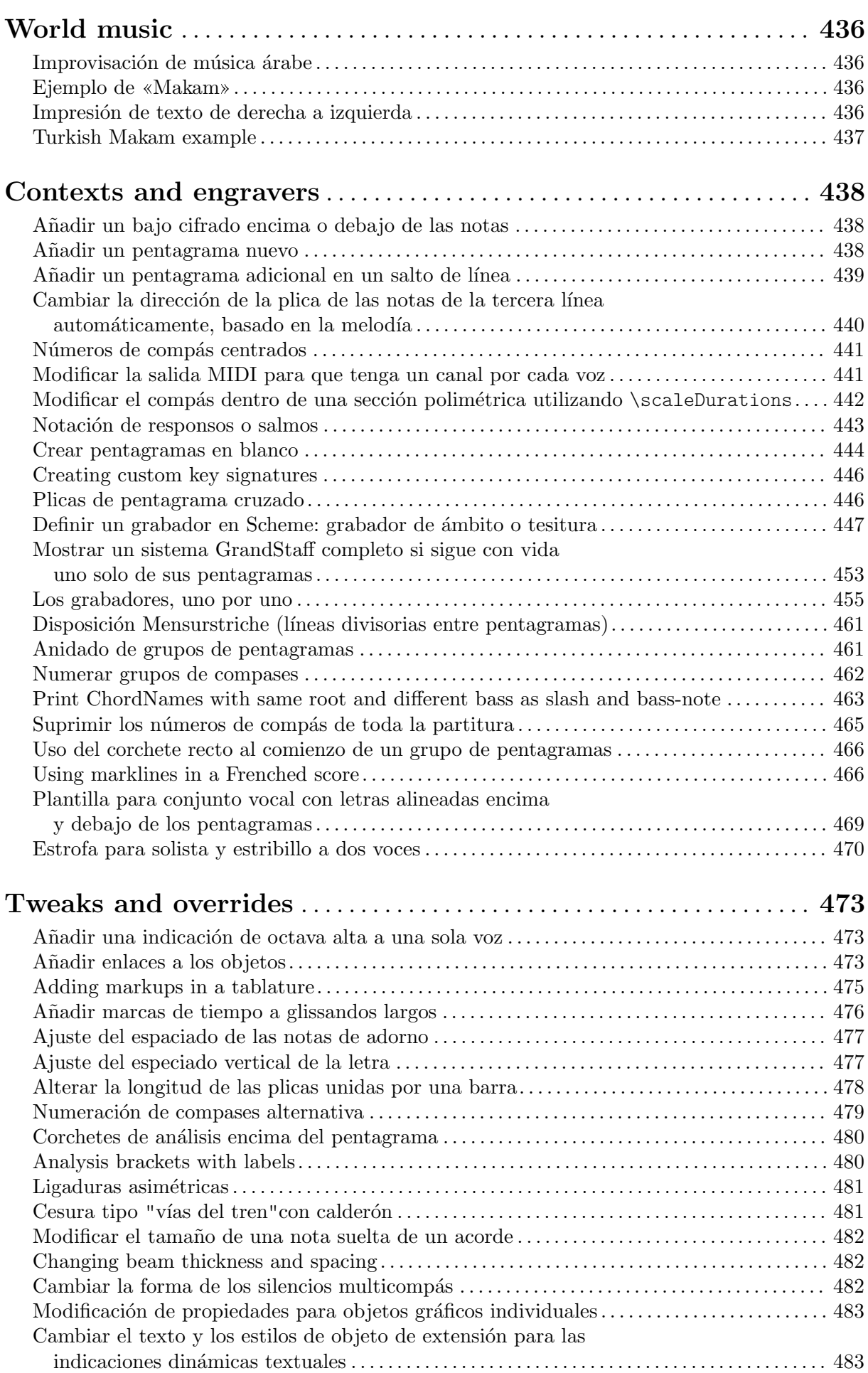

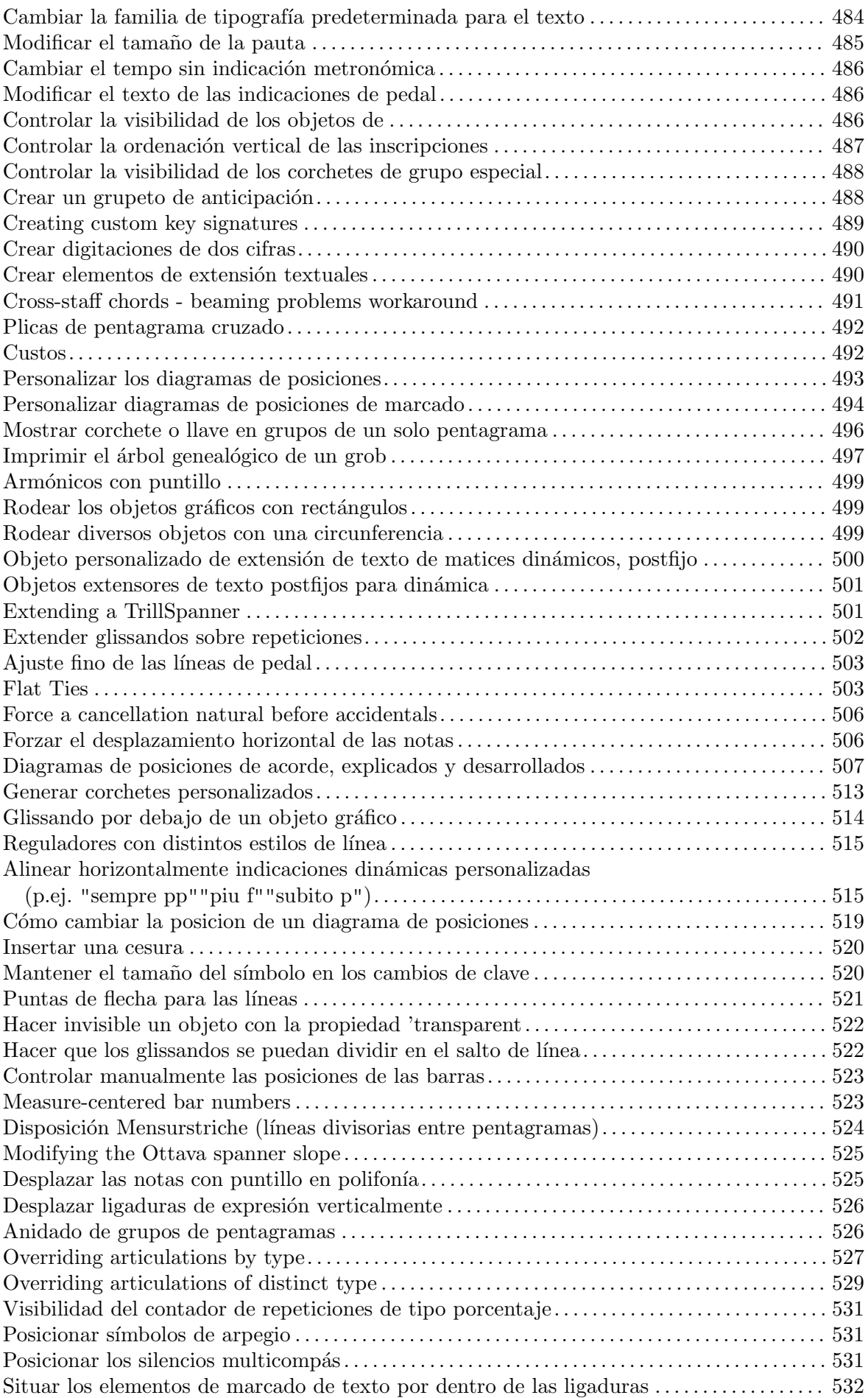

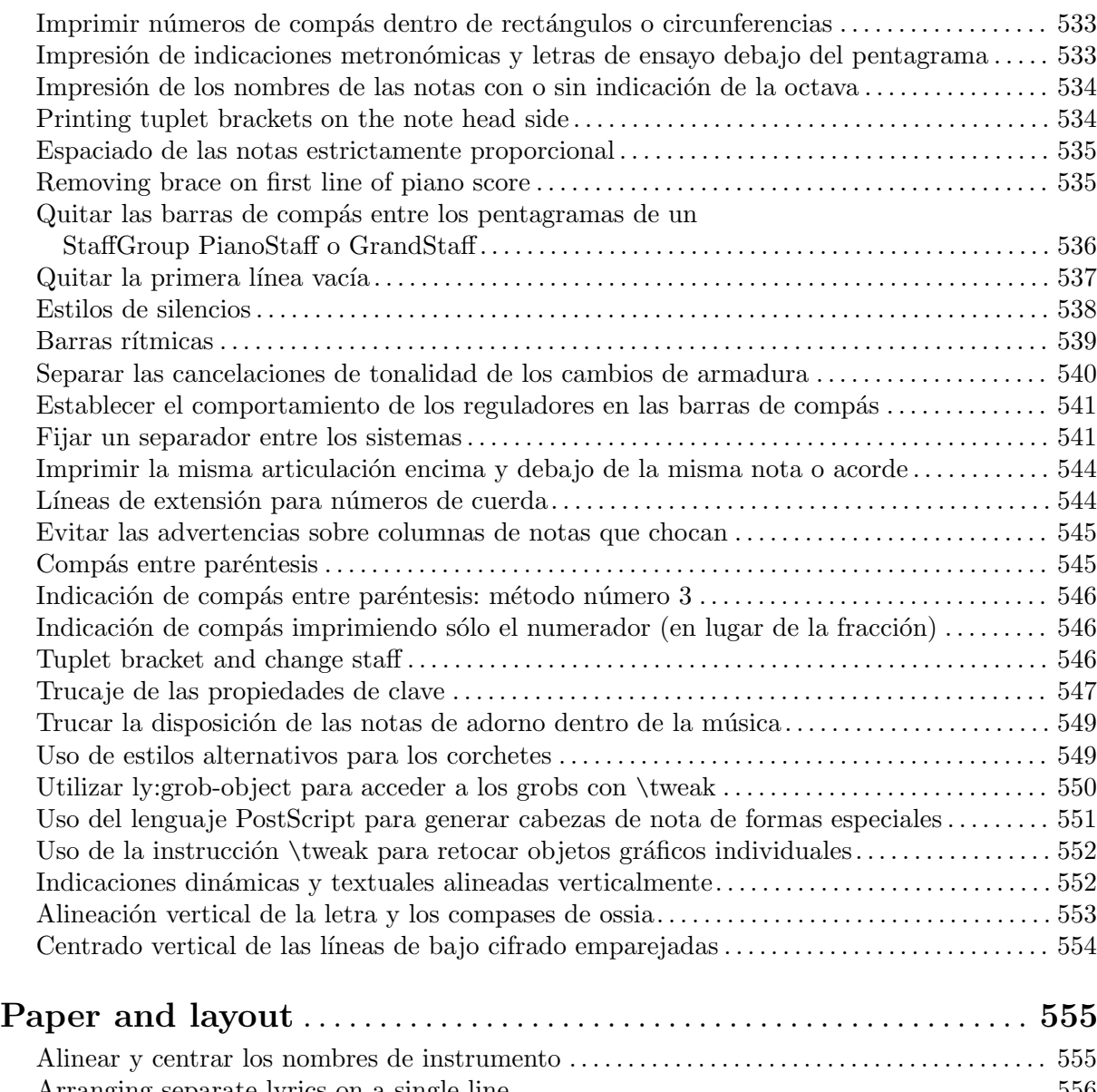

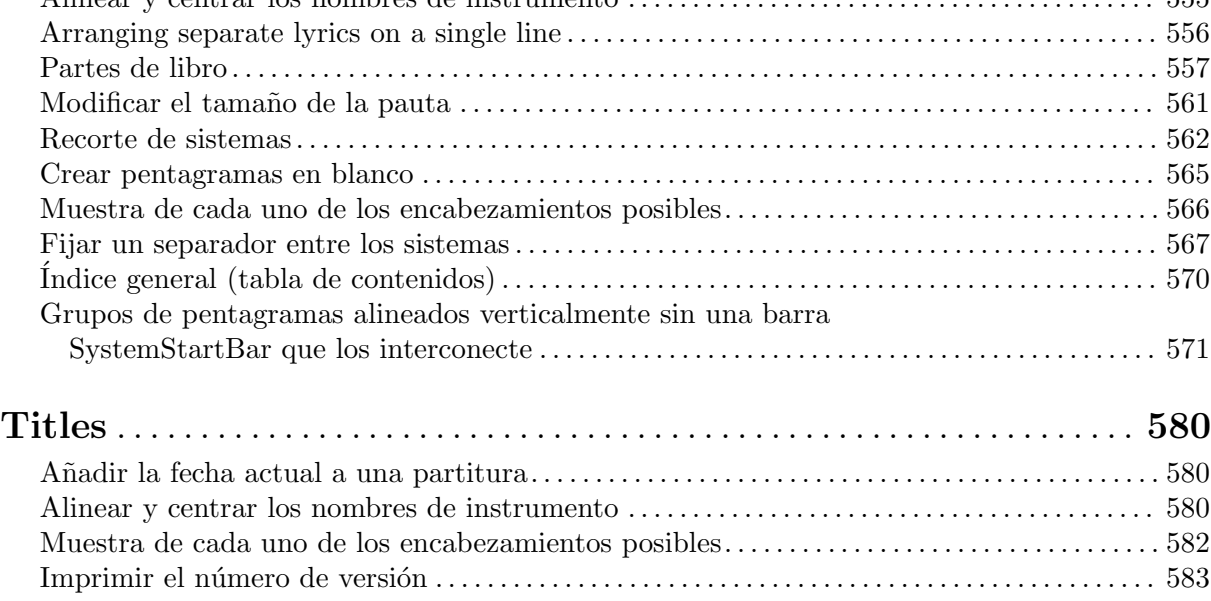

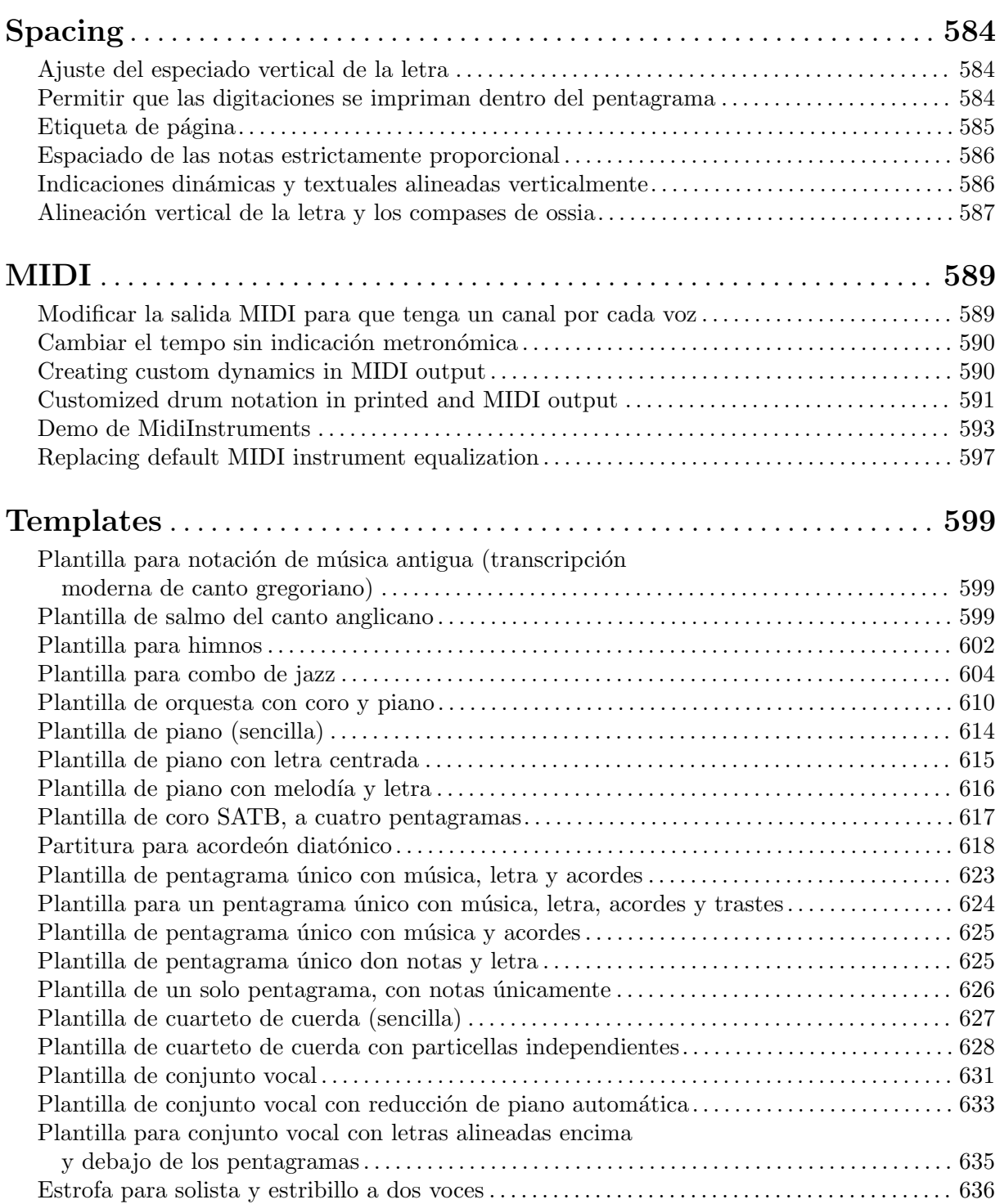

# <span id="page-15-0"></span>Pitches

```
Sección "Pitches" en Referencia de la Notación
```
# Añadir un ámbito por voz

Se puede añadir un ámbito por cada voz. En este caso, el ámbito se debe desplazar manualmente para evitar colisiones.

```
\new Staff <<
  \new Voice \with {
    \consists "Ambitus_engraver"
  } \relative c'' {
    \override Ambitus.X-offset = #2.0
    \voiceOne
    c4 a d e
    f1
  }
  \new Voice \with {
    \consists "Ambitus_engraver"
  } \relative c' {
    \voiceTwo
    es4 f g as
    b1
  }
>>
```
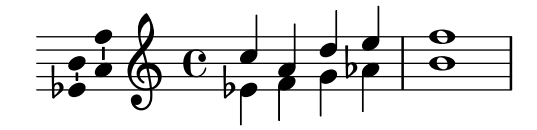

# Añadir una indicación de octava alta a una sola voz

Si tiene más de una voz en el mismo pentagrama, el cambio de octavación de una voz transportará la posición de las notas en todas las voces mientras dure el corchete de octava. Si la octavación se quiere aplicar a una voz solamente, se deben ajustar explícitamente la middleCPosition y el corchete de octava. En este fragmento de c´odigo, el valor de middleCPosition para la clave de Fa es normalmente 6, seis posiciones por encima de la línea del Do central, de manera que en la porción de 8va el valor de middleCPosition es aún 7 posiciones (una octava) más alta.

```
\layout {
  \context {
    \Staff
    \remove Ottava_spanner_engraver
  }
  \context {
    \Voice
    \consists Ottava_spanner_engraver
  }
}
{
  \clef bass
```

```
<< { <g d'>1~ q2 <c' e'> }
  \setminus{
      r2.
      \ottava -1
      ,, b,, >4 ~ |
      q2
       \ottava 0
       cc e>2}
  >>
}
```
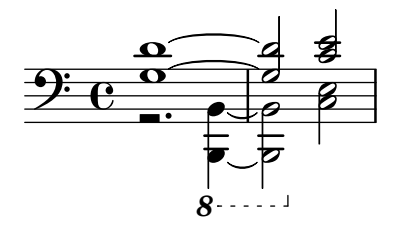

#### Aiken head thin variant noteheads

Aiken head white notes get harder to read at smaller staff sizes, especially with ledger lines. Losing interior white space makes them appear as quarter notes.

```
\score {
```

```
{
     \aikenHeads
     c''2 a' c' a
     % Switch to thin-variant noteheads
     \set shapeNoteStyles = ##(doThin reThin miThin
                                     faThin sol laThin tiThin)
    c'' a' c' a
  }
}
                                          \frac{1}{2}E
                                               W
                      \overline{\blacktriangle}\oint_C \mathbf{C} \uparrowU
```
### Alterar la longitud de las plicas unidas por una barra

Se puede variar la longitud de las plicas de las figuras unidas por una barra mediante la sobreescritura de la propiedad beamed-lengths de los detalles (details) del objeto Stem. Si se utiliza un solo valor como argumento, la longitud se aplica a todas las plicas. Si se usan varios argumentos, el primero se aplica a las corcheas, el sgundo a las semicorcheas y as´ı sucesivamente. El último argumento también se aplica a todas las figuras que son mmás cortas que la longitud de la figura del último argumento. También se pueden usar argumentos no enteros.

```
\relative c'' {
  \override Stem.details.beamed-lengths = #'(2)
 a8[ a] a16[ a] a32[ a]
  \override Stem.details.beamed-lengths = #'(8 10 12)
```

```
a8[ a] a16[ a] a32[ a] r8
  \override Stem.details.beamed-lengths = #'(8)
  a8[ a]
  \override Stem.details.beamed-lengths = #'(8.5)
  a8[ a]
  \revert Stem.details.beamed-lengths
  a8[ a] a16[ a] a32[ a] r16
}
```
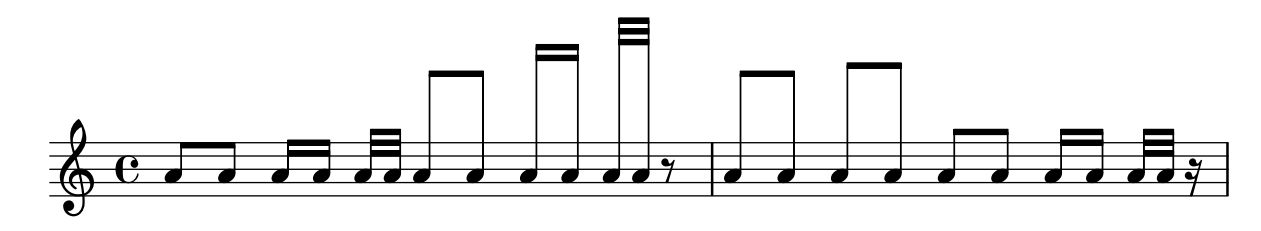

## Indicaciones de tesitura

Las indicaciones de ámbito o tesitura indican rangos de alturas para las voces.

Las alteraciones accidentales sólo se muestran si no forman parte de la armadura de tonalidad. Los objetos gráficos AmbitusNoteHead también tienen líneas adicionales.

```
\layout {
  \context {
     \Voice
     \consists "Ambitus_engraver"
  }
}
<<\new Staff {
     \relative c' {
        \time 2/4
        c4 f'
     }
  }
  \new Staff {
     \relative c' {
        \time 2/4
        \key d \major
        cis4 as'
     }
  }
>>
                         h
     \frac{1}{\bullet}\frac{2}{9}\mathbf{f}\overrightarrow{ }\frac{2}{4}\frac{1}{1}1
```
 $\frac{1}{2}$  $\overline{\phantom{a}}$ 

 $\overline{\phantom{a}}$ 

4

 $\frac{1}{\bullet}$ 

 $\frac{1}{2}$  $\frac{1}{4}$ 

#### <span id="page-18-0"></span>Ambitus after key signature

By default, ambitus are positioned at the left of the clef. The \ambitusAfter function allows for changing this placement. Syntax is \ambitusAfter grob-interface (see Graphical Object Interfaces ([http://lilypond.org/doc/v2.22/Documentation/internals/](http://lilypond.org/doc/v2.22/Documentation/internals/graphical-object-interfaces) [graphical-object-interfaces](http://lilypond.org/doc/v2.22/Documentation/internals/graphical-object-interfaces)) for a list of possible values for grob-interface.)

A common use case is printing the ambitus between key signature and time signature.

```
\new Staff \with {
  \consists Ambitus_engraver
} \relative {
  \ambitusAfter key-signature
  \key d \major
  es'8 g bes cis d2
}
```
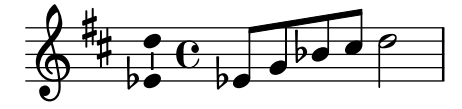

## Ambitos con varias voces ´

La adición del grabador Ambitus engraver al contexto de Staff crea un solo ámbito por pentagrama, incluso en el caso de pentagramas con varias voces.

```
\new Staff \with {
  \consists "Ambitus_engraver"
  }
<<\new Voice \relative c'' {
    \voiceOne
    c4 a d e
    f1
  }
  \new Voice \relative c' {
    \voiceTwo
    es4 f g as
    b<sub>1</sub>}
>>
```
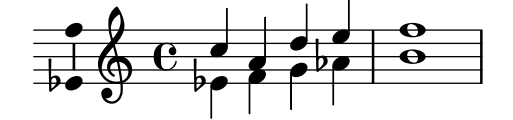

## Aplicar estilos de cabeza según la nota de la escala

La propiedad shapeNoteStyles se puede usar para definir varios estilos de cabezas de nota para cada grado de la escala (según esté establecido por la armadura o por la propiedad tonic). Esta propiedad requiere un conjunto de símbolos, que pueden ser puramente arbitrarios (se permiten expresiones geométricas como triangle, triángulo, cross, aspas, y xcircle, círculo con aspas) o basados en una antigua tradici´on americana de grabado (ciertos nombres de nota latinos trambién se permiten).

<span id="page-19-0"></span>Pitches 5

\sacredHarpHeads.

Este ejemplo muestra distintas formas de obtener cabezas de notas con forma, y muestra la capacidad de transportar una melodía sin perder la correspondencia entre las funciones armónicas y los estilos de cabezas de nota.

```
fragment = {
  \key c \major
  c2 d
  e2 f
  g2 a
  b2 c
}
\new Staff {
  \transpose c d
  \relative c' {
    \set shapeNoteStyles = ##(do re mi fa
                                    #f la ti)
    \fragment
  }
  \break
  \relative c' {
    \set shapeNoteStyles = ##(cross triangle fa #f
                                    mensural xcircle diamond)
    \fragment
  }
}
                                                             U e
                                 \overline{\bullet}\overline{a}d
          ª
      \frac{1}{1}\frac{1}{2}Ã
 5
```
# Cambiar la dirección de la plica de las notas de la tercera línea automáticamente, basado en la melodía

 $\overline{\mathscr{S}}$ 

LilyPond puede alterar la dirección de la plica de las notas que van en la tercera línea de un pentagrama de forma que siga la melodía, mediante la adición del grabador Melody\_engraver al contexto Voice.

```
\relative c'' {
  \time 3/4
  a8 b g f b g |
  \set suspendMelodyDecisions = ##t
  a b g f b g |
  \unset suspendMelodyDecisions
```
 $\begin{array}{c} \begin{array}{ccc} \bullet & \bullet & \bullet & \bullet \\ \bullet & \ast & \bullet & \end{array} \end{array}$ 

 $\overline{\mathbf{r}}$ 

 $\frac{1}{2}$ 

<del>A</del><br>References

p<br>P

```
c b d c b c |
}
\layout {
  \context {
    \Voice
    \consists "Melody_engraver"
    \autoBeamOff
  }
}
```
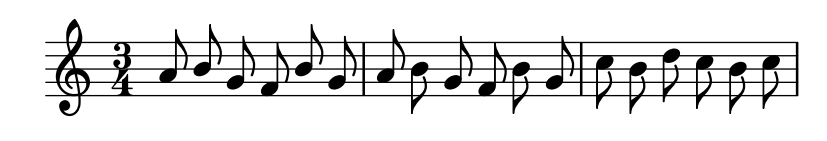

#### Changing ottava text

Internally, \ottava sets the properties ottavation (for example, to 8va or 8vb) and middleCPosition. To override the text of the bracket, set ottavation after invoking \ottava.

Short text is especially useful when a brief ottava is used.

```
{
  c'2
  \ottava #1
  \set Staff.ottavation = #"8"
  c''2
  \ottava #0
  c'1\ottava #1
  \set Staff.ottavation = #"Text"
  c''1
}
```
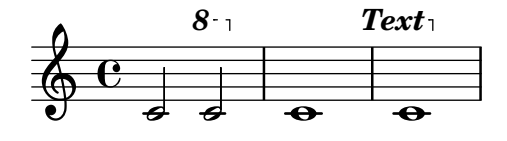

# Modificación de la separación en las indicaciones de tesitura

Es posible ajustar la separación predeterminada entre las notas de la indicación de tesitura y la línea que las une.

```
\layout {
  \context {
    \Voice
    \consists "Ambitus_engraver"
  }
}
\new Staff {
  \time 2/4
  % Default setting
  c'4 g'
```

```
}
\new Staff {
  \time 2/4
  \override AmbitusLine.gap = #0
  c'4 g'}
\new Staff {
  \time 2/4
  \override AmbitusLine.gap = #1
  c'4 g'}
\new Staff {
  \time 2/4
  \override AmbitusLine.gap = #1.5
  c'4 g'}
```
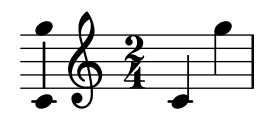

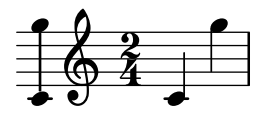

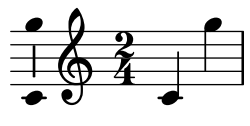

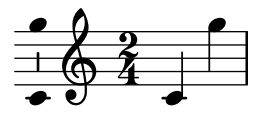

## Cambiar el intervalo de las líneas de la pauta

Se usa staffLineLayoutFunction para cambiar la posición de las notas. Este fragmento de c´odigo muestra c´omo ajustar su valor al de ly:pitch-semitones para producir una escala cromática con la distancia entre cada espacio y línea del pentagrama igual a un semitono.

```
scale = \relative c' {
  a4 ais b c
  cis4 d dis e
 f4 fis g gis
  a1
}
\new Staff \with {
  \remove "Accidental_engraver"
  staffLineLayoutFunction = #ly:pitch-semitones
}
```

```
{
    <<\scale
        \context NoteNames {
            \set printOctaveNames = ##f
            \scale
        }
   >>
}
                              b c c#d d#e f ##g g# a
                                                                        h
                                                                              h
                                                           \overline{\phantom{a}}c# d d# e f
                                                                                   h
                        \overline{\phantom{a}}−<br>a#
                              \overline{\phantom{a}}<del>d</del><br><br>a a#b c
     \oint_{\bullet}\overline{\phantom{a}}\overrightarrow{ }h
                                           \overline{\phantom{a}}
```
#### Las claves se pueden transponer en intervalos arbitrarios

 $\Omega$ 

Se pueden transponer las claves en intervalos arbitrarios, no solo octavas.

```
\relative c' {
  \clef treble
  c4 c c c
  \clef "treble_8"
  c4 c c c
  \clef "treble_5"
  c4 c c c
  \clef "treble^3"
  c4 c c c
}
```
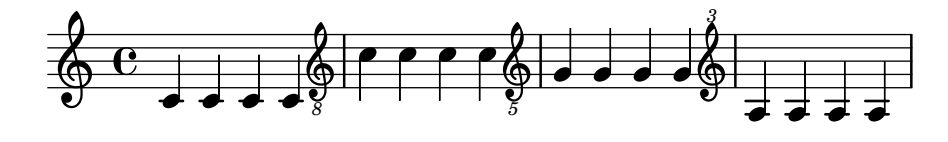

#### Colorear las notas según su altura

Es posible colorear la cabeza de las notas dependiendo de su altura  $y/\sigma$  de su nombre: la función que se usa en este ejemplo hace posible incluso distinguir los armónicos.

*%Association list of pitches to colors.* #(**define** color-mapping

```
(list
 (cons (ly:make-pitch 0 0 NATURAL) (x11-color 'red))
 (cons (ly:make-pitch 0 0 SHARP) (x11-color 'green))
 (cons (ly:make-pitch 0 1 FLAT) (x11-color 'green))
 (cons (ly:make-pitch 0 2 NATURAL) (x11-color 'red))
 (cons (ly:make-pitch 0 2 SHARP) (x11-color 'green))
 (cons (ly:make-pitch 0 3 FLAT) (x11-color 'red))
 (cons (ly:make-pitch 0 3 NATURAL) (x11-color 'green))
 (cons (ly:make-pitch 0 4 SHARP) (x11-color 'red))
 (cons (ly:make-pitch 0 5 NATURAL) (x11-color 'green))
 (cons (ly:make-pitch 0 5 FLAT) (x11-color 'red))
 (cons (ly:make-pitch 0 6 SHARP) (x11-color 'red))
```

```
(cons (ly:make-pitch 0 1 NATURAL) (x11-color 'blue))
    (cons (ly:make-pitch 0 3 SHARP) (x11-color 'blue))
    (cons (ly:make-pitch 0 4 FLAT) (x11-color 'blue))
    (cons (ly:make-pitch 0 5 SHARP) (x11-color 'blue))
    (cons (ly:make-pitch 0 6 FLAT) (x11-color 'blue))))
%Compare pitch and alteration (not octave).
#(define (pitch-equals? p1 p2)
   (and
    (= (ly:pitch-alteration p1) (ly:pitch-alteration p2))
    (= (ly:pitch-notename p1) (ly:pitch-notename p2))))
#(define (pitch-to-color pitch)
   (let ((color (assoc pitch color-mapping pitch-equals?)))
     (if color
         (cdr color))))
#(define (color-notehead grob)
   (pitch-to-color
    (ly:event-property (event-cause grob) 'pitch)))
\score {
  \new Staff \relative c' {
    \override NoteHead.color = #color-notehead
    c8 b d dis ees f g aes
  }
}
```
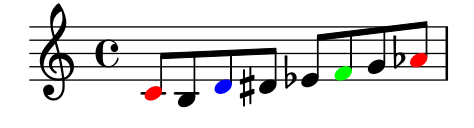

## Crear una secuencia de notas a distintas alturas

En una música que tenga muchas apariciones de la misma secuencia de notas a distintas alturas, podría ser de utilidad la siguiente función musical. Admite una nota, de la que sólo se utiliza su altura. Las funciones de apoyo en Scheme se han tomado prestadas del documento de "Consejos y trucos" de la versión 2.10 del manual. Este ejemplo crea las duraciones rítmicas que se usan a todo lo largo de «Marte», de «Los Planetas» de Gustav Holst.

```
rhythm =
#(define-music-function (p) (ly:pitch?)
   "Make the rhythm in Mars (the Planets) at the given pitch"
  #{ \tuplet 3/2 { $p 8 8 8 } 4 4 8 8 4 #})
\new Staff {
  \time 5/4
  \rhythm c'
  \rhythm c''
  \rhythm g
}
```
<span id="page-24-0"></span>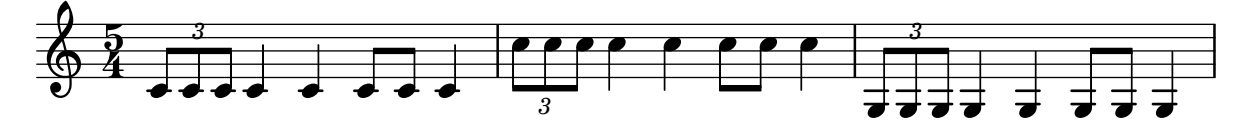

## Creating custom key signatures

LilyPond supports custom key signatures. In this example, print for D minor with an extended range of printed flats.

```
\new Staff \with {
  \override StaffSymbol.line-count = #8
  \override KeySignature.flat-positions = #'((-7 . 6))
  \override KeyCancellation.flat-positions = #'((-7 . 6))
  % presumably sharps are also printed in both octaves
  \override KeySignature.sharp-positions = #'((-6 . 7))
  \override KeyCancellation.sharp-positions = #'((-6 . 7))
  \override Clef.stencil = #
  (lambda (grob)(grob-interpret-markup grob
  #{ \markup\combine
    \musicglyph "clefs.C"
    \translate #'(-3 . -2)
    \musicglyph "clefs.F"
   #}))
    clefPosition = #3
    middleCPosition = #3
    middleCClefPosition = #3
}
{
  \key d\minor
  f bes, f bes,
}
                    \overline{\phantom{a}}\overline{\bullet}\frac{1}{2}\frac{1}{2} ª
```
# Direction of merged 'fa' shape note heads

 $\overline{\bullet}$ 

 $\overline{\bullet}$ 

Using property NoteCollision.fa-merge-direction, the direction of 'fa' shape note heads ('fa', 'faThin', etc.) can be controlled independently of the stem direction if two voices with the same pitch and different stem directions are merged. If this property is not set, the 'down' glyph variant is used.

```
{
  \clef bass
  << { \aikenHeads
       f2
       \override Staff.NoteCollision.fa-merge-direction = #UP
       f2 }
  \\ { \aikenHeads
```
<span id="page-25-0"></span>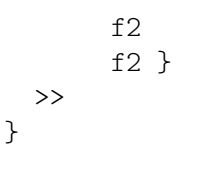

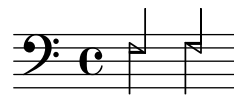

## Force a cancellation natural before accidentals

The following example shows how to force a natural sign before an accidental.

```
\relative c' {
  \key es \major
  bes c des
  \tweak Accidental.restore-first ##t
  eis
}
```
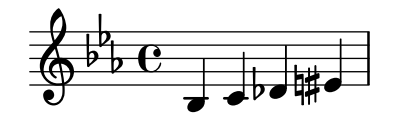

## Forzar la impresión de la clave

Cuando ya se ha impreso la clave y aún no se ha cambiado a una distinta, LilyPond ignorará la repetición de la instrucción \clef, pues no constituye un cambio de clave. Es posible forzar la reimpresión de la clave usando la instrucción  $\setminus$ set Staff.forceClef = ##t.

```
\relative c' {
  \clef treble
  c<sub>1</sub>\clef treble
  c1
  \set Staff.forceClef = ##t
  c1
  \clef treble
  c1
}
```
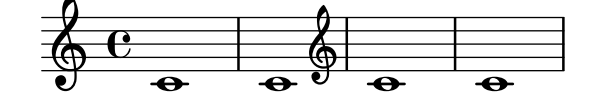

## Generación de notas aleatorias

Este fragmento de código basado en Scheme genera 24 notas aleatorias (o tantas como se necesiten), basándose en la hora actual (o en cualquier número pseudo-aleatorio que se especifique en su lugar, para obtener las mismas notas aleatorias cada vez): es decir, para obtener distintos patrones de notas, sólo tiene que modificar este número.

```
\score {
```

```
{
  $(let ((random-state (seed->random-state (current-time))))
```
}

```
(make-sequential-music
       (map (lambda (x)
               (let ((idx (random 12 random-state)))
                 (make-event-chord
                  (list
                   (make-music 'NoteEvent
                               'duration (ly:make-duration 2 0 1/1)
                               'pitch (ly:make-pitch
                                        (quotient idx 7)
                                        (remainder idx 7)
                                        0))))))
             (make-list 24))))
}
```
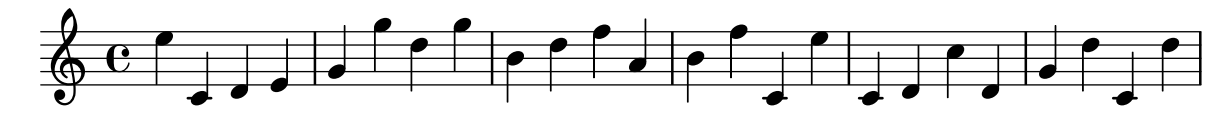

# Ocultar las alteraciones sobre notas ligadas al principio de un sistema nuevo

Aqu´ı se muestra la manera de ocultar las alteraciones de las notas ligadas al comienzo de un sistema nuevo.

```
\relative c'' {
  \override Accidental.hide-tied-accidental-after-break = ##t
  cis1~ cis~
  \break
  cis
}
```
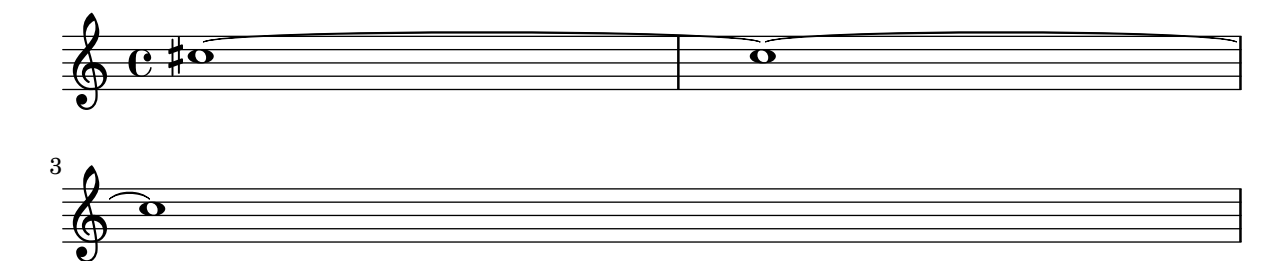

# Mantener el tamaño del símbolo en los cambios de clave

Cuando se produce un cambio de clave, el símbolo de clave se imprime a un tamaño menor que la clave inicial. Esto se puede ajustar con full-size-change.

```
\relative c' {
  \clef "treble"
  c<sub>1</sub>\clef "bass"
  c1
  \clef "treble"
  c1
  \override Staff.Clef.full-size-change = ##t
```

```
\clef "bass"
  c1
  \clef "treble"
  c<sub>1</sub>\revert Staff.Clef.full-size-change
  \clef "bass"
  c1
  \clef "treble"
  c<sub>1</sub>}
```
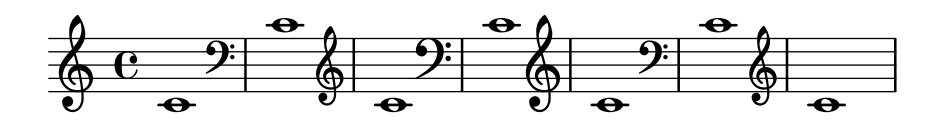

#### Ejemplo de «Makam»

El «Makam» es un tipo de melodía de Turquía que utiliza alteraciones microtonales de  $1/9$ de tono. Consulte el archivo de inicio makam.ly (véase el 'Manual de aprendizaje 2.24.3, 4.6.3) Otras fuentes de información' para averiguar la situación de este archivo) para ver detalles de los nombres de las notas y las alteraciones.

```
% Initialize makam settings
\include "makam.ly"
```

```
\relative c' {
  \set Staff.keyAlterations = #`((6 . ,(- KOMA)) (3 . ,BAKIYE))
  c4 cc db fk
  gbm4 gfc gfb efk
  fk4 db cc c
}
```
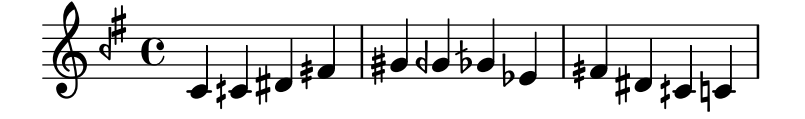

#### Modifying the Ottava spanner slope

It is possible to change the slope of the Ottava spanner.

```
\relative c'' {
  \override Staff.OttavaBracket.stencil = #ly:line-spanner::print
  \override Staff.OttavaBracket.bound-details =
    \#^((left . ((Y . 0))
                (attach-dir . ,LEFT)
                (padding . 0)
                (stencil-align-dir-y . ,CENTER)))
       (right . ((Y . 5.0) ; Change the number here
                 (padding . 0)
                 (attach-dir . ,RIGHT)
                 (text . ,(make-draw-dashed-line-markup
                           (cons 0 -1.2))))))
  \override Staff.OttavaBracket.left-bound-info =
```

```
#ly:horizontal-line-spanner::calc-left-bound-info-and-text
  \override Staff.OttavaBracket.right-bound-info =
      #ly:horizontal-line-spanner::calc-right-bound-info
  \ottava #1
  c1
  c'''1
}
           8
           <sup>.</sup>
   \oint_{\mathbf{e}}\frac{1}{\mathbf{Q}}
```
### Armaduras de tonalidad no tradicionales

La muy utilizada instrucción \key establece la propiedad keyAlterations dentro del contexto Staff. Para crear armaduras de tonalidad no estándar, ajuste esta propiedad directamente.

El formato de esta instrucción es una lista:

\set Staff.keyAlterations =  $\#^{\circ}((\text{octava . paso}) \cdot \text{alteración}) ((\text{octava . paso})$ . alteración) ...)

donde, para cada elemento dentro de la lista, octava especifica la octava (siendo cero la octava desde el Do central hasta el Si por encima), paso especifica la nota dentro de la octava (cero significa Do y 6 significa Si), y alteración es , SHARP , FLAT , DOUBLE-SHARP etc.

De forma alternativa, el uso del formato más conciso (paso. alteración) para cada elemento de la lista especifica que la misma alteración debe estar en todas las octavas. Para escalas microtonales en las que un "sostenido" no son 100 cents, alteración se refiere a la proporción de un tono entero de 200 cents.

```
\include "arabic.ly"
\relative do' {
  \set Staff.keyAlterations = #`((0 . ,SEMI-FLAT)
                                             (1 . ,SEMI-FLAT)
                                             (2 . ,FLAT)
                                             (5 . ,FLAT)
                                             (6 . ,SEMI-FLAT))
%\set Staff.extraNatural = ##f
  re reb \dwn reb resd
  dod dob dosd \dwn dob |
  dobsb dodsd do do |
}
                                               |<br>|<br>|
                   \overline{\phantom{a}}d dtd #db
   <u>ရှ</u>
       \frac{1}{2}\frac{1}{2}\frac{1}{2}\frac{1}{2}\frac{1}{2}\nabla \cdot \vec{r}
```
## Números como notas de notación fácil

Las cabezas de nota de notación fácil utilizan la propiedad note-names del objeto NoteHead para determinar lo que aparece dentro de la cabeza. Mediante la sobreescritura de esta propiedad, es posible imprimir n´umeros que representen el grado de la escala.

h h h h

 $\sharp$ d $\sharp$ d $\sharp$ 

Se puede crear un grabador simple que haga esto para la cabeza de cada nota que ve.

```
#(define Ez_numbers_engraver
      (make-engraver
       (acknowledgers
         ((note-head-interface engraver grob source-engraver)
           (let* ((context (ly:translator-context engraver))
         (tonic-pitch (ly:context-property context 'tonic))
         (tonic-name (ly:pitch-notename tonic-pitch))
         (grob-pitch
           (ly:event-property (event-cause grob) 'pitch))
         (grob-name (ly:pitch-notename grob-pitch))
         (delta (modulo (- grob-name tonic-name) 7))
         (note-names
           (make-vector 7 (number->string (1+ delta)))))
(ly:grob-set-property! grob 'note-names note-names))))))
#(set-global-staff-size 26)
\layout {
   ragged-right = ##t
   \context {
       \Voice
       \consists \Ez_numbers_engraver
   }
}
\relative c' {
   \easyHeadsOn
   c4 d e f
   g4 a b c \break
   \key a \major
   a,4 b cis d
   e4 fis gis a \break
   \key d \dorian
   d,4 e f g
   a4 b c d
}
                                                      6
                                                                         」<br>【
                                                                           |<br>|}
                                                                             H<br>H
                                                                 1
                                                           7
                            2
                                                5
                      1
     \oint_C4
                                  3
                                                              7
                                                        6
                                                                            E
                                                                              þ
                                                                               þ
                                                                    1
 3
            ‡
              .<br>H
                 l<br>H
     \bigoplus \begin{array}{c} \uparrow \uparrow \uparrow \uparrow \qquad \qquad \qquad \downarrow \qquad \qquad \downarrow \qquad \qquad \downarrow \qquad \qquad \downarrow \qquad \qquad \downarrow \qquad \qquad \downarrow \qquad \qquad \downarrow \qquad \qquad \downarrow \qquad \qquad \downarrow \qquad \qquad \downarrow \qquad \qquad \downarrow \qquad \downarrow \qquad \downarrow \qquad \downarrow \qquad \downarrow \qquad \downarrow \qquad \downarrow \qquad \downarrow \qquad \downarrow \qquad \downarrow \qquad \downarrow \qquad \downarrow \qquad \downarrow \qquad \downarrow \qquad \downarrow \qquad \downarrow \q
```
**5**

**1**

**3 2**

<span id="page-30-0"></span>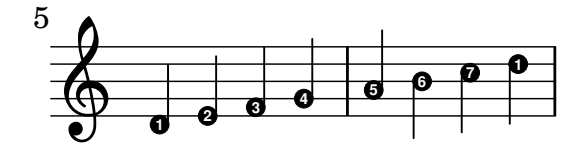

#### Plantilla de orquesta con coro y piano

Esta plantilla muestra el uso de contextos StaffGroup y GrandStaff anidados para sub-agrupar instrumentos del mismo tipo, y una forma de usar \transpose de manera que unas variables contengan la música para instrumentos transpositores en afinación de concierto.

```
#(set-global-staff-size 17)
\paper {
  indent = 3.0\cm % add space for instrumentName
  short-indent = 1.5\cm % add less space for shortInstrumentName
}
fluteMusic = \text{relative } c' \{ \key g \major g'1 b }% Pitches as written on a manuscript for Clarinet in A
% are transposed to concert pitch.
clarinetMusic = \transpose c' a
  \relative c'' { \key bes \major bes1 d }
trumpetMusic = \text{relative } c \{ \key g \mapsto g' \mid b \}% Key signature is often omitted for horns
hornMusic = \transpose c' f
  \relative c { d'1 fis }
percussionMusic = \text{relative } c \{ \key g \mapsto g1 b \}sopranoMusic = \text{relative } c' \{ \key g \mapsto g'1 b \}sopranoLyrics = \lyricmode { Lyr -- ics }
altoIMusic = \text{relative } c' \{ \key g \mapsto g'1 b \}altoIIMusic = \text{relative } c' \{ \key g \major g'1 b }altoILyrics = \sopranoLyrics
altoIILyrics = \lvert \text{1}yricmode { Ah -- ah }
tenorMusic = \text{relative } c' \{ \text{treble } 8" \key g \major g1 b }tenorLyrics = \sopranoLyrics
pianoRHMusic = \relative c { \key g \major g''1 b }
```

```
pianoLHMusic = \text{relative } c \{ \text{ bass } \text{ key } g \text{ g1 b } }violinIMusic = \relax{\text{key g}\text{major g'1 b}}violinIIMusic = \text{relative } c' \{ \key g \mapsto g'1 b \}violaMusic = \relative c { \clef alto \key g \major g'1 b }
celloMusic = \text{relative } c \{ \text{bass } \key g \major g1 b \}bassMusic = \text{relative } c \{ \cleft \} "bass 8" \key g \major g, 1 b \}\score {
  <<\new StaffGroup = "StaffGroup_woodwinds" <<
      \new Staff = "Staff_flute" \with { instrumentName = "Flute" }
      \fluteMusic
      \new Staff = "Staff_clarinet" \with {
        instrumentName = \markup { \concat { "Clarinet in B" \flat } }
      }
      % Declare that written Middle C in the music
      % to follow sounds a concert B flat, for
      % output using sounded pitches such as MIDI.
      %\transposition bes
      % Print music for a B-flat clarinet
      \transpose bes c' \clarinetMusic
    \rightarrow\new StaffGroup = "StaffGroup_brass" <<
      \new Staff = "Staff_hornI" \with { instrumentName = "Horn in F" }
       % \transposition f
        \transpose f c' \hornMusic
      \neq Staff = "Staff trumpet" \with \{ instrumentName = "Trumpet in C" \}\trumpetMusic
    \gt\new RhythmicStaff = "RhythmicStaff_percussion"
    \with { instrumentName = "Percussion" }
    \overline{\mathcal{C}}\percussionMusic
    \rightarrow\new PianoStaff \with { instrumentName = "Piano" }
    \epsilon\new Staff { \pianoRHMusic }
      \new Staff { \pianoLHMusic }
    \rightarrow\new ChoirStaff = "ChoirStaff_choir" <<
      \new Staff = "Staff_soprano" \with { instrumentName = "Soprano" }
```
}

```
\new Voice = "soprano"
    \sopranoMusic
    \new Lyrics \lyricsto "soprano" { \sopranoLyrics }
    \new GrandStaff = "GrandStaff_altos"
    \with { \accepts Lyrics } <<
      \new Staff = "Staff_altoI" \with { instrumentName = "Alto I" }
      \new Voice = "altoI"
      \altoIMusic
      \new Lyrics \lyricsto "altoI" { \altoILyrics }
      \new Staff = "Staff_altoII" \with { instrumentName = "Alto II" }
      \new Voice = "altoII"
      \altoIIMusic
      \new Lyrics \lyricsto "altoII" { \altoIILyrics }
    \rightarrow\new Staff = "Staff_tenor" \with { instrumentName = "Tenor" }
      \new Voice = "tenor"
      \tenorMusic
    \new Lyrics \lyricsto "tenor" { \tenorLyrics }
  >>
  \new StaffGroup = "StaffGroup_strings" <<
    \new GrandStaff = "GrandStaff_violins" <<
      \new Staff = "Staff_violinI" \with { instrumentName = "Violin I" }
      \violinIMusic
      \new Staff = "Staff_violinII" \with { instrumentName = "Violin II" }
      \violinIIMusic
    \rightarrow\new Staff = "Staff_viola" \with { instrumentName = "Viola" }
    \violaMusic
    \new Staff = "Staff_cello" \with { instrumentName = "Cello" }
    \celloMusic
    \new Staff = "Staff_bass" \with { instrumentName = "Double Bass" }
    \bassMusic
  >>
\rightarrow\layout { }
```
<span id="page-33-0"></span>Ħ  $\frac{\Theta}{\Omega}$  $\overline{\mathbf{o}}$ ics  $\overline{\mathbf{o}}$  $\overline{\mathbf{o}}$ ics  $\bullet$  $\overline{\bullet}$ ah ics  $\overline{\bullet}$ 0  $\overline{\mathbf{e}}$  $\overline{\bullet}$  $\overline{\mathbf{e}}$ Lyr  $\overline{\mathbf{e}}$  $\frac{1}{4}$  $\pmb{\phi}$  $\Omega$  $\frac{3}{2}$  =  $\frac{1}{2}$  $\mathbf \Theta$  $\overline{\mathbf{e}}$ #  $\pmb{\phi}$  $\Phi$  $e\rightarrow$  $\overline{\mathbf{e}}$ #  $\oint_{0}^{1}$  .  $\int_{0}^{1}$  $\overset{\circ}{\circ}$   $e$ .  $\overline{\mathbf{e}}$ # .<br>∦  $\frac{1}{1}$  $\oint_{0}$  if  $\int_{0}^{1}$ Lyr  $\overline{\bullet}$  $\frac{1}{10}$   $\frac{1}{10}$   $\overline{\mathbf{e}}$ #  $\oint_{0}^{1}$   $\int_{0}^{1}$  $\overline{\mathbf{e}}$ #  $\oint_{0}^{1}$  .  $\int_{0}^{1}$  $\overline{\mathbf{e}}$ ª # *8*  $\overset{\circ}{\bullet}$   $\overset{\sharp}{\bullet}$   $\overset{\mathrm{Ah}}{\bullet}$  $\overline{\mathbf{e}}$ #  $\frac{Lyr}{\Theta}$   $\frac{Lyr}{\Theta}$  $\overline{\mathbf{e}}$ # Alto II Alto I Soprano ! Piano Percussion .<br>ר Ц. Trumpet in C Horn in F r <u>Li</u> Clarinet in  $B_{\mathbf{b}}$ Flute Viola #  $\oint_0^{\pi}$   $\int_0^{\pi}$ r  $\mathsf{R}$ Double Bass Cello  $\overline{\mathbf{e}}$ 4 Violin II Violin I .<br>דו Ц. Tenor ┃  $\overline{9}$  $\overline{\mathbf{e}}$ . 8 .  $\overline{\mathbf{o}}$  $\mathbf \Theta$  $\overline{\mathbf{e}}$  $\frac{1}{4}$ *8*  $\overline{9}$ .  $\overline{\mathbf{e}}$  $\frac{1}{4}$ 

## Evitar que se añadan becuadros adicionales automáticamente

Según las reglas tradicionales de composición tipográfica, se imprime un becuadro antes de un sostenido o un bemol cuando se tiene que cancelar un doble sostenido o un doble bemol anterior en la misma nota. Para modificar este comportamiento a la práctica actual, establezca el valor de la propiedad extraNatural a ##f (falso) dentro del contexto de Staff.

```
\relative c'' {
  aeses4 aes ais a
  \set Staff.extraNatural = ##f
  aeses4 aes ais a
}
```
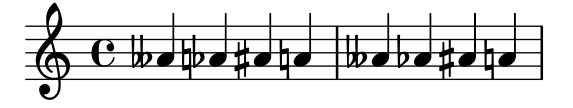

#### <span id="page-34-0"></span>Evitar que se impriman becuadros cuando cambia la armadura

Cuando cambia la armadura de la tonalidad, se imprimen becuadros automáticamente para cancelar las alteraciones de las armaduras anteriores. Esto se puede evitar estableciendo al valor "falso" la propiedad printKeyCancellation del contexto Staff.

```
\relative c' {
  \key d \major
  a4 b cis d
  \key g \minor
  a4 bes c d
  \set Staff.printKeyCancellation = ##f
  \key d \major
  a4 b cis d
  \key g \minor
  a4 bes c d
}
```
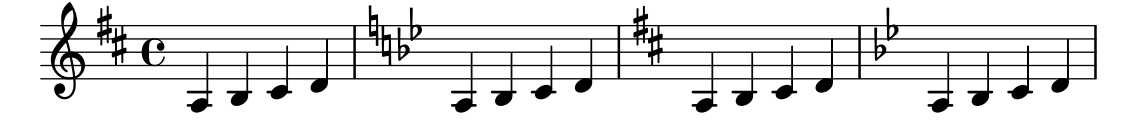

#### Citar otra voz con transposición

Los pasajes citados tienen en cuenta la transposición de la fuente tanto como la del destino. En este ejemplo, todos los instrumentos interpretan una nota con el sonido del Do central; el destino de un instrumento transpositor en Fa. La parte de destino se puede transportar utilizando \transpose. En este caso las notas citadas permanecen sin cambios.

```
\addQuote clarinet {
  \transposition bes
  \repeat unfold 8 { d'16 d' d'8 }
}
\addQuote sax {
  \transposition es'
  \repeat unfold 16 { a8 }
}
quoteTest = {
  % french horn
  \transposition f
  g'4
  << \quoteDuring "clarinet" { \skip 4 } s4^"clar." >>
  << \quoteDuring "sax" { \skip 4 } s4^"sax." >>
  g'4
}
{
  \new Staff \with {
    \text{instrumentName} = \mark \{ \ column \{ \ Horn \ "in F" \} \}}
  \quoteTest
  \transpose c' d' << \quoteTest s4_"up a tone" >>
```
<span id="page-35-0"></span>}

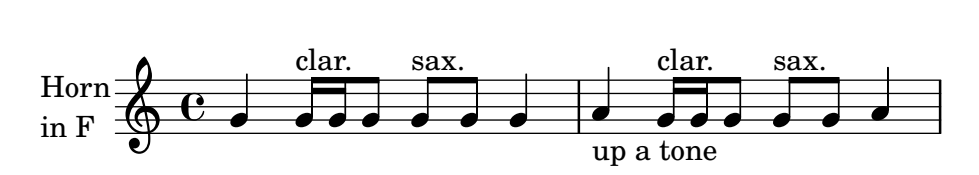

## Separar las cancelaciones de tonalidad de los cambios de armadura

De forma predeterminada, las alteraciones accidentales que se usan para las cancelaciones en las armaduras se colocan adyacentes a las que se usan para los cambios de tonalidad. Este comportamiento se puede cambiar sobreescribiendo la propiedad 'break-align-orders del objeto gráfico BreakAlignment.

El valor de 'break-align-orders es un vector de longitud 3, con listas entrecomilladas cuyos elementos con objets que se pueden dividir en un salto. Este ejemplo solo modifica la segunda lista, moviendo key-cancellation antes de staff-bar; modificando la segunda lista, el comportamiento de alineación de los saltos solo cambia en la mitad de un sistema, no al principio ni al final.

```
\new Staff {
  \override Score.BreakAlignment.break-align-orders =
     ##((left-edge ambitus breathing-sign clef staff-bar
                         key-cancellation key-signature time-signature custos)
           (left-edge ambitus breathing-sign clef key-cancellation
                         staff-bar key-signature time-signature custos)
           (left-edge ambitus breathing-sign clef key-cancellation
                         key-signature staff-bar time-signature custos))
  \key des \major
  c<sup>1</sup>1\bar "||"
  \key bes \major
  c'1
}
                      q
                       \mathbf{I}İ
   \overline{\mathbb{P}}^{\flat}\frac{1}{2}\frac{1}{2}\frac{1}{2}\frac{1}{2}\mathrm{e} \frac{\mathfrak{g}}{\mathfrak{g}+\mathfrak{g}}\frac{1}{2}
```
#### Transportar música con el menor número de alteraciones

**.** 

Este ejemplo utiliza código de Scheme para forzar las modificaciones enarmónicas de las notas, y así tener el menor número de alteraciones accidentales. En este caso se aplican las siguientes reglas:

• Se quitan las dobles alteraciones

**.** 

- Si sostenido -> Do
- Mi sistenido -> Fa
- Do bemol -> Si
- Fa bemol -> Mi
De esta forma se selecciona el mayor número de notas enarmónicas naturales.

```
#(define (naturalize-pitch p)
   (let ((o (ly:pitch-octave p))
         (a (* 4 (ly:pitch-alteration p)))
         ;; alteration, a, in quarter tone steps,
         ;; for historical reasons
         (n (ly:pitch-notename p)))
     (cond
      ((and (> a 1) (or (eqv? n 6) (eqv? n 2)))
       (set! a (- a 2))
       (set! n (+ n 1)))
      ((and (< a -1) (or (eqv? n 0) (eqv? n 3)))
       (set! a (+ a 2))
       (set! n (- n 1))))
     (cond
      ((> a 2) (set! a (- a 4)) (set! n (+ n 1)))
      ((< a -2) (set! a (+ a 4)) (set! n (- n 1))))
     (if (< n 0) (begin (set! o (- o 1)) (set! n (+ n 7))))
     (if (> n 6) (begin (set! o (+ o 1)) (set! n (- n 7))))
     (ly:make-pitch o n (/ a 4))))
#(define (naturalize music)
   (let ((es (ly:music-property music 'elements))
         (e (ly:music-property music 'element))
         (p (ly:music-property music 'pitch)))
     (if (pair? es)
         (ly:music-set-property!
          music 'elements
          (map naturalize es)))
     (if (ly:music? e)
         (ly:music-set-property!
          music 'element
          (naturalize e)))
     (if (ly:pitch? p)
         (begin
           (set! p (naturalize-pitch p))
           (ly:music-set-property! music 'pitch p)))
     music))
naturalizeMusic =
#(define-music-function (m)
   (ly:music?)
   (naturalize m))
music = \text{relative } c' \{ c4 d e g }\score {
  \new Staff {
    \transpose c ais { \music }
    \naturalizeMusic \transpose c ais { \music }
    \transpose c deses { \music }
```

```
\naturalizeMusic \transpose c deses { \music }
  }
  \layout { }
}
```
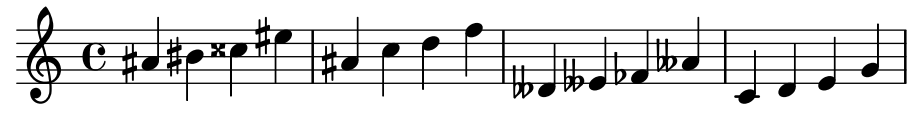

### Turkish Makam example

This template uses the start of a well-known Turkish Saz Semai that is familiar in the repertoire in order to illustrate some of the elements of Turkish music notation.

```
\paper { tagline = ##f }
% Initialize makam settings
\include "turkish-makam.ly"
\header {
    title = "H¨useyni Saz Semaisi"
    composer = "Lavtacı Andon"
}
\relative {
  \set Staff.extraNatural = ##f
  \set Staff.autoBeaming = ##f
  \key a \huseyni
  \time 10/8
  a'4 g'16 [fb] e8. [d16] d [c d e] c [d c8] bfc |
  a16 [bfc a8] bfc c16 [d c8] d16 [e d8] e4 fb8 |
 d4 a'8 a16 [g fb e] fb8 [g] a8. [b16] a16 [g] |
 g4 g16 [fb] fb8. [e16] e [g fb e] e4 r8 |
}
```
# **Hüseyni Saz Semaisi**

Lavtacı Andon

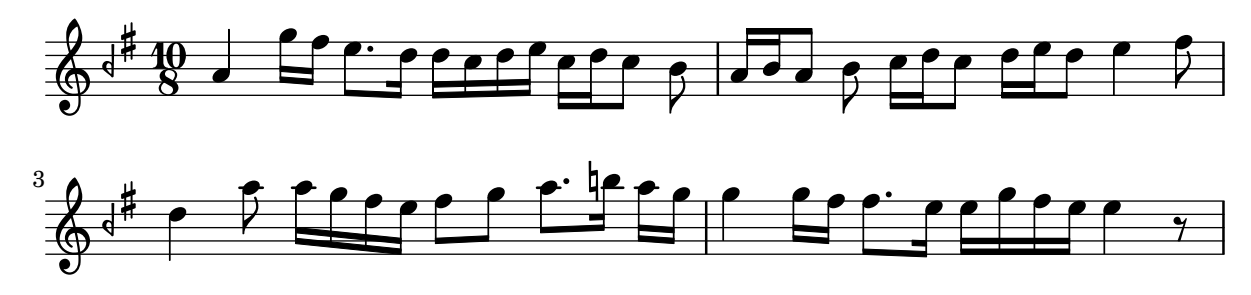

### Trucaje de las propiedades de clave

La modificación del glifo de la clave, su posición o su octavación, no cambian 'per se' la posición de las siguientes notas del pentagrama. Para conseguir armaduras de tonalidad sobre las líneas del

pentagrama adecuadas, también debe especificarse middleCClefPosition, con valores positivos o negativos que mueven el Do central hacia arriba o hacia abajo, respectivamente, en relación con la línea central del pentagrama (usualmente la tercera).

Por ejemplo, la instrucción \clef "treble\_8" equivale a un ajuste de clefGlyph, clefPosition (que controla la posición vertical de la clave sobre el pentagrama), middleCPosition y clefTransposition. Se imprime una clave cada vez que se modifica cualquiera de las propiedades excepto middleCPosition.

Los siguientes ejemplos muestran las posibilidades cuando se ajustan estas propiedades manualmente. En la primera l´ınea, los cambios manuales preservan el posicionamiento relativo estándar de las claves y las notas, pero no lo hacen en la segunda línea.

```
{
  % The default treble clef
 \key f \major
  c<sup>1</sup>1% The standard bass clef
  \set Staff.clefGlyph = #"clefs.F"
  \set Staff.clefPosition = #2
  \set Staff.middleCPosition = #6
  \set Staff.middleCClefPosition = #6
  \key g \major
  c'1% The baritone clef
  \set Staff.clefGlyph = #"clefs.C"
  \set Staff.clefPosition = #4
  \set Staff.middleCPosition = #4
  \set Staff.middleCClefPosition = #4
  \key f \major
  c<sup>1</sup>1% The standard choral tenor clef
  \set Staff.clefGlyph = #"clefs.G"
  \set Staff.clefPosition = #-2
  \set Staff.clefTransposition = #-7
  \set Staff.middleCPosition = #1
  \set Staff.middleCClefPosition = #1
  \key f \major
  c'1
  % A non-standard clef
  \set Staff.clefPosition = #0
  \set Staff.clefTransposition = #0
  \set Staff.middleCPosition = #-4
  \set Staff.middleCClefPosition = #-4
  \key g \major
  c'1 \break
  % The following clef changes do not preserve
  % the normal relationship between notes, key signatures
  % and clefs:
  \set Staff.clefGlyph = #"clefs.F"
  \set Staff.clefPosition = #2
  c<sup>1</sup>1
```

```
\set Staff.clefGlyph = #"clefs.G"
c<sup>1</sup>1\set Staff.clefGlyph = #"clefs.C"
c'1
\set Staff.clefTransposition = #7
c<sup>1</sup>1\set Staff.clefTransposition = #0
\set Staff.clefPosition = #0
c<sup>1</sup>1% Return to the normal clef:
\set Staff.middleCPosition = #0
c'1
```

```
}
```
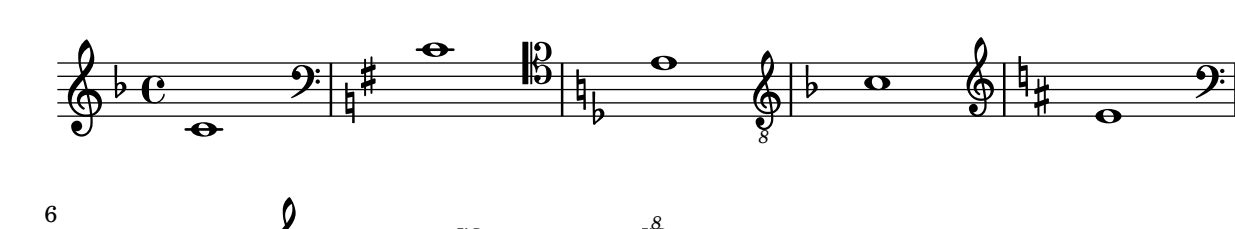

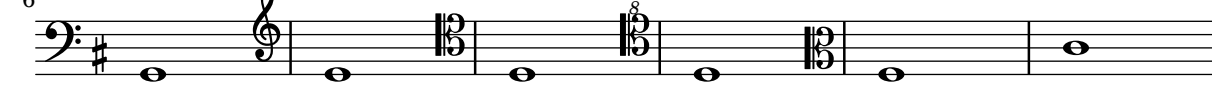

### Usar cambio automático de pentagrama con más de una voz

Utilización de autoChange con más de una voz.

```
\score
{
  \new PianoStaff
  <<\new Staff = "up" {
      <<\set Timing.beamExceptions = #'()
        \set Timing.beatStructure = #'(4)
        \new Voice {
          \voiceOne
          \autoChange
          \relative c' {
            g8 a b c d e f g
            g,8 a b c d e f g
          }
        }
        \new Voice {
          \voiceTwo
          \autoChange
          \relative c' {
            g8 a b c d e f g
            g,,8 a b c d e f g
          }
```

```
}
       >>
     }<br> \label{eq:staff} <br> \label{staff}\clef bass }
 >>
}
```
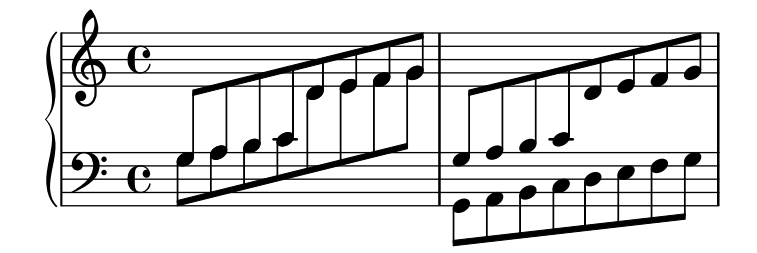

# <span id="page-41-0"></span>Rhythms

Sección "Rhythms" en Referencia de la Notación

# Añadir barras, ligaduras de expresión y de unión, etc. cuando se usan ritmos con y sin grupos de valoración especial.

La sintaxis de LilyPond puede implicar muchas colocaciones poco comunes para los paréntesis, corchetes, etc, que a veces se tienen que intercalar. Por ejemplo, al introducir una barra manual, el corchete izquierdo de apertura se debe escribir después de la nota inicial y de su duración, no antes. De forma similar, el corchete derecho de cierre debe seguir inmediatamente a la nota que se quiere situar al final del barrado, incluso si esta nota resulta estar dentro de un grupo de valoración especial. Este fragmento de código muestra cómo combinar el barrado manual, las ligaduras de expresión y de unión y las ligaduras de fraseo, con secciones de valoración especial (encerradas entre llaves).

```
{
  r16[ g16 \tuplet 3/2 { r16 e'8] }
  g16( a \tuplet 3/2 { b d e') }
  g8[( a \tuplet 3/2 { b d') e'] ~ }
  \time 2/4
  \tuplet 5/4 { e'32\( a b d' e' } a'4.\)
}
```
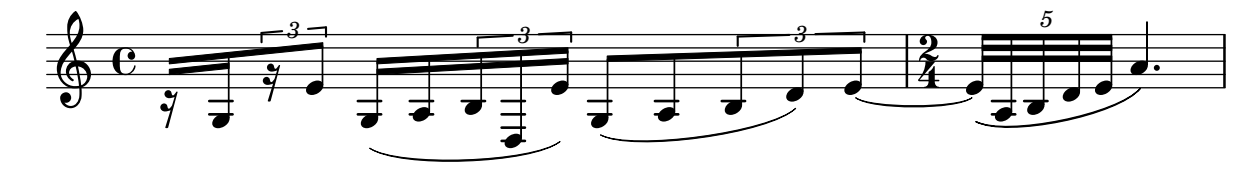

### Escritura de partes de percusión

Mediante la utilización de las potentes herramientas preconfiguradas como la función \drummode y el contexto DrumStaff, la introducción de partes para percusión es muy fácil: las percusiones se sitúan en sus propias posiciones de pentagrama (con una clave especial) y tienen las cabezas correspondientes al instrumento. Es posible añadir un símbolo adicional a la percusión o reducir el número de líneas.

```
drh = \drummode {
        cymc4.^"crash" hhc16^"h.h." hh hhc8 hho hhc8 hh16 hh
        hhc4 r4 r2
      }
drl = \drummode {
        bd4 sn8 bd bd4 \lt b4 ss >bd8 tommh tommh bd toml toml bd tomfh16 tomfh
      }
timb = \drummode {
         timh4 ssh timl8 ssh r timh r4
         ssh8 timl r4 cb8 cb
       }
\score {
  <<\new DrumStaff \with {
```

```
instrumentName = "timbales"
      drumStyleTable = #timbales-style
      \override StaffSymbol.line-count = #2
      \override BarLine.bar-extent = #'(-1 . 1)
    }
    \lt\lt\timb
    >>
    \new DrumStaff \with { instrumentName = "drums" }
    <<\new DrumVoice { \stemUp \drh }
      \new DrumVoice { \stemDown \drl }
    \rightarrow>>
  \layout { }
  \midi { \tempo 4 = 120 }
}
```
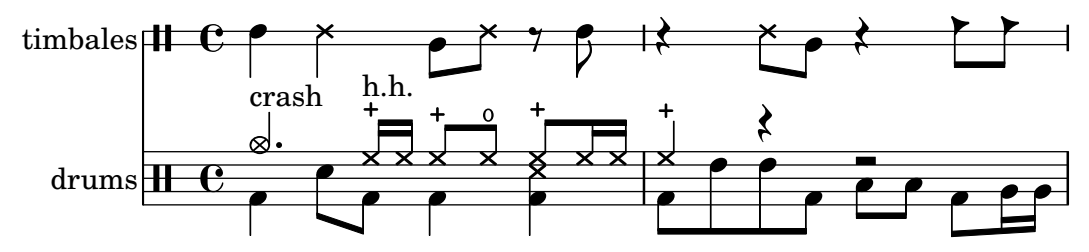

#### Ajuste del espaciado de las notas de adorno

Se puede ajustar la separación entre las notas de adorno utilizando la propiedad spacing-increment de Score.GraceSpacing.

```
graceNotes = {
  \grace { c4 c8 c16 c32 }
  c8
}
\relative c'' {
  c8
  \graceNotes
  \override Score.GraceSpacing.spacing-increment = #2.0
  \graceNotes
  \revert Score.GraceSpacing.spacing-increment
  \graceNotes
}
                                         w
                                                     w
                    w
```
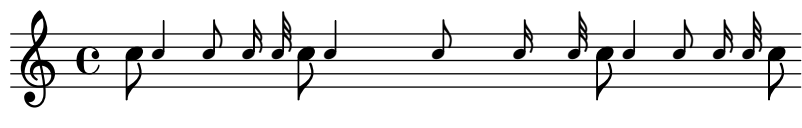

#### Alineación de los números de compás

Los números de compás se alinean de forma predeterminada por la derecha con su objeto padre. Este es por lo general el borde izquierdo de una línea o, si los números se imprimen dentro de la línea, el lado izquierdo de una línea divisoria. Los números también se pueden situar directamente sobre la barra de compás o alineados por la izquierda con ella.

```
\relative c' {
  \set Score.currentBarNumber = #111
  \override Score.BarNumber.break-visibility = #all-visible
  % Increase the size of the bar number by 2
  \override Score.BarNumber.font-size = #2
  % Print a bar number every second measure
  \set Score.barNumberVisibility = #(every-nth-bar-number-visible 2)
  c1 | c1
  % Center-align bar numbers
  \override Score.BarNumber.self-alignment-X = #CENTER
  c1 | c1
  % Left-align bar numbers
  \override Score.BarNumber.self-alignment-X = #LEFT
  c1 | c1
}
```
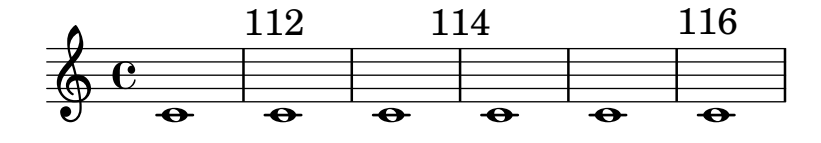

#### Formas alternativas de la figura breve

Las figuras de breve también están disponibles con dos líneas verticales a los lados de la cabeza en lugar de una sola línea y la forma en estilo barroco.

```
\relative c'' {
  \time 4/2
  c\breve |
  \override Staff.NoteHead.style = #'altdefault
  b\breve
  \override Staff.NoteHead.style = #'baroque
  b\breve
  \revert Staff.NoteHead.style
  a\breve
}
```
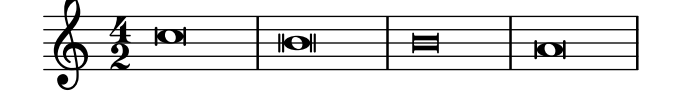

#### Appoggiatura or grace note before a bar line

By default, appoggiaturas and grace notes that occur on the first beat of a measure are printed after the bar line. They can however be printed before, simply by adding an invisible BarLine and then the visible one, as demonstrated here.

```
R1
%% default
\appoggiatura d''8 c''4 r2.
%% cheated
```
{

```
\appoggiatura { \bar "" d''8 \bar "|" } c''4 r2.
}
```
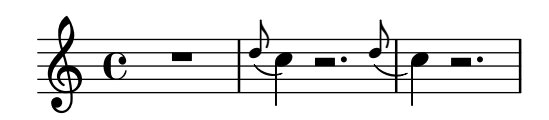

#### Subdivisiones de barra automáticas

Se pueden subdividir las barras automáticamente. Estableciendo la propiedad subdivideBeams, las barras se subdividen en posiciones de pulso (tal y como se especifica en beatLength).

```
\new Staff {
  \relative c'' {
    <<{
        \voiceOne
        \set subdivideBeams = ##t
        b32[ a g f c' b a g
        b32^"subdivide beams" a g f c' b a g]
      }
      \new Voice {
        \voiceTwo
        b32_"default"[ a g f c' b a g
        b32 a g f c' b a g]
      }
    >>
    \oneVoice
    \set baseMoment = #(ly:make-moment 1/8)
    \set beatStructure = 2,2,2,2
    b32^"baseMoment 1 8"[ a g f c' b a g]
    \set baseMoment = #(ly:make-moment 1/16)
    \setminusset beatStructure = 4,4,4,4
   b32^"baseMoment 1 16"[ a g f c' b a g]
  }
}
```
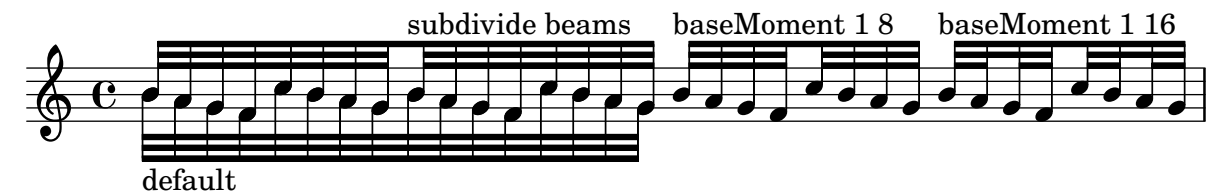

#### Modificar duraciones automáticamente

Se puede usar shiftDurations para cambiar la longitud de las notas de una pieza musical. Toma dos argumentos: el factor de escalado como una potencia de dos, y el número de puntillos que añadir como un entero positivo.

```
\paper { indent = 0 }
music = \relative c'' { a1 b2 c4 d8 r }
\score {
```

```
\new Voice {
    \time 4/2
    \music
    \time 4/4
    \shiftDurations #1 #0 { \music }
    \time 2/4
    \shiftDurations #2 #0 { \music }
    \time 4/1
    \shiftDurations #-1 #0 { \music }
    \time 8/1
    \shiftDurations #-2 #0 { \music }
    \time 6/2
    \shiftDurations #0 #1 { \music }
    \time 7/2
    \shiftDurations #0 #2 { \music }
  }
}
```
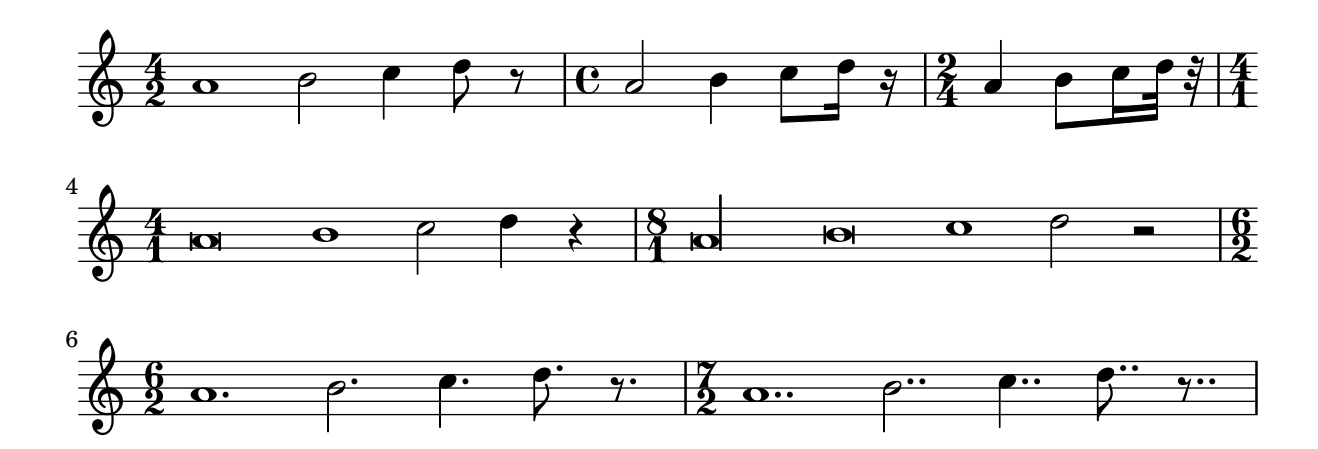

# Finales de barra en el contexto Score

Las reglas de final de barra especificadas en el contexto Score se aplican a todos los pentagramas, pero se pueden modificar tanto en los niveles de Staff como de Voice:

```
\relative c'' {
 \time 5/4
 % Set default beaming for all staves
  \set Score.baseMoment = #(ly:make-moment 1/8)
 \set Score.beatStructure = 3,4,3
 <<\new Staff {
      c8 c c c c c c c c c
    }
    \new Staff {
      % Modify beaming for just this staff
     \set Staff.beatStructure = 6,4
      c8 c c c c c c c c c
    }
    \new Staff {
      % Inherit beaming from Score context
      \,<\,
```

```
{
                  \voiceOne
                  c8 c c c c c c c c c
              }
              % Modify beaming for this voice only
              \new Voice {
                  \voiceTwo
                  \set Voice.beatStructure = 6,4
                  a8 a a a a a a a a a
              }
          >>
       }
   \rightarrow}
                                             h
                                             h
                                             h
                                             h
                                     h
                                     h
                                     \overline{\phantom{a}}h
                                         \overline{\epsilon}h
                                         h
                                                 h
                                                 h
                                                 h
                                                     h
                                                 h
                                                     \overline{\epsilon}h
                                                     h
                     h
                     h
                     \overline{\phantom{a}}h
                         h
                                     h
                         h
           \frac{5}{4} f f f
           4
    \frac{5}{9}h
                 h
    \frac{5}{9}h
    $
                 h
                         \overline{\epsilon}h
                                 h
                                 h
                             \overline{\mathbf{f}}h
                             h
                             h
```
# Barras que atraviesan saltos de línea

Normalmente están prohibidos los saltos de línea si las barras atraviesan las líneas divisorias. Se puede cambiar este comportamiento como se muestra aquí:

```
\relative c'' {
  \override Beam.breakable = ##t
 c8 c[ c] c[ c] c[ c] c[ \break
 c8] c[ c] c[ c] c[ c] c
}
                                          h h h h
         \overline{y}\oint_C \frac{e^{i\theta}}{i\theta}h h h
                                                                  \overline{r}\bullet \bullet \bullet \bullet \bullet \bullet \bullet \bullet2
  <u>டு</u>
               h h h
```
# Cambiar el salto de las barras en ángulo

Se insertan automáticamente barras en ángulo cuando se detecta un intervalo muy grande entre las notas. Se puede hacer un ajuste fino de este comportamiento a través de la propiedad auto-knee-gap. Se traza una barra doblada si el salto es mayor que el valor de auto-knee-gap más el ancho del objeto barra (que depende de la duración de las notas y de la inclinación de la barra). De forma predeterminada auto-knee-gap está establecido a 5.5 espacios de pentagrama. {

```
f8 f''8 f8 f''8
  \override Beam.auto-knee-gap = #6
  f8 f''8 f8 f''8
}
```
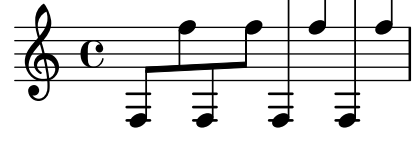

#### Cambiar la forma de los silencios multicompás

Si hay diez compases de silencio o menos, se imprime en el pentagrama una serie de silencios de breve y longa (conocidos en alemán como "Kirchenpausen", «silencios eclesiásticos»); en caso contrario se muestra una barra normal. Este n´umero predeterminado de diez se puede cambiar sobreescribiendo la propiedad expand-limit:

```
\relative c'' {
  \compressMMRests {
     R1*2 | R1*5 | R1*9
     \override MultiMeasureRest.expand-limit = #3
     R1*2 | R1*5 | R1*9
  }
}
                                                            \frac{2}{1}\overline{a}\frac{9}{1}¤
                                                \overline{\phantom{0}}\frac{5}{1}¡
                             \overline{\phantom{0}}\oint_0\frac{2}{2} 5 9 2 5 9
              \overline{ }
```
# Modificar el número de puntillos de una nota

La cantidad de puntillos de una nota se puede modificar independientemente de los puntillos que se escriben después de la nota.

```
\relative c' {
  c4.. a16 r2 |
  \override Dots.dot-count = #4
  c4.. a16 r2 |
  \override Dots.dot-count = #0
  c4.. a16 r2 |
  \revert Dots.dot-count
  c4.. a16 r2 |
}
```
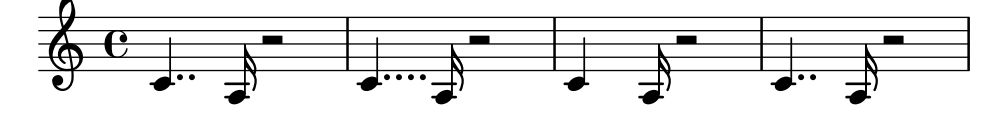

### Cambiar el tempo sin indicación metronómica

Para cambiar el tempo en la salida MIDI sin imprimir nada, hacemos invisible la indicación metronómica:

\**score** {

```
\new Staff \relative c' {
    \tempo 4 = 160
    c4 e g b
    c4 b d c
    \set Score.tempoHideNote = ##t
    \tempo 4 = 96
    d,4 fis a cis
    d4 cis e d
  }
  \layout { }
  \midi { }
}
```
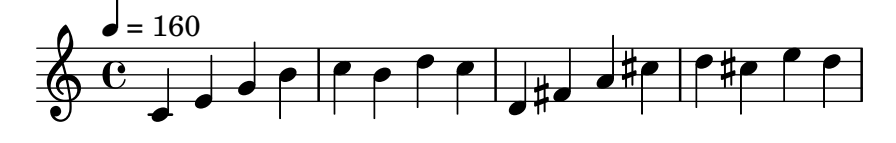

# Cambiar el número del grupo especial

De forma predeterminada sólo se imprime sobre el corchete de grupo el numerador del grupo especial, o sea, el numerador del argumento de la instrucción \tuplet.

De forma alternativa, se puede imprimr un quebrado en la forma numerador:denominador del número del grupo, o eliminar el número.

```
\relative c'' {
  \tuplet 3/2 { c8 c c }
  \tuplet 3/2 { c8 c c }
  \override TupletNumber.text = #tuplet-number::calc-fraction-text
  \tuplet 3/2 { c8 c c }
  \omit TupletNumber
  \tuplet 3/2 { c8 c c }
}
```
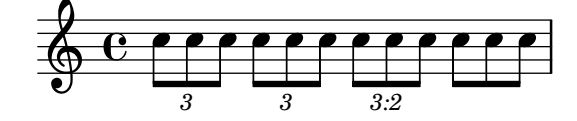

# Modificar el compás dentro de una sección polimétrica utilizando **\scaleDurations**

La propiedad measureLength, junto con measurePosition, determina cuándo es necesario dibujar una l´ınea divisoria. Sin embargo, al utilizar \scaleDurations, el escalado proporcional de las duraciones hace difícil introducir cambios de compás. En este caso se debe establecer manualmente el valor de measureLength utilizando la función  $1y:$ make-moment. El segundo argumento debe ser el mismo que el segundo argumento de \scaleDurations.

```
\layout {
  \context {
    \Score
    \remove "Timing_translator"
  }
  \context {
```

```
\Staff
    \consists "Timing_translator"
  }
}
<<\new Staff {
    \scaleDurations 8/5 {
      \time 6/8
      \set Timing.measureLength = #(ly:make-moment 6/5)
      b8 b b b b b
      \time 2/4
      \set Timing.measureLength = #(ly:make-moment 4/5)
      b4 b
    }
  }
  \new Staff {
    \clef bass
    \time 2/4
    c2 d e f
  }
>>
```
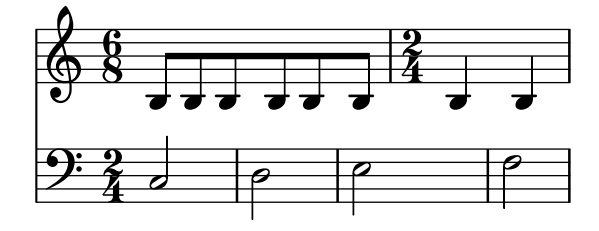

### Notación de responsos o salmos

Este tipo de notación se utiliza para los cantos salmódicos, en que las estrofas no siempre tienen la misma longitud.

```
stemOff = \hide Staff.Stem
stemOn = \undo \stemOff
\score {
  \new Staff \with { \remove "Time_signature_engraver" }
  {
    \key g \minor
    \cadenzaOn
    \stemOff a'\breve bes'4 g'4
    \stemOn a'2 \section
    \stemOff a'\breve g'4 a'4
    \stemOn f'2 \section
    \stemOff a'\breve^\markup { \italic flexe }
    \stemOn g'2 \fine
  }
}
```
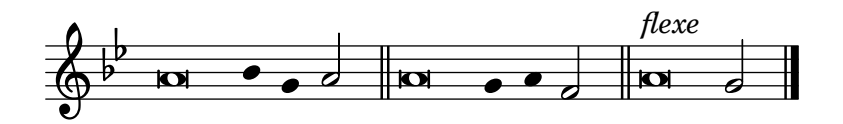

#### Indicaciones de compases compuestos

Las indicaciones de compás poco frecuentes como "5/8" se pueden ejecutar como compases compuestos (p.ej. " $3/8 + 2/8$ "), que combinan dos o más metros diferentes. LilyPond puede hacer la música de este tipo fácil de leer e interpretar, imprimiendo explícitamente las indicaciones de compás compuesto y adaptando el comportamiento automático de las barras (también se pueden añadir indicaciones gráficas de la agrupación de compases; véase el fragmento de código apropiado en la base de datos).

```
\relative c' {
  \compoundMeter #'((2 8) (3 8))
  c8 d e fis gis
  c8 fis, gis e d
  c8 d e4 gis8
}
```
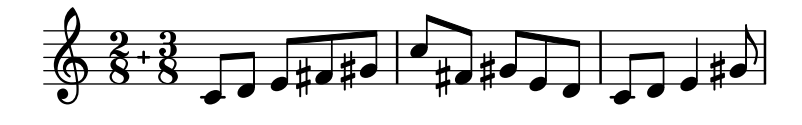

#### Símbolos de dirección y símbolos de agrupación de compás

La agrupación de pulsos dentro de un compás está controlada por la propiedad de contexto beatStructure. Hay establecidos valores de beatStructure para muchos tipos de compases en scm/time-signature-settings.scm. Los valores de beatStructure se pueden cambiar o establecer con \set. Como alternativa, se puede usar \time para establecer tanto el compás como la estructura de pulsos. Para ello, especificamos la agrupación interna de los pulsos del compás como una lista de números (en la sintaxis de Scheme) antes de la indicación de compás.

\time se aplica al contexto Timing, por lo que no restablece los valores de beatStructure ni de baseMoment que se establezcan en otros contextos de nivel inferior, como Voice.

Si el grabador Measure\_grouping\_engraver está incluido en uno de los contextos de presentación, se imprimirán signos de agrupación de pulsos. Estos símbolos facilitan la lectura de música moderna rítmicamente compleja. En este ejemplo, el compás de 9/8 se agrupa según dos patrones distintos utilizando los dos métodos, mientras que el compás de 5/8 se agrupa de acuerdo con el ajuste predeterminado que está en scm/time-signature-settings.scm:

```
\score {
  \new Voice \relative c'' {
    \time 9/8
    g8 g d d g g a( bes g) |
    \set Timing.beatStructure = 2,2,2,3
    g8 g d d g g a( bes g) |
    \time 4,5 9/8
    g8 g d d g g a( bes g) |
    \time 5/8
    a4. g4 |
  }
  \layout {
    \context {
```

```
\Staff
      \consists "Measure_grouping_engraver"
    }
  }
}
```
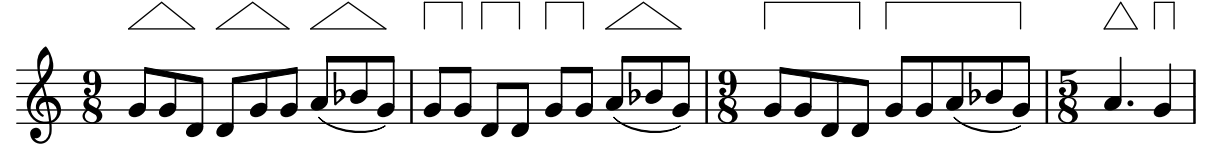

# Números de compás alineados a la izquierda de forma consistente

Cuando se alinean los números de compás, pueden aparecer problemas de superposición con los corchetes de sistema. Este fragmento de código lo resuelve dejando alineados a la derecha los números de compás después de un salto de línea.

```
consistentlyLeftAlignedBarNumbers = {
  \override Score.BarNumber.break-visibility = #end-of-line-invisible
  \override Score.BarNumber.self-alignment-X =
    #(lambda (grob)
       (let ((break-dir (ly:item-break-dir grob)))
         (if (= break-dir RIGHT) RIGHT LEFT)))
}
\new ChoirStaff <<
  \new Staff {
    \relative c' {
      \set Score.barNumberVisibility = #(every-nth-bar-number-visible 3)
      \bar ""
      \consistentlyLeftAlignedBarNumbers
      \set Score.currentBarNumber = #112
      \repeat unfold 8 { R1 }
      \break
      \repeat unfold 9 { R1 }
      \break
      \repeat unfold 7 { R1 }
    }
  }
  \new Staff {
    \relative c' {
      \repeat unfold 24 { R1 }
    }
  }
\rightarrow\layout {
  indent = #0
  ragged-right = ##t
  ragged-last = ##t
```
}

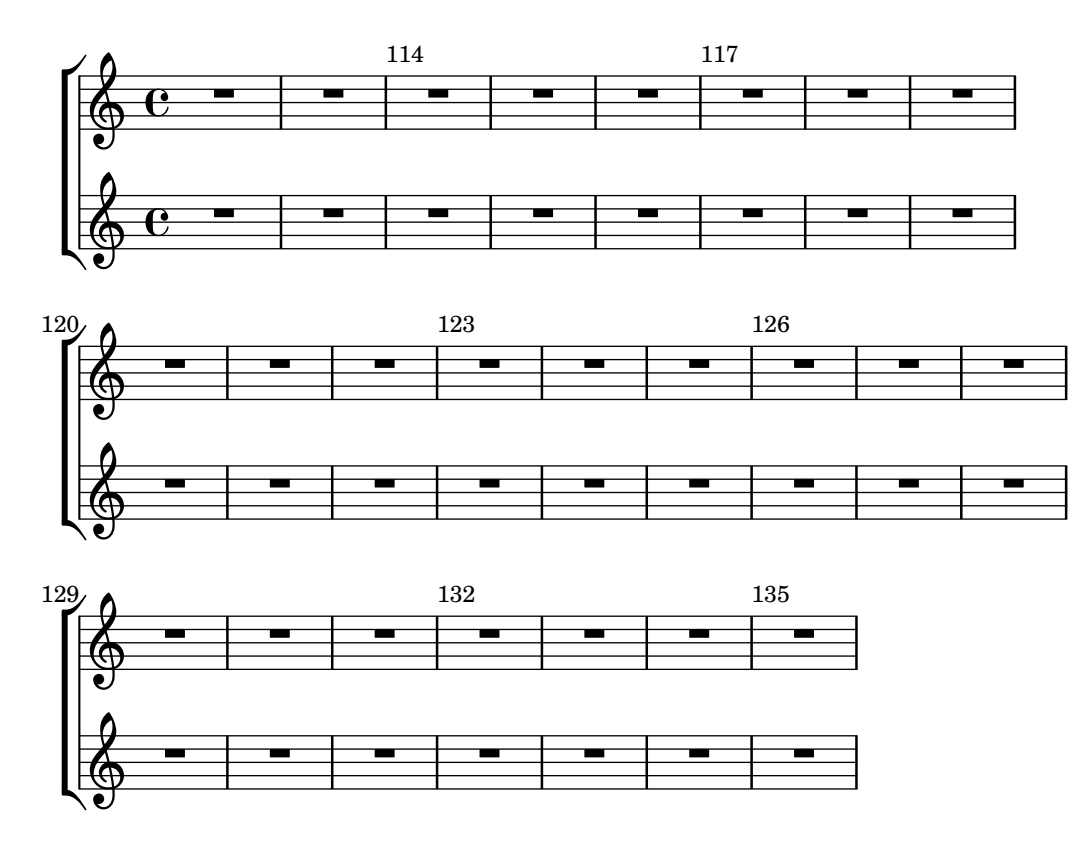

### Controlar la visibilidad de los corchetes de grupo especial

El comportamiento predeterminado de la visibilidad de los corchetes de grupo de valoración especial es imprimir el corchete a no ser que haya una barra de la misma longitud que el grupo especial. Para controlar la visibilidad de los corchetes de grupo, establezca la propiedad 'bracket-visibility a #t (imprimir el corchete siempre), #'if-no-beam (imprimir el corchete solamente si no hay barra, el comportamiento predeterminado), o #f (no imprimir nunca el corchete). Este último equivale de hecho a omitir el objeto TupletBracket de la salida impresa.

```
music = \relative c'' {
  \tuplet 3/2 { c16[ d e } f8]
  \tuplet 3/2 { c8 d e }
  \tuplet 3/2 { c4 d e }
}
\new Voice {
  \relative c' {
    \override Score.TextMark.non-musical = ##f
    \textMark "default" \music
    \override TupletBracket.bracket-visibility = #'if-no-beam
    \textMark \markup \typewriter "'if-no-beam" \music
    \override TupletBracket.bracket-visibility = ##t
    \textMark \markup \typewriter "#t" \music
    \override TupletBracket.bracket-visibility = ##f
    \textMark \markup \typewriter "#f" \music
    \omit TupletBracket
    \textMark \markup \typewriter "omit" \music
  }
```
}

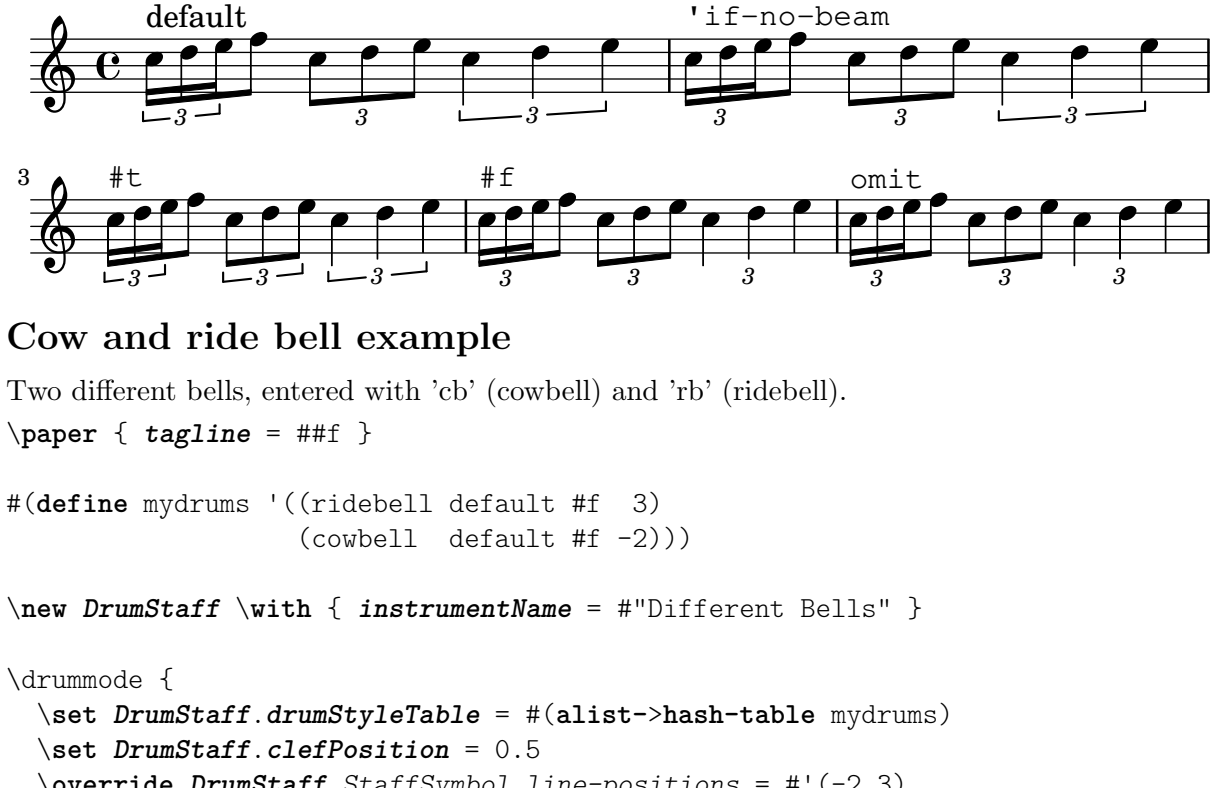

```
\override DrumStaff.StaffSymbol.line-positions = #'(-2 3)
\override Staff.BarLine.bar-extent = #'(-1.0 . 1.5)
```

```
\time 2/4
  rb8 8 cb8 16 rb16-> ~ |
  16 8 16 cb8 8 |
}
```
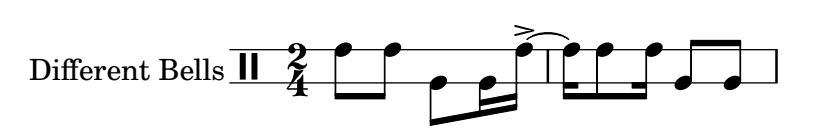

# Crear indicaciones metronómicas en modo de marcado

Se pueden crear indicaciones metronómicas nuevas en modo de marcado, pero no cambian el tempo en la salida MIDI.

```
\relative c' {
  \tempo \markup {
    \concat {
      (
      \smaller \general-align #Y #DOWN \note {16.} #1
      ^{\rm H} = ^{\rm H}\smaller \general-align #Y #DOWN \note {8} #1
      )
    }
  }
  c1
  c4 c' c,2
```
}

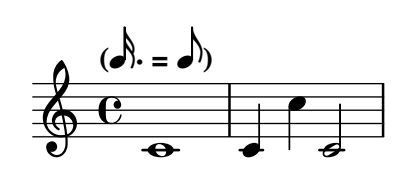

#### Grabado manual de las ligaduras

Se pueden grabar a mano las ligaduras modificando la propiedad tie-configuration del objeto TieColumn. El primer número indica la distancia a partir de la tercera línea del pentagrama en espacios de pentagrama, y el segundo número indica la dirección (1 = hacia arriba,  $-1$  = hacia abajo).

Observe que LilyPond distingue entre valores exactos e inexactos para el primer n´umero. Si se está usando un valor exacto (p.ej., un entero o una fracción como  $(745)$ ), el valor sirve como una posición vertical aproximada que después se ajusta por parte de LilyPond para que la ligadura evite las líneas del pentagrama. Si se usa un valor inexacto, como un número de coma flotante, se toma como la posición vertical sin más ajustes posteriores.

```
\relative c' {
  \langle c \rangle e g>2~ \langle c \rangle e g>
  \override TieColumn.tie-configuration =
    \#'( (0.0 \t1) (-2.0 \t1) (-4.0 \t1))<c e g>2~ <c e g>
  \override TieColumn.tie-configuration =
    \#'(0 \t1) (-2 \t1) (-4 \t1))<c e g>2~ <c e g>
}
```
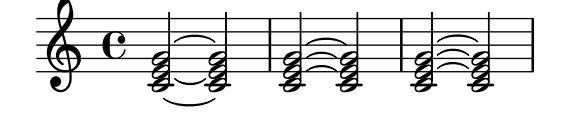

### Trémolos con barras flotantes

Si la duración total de un trémolo es menor de una negra, o exactamente de una blanca, normalmente se compone tipográficamente con todas las barras de corchea tocando las plicas. Ciertos estilos de notación de partituras componen algunas de estas barras como barras flotantes centradas que no tocan las plicas de las figuras. El número de barras flotantes en este tipo de trémolo está controlado por la propiedad 'gap-count del objeto Beam y la separación entre las barras y las plicas se fija con la propiedad 'gap.

```
\relative c'' {
  \repeat tremolo 8 { a32 f }
  \override Beam.gap-count = #1
  \repeat tremolo 8 { a32 f }
  \override Beam.gap-count = #2
  \repeat tremolo 8 { a32 f }
  \override Beam.gap-count = #3
  \repeat tremolo 8 { a32 f }
  \override Beam.gap-count = #3
  \override Beam.gap = #1.33
```

```
\repeat tremolo 8 { a32 f }
  \override Beam.gap = #1
  \repeat tremolo 8 { a32 f }
  \override Beam.gap = #0.67
  \repeat tremolo 8 { a32 f }
  \override Beam.gap = #0.33
  \repeat tremolo 8 { a32 f }
}
```
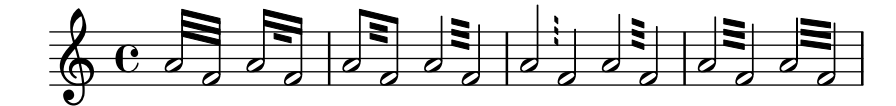

#### Entering several tuplets using only one **\**tuplet command

The property tupletSpannerDuration sets how long each of the tuplets contained within the brackets after \tuplet should last. Many consecutive tuplets can then be placed within a single \tuplet expression, thus saving typing.

There are several ways to set tupletSpannerDuration. The command \tupletSpan sets it to a given duration, and clears it when instead of a duration \default is specified. Another way is to use an optional argument with \tuplet.

```
\relative c' {
  \time 2/4
  \tupletSpan 4
  \tuplet 3/2 { c8^"\\tupletSpan 4" c c c c c }
  \tupletSpan \default
  \tuplet 3/2 { c8^"\\tupletSpan \\default" c c c c c }
  \tuplet 3/2 4 { c8^"\\tuplet 3/2 4 {...}" c c c c c }
}
```
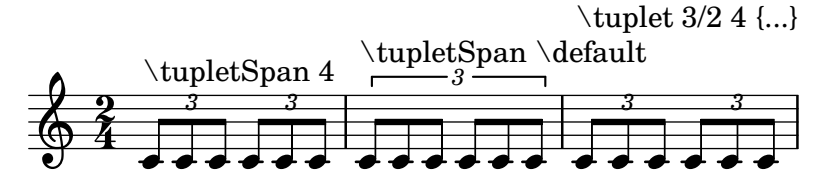

Corchetes rectos y extremos de barra sueltos

Son posibles tanto los corchetes rectos sobre notas sueltas como extremos de barra sueltos en figuras unidas, con una combinación de stemLeftBeamCount, stemRightBeamCount e indicadores de barra [] emparejados.

Para corchetes rectos que apunten a la derecha sobre notas sueltas, use indicadores de barra emparejados [] y establezca stemLeftBeamCount a cero (véase el ejemplo 1).

Para corchetes rectos que apunten a la izquierda, establezca en su lugar stemRightBeamCount (ejemplo 2).

Para extremos sueltos que apunten a la derecha al final de un conjunto de notas unidas, establezca stemRightBeamCount a un valor positivo. Y para extremos sueltos que apunten a la izquierda al principio de un conjunto de notas unidas, establezca stemLeftBeamCount en su lugar (ejemplo 3).

A veces, para una nota suelta rodeada de silencios tiene sentido que lleve los dos extremos sueltos del corchete plano, apuntando a derecha e izquierda. Hágalo solamente con indicadores de barra emparejados [ ] (ejemplo 4).

(Observe que \set stemLeftBeamCount siempre equivale a \once \set. En otras palabras, los ajustes de la cantidad de barras no se recuerdan, y por ello el par de corchetes planos aplicados a la nota Do semicorchea c'16[] del último ejemplo no tiene nada que ver con el \set de dos notas por detrás.)

```
\score {
  <<% Example 1
    \new RhythmicStaff {
      \set stemLeftBeamCount = #0
      c16[]
      r8.
    }
    % Example 2
    \new RhythmicStaff {
      r8.
      \set stemRightBeamCount = #0
      16[]
    }
    % Example 3
    \new RhythmicStaff {
      16 16
      \set stemRightBeamCount = #2
      16 r r
      \set stemLeftBeamCount = #2
      16 16 16
    }
    % Example 4
    \new RhythmicStaff {
      16 16
      \set stemRightBeamCount = #2
      16 r16
      16[]
      r16
      \set stemLeftBeamCount = #2
      16 16
   }
 >>
```
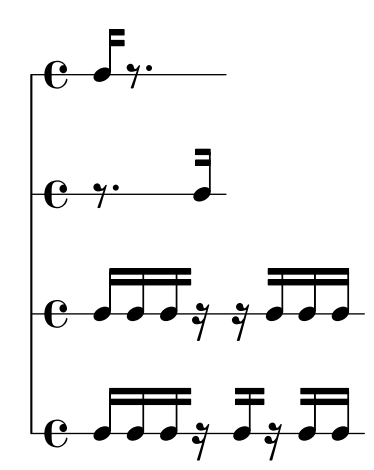

}

# Forzar que las marcas de ensayo comiencen en una letra o número dados

Este fragmento de código muestra cómo obtener marcas de ensayo ordenadas automáticamente, pero partiendo de la letra o número deseados.

```
\relative c'' {
    c1 \mark \default
    c1 \mark \default
    c1 \mark \default
    c1 \mark #14
    c1 \mark \default
    c1 \mark \default
    c1 \mark \default
    c1
}
                                                                                                P
                                                                                                                        \overline{\mathbf{o}}O
                                                                                                       \overline{\mathbf{o}}Q R
                               A
                                                      \overline{\mathbf{o}}B
     \left\langle \left\langle \begin{array}{ccc} \mathbf{c} & \mathbf{o} & \mathbf{o} & \mathbf{o} & \mathbf{o} \end{array} \right| \left. \begin{array}{ccc} \mathbf{o} & \mathbf{o} & \mathbf{o} & \mathbf{o} \end{array} \right| \right\rangleC
```
### Generar corchetes personalizados

La propiedad stencil del grob Flag (el objeto gráfico corchete) se puede fijar a una función de Scheme personalizada que genere el glifo del corchete.

 $\overline{\mathbf{o}}$ 

```
#(define-public (weight-flag grob)
   (let* ((stem-grob (ly:grob-parent grob X))
          (log (- (ly:grob-property stem-grob 'duration-log) 2))
          (is-up? (eqv? (ly:grob-property stem-grob 'direction) UP))
          (yext (if is-up? (cons (* log -0.8) 0) (cons 0 (* log 0.8))))
          (flag-stencil (make-filled-box-stencil '(-0.4 . 0.4) yext))
          (stroke-style (ly:grob-property grob 'stroke-style))
          (stroke-stencil (if (equal? stroke-style "grace")
                              (make-line-stencil 0.2 -0.9 -0.4 0.9 -0.4)
                              empty-stencil)))
     (ly:stencil-add flag-stencil stroke-stencil)))
% Create a flag stencil by looking up the glyph from the font
#(define (inverted-flag grob)
   (let* ((stem-grob (ly:grob-parent grob X))
          (dir (if (eqv? (ly:grob-property stem-grob 'direction) UP) "d" "u"))
          (flag (retrieve-glyph-flag "" dir "" grob))
          (line-thickness (ly:staff-symbol-line-thickness grob))
          (stem-thickness (ly:grob-property stem-grob 'thickness))
          (stem-width (* line-thickness stem-thickness))
          (stroke-style (ly:grob-property grob 'stroke-style))
          (stencil (if (null? stroke-style)
                       flag
                       (add-stroke-glyph flag stem-grob dir stroke-style "")))
          (rotated-flag (ly:stencil-rotate-absolute stencil 180 0 0)))
     (ly:stencil-translate rotated-flag (cons (- (/ stem-width 2)) 0))))
```

```
{
  \autoBeamOff c'8 d'16 c'32 d'64 \acciaccatura {c'8} d'64
}
{
  \time 1/4
  \textMark "Normal flags"
  \snippetexamplenotes
  \textMark "Custom flag: inverted"
  \override Flag.stencil = #inverted-flag
  \snippetexamplenotes
  \textMark "Custom flag: weight"
  \override Flag.stencil = #weight-flag
  \snippetexamplenotes
  \textMark "Revert to normal"
  \revert Flag.stencil
  \snippetexamplenotes
}
```
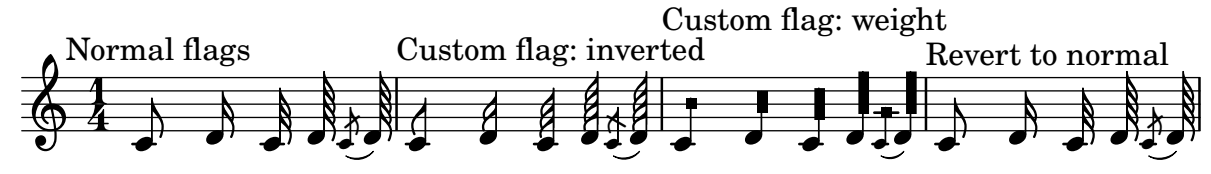

# Ritmos rasgueados de guitarra

Para la música de guitarra, es posible mostrar los ritmos de rasgueo, además de las notas de la melodía, acordes y diagramas de posiciones.

```
\include "predefined-guitar-fretboards.ly"
<<\new ChordNames {
    \chordmode {
      c1 | f | g | c
    }
  }
  \new FretBoards {
    \chordmode {
      c1 | f | g | c
    }
  }
  \new Voice \with {
    \consists "Pitch_squash_engraver"
  } {
    \relative c'' {
      \improvisationOn
      c4 c8 c c4 c8 c
     f4 f8 f f4 f8 f
      g4 g8 g g4 g8 g
```
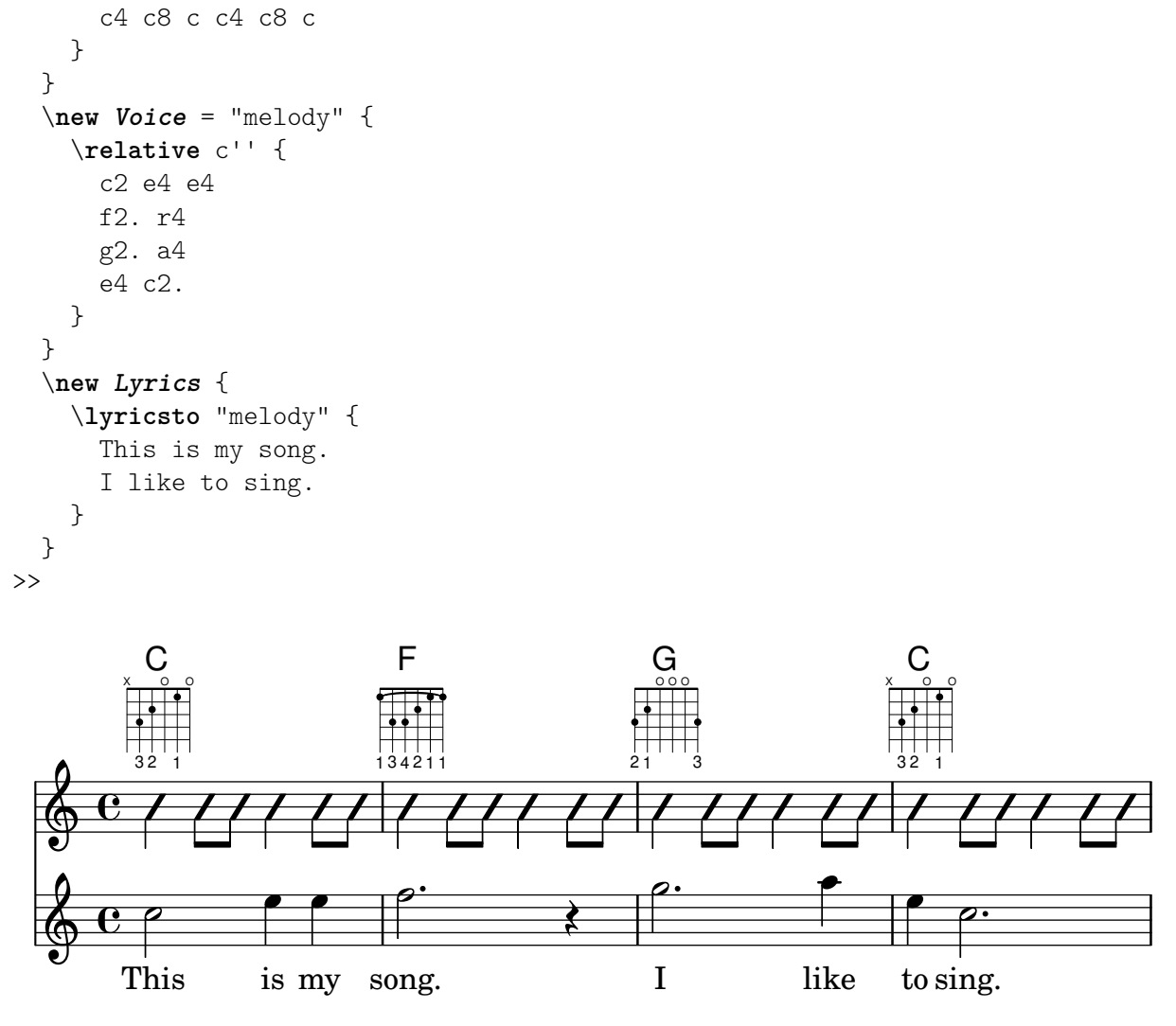

# Indicaciones de compás polimétricas profundamente personalizadas

Aunque aquí el elemento más esencial no es la indicación de compás polimétrica que se muestra, se ha incluido para mostrar el pulso de la pieza, que es la plantilla de una canción de los Balcanes real.

```
melody = \relative c'' {
 \key g \major
  \compoundMeter #'((3 8) (2 8) (2 8) (3 8) (2 8) (2 8)
                    (2 8) (2 8) (3 8) (2 8) (2 8))
 c8 c c d4 c8 c b c b a4 g fis8 e d c b' c d e4-^ fis8 g \break
 c,4. d4 c4 d4. c4 d c2 d4. e4-^ d4
 c4. d4 c4 d4. c4 d c2 d4. e4-^ d4 \break
 c4. d4 c4 d4. c4 d c2 d4. e4-^ d4
 c4. d4 c4 d4. c4 d c2 d4. e4-^ d4 \break
}
drum = \new DrumStaff \drummode {
 \repeat volta 2 {
   bd4.^\markup { Drums } sn4 bd \bar ";"
    sn4. bd4 sn \bar ";"
```

```
bd sn bd4. sn4 bd
     }
}
\new Staff \with {
     \text{instrumentName} = \text{Kup} \ \text{! } "B" \ \text{! } "Sop." } \}}
{
      \melody
      \drum
}
                                                                                                                                                                                               e
                                                                                                                                                                                                    hh
                                                                                                                                                                            \overrightarrow{h}\mathbf{\hat{P}}\frac{1}{2}B_5 Sop. \overline{6} \overline{8} \overline{8} \overline{8} \overline{8} \overline{8} \overline{8} \overline{8} \overline{8} \overline{8} \overline{8} \overline{8} \overline{8} \overline{8} \overline{8} \overline{8} \overline{8} \overline{8} \overline{8} \overline{8} \overline{8} \overline{8} \overline{8} \over Sop. h 
                             \frac{1}{4}<u>ี่ฮู</u>่<br>8
                                  8
                                       \frac{+}{-}<u>२</u><br>२
                                          8
                                               \frac{1}{1}<u>ջ</u><br>Ջ
                                                   <u>ទ</u>
                                                        \frac{1}{1}\ddot{\textbf{3}}8
                                                                \frac{1}{1}<u>2</u><br>२
                                                                    <u>ទ</u>
                                                                         \frac{1}{1}<u>2</u><br>२
                                                                            <u>ទ</u>
                                                                                 \frac{1}{1}<u>२</u><br>२
                                                                                     8
                                                                                         \frac{1}{1}<u>ջ</u><br>Ջ
                                                                                             <u>ទ</u>
                                                                                                  \frac{1}{1}\ddot{\textbf{3}}8
                                                                                                          \frac{1}{1}<u>ን</u><br>Ջ
                                                                                                              <u>ទ</u>
                                                                                                                   \frac{1}{1}<u>२</u><br>२
                                                                                                                      8
                                                                                                                                                          hhhh
                                                                                                                                                     h
                                                                                                                                              \overline{\phantom{a}}\bullet \bullet \bullet \bullet \bullet\
                                               h h hP h N hP h h
                     <u>டு</u>
                             \frac{1}{4}2
                                     \bullet \bullet \bullet \bullet \bullet \bullet \bullet \bullet \bullet\
                                                                          \rho \rho \rho \rho \rho\overline{\phantom{a}}h P h h N hP h h
                                                                                                                                                                                                                 \
                                               \overline{\phantom{a}}\begin{array}{c} \circ \\ \circ \\ \circ \end{array}\frac{1}{4}4
                                     \overline{\mathbf{P}^{\mathbf{\cdot}}}\hat{\mathsf{P}}\
                                                                                  \bullet \rho \bullet \bullet \bulletP
                                                                                            P
                                                                                            \frac{1}{2}P
                                                                                                                                              P
                                                                                                                                              P
                                                                                                                                              P
                                                                                                                                              P
                                                                                            P
                                                                                            P
                                                                                            P
                                                                                            P
                                                                                                                                                                                                                           P
                                                                                                                                                                                                                           P
                                                                                                                                              P
                                                                                                                                              P
                                                                                                                                              P
                                                                                                                                              P
                                                                                                                                                                                                                           P
                                                                                                                                                                                                                           P
                                              P
                                              \frac{1}{2}h
                                                                                                                   \overrightarrow{a}h
                                                                                                                                                                                                              d
                                                                                                                                                                                                 h
                                                                                                                                                                              \overline{\phantom{a}}Drums
                                                \overline{\bullet}h
                 6
                                  \frac{25}{8}8
                     \overline{\mathbf{H}}\frac{1}{4}\pmb{\phi}\overline{\mathsf{P}}h
```
### High and Low woodblock example

Two Woodblocks, entered with 'wbh' (high woodblock) and 'wbl' (low woodblock). The length of the barline has been altered with an \override command otherwise it would be too short. The positions of the two stafflines also have to be explicitly defined.

```
\paper { tagline = ##f }
```

```
% These lines define the position of the woodblocks in the stave;
% if you like, you can change it or you can use special note heads
% for the woodblocks.
#(define mydrums '((hiwoodblock default #f 3)
                   (lowoodblock default #f -2)))
woodstaff = {
 % This defines a staff with only two lines.
 % It also defines the positions of the two lines.
  \override Staff.StaffSymbol.line-positions = #'(-2 3)
 % This is necessary; if not entered,
```
4

```
% the barline would be too short!
  \override Staff.BarLine.bar-extent = #'(-1.0 . 1.5)
  % small correction for the clef:
  \set DrumStaff.clefPosition = 0.5
}
\new DrumStaff {
  % with this you load your new drum style table
  \set DrumStaff.drumStyleTable = #(alist->hash-table mydrums)
  \woodstaff
  \drummode {
    \time 2/4
    wbl8 16 16 8-> 8 |
    wbl8 16 16-> ~ 16 16 r8 |
  }
}
                                       \overline{z}2<br>4
  \frac{1}{4} d d \frac{1}{2} d d
```
### Hacer invisible un objeto con la propiedad 'transparent

k مچه

 $\overrightarrow{h}$ 

 $\overline{\phantom{a}}$ 

Si se ajusta la propiedad transparent de un objeto, se imprime en "tinta invisible": el objeto no se imprime pero se retienen todos sus otros comportamientos. El objeto aún ocupa espacio, participa en las colisiones y se le pueden unir ligaduras de expresión, ligaduras de unión y barras de corchea.

Este fragmento de código muestra cómo conectar diferentes voces usando ligaduras de unión. Normalmente las ligaduras de unión solamente conectan dos notas que estén en la misma voz. Mediante la introducción de una ligadura en una voz distinta y pintando de color blanco la primera plica hacia arriba dentro de esa voz, la ligadura parece cruzar de una voz a otra.

```
\relative {
  \time 2/4
  \lt{
      \once \hide Stem
      \once \override Stem.length = #8
      b'8 ~ 8\noBeam
      \once \hide Stem
      \once \override Stem.length = #8
      g8 ~ 8\noBeam
    }
    \setminus{
      b8 g g e
    }
  >>
}
```
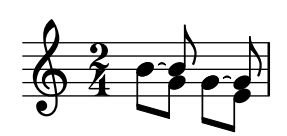

# Hacer ligaduras de expresión con estructura compleja de discontinuidad

Las ligaduras de expresión se pueden construir con patrones de discontinuidad complejos mediante la definición de la propiedad dash-definition. dash-definition es una lista de elementos de discontinuidad. Un elemento de discontinuidad es una lista de parámetros que definen el comportamiento de discontinuidad de un segmento de la ligadura de expresión.

La ligadura se define en términos del parámetro de bezier t cuyo rango va de 0 a la izquierda de la ligadura hasta 1 en el extremo derecho de la ligadura. Cada elemento de discontinuidad es una lista (t-inicio t-final fracción-discontinuidad período-discontinuidad). La región de la ligadura desde t-inicio hasta t-final tendrá una fracción fracción-discontinuidad de cada período-discontinuidad de color negro. período-discontinuidad se define en términos de espacios de pentagrama. fracci´on-discontinuidad se establece al valor de 1 para una ligadura continua.

```
\relative c' {
  \once \override
    Slur.dash-definition = #'((0 0.3 0.1 0.75)
                                  (0.3 0.6 1 1)
                                  (0.65 1.0 0.4 0.75))
  c4( d e f)
  \once \override
    Slur.dash-definition = #'((0 0.25 1 1)
                                  (0.3 0.7 0.4 0.75)
                                  (0.75 \t1.0 \t1.1))c4( d e f)
}
```
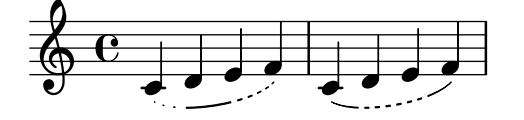

#### Controlar manualmente las posiciones de las barras

Se pueden controlar manualmente las posiciones de las barras de corchea, sobreescribiendo el valor del parámetro positions del objeto gráfico Beam.

```
\relative c' {
  \time 2/4
  % from upper staff-line (position 2) to center (position 0)
  \override Beam.positions = #'(2 . 0)
  c8 c
  % from center to one above center (position 1)
  \override Beam.positions = #'(0 . 1)
  c8 c
}
```
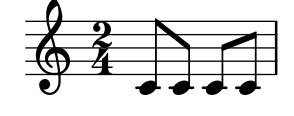

#### Combinar los silencios multicompás en una parte polifónica

Cuando se usan silencios multicompás en un pentagrama polifónico, los silencios se sitúan de forma diferente dependiendo de a qu´e voz pertenecen. Sin embargo, se pueden imprimir sobre la misma línea del pentagrama, usando el ajuste que aparece a continuación.

**normalPos** = \**revert** *MultiMeasureRest*.*direction*

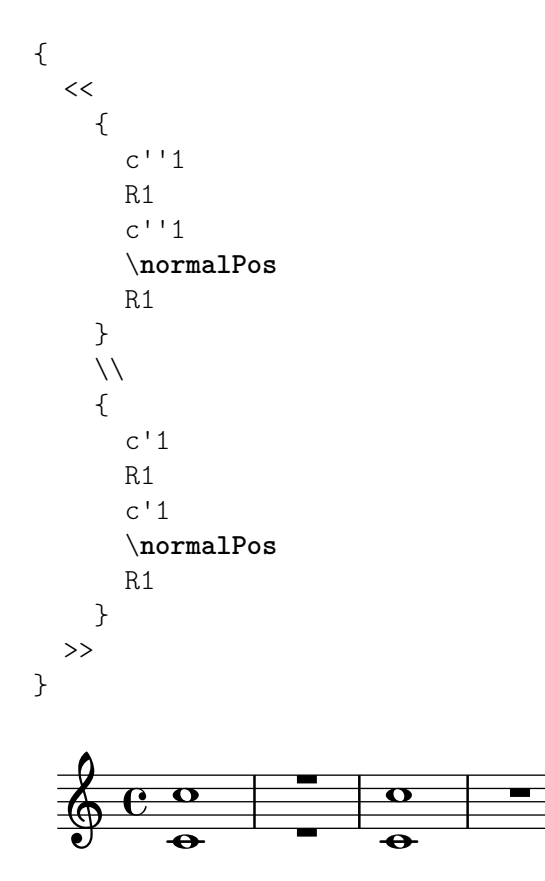

#### Modificar la longitud del corchete de grupo especial

Se puede hacer que los corchetes de grupo de valoración especial, como los tresillos, comprendan m´usica anterior al propio grupo o incluyan la nota siguiente. Los corchetes predeterminados finalizan en el extremo derecho de la última nota del grupo; el corchete de un grupo de duración completa se exiende más a la derecha, bien para que cubra toda la notación no rítmica hasta la nota siguiente, o bien para que cubra solamente el espacio vacía que hay antes del elemento siguiente de notación, sea éste una clave, una indicación de compás, u otra nota. El ejemplo muestra cómo activar el modo de duración completa de los grupos de valoración especial y cómo cambiar la parte de música que cubren.

```
\new RhythmicStaff {
  % Set tuplets to be extendable...
  \set tupletFullLength = ##t
  % ...to cover all items up to the next note
  \set tupletFullLengthNote = ##t
  \time 2/4
  \tuplet 3/2 { c4 4 4 }
```

```
% ...or to cover just whitespace
  \set tupletFullLengthNote = ##f
  \time 4/4
  \tuplet 5/4 { 4 1 }
  \time 3/4
 2.
}
          3 5
```

$$
\frac{2}{4} \overline{\phantom{a}} \overline{\phantom{a}} \overline{\phantom
$$

### Desplazar las notas con puntillo en polifonía

Cuando se puede una nota en la voz superior para evitar la colisión con una nota de otra voz, el comportamiento predeterminado es desplazar la nota superior a la derecha. Se puede cambiar usando la propiedad prefer-dotted-right de NoteCollision.

```
\new Staff \relative c' <<
  {
    f2. f4
    \override Staff.NoteCollision.prefer-dotted-right = ##f
    f2. f4
    \override Staff.NoteCollision.prefer-dotted-right = ##t
    f2. f4
  }
  \setminus{ e4 e e e e e e e e e e e }
\rightarrow
```
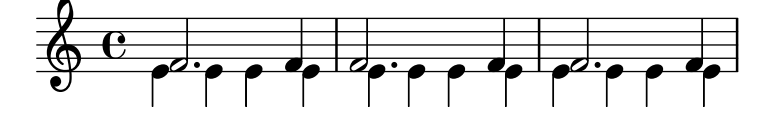

### Multi-measure rest length control

Multi-measure rests have length according to their total duration which is under the control of MultiMeasureRest.space-increment. Note that the default value is 2.0.

```
\relative c' {
  \compressEmptyMeasures
  R1*2 R1*4 R1*64 R1*16
  \override Staff.MultiMeasureRest.space-increment = 2.5
  R1*2 R1*4 R1*64 R1*16
}
```
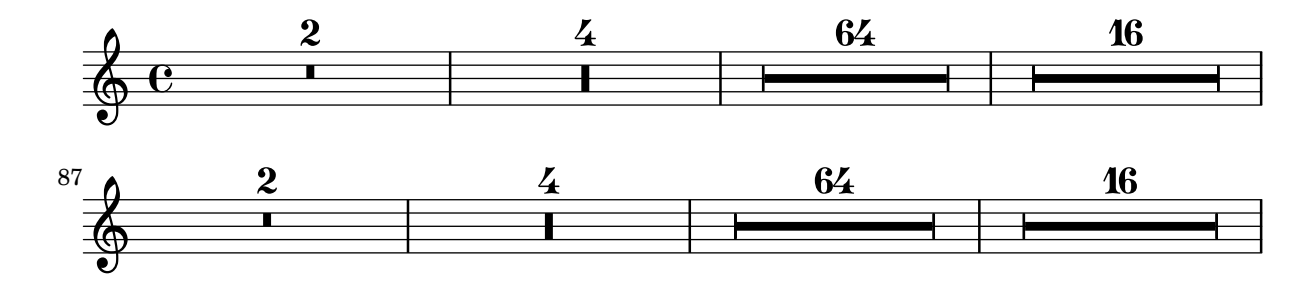

### Marcado de silencios multicompás

Los elementos de marcado aplicados a un silencio multicompás se centran encima o debajo de  $\acute{e}$ ste. Los elementos de marcado extensos que se adjuntan a silencios multicompás no producen la expansión del compás. Para expandir un silencio multicompás de forma que quepa todo el marcado, utilice un acorde vacío con un marcado aplicado antes del silencio multicompás.

El texto aplicado a un siencio sparador de esta forma se alinea por la izquierda a la posición en que la nota estaría situada dentro del compás, pero si la longitud del compás está determinada por la longitud del texto, éste aparecerá centrado.

```
\relative c' {
  \compressMMRests {
     \textLengthOn
     <>^\markup { [MAJOR GENERAL] }
    R1*19
     <>_\markup { \italic { Cue: ... it is yours } }
     \langle \rangle \langle \rangle \langle \rangle \langle \rangleR1*30^\markup { [MABEL] }
     \textLengthOff
     c4^\markup { CHORUS } d f c
  }
}
```
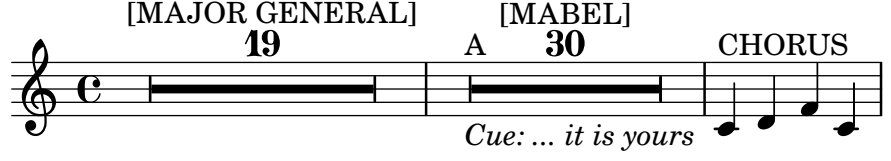

### Números de agrupación especial distintos a los predeterminados

LilyPond también proporciona funciones de formato para imprimir números de grupo especial diferentes a la propia fracción, así como para añadir una figura al número o a la fracción de la agrupación.

```
\relative c'' {
 \once \override TupletNumber.text =
    #(tuplet-number::non-default-tuplet-denominator-text 7)
 \tuplet 3/2 { c4. c4. c4. c4. }
 \once \override TupletNumber.text =
    #(tuplet-number::non-default-tuplet-fraction-text 12 7)
 \tuplet 3/2 { c4. c4. c4. c4. }
 \once \override TupletNumber.text =
   #(tuplet-number::append-note-wrapper
      (tuplet-number::non-default-tuplet-fraction-text 12 7)
      (ly:make-duration 3 0))
 \tuplet 3/2 { c4. c4. c4. c4. }
 \once \override TupletNumber.text =
   #(tuplet-number::append-note-wrapper
     tuplet-number::calc-denominator-text
      (ly:make-duration 2 0))
 \tuplet 3/2 { c8 c8 c8 c8 c8 c8 }
 \once \override TupletNumber.text =
   #(tuplet-number::append-note-wrapper
     tuplet-number::calc-fraction-text
```

```
(ly:make-duration 2 0))
  \tuplet 3/2 { c8 c8 c8 c8 c8 c8 }
  \once \override TupletNumber.text =
    #(tuplet-number::fraction-with-notes
      (ly:make-duration 2 1) (ly:make-duration 3 0))
  \tuplet 3/2 { c4. c4. c4. c4. }
  \once \override TupletNumber.text =
    #(tuplet-number::non-default-fraction-with-notes 12
      (ly:make-duration 3 0) 4 (ly:make-duration 2 0))
  \tuplet 3/2 { c4. c4. c4. c4. }
}
```
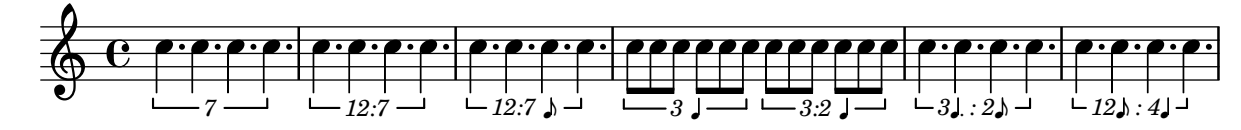

#### Numbering single measure rests

Multi measure rests show their length by a number except for single measures. This can be changed by setting restNumberThreshold.

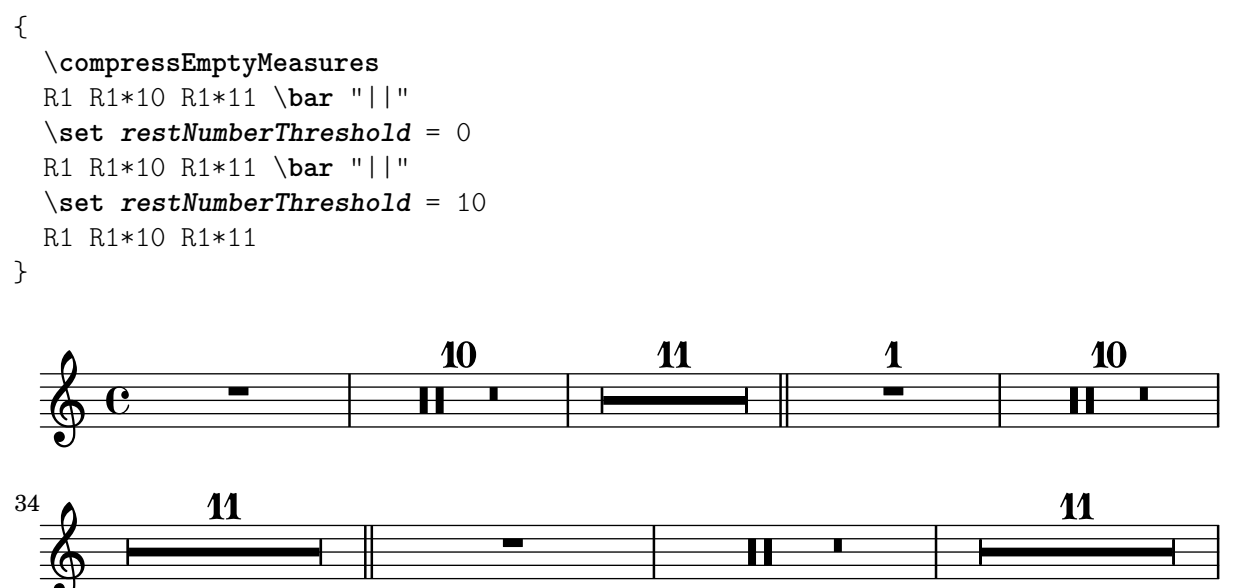

### PartCombine y autoBeamOff

Puede ser difícil comprender la función de \autoBeamOff cuando se usa con \partCombine.

Puede ser preferible usar

\set Staff.autoBeaming = ##f

en su lugar, para asegurarse de que el barrado autom´atico se desactiva para todo el pentagrama.

\partCombine funciona aparentemente con tres voces: plica arriba cuando hay una sola voz, plica abajo con la otra, y plica arriba cuando está combinada.

Una llamada a \autoBeamOff en el primer argumento de partCombine se aplica a la voz que está activa en el momento en que se procesa la llamada, ya sea voz única con la plica hacia arriba, hacia abajo o combinadas. Una llamada a \autoBeamOff en el segundo argumento se aplica a la voz que está sola con la plica abajo.

Para pode usar \autoBeamOff con el objeto de detener todo el barrado automático cuando se usa con \partCombine, es necesario hacer tres llamadas a \autoBeamOff.

```
{
  %\set Staff.autoBeaming = ##f % turns off all autobeaming
  \partCombine
  {
    \autoBeamOff % applies to split up stems
    \repeat unfold 4 a'16
    %\autoBeamOff % applies to combined up stems
    \repeat unfold 4 a'8
    \repeat unfold 4 a'16
  }
  {
    \autoBeamOff % applies to down stems
    \repeat unfold 4 f'8
    \repeat unfold 8 f'16 |
  }
}
```
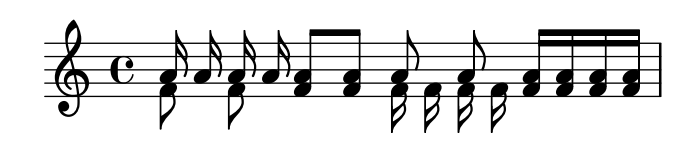

#### Percussion example

A short example taken from Stravinsky's L'Histoire du soldat.

```
#(define mydrums '((bassdrum default #f 4)
                   (snare default #f -4)
                   (tambourine default #f 0)))
global = {
  \time 3/8 s4.
  \time 2/4 s2*2
  \time 3/8 s4.
  \time 2/4 s2
}
drumsA = \{\context DrumVoice <<
    { \global }
    { \drummode {
        \autoBeamOff
        \stemDown sn8 \stemUp tamb s8 |
        sn4 \stemDown sn4 |
        \stemUp tamb8 \stemDown sn8 \stemUp sn16 \stemDown sn \stemUp sn8 |
        \stemDown sn8 \stemUp tamb s8 |
        \stemUp sn4 s8 \stemUp tamb
      }
   }
 >>
}
```

```
drumsB = {
     \drummode {
          s4 bd8 s2*2 s4 bd8 s4 bd8 s8
     }
}
\layout {
     \text{indent} = 40\context {
          \DrumStaff
          drumStyleTable = #(alist->hash-table mydrums)
     }
}
\score {
     \new StaffGroup <<
          \new DrumStaff \with {
                instrumentName = \markup \center-column {
                     "Tambourine"
                     "et"
                     "caisse claire s. timbre"
                     }
     }
     \drumsA
     \new DrumStaff \with {
           instrumentName = "Grosse Caisse"
     }
     \drumsB
     >>
}
                                                                                                                                                            \overline{Y}l<br>A
                                                                                                                                                                 \bulletu
                                                                                                                                                            \overline{\bm{v}}\triangledownh
                                                                                                                                               \frac{1}{\sqrt{2}}<u>ี่วิ</u>
                                                                                                                                        \overline{e^+}8
                                                                                                                                                    <u>ี่วิ</u>
                                                                                                                                                                               <u>ን</u><br>2
                                                                                                                                                                       h
                                                                                                                                                                               <u>ን</u><br>4
                                                                                                                                                                              4
                                                                               h
                                                                                  u
                                                                                    h
                                                                                                    \overline{\phantom{a}}2<br>2
                                                                                            4
                                                                 <u>អ្ន</u>
                                                                 8
            Tambourine
                        et
  caisse claire s. timbre
                                                     \mathsf{r}h
                                                        \overline{\mathbf{H}}2<br>2
                                                        a<br>न<br>म
                                                                         \overline{ }\overline{\bullet}u
                                                                                                                             h
                                                                                                                             \blacktriangledown\frac{1}{\sqrt{1-\frac{1}{\sqrt{1-\frac{1
```
# Permitir saltos de línea dentro de grupos especiales con barra

4

 $\overline{z}$ 

Este ejemplo artificial muestra cómo se pueden permitir tanto los saltos de línea manuales como los automáticos dentro de un grupo de valoración especial unido por una barra. Observe que estos grupos sincopados se deben barrar manualmente.

8

```
\layout {
  \context {
    \Voice
    % Permit line breaks within tuplets
    \remove "Forbid_line_break_engraver"
    % Allow beams to be broken at line breaks
    \override Beam.breakable = ##t
```
 $\mathsf{R}$ 

8

Grosse Caisse

u

h

h  $\overline{ }$ 

h

4

 $\overline{z}$ 

```
}
}
\relative c'' {
  a8
  \repeat unfold 5 { \tuplet 3/2 { c[ b a] } }
  % Insert a manual line break within a tuplet
  \tuplet 3/2 { c[ b \bar "" \break a] }
  \repeat unfold 5 { \tuplet 3/2 { c[ b a] } }
  c8
}
```
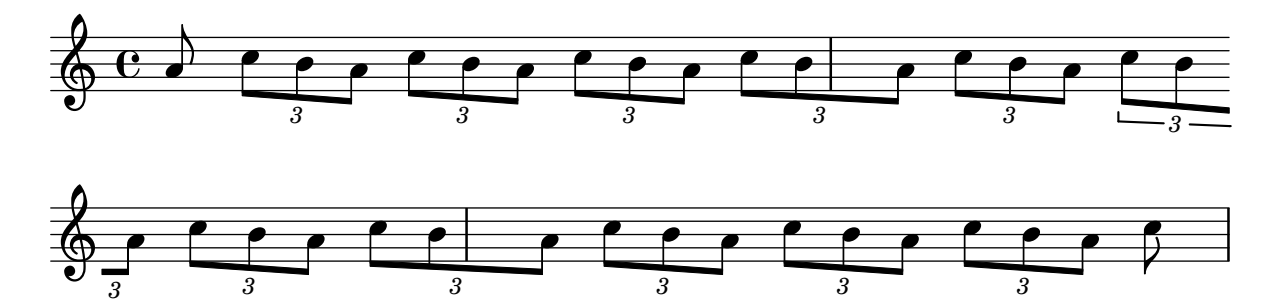

# Colocar las barras de las notas de adorno a la misma altura que las barras de notas normales

Cuando se colocan figuras sobre líneas adicionales, sus barras se sitúan generalmente en medio del pentagrama. La barra de las notas de adorno es más corta y las notas de adorno sobre líneas adicionales podrían tener la barra fuera del pentagrama. Podemos corregir este barrado para las notas de adorno.

```
\relative c {
  f8[ e]
  \grace {
    f8[ e]
    \override Stem.no-stem-extend = ##f
    f8[ e]
    \revert Stem.no-stem-extend
  }
  f8[ e]
}
```
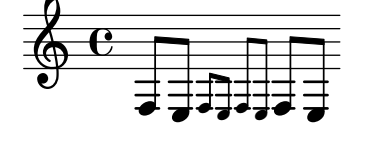

# Posicionamiento de las notas de adorno con espacio flotante

Al establecer la propiedad 'strict-grace-spacing hacemos que las columnas musicales para las notas de adorno sean 'flotantes', es decir, desacopladas de las notas que no son de adorno: primero se aplica el espaciado de las notas normales, y luego se ponen las columnas musicales de las notas de adorno a la izquierda de las columnas musicales de las notas principales.

```
\relative c'' {
  <<
```

```
\override Score.SpacingSpanner.strict-grace-spacing = ##t
      \new Staff \new Voice {
        \afterGrace c4 { c16[ c8 c16] }
        c8[ \grace { b16 d } c8]
        c4 r
      }
      \new Staff {
        c16 c c c c c c c c 4 r
      }
  >>
}
                                 h
                              \overline{\bullet}i<br>1
                                              \blacklozengeh
                    \overline{\phantom{a}}\oint_C \mathbf{e}h
                      \overline{\phantom{a}}
```
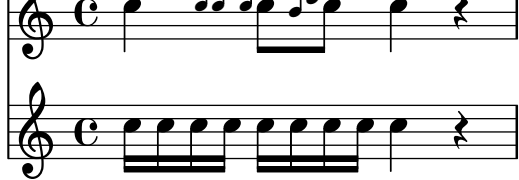

### Posicionar los silencios multicompás

A diferencia de los silencios normales, no existe una instrucción predefinida para modificar la posición predeterminada de un símbolo de silencio multicompás sobre el pentagrama, adjuntándolo a una nota, independientemente de cuál sea su forma. Sin embargo, en la música polifónica los silencios multicompás de las voces de numeración par e impar están separados verticalmente. La colocación de los silencios multicompás se puede controlar como se ve a continuación:

```
\relative c'' {
  % Multi-measure rests by default are set under the fourth line
  R1
  % They can be moved using an override
  \override MultiMeasureRest.staff-position = #-2
  R1
  \override MultiMeasureRest.staff-position = #0
  R1
  \override MultiMeasureRest.staff-position = #2
  R1
  \override MultiMeasureRest.staff-position = #3
  R1
  \override MultiMeasureRest.staff-position = #6
  R1
  \revert MultiMeasureRest.staff-position
  \break
  % In two Voices, odd-numbered voices are under the top line
  << { R1 } \\ { a1 } >>
  % Even-numbered voices are under the bottom line
  << { a1 } \\ { R1 } >>
  % Multi-measure rests in both voices remain separate
  << { R1 } \\ { R1 } >>
```

```
% requires an override
  << { R1 } \\ { R1 } \\
     \once \override MultiMeasureRest.staff-position = #0
     { R1 }
  >>
  % Using compressed bars in multiple voices requires another override
  % in all voices to avoid multiple instances being printed
  \compressMMRests
  <<\revert MultiMeasureRest.direction
   { R1*3 }
    \setminus\revert MultiMeasureRest.direction
    { R1*3 }
  >>
}
            Ē.

                                    L
  \oint_C \frac{e}{2} \frac{e}{2} \frac{e}{2}L
                                                       =
                                                       Ī
                                                       \overline{a}\overline{a}\overline{\phantom{0}}\overline{a}7
   . 
                                                                      \overline{\phantom{0}} 3
                      0<br>0
```
# Positioning opposing fermatas on a bar line

This snippet demonstrates a command that prints fermatas both above and below a bar line. If there would not otherwise be a bar line, it adds a double bar line. Semantically, the command codes a longer-than-normal caesura, which might be considered misuse depending on the situation.

```
twoWayFermata = {
  \once \set Staff.caesuraType = #'((underlying-bar-line . "||"))
  \once \set Staff.caesuraTypeTransform = ##f
  \caesura ^\fermata _\fermata
}
music = {
  f'1 \twoWayFermata
  R1
  f'2 \twoWayFermata f'2
  R1
  b'1 \twoWayFermata \fine
}
\new GrandStaff <<
  \new Staff \music
  \new Staff \music
>>
```
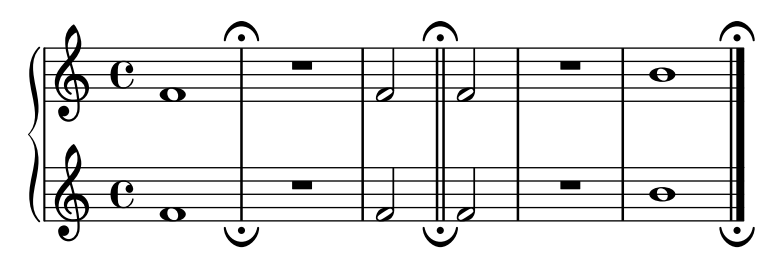

## Evitar que una marca de ensayo final suprima el corchete de un grupo de valoración especial

Al añadir una marca de ensayo mark al final puede ocurrir que se pierda una indicación de grupo especial colocado al final. Se puede solventar fijando TupletBracket.full-length-to-extent al valor false.

```
% due to issue 2362 a long mark such as
% \textEndMark "Composed Feb 2007 - Feb 2008"
% cannot be used here.
\new Staff {
       \set tupletFullLength = ##t
       \time 1/8
       \tuplet 3/2 8 { c'16 c' c' c' c' c' c' c' c' }
       \tweak direction #DOWN \textEndMark "1234"
}
\new Staff {
    \set tupletFullLength = ##t
     \override TupletBracket.full-length-to-extent = ##f
     \time 1/8
       \tuplet 3/2 8 { c'16 c' c' c' c' c' c' c' c' }
       \tweak direction #DOWN \textEndMark "1234"
}
                                                     \frac{1}{\sqrt{2}}3 3
                                                                   1234
                            \vec{r} \vec{r} \vec{r} \vec{r} \vec{r} \vec{r} \vec{r} \vec{r} \vec{r} \vec{r} \vec{r} \vec{r} \vec{r} \vec{r} \vec{r} \vec{r} \vec{r} \vec{r} \vec{r} \vec{r} \vec{r} \vec{r} \vec{r} \vec{r} \vec{r} \vec{r} \vec{r} \vec{r\frac{4}{9} \frac{1}{8}\overline{\phantom{a}}3
                                          \overline{\bullet} \overline{\bullet}\frac{1}{\sqrt{2}}3 3
                            \overrightarrow{a} \overrightarrow{a} \overrightarrow{\bigoplus_{i=1}^n\overline{\phantom{a}}3
                                          \overrightarrow{ }
```
## Imprimir números de compás a intervalos regulares

1234

Se pueden imprimir los números de compás a intervalos regulares mediante el establecimiento de la propiedad barNumberVisibility. Aquí los números de compás se imprimen a cada dos compases excepto al final de la línea.

```
\relative c' {
  \override Score.BarNumber.break-visibility = #end-of-line-invisible
  \set Score.currentBarNumber = #11
```

```
% Print a bar number every second measure
  \set Score.barNumberVisibility = #(every-nth-bar-number-visible 2)
  c1 | c | c | c | c
  \break
  c1 | c | c | c | c
}
```
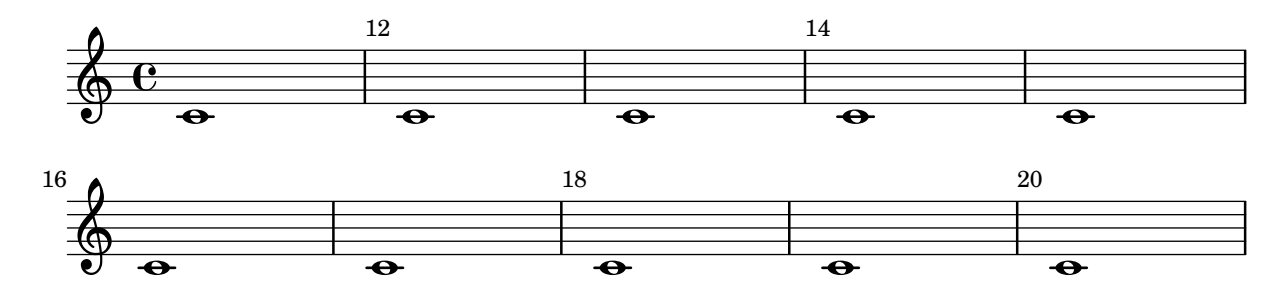

#### Printing bar numbers for broken measures

By default a BarNumber of a broken measure is not repeated at the beginning of the new line. Use first-bar-number-invisible-save-broken-bars for barNumberVisibility to get a parenthesized BarNumber there.

```
\layout {
  \context {
    \Score
    barNumberVisibility = #first-bar-number-invisible-save-broken-bars
    \override BarNumber.break-visibility = ##(#f #t #t)
  }
}
\relative c' {
  c1 | d | e | f2 \bar "" \break
  fis | g1 | e2 \bar "" \break
  <>^"reenabled default"
  % back to default -
  % \unset Score.barNumberVisibility would do so as well
  \set Score.barNumberVisibility =
    #first-bar-number-invisible-and-no-parenthesized-bar-numbers
  es | d1 | c
}
                                                                      4
                                                                        \overline{\phantom{a}}3
   \oint_{\mathbf{e}} \frac{\mathbf{e}}{\mathbf{e}} .
                            2
```
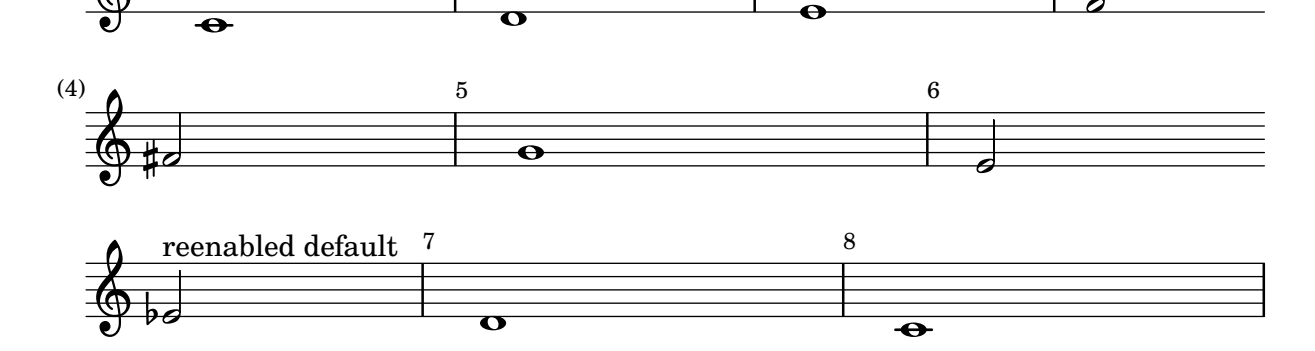

## Imprimir números de compás dentro de rectángulos o circunferencias

Los números de compás también se pueden imprimir dentro de rectángulos o de circunferencias. \**relative** c' {

```
% Prevent bar numbers at the end of a line and permit them elsewhere
  \override Score.BarNumber.break-visibility = #end-of-line-invisible
  \set Score.barNumberVisibility = #(every-nth-bar-number-visible 4)
  % Increase the size of the bar number by 2
  \override Score.BarNumber.font-size = #2
  % Draw a box round the following bar number(s)
  \override Score.BarNumber.stencil
    = #(make-stencil-boxer 0.1 0.25 ly:text-interface::print)
  \repeat unfold 5 { c1 }
  % Draw a circle round the following bar number(s)
  \override Score.BarNumber.stencil
    = #(make-stencil-circler 0.1 0.25 ly:text-interface::print)
  \repeat unfold 4 { c1 } \bar "|."
}
```
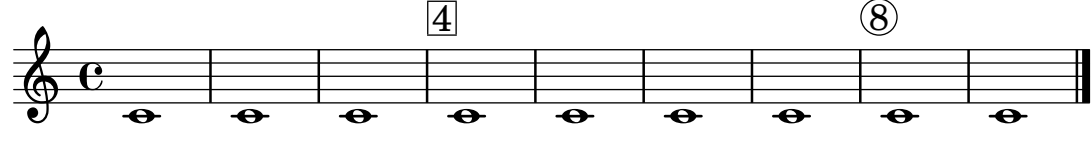

Printing bar numbers using modulo-bar-number-visible

If the remainder of the division of the current BarNumber by the first argument of modulo-bar-number-visible equals its second argument print the BarNumber.

**.** 

Useful to print the BarNumber at certain distances, p.e:

- (modulo-bar-number-visible 3 2) -> prints  $2.5.8$
- (modulo-bar-number-visible 4 2) -> prints  $2,6,10$
- (modulo-bar-number-visible  $3 1$ ) -> prints  $3.5.7$
- (modulo-bar-number-visible  $5$  2) -> prints  $2,7,12$

```
\layout {
```
**.** 

```
\context {
     \Score
    \override BarNumber.break-visibility = ##(#f #t #t)
    barNumberVisibility = #(modulo-bar-number-visible 3 2)
  }
}
\relative c' {
  c1 | d | e | f \break
  g1 | e | d | c
}
                                 \overline{\textbf{o}} . \overline{\textbf{o}} . \overline{\textbf{o}}\oint_{\mathbf{C}}2
```
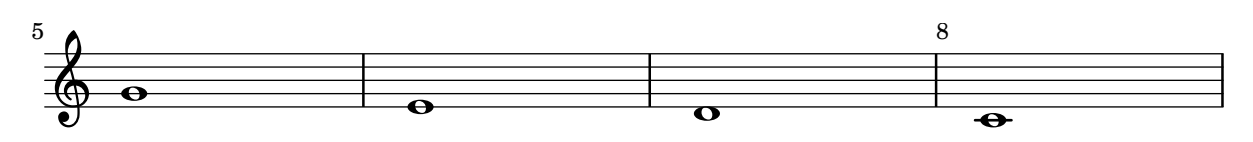

### Printing bar numbers with changing regular intervals

Using the set-bar-number-visibility context function, bar number intervals can be changed. \**relative** c' {

```
\override Score.BarNumber.break-visibility = #end-of-line-invisible
  \context Score \applyContext #(set-bar-number-visibility 4)
  \repeat unfold 10 c'1
  \context Score \applyContext #(set-bar-number-visibility 2)
  \repeat unfold 10 c
}
```
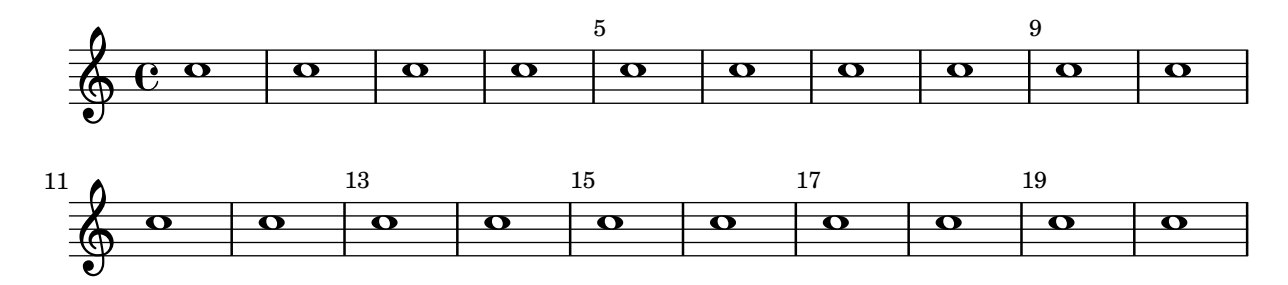

## Impresión de indicaciones metronómicas y letras de ensayo debajo del pentagrama

De forma predeterminada, las indicaciones metronómicas y las letras de ensayo se imprimen encima del pentagrama. Para colocarlas debajo del pentagrama, simplemente ajustamos adecuadamente la propiedad direction de MetronomeMark o de RehearsalMark.

**A**

```
\layout {
  indent = 0
  ragged-right = ##f
}
{
  % Metronome marks below the staff
  \override Score.MetronomeMark.direction = #DOWN
  \tempo 8. = 120
  c''1
  % Rehearsal marks below the staff
  \override Score.RehearsalMark.direction = #DOWN
  \mark \default
  c''1
}
   \oint_C \frac{\partial}{\partial \theta}\frac{1}{\sqrt{2}}.
```
P

 $h = 120$ 

## Imprimir música que tenga compases distintos en cada pentagrama

En el siguiente fragmento de código, dos partes distintas tienen un compás completamente diferente y sin embargo se mantienen sincronizadas. Las barras de compás ya no se pueden imprimir en el nivel de Score; para permitir barras de compás independientes en cada parte se trasladan los grabadores Default\_barline\_engraver y Timing\_translator desde el contexto de partitura Score hasta el contexto de pentagrama Staff.

Si son necesarios números de compás, el grabador de números de compás Bar\_number\_engraver tambi´en debe trasladarse, ya que descansa en propiedades fijadas por el Timing\_translator; se puede usar un bloque \with para añadir números de comp´as al pentagrama apropiado.

```
\paper {
  \textbf{indent} = #0ragged-right = ##t
}
global = { \time 3/4 { s2.*3 } \bar "" \break { s2.*3 } }
\layout {
  \context {
    \Score
    \remove "Timing_translator"
    \remove "Bar_number_engraver"
    \override SpacingSpanner.uniform-stretching = ##t
    \override SpacingSpanner.strict-note-spacing = ##t
    proportionalNotationDuration = #(ly:make-moment 1/64)
  }
  \context {
    \Staff
    \consists "Timing_translator"
  }
  \context {
    \Voice
    \remove "Forbid_line_break_engraver"
    tupletFullLength = ##t
  }
}
Bassklarinette = \new Staff \with {
  \consists "Bar_number_engraver"
  barNumberVisibility = #(every-nth-bar-number-visible 2)
  \override BarNumber.break-visibility = #end-of-line-invisible
} <<
  \global {
    \bar "|"
    \clef treble
    \time 3/8
    d''4.
    \bar "|"
    \time 3/4
    r8 des''2( c''8)
```

```
\bar "|"
    \time 7/8
    r4. ees''2 ~
    \bar "|"
    \time 2/4
    \tupletUp
    \tuplet 3/2 { ees''4 r4 d''4 ~ }
    \bar "|"
    \time 3/8
    \tupletUp
    \tuplet 4/3 { d''4 r4 }
    \bar "|"
    \time 2/4
    e''2
    \bar "|"
    \time 3/8
    es''4.
    \bar "|"
    \time 3/4
    r8 d''2 r8
   \bar "|"
 }
\rightarrowPerkussion = \new StaffGroup <<
  \new Staff <<
    \global {
      \bar "|"
      \clef percussion
      \time 3/4
      r4 c'2 ~
      \bar "|"
      c'2.
      \bar "|"
      R2.
      \bar "|"
      r2 g'4 ~
      \bar "|"
      g'2. ~
      \bar "|"
      g'2.
```

```
}
  >>
  \new Staff <<
    \global {
     \bar "|"
      \clef percussion
      \time 3/4
      R2.
      \bar "|"
      g'2. ~
      \bar "|"
      g'2.
      \bar "|"
      r4 g'2 ~
      \bar "|"
      g'2 r4
      \bar "|"
      g'2.
    }
 >>
>>
\score {
  <<\Bassklarinette
    \Perkussion
 >>
}
```
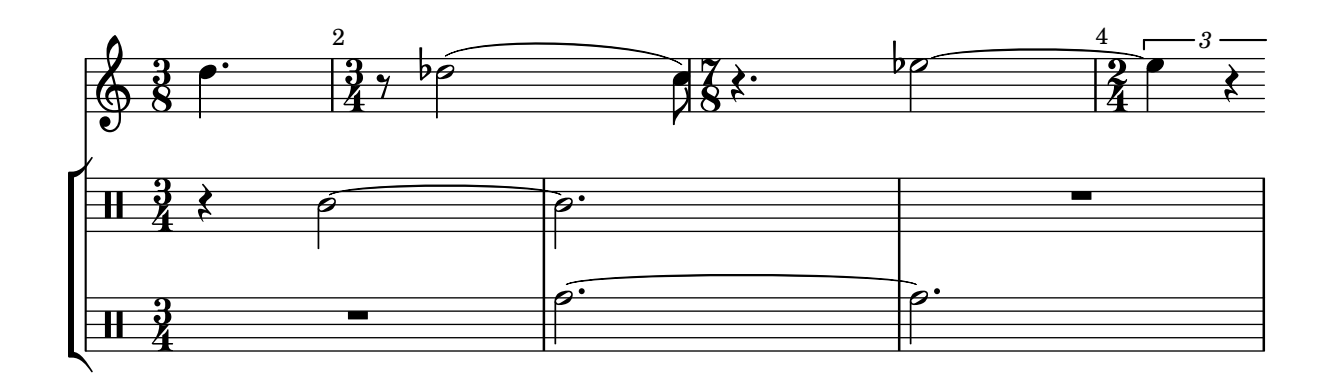

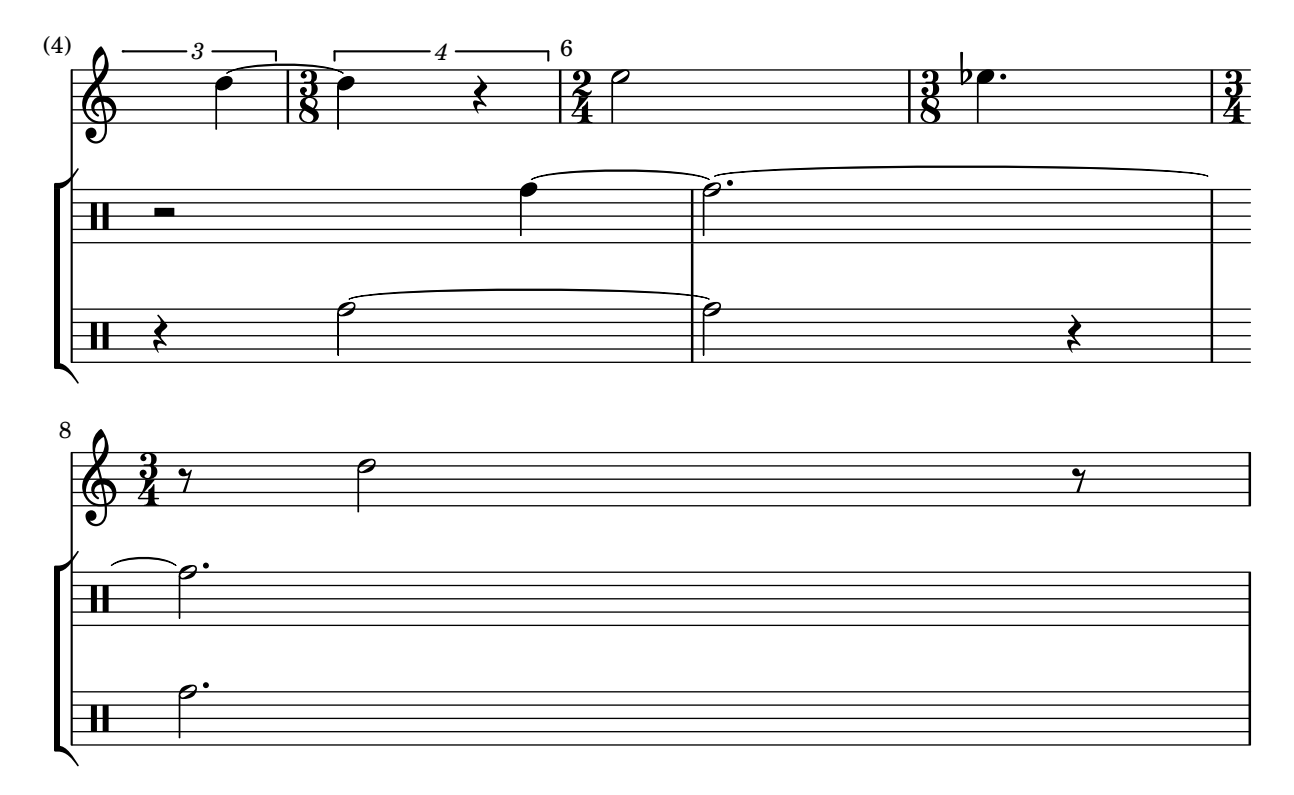

### Imprimir el número de compás en el primer compás

De forma predeterminada se suprime el número del primer compás de una partitura si es menor o igual a '1'. Al establecer el valor de barNumberVisibility a all-bar-numbers-visible, se puede imprimir cualquier número de compás para el primer compás y todos los siguientes. Observe que, para que esto funcione, se debe insertar una límea divisoria vacía antes de la primera nota.

```
\layout {
   \mathbf{indent} = 0ragged-right = ##t
}
\relative c' {
   \set Score.barNumberVisibility = #all-bar-numbers-visible
   c1 | d | e | f \break
   g1 | e | d | c
}
                             \overline{\circ} \overline{\circ} \overline{\circ} \overline{\circ}1
    \oint_{\mathbf{e}} \mathbf{e} .
                .
                                                  .
                        \overline{\mathbf{e}}\overline{\mathbf{e}}5
    \begin{array}{|c|c|c|c|}\n\bullet & \bullet & \bullet & \bullet \end{array}
```
### Printing tuplet brackets on the note head side

Whichever option you choose for controlling the tuplet bracket visibility, it will show or hide the tuplet bracket irrespectively of tuplet bracket placement (stem side or note head side). However,

when placing the tuplet bracket on the note head side some authors recommend always printing the tuplet bracket. The option visible-over-note-heads can be used to achieve this.

```
music = \relative c'' {
  \tupletNeutral \tuplet 3/2 { c16[ d e } f8]
  \tupletUp \tuplet 3/2 { c8 d e }
}
\new Voice {
  \relative c' {
    \time 2/4
    \override TupletBracket.visible-over-note-heads = ##t
    \override Score.TextMark.non-musical = ##f
    { \textMark \markup "default" \music }
    \override TupletBracket.bracket-visibility = #'if-no-beam
    { \textMark \markup \typewriter "'if-no-beam" \music }
 }
}
```
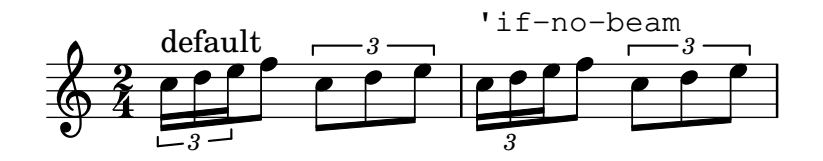

### Redefinición de los valores globales predeterminados para notas de adorno

Los valores predeterminados para las notas de adorno están almacenados en los identificadores startGraceMusic, stopGraceMusic, startAcciaccaturaMusic, stopAcciaccaturaMusic, startAppoggiaturaMusic y stopAppoggiaturaMusic, que están definidos en el archivo ly/grace-init.ly. Redefiniéndolos se pueden obtener otros efectos.

```
startAcciaccaturaMusic = {
  <>(
  \override Flag.stroke-style = #"grace"
  \slurDashed
}
stopAcciaccaturaMusic = {
  \revert Flag.stroke-style
  \slurSolid
  <>)
}
\relative c'' {
  \acciaccatura d8 c1
}
  \oint_0^1 e^{-\theta}|u
```
## Suprimir los números de compás de toda la partitura

Se pueden eliminar completamente los números de compás quitando el grabador Bar\_number\_engraver del contexto de Score.

```
\layout {
  \context {
    \Score
    \omit BarNumber
    % or:
    %\remove "Bar_number_engraver"
  }
}
\relative c'' {
  c4 c c c \break
  c4 c c c
}
```
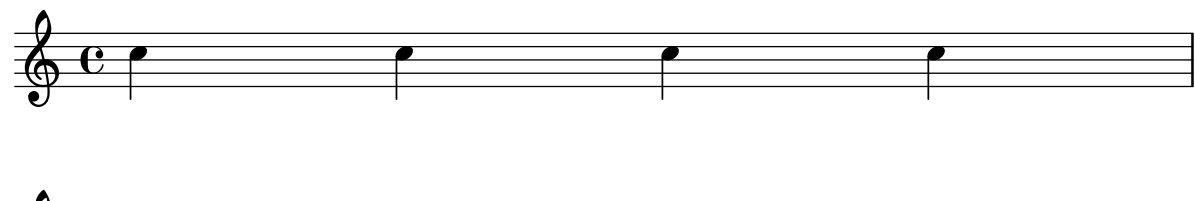

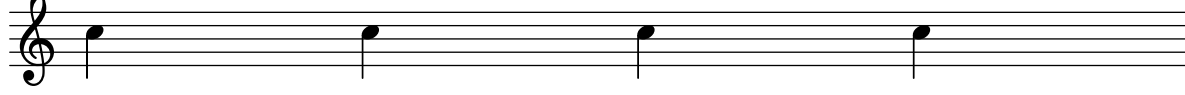

## Quitar las barras de compás entre los pentagramas de un StaffGroup PianoStaff o GrandStaff

De forma predeterminada, las líneas divisorias en los grupos StaffGroup, PianoStaff o GrandStaff se conectan entre los pentagramas. Se puede alterar este comportamiento pentagrama a pentagrama.

```
\relative c' {
  \new StaffGroup <<
    \new Staff {
      e1 | e
      \once \override Staff.BarLine.allow-span-bar = ##f
      e1 | e | e
    }
    \new Staff {
      c1 | c | c
      \once \override Staff.BarLine.allow-span-bar = ##f
      c1 | c}
    \new Staff {
      a1 | a | a | a | a
    }
 >>
}
```
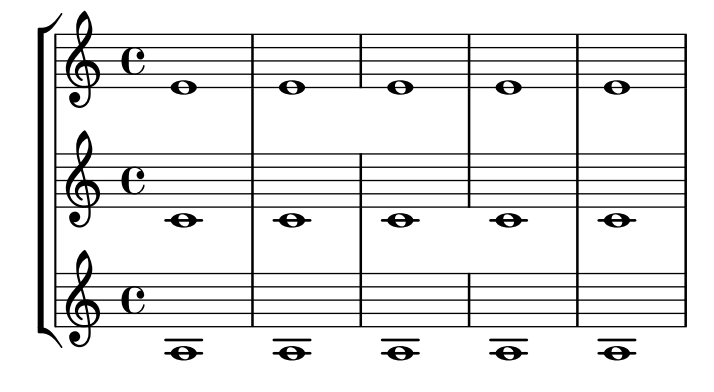

### Estilos de silencios

Los silencios se pueden imprimir en distintos estilos.

```
\new Staff \relative c {
  \omit Score.TimeSignature
  \cadenzaOn
  \override Staff.Rest.style = #'mensural
  r\maxima^\markup \typewriter { mensural }
  r\longa r\breve r1 r2 r4 r8 r16 s32 s64 s128 s128
  \bar ""
  \break
  \override Staff.Rest.style = #'neomensural
  r\maxima^\markup \typewriter { neomensural }
  r\longa r\breve r1 r2 r4 r8 r16 s32 s64 s128 s128
  \bar ""
  \break
  \override Staff.Rest.style = #'classical
  r\maxima^\markup \typewriter { classical }
  r\longa r\breve r1 r2 r4 r8 r16 r32 r64 r128 s128
  \bar ""
  \break
  \override Staff.Rest.style = #'z
  r\maxima^\markup \typewriter { z-style }
  r\longa r\breve r1 r2 r4 r8 r16 r32 r64 r128 s128
  \bar ""
  \break
  \override Staff.Rest.style = #'default
  r\maxima^\markup \typewriter { default }
  r\longa r\breve r1 r2 r4 r8 r16 r32 r64 r128 s128
}
```
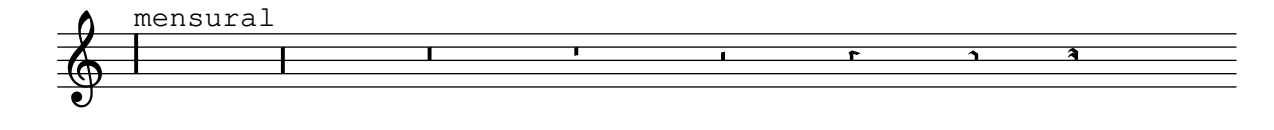

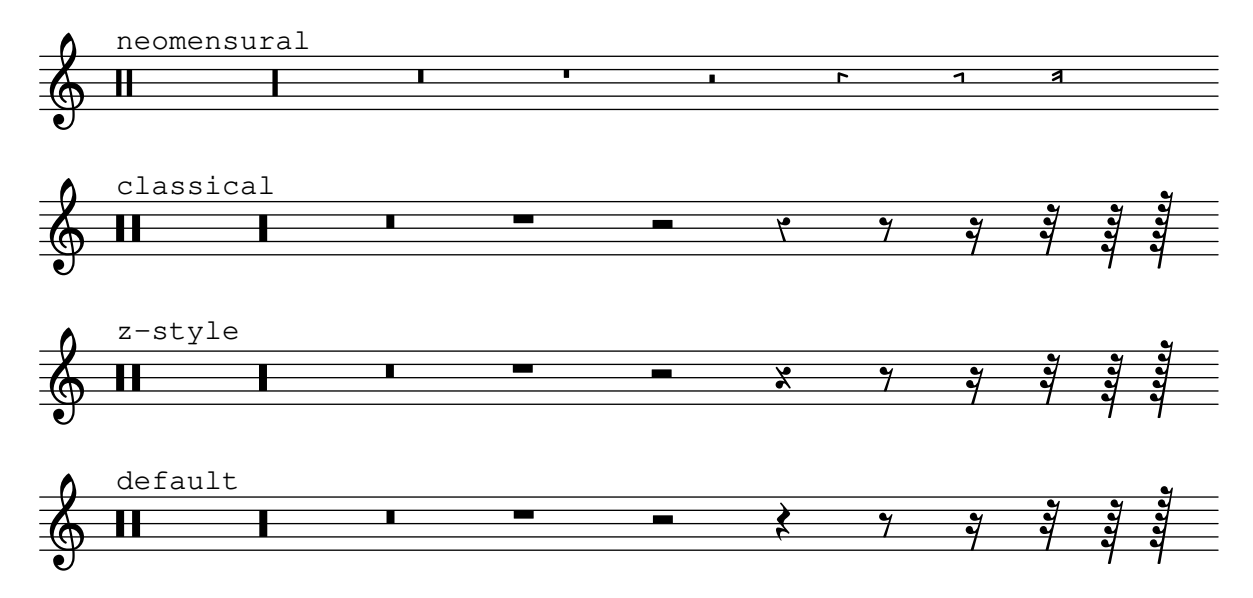

## Alteración de los finales de barra predeterminados

Para tipografiar las barras agrupadas en la forma  $3-4-3-2$  sólo es necesario modificar la estructura de pulsos:

```
\relative c'' {
  \time 12/8
  % Default beaming
  a8 a a a a a a a a a a a
  % Set new values for beam endings
  \set Score.beatStructure = 3,4,3,2
  a8 a a a a a a a a a a a
}
```
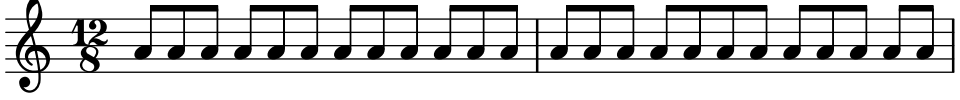

### Barras rítmicas

En las hojas guía de acordes o lead-sheets "sencillas", a veces no se imprime realmente ninguna nota, y en su lugar se hace una notación que tiene solamente "patrones rítmicos" y acordes encima de los compases, dando la estructura de la canción song. Tal funcionalidad es útil, por ejemplo, al crear o transcribir la estructura de una canción y también si se quieren compartir las hojas guía con guitarristas o músicos de jazz. La forma estándar en que está contemplada esta funcionalidad empleando \repeat percent no es adecuada aquí porque el primer compás tendr´ıa que ser una nota o silencio normales. Este ejemplo muestra dos soluciones al problema, redefiniendo los silencios normales para que se impriman como barras inclinadas (si la duración de cada pulso no es una negra, sustituiremos el r4 que aparece en las definiciones con un silencio de la duración adecuada).

```
% Macro to print single slash
rs = \{\once \override Rest.stencil = #ly:percent-repeat-interface::beat-slash
  \once \override Rest.thickness = #0.48
```

```
\once \override Rest.slope = #1.7
  r4
}
% Function to print a specified number of slashes
comp = #(define-music-function (count) (integer?)
  #{
     \override Rest.stencil = #ly:percent-repeat-interface::beat-slash
     \override Rest.thickness = #0.48
     \override Rest.slope = #1.7
     \repeat unfold $count { r4 }
     \revert Rest.stencil
  #}
)
\score {
  \relative c' {
     c4 d e f |
     \mathbf{x} \rightarrow \mathbf{r}\comp #4 |
  }
}
   \oint_c \frac{\mathrm{e}}{\mathrm{e}^{\frac{1}{2}}\mathrm{e}^{\frac{1}{2}}\mathrm{e}^{\frac{1}{2}}\mathrm{e}^{\frac{1}{2}}H1111h
            \overline{\phantom{a}}
```
#### Silencios de separación en modo de letra

La sintaxis s para los silencios de desplazamiento solamente está disponible en los modos de nota y de acorde. En otras situaciones, por ejemplo al escribir la letra de las canciones, se recomienda usar la instrucción  $\skip$ .

```
<<\relative c'' { a1 | a }
  \new Lyrics \lyricmode { \skip 1 bla1 }
>>
```
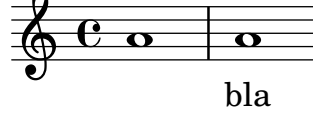

#### Silencios de separación en modo de letra (2)

Aunque no se pueden usar los silencios de separación s dentro de  $\iota$ ivricmode (se toman como una "s", literal, no como un espacio), sí están disponibles las comillas dobles ("") y el carácter subrayado  $(\_)$ . Así por ejemplo:

```
<<\,\relative c'' { a4 b c d }
  \new Lyrics \lyricmode { a4 "" _ gap }
\rightarrow
```
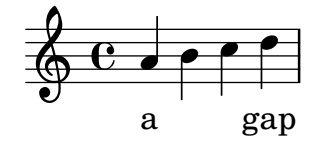

#### Stemlets (plicas de tamaño reducido)

En ciertas convenciones notacionales se permite que las barras se extiendan por encima de los silencios. Dependiendo de nuestras preferencias, estas barras pueden presentar pequeñas plicas para que el ojo aprecie más fácilmente el ritmo, y en algunos casos de música moderna el propio silencio se omite y permanecen solamente las pequeñas plicas sin cabeza.

Este fragmento de código muestra una progresión a partir de la notación tradicional, pasando por barras sobre silencios y plicas sobre los silencios, hasta las plicas solamente. Las peque˜nas plicas o Stemlets se generan sobreescribiendo la propiedad 'stemlet-length del objeto Stem, mientras que los silencios quedan ocultos estableciendo 'transparent = ##t.

Algunos elementos de  $\max$ up se incluyen en la fuente para imprimir títulos sobre cada estilo de notación.

```
\paper { ragged-right = ##f }
```

```
{
  c'16^\markup { traditional } d' r f'
  g'16[^\markup { beams over rests } f' r d']
  % N.B. use Score.Stem to set for the whole score.
  \override Staff.Stem.stemlet-length = #0.75
  c'16[^\markup { stemlets over rests } d' r f']
  g'16[^\markup { stemlets and no rests } f'
  \once \hide Rest
  r16 d']
}
```
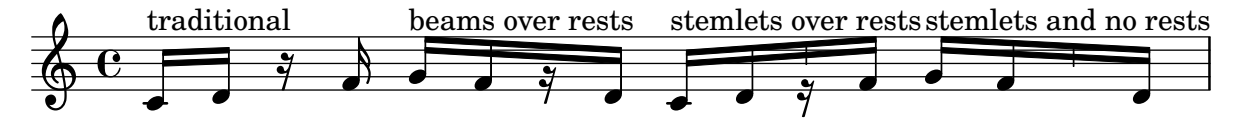

#### Barras que se atienen al pulso estrictamente

Se puede hacer que las barras secundarias apunten en la dirección del pulso o fracción a que pertenecen. La primera barra evita los corchetes sueltos (que es el comportamiento predeterminado); la segunda barra sigue el pulso o fracción estrictamente.

```
\relative c'' {
  \time 6/8
  a8. a16 a a
  \set strictBeatBeaming = ##t
  a8. a16 a a
}
```
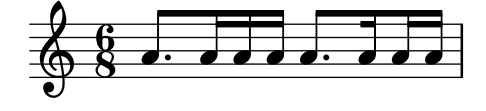

### Subdivisión de barras

Las barras de semicorchea, o de figuras más breves, no se subdividen de forma predeterminada. Esto es, las tres (o más) barras se amplían sin romperse sobre grupos completos de notas. Este comportamiento se puede modificar para subdividir las barras en subgrupos mediante el establecimiento de la propiedad subdivideBeams. Cuando está activada, las barras se subdividen a intervalos definidos por el valor actual de baseMoment mediante la reducción de las barras repetidas a una sola entre los subgrupos. Observe que el valor predeterminado de baseMoment es uno más que el denominador del tipo de compás actual, si no se fija explícitamente. Se debe ajustar a una fracción que da la duración del subgrupo de barras utilizando la función  $1y:$ make-moment, como se ve en este fragmento de código. Asimismo, cuando se modifica baseMoment, se debería cambiar también beatStructure para que corresponda al baseMoment nuevo:

```
\relative c'' {
  c32[ c c c c c c c]
  \set subdivideBeams = ##t
  c32[ c c c c c c c]
  % Set beam sub-group length to an eighth note
  \set baseMoment = #(ly:make-moment 1/8)
  \set beatStructure = 2,2,2,2
  c32[ c c c c c c c]
  % Set beam sub-group length to a sixteenth note
  \set baseMoment = #(ly:make-moment 1/16)
  \setminusset beatStructure = 4,4,4,4
  c32[ c c c c c c c]
  % Shorten beam by 1/32
  \set baseMoment = #(ly:make-moment 1/8)
  \setminusset beatStructure = 2,2,2,2
  c32[ c c c c c c] r32
  % Shorten beam by 3/32
  \set baseMoment = #(ly:make-moment 1/8)
  \set beatStructure = 2,2,2,2
  c32[ c c c c] r16.
  r2
}
```
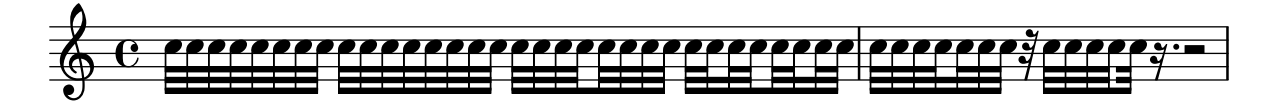

#### Tam-tam example

A tam-tam example, entered with 'tt' #(**define** mydrums '((tamtam default #f 0)))

```
\new DrumStaff \with { instrumentName = #"Tamtam" }
```

```
\drummode {
  \set DrumStaff.drumStyleTable = #(alist->hash-table mydrums)
```

```
\override Staff.StaffSymbol.line-positions = #'( 0 )
  \override Staff.BarLine.bar-extent = #'(-1.5 . 1.5)
 tt 1 \pp \laissezVibrer
}
```

```
Tamtam H \cdot C \cdot R\vec{p}\overline{\textbf{H}} \overline{\textbf{e}}
```
### Tambourine example

A tambourine example, entered 'tamb'

```
\paper { tagline = ##f }
#(define mydrums '((tambourine default #f 0)))
\new DrumStaff \with { instrumentName = #"Tambourine" }
\drummode {
  \set DrumStaff.drumStyleTable = #(alist->hash-table mydrums)
  \override Staff.StaffSymbol.line-positions = #'( 0 )
  \override Staff.BarLine.bar-extent = #'(-1.5 . 1.5)
  \time 6/8
  tamb8. 16 8 8 8 8 |
  tamb4. 8 8 8 |
  % the trick with the scaled duration and the shorter rest
  % is neccessary for the correct ending of the trill-span!
  tamb2.*5/6 \startTrillSpan s8 \stopTrillSpan |
}
```
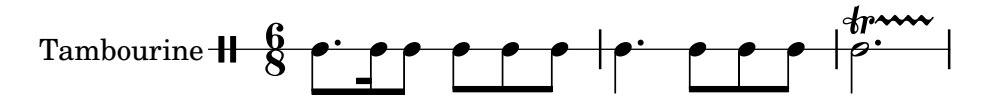

#### Rectángulo de tres segmentos visibles

Este ejemplo muestra cómo añadir ina instrucción de marcado para obtener un rectángulo de tres segmentos visibles rodeando un elemento de texto (u otro elemento de marcado).

```
% New command to add a three sided box, with sides north, west and south
% Based on the box-stencil command defined in scm/stencil.scm
% Note that ";;" is used to comment a line in Scheme
#(define-public (NWS-box-stencil stencil thickness padding)
   "Add a box around STENCIL, producing a new stencil."
   (let* ((x-ext (interval-widen (ly:stencil-extent stencil X) padding))
          (y-ext (interval-widen (ly:stencil-extent stencil Y) padding))
          (y-rule (make-filled-box-stencil (cons 0 thickness) y-ext))
          (x-rule (make-filled-box-stencil
                   (interval-widen x-ext thickness) (cons 0 thickness))))
     ;; (set! stencil (ly:stencil-combine-at-edge stencil X 1 y-rule padding))
     (set! stencil (ly:stencil-combine-at-edge stencil X LEFT y-rule padding))
     (set! stencil (ly:stencil-combine-at-edge stencil Y UP x-rule 0.0))
```

```
(set! stencil (ly:stencil-combine-at-edge stencil Y DOWN x-rule 0.0))
     stencil))
% The corresponding markup command, based on the \box command defined
% in scm/define-markup-commands.scm
#(define-markup-command (NWS-box layout props arg) (markup?)
   #:properties ((thickness 0.1) (font-size 0) (box-padding 0.2))
   "Draw a box round @var{arg}. Looks at @code{thickness},
@code{box-padding} and @code{font-size} properties to determine line
thickness and padding around the markup."
   (let ((pad (* (magstep font-size) box-padding))
         (m (interpret-markup layout props arg)))
     (NWS-box-stencil m thickness pad)))
% Test it:
\relative c' {
 c1^\markup { \NWS-box ABCD }
 c1^\markup { \NWS-box \note {4} #1.0 }
}
```
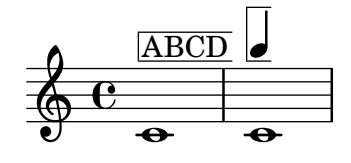

### Compás entre paréntesis

La indicación de compás puede encerrarse entre paréntesis.

```
\relative c'' {
  \override Staff.TimeSignature.stencil = #(lambda (grob)
    (bracketify-stencil (ly:time-signature::print grob) Y 0.1 0.2 0.1))
  \time 2/4
  a4 b8 c
}
```
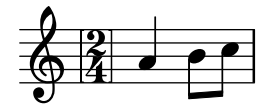

### Indicación de compás entre paréntesis: método número 3

Otra forma de poner la indicación de compás entre paréntesis.

```
\relative c'' {
  \override Staff.TimeSignature.stencil = #(lambda (grob)
    (parenthesize-stencil (ly:time-signature::print grob) 0.1 0.4 0.4 0.1 ))
  \time 2/4
 a4 b8 c
}
```
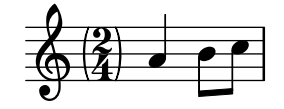

## Indicación de compás imprimiendo sólo el numerador (en lugar de la fracción)

A veces, la indicación de compás no debe imprimir la fracción completa (p.ej.  $7/4$ ), sino sólo el numerador (7 en este caso). Esto se puede hacer fácilmente utilizando \override Staff.TimeSignature.style = #'single-digit para cambiar el estilo permanentemente. Usando \revert Staff.TimeSignature.style, se puede revertir el cambio. Para aplicar el estilo de un dígito único a una sola indicación de compás, utilice la instrucción \override y anteponga la instrucción  $\onearrow$ .

```
\relative c'' {
  \time 3/4
  c4 c c
  % Change the style permanently
  \override Staff.TimeSignature.style = #'single-digit
  \time 2/4
  c4 c\time 3/4
  c4 c c
  % Revert to default style:
  \revert Staff.TimeSignature.style
  \time 2/4
  c4 c
  % single-digit style only for the next time signature
  \once \override Staff.TimeSignature.style = #'single-digit
  \time 5/4
  c4 c c c c
  \time 2/4
  c4 c
}
```
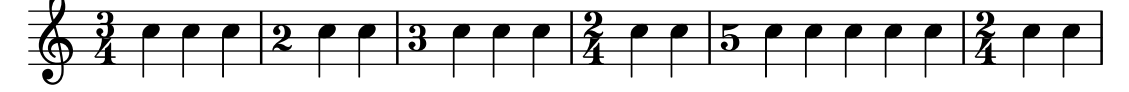

### Trucar la disposición de las notas de adorno dentro de la música

La disposición de las expresiones de adorno se puede cambiar a lo largo de toda la música usando las funciones add-grace-property y remove-grace-property. El ejemplo siguiente borra la definición de la dirección de la plica para esta nota de adorno, de manera que las plicas no siemmpre apuntan hacia arriba, y cambia la forma predeterminada de las cabezas a aspas.

```
\relative c'' {
  \new Staff {
    $(remove-grace-property 'Voice 'Stem 'direction)
    $(add-grace-property 'Voice 'NoteHead 'style 'cross)
    \new Voice {
      \acciaccatura { f16 } g4
```
Rhythms  $76$ 

```
\grace { d16 e } f4
         \appoggiatura { f,32 g a } e2
     }
  }
}
                     l jar<br>(1
             h
   \oint_C C \oint\frac{1}{2}ř
```
### User defined time signatures

New time signature styles can be defined. The time signature in the second measure should be upside down in both staves.

```
#(add-simple-time-signature-style 'topsy-turvy
   (lambda (fraction)
     (make-rotate-markup 180 (make-compound-meter-markup fraction))))
<<\new Staff {
    \time 3/4 f'2.
    \override Score.TimeSignature.style = #'topsy-turvy
    \time 3/4 R2. \bar "|."
  }
  \new Staff {
   R2. e''
```

```
}
>>
```
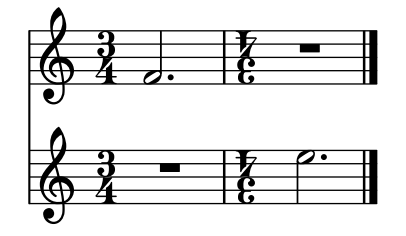

### Uso de estilos alternativos para los corchetes

Se pueden imprimir estilos alternativos del corchete o gancho de las corcheas y figuras menores, mediante la sobreescritura de la propiedad stencil del objeto Flag. Son valores válidos modern-straight-flag y old-straight-flag y flat-flag.

```
testnotes = {
  \autoBeamOff
  c8 d16 c32 d64 \acciaccatura { c8 } d64 r4
}
\score {
  \relative c' {
    \time 2/4
    \testnotes
```

```
\override Flag.stencil = #modern-straight-flag
    \testnotes
    \override Flag.stencil = #old-straight-flag
    \testnotes
    \override Flag.stencil = #flat-flag
    \testnotes
    \revert Flag.stencil
    \testnotes
  }
  \layout {
    \mathbf{indent} = 0\context {
      \Score
      \override NonMusicalPaperColumn.line-break-permission = ##f
    }
  }
}
```
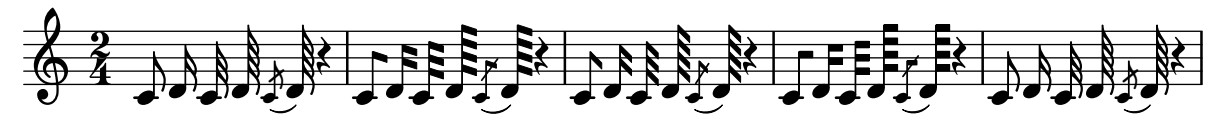

## Utilizar la barra que tacha las notas de adorno con notas normales

Es posible aplicar la barrita que cruza la barra de las acciaccaturas, en otras situaciones.

```
\relative c'' {
  \override Flag.stroke-style = #"grace"
  c8( d2) e8( f4)
}
```
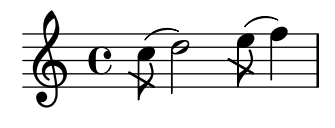

### Uso de ligaduras en los arpegios

En ocasiones se usan ligaduras de unión para escribir los arpegios. En este caso, las dos notas ligadas no tienen que ser consecutivas. Esto se puede conseguir estableciendo la propiedad tieWaitForNote al valor #t. La misma funcionalidad es de utilidad, por ejemplo, para ligar un trémolo a un acorde, pero en principio también se puede usar para notas normales consecutivas.

```
\relative c' {
  \set tieWaitForNote = ##t
  \grace { c16[ ~ e ~ g] ~ } <c, e g>2
  \repeat tremolo 8 { c32 ~ c' ~ } <c c,>1
  e8 ~ c ~ a ~ f ~ <e' c a f>2
  \tieUp
  c8 ~ a
```
\**tieDown** \**tieDotted** g8 ~ c g2 }

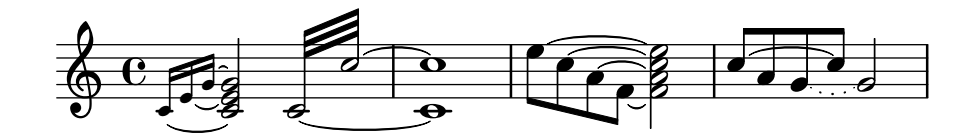

## <span id="page-93-0"></span>Expressive marks

Sección "Expressive marks" en Referencia de la Notación

### Añadir barras, ligaduras de expresión y de unión, etc. cuando se usan ritmos con y sin grupos de valoración especial.

La sintaxis de LilyPond puede implicar muchas colocaciones poco comunes para los paréntesis, corchetes, etc, que a veces se tienen que intercalar. Por ejemplo, al introducir una barra manual, el corchete izquierdo de apertura se debe escribir después de la nota inicial y de su duración, no antes. De forma similar, el corchete derecho de cierre debe seguir inmediatamente a la nota que se quiere situar al final del barrado, incluso si esta nota resulta estar dentro de un grupo de valoración especial. Este fragmento de código muestra cómo combinar el barrado manual, las ligaduras de expresión y de unión y las ligaduras de fraseo, con secciones de valoración especial (encerradas entre llaves).

```
{
  r16[ g16 \tuplet 3/2 { r16 e'8] }
  g16( a \tuplet 3/2 { b d e') }
  g8[( a \tuplet 3/2 { b d') e'] ~ }
  \time 2/4
  \tuplet 5/4 { e'32\( a b d' e' } a'4.\)
}
```
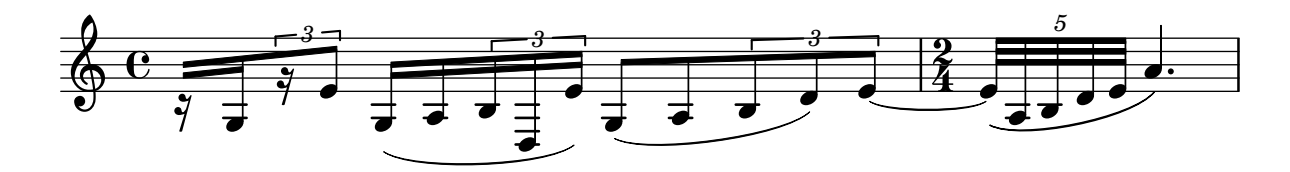

### Encerrar entre paréntesis una marca expresiva o una nota de un acorde

La función \parenthesize es un truco especial que encierra objetos entre paréntesis. El grob asociado es Parentheses.

```
\relative c' {
  c2-\parenthesize ->
  \override Parentheses.padding = #0.1
  \override Parentheses.font-size = #-4
  <d \parenthesize f a>2
}
```
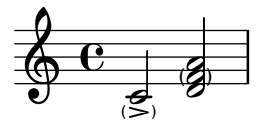

### A˜nadir marcas de tiempo a glissandos largos

Los pulsos que se saltan en glissandos muy largos se indican a veces mediante marcas de tiempo, que a menudo consisten en figuras sin cabeza. Estas plicas se pueden usar también para albergar indicaciones expresivas intermedias.

Si las plicas no quedan bien alineadas con el glissando, podría ser necesario recolocarlas ligeramente.

```
glissandoSkipOn = {
  \override NoteColumn.glissando-skip = ##t
  \hide NoteHead
  \override NoteHead.no-ledgers = ##t
}
glissandoSkipOff = {
  \revert NoteColumn.glissando-skip
  \undo \hide NoteHead
  \revert NoteHead.no-ledgers
}
\relative c'' {
  r8 f8\glissando
  \glissandoSkipOn
  f4 g a a8\noBeam
  \glissandoSkipOff
  a8
  r8 f8\glissando
  \glissandoSkipOn
  g4 a8
  \glissandoSkipOff
  a8 |
  r4 f\glissando \<
  \glissandoSkipOn
  a4\ \rangle\glissandoSkipOff
  b8\! r |
}
                                                \frac{1}{2}h
                                            h
  \oint_C e \rightarrow \bar{e}h
                               \frac{1}{2}h
                                    \overline{z}\overline{a}h
```
#### Ajustar la forma de las subidas y caídas de tono

Puede ser necesario trucar la propiedad shortest-duration-space para poder ajustar el tamaño de las caídas y subidas de tono («falls» y «doits»).

f

h  $\overline{\mathcal{L}}$ 

```
\relative c'' {
  \override Score.SpacingSpanner.shortest-duration-space = #4.0
  c2-\bendAfter #5
  c2-\bendAfter #-4.75
  c2-\bendAfter #8.5
  c2-\bendAfter #-6
}
```
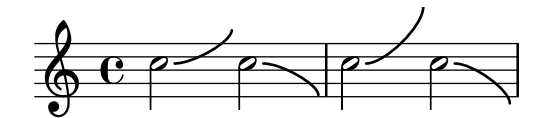

## Aligning the ends of hairpins to NoteColumn directions

The ends of hairpins may be aligned to the LEFT, CENTER or RIGHT of NoteColumn grobs by overriding the property endpoint-alignments, which is a pair of numbers representing the left and right ends of the hairpin. endpoint-alignments are expected to be directions (either -1, 0 or 1). Other values will be transformed with a warning. The right end of a hairpin terminating at a rest is not affected, always ending at the left edge of the rest.

```
{
  c'2\< <c' d'>\! |
  \override Hairpin.endpoint-alignments = #'(1 . -1)
  c'2\< <c' d'>\! |
  \override Hairpin.endpoint-alignments = #`(,LEFT . ,CENTER)
  c'2\< <c' d'>\! |
}
```
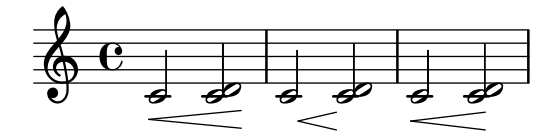

### Formas alternativas de la figura breve

Las figuras de breve también están disponibles con dos líneas verticales a los lados de la cabeza en lugar de una sola l´ınea y la forma en estilo barroco.

```
\relative c'' {
  \time 4/2
  c\breve |
  \override Staff.NoteHead.style = #'altdefault
  b\breve
  \override Staff.NoteHead.style = #'baroque
  b\breve
  \revert Staff.NoteHead.style
  a\breve
}
```
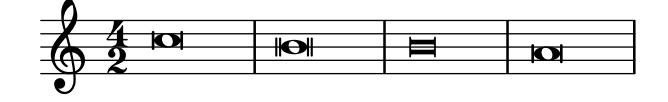

## Ligaduras asimétricas

Se puede hacer que una ligadura de expresión sea asimétrica para adaptarse mejor a un patrón asimétrico de notas.

```
slurNotes = { d,8( a' d f a f' d, a) }
\relative c' {
  \stemDown
```

```
\slurUp
  \slurNotes
  \once \override Slur.eccentricity = #3.0
  \slurNotes
}
```
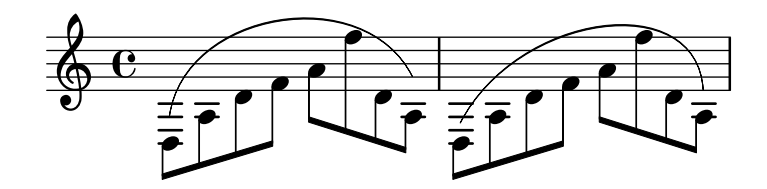

#### Marcas de respiración

Las marcas de respiración están disponibles para varios gustos: coma (la predeterminada), raya corta, uve y "vías del tren" (cesura).

```
\new Staff \relative c'' {
 \key es \major
 \time 3/4
 % this bar contains no \breathe
 << { g4 as g } \\ { es4 bes es } >> |
 % Modern notation:
 % by default, \breathe uses the rcomma, just as if saying:
 % \override BreathingSign.text =
  % #(make-musicglyph-markup "scripts.rcomma")
 << { g4 as g } \\ { es4 \breathe bes es } >> |
  % rvarcomma and lvarcomma are variations of the default rcomma
  % and lcomma
 % N.B.: must use Staff context here, since we start a Voice below
 \override Staff.BreathingSign.text =
    \markup { \musicglyph "scripts.rvarcomma" }
  << { g4 as g } \\ { es4 \breathe bes es } >> |
  % raltcomma and laltcomma are alternative variations of the
  % default rcomma and lcomma
  \override Staff.BreathingSign.text =
    \markup { \musicglyph "scripts.raltcomma" }
  << { g4 as g } \\ { es4 \breathe bes es } >> |
  % vee
  \override BreathingSign.text =
    \markup { \musicglyph "scripts.upbow" }
  es8[ d es f g] \breathe f |
  % caesura
  \override BreathingSign.text =
    \markup { \musicglyph "scripts.caesura.curved" }
 es8[ d] \breathe es[ f g f] |
 es2 r4 \bar "||"
}
```
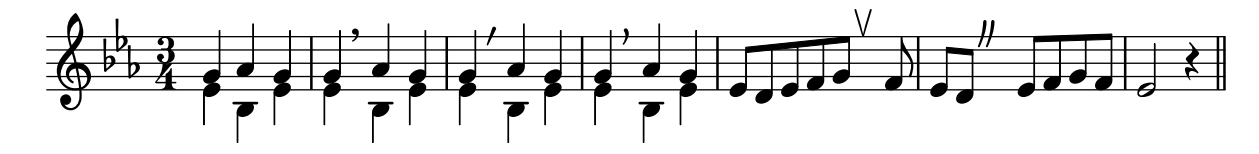

Regulador interrumpido

Para hacer invisibles partes de un regulador de crescendo, se usa el método de dibujar un rectángulo blanco encima de la parte respectiva del regulador, tapándola. El rectángulo se define como código de postscript dentro de un elemento de marcado de texto.

La instrucción de marcado with-dimensions indica a LilyPond que considere solamente el extremo inferior del rectángulo cuando realice el espaciado de éste frente al regulador. La propiedad staff-padding evita que el rectángulo quepa entre el regulador y el pentagrama.

Asegúrse de que el regulador está en una capa más baja que el elemento de marcado de texto para trazar el rectángulo encima del regulador.

```
\relative c' {
  <<{
      \dynamicUp
      r2 r16 c'8.\pp r4
    }
    \lambda\lambda{
      \override DynamicLineSpanner.layer = #0
      des, 2\m{\text{C}} ~
      \override TextScript.layer = #2
      \once\override TextScript.staff-padding = #6
      \once\override TextScript.vertical-skylines = #'()
      des16_\markup \with-dimensions #'(2 . 7) #'(0 . 0)
                     \with-color #white
                     \filled-box #'(2 . 7) #'(0 . 2) #0
      r8. des4 ~ des16->\sff r8.
    }
  >>
}
```
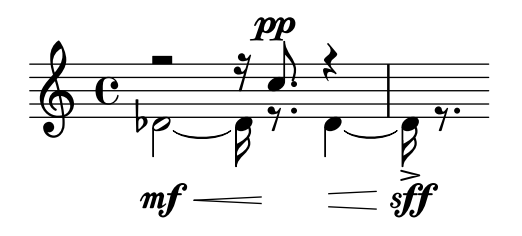

#### Cesura tipo "vías del tren" con calderón

A veces se denota una «cesura» mediante una doble marca de respiración parecida a las vías del tren, con un calderón encima. Este fragmento de código presenta una combinación visualmente satisfactoria de estas dos marcas.

\**relative** c'' { c2. *% construct the symbol*

```
\override BreathingSign.text = \markup {
     \override #'(direction . 1)
     \override #'(baseline-skip . 1.8)
     \dir-column {
       \translate #'(0.155 . 0)
          \center-align \musicglyph "scripts.caesura.curved"
       \center-align \musicglyph "scripts.ufermata"
     }
  }
  \breathe c4
  % set the breathe mark back to normal
  \revert BreathingSign.text
  c2. \breathe c4
  \bar "|."
}
                              g
   \oint_C \frac{\partial}{\partial \theta} \frac{\partial}{\partial \theta} \frac{\partial}{\partial \theta}\sum_{i=1}^{n}
```
# Centrar texto debajo de un regulador

Este ejemplo proporciona una función para tipografiar un regulador con texto por debajo, como "molto" o "poco". El texto añadido cambia la dirección de acuerdo con la del regulador. El objeto Hairpin está alineado con DynamicText.

El ejemplo ilustra también cómo modificar la manera en que se imprime normalmente un objeto, utilizando código de Scheme.

```
\paper { tagline = ##f }
```

```
hairpinWithCenteredText =
#(define-music-function (text) (markup?)
  #{
    \once \override Voice.Hairpin.after-line-breaking =
      #(lambda (grob)
        (let* ((stencil (ly:hairpin::print grob))
               (par-y (ly:grob-parent grob Y))
               (dir (ly:grob-property par-y 'direction))
               (staff-line-thickness
                 (ly:output-def-lookup (ly:grob-layout grob) 'line-thickness))
               (new-stencil (ly:stencil-aligned-to
                 (ly:stencil-combine-at-edge
                   (ly:stencil-aligned-to stencil X CENTER)
                   Y dir
                   (ly:stencil-aligned-to
                     (grob-interpret-markup
                       grob
                       (make-fontsize-markup
                          (magnification->font-size
                           (+ (ly:staff-symbol-staff-space grob)
                               (/ staff-line-thickness 2)))
                           text)) X CENTER))
```

```
X LEFT))
                (staff-space (ly:output-def-lookup
                  (ly:grob-layout grob) 'staff-space))
                (par-x (ly:grob-parent grob X))
                (dyn-text (grob::has-interface par-x 'dynamic-text-interface))
                (dyn-text-stencil-x-length
                  (if dyn-text
                    (interval-length
                      (ly:stencil-extent (ly:grob-property par-x 'stencil) X))
                   0))
                (x-shift
                  (if dyn-text
                    (-
                      (+ staff-space dyn-text-stencil-x-length)
                      (* 0.5 staff-line-thickness)) 0)))
        (ly:grob-set-property! grob 'Y-offset 0)
        (ly:grob-set-property! grob 'stencil
           (ly:stencil-translate-axis
            new-stencil
            x-shift X)))
  #})
hairpinMolto =
\hairpinWithCenteredText \markup { \italic molto }
hairpinMore =
\hairpinWithCenteredText \markup { \larger moltissimo }
\layout { ragged-right = ##f }
\relative c' {
  \hairpinMolto
  c2 \le c \le\hairpinMore
  c2\ppppp\< c\f
  \break
  \hairpinMolto
  c2^{\hat{ }} < c\f
  \hairpinMore
  c2\ppppp\< c\f
}
```
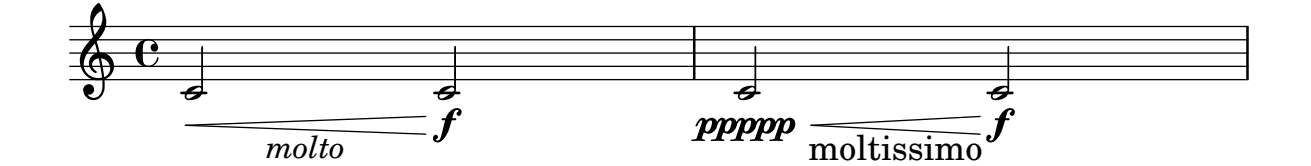

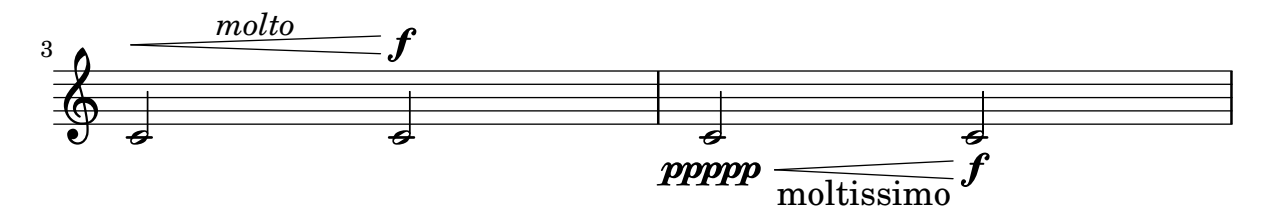

### Cambiar el texto y los estilos de objeto de extensión para las indicaciones dinámicas textuales

Se puede modificar el texto empleado para los crescendos y decrescendos modificando las propiedades de contexto crescendoText y decrescendoText.

El estilo de la línea de extensión se puede cambiar modificando la propiedad 'style de DynamicTextSpanner. El valor predeterminado es 'dashed-line (línea discontinua), y entre otros valores posibles se encuentran 'line (línea), 'dotted-line (línea de puntos) y 'none (nada):

```
\relative c'' {
  \set crescendoText = \markup { \italic { cresc. poco } }
  \set crescendoSpanner = #'text
  \override DynamicTextSpanner.style = #'dotted-line
  a2 \le aa2 a
  a2 a
  a2 a\mf
}
                                \overline{\sigma} \sigma\oint_C C > > |o| > |o| > |o| >
```
*cresc. poco* mf

### Modificar el aspecto continuo de una ligadura de expresión a punteado o intermitente

Se puede cambiar el aspecto de las ligaduras de expresión de continuas a punteadas o intermitentes.

```
\relative c' {
  c4( d e c)
  \slurDotted
  c4( d e c)
  \slurSolid
  c4( d e c)
  \slurDashed
  c4( d e c)
  \slurSolid
  c4( d e c)
}
```
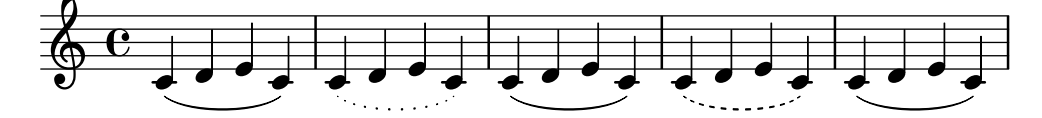

### Cambiar el símbolo de la marca de respiración

El glifo de la marca de respiración se puede ajustar sobreescribiendo la propiedad de texto del objeto de presentación BreathingSign, con cualquier otro texto de marcado.

```
\relative c'' {
  c<sub>2</sub>\override BreathingSign.text =
    \markup { \musicglyph "scripts.rvarcomma" }
  \breathe
  d2
}
```

```
\rho'\oint_{\mathbf{C}}i
```
f

### Modificar el número de puntillos de una nota

La cantidad de puntillos de una nota se puede modificar independientemente de los puntillos que se escriben después de la nota.

```
\relative c' {
  c4.. a16 r2 |
  \override Dots.dot-count = #4
  c4.. a16 r2 |
  \override Dots.dot-count = #0
  c4.. a16 r2 |
  \revert Dots.dot-count
  c4.. a16 r2 |
}
```
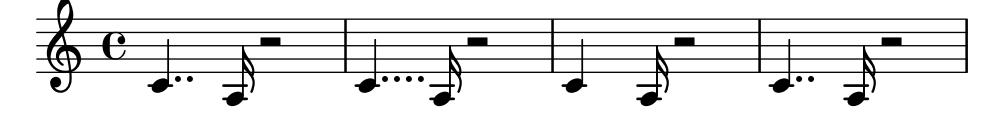

### Combinar indicaciones dinámicas con marcados textuales

Ciertas indicaciones dinámicas pueden llevar textos (como "più forte" o "piano subito"). Se pueden producir usando un bloque \markup.

```
\n  <b>pair</b> = \textrm{ } \textrm{ }\layout { ragged-right = ##f }
\relative c'' {
         c2\f c-\piuF
}
                                                                                                                                                                                                     N
                                          p
           \oint_{\mathbf{C}}
```
*più* f

### Glissando contemporáneo

Se puede tipografiar un gissando contemporáneo sin nota final utilizando una nota oculta y temporalización de cadenza.

```
\relative c'' {
  \time 3/4
  \override Glissando.style = #'zigzag
  c4 c
  \cadenzaOn
  c4\glissando
  \hideNotes
  c,,4
  \unHideNotes
  \cadenzaOff
  \bar "|"
}
```
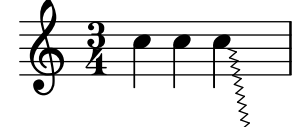

#### Controlar la visibilidad de los objetos de

extensión después de un salto de línea

La visibilidad de los objetos de extensión que acaban en la primera nota después de un salto de línea está controlada por la función de callback de after-line-breaking ly:spanner::kill-zero-spanned-time.

Para los objetos como los glissandos y los reguladores, el comportamiento predeterminado es ocultar el objeto de extensión después del salto; la inhabilitación de la función de callback hace que el objeto de extensión roto por la izquierda pueda mostrarse.

De forma inversa, los objetos de extensión que son visibles normalmente, como los objetos de extensión de texto, se pueden ocultar habilitando la función de callback.

```
\paper { ragged-right = ##t }
```

```
\relative c'' {
  \override Hairpin.to-barline = ##f
  \override Glissando.breakable = ##t
  % show hairpin
  \override Hairpin.after-line-breaking = ##t
  % hide text span
  \override TextSpanner.after-line-breaking =
    #ly:spanner::kill-zero-spanned-time
  e2\<\startTextSpan
  % show glissando
  \override Glissando.after-line-breaking = ##t
  f2\glissando
  \break
  f,1\!\stopTextSpan
}
```
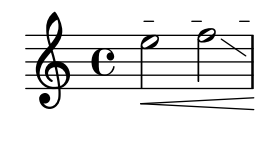

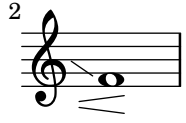

 $\oint_{\mathbf{C}}$ 

### Controlar la ordenación vertical de las inscripciones

El orden vertical que ocupan las inscripciones gráficas está controlado con la propiedad 'script-priority. Cuanto más bajo es este número, más cerca de la nota se colocará. En este ejemplo, el TextScript (el sostenido) tiene primero la prioridad más baja, por lo que se sitúa en la posición más baja en el primer ejemplo. En el segundo, el Script (el semitrino) es el que la tiene más baja, por lo que se sitúa en la parte interior. Cuando dos objetos tienen la misma prioridad, el orden en que se introducen determina cuál será el que aparece en primer lugar.

```
\relative c''' {
  \once \override TextScript.script-priority = #-100
  a2^\prall^\markup { \sharp }
  \once \override Script.script-priority = #-100
  a2^\prall^\markup { \sharp }
}
               r<br>P
               ł.
                ו<br>כ
           T<br>P
           H
           ر<br>با
```
### Crear un grupeto de anticipación

La creación de un grupeto circular de anticipación entre dos notas, donde la nota inferior del grupeto utiliza una alteración, requiere varias sobreescrituras de propiedades. La propiedad outside-staff-priority se debe establecer al valor #f, pues en caso contrario tendría prioridad sobre la propiedad avoid-slur property. Cambiando las fracciones 2/3 y 1/3 puede ajustarse la posición horizontal.

```
\relative c'' {
  \after 2*2/3 \turn c2( d4) r |
  \after 4 \turn c4.( d8)
  \after 4
  {
    \once \set suggestAccidentals = ##t
    \once \override AccidentalSuggestion.outside-staff-priority = ##f
    \once \override AccidentalSuggestion.avoid-slur = #'inside
    \once \override AccidentalSuggestion.font-size = -3
    \once \override AccidentalSuggestion.script-priority = -1
    \once \hideNotes
    cis8\turn \noBeam
 }
```
d4.**(** e8**)** }

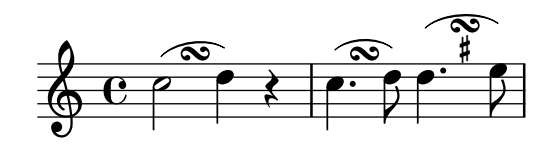

#### Crear arpegios entre notas de voces distintas

Se puede trazar un símbolo de arpegio entre notas de distintas voces que están sobre el mismo pentagrama si el grabador Span\_arpeggio\_engraver se traslada al contexto de Staff:

```
\new Staff \with {
  \consists "Span_arpeggio_engraver"
}
\relative c' {
  \set Staff.connectArpeggios = ##t
  <<{ <e' g>4\arpeggio <d f> <d f>2 }
    \setminus{ <d, f>2\arpeggio <g b>2 }
 >>
}
```
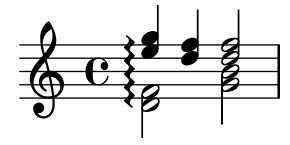

#### Crear arpegios que se cruzan entre pentagramas dentro de un sistema de piano

Dentro de un PianoStaff, es posible hacer que un arpegio cruce entre los pentagramas ajustando la propiedad PianoStaff.connectArpeggios.

```
\new PianoStaff \relative c'' <<
  \set PianoStaff.connectArpeggios = ##t
  \new Staff {
    <c e g c>4\arpeggio
    <g c e g>4\arpeggio
    <e g c e>4\arpeggio
    <c e g c>4\arpeggio
  }
  \new Staff {
    \clef bass
    \repeat unfold 4 {
      <c,, e g c>4\arpeggio
    }
 }
>>
```
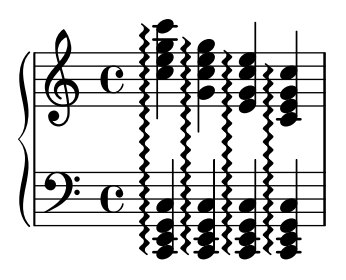

## Creación de arpegios que se cruzan entre pentagramas dentro de otros contextos

Se pueden crear arpegios que se cruzan entre pentagramas dentro de contextos distintos a GrandStaff, PianoStaff y StaffGroup si se incluye el grabador Span\_arpeggio\_engraver en el contexto de Score.

```
\score {
    \new ChoirStaff {
        \set Score.connectArpeggios = ##t
        \,<\new Voice \relative c' {
                <c e>2\arpeggio
                <d f>2\arpeggio
                <c e>1\arpeggio
            }
            \new Voice \relative c {
                \clef bass
                <c g'>2\arpeggio
                <b g'>2\arpeggio
                <c g'>1\arpeggio
            }
        \rightarrow}
    \layout {
        \context {
            \Score
             \consists "Span_arpeggio_engraver"
        }
    }
}
                                       \mathbf{a}\frac{1}{\mathbf{D}}8
                         }
                         ;
                         }<br>}<br>}
                         {<br>{<br>{
                         \sum\limits_{i=1}^{k}}<br>}<br>}
                         {<br>{<br>{
                         \frac{1}{2}\ddot{\cdot};
                                     }<br>}
                                     }<br>}<br>}
                                     }<br>}<br>}
                                     {<br>{
                                     {<br>{
                                     \
                                     \<br>=
             ª
     \frac{\mathbf{a}}{\mathbf{c}}p
                    N
     \begin{array}{c}\n\bigoplus\mathbf{C} \\
\bigoplus\mathbf{C}\n\end{array}\mathsf{r}\mathcal{R}\overline{\mathbf{z}}N
                            \overline{\bullet}\{{<br>{
                  }<br>}
                  {<br>}
                  {<br>}
                  \
                  \<br>=
```
## Crear digitaciones de dos cifras

Es posible crear digitaciones con un número mayor de 5.

\**relative** c' { c1-10

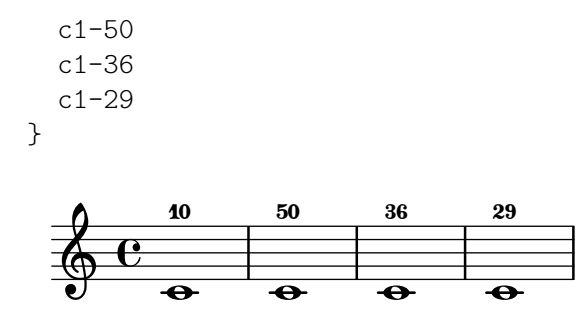

#### Crear indicaciones dinámicas "verdaderas" entre paréntesis

Aunque la manera más fácil de añadir paréntesis a una indicación de dinámica es utilizar un bloque  $\mathcal{S}$  este método tiene un inconveniente: los objetos que se crean se comportarán como elementos de marcado de texto y no como indicaciones dinámicas.

Sin embargo, es posible crear un objeto similar utilizando el código de Scheme equivalente (como se explica en la Referencia de la notación), en combinación con la función make-dynamic-script. De esta forma, el elemento de marcado se tratará como una indicación dinámica, y por tanto seguirá siendo compatible con instrucciones como \dynamicUp o \dynamicDown.

```
paren =
#(define-event-function (dyn) (ly:event?)
   (make-dynamic-script
    #{ \markup \concat {
         \normal-text \italic \fontsize #2 (
 \pad-x #0.2 #(ly:music-property dyn 'text)
 \normal-text \italic \fontsize #2 )
       }
    #}))
\relative c'' {
  c4\paren\f c c \dynamicUp c\paren\p
}
```
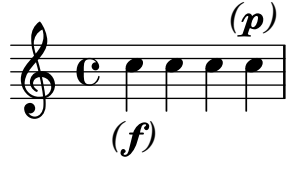

#### Hacer ligaduras entre voces distintas

En determinadas situaciones es necesario crear ligaduras de expresión entre notas que están en voces distintas.

La solución es añadir notas invisibles a una de las voces utilizando \hideNotes.

Este ejemplo es el compás 235 de la Chacona de la segunda Partita para violín solo, BWV 1004, de Bach.

```
\relative c' {
  <<{
      d16( a') s a s a[ s a] s a[ s a]
    }
    \setminus
```

```
{
        \slurUp
        bes,16[ s e](
        \hideNotes a)
        \unHideNotes f[(
        \hideNotes a)
        \unHideNotes fis](
        \hideNotes a)
        \unHideNotes g[(
        \hideNotes a)
        \unHideNotes gis](
        \hideNotes a)
     }
  >>
}
                                          \widehat{\mathbf{P}}h
                                       \overrightarrow{p}\frac{1}{2}h
              \frac{1}{\epsilon}f<br>L
   \oint_{\mathbf{C}}É
                               \ddot{\phantom{0}}v
                        h
```
### Crear elementos de extensión textuales

Las instrucciones  $\start{TextSpan}$  y  $\stopTextSpan$  permiten la creación de elementos de extensión textuales tan fácilmente como indicaciones de pedal u octavaciones. Sobreescribimos ciertas propiedades del objeto TextSpanner para modificar su salida.

```
\paper { ragged-right = ##f }
```

```
\relative c'' {
 \override TextSpanner.bound-details.left.text = #"bla"
 \override TextSpanner.bound-details.right.text = #"blu"
 a4 \startTextSpan
 b4 c
 a4 \stopTextSpan
  \override TextSpanner.style = #'line
  \once \override TextSpanner.bound-details.left.stencil-align-dir-y = #CENTER
 a4 \startTextSpan
 b4 c
 a4 \stopTextSpan
  \override TextSpanner.style = #'dashed-line
  \override TextSpanner.bound-details.left.text =
    \markup { \draw-line #'(0 . 1) }
  \override TextSpanner.bound-details.right.text =
    \markup { \draw-line #'(0 . -2) }
  \once \override TextSpanner.bound-details.right.padding = #-2
 a4 \startTextSpan
 b4 c
 a4 \stopTextSpan
```
```
\set Staff.middleCPosition = #-13
  \override TextSpanner.dash-period = #10
  \override TextSpanner.dash-fraction = #0.5
  \override TextSpanner.thickness = #10
  a4 \startTextSpan
  b4 c
  a4 \stopTextSpan
}
```
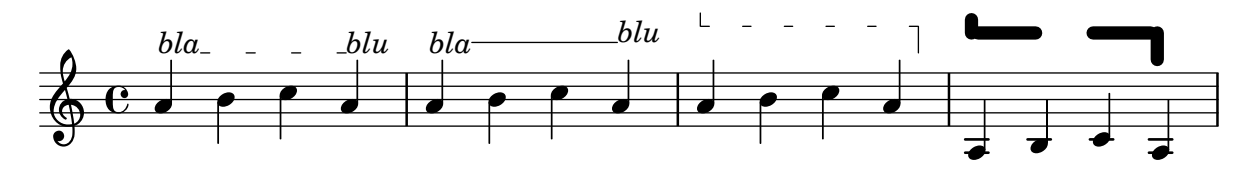

# Objeto personalizado de extensión de texto de matices dinámicos, postfijo

Funciones postfijas para la creación de objetos de extensión de texto personalizados. Los objetos de extensión deben comenzar en la primera nota del compás. Hay que utilizar -\mycresc, en caso contrario el comienzo del eobjeto de extensión se asignará a la nota siguiente.

```
% Two functions for (de)crescendo spanners where you can explicitly
% give the spanner text.
mycresc =
#(define-music-function (mymarkup) (markup?)
      (make-music 'CrescendoEvent
                            'span-direction START
                            'span-type 'text
                            'span-text mymarkup))
mydecresc =
#(define-music-function (mymarkup) (markup?)
      (make-music 'DecrescendoEvent
                            'span-direction START
                            'span-type 'text
                            'span-text mymarkup))
\relative c' {
   c4-\mycresc "custom cresc" c4 c4 c4 |
   c4 c4 c4 c4c4-\mydecresc "custom decresc" c4 c4 c4 |
   c4 c4\! c4 c4
}
                               h h h
custom decresc
h h
h h h h h
                 \overrightarrow{e} \overrightarrow{e} \overrightarrow{ª
    <u>ඉ</u>
```
#### Objetos extensores de texto postfijos para dinámica

Los objetos de extensión  $\csc$ ,  $\dim y \dec$ resc ahora se pueden redefinir como operadores postfijos y producir un solo objeto de extensión de texto. La definición de extensores personalizados también es fácil. Se pueden mezclar con facilidad los crescendi textuales y en forma de reguladores.  $\langle \rangle$  y  $\langle \rangle$  producen reguladores gráficos de forma predeterminada,  $\langle \rangle$ cresc etc. producen elementos extensores de texto de forma predeterminada.

```
% Some sample text dynamic spanners, to be used as postfix operators
crpoco =
#(make-music 'CrescendoEvent
             'span-direction START
             'span-type 'text
             'span-text "cresc. poco a poco")
\relative c' {
  c4\csc d4 e4 f4 |
  g4 a4\! b4\crpoco c4 |
  c4 d4 e4 f4 |
 g4 a4\! b4\< c4 |
 g4\dim a4 b4\decresc c4\!
}
                                                                h
```
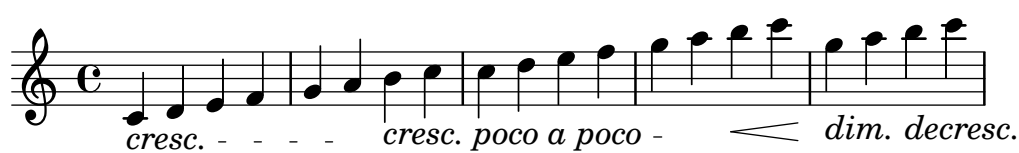

### Glissando por debajo de un objeto gráfico

Los objetos gráficos de columna de nota (los grobs NoteColumn) pueden ser sobrepasados por los glissandos.

```
\relative c' {
  a2 \glissando
  \once \override NoteColumn.glissando-skip = ##t
  f''4 d,
}
```

```
\overline{\phantom{a}}\overline{\bullet}\oint_{\mathbf{C}}h
```
#### Reguladores con distintos estilos de línea

Los reguladores pueden imprimirse en uno cualquiera de los estilos de line-interface: discontinuo, punteado, línea, trino o zig-zag.

```
\relative c' {
  c2\< c\!
  \override Hairpin.style = #'dashed-line
  c2\lt c\lt l\override Hairpin.style = #'dotted-line
  c2\< c\!
  \override Hairpin.style = #'line
  c2\lt c\lt l!
  \override Hairpin.style = #'trill
  c2\< c\!
  \override Hairpin.style = #'zigzag
```

```
c2\langle c \rangle c
   \revert Hairpin.style
   c2\lt c\lt l!
}
```
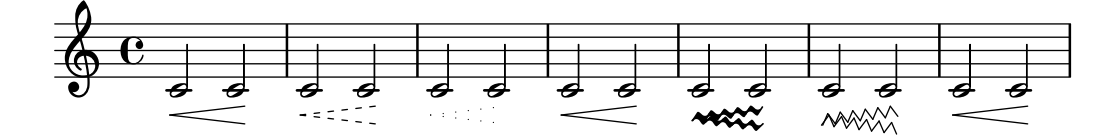

#### Ocultar la línea de extensión de las expresiones textuales de dinámica

Los cambios de dinámica con estilo de texto (como cresc. y dim.) se imprimen con una línea intermitente que muestra su alcance. Esta l´ınea se puede suprimir de la siguiente manera:

```
\relative c'' {
  \override DynamicTextSpanner.style = #'none
  \crescTextCresc
  c1 \le | d | b | c!
}
```
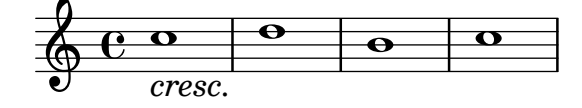

### Alinear horizontalmente indicaciones dinámicas personalizadas (p.ej. **"**sempre pp**""**piu f**""**subito p**"**)

Algunas expresiones de matiz dinámico llevan texto adicional, como "sempre pp". Dado que los matices suelen ir centrados bajo la nota, el \pp se imprimiría mucho después de la nota a la que se aplica el matiz.

Para alinear correctamente el "sempre pp" en sentido horizontal, de manera que se alinee como si estuviese solamente el \pp, hay varios enfoques:

\* Sencillamente usar \once\override DynamicText.X-offset = #-9.2 antes de la nota que lleva el matiz, para desplazarlo manualmente a la posicion correcta. Inconveniente: hay que hacerlo manualmente cada vez que usamos esa indicación dinámica.

\* Añadir algo de relleno (#:hspace 7.1) dentro de la definición de nuestra indicación dinámica personalizada, de forma que despues de que lilypond la ha centrado, ya esté alineada correctamente. Inconveniente: el relleno realmente ocupa ese espacio y no permite que se imprima ningún otro elemento de marcado o matiz dinámico en esa posición.

\* Desplazar la inscripción dinámica \once\override ... .X-offset = ... Inconveniente: ¡se necesita \once\override para cada una de las invocaciones!

\* Fijar las dimensiones del texto adicional a cero (usando #:with-dimensions '(0 . 0) '(0 . 0). Inconveniente: para LilyPond "sempre" no tiene dimensiones, por lo que podría imprimir otros elementos en su mismo lugar y producir colisiones (que no serían advertidas por el mecanismo de detección de colisiones). Asimismo, aparentemente hay algún espacio, y por tanto no es exactamente la misma alineación que sin el texto adicional.

\* Añadir un desplazamiento explícito directamente dentro de la función de Scheme que produce el elemento dynamic-script.

\* Fijar una alineación explícita dentro del dynamic-script. De forma predeterminada, esto no tendría ningún efecto, a no ser que fijásemos un valor para X-offset. Inconveniente: tenemos que dar un valor a DynamicText.X-offset ¡que se aplicaría a todos los textos de dinámica!. Asimismo, se alinea con el extremo derecho del texto adicional, no con el centro del pp.

```
\paper {
 ragged-right = ##f
 \text{indent} = 2.5\cm}
% Solution 1: Using a simple markup with a particular halign value
% Drawback: It's a markup, not a dynamic command, so \dynamicDown
% etc. will have no effect
semppMarkup = \markup { \halign #1.4 \italic "sempre" \dynamic "pp" }
% Solution 2: Using a dynamic script & shifting with
% \once \override ...X-offset = ..
% Drawback: \once \override needed for every invocation
semppK =
#(make-dynamic-script
  (markup #:line
          (#:normal-text
          #:italic "sempre"
          #:dynamic "pp")))
% Solution 3: Padding the dynamic script so the center-alignment
% puts it at the correct position
% Drawback: the padding really reserves the space, nothing else can be there
semppT =
#(make-dynamic-script
  (markup #:line
          (#:normal-text
          #:italic "sempre"
          #:dynamic "pp"
          #:hspace 7.1)))
% Solution 4: Dynamic, setting the dimensions of the additional text to 0
% Drawback: To lilypond "sempre" has no extent, so it might put
% other stuff there => collisions
% Drawback: Also, there seems to be some spacing, so it's not exactly the
% same alignment as without the additional text
semppM =
#(make-dynamic-script
  (markup #:line
          (#:with-dimensions '(0 . 0) '(0 . 0)
                            #:right-align
                            #:normal-text
                            #:italic "sempre"
                            #:dynamic "pp")))
```

```
#(make-dynamic-script
  (markup #:hspace 0
          #:translate '(-18.85 . 0)
          #:line (#:normal-text
                  #:italic "sempre"
                  #:dynamic "pp")))
% Solution 6: Dynamic with explicit alignment. This has only effect
% if one sets X-offset!
% Drawback: One needs to set DynamicText.X-offset!
% Drawback: Aligned at the right edge of the additional text,
% not at the center of pp
semppMII =
#(make-dynamic-script
  (markup #:line (#:right-align
                  #:normal-text
                  #:italic "sempre"
                  #:dynamic "pp")))
\new StaffGroup <<
  \new Staff = "s" \with { instrumentName = \markup \column { Normal } }
  <<\relative c'' {
      \key es \major
      c4\pp c\p c c | c\ff c c\pp c
   }
  >>
  \new Staff = "sMarkup" \with {
    instrumentName = \markup \column { Normal markup }
  }
  <<\relative c'' {
      \key es \major
      c4-\semppMarkup c\p c c | c\ff c c-\semppMarkup c
   }
  \rightarrow\new Staff = "sK" \with {
    instrumentName = \markup \column { Explicit shifting }
  }
  \,<\,\relative c'' {
      \key es \major
      \once \override DynamicText.X-offset = #-9.2
      c4\semppK c\p c c
      c4\text{tf c}\once \override DynamicText.X-offset = #-9.2
      c4\semppK c
   }
  >>
  \new Staff = "sT" \with {
    instrumentName = \markup \column { Right padding }
  }
```

```
\,<\,\relative c'' {
      \key es \major
      c4\semppT c\p c c | c\ff c c\semppT c
    }
  \rightarrow\new Staff = "sM" \with {
    \iota instrumentName = \marknarkup \cdot Column { Set dimension "to zero" }
  }
  <<\relative c'' {
      \key es \major
      c4\semppM c\p c c | c\ff c c\semppM c
    }
  \rightarrow\new Staff = "sG" \with {
    instrumentName = \markup \column { Shift inside dynamics}
  }
  <<\relative c'' {
      \key es \major
      c4\semppG c\p c c | c\ff c c\semppG c
    }
  >>
  \new Staff = "sMII" \with {
    instrumentName = \markup \column { Alignment inside dynamics }
  }
  <<\relative c'' {
      \key es \major
      % Setting to ##f (false) gives the same result
      \override DynamicText.X-offset = #0
      c4\semppMII c\p c c | c\ff c c\semppMII c
    }
 >>
>>
\layout { \override Staff.InstrumentName.self-alignment-X = #LEFT }
```
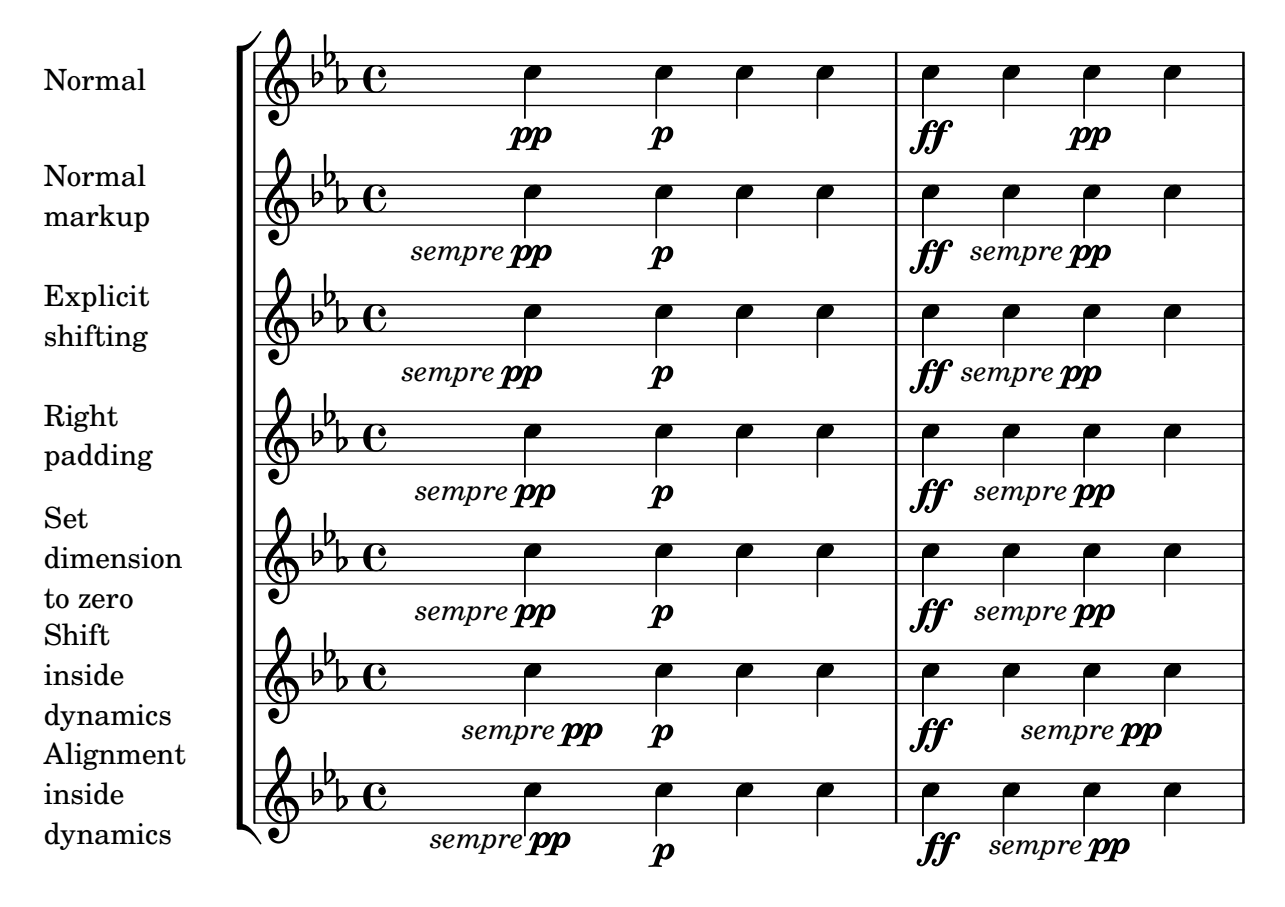

#### Insertar una cesura

Las marcas de cesura se pueden crear sobreescribiendo la propiedad 'text del objeto BreathingSign. También está disponible una marca de cesura curva.

```
\relative c'' {
  \override BreathingSign.text = \markup {
    \musicglyph "scripts.caesura.straight"
  }
  c8 e4. \breathe g8. e16 c4
  \override BreathingSign.text = \markup {
    \musicglyph "scripts.caesura.curved"
  }
  g8 e'4. \breathe g8. e16 c4
}
```
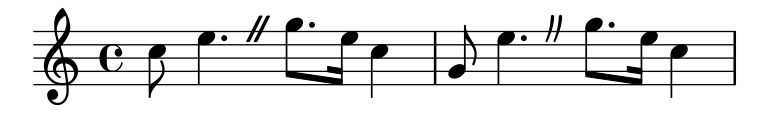

#### Ligaduras "Laissez vibrer"

Las ligaduras "Laissez vibrer" (dejar vibrar) tienen un tamaño fijo. Se puede ajustar su formato usando 'tie-configuration.

```
\relative c' {
  <c e g>4\laissezVibrer r <c f g>\laissezVibrer r
```

```
<c d f g>4\laissezVibrer r <c d f g>4.\laissezVibrer r8
  <c d e f>4\laissezVibrer r
  \override LaissezVibrerTieColumn.tie-configuration
     = # ^{\circ} ((-7 . , DOWN)
          (-5 . ,DOWN)
          (-3 . ,UP)
          (-1 . J(P)<c d e f>4\laissezVibrer r
}
```
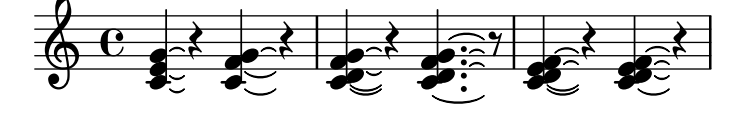

#### Puntas de flecha para las líneas

Se pueden aplicar puntas de flecha a los elementos de extensión de texto y de línea (como el Glissando).

```
\relative c'' {
  \override TextSpanner.bound-padding = #1.0
  \override TextSpanner.style = #'line
  \override TextSpanner.bound-details.right.arrow = ##t
  \override TextSpanner.bound-details.left.text = #"fof"
  \override TextSpanner.bound-details.right.text = #"gag"
  \override TextSpanner.bound-details.right.padding = #0.6
  \override TextSpanner.bound-details.right.stencil-align-dir-y = #CENTER
  \override TextSpanner.bound-details.left.stencil-align-dir-y = #CENTER
  \override Glissando.bound-details.right.arrow = ##t
  \override Glissando.arrow-length = #0.5
  \override Glissando.arrow-width = #0.25
 a8\startTextSpan gis a4 b\glissando b,
 g'4 c\stopTextSpan c2
}
```
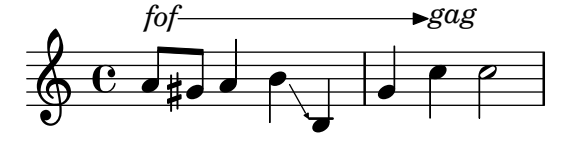

### Hacer ligaduras de expresión con estructura compleja de discontinuidad

Las ligaduras de expresión se pueden construir con patrones de discontinuidad complejos mediante la definición de la propiedad dash-definition. dash-definition es una lista de elementos de discontinuidad. Un elemento de discontinuidad es una lista de parámetros que definen el comportamiento de discontinuidad de un segmento de la ligadura de expresión.

La ligadura se define en términos del parámetro de bezier t cuyo rango va de 0 a la izquierda de la ligadura hasta 1 en el extremo derecho de la ligadura. Cada

elemento de discontinuidad es una lista (t-inicio t-final fracción-discontinuidad período-discontinuidad). La región de la ligadura desde t-inicio hasta t-final tendrá una fracción fracción-discontinuidad de cada período-discontinuidad de color negro. período-discontinuidad se define en términos de espacios de pentagrama. fracci´on-discontinuidad se establece al valor de 1 para una ligadura continua.

```
\relative c' {
  \once \override
    Slur.dash-definition = #'((0 0.3 0.1 0.75)
                                 (0.3 0.6 1 1)
                                 (0.65 1.0 0.4 0.75))
  c4( d e f)
  \once \override
    Slur.dash-definition = #'((0 0.25 1 1)
                                 (0.3 0.7 0.4 0.75)
                                 (0.75 1.0 1 1))
  c4( d e f)
}
```
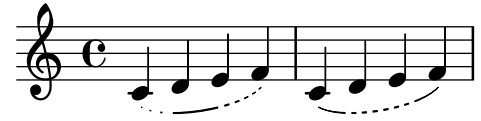

### Modificar los valores predeterminados para la notación abreviada de las articulaciones

Las abreviaturas se encuentran definidas dentro del archivo ly/script-init.ly, donde las variables dashHat, dashPlus, dashDash, dashBang, dashLarger, dashDot y dashUnderscore reciben valores predeterminados. Se pueden modificar estos valores predeterminados para las abreviaturas. Por ejemplo, para asociar la abreviatura -+ (dashPlus) con el s´ımbolo del semitrino en lugar del s´ımbolo predeterminado +, asigne el valor trill a la variable dashPlus:

\**relative** c'' { c1**-**+ }

```
dashPlus = \trill
```
\**relative** c'' { c1**-**+ }

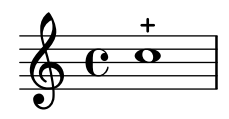

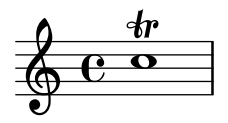

#### Desplazar ligaduras de expresión verticalmente

Se puede ajustar la posición vertical de una ligadura de expresión utilizando la propiedad positions del objeto Slur. La propiedad tiene dos parámetros, refiriéndose el primero al extremo izquierdo de la ligadura y el segundo al derecho. Los valores de los parámetros no se utilizan por parte de LilyPond para producir un desplazamiento exacto de la ligadura: más bien selecciona la colocación que mejor aspecto tiene, teniendo en cuenta los valores de los parámetros. Los valores positivos desplazan la ligadura hacia arriba, y son adecuados a notas que tienen las plicas hacia abajo. Los valores negativos desplazan las ligaduras bajas aún más hacia abajo.

```
\relative c' {
  \stemDown
  e4( a)
  \override Slur.positions = #'(1 . 1)
  e4( a)
  \override Slur.positions = #'(2 . 2)
  e4( a)
  \override Slur.positions = #'(3 . 3)
  e4( a)
  \override Slur.positions = #'(4 . 4)
  e4( a)
  \override Slur.positions = #'(5 . 5)
  e4( a)
  \override Slur.positions = #'(0 . 5)
  e4( a)
  \override Slur.positions = #'(5 . 0)
  e4( a)
  \stemUp
  \override Slur.positions = #'(-5 . -5)
  e4( a)
  \stemDown
  \revert Slur.positions
  e4( a)
}
```
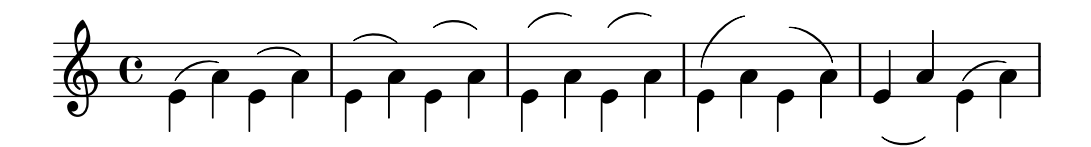

### Moving the ends of hairpins

The ends of hairpins may be offset by setting the shorten-pair property of the Hairpin object. Positive values move endpoints to the right, negative to the left. Unlike the minimum-length property, this property only affects the appearance of the hairpin; it does not adjust horizontal spacing (including the position of bounding dynamics). This method is thus suitable for finetuning a hairpin within its allotted space.

```
{
 c'1~\<
 c'2~ c'\once \override Hairpin.shorten-pair = #'(2 . 2)
 c'1-\&c'2~ c'\once \override Hairpin.shorten-pair = #'(-2 . -2)
 c'1~\<
 c'2~ c'c'1~\p-\tweak shorten-pair #'(2 . 0)\<
 c'2~ c'\ffff
}
```
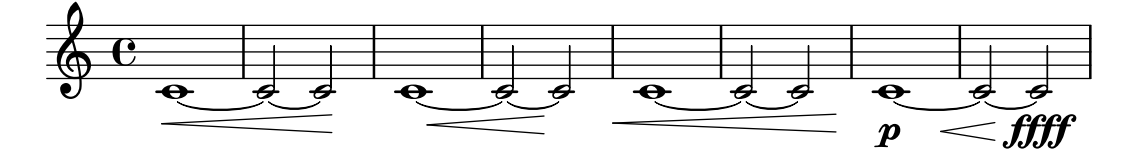

#### Posicionar símbolos de arpegio

Si necesitamos alargar o acortar un símbolo de arpegio, podemos modificar independientemente los extremos superior e inferior.

```
\relative c' {
  <c e g b>1\arpeggio
  \once \override Arpeggio.positions = #'(-5 . 0)
  <c e g b>1\arpeggio
  \once \override Arpeggio.positions = #'(0 . 5)
  <c e g b>1\arpeggio
  \once \override Arpeggio.positions = #'(-5 . 5)
  <c e g b>1\arpeggio
}
```
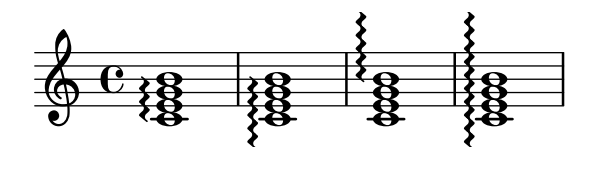

### Situar los elementos de marcado de texto por dentro de las ligaduras

Los elementos de marcado de texto deben tener la propiedad outside-staff-priority establecida al valor falso para que se impriman por dentro de las ligaduras de expresión.

```
\relative c'' {
  \override TextScript.avoid-slur = #'inside
 \override TextScript.outside-staff-priority = ##f
 c2(^\markup { \halign #-10 \natural } d4.) c8
}
```
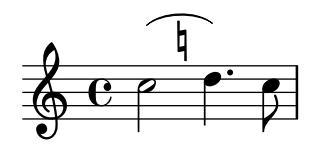

#### Imprimir reguladores en diversos estilos

Los reguladores se pueden crear en una amplia variedad de estilos.

```
\relative c'' {
  \override Hairpin.stencil = #flared-hairpin
  a4 a a a a a fa4\pi a a a alff
  a4\sqrt{sfz} & a a \cdot a\override Hairpin.stencil = #constante-hairpin
  a4\lt a a a\trtha4\pi a a a alff
```
}

```
a4\sqrt{s}z a a a)!
\override Hairpin.stencil = #flared-hairpin
a4 \ge a a a a alf
a4\pmb{\rightarrow} a a a alff
a4\sqrt{s}z a a a\lbrack!
\override Hairpin.stencil = #constante-hairpin
a4\ a a a\f
a4\pmb{\rightarrow} a a a alff
a4\sqrt{s}z a a a\sqrt{s}
```
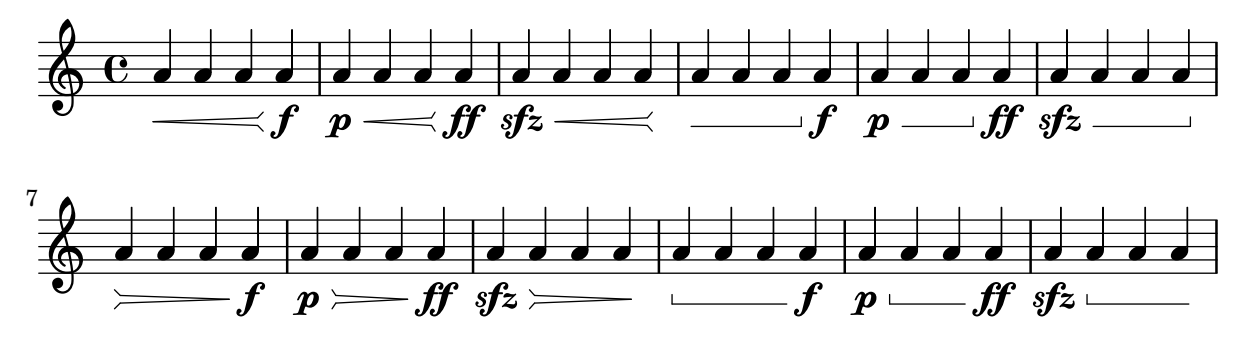

# Impresión de reguladores utilizando la notación «al niente»

Se pueden imprimir reguladores con un círculo en la punta (notación «al niente») estableciendo la propiedad circled-tip del objeto Hairpin al valor #t.

```
\relative c'' {
  \override Hairpin.circled-tip = ##t
  c2\lt c\lt lc4\ < c2\
}
```
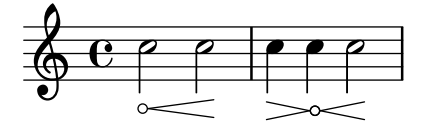

### Impresión de indicaciones metronómicas y letras de ensayo debajo del pentagrama

De forma predeterminada, las indicaciones metronómicas y las letras de ensayo se imprimen encima del pentagrama. Para colocarlas debajo del pentagrama, simplemente ajustamos adecuadamente la propiedad direction de MetronomeMark o de RehearsalMark.

```
\layout {
  \mathbf{indent} = 0ragged-right = ##f
}
{
  % Metronome marks below the staff
  \override Score.MetronomeMark.direction = #DOWN
  \tempo 8. = 120
  c''1
```

```
% Rehearsal marks below the staff
   \override Score.RehearsalMark.direction = #DOWN
   \mark \default
   c''1
}
                                                                A
   \oint_C \frac{\partial}{\partial x}P
           \frac{1}{\sqrt{2}}\lambda = 120\overline{\bullet}
```
### Establecer el comportamiento de los reguladores en las barras de compás

Si la nota que da fin a un regulador cae sobre la primera parte de un compás, el regulador se detiene en la línea divisoria inmediatamente precedente. Se puede controlar este comportamiento sobreescribiendo la propiedad 'to-barline.

```
\relative c'' {
  e4 \le e2.
  e1\!
  \override Hairpin.to-barline = ##f
  e4 \ c e2.
  e1\!
}
```
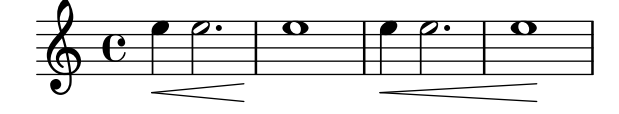

#### Ajustar la longitud mínima de los reguladores

Si los reguladores son demasiado cortos, se pueden alargar modificando la propiedad minimum-length del objeto Hairpin.

```
<<\,{
    \after 4 \< \after 2 \> \after 2. \! f'1
    \override Hairpin.minimum-length = #8
    \after 4 \< \after 2 \> \after 2. \! f'1
  }
  {
    \repeat unfold 8 c'4
  }
>>
```
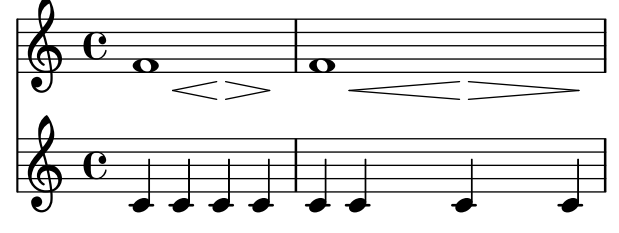

# Imprimir la misma articulación encima y debajo de la misma nota o acorde

De forma predeterminada, LilyPond no permite poner la misma articulación (p.e.j., un acento, un calderón, un círculo de armónico, etc.) encima y debajo de la nota. Por ejemplo, c4 \fermata^\fermata imprime solamente el calderón inferior. El calderón superior sencillamente se ignora. Sin embargo, se pueden adosar inscripciones (de igual forma que las digitaciones) dentro de un acorde, lo que significa que es posible tener tantas articulaciones como se desee. Este enfoque tiene la ventaja de que ignora la plica y posiciona la articulación de forma relativa a la cabeza de la nota. Puede verse esto en el caso de los flageolets (indicaciones de armónico) que aparecen en el fragmento de c´odigo. Para recrear el comportamiento de las inscripciones fuera del acorde, se requiere 'add-stem-support. Así, la solución consiste en escribir la nota como un acorde y añadir las articulaciones dentro de los paréntesis en ángulo <...>. La dirección siempre será hacia arriba, pero podemos retocar esto por medio de una instrucción  $\times c-\tweak$ : dirección #DOWN-\fermata^\fermata>

```
\relative c' {
  <>^"Wrong"
  c2_\fermata^\fermata % The second fermata is ignored!
  <e d'>2^\flageolet_\flageolet
  \stopStaff s1 \startStaff
  <>^"Works if written inside a chord"
  <e_\flageolet d'^\flageolet>2
  <e_\flageolet d'^\flageolet>2
  <e_\flageolet^\flageolet>2
  <e_\fermata^\fermata>2
}
```
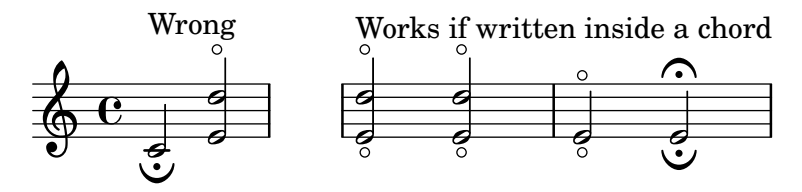

### Pizzicato "snap" o pizzicato de Bartók

El "snap-pizzicato" (pizzicato de pellizco, conocido también como "pizzicato de Bartók") es un "pizzicato fuerte en el que la cuerda se pulsa verticalmente pellizcándola y rebota contra el diapasón del instrumento" (Wikipedia). Se denota mediante un círculo con una línea vertical que parte del centro del círculo hacia arriba.

```
\relative c' {
  c4\snappizzicato
  <c' e g>4\snappizzicato
  <c' e g>4^\snappizzicato
  <c, e g>4_\snappizzicato
}
```
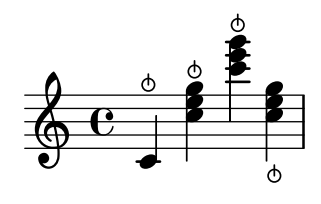

#### Usar una raya corta como símbolo de respiración

La música vocal y de viento usa con frecuencia una raya corta como signo de respiración. Esto indica una repiración que quita un poco de tiempo a la nota anterior en lugar de producir una corta pausa, lo que se indica con la marca de respiración en forma de coma. La marca se puede mover ligeramente hacia arriba para alejarla del pentagrama.

```
\relative c'' {
  \sim\breathe
  d2\override BreathingSign.Y-offset = #2.6
  \override BreathingSign.text =
    \markup { \musicglyph "scripts.tickmark" }
  c<sub>2</sub>\breathe
  d2
}
  \oint_C C \rho \rho \rho\overline{a}
```
#### Uso de arpeggioBracket para hacer más visible un divisi

El corchete de arpegios arpeggioBracket se puede usar para indicar la división de voces cuando no hay plicas que puedan ofrecer esta información. Se suele encontrar en la música coral. \**include** "english.ly"

```
\score {
  \relative c'' {
    \key a \major
    \time 2/2
    \lt\lt\new Voice = "upper"
      \lt\lt{ \voiceOne \arpeggioBracket
           a2( b2
           <b d>1\arpeggio)
           <cs e>\arpeggio ~
           <cs e>4
        }
        \addlyrics { \lyricmode { A -- men. } }
      \rightarrow\new Voice = "lower"
      { \voiceTwo
        a1 ~
        a
        a \sima4 \bar "|."
      }
   >>
  }
```

```
\layout { ragged-right = ##t }
}
```
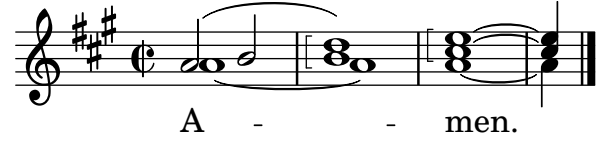

### Utilizar ligaduras dobles para acordes legato

Algunos compositores escriben dos ligaduras cuando quieren acordes legato. Esto se puede conseguir estableciendo doubleSlurs.

```
\relative c' {
  \set doubleSlurs = ##t
  <c e>4( <d f> <c e> <d f>)
}
```
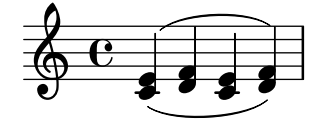

### Uso de la propiedad whiteout

Se puede imprimir cualquier objeto gráfico sobre un fondo blanco para enmascarar parte de los objetos que están por debajo. Esto puede ser útil para mejorar el aspecto de las colisiones en situaciones complejas cuando no es pr´actico reposicionar los objetos. Es necesario establecer explícitamente la propiedad de capa (layer) para controlar qué objetos resultan enmascarados por el fondo blanco.

En este ejemplo, la colisión de la ligadura de unión con la indicación de compás resulta mejorada enmascarando la parte de la ligadura que cruza a la indicación de compás mediante el establecimiento de la propiedad whiteout de TimeSignature. Para hacer esto, se mueve TimeSignature a una capa por encima de Tie, que se deja en la capa predeterminada de 1, y StaffSymbol se mueve a una capa por encima de TimeSignature de manera que no resulte enmascarada.

```
{
  \override Score.StaffSymbol.layer = #4
  \override Staff.TimeSignature.layer = #3
  b'2 b'~
  \once \override Staff.TimeSignature.whiteout = ##t
  \time 3/4
  b' r4
}
```
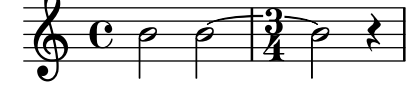

#### Línea vertical como una articulación barroca

Esta línea corta vertical situada encima de la nota es de uso común en música barroca. Su significado varía, pero en general indica notas que se deben tocar con más "peso". El ejemplo siguiente muestra cómo conseguir dicha notación.

```
upline =
\tweak stencil
  #(lambda (grob)
    (grob-interpret-markup grob #{ \markup \draw-line #'(0 . 1) #}))
  \stopped
\relative c' {
  a'4^\upline a( c d')_\upline
}
```
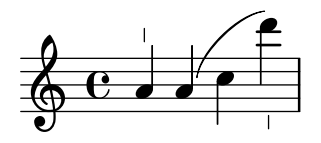

### Alinear verticalmente expresiones dinámicas que abarcan varias notas

Las expresiones dinámicas que se comienzan, terminan o se producen en la misma nota se alinean verticalmente. Para asegurar que las expresiones din´amicas se alinean cuando no se producen sobre la misma nota, incremente la propiedad staff-padding del objeto DynamicLineSpanner.

```
\relative c' {
  \override DynamicLineSpanner.staff-padding = #4
  c2\p f\mf
  g2\lt b4\lt c\lt l}
```
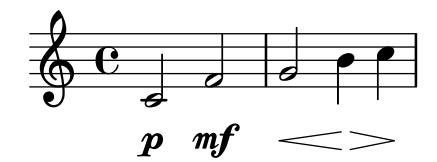

# <span id="page-125-0"></span>Repeats

Sección "Repeats" en Referencia de la Notación

### Añadir corchetes de primera y segunda vez a más pentagramas

El grabador Volta\_engraver reside de forma predeterminada dentro del contexto de Score, y los corchetes de la repetición se imprimen así normalmente sólo encima del pentagrama superior. Esto se puede ajustar añadiendo el grabador Volta engraver al contexto de Staff en que deban aparecer los corchetes; véase también el fragmento de código "Volta multi staff".

```
<<
```

```
\new Staff { \repeat volta 2 { c'1 } \alternative { c' } }
  \new Staff { \repeat volta 2 { c'1 } \alternative { c' } }
  \new Staff \with { \consists "Volta_engraver" } { c'2 g' e' a' }
  \new Staff { \repeat volta 2 { c'1 } \alternative { c' } }
\rightarrow
```
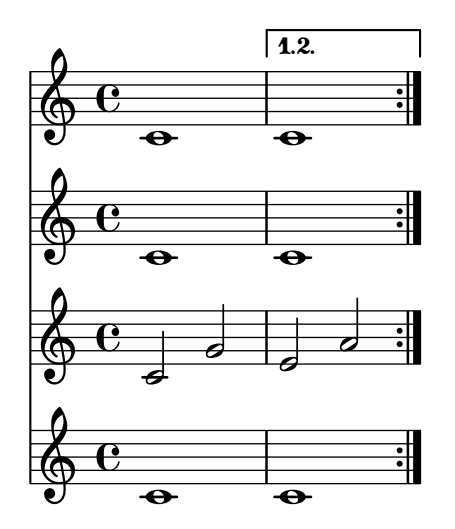

### Números de compás centrados

Con frecuencia, las partituras de obras para conjuntos grandes tienen los números de compás debajo del sistema y centrados horizontalmente sobre el ancho del comp´as. Este fragmento de código muestra cómo puede usarse el grabador Measure\_counter\_engraver para simular esta práctica notacional. Aquí hemos añadido el grabador a un contexto Dynamics.

```
\layout {
  \context {
    \Dynamics
    \consists #Measure_counter_engraver
    \override MeasureCounter.direction = #DOWN
    \override MeasureCounter.font-encoding = #'latin1
    \override MeasureCounter.font-shape = #'italic
    % to control the distance of the Dynamics context from the staff:
    \override VerticalAxisGroup.nonstaff-relatedstaff-spacing.padding = #2
  }
  \context {
    \Score
    \remove "Bar_number_engraver"
  }
```

```
}
pattern = \repeat unfold 7 { c'4 d' e' f' }
\new StaffGroup <<
  \new Staff {
    \pattern
  }
  \new Staff {
    \pattern
  }
  \new Dynamics {
    \startMeasureCount
    s1*7
    \stopMeasureCount
  }
>>
```
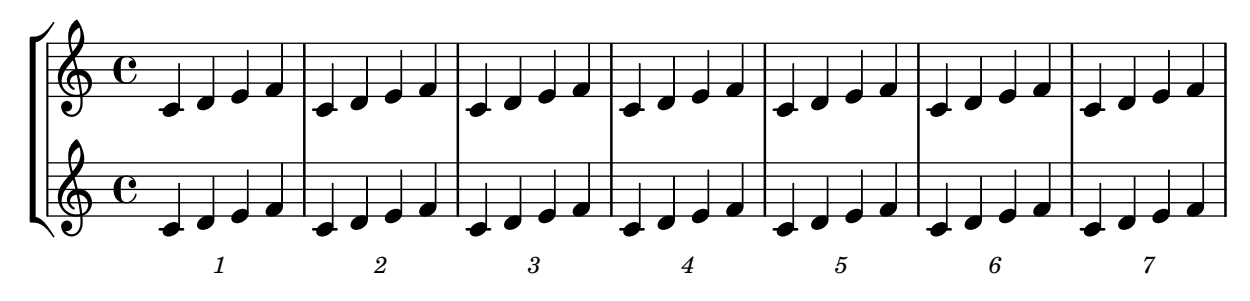

# Changing the default bar lines

Default bar lines can be changed when re-defined in a score context.

```
% http://lsr.di.unimi.it/LSR/Item?id=964
%%=> http://lists.gnu.org/archive/html/lilypond-user/2014-03/msg00126.html
%%=> http://lilypond.1069038.n5.nabble.com/Changing-the-default-end-repeat-bracket-
tc169357.html
```

```
\layout {
  \context {
    \Score
    %% Changing the defaults from engraver-init.ly
    measureBarType = #"!"
    startRepeatBarType = #"[|:"
    endRepeatBarType = #":|]"
    doubleRepeatBarType = #":|][|:"
  }
}
%% example:
{
  c'1
  \repeat volta 2 { \repeat unfold 2 c' }
  \repeat volta 2 { \repeat unfold 2 c' }
  \alternative {
```

```
Repeats 113
```

```
{ c' }
         {
             %% v2.18 workaround
             \once\override Score.VoltaBracket.shorten-pair = #'(1 . -1)
             c'
        }
    }
    \bar "|."
}
                               f
                               \mathbf{f}P
                                  \ddot{\phantom{0}}P
                                                                                                                      P
                                                                                                                      \searrow\overline{\phantom{a}}P
                                                                 P
                                                                        P
                                                                        P
                                                                     7
                                                                     \mathbf{f}\searrow\frac{1}{\sqrt{1-\theta}}\sqrt{1}.
                                      \overline{\bullet} \overline{\bullet} \overline{\bullet} \overline{\bullet} \overline{\bullet} \overline{\bullet} \overline{\bullet} \overline{\bullet}\oint_{\bullet}.
                                                                                                                       \sqrt{2}.
                                                      \overline{\bullet} , \overline{\bullet}
```
#### Trémolos de pentagrama cruzado

Dado que \repeat tremolo espera exactamente dos argumentos musicales para los trémolos de acorde, la nota o acorde que cambia de pentagrama en un trémolo que cruza el pentagrama se debe colocar dentro de llaves curvas junto a su instrucción \change Staff.

```
\new PianoStaff <<
  \new Staff = "up" \relative c'' {
    \key a \major
    \time 3/8
    s4.
  }
  \new Staff = "down" \relative c'' {
    \key a \major
    \time 3/8
    \voiceOne
    \repeat tremolo 6 {
      <a e'>32
      {
        \change Staff = "up"
        \voiceTwo
        <cis a' dis>32
      }
    }
 }
\rightarrow
```
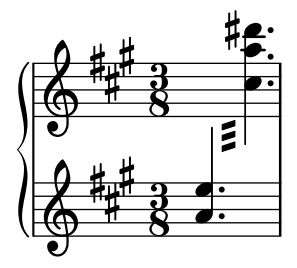

### Trémolos con barras flotantes

Si la duración total de un trémolo es menor de una negra, o exactamente de una blanca, normalmente se compone tipográficamente con todas las barras de corchea tocando las plicas. Ciertos estilos de notación de partituras componen algunas de estas barras como barras flotantes centradas que no tocan las plicas de las figuras. El número de barras flotantes en este tipo de trémolo está controlado por la propiedad 'gap-count del objeto Beam y la separación entre las barras y las plicas se fija con la propiedad 'gap.

```
\relative c'' {
  \repeat tremolo 8 { a32 f }
  \override Beam.gap-count = #1
  \repeat tremolo 8 { a32 f }
  \override Beam.gap-count = #2
  \repeat tremolo 8 { a32 f }
  \override Beam.gap-count = #3
  \repeat tremolo 8 { a32 f }
  \override Beam.gap-count = #3
  \override Beam.gap = #1.33
  \repeat tremolo 8 { a32 f }
  \override Beam.gap = #1
  \repeat tremolo 8 { a32 f }
  \override Beam.gap = #0.67
  \repeat tremolo 8 { a32 f }
  \override Beam.gap = #0.33
  \repeat tremolo 8 { a32 f }
}
```
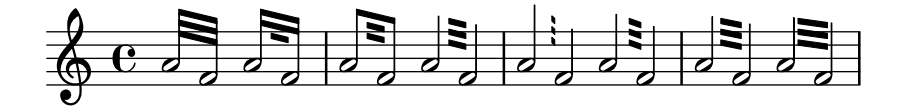

#### Símbolos de porcentaje sueltos

```
También se pueden imprimir símbolos de porcentaje sueltos.
makePercent =
#(define-music-function (note) (ly:music?)
   "Make a percent repeat the same length as NOTE."
   (make-music 'PercentEvent
                'length (ly:music-length note)))
\relative c'' {
  \makePercent s1
}
```

$$
\oint_{\mathbf{C}} \mathbf{c} \times
$$

#### Contador de compases

Este fragmento de código proporciona una solución alternativa a la producción de contadores de compás utilizando repeticiones transparentes de tipo porcentaje.

```
<<\,\context Voice = "foo" {
    \clef bass
    c4 r g r
    c4 r g r
    c4 r g r
    c4 r g r
  }
  \context Voice = "foo" {
    \set countPercentRepeats = ##t
    \hide PercentRepeat
    \override PercentRepeatCounter.staff-padding = #1
    \repeat percent 4 { s1 }
  }
>>
```
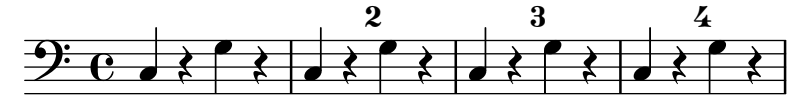

#### Numerar grupos de compases

Este fragmento de código muestra el uso del grabador Measure\_counter\_engraver para numerar grupos de compases sucesivos. Se puede numerar cualquier período de compases tanto si tiene repeticiones como si no.

Se debe añadir el grabador al contexto adecuado. Aquí se usa un contexto Staff; otra posibilidad sería un contexto Dynamics.

El contador se inicia con \startMeasureCount y finaliza con \stopMeasureCount. La numeración comienza con 1, de forma predeterminada, pero se puede modificar este comportamiento sobreescribiendo la propiedad count-from.

Cuando un compás se extiende más allá de un salto de línea, el número aparece dos veces, la segunda vez entre paréntesis.

```
\layout {
  \context {
    \Staff
    \consists #Measure_counter_engraver
  }
}
\new Staff {
  \startMeasureCount
  \repeat unfold 7 {
    c'4 d' e' f'
  }
  \stopMeasureCount
  \bar "||"
  g'4 f' e' d'
  \override Staff.MeasureCounter.count-from = #2
  \startMeasureCount
  \repeat unfold 5 {
    g'4 f' e' d'
```

```
}
g'4 f'
\bar ""
\break
e'4 d'
\repeat unfold 7 {
  g'4 f' e' d'
}
\stopMeasureCount
```

```
}
```
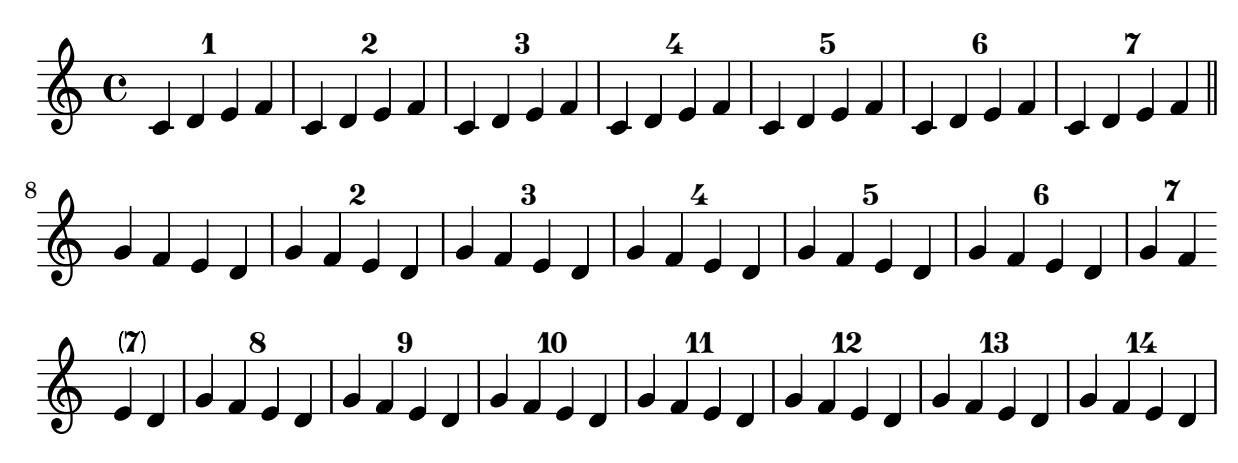

### Visibilidad del contador de repeticiones de tipo porcentaje

Se pueden mostrar los contadores de las repeticiones del tipo porcentaje a intervalos regulares mediante el establecimiento de la propiedad de contexto repeatCountVisibility.

```
\relative c'' {
  \set countPercentRepeats = ##t
  \set repeatCountVisibility = #(every-nth-repeat-count-visible 5)
  \repeat percent 10 { c1 } \break
  \set repeatCountVisibility = #(every-nth-repeat-count-visible 2)
  \repeat percent 6 { c1 d1 }
}
```
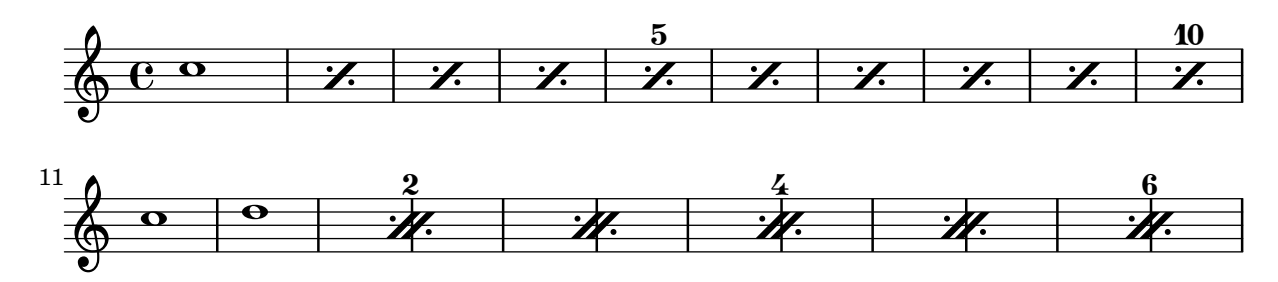

# Contador de repeticiones de tipo porcentaje

Las repeticiones de compases completos de más de dos repeticiones pueden llevar un contador si se activa la propiedad adecuada, como se ve en este ejemplo:

```
\relative c'' {
  \set countPercentRepeats = ##t
  \repeat percent 4 { c1 }
}
```
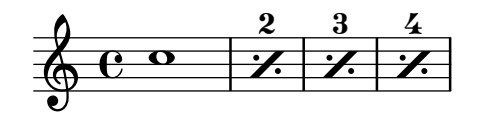

#### Posicionar los símbolos de repetición segno y coda (con saltos de línea)

Si queremos colocar un símbolo de segno de salida y añadir texto como "D.S. al Coda" junto a él donde normalmente están las líneas del pentagrama, cpodemos usar este código. La coda continúa en una línea nueva. Hay una variante documentada en el fragmento de código, donde la coda se mantiene en la misma línea.

```
{
  \relative c'' {
    c4 c c c c c c c c c c c
    \repeat segno 2 {
      c4 c c c c c c c
      \alternative {
        \volta 1 {
          c4 c c c c c c c c c c c
          % If you don't use \break at Coda, use \noBreak here
          % and after \bar "" below.
          \noBreak
          \section % double bar line
          \cadenzaOn % pause bar count
          \stopStaff % remove staff lines
          % Increasing the unfold counter will expand the staff-free space
          \repeat unfold 6 {
            s1
            \bar ""
          }
          % Place JumpScript where the staff would normally be.
          \once \override Score.JumpScript.outside-staff-priority = ##f
          \once \override Score.JumpScript.Y-offset = 0
          \startStaff % resume bar count
          \cadenzaOff % show staff lines again
        }
      }
    }
    \sectionLabel "Coda"
    % Show Coda on a new line
    \break
    \repeat unfold 8 { c4 c c c }
    \fine
  }
}
```
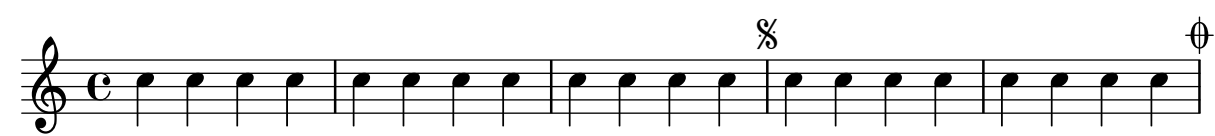

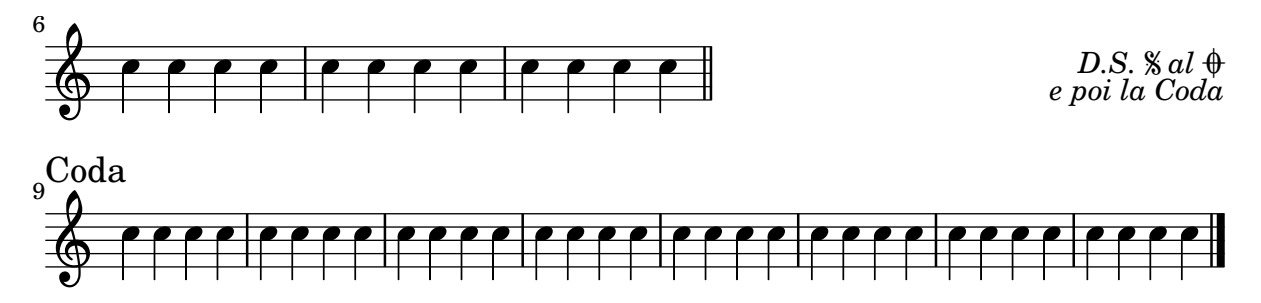

# Establecer el tipo de repetición doble predeterminado para la primera y segunda vez

Existen tres estilos distintos de repeticiones dobles para la primera y segunda vez, que se pueden ajustar utilizando doubleRepeatBarType.

```
\relative c'' {
  \repeat volta 2 { c1 }
  \set Score.doubleRepeatBarType = #":..:"
  \repeat volta 2 { c1 }
  \set Score.doubleRepeatBarType = #":|.|:"
  \repeat volta 2 { c1 }
  \set Score.doubleRepeatBarType = #":|.:"
  \repeat volta 2 { c1 }
}
```
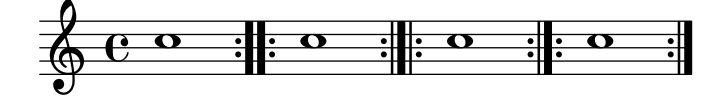

#### Acortar los corchetes de primera y segunda vez

De forma predeterminada, los corchetes de primera y segunda vez se trazan encima de los finales alternativos completos, pero es posible acortartlos estableciendo un valor cierto para voltaSpannerDuration. En el ejemplo siguiente, el corchete sólo dura un compás, que corresponde a una duración de  $3/4$ .

```
\relative c'' {
  \time 3/4
  c4 c c
  \set Score.voltaSpannerDuration = #(ly:make-moment 3/4)
  \repeat volta 5 { d4 d d }
  \alternative {
     {
       e4 e e
       f4 f f
     }
     { g4 g g }
  }
}
                                                        P
                                                        P
                      P
                      P
                                      h h h h h h h h
                                 1.–4.\rho \rho \cdot \rhol 5
                                                            .
   \frac{3}{9} \frac{3}{1}4
                           \overline{\phantom{a}}
```
# Corchetes de primera y segunda vez debajo de los acordes

Mediante la adición del grabador Volta engraver al pentagrama pertinente, se pueden poner los corchetes de primera y segunda vez debajo de los acordes.

```
\score {
  <<\chords {
       c<sub>1</sub>c1
    }
    \new Staff \with {
       \consists "Volta_engraver"
    }
    {
       \repeat volta 2 { c'1 }
       \alternative { c' }
    }
  >>
  \layout {
    \context {
       \Score
       \remove "Volta_engraver"
    }
  }
}
                         P
                 \overline{1.2}C
                   C
```
### Casillas de repetición en varios pentagramas

P

**.** 

**.** 

 $\oint_{\mathbf{e}}$ 

Mediante la adición del grabador Volta engraver al pentagrama adecuado, las casillas de primera y segunda vez se pueden poner sobre algún pentagrama distinto al más alto de la partitura.

```
voltaMusic = \relative c'' {
  \repeat volta 2 {
    c1
  }
  \alternative {
    d1
    e1
  }
}
<<\new StaffGroup <<
    \new Staff \voltaMusic
    \new Staff \voltaMusic
 >>
  \new StaffGroup <<
    \new Staff \with { \consists "Volta_engraver" }
```
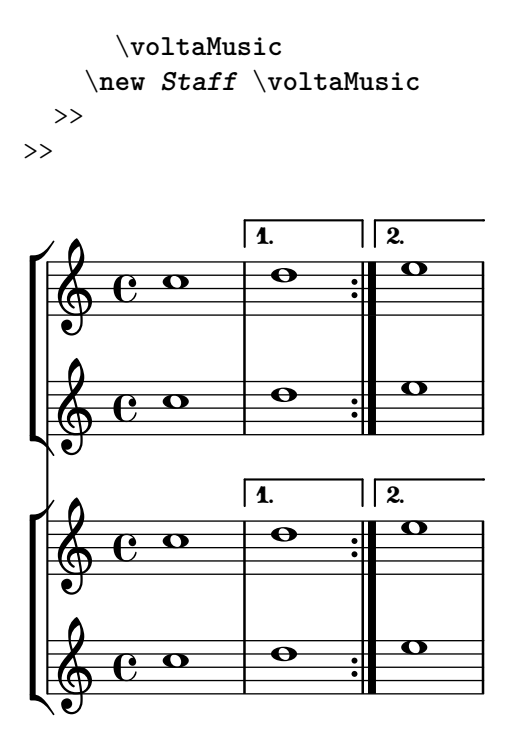

### Elementos de marcado para el texto de las casillas de repetición usando repeatCommands

Aunque las casillas de repetición se especifican de forma óptima usando \repeat volta, debe usarse la propiedad de contexto repeatCommands en caso de que el texto de la casilla requiera un formato más avanzado con \markup.

Puesto que repeatCommands admite una lista, el método más sencillo de incluir elementos de marcado es usar un identificador para el texto e insertarlo en la lista de instrucciones usando la sintaxis de Scheme #(list (list 'volta textIdentifier)). Las instrucciones de principio y fin de repetición se pueden añadir como elementos de lista independientes:

```
voltaAdLib = \begin{cases} 1. 2. 3... \text{ } \text{ialic} \text{ } ad lib. \} \end{cases}
```

```
\relative c'' {
  c1
  \set Score.repeatCommands = #(list (list 'volta voltaAdLib) 'start-repeat)
  c4 b d e
  \set Score.repeatCommands = #'((volta #f) (volta "4.") end-repeat)
  f1
  \set Score.repeatCommands = #'((volta #f))
}
```
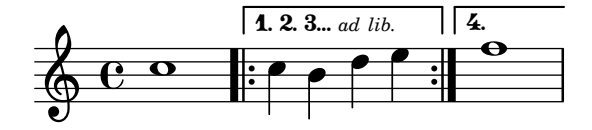

# <span id="page-135-0"></span>Simultaneous notes

Sección "Simultaneous notes" en Referencia de la Notación

#### Voces adicionales para evitar colisiones

En ciertos casos de polifonía compleja, se necesitan voces adicionales para evitar colisiones entre las notas. Si se necesitan más de cuatro voces paralelas, las voces adicionales se añaden definiendo una variable que utiliza la función de Scheme context-spec-music.

```
voiceFive = #(context-spec-music (make-voice-props-set 4) 'Voice)
```

```
\relative c'' {
   \time 3/4
   \key d \minor
   \partial 2
   <<\,\new Voice {
           \voiceOne
          a4. a8
          e'4 e4. e8
          f4 d4. c8
       }
       \new Voice {
           \voiceTwo
          d,2
          d4 cis2
          d4 bes2
       }
       \new Voice {
          \voiceThree
          f'2
          bes4 a2
          a4 s2
       }
       \new Voice {
           \voiceFive
          s2
          g4 g2
          f4 f2
       }
   >>
}
                                                      \overline{\phantom{a}}h
                                     \frac{1}{4}\blacksquareu
                                                     \blacksquareh
                                                                     \overline{a}ت<br>P
                                                            \overline{\bullet}\frac{1}{7}P
                          \overline{\phantom{a}}\overline{P}\frac{1}{\sqrt{2}}h
                   \frac{1}{2} . \frac{1}{2}t<br>P
    \bigoplus^{\flat} \frac{1}{2}\frac{1}{2}<u>-3</u>
             4
                                        N
                                        \frac{1}{\sqrt{2}}a<br>a
                                              P
                                  h
```
#### Modificar el tamaño de una nota suelta de un acorde

Se pueden modificar notas individuales de un acorde con la instrucción \tweak, alterando la propiedad font-size.

Dentro de un acorde (entre ángulos simples < >), antes de la nota que queremos alterar, situamos la instrucción \tweak seguida por font-size y definimos el tamaño adecuado como #-2 (una cabeza peque˜na).

```
\relative c' {
  <\tweak font-size #+2 c e g c
   \tweak font-size #-2 e>1
   ^\markup { A tiny e }_\markup { A big c }
}
```
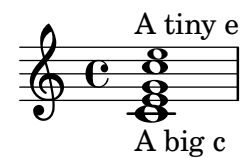

#### Cambiar los textos de partCombine

Al utilizar la posibilidad de combinación automática de partes, se puede modificar el texto que se imprime para las secciones de solo y de unísono:

```
\new Staff <<
  \set Staff.soloText = #"girl"
  \set Staff.soloIIText = #"boy"
  \set Staff.aDueText = #"together"
  \partCombine
    \relative c'' {
      g4 g r r
      a2 g
    }
    \relative c'' {
      r4 r a( b)
      a2 g
    }
>>
```
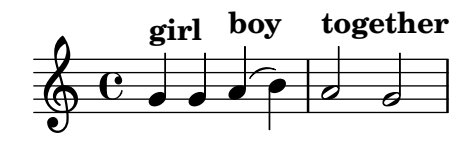

### Clusters («racimos»)

Los «clusters» o racimos son un mecanismo para indicar la interpretación de un ámbito de notas al mismo tiempo.

```
fragment = \relative c' {
  c4 f <e d'>4
  \langle g \rangle a>8 \langle e \rangle a> a4 c2 \langle d \rangle b>4
  e2 c
}
<<\new Staff \fragment
  \new Staff \makeClusters \fragment
>>
```
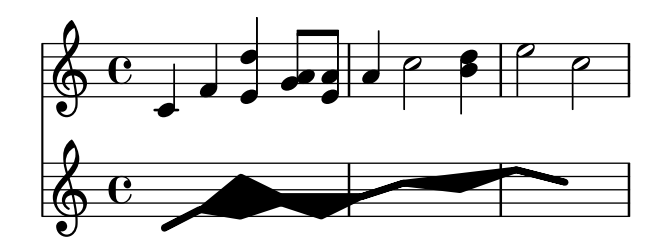

#### Combinar dos partes sobre el mismo pentagrama

La herramienta de combinación de partes (instrucción \partCombine) permite la combinación de varias partes diferentes sobre el mismo pentagrama. Las indicaciones textuales tales como "solo" o "a2" se a˜naden de forma predeterminada; para quitarlas, sencillamente establezca la propiedad printPartCombineTexts al valor "falso". Para partituras vocales (como himnos), no hay necesidad de añadir los textos "solo" o "a2", por lo que se deben desactivar. Sin embargo, podría ser mejor no usarlo si hay solos, porque éstos no se indicarán. En tales casos podría ser preferible la notación polifónica estándar.

Este fragmento de código presenta las tres formas en que se pueden imprimir dos partes sobre un solo pentagrama: polifonía estándar,  $\partCombine$  sin textos, y  $\partCombine$  con textos. *%% Combining pedal notes with clef changes*

```
musicUp = \relative c'' {
  \time 4/4
  a4 c4.( g8) a4 |
  g4 e' g,( a8 b) |
  c b a2.
}
musicDown = \relative c'' {
  g4 e4.( d8) c4 |
  r2 g'4( f8 e) |
  d2 \stemDown a
}
\score {
    \overline{\mathcal{C}}\new Staff \with { instrumentName = "Standard polyphony" }
      << \musicUp \\ \musicDown >>
    \new Staff \with {
       instrumentName = "PartCombine without text"
      printPartCombineTexts = ##f
    }
    \partCombine \musicUp \musicDown
    \new Staff \with { instrumentName = "PartCombine with text" }
       \partCombine \musicUp \musicDown
    \rightarrow\layout {
    \text{indent \text{indent} = 6.0\cm
```

```
\context {
      \Score
      \override SystemStartBar.collapse-height = #30
    }
 }
}
```
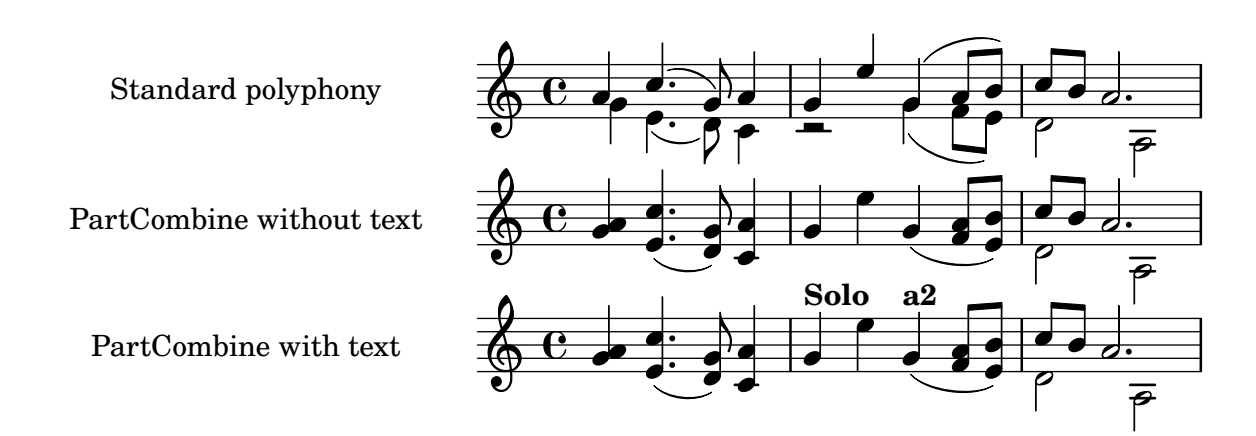

### Impresión de acordes complejos

He aqu´ı una forma de imprimir un acorde en el que suena la misma nota dos veces con distintas alteraciones.

```
fixA = \{\once \override Stem.length = #11
}
fixB = \{\once \override NoteHead.X-offset = #1.7
  \once \override Stem.length = #7
  \once \override Stem.rotation = #'(45 0 0)
  \once \override Stem.extra-offset = #'(-0.1 . -0.2)
  \once \override Flag.style = #'no-flag
  \once \override Accidental.extra-offset = #'(4 . -.1)
}
\relative c' {
  << { \fixA <b d!>8 } \\ { \voiceThree \fixB dis } >> s
}
```
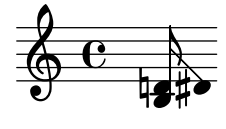

### Forzar el desplazamiento horizontal de las notas

Cuando el motor de tipografiado no es capaz de todo, se puede usar la sintaxis siguiente para sobreescribir las decisiones de tipografía. Las unidades de medida que se usan aquí son espacios de pentagrama.

\**relative** c' <<

```
{
     <d g>2 <d g>
  }
  \setminus{
     <b f'>2
     \once \override NoteColumn.force-hshift = #1.7
     \langleb f'>2
  }
\rightarrow
```
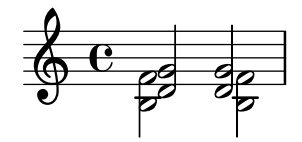

### Hacer invisible un objeto con la propiedad 'transparent

Si se ajusta la propiedad transparent de un objeto, se imprime en "tinta invisible": el objeto no se imprime pero se retienen todos sus otros comportamientos. El objeto aún ocupa espacio, participa en las colisiones y se le pueden unir ligaduras de expresión, ligaduras de unión y barras de corchea.

Este fragmento de código muestra cómo conectar diferentes voces usando ligaduras de unión. Normalmente las ligaduras de unión solamente conectan dos notas que estén en la misma voz. Mediante la introducción de una ligadura en una voz distinta y pintando de color blanco la primera plica hacia arriba dentro de esa voz, la ligadura parece cruzar de una voz a otra.

```
\relative {
  \time 2/4
  \,<{
      \once \hide Stem
      \once \override Stem.length = #8
      b'8 ~ 8\noBeam
      \once \hide Stem
      \once \override Stem.length = #8
      g8 ~ 8\noBeam
    }
    \setminus{
      b8 g g e
    }
  >>
}
```
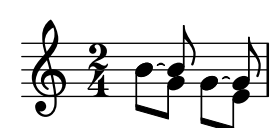

#### Desplazar las notas con puntillo en polifonía

Cuando se puede una nota en la voz superior para evitar la colisión con una nota de otra voz, el comportamiento predeterminado es desplazar la nota superior a la derecha. Se puede cambiar usando la propiedad prefer-dotted-right de NoteCollision.

```
\new Staff \relative c' <<
  {
    f2. f4
    \override Staff.NoteCollision.prefer-dotted-right = ##f
    f2. f4
    \override Staff.NoteCollision.prefer-dotted-right = ##t
    f2. f4
  }
  \setminus{ e4 e e e e e e e e e e e }
\rightarrow\theta \theta and hence the home of \thetaª
```
#### Evitar las advertencias sobre columnas de notas que chocan

Si se colocan sobre la misma posición notas de dos voces distintas con las plicas en la misma dirección, y ninguna de las voces tiene un desplazamiento o ambas tienen el mismo desplazamiento, aparece el mensaje de error 'advertencia: demasiadas columnas de notas en colisión; se ignora' aparece al compilar el archivo de LilyPond. Este mensaje se puede evitar fijando la propiedad 'ignore-collision del objero NoteColumn al valor #t. Observe que esto no elimina solamente las advertencias, sino que hace que LilyPond deje de intentar resolver las colisiones en absoluto, por lo que pueden obtenerse resultados distintos de los esperados si no se usa con prudencia.

```
ignore = \override NoteColumn.ignore-collision = ##t
```

```
\relative c' {
  \new Staff <<
     \new Voice { \ignore \stemDown f2 g }
     \new Voice { c2 \stemDown c, }
  >>
}
                 \overline{\mathcal{E}}F
            P
   \oint_C \frac{e}{2}
```
#### Two **\**partCombine pairs on one staff

The \partCombine function takes two music expressions each containing a part, and distributes them among four Voices named "two", "one", "solo", and "chords" depending on when and how the parts are merged into a common voice. The voices output from \partCombine can have their layout properties adjusted in the usual way. Here we define extensions of \partCombine to make it easier to put four voices on a staff.

soprano =  $\{ d'4 \mid cis'$  b e' d'8 cis'  $\{ cis' 2 b \}$ 

```
alto = \{ fis4 \mid e8 fis gis ais b4 \mid b ais fis2 \}tenor = { a8 b | cis' dis' e'4 b8 cis' d'4 | gis cis' dis'2 }
bass = { fis8 gis | a4 gis g fis | eis fis b, 2 }
\new Staff <<
  \key b\minor
  \clef alto
  \partial 4
  \transpose b b'
  \partCombineUp \soprano \alto
  \partCombineDown \tenor \bass
\rightarrow\layout {
  \context {
    \Staff
    \accepts "VoiceBox"
  }
  \context {
    \name "VoiceBox"
    \type "Engraver_group"
   \defaultchild "Voice"
   \accepts "Voice"
   \accepts "NullVoice"
 }
}
customPartCombineUp =
#(define-music-function (partOne partTwo)
  (ly:music? ly:music?)
"Take the music in @var{partOne} and @var{partTwo} and return
a @code{VoiceBox} named @q{Up} containing @code{Voice}s
that contain @var{partOne} and @var{partTwo} merged into one
voice where feasible. This variant sets the default voicing
in the output to use upward stems."
#{
  \new VoiceBox = "Up" <<
    \context Voice = "one" { \voiceOne }
    \context Voice = "two" { \voiceThree }
    \context Voice = "shared" { \voiceOne }
    \context Voice = "solo" { \voiceOne }
    \context NullVoice = "null" {}
    \partCombine #partOne #partTwo
 >>
#})
customPartCombineDown = #
(define-music-function (partOne partTwo)
  (ly:music? ly:music?)
"Take the music in @var{partOne} and @var{partTwo} and return
a @code{VoiceBox} named @q{Down} containing @code{Voice}s
that contain @var{partOne} and @var{partTwo} merged into one
```

```
voice where feasible. This variant sets the default voicing
in the output to use downward stems."
#{
  \new VoiceBox = "Down" <<
    \set VoiceBox.soloText = #"Solo III"
    \set VoiceBox.soloIIText = #"Solo IV"
    \context Voice ="one" { \voiceFour }
    \context Voice ="two" { \voiceTwo }
    \context Voice ="shared" { \voiceFour }
    \context Voice ="solo" { \voiceFour }
    \context NullVoice = "null" {}
    \partCombine #partOne #partTwo
 \rightarrow#})
soprano = \{ d'4 \mid cis' b e' d'8 cis' \{ cis' 2 b \}alto = \{ fis4 | e8 fis gis ais b4 b | b ais fis2 }
tenor = { a8 b | cis' dis' e'4 b8 cis' d'4 | gis cis' dis'2 }
bass = { fis8 gis | a4 gis g fis | eis fis b, 2 }
\new Staff <<
  \key b\minor
  \clef alto
  \partial 4
  \transpose b b'
  \customPartCombineUp \soprano \alto
  \customPartCombineDown \tenor \bass
\rightarrow
```
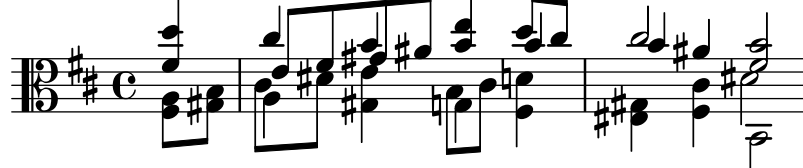

# <span id="page-143-0"></span>Staff notation

Sección "Staff notation" en Referencia de la Notación

# Añadir un ámbito por voz

Se puede añadir un ámbito por cada voz. En este caso, el ámbito se debe desplazar manualmente para evitar colisiones.

```
\new Staff <<
  \new Voice \with {
    \consists "Ambitus_engraver"
  } \relative c'' {
    \override Ambitus.X-offset = #2.0
    \voiceOne
    c4 a d e
    f1
  }
  \new Voice \with {
    \consists "Ambitus_engraver"
  } \relative c' {
    \voiceTwo
    es4 f g as
    b1
  }
>>
```
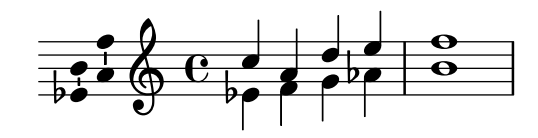

### A˜nadir un pentagrama nuevo

Se puede añadir (posiblemente de forma temporal) un pentagrama nuevo una vez que la pieza ha comenzado.

```
\score {
```

```
\,<\,\new Staff \relative c'' {
   c1 | c | c | c | c
  }
  \new StaffGroup \relative c'' {
    \new Staff {
      c1 | c<<{
          c1 | d
        }
        \new Staff {
          \once \omit Staff.TimeSignature
          c1 | b
        }
      >>
```
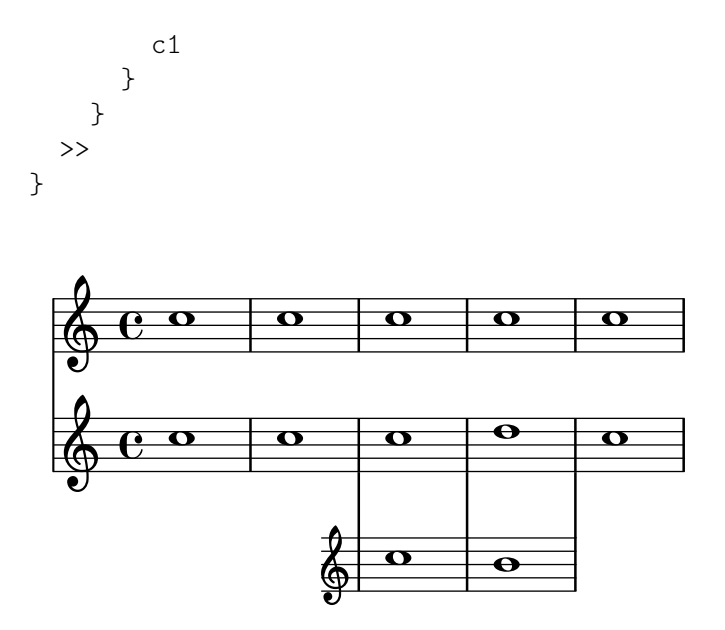

### Añadir un pentagrama adicional en un salto de línea

Al añadir un pentagrama nuevo en un salto de línea, por desgracia se añade un espacio adicional al final de la l´ınea antes del salto (reservado para hacer sitio a un cambio de armadura que de todas formas no se va a imprimir). La solución alternativa es añadir un ajuste para Staff.explicitKeySignatureVisibility como se muestra en el ejemplo.

```
\score {
  \new StaffGroup \relative c'' {
    \new Staff
    \key f \major
    c1 c^"Unwanted extra space" \break
    << { c1 | c }
        \new Staff {
          \key f \major
          \once \omit Staff.TimeSignature
          c1 | c}
    >>
    c1 | c^"Fixed here" \break
    << { c1 | c }
        \new Staff {
          \once \set Staff.explicitKeySignatureVisibility = #end-of-line-invisible
          \key f \major
          \once \omit Staff.TimeSignature
          c1 | c}
    >>
  }
}
  \oint_C \frac{1}{2} \cos \theta\begin{array}{|c|c|c|c|}\hline \bullet & \bullet & \bullet \end{array}Unwanted extra space
```
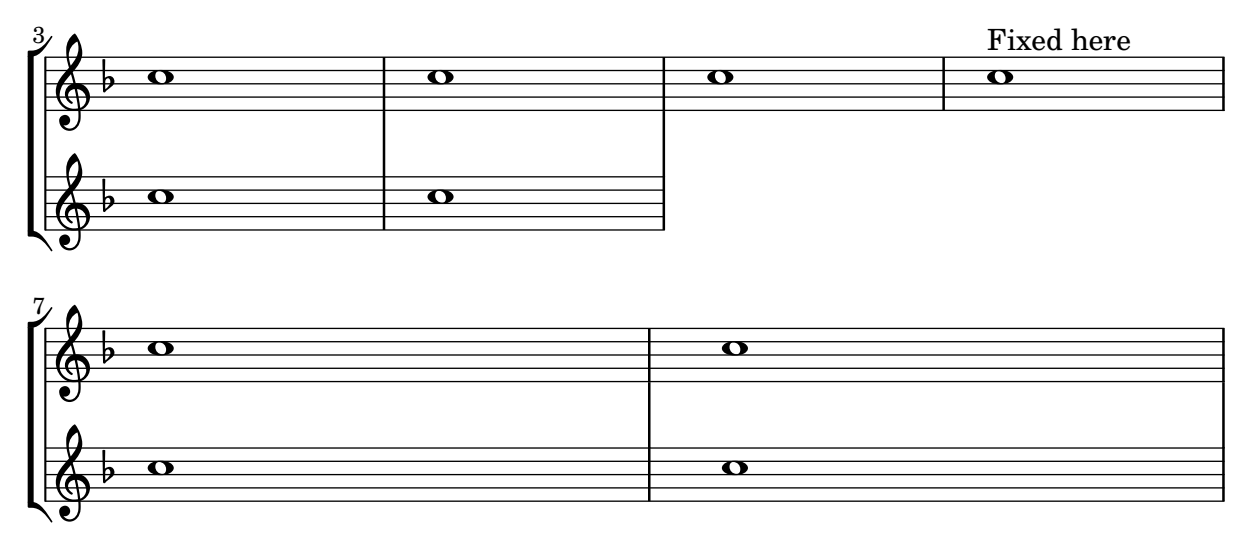

# Añadir indicadoes a los pentagramas que se dividen después de un salto de línea

Este fragmento de c´odigo define las instrucciones \splitStaffBarLine, convUpStaffBarLine y convDownStaffBarLine, que a˜naden flechas en las sobre una l´ınea divisoria, para denotar que cada una de las voces que comparten un pentagrama contin´uan en su propio pentagrama en el siguiente sistema, o que las voces así divididas se recombinan.

```
#(define-markup-command (arrow-at-angle layout props angle-deg length fill)
   (number? number? boolean?)
   (let* (
           (PI-OVER-180 (/ (atan 1 1) 34))
           (degrees->radians (lambda (degrees) (* degrees PI-OVER-180)))
           (angle-rad (degrees->radians angle-deg))
           (target-x (* length (cos angle-rad)))
           (target-y (* length (sin angle-rad))))
     (interpret-markup layout props
       (markup
        #:translate (cons (/ target-x 2) (/ target-y 2))
        #:rotate angle-deg
        #:translate (cons (/ length -2) 0)
        #:concat (#:draw-line (cons length 0)
                   #:arrow-head X RIGHT fill)))))
splitStaffBarLineMarkup = \markup \with-dimensions #'(0 . 0) #'(0 . 0) {
  \combine
  \arrow-at-angle #45 #(sqrt 8) ##t
  \arrow-at-angle #-45 #(sqrt 8) ##t
}
splitStaffBarLine = {
  \once \override Staff.BarLine.stencil =
  #(lambda (grob)
     (ly:stencil-combine-at-edge
      (ly:bar-line::print grob)
      X RIGHT
```

```
(grob-interpret-markup grob splitStaffBarLineMarkup)
      0))
  \break
}
convDownStaffBarLine = {
  \once \override Staff.BarLine.stencil =
  #(lambda (grob)
     (ly:stencil-combine-at-edge
      (ly:bar-line::print grob)
      X RIGHT
      (grob-interpret-markup grob #{
        \markup\with-dimensions #'(0 . 0) #'(0 . 0) {
          \translate #'(0 . -.13)\arrow-at-angle #-45 #(sqrt 8) ##t
        }#})
      0))
  \break
}
convUpStaffBarLine = {
  \once \override Staff.BarLine.stencil =
  #(lambda (grob)
     (ly:stencil-combine-at-edge
      (ly:bar-line::print grob)
      X RIGHT
      (grob-interpret-markup grob #{
        \markup\with-dimensions #'(0 . 0) #'(0 . 0) {
          \translate #'(0 . .14)\arrow-at-angle #45 #(sqrt 8) ##t
        }#})
      0))
  \break
}
\paper {
 ragged-right = ##t
  short-indent = 10\mm
}
separateSopranos = {
  \set Staff.instrumentName = "AI AII"
  \set Staff.shortInstrumentName = "AI AII"
  \splitStaffBarLine
  \change Staff = "up"
}
convSopranos = {
  \convDownStaffBarLine
  \change Staff = "shared"
  \set Staff.instrumentName = "S A"
  \set Staff.shortInstrumentName = "S A"
}
```

```
sI = \{\voiceOne \repeat unfold 4 f''2 \separateSopranos \repeat unfold 4 g''2 \convSopranos \repeat unfold 4 c''2 }
sII = \{s1*2 \voiceTwo \change Staff = "up" \repeat unfold 4 d''2
}
aI = {\voiceTwo \repeat unfold 4 a'2 \voiceOne \repeat unfold 4 b'2 \convUpStaffBarLine \voiceTwo \repeat unfold 4 g'2 }
\mathbf{aII} = \{s1*2 \voiceTwo \repeat unfold 4 g'2
}
ten = { \voiceOne \repeat unfold 4 c'2 \repeat unfold 4 d'2 \repeat unfold 4 c'2 }
bas = {\voiceTwo \repeat unfold 4 f2 \repeat unfold 4 g2 \repeat unfold 4 c2 }\score {
  <<\new ChoirStaff << \new Staff = up \with
{
        instrumentName = "SI SII"
        shortInstrumentName = "SI SII"
      } {
        s1*4
      }\new Staff = shared \with
{
```

```
instrumentName = "S A"
      shortInstrumentName = "S A"
    } <<
      \new Voice = sopI \sI
      \new Voice = sopII \sII
      \new Voice = altI \aI
      \new Voice = altII \aII
    >>
    \new Lyrics \with {
      alignBelowContext = up
    }
    \lyricsto sopII { e f g h }
    \new Lyrics \lyricsto altI { a b c d e f g h i j k l }
    \lambda Staff = men \lambda {
      instrumentName = "T B"
      shortInstrumentName = "T B"
    } <<
      \clef F
      \new Voice = ten \ten
      \new Voice = bas \bas
    >>
    \new Lyrics \lyricsto bas { a b c d e f g h i j k l }
  >>
>>
\layout {
  \context {
    \Staff \RemoveEmptyStaves
    \override VerticalAxisGroup.remove-first = ##t
  }
}
```
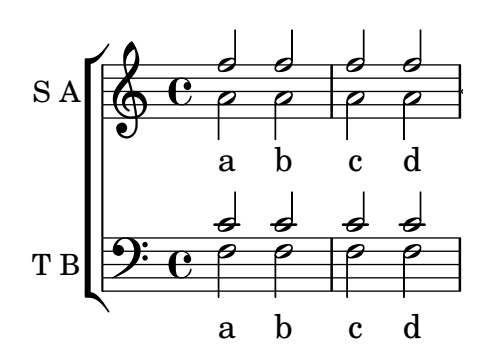

}

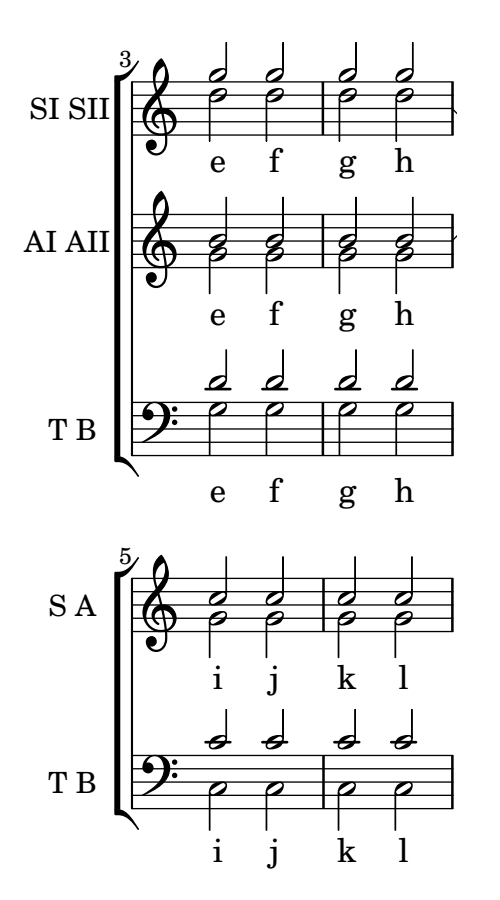

### Añadir notas guía orquestales a una partitura vocal

Este ejemplo muestra una forma de simplificar la adición de muchas notas guía orquestales a la reducción de piano en una partitura vocal. La función musical \cueWhile toma cuatro argumentos: la música de la que se toma la cita, como viene definida por  $\addQuote, el nombre$ que insertar antes de las notas guía, y después #UP o #DOWN para especificar \voiceOne con el nombre encima del pentagrama o bien \voiceTwo con el nombre debajo del pentagrama, y finalmente la música de piano con la que las notas guía deben aparecer en paralelo. El nombre del instrumento citado se posiciona a la izquierda de las notas guía. Se pueden citar muchos pasajes como guía, pero no se pueden superponer en el tiempo entre ellos.

```
cueWhile =
```

```
#(define-music-function
   (instrument name dir music)
   (string? string? ly:dir? ly:music?)
   #{
     \cueDuring $instrument #dir {
       \once \override TextScript.self-alignment-X = #RIGHT
       \once \override TextScript.direction = $dir
       <>-\markup { \tiny #name }
       $music
     }
   #})
flute = \relative c'' {
  \transposition c'
  s4 s4 e g
}
```

```
\addQuote "flute" { \flute }
clarinet = \relative c' {
  \transposition bes
 fis4 d d c
}
\addQuote "clarinet" { \clarinet }
singer = \relaxpoonup c' \lbrace c4. g8 g4 bes4 \rbracewords = \lvert \text{yricmode} \rvert \text{here's the lyr -- } \text{ics } \rvertpianoRH = \relative c'' {
  \transposition c'
  \cueWhile "clarinet" "Clar." #DOWN { c4. g8 }
  \cueWhile "flute" "Flute" #UP { g4 bes4 }
}
pianoLH = \relaxpoonleft c \{ c4 \leq c' e > e, \leq c > \}\score {
  <<\new Staff {
      \new Voice = "singer" {
         \singer
      }
    }
    \new Lyrics {
      \lyricsto "singer"
      \words
    }
    \new PianoStaff <<
      \new Staff {
         \new Voice {
           \pianoRH
         }
      }
      \new Staff {
         \clef "bass"
         \pianoLH
      }
    >>
  >>
}
```
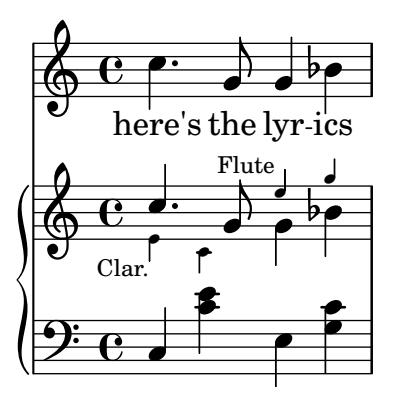

### Añadir marcas de tiempo a glissandos largos

Los pulsos que se saltan en glissandos muy largos se indican a veces mediante marcas de tiempo, que a menudo consisten en figuras sin cabeza. Estas plicas se pueden usar también para albergar indicaciones expresivas intermedias.

Si las plicas no quedan bien alineadas con el glissando, podría ser necesario recolocarlas ligeramente.

```
glissandoSkipOn = {
  \override NoteColumn.glissando-skip = ##t
  \hide NoteHead
  \override NoteHead.no-ledgers = ##t
}
glissandoSkipOff = {
  \revert NoteColumn.glissando-skip
  \undo \hide NoteHead
  \revert NoteHead.no-ledgers
}
\relative c'' {
  r8 f8\glissando
  \glissandoSkipOn
  f4 g a a8\noBeam
  \glissandoSkipOff
  a8
  r8 f8\glissando
  \glissandoSkipOn
  g4 a8
  \glissandoSkipOff
  a8 |
  r4 f\glissando \<
  \glissandoSkipOn
  a4\ \rangle\glissandoSkipOff
  b8\! r |
}
```
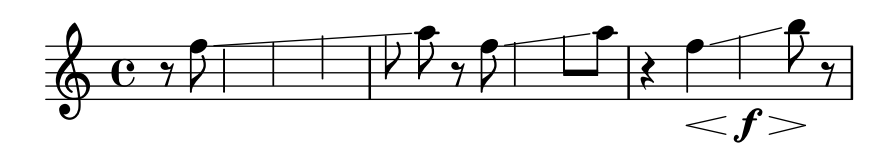

#### Numeración de compases alternativa

Se pueden seleccionar dos métodos alternativos para la numeración de compases, especiales para cuando hay repeticiones.

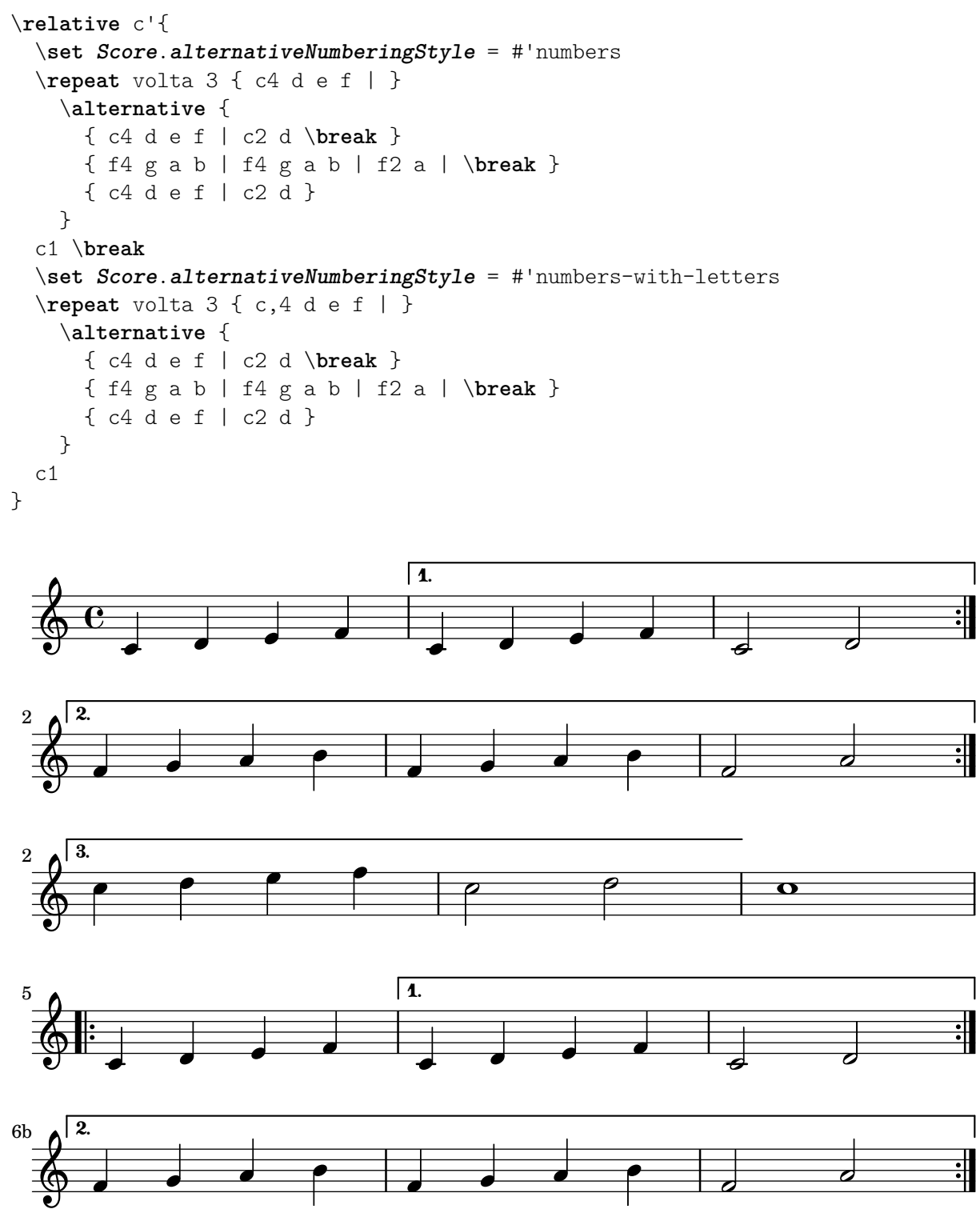

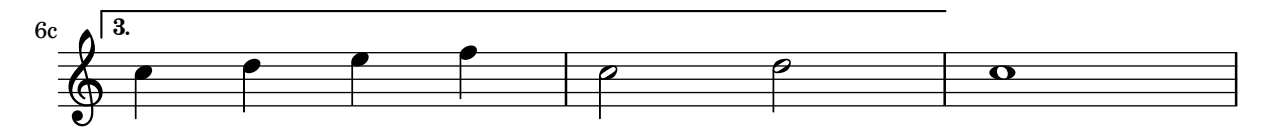

Ambitus after key signature

By default, ambitus are positioned at the left of the clef. The \ambitusAfter function allows for changing this placement. Syntax is \ambitusAfter grob-interface (see Graphical Object Interfaces ([http://lilypond.org/doc/v2.22/Documentation/internals/](http://lilypond.org/doc/v2.22/Documentation/internals/graphical-object-interfaces) [graphical-object-interfaces](http://lilypond.org/doc/v2.22/Documentation/internals/graphical-object-interfaces)) for a list of possible values for grob-interface.)

A common use case is printing the ambitus between key signature and time signature.

```
\new Staff \with {
  \consists Ambitus_engraver
} \relative {
  \ambitusAfter key-signature
  \key d \major
  es'8 g bes cis d2
}
```

```
h<br>I
                                                                                                                                                                                                                           \frac{1}{2}\overline{\phantom{a}}\frac{1}{2}\frac{1}{\bullet}ª
                                       \frac{1}{1}\oint \frac{1}{2} \frac{1}{2} \frac{1}{2} \frac{1}{2} \frac{1}{2} \frac{1}{2} \frac{1}{2} \frac{1}{2} \frac{1}{2} \frac{1}{2} \frac{1}{2} \frac{1}{2} \frac{1}{2} \frac{1}{2} \frac{1}{2} \frac{1}{2} \frac{1}{2} \frac{1}{2} \frac{1}{2} \frac{1}{2} \frac{1}{2} \frac{1}{d
                                                                                                                                                        \frac{1}{2}
```
### Números de compás centrados

Con frecuencia, las partituras de obras para conjuntos grandes tienen los números de compás debajo del sistema y centrados horizontalmente sobre el ancho del compás. Este fragmento de código muestra cómo puede usarse el grabador Measure counter engraver para simular esta pr´actica notacional. Aqu´ı hemos a˜nadido el grabador a un contexto Dynamics.

```
\layout {
  \context {
    \Dynamics
    \consists #Measure_counter_engraver
    \override MeasureCounter.direction = #DOWN
    \override MeasureCounter.font-encoding = #'latin1
    \override MeasureCounter.font-shape = #'italic
    % to control the distance of the Dynamics context from the staff:
    \override VerticalAxisGroup.nonstaff-relatedstaff-spacing.padding = #2
  }
  \context {
    \Score
    \remove "Bar_number_engraver"
  }
}
pattern = \text{tangent} unfold 7 \{ c'4 d' e' f' \}\new StaffGroup <<
  \new Staff {
    \pattern
  }
```

```
\new Staff {
    \pattern
  }
  \new Dynamics {
    \startMeasureCount
    s1*7
    \stopMeasureCount
  }
\rightarrow
```

```
h
                                                                                                                                                                                                                                        d
                                                                                                                                                                                     \overrightarrow{ }\overrightarrow{ }e
                                                                                                                                                                                                                                                      \overline{\bullet}6
                                                                                                                                                                                                                                                      d
                                                                                                                                                                                              \overline{\phantom{a}}d
                                                                                                                                                                                              \overline{\phantom{a}}e
                                                                                                                                                                                                                              e
                                                                                                                                                                                                                     \overline{\phantom{a}}\overline{\phantom{a}}e
                                                                                                                                                                                                                                                                                                                  \overline{\phantom{a}}d
                                                                                                                                                                                                                                                                                                         d
                                                                                              2 3 4 5
                                                                                                                                                                                                                                                                        \overrightarrow{e}e
                                                                                                                                                                                                                                                               d
                                                                                                                                                                                                                                                               d
                                                                                                                                                                                                                                                                                                d
                                                                                                                                                                                                                                                                                                e
                                                                                                                                                                                                                                                                                  d
                                                                                                                                                                                                                                                                                  h
                                                                              \overline{\bullet}\overline{\bullet}\overline{\phantom{a}}\overline{\phantom{a}}\overrightarrow{ }\overrightarrow{ }\overline{\phantom{a}}\overline{\phantom{a}}h
                      ª
       \oint_{\mathbf{C}}\overline{\phantom{a}}$
                                    \overline{\phantom{a}}1 2 3 4 5 <b>6 7
\mathsf{r}\mathcal{R}\overline{\phantom{a}}\overline{\phantom{a}}\overline{\phantom{a}}\overline{\phantom{a}}\overrightarrow{r} \overrightarrow{r} \overrightarrow{r} \overrightarrow{r} \overrightarrow{r} \overrightarrow{r} \overrightarrow{r}\overline{\phantom{a}}\overline{\phantom{a}}\overline{\bullet}\overline{\bullet}d
                                                                                                                                                                           d
                                                                                                                                                                  \overline{\bullet}\overline{\phantom{a}}\overline{\bullet}\overline{\phantom{a}}
```
# Changing the default bar lines

Default bar lines can be changed when re-defined in a score context.

```
% http://lsr.di.unimi.it/LSR/Item?id=964
%%=> http://lists.gnu.org/archive/html/lilypond-user/2014-03/msg00126.html
%%=> http://lilypond.1069038.n5.nabble.com/Changing-the-default-end-repeat-bracket-
tc169357.html
```

```
\layout {
  \context {
    \Score
    %% Changing the defaults from engraver-init.ly
    measureBarType = #"!"
    startRepeatBarType = #"[|:"
    endRepeatBarType = #":|]"
    doubleRepeatBarType = #":|][|:"
  }
}
%% example:
{
  c<sup>1</sup>1\repeat volta 2 { \repeat unfold 2 c' }
  \repeat volta 2 { \repeat unfold 2 c' }
  \alternative {
    { c' }
    {
      %% v2.18 workaround
      \once\override Score.VoltaBracket.shorten-pair = #'(1 . -1)
      c'
    }
  }
  \bar "|."
```
}

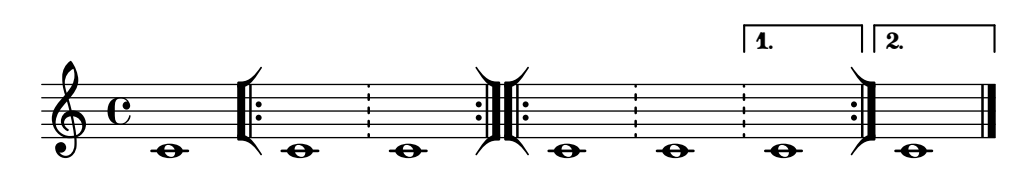

### Cambiar el número de líneas de una pauta

El número de líneas de una pauta se puede modificar sobreescribiendo la propiedad line-count del objeto StaffSymbol.

```
upper = \relative c'' {
  c4 d e f
}
lower = \relative c {
  \clef bass
  c4 b a g
}
\score {
  \context PianoStaff <<
     \new Staff {
       \upper
     }
     \new Staff {
       \override Staff.StaffSymbol.line-count = #4
       \lower
     }
  >>
}
                    h
                 h
       ª
   <u>ရှ</u>
           h
 \overline{\phantom{a}}h
```
# $\overline{\phantom{a}}$ Modificar el tamaño de la pauta

 $\overline{\phantom{a}}$ 

 $\overline{\phantom{a}}$ 

 $9e$ 

Aunque la manera más sencilla de redimensionar los pentagramas es usar #(set-global-staff-size xx), el tamaño de una pauta individual se puede cambiar escalando las propiedades de 'staff-space y de fontSize.

```
<<\new Staff {
    \relative c'' {
      \dynamicDown
      c8\ff c c c c c c c
    }
  }
  \new Staff \with {
```

```
fontSize = +3\override StaffSymbol.staff-space = #(magstep -3)
  } {
    \clef bass
    c8 c c c c\f c c c
  }
\rightarrow
```
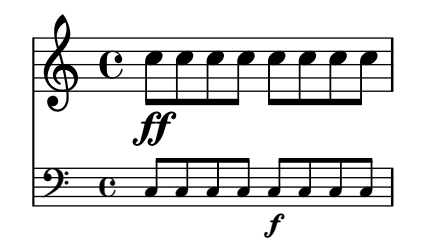

#### Crear pentagramas en blanco

Para crear pentagramas en blanco, genere compases vacíos y después elimine el grabador de números de compás Bar number engraver del contexto Score, y los grabadores de la indicación de compás Time\_signature\_engraver, de la clave Clef\_engraver y de los compases Bar\_engraver del contexto de Staff.

```
#(set-global-staff-size 20)
```

```
\score {
  {
    \repeat unfold 12 { s1 \break }
  }
  \layout {
    \textbf{i}ndent = 0 \infty\context {
      \Staff
      \remove "Time_signature_engraver"
      \remove "Clef_engraver"
      \remove "Bar_engraver"
    }
    \context {
      \Score
      \remove "Bar_number_engraver"
    }
  }
}
% uncomment these lines for "letter" size
%{
\paper {
  #(set-paper-size "letter")
  ragged-last-bottom = ##f
  line-width = 7.5\in
  left-margin = 0.5\in
  bottom-margin = 0.25\in
  top-margin = 0.25\in
```

```
}
%}
% uncomment these lines for
"A4
" size
%{\paper {
  #(set-paper-size
"a4
"
)
  ragged-last-bottom = ##f
  line-width = 180
 left-margin = 15
 bottom-margin = 10
  top-margin = 10
}
%}
```
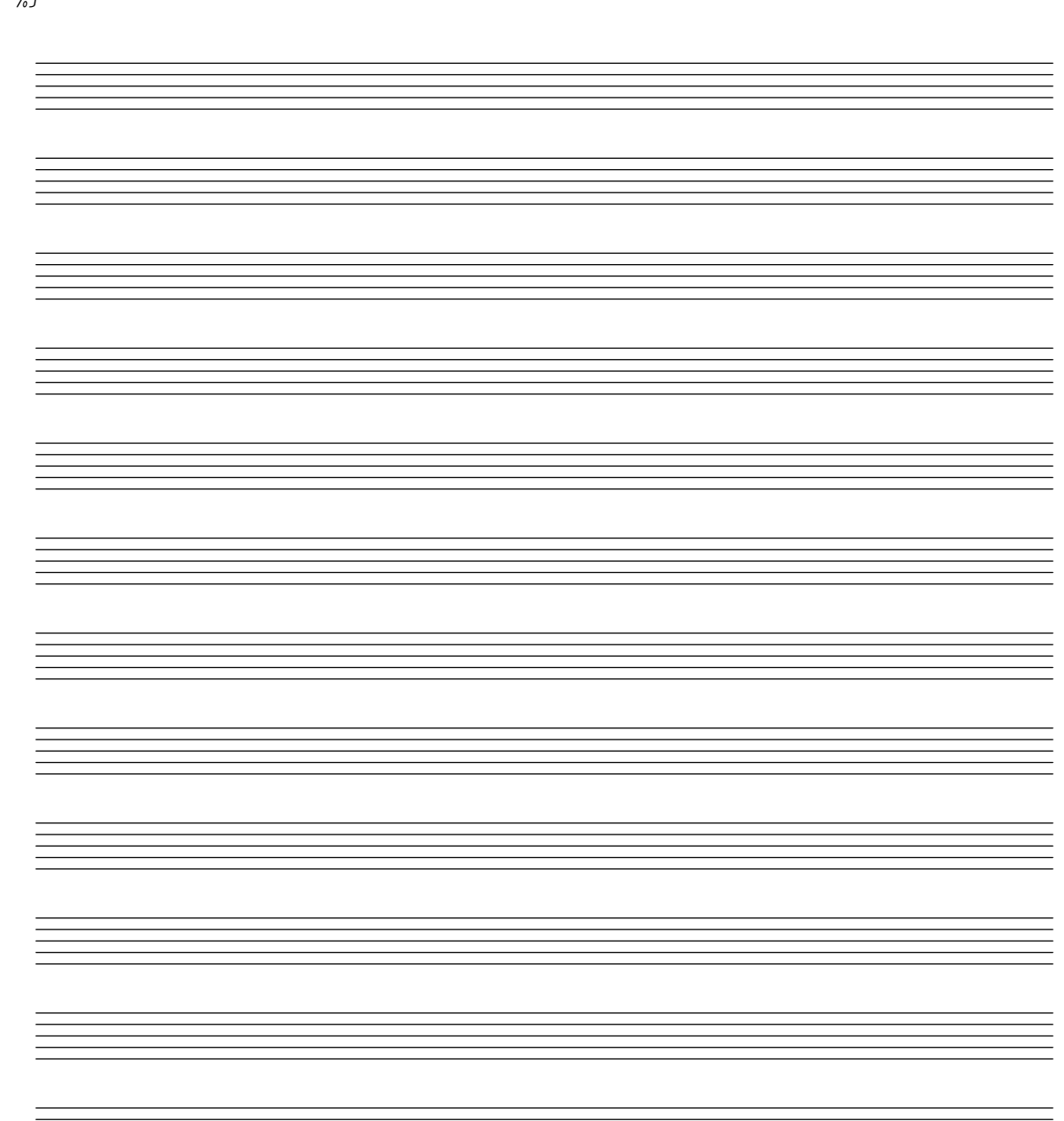

# Creating custom key signatures

LilyPond supports custom key signatures. In this example, print for D minor with an extended range of printed flats.

```
\new Staff \with {
  \override StaffSymbol.line-count = #8
  \override KeySignature.flat-positions = #'((-7 . 6))
  \override KeyCancellation.flat-positions = #'((-7 . 6))
  % presumably sharps are also printed in both octaves
  \override KeySignature.sharp-positions = #'((-6 . 7))
  \override KeyCancellation.sharp-positions = #'((-6 . 7))
  \override Clef.stencil = #
  (lambda (grob)(grob-interpret-markup grob
  #{ \markup\combine
    \musicglyph "clefs.C"
    \translate #'(-3 . -2)
    \musicglyph "clefs.F"
   #}))
    clefPosition = #3
    middleCPosition = #3
    middleCClefPosition = #3
}
{
  \key d\minor
  f bes, f bes,
}
```
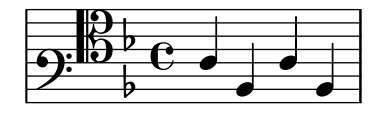

# Crear digitaciones de dos cifras

Es posible crear digitaciones con un número mayor de 5.

\**relative** c' {  $c1 - 10$  $c1-50$ c1-36  $c1 - 29$ }

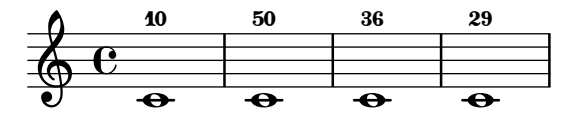

Plicas de pentagrama cruzado

Este fragmento de código muestra el uso del grabador Span\_stem\_engraver y de \crossStaff para conectar autom´aticamente plicas de un pentagrama a otro. No es necesario especificar la longitud de la plica porque la distancia variable entre las cabezas de las notas y los pentagramas se calcula automáticamente.

```
\layout {
  \context {
     \PianoStaff
     \consists "Span_stem_engraver"
  }
}
{
  \new PianoStaff <<
     \new Staff {
       <b d'>4 r d'16\> e'8. g8 r\!
       e'8 f' g'4 e'2
     }
     \new Staff {
       \clef bass
       \voiceOne
       \autoBeamOff
       \crossStaff { <e g>4 e, g16 a8. c8} d
       \autoBeamOn
       g8 f g4 c2
    }
  >>
}
                                 \frac{1}{2}\frac{1}{2}\oint_{\mathbf{C}}\overline{K}
```
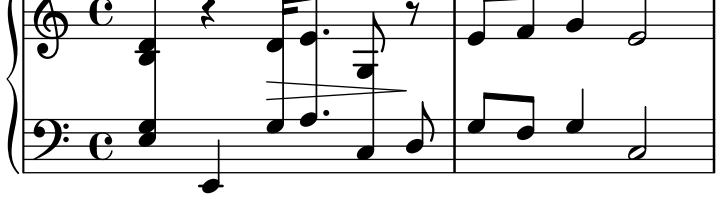

### Mostrar corchete o llave en grupos de un solo pentagrama

Si hay un solo pentagrama en un de los tipos de sistema ChoirStaff o StaffGroup, el comportamiento predeterminado es que no se imprima el corchete en la barra inicial. Esto se puede cambiar sobreescribiendo collapse-height para fijar su valor de manera que sea menor que el número de líneas en la pauta.

Observe que en contextos como PianoStaff y GrandStaff en que los sistemas empiezan con una llave en lugar de un corchete, se debe establecer el valor de una propiedad distinta, como se ve en el segundo sistema del ejemplo.

```
\score {
  \new StaffGroup <<
    % Must be lower than the actual number of staff lines
    \override StaffGroup.SystemStartBracket.collapse-height = #4
    \override Score.SystemStartBar.collapse-height = #4
    \new Staff {
      c<sup>1</sup>1}
 >>
}
\score {
```

```
\new PianoStaff <<
    \override PianoStaff.SystemStartBrace.collapse-height = #4
    \override Score.SystemStartBar.collapse-height = #4
    \new Staff {
      c'1
    }
 >>
}
```
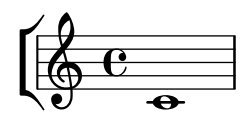

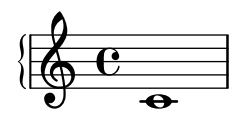

#### Extending a TrillSpanner

For TrillSpanner, the minimum-length property becomes effective only if the set-spacing-rods procedure is called explicitly.

To do this, the springs-and-rods property should be set to ly:spanner::set-spacing-rods.

```
\relative c' {
\key c\minor
  \time 2/4
  c16( as') c,-. des-.
  \once\override TrillSpanner.minimum-length = #15
  \once\override TrillSpanner.springs-and-rods = #ly:spanner::set-spacing-rods
  \afterGrace es4
  \startTrillSpan { d16[( \stopTrillSpan es)] }
  c( c' g es c g' es d
  \hideNotes
  c8)
}
```
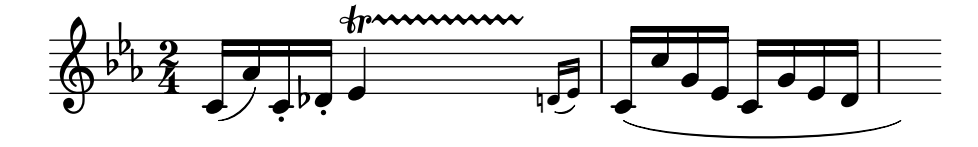

### Extender glissandos sobre repeticiones

Se puede simular un glissando que se extiende hasta el interior de varios bloques \alternative de primera y segunda vez mediante la adición de una nota de adorno oculta con un glissando al comienzo de cada bloque \alternative. La nota de adorno debe estar a la misma altura que la nota que da inicio al primer glissando. Esto se implementa aquí con una función musical que toma como argumento la altura de la nota de adorno.

Observe que en música polifónica la nota de adorno debe coincidir con las notas de adorno correspondientes en todas las otras voces.

```
repeatGliss = #(define-music-function (grace)
```

```
(ly:pitch?)
  #{
    % the next two lines ensure the glissando is long enough
    % to be visible
    \once \override Glissando.springs-and-rods
      = #ly:spanner::set-spacing-rods
    \once \override Glissando.minimum-length = #3.5
    \once \hideNotes
    \grace $grace \glissando
  #})
\score {
  \relative c'' {
    \repeat volta 3 { c4 d e f\glissando }
    \alternative {
      { g2 d }
      { \repeatGliss f g2 e }
      { \repeatGliss f e2 d }
    }
 }
}
music = \relative c' {
  \voiceOne
  \repeat volta 2 {
    g a b c\glissando
  }
  \alternative {
    { d1 }
    { \repeatGliss c \once \omit StringNumber e1\2 }
  }
}
\score {
  \new StaffGroup <<
    \new Staff <<
      \new Voice { \clef "G_8" \music }
    \rightarrow\new TabStaff <<
      \new TabVoice { \clef "moderntab" \music }
    >>
 >>
}
```
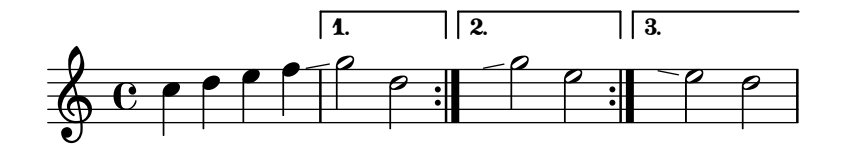

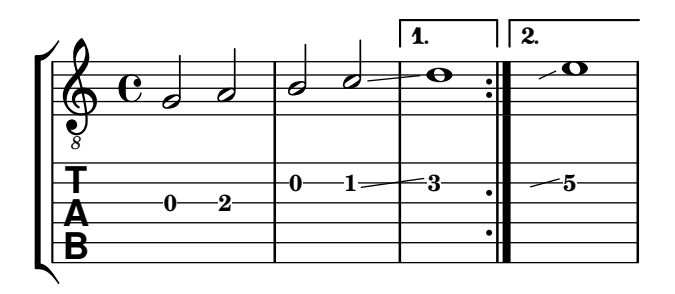

### Flat Ties

The function takes the default Tie.stencil as an argument, calculating the result relying on the extents of this default.

Further tweaking is possible by overriding Tie.details.height-limit or with \shape. It's also possible to change the custom-definition on the fly.

```
%% http://lsr.di.unimi.it/LSR/Item?id=1031
```

```
#(define ((flared-tie coords) grob)
  (define (pair-to-list pair)
     (list (car pair) (cdr pair)))
  (define (normalize-coords goods x y dir)
    (map
      (lambda (coord)
        ;(coord-scale coord (cons x (* y dir)))
        (cons (* x (car coord)) (* y dir (cdr coord))))
      goods))
  (define (my-c-p-s points thick)
    (make-connected-path-stencil
      points
      thick
      1.0
      1.0
      #f
      #f))
  ;; outer let to trigger suicide
  (let ((sten (ly:tie::print grob)))
    (if (grob::is-live? grob)
        (let* ((layout (ly:grob-layout grob))
               (line-thickness (ly:output-def-lookup layout 'line-thickness))
               (thickness (ly:grob-property grob 'thickness 0.1))
               (used-thick (* line-thickness thickness))
               (dir (ly:grob-property grob 'direction))
               (xex (ly:stencil-extent sten X))
               (yex (ly:stencil-extent sten Y))
               (lenx (interval-length xex))
               (leny (interval-length yex))
               (xtrans (car xex))
               (ytrans (if (> dir 0)(car yex) (cdr yex)))
```

```
(uplist
                   (map pair-to-list
                        (normalize-coords coords lenx (* leny 2) dir))))
   (ly:stencil-translate
        (my-c-p-s uplist used-thick)
     (cons xtrans ytrans)))
   \left( \begin{array}{c} \cdot \\ \cdot \\ \cdot \end{array} \right)#(define flare-tie
  (flared-tie '((0 . 0)(0.1 . 0.2) (0.9 . 0.2) (1.0 . 0.0))))
\layout {
  \context {
    \Voice
    \override Tie.stencil = #flare-tie
  }
}
\paper { ragged-right = ##f }
\relative c' {
  a4~a
  \override Tie.height-limit = 4
  a'4~a
  a'4~a
  <a,, c e a c e a c e>~ q
  \break
  a'4~a
  \once \override Tie.details.height-limit = 14
  a4~a
  \break
  a4~a
  \once \override Tie.details.height-limit = 0.5
  a4~a
  \break
  a4~a
  \shape #'((0 . 0) (0 . 0.4) (0 . 0.4) (0 . 0)) Tie
  a4~a
  \break
  a4~a
  \once \override Tie.stencil =
    #(flared-tie '((0 . 0)(0.1 . 0.4) (0.9 . 0.4) (1.0 . 0.0)))
  a4~a
```

```
a4~a
  \once \override Tie.stencil =
    #(flared-tie '((0 . 0)(0.06 . 0.1) (0.94 . 0.1) (1.0 . 0.0)))
 a4~a
}
```
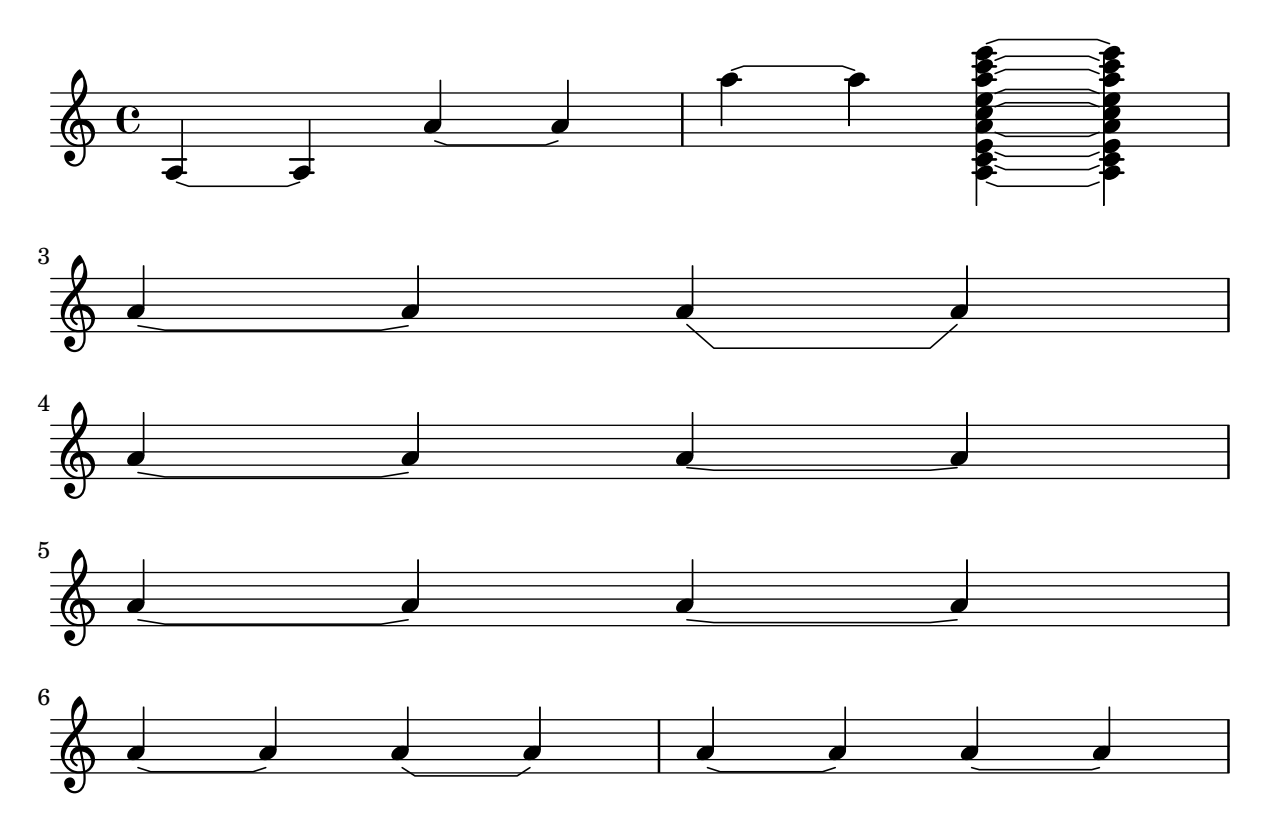

### Forzar la anchura de los compases para que se adapten a la anchura de las indicaciones metronómicas

De forma predeterminada, las indicaciones metronómicas no influyen el espaciado horizontal. Esto se puede resolver por medio de una sencilla sobreescritura, como puede verse en la segunda mitad del ejemplo.

```
example = \{\tempo "Allegro"
  R1*6
  \tempo "Rall."
  R1*2
  \tempo "A tempo"
  R1*8
}
{
  \compressMMRests {
    \example
    R1
    R1
    \override Score.MetronomeMark.extra-spacing-width = #'(-3 . 0)
    \example
```
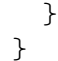

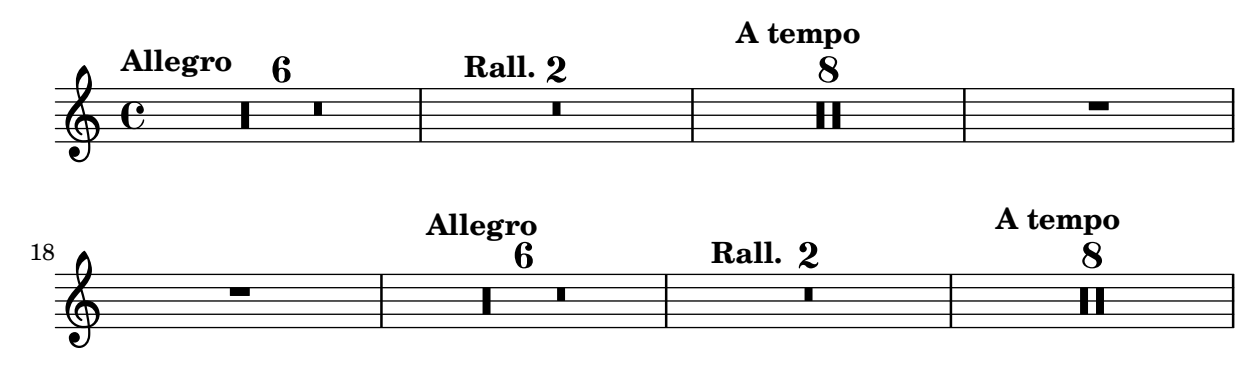

# Glissando por debajo de un objeto gráfico

Los objetos gráficos de columna de nota (los grobs NoteColumn) pueden ser sobrepasados por los glissandos.

```
\relative c' {
  a2 \glissando
  \once \override NoteColumn.glissando-skip = ##t
  f''4 d,
}
```
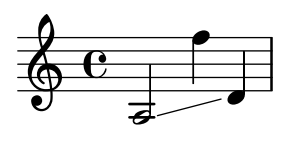

# Incipit

Al transcribir música mensural, es útil poner un incipit al comienzo de la pieza para indicar la tonalidad y el compás originales. Actualmente los músicos están acostumbrados a las líneas del pentagrama, pero en el período de la música mensural aún no se utilizaban. Como compromiso, con frecuencia se imprimen líneas divisorias entre los pentagramas, un estilo de diseño conocido como mensurstriche.

```
%% With 2.23. this throws:
%% programming error: Loose column does not have right side to attach to.
%% Likely "Hidden BarLine during note yields programming error"
%% https://gitlab.com/lilypond/lilypond/-/issues/4084
%% --Harm
```

```
%%%%%%%%%%%%%%%%%%%%%%%%%%%%%%%%%%%%%%%%%%%%%%%%%%%%%%%%%%%%
% A short excerpt from the Jubilate Deo by Orlande de Lassus
%%%%%%%%%%%%%%%%%%%%%%%%%%%%%%%%%%%%%%%%%%%%%%%%%%%%%%%%%%%%
```

```
global = {
  \set Score.skipBars = ##t
  \key g \major
  \time 4/4
  % the actual music
  \skip 1*8
```

```
% let finis bar go through all staves
  \override Staff.BarLine.transparent = ##f
  % finis bar
  \bar "|."
}
discantusIncipit = {
  \clef "neomensural-c1"
  \key f \major
  \time 2/2
  c''1.
}
discantusNotes = {
  \transpose c' c'' {
    \clef "treble"
    d'2. d'4 |
    b e' d'2 |
    c'4 e'4.( d'8 c' b |
    a4) b a2 |
    b4.( c'8 d'4) c'4 |
    \once \hide NoteHead
    c'1b\breve |
  }
}
discantusLyrics = \lyricmode {
  Ju -- bi -- la -- te De -- o,
 om -- nis ter -- ra, __ om-
 \mathbb{R} ..."
 -us.
}
altusIncipit = {
  \clef "neomensural-c3"
  \key f \major
 \time 2/2
 r1 f'1.
}
altusNotes = {
  \transpose c' c'' {
    \clef "treble"
    r2 g2. e4 fis g |
    a2 g4 e |
    fis g4.( fis16 e fis4) |
    g1 |
    \once \hide NoteHead
    g1 |
```

```
g\breve |
 }
}
altusLyrics = \lyricmode
{
  Ju -- bi -- la -- te
 De -- o, om -- nis ter -- ra,
 \mathbb{R}^n . . . \mathbb{R}^n-us.
}
tenorIncipit = { \clef "neomensural-c4" \key f \major \time 2/2
 r\longa
 r\breve
 r1 c'1.
}
tenorNotes = { \transpose c' c' { \clef "treble_8"
    R1 |
    R1 |
    R1 |
    % two measures
    r2 d'2. d'4 b e' | \once \hide NoteHead
    e'1 |
    d'\breve |
 }
}
tenorLyrics = \lyricmode
{
  Ju -- bi -- la -- te
  "..."
  -us.
}
bassusIncipit = { \clef "mensural-f" \key f \major \time 2/2
 r\maxima
 f1.
}
bassusNotes = { \transpose c' c' { \clef "bass"
    R1 |
```

```
R1 |
    R1 |
    R1 |
    g2. e4 |
    \once \hide NoteHead
    e1 |
   g\breve |
 }
}
bassusLyrics = \lyricmode {
  Ju -- bi-
  "..."
  -us.
}
\score {
  <<\new StaffGroup = choirStaff <<
      \new Voice = "discantusNotes" <<
        \set Staff.instrumentName = "Discantus"
        \incipit \discantusIncipit
        \global
        \discantusNotes
      >>
      \new Lyrics \lyricsto discantusNotes { \discantusLyrics }
      \new Voice = "altusNotes" <<
        \set Staff.instrumentName = "Altus"
        \global
        \incipit \altusIncipit
        \altusNotes
      >>
      \new Lyrics \lyricsto altusNotes { \altusLyrics }
      \new Voice = "tenorNotes" <<
        \set Staff.instrumentName = "Tenor"
        \global
        \incipit \tenorIncipit
        \tenorNotes
      >>
      \new Lyrics \lyricsto tenorNotes { \tenorLyrics }
      \new Voice = "bassusNotes" <<
        \set Staff.instrumentName = "Bassus"
        \global
        \incipit \bassusIncipit
        \bassusNotes
      >>
      \new Lyrics \lyricsto bassusNotes { \bassusLyrics }
    \rightarrow>>
  \layout {
    \context {
      \Score
```
}

```
%% no bar lines in staves or lyrics
    \hide BarLine
  }
  %% the next two instructions keep the lyrics between the bar lines
  \context {
    \Lyrics
    \consists "Bar_engraver"
    \consists "Separating_line_group_engraver"
  }
  \context {
    \Voice
    %% no slurs
    \hide Slur
    %% Comment in the below "\remove" command to allow line
    %% breaking also at those bar lines where a note overlaps
    %% into the next measure. The command is commented out in this
    %% short example score, but especially for large scores, you
    %% will typically yield better line breaking and thus improve
    %% overall spacing if you comment in the following command.
    %%\remove "Forbid_line_break_engraver"
  }
  \text{indent} = 6\cmincipit-width = 4\cm
}
```
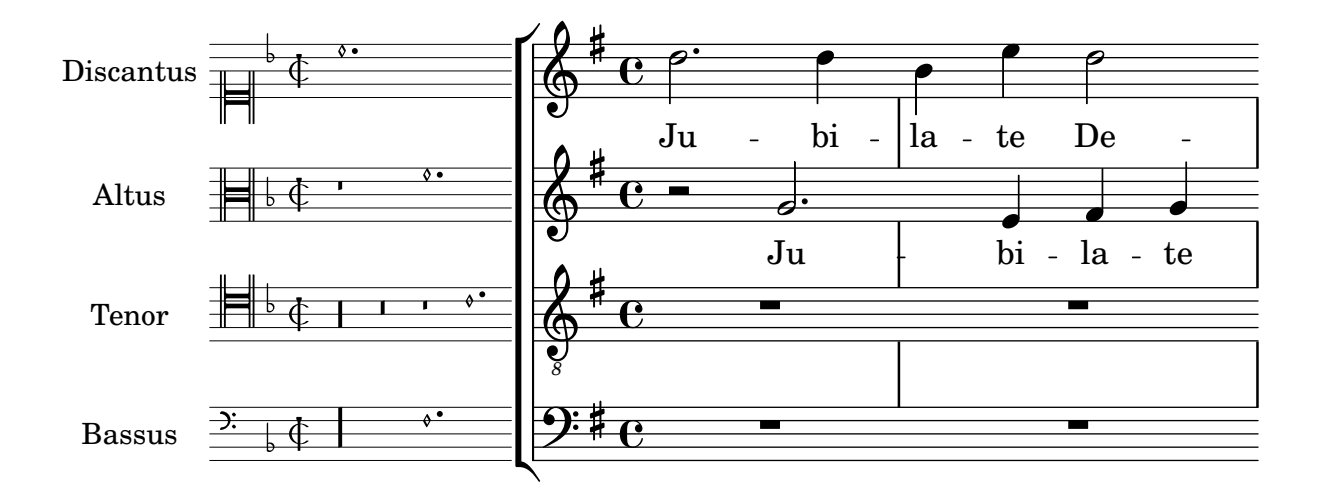

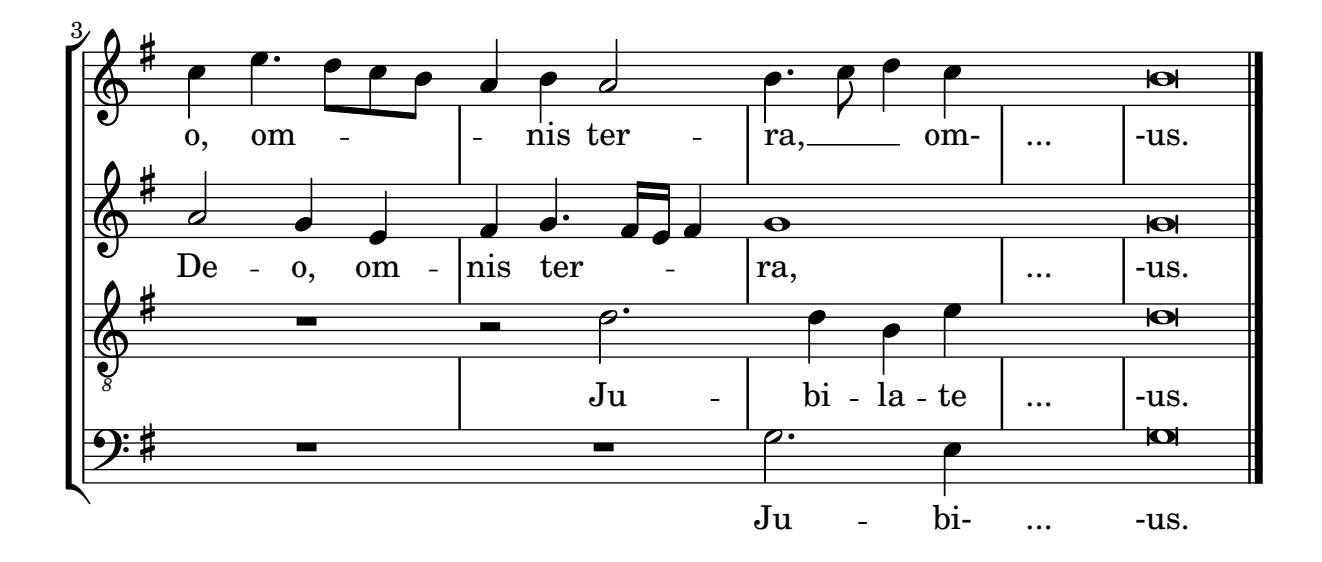

# Insertar fragmentos de partituras sobre del pentagrama como elementos de marcado

La instrucción  $\max$ up es muy versátil. En este fragmento de código, contiene un bloque  $\sc$ con una partitura completa en lugar de textos u otras marcas.

```
tuning = \mark markup {
  \score {
    \new Staff \with { \remove "Time_signature_engraver" }
    {
      \clef bass
      <c, g, d g>1
    }
    \lambda layout { ragged-right = ##t indent = 0\cm }
  }
}
\header {
  title = "Solo Cello Suites"
  subtitle = "Suite IV"
  subsubtitle = \markup { Originalstimmung: \raise #0.5 \tuning }
}
\layout { ragged-right = ##f }
\relative c'' {
  \time 4/8
  \tuplet 3/2 { c8 d e } \tuplet 3/2 { c d e }
  \tuplet 3/2 { c8 d e } \tuplet 3/2 { c d e }
 g8 a g a
 g8 a g a
}
```
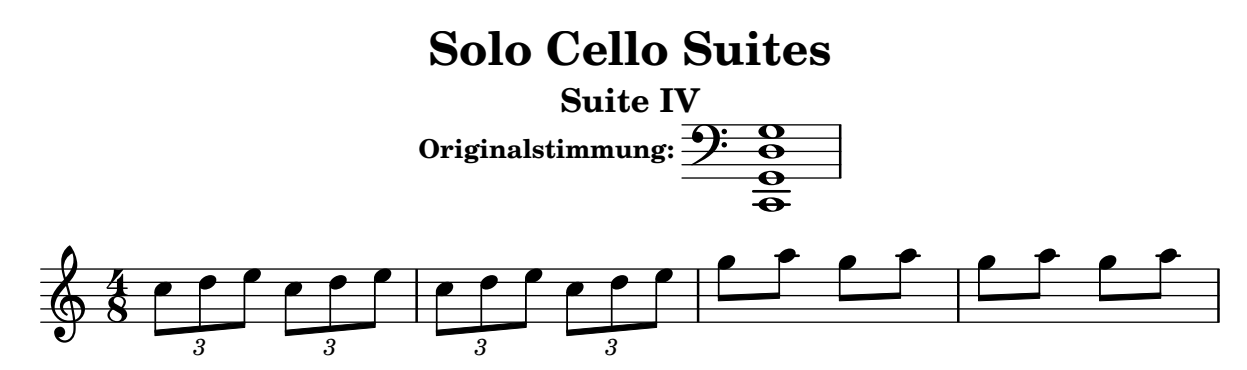

#### Let TabStaff print the topmost string at bottom

In tablatures usually the first string is printed topmost. If you want to have it at the bottom change the stringOneTopmost-context-property. For a context-wide setting this could be done in layout as well.

```
%\layout {
% \context {
% \Score
% stringOneTopmost = ##f
% }
% \context {
% \TabStaff
% tablatureFormat = #fret-letter-tablature-format
% }
%}
m = f\cadenzaOn
  e, b, e gis! b e'
  \bar "||"
}
\overline{\mathcal{C}}\new Staff { \clef "G_8" <>_"default" \m <>_"italian (historic)"\m }
  \new TabStaff
  {
     \m
     \set Score.stringOneTopmost = ##f
     \set TabStaff.tablatureFormat = #fret-letter-tablature-format
     \m
  }
>>
                                     d
                                           \overline{\bullet}\overline{\phantom{a}}h
                                          #
                                                  h
               h
                  \overline{\phantom{a}}<u>டு</u>
    8
       ª
                         h
                             h
                      \overline{\bullet}ŧ
```
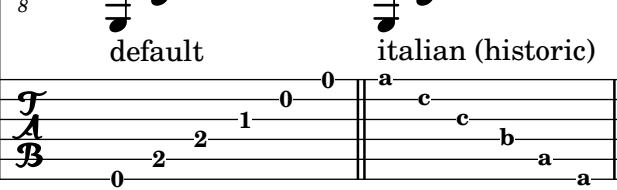

### Formateado de tablaturas con letras

La tablatura se puede formatear utilizando letras en lugar de números.

```
music = \relative c {
   c4 d e f
   g4 a b c
   d4 e f g
}
<<\new Staff {
       \clef "G_8"
       \music
   }
   \new TabStaff \with {
       tablatureFormat = #fret-letter-tablature-format
   }
   {
       \music
   }
>>
                                                         h
                                                         d
                                              h
                                              a
                                                   h
                                                  hh
                                                                      d
                                                              h
                                                              a
                                                                   h
                                                                  b
                     \overline{\phantom{a}}\overrightarrow{ }\overline{\phantom{a}}<u>ඉ</u>
     8
           ª
    \frac{1}{\mathbf{A}}\overline{\phantom{a}}c
                                     \overline{\bullet}a
                              \overline{\phantom{a}}
```
### Hacer que los glissandos se puedan dividir en el salto de línea

Si se ajusta la propiedad breakable al valor #t en combinación con after-line-breaking, podemos hacer que un glissando se divida en el salto de línea:

```
glissandoSkipOn = {
  \override NoteColumn.glissando-skip = ##t
  \hide NoteHead
  \override NoteHead.no-ledgers = ##t
}
\relative c'' {
  \override Glissando.breakable = ##t
  \override Glissando.after-line-breaking = ##t
  f1\glissando |
  \break
  a4 r2. |
  f1\glissando
  \once \glissandoSkipOn
  \break
  a2 a4 r4 |
}
```
**a**

**d**

**c**

**d**

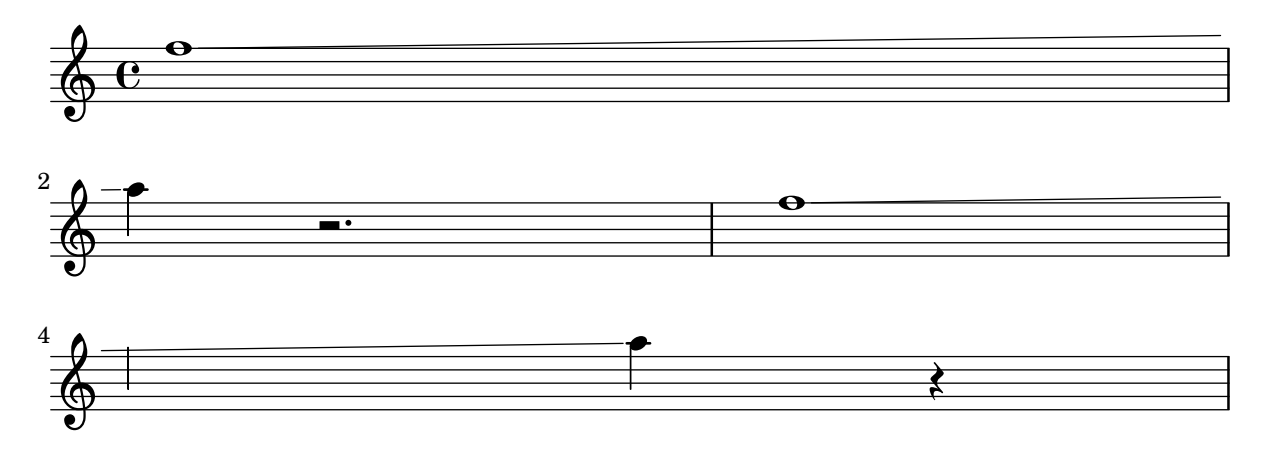

#### Hacer unas líneas del pentagrama más gruesas que las otras

Se puede engrosar una línea del pentagrama con fines pedagógicos (p.ej. la tercera línea o la de la clave de Sol). Esto se puede conseguir añadiendo más líneas muy cerca de la línea que se quiere destacar, utilizando la propiedad line-positions del objeto StaffSymbol.

```
{
  \override Staff.StaffSymbol.line-positions =
    #'(-4 -2 -0.2 0 0.2 2 4)
  d'4 e' f' g'
}
```
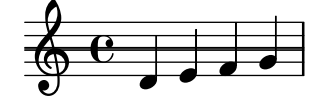

#### Contador de compases

 $\frac{1}{2}$ 

 $\overline{\phantom{a}}$ 

Este fragmento de código proporciona una solución alternativa a la producción de contadores de comp´as utilizando repeticiones transparentes de tipo porcentaje.

 $\frac{1}{2}$ 

 $\frac{1}{2}$ 

```
<<\context Voice = "foo" {
     \clef bass
     c4 r g r
     c4 r g r
     c4 r g r
     c4 r g r
  }
  \context Voice = "foo" {
     \set countPercentRepeats = ##t
     \hide PercentRepeat
     \override PercentRepeatCounter.staff-padding = #1
     \repeat percent 4 { s1 }
  }
>>
                                            r<br>F
                                           \frac{3}{5}2
                                                         .<br>F
                 h
                                                        \frac{7}{4}\frac{1}{2} e
                               é<br>F
```
 $\leftarrow$ 

 $\begin{array}{c} \updownarrow \\ \downarrow \\ \downarrow \end{array}$ 

# Disposición Mensurstriche (líneas divisorias entre pentagramas)

La disposición «mensurstriche» en que las líneas divisorias no están dibujadas sobre los pentagramas, sino entre ellos, se puede conseguir con un StaffGroup en vez de un ChoirStaff. La línea divisoria sobre los pentagramas se borra usando \hide.

```
\layout {
  \context {
     \Staff
     measureBarType = "-span|"
  }
}
music = \text{fixed } c' \text{ } {
  c<sub>1</sub>d2 \section e2
  f1 \fine
}
\new StaffGroup <<
  \new Staff \music
  \new Staff \music
>>
                    \rho \rho \theta\oint_C \frac{1}{2}\mathsf{r}
```
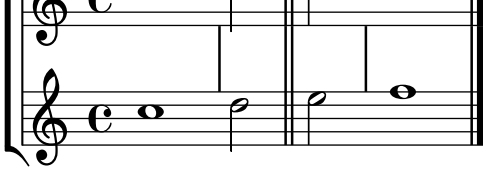

# Modifying the Ottava spanner slope

```
It is possible to change the slope of the Ottava spanner.
\relative c'' {
  \override Staff.OttavaBracket.stencil = #ly:line-spanner::print
  \override Staff.OttavaBracket.bound-details =
    #^((left . ((Y . 0)(attach-dir . ,LEFT)
                (padding . 0)
                (stencil-align-dir-y . ,CENTER)))
       (right . ((Y . 5.0) ; Change the number here
                 (padding . 0)
                 (attach-dir . ,RIGHT)
                  (text . ,(make-draw-dashed-line-markup
                            (\text{cons } 0 -1.2)))))\override Staff.OttavaBracket.left-bound-info =
     #ly:horizontal-line-spanner::calc-left-bound-info-and-text
  \override Staff.OttavaBracket.right-bound-info =
     #ly:horizontal-line-spanner::calc-right-bound-info
  \ottava #1
  c1
  c'''1
```
}

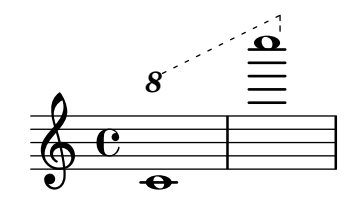

### Anidado de grupos de pentagramas

Se puede utilizar la propiedad systemStartDelimiterHierarchy para crear grupos de pentagramas anidados de forma más compleja. La instrucción \set StaffGroup.systemStartDelimiterHierarchy toma una lista alfabética del número de pentagramas producidos. Se puede proporcionar antes de cada pentagrama un delimitador de comienzo de sistema. Se debe encerrar entre corchetes y admite tantos pentagramas como encierren las llaves. Se pueden omitir los elementos de la lista, pero el primer corchete siempre abarca todos los pentagramas. Las posibilidades son SystemStartBar, SystemStartBracket, SystemStartBrace y SystemStartSquare.

```
\new StaffGroup
\relative c'' <<
  \override StaffGroup.SystemStartSquare.collapse-height = #4
  \set StaffGroup.systemStartDelimiterHierarchy
    = #'(SystemStartSquare (SystemStartBrace (SystemStartBracket a
                             (SystemStartSquare b) ) c ) d)
  \new Staff { c1 }
  \new Staff { c1 }
  \new Staff { c1 }
  \new Staff { c1 }
  \new Staff { c1 }
>>
```
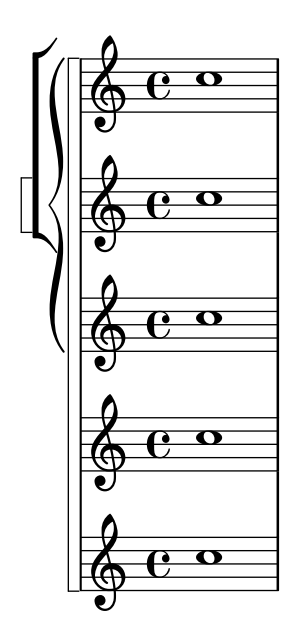

### Armaduras de tonalidad no tradicionales

La muy utilizada instrucción \key establece la propiedad keyAlterations dentro del contexto Staff. Para crear armaduras de tonalidad no estándar, ajuste esta propiedad directamente.

El formato de esta instrucción es una lista:

```
\set Staff.keyAlterations = \#^{\circ}((\text{octava . paso}) . alteración) ((\text{octava . paso}).
alteración) ...)
```
donde, para cada elemento dentro de la lista, octava especifica la octava (siendo cero la octava desde el Do central hasta el Si por encima), paso especifica la nota dentro de la octava (cero significa Do y 6 significa Si), y alteración es , SHARP , FLAT , DOUBLE-SHARP etc.

De forma alternativa, el uso del formato más conciso (paso. alteración) para cada elemento de la lista especifica que la misma alteración debe estar en todas las octavas. Para escalas microtonales en las que un "sostenido" no son 100 cents, alteración se refiere a la proporción de un tono entero de 200 cents.

```
\include "arabic.ly"
\relative do' {
  \set Staff.keyAlterations = #`((0 . ,SEMI-FLAT)
                                  (1 . ,SEMI-FLAT)
                                  (2 . ,FLAT)
                                  (5 . ,FLAT)
                                  (6 . ,SEMI-FLAT))
%\set Staff.extraNatural = ##f
  re reb \dwn reb resd
  dod dob dosd \dwn dob |
  dobsb dodsd do do |
}
```
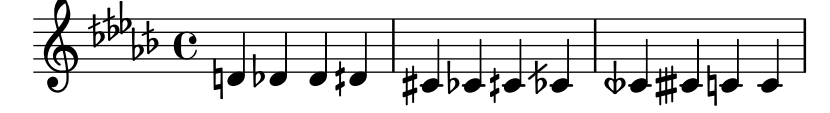

#### Numerar grupos de compases

Este fragmento de código muestra el uso del grabador Measure\_counter\_engraver para numerar grupos de compases sucesivos. Se puede numerar cualquier per´ıodo de compases tanto si tiene repeticiones como si no.

Se debe añadir el grabador al contexto adecuado. Aquí se usa un contexto Staff; otra posibilidad sería un contexto Dynamics.

El contador se inicia con \startMeasureCount y finaliza con \stopMeasureCount. La numeración comienza con 1, de forma predeterminada, pero se puede modificar este comportamiento sobreescribiendo la propiedad count-from.

Cuando un compás se extiende más allá de un salto de línea, el número aparece dos veces, la segunda vez entre paréntesis.

```
\layout {
  \context {
    \Staff
    \consists #Measure_counter_engraver
  }
}
\new Staff {
  \startMeasureCount
  \repeat unfold 7 {
    c'4 d' e' f'
```

```
}
   \stopMeasureCount
   \bar "||"
  g'4 f' e' d'
   \override Staff.MeasureCounter.count-from = #2
   \startMeasureCount
   \repeat unfold 5 {
     g'4 f' e' d'
  }
  g'4 f'
  \bar ""
  \break
  e'4 d'
   \repeat unfold 7 {
     g'4 f' e' d'
   }
   \stopMeasureCount
}
                                                           \overrightarrow{h} , \overrightarrow{h} , \overrightarrow{h} , \overrightarrow{h} , \overrightarrow{h} , \overrightarrow{h}6
                                 \frac{2}{1} \frac{3}{1} \frac{4}{1} \frac{5}{1}\overline{\phantom{a}}h h h h
h
h
                   \overline{\phantom{a}}\overrightarrow{e}\frac{1}{2} \frac{3}{4} \frac{4}{5} \frac{6}{7}\oint_C \frac{e^{i\theta}}{e^{i\theta}}\overline{\phantom{a}}ª
                                                                             \overline{\phantom{a}}\overline{\bullet}\overline{\phantom{a}}<u>d d d d d d d d d d</u>
                                \frac{2}{1} \frac{3}{1} \frac{4}{1} \frac{5}{1}\overline{\phantom{a}}h
                         \overrightarrow{\cdot}<u>டு</u>
 8
         h h h h h h
                                                          \overline{\bullet}b
                                          \overline{\bullet}
```
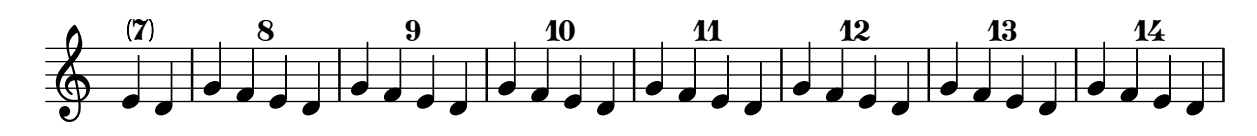

### Plantilla de orquesta con coro y piano

Esta plantilla muestra el uso de contextos StaffGroup y GrandStaff anidados para sub-agrupar instrumentos del mismo tipo, y una forma de usar \transpose de manera que unas variables contengan la música para instrumentos transpositores en afinación de concierto.

```
#(set-global-staff-size 17)
\paper {
  indent = 3.0\cm % add space for instrumentName
  short-indent = 1.5\cm % add less space for shortInstrumentName
}
fluteMusic = \text{relative } c' \{ \key g \major g'1 b }% Pitches as written on a manuscript for Clarinet in A
% are transposed to concert pitch.
clarinetMusic = \transpose c' a
  \relative c'' { \key bes \major bes1 d }
trumpetMusic = \text{relative } c \{ \key g \major g' \1 b }
```
6

 $\overline{\bullet}$ 

7

```
% Key signature is often omitted for horns
hornMusic = \transpose c' f
  \relative c { d'1 fis }
percussionMusic = \relax{\kappa} c { \lbrace \kappa \rangle g \lbrace \nabla \rangle g \lbrace \nabla \ranglesopranoMusic = \text{relative } c' \{ \key g \major g'1 b }sopranoLyrics = \lyricmode { Lyr -- ics }
altoIMusic = \text{relative } c' \{ \key g \mapsto g'1 b \}altoIIMusic = \relative c' {\key g \major g'1 b }altoILyrics = \sopranoLyrics
altoIILyrics = \Vertyricmode { Ah -- ah }
tenorMusic = \relax{\text{left} "treble 8" \key g \major g1 b }tenorLyrics = \sopranoLyrics
pianoRHMusic = \text{relative } c \{ \key g \major g' \1 b \}pianoLHMusic = \text{relative } c \{ \text{ bass } \text{key } g \text{ of } b \}violinIMusic = \rel{ \} \ c' { \ \g \ \g'1 b }
violinIIMusic = \text{relative } c' \{ \key g \mapsto g'1 b \}violaMusic = \relative c { \clef alto \key g \major g'1 b }
celloMusic = \relative c { \clef bass \key g \major g1 b }
bassMusic = \text{relative } c \{ \cleft "bass_8" \key g \major g, 1 b \}\score {
  <<\new StaffGroup = "StaffGroup_woodwinds" <<
       \new Staff = "Staff_flute" \with { instrumentName = "Flute" }
      \fluteMusic
       \new Staff = "Staff_clarinet" \with {
         \iota instrumentName = \marknarkup { \lbrace \lbrace \lbrace \lbrace \lbrace \lbrace \lbrace \rbrace \rbrace \rbrace}
       % Declare that written Middle C in the music
       % to follow sounds a concert B flat, for
       % output using sounded pitches such as MIDI.
       %\transposition bes
```

```
% Print music for a B-flat clarinet
  \transpose bes c' \clarinetMusic
\rightarrow\new StaffGroup = "StaffGroup_brass" <<
  \new Staff = "Staff_hornI" \with { instrumentName = "Horn in F" }
  % \transposition f
    \transpose f c' \hornMusic
  \new Staff = "Staff_trumpet" \with { instrumentName = "Trumpet in C" }
  \trumpetMusic
>>
\new RhythmicStaff = "RhythmicStaff_percussion"
\with { instrumentName = "Percussion" }
<<\percussionMusic
\sim\new PianoStaff \with { instrumentName = "Piano" }
<<\new Staff { \pianoRHMusic }
  \new Staff { \pianoLHMusic }
>>
\new ChoirStaff = "ChoirStaff_choir" <<
  \new Staff = "Staff_soprano" \with { instrumentName = "Soprano" }
  \new Voice = "soprano"
  \sopranoMusic
  \new Lyrics \lyricsto "soprano" { \sopranoLyrics }
  \new GrandStaff = "GrandStaff_altos"
  \with { \accepts Lyrics } <<
    \new Staff = "Staff_altoI" \with { instrumentName = "Alto I" }
    \new Voice = "altoI"
    \altoIMusic
    \new Lyrics \lyricsto "altoI" { \altoILyrics }
    \new Staff = "Staff_altoII" \with { instrumentName = "Alto II" }
    \new Voice = "altoII"
    \altoIIMusic
    \new Lyrics \lyricsto "altoII" { \altoIILyrics }
  \rightarrow\new Staff = "Staff_tenor" \with { instrumentName = "Tenor" }
    \new Voice = "tenor"
    \tenorMusic
  \new Lyrics \lyricsto "tenor" { \tenorLyrics }
\rightarrow\new StaffGroup = "StaffGroup_strings" <<
  \new GrandStaff = "GrandStaff_violins" <<
```
```
\new Staff = "Staff_violinI" \with { instrumentName = "Violin I" }
        \violinIMusic
        \new Staff = "Staff_violinII" \with { instrumentName = "Violin II" }
       \violinIIMusic
      \rightarrow\new Staff = "Staff_viola" \with { instrumentName = "Viola" }
      \violaMusic
      \new Staff = "Staff_cello" \with { instrumentName = "Cello" }
      \celloMusic
      \new Staff = "Staff_bass" \with { instrumentName = "Double Bass" }
      \bassMusic
   >>
 >>
  \layout { }
}
```
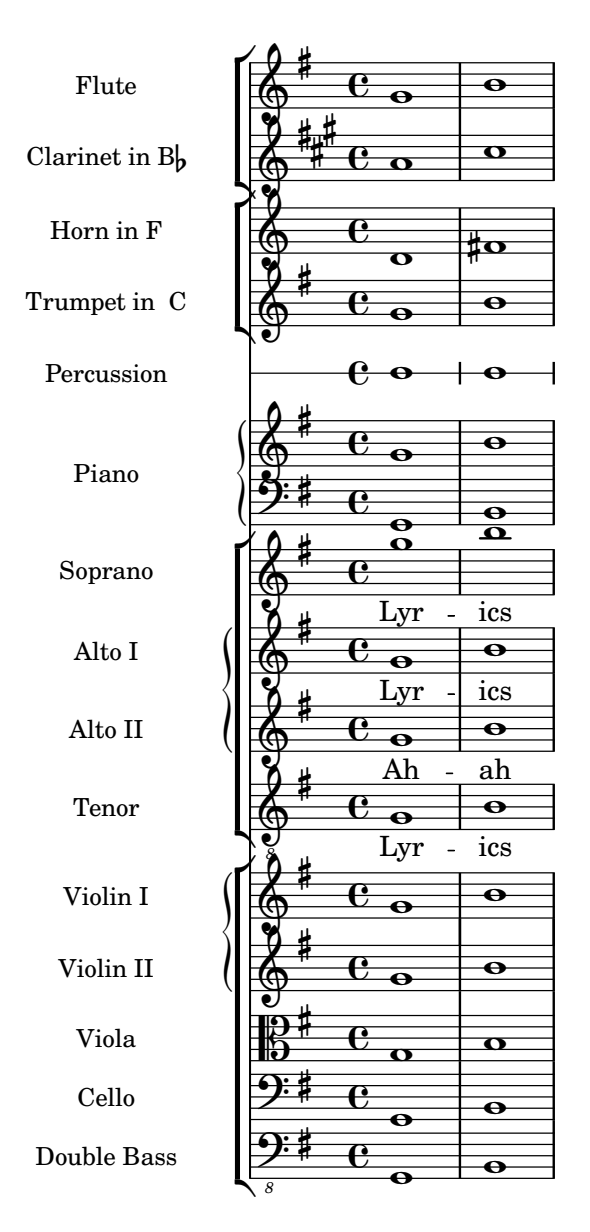

# Print ChordNames with same root and different bass as slash and bass-note

To print subsequent ChordNames only differing in its bass note as slash and bass note use the here defined engraver. The behaviour may be controlled in detail by the chordChanges context property.

```
#(define Bass_changes_equal_root_engraver
  (lambda (ctx)
  "For sequential @code{ChordNames} with same root, but different bass, the root
markup is dropped: D D/C D/B -> D /C /B
The behaviour may be controlled by setting the @code{chordChanges}
context-property."
    (let ((chord-pitches '())
          (last-chord-pitches '())
          (bass-pitch #f))
      (make-engraver
        ((initialize this-engraver)
```

```
(let ((chord-note-namer (ly:context-property ctx 'chordNoteNamer)))
   ;; Set 'chordNoteNamer, respect user setting if already done
   (ly:context-set-property! ctx 'chordNoteNamer
     (if (procedure? chord-note-namer)
         chord-note-namer
         note-name->markup))))
(listeners
 ((note-event this-engraver event)
   (let* ((pitch (ly:event-property event 'pitch))
          (pitch-name (ly:pitch-notename pitch))
          (pitch-alt (ly:pitch-alteration pitch))
          (bass (ly:event-property event 'bass #f))
          (inversion (ly:event-property event 'inversion #f)))
   ;; Collect notes of the chord
   ;; - to compare inversed chords we need to collect the bass note
   ;; as usual member of the chord, whereas an added bass must be
   ;; treated separate from the usual chord-notes
   ;; - notes are stored as pairs containing their
   ;; pitch-name (an integer), i.e. disregarding their octave and
   ;; their alteration
   (cond (bass (set! bass-pitch pitch))
         (inversion
           (set! bass-pitch pitch)
           (set! chord-pitches
                 (cons (cons pitch-name pitch-alt) chord-pitches)))
         (else
            (set! chord-pitches
                  (cons (cons pitch-name pitch-alt) chord-pitches)))))))
(acknowledgers
 ((chord-name-interface this-engraver grob source-engraver)
   (let ((chord-changes (ly:context-property ctx 'chordChanges #f)))
     ;; If subsequent chords are equal apart from their bass,
     ;; reset the 'text-property.
     ;; Equality is done by comparing the sorted lists of this chord's
     ;; elements and the previous chord. Sorting is needed because
     ;; inverted chords may have a different order of pitches.
     ;; `chord-changes' needs to be true
     (if (and bass-pitch
              chord-changes
               (equal?
                 (sort chord-pitches car<)
                 (sort last-chord-pitches car<)))
          (ly:grob-set-property! grob 'text
            (make-line-markup
              (list
                (ly:context-property ctx 'slashChordSeparator)
                ((ly:context-property ctx 'chordNoteNamer)
                bass-pitch
                 (ly:context-property ctx 'chordNameLowercaseMinor))))))
     (set! last-chord-pitches chord-pitches)
     (set! chord-pitches '())
     (set! bass-pitch #f))))
```

```
((finalize this-engraver)
          (set! last-chord-pitches '()))))))
myChords = \chordmode {
  %\germanChords
  \set chordChanges = ##t
  d2:m d:m/cis
  d:m/c
  \set chordChanges = ##f
  d:m/b
  e1:7
  \set chordChanges = ##t
  e
  \break
  \once \set chordChanges = ##f
  e1/fe2/gis e/+gis e e:m/f d:m d:m/cis d:m/c
  \set chordChanges = ##f
  d:m/b
}
<<\new ChordNames
    \with { \consists #Bass_changes_equal_root_engraver }
    \myChords
  \new Staff \myChords
>>
```
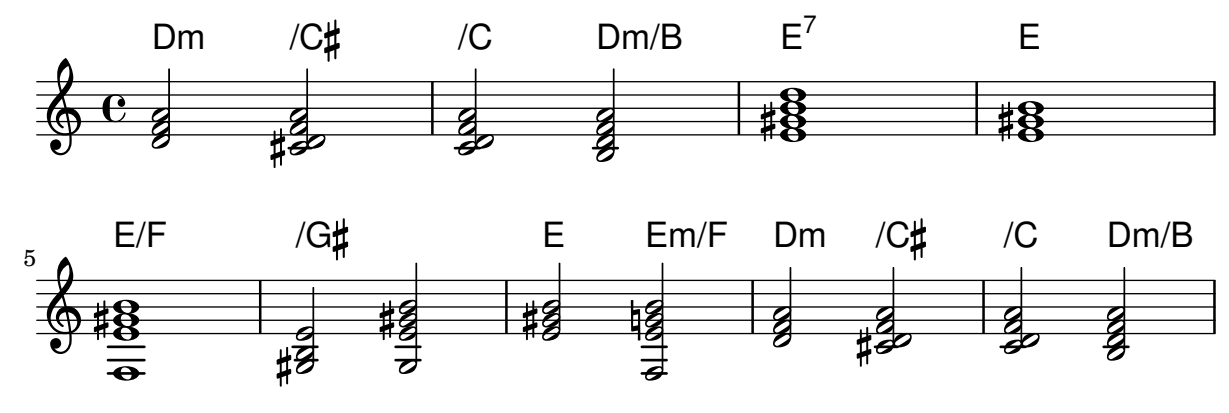

# Putting lyrics inside the staff

Se pueden mover las líneas de letra verticalmente para imprimirlas dentro del pentagrama. Las letras se mueven con \override LyricText.extra-offset = #'(0 . dy) y hay instrucciones similares para mover las líneas extensoras y los guiones. El desplazamiento necesario se establece mediante un proceso de ensayo y error.

```
<<\new Staff <<
    \new Voice = "voc" \relative c' { \stemDown a bes c8 b c4 }
```

```
>>
  \new Lyrics \with {
    \override LyricText.extra-offset = #'(0 . 8.6)
    \override LyricExtender.extra-offset = #'(0 . 8.6)
    \override LyricHyphen.extra-offset = #'(0 . 8.6)
  } \lyricsto "voc" { La la -- la __ _ la }
\rightarrowla
  \oint_C \frac{L}{L}la
             la
```
h h

#### Citar otra voz

h

 $\frac{1}{2}$  $\overline{P}$   $\overline{P}$ 

h

La propiedad quotedEventTypes determina los tipos de eventos musicales que resultan citados. El valor predeterminado es (note-event rest-event tie-event beam-event tuplet-span-event), que significa que sólo aparecen en la expresión \quoteDuring las notas, silencios, ligaduras, barras y grupos especiales. En el ejemplo siguiente, el silencio de semicorchea no aparece en el fragmento citado porque rest-event no está dentro de los quotedEventTypes.

Para ver una lista de los tipos de evento, consulte la sección "Music classes" de la Referencia de funcionamiento interno.

```
quoteMe = \relative c' {
  fis4 r16 a8.-> b4\ff c
}
\addQuote quoteMe \quoteMe
original = \relative c'' {
  c8 d s2
  \once \override NoteColumn.ignore-collision = ##t
  es8 gis8
}
<<\new Staff \with { instrumentName = "quoteMe" }
  \quoteMe
  \new Staff \with { instrumentName = "orig" }
  \original
  \new Staff \with {
    instrumentName = "orig+quote"
    quotedEventTypes = #'(note-event articulation-event)
  }
  \relative c''
  <<\original
    \new Voice {
      s4
      \set fontSize = #-4
```

```
\override Stem.length-fraction = #(magstep -4)
         \quoteDuring "quoteMe" { \skip 2. }
      }
  >>
>>
                                                h
                                                      h
                           \sharpe
   quoteMe
                 \oint_{\mathbf{e}}\overline{\bullet}P
                                            \overline{P}\frac{9}{7}
```
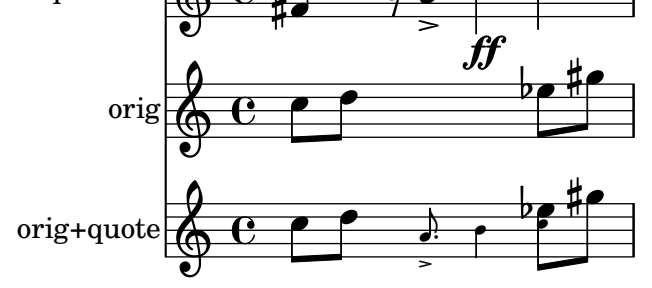

#### Citar otra voz con transposición

Los pasajes citados tienen en cuenta la transposición de la fuente tanto como la del destino. En este ejemplo, todos los instrumentos interpretan una nota con el sonido del Do central; el destino de un instrumento transpositor en Fa. La parte de destino se puede transportar utilizando \transpose. En este caso las notas citadas permanecen sin cambios.

```
\addQuote clarinet {
  \transposition bes
  \repeat unfold 8 { d'16 d' d'8 }
}
\addQuote sax {
  \transposition es'
  \repeat unfold 16 { a8 }
}
quoteTest = {
  % french horn
  \transposition f
  g'4
  << \quoteDuring "clarinet" { \skip 4 } s4^"clar." >>
  << \quoteDuring "sax" { \skip 4 } s4^"sax." >>
  g'4
}
{
  \new Staff \with {
    \text{instrumentName} = \mark \{ \ column \{ \ Horn \ "in F" \} \}}
  \quoteTest
  \transpose c' d' << \quoteTest s4_"up a tone" >>
}
```
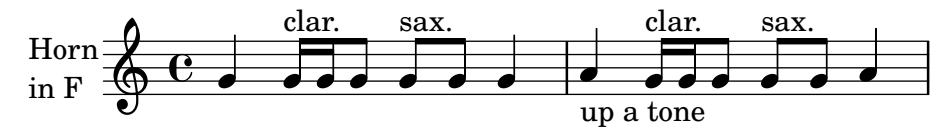

### Removing brace on first line of piano score

This snippet removes the first brace from a PianoStaff or a GrandStaff.

It may be useful when cutting and pasting the engraved image into existing music.

```
It uses \alterBroken.
```
 $\alpha$ .

```
someMusic = {
  \once \override Staff.Clef.stencil = ##f
  \once \override Staff.TimeSignature.stencil = ##f
  \repeat unfold 3 c1 \break
  \repeat unfold 5 c1 \break
  \repeat unfold 5 c1
}
\score {
  \new PianoStaff
  \langle\new Staff = "right" \relative c'' \someMusic
    \new Staff = "left" \relative c' { \clef F \someMusic }
  >>
  \layout {
    indent=75
    \context {
      \PianoStaff
      \alterBroken transparent #'(#t) SystemStartBrace
    }
 }
}
```
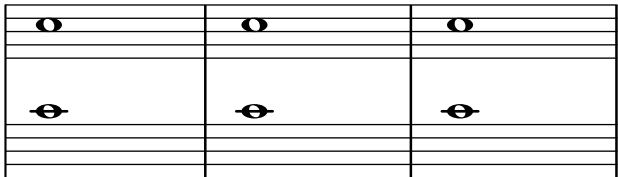

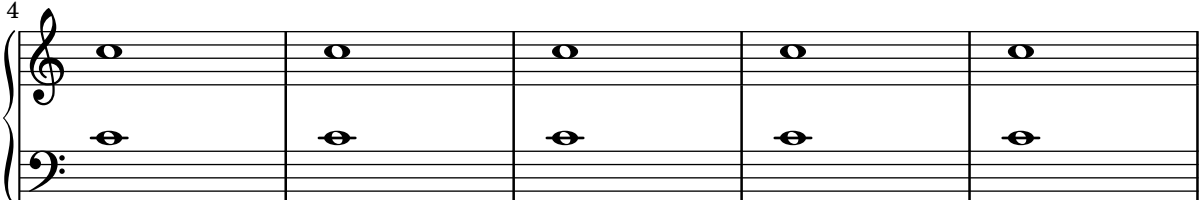

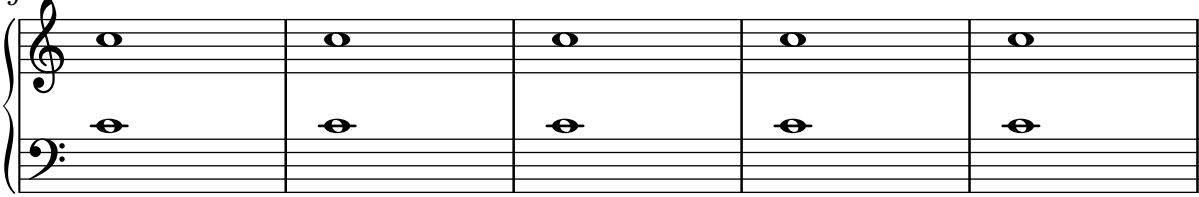

## Quitar la primera línea vacía

El primer pentagrama vacío también se puede suprimir de la partitura estableciendo la propiedad remove-first de VerticalAxisGroup. Esto se puede hacer globalmente dentro del bloque \layout, o localmente dentro del pentagrama concreto que se quiere suprimir. En este último caso, tenemos que especificar el contexto (Staff se aplica sólo al pentagrama actual) delante de la propiedad.

El pentagrama inferior del segundo grupo no se elimina, porque el ajuste sólo se aplica al pentagrama concreto dentro del que se escribe.

```
\layout {
  \context {
    \Staff \RemoveEmptyStaves
    % To use the setting globally, uncomment the following line:
    % \override VerticalAxisGroup.remove-first = ##t
  }
}
\new StaffGroup <<
  \new Staff \relative c' {
    e4 f g a \break
    c1
  }
  \new Staff {
    % To use the setting globally, comment this line,
    % uncomment the line in the \layout block above
    \override Staff.VerticalAxisGroup.remove-first = ##t
    R1 \break
    R
  }
\rightarrow\new StaffGroup <<
  \new Staff \relative c' {
    e4 f g a \break
    c1
  }
  \new Staff {
    R1 \break
    R
  }
>>
```
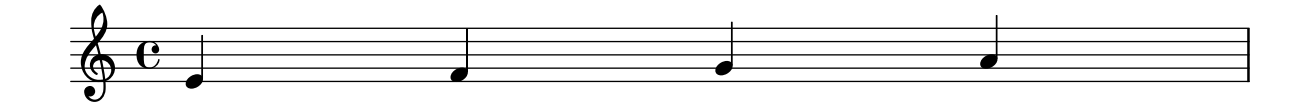

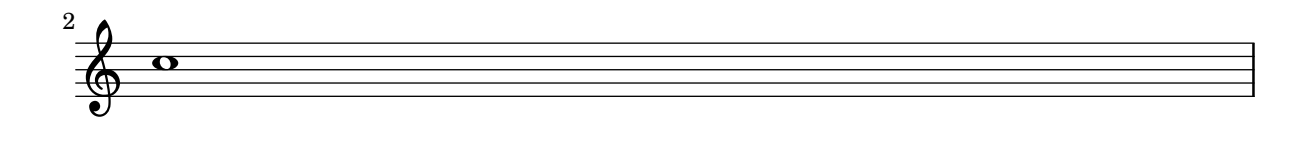

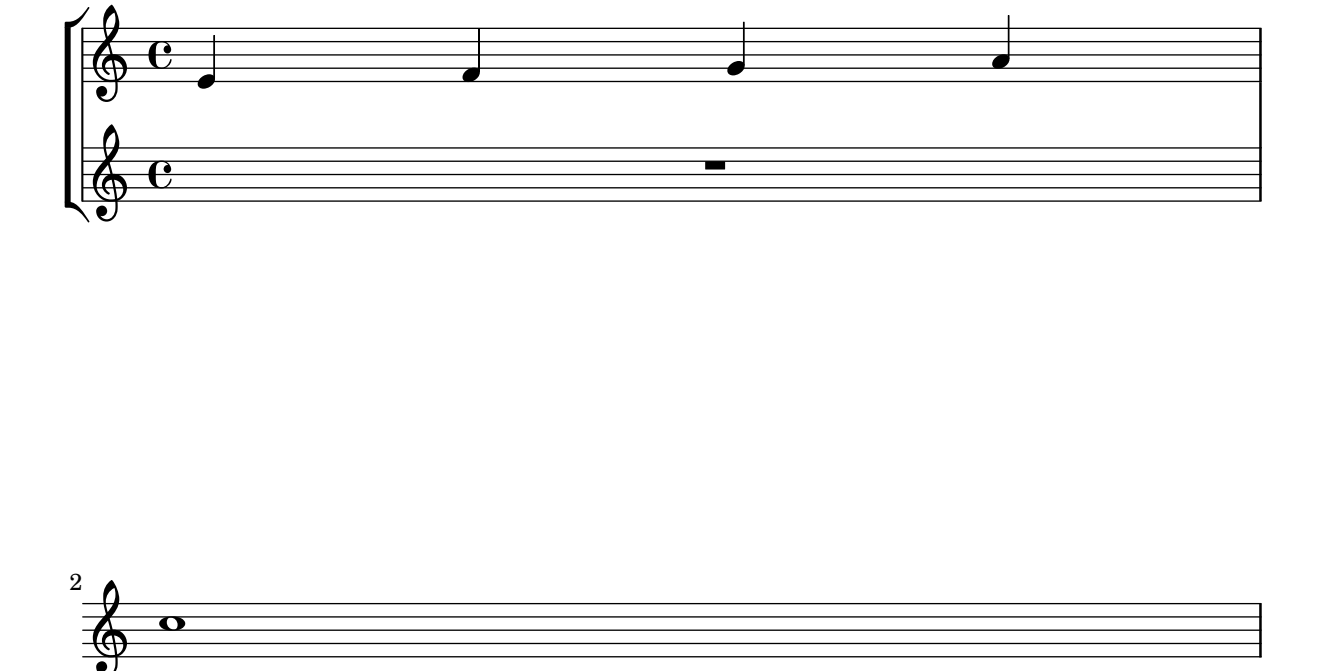

# Fijar un separador entre los sistemas

Se pueden insertar separadores sistema entre los sistemas de una página. Se puede usar cualquier elemento de marcado, pero \slashSeparator está disponible como una elección predeterminada adecuada.

```
\paper {
  system-separator-markup = \slashSeparator
  line-width = 120
}
notes = \relative c' {
  c1 | c \break
  c1 | c \break
  c1 | c}
\book {
  \score {
    \new GrandStaff <<
      \new Staff \notes
      \new Staff \notes
    >>
  }
}
```
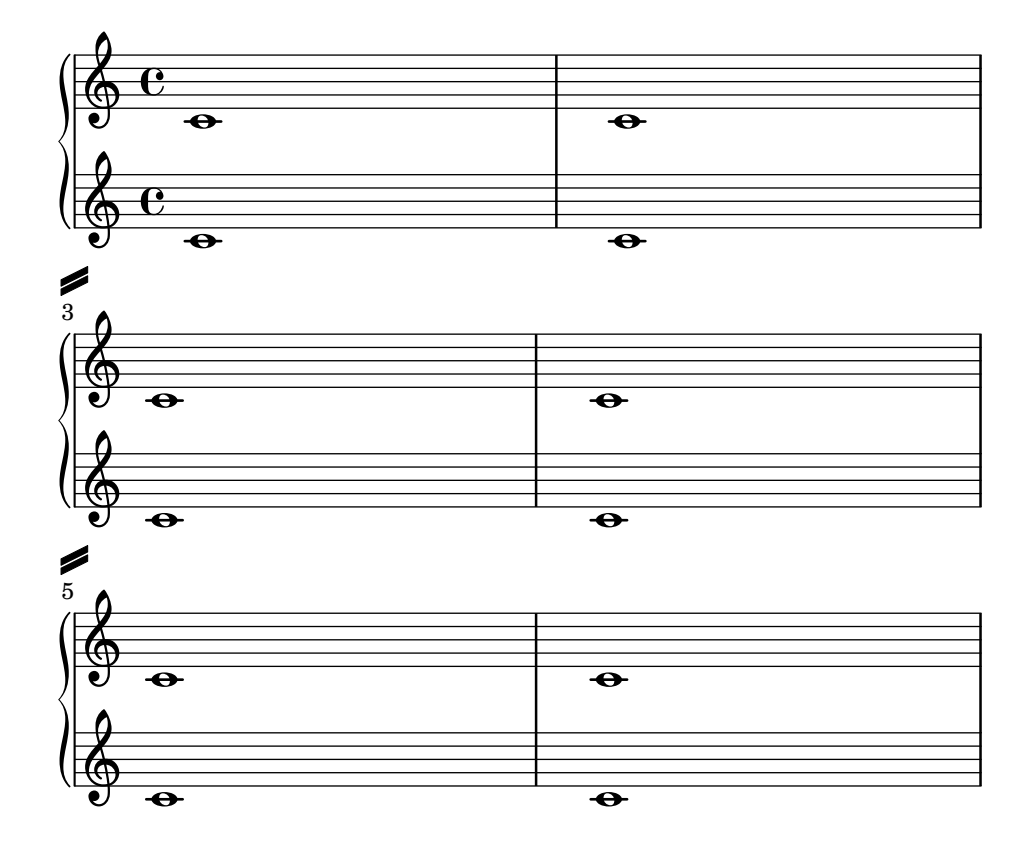

## Barras de compás en forma de raya corta

Con frecuencia se usan barras de compás en forma de 'tick' o raya corta donde la línea divisoria se emplea solamente a efectos de coordinación y no se quiere implicar con ella ningún énfasis rítmico.

```
\relative c' {
 \set Score.measureBarType = #"'"
 c4 d e f
 g4 f e d
 c4 d e f
 g4 f e d
  \bar "|."
```
}

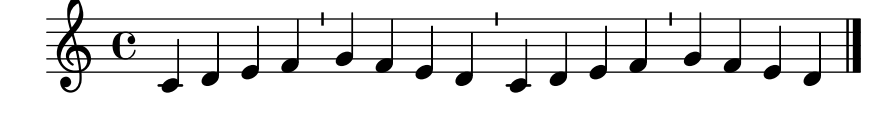

### Compás entre paréntesis

La indicación de compás puede encerrarse entre paréntesis.

```
\relative c'' {
  \override Staff.TimeSignature.stencil = #(lambda (grob)
    (bracketify-stencil (ly:time-signature::print grob) Y 0.1 0.2 0.1))
  \time 2/4
  a4 b8 c
}
```
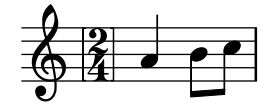

## Indicación de compás entre paréntesis: método número 3

Otra forma de poner la indicación de compás entre paréntesis.

```
\relative c'' {
  \override Staff.TimeSignature.stencil = #(lambda (grob)
    (parenthesize-stencil (ly:time-signature::print grob) 0.1 0.4 0.4 0.1 ))
  \time 2/4
  a4 b8 c
}
```
 $\frac{2}{9}$   $\frac{2}{4}$   $\frac{1}{2}$ 4 h

# Trucaje de las propiedades de clave

La modificación del glifo de la clave, su posición o su octavación, no cambian 'per se' la posición de las siguientes notas del pentagrama. Para conseguir armaduras de tonalidad sobre las líneas del pentagrama adecuadas, tambi´en debe especificarse middleCClefPosition, con valores positivos o negativos que mueven el Do central hacia arriba o hacia abajo, respectivamente, en relación con la línea central del pentagrama (usualmente la tercera).

Por ejemplo, la instrucción \clef "treble\_8" equivale a un ajuste de clefGlyph, clefPosition (que controla la posición vertical de la clave sobre el pentagrama), middleCPosition y clefTransposition. Se imprime una clave cada vez que se modifica cualquiera de las propiedades excepto middleCPosition.

Los siguientes ejemplos muestran las posibilidades cuando se ajustan estas propiedades manualmente. En la primera l´ınea, los cambios manuales preservan el posicionamiento relativo estándar de las claves y las notas, pero no lo hacen en la segunda línea.

```
{
 % The default treble clef
 \key f \major
 c<sup>1</sup>1% The standard bass clef
 \set Staff.clefGlyph = #"clefs.F"
 \set Staff.clefPosition = #2
 \set Staff.middleCPosition = #6
 \set Staff.middleCClefPosition = #6
 \key g \major
 c'1
 % The baritone clef
 \set Staff.clefGlyph = #"clefs.C"
 \set Staff.clefPosition = #4
 \set Staff.middleCPosition = #4
 \set Staff.middleCClefPosition = #4
 \key f \major
 c'1% The standard choral tenor clef
 \set Staff.clefGlyph = #"clefs.G"
 \set Staff.clefPosition = #-2
 \set Staff.clefTransposition = #-7
 \set Staff.middleCPosition = #1
 \set Staff.middleCClefPosition = #1
 \key f \major
 c'1
 % A non-standard clef
 \set Staff.clefPosition = #0
 \set Staff.clefTransposition = #0
 \set Staff.middleCPosition = #-4
 \set Staff.middleCClefPosition = #-4
 \key g \major
 c'1 \break
 % The following clef changes do not preserve
 % the normal relationship between notes, key signatures
 % and clefs:
 \set Staff.clefGlyph = #"clefs.F"
 \set Staff.clefPosition = #2
 c<sup>1</sup>1\set Staff.clefGlyph = #"clefs.G"
 c'1
 \set Staff.clefGlyph = #"clefs.C"
```

```
c'1
  \set Staff.clefTransposition = #7
  c'1
  \set Staff.clefTransposition = #0
  \set Staff.clefPosition = #0
  c<sup>1</sup>1% Return to the normal clef:
  \set Staff.middleCPosition = #0
  c'1
}
```
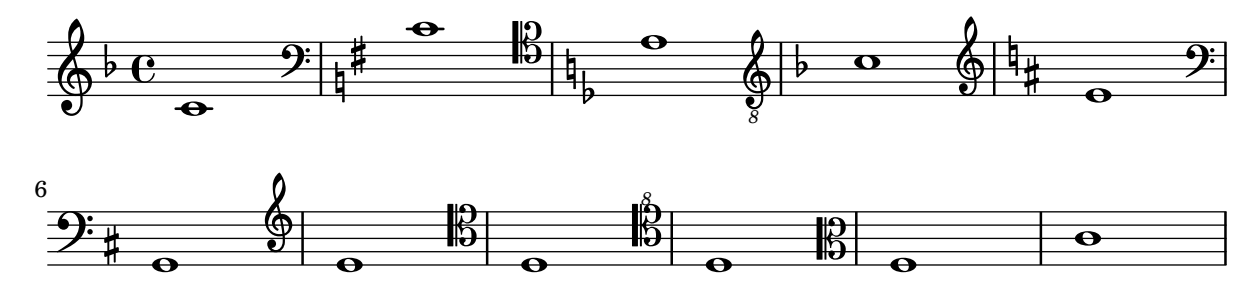

### Two **\**partCombine pairs on one staff

The \partCombine function takes two music expressions each containing a part, and distributes them among four Voices named "two", "one", "solo", and "chords" depending on when and how the parts are merged into a common voice. The voices output from \partCombine can have their layout properties adjusted in the usual way. Here we define extensions of \partCombine to make it easier to put four voices on a staff.

```
soprano = \{ d'4 \mid cis' b e' d'8 cis' | cis' 2 b \}alto = { fis4 | e8 fis gis ais b4 b | b ais fis2 }
tenor = { a8 b | cis' dis' e'4 b8 cis' d'4 | gis cis' dis'2 }
bass = { fis8 gis | a4 gis g fis | eis fis b, 2 }
\new Staff <<
  \key b\minor
  \clef alto
  \partial 4
  \transpose b b'
  \partCombineUp \soprano \alto
  \partCombineDown \tenor \bass
>>
\layout {
  \context {
    \Staff
    \accepts "VoiceBox"
  }
  \context {
    \name "VoiceBox"
    \type "Engraver_group"
    \defaultchild "Voice"
    \accepts "Voice"
```

```
\accepts "NullVoice"
 }
}
customPartCombineUp =
#(define-music-function (partOne partTwo)
  (ly:music? ly:music?)
"Take the music in @var{partOne} and @var{partTwo} and return
a @code{VoiceBox} named @q{Up} containing @code{Voice}s
that contain @var{partOne} and @var{partTwo} merged into one
voice where feasible. This variant sets the default voicing
in the output to use upward stems."
#{
  \new VoiceBox = "Up" <<
    \context Voice = "one" { \voiceOne }
    \context Voice = "two" { \voiceThree }
    \context Voice = "shared" { \voiceOne }
    \context Voice = "solo" { \voiceOne }
    \context NullVoice = "null" {}
    \partCombine #partOne #partTwo
 \rightarrow#})
customPartCombineDown = #
(define-music-function (partOne partTwo)
  (ly:music? ly:music?)
"Take the music in @var{partOne} and @var{partTwo} and return
a @code{VoiceBox} named @q{Down} containing @code{Voice}s
that contain @var{partOne} and @var{partTwo} merged into one
voice where feasible. This variant sets the default voicing
in the output to use downward stems."
#{
  \new VoiceBox = "Down" <<
    \set VoiceBox.soloText = #"Solo III"
    \set VoiceBox.soloIIText = #"Solo IV"
    \context Voice ="one" { \voiceFour }
    \context Voice ="two" { \voiceTwo }
    \context Voice ="shared" { \voiceFour }
    \context Voice ="solo" { \voiceFour }
    \context NullVoice = "null" {}
    \partCombine #partOne #partTwo
 >>
#})
soprano = {d'4 | cis' b e' d'8 cis' | cis'2 b }
alto = \{ fis4 | e8 fis gis ais b4 b | b ais fis2 }
tenor = { a8 b | cis' dis' e'4 b8 cis' d'4 | gis cis' dis'2 }
bass = { fis8 gis | a4 gis g fis | eis fis b, 2 }
\new Staff <<
  \key b\minor
  \clef alto
```

```
\partial 4
  \transpose b b'
  \customPartCombineUp \soprano \alto
  \customPartCombineDown \tenor \bass
>>
```
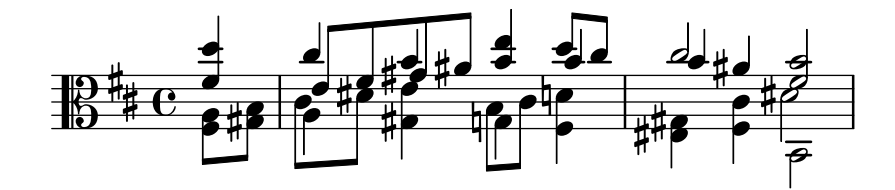

# Uso del corchete recto al comienzo de un grupo de pentagramas

Se puede usar el delimitador de comienzo de un sistema SystemStartSquare estableciéndolo explícitamente dentro de un contexto StaffGroup o ChoirStaffGroup.

```
\score {
  \new StaffGroup { <<
  \set StaffGroup.systemStartDelimiter = #'SystemStartSquare
    \new Staff { c'4 d' e' f' }
    \new Staff { c'4 d' e' f' }
 >> }
}
```
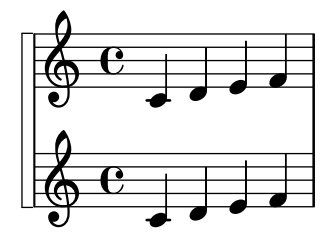

Usar cambio automático de pentagrama con más de una voz

Utilización de autoChange con más de una voz.

```
\score
{
  \new PianoStaff
  \,<\,\new Staff = "up" {
      \,<\set Timing.beamExceptions = #'()
        \set Timing.beatStructure = #'(4)
        \new Voice {
          \voiceOne
          \autoChange
          \relative c' {
            g8 a b c d e f g
            g,8 a b c d e f g
          }
        }
```

```
\new Voice {
          \voiceTwo
          \autoChange
          \relative c' {
            g8 a b c d e f g
            g,,8 a b c d e f g
          }
        }
      >>
    }
    \neq Staff = "down" {
      \clef bass
    }
 >>
}
```
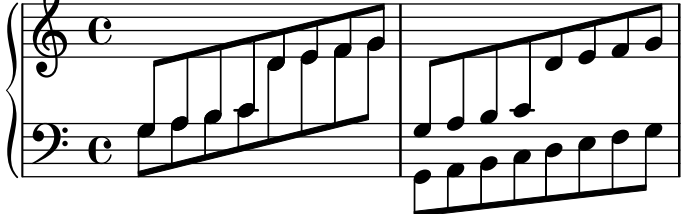

## Using marklines in a Frenched score

Using MarkLine contexts (such as in LSR1010 ([https://lsr.di.unimi.it/LSR/Item?](https://lsr.di.unimi.it/LSR/Item?id=1010) [id=1010](https://lsr.di.unimi.it/LSR/Item?id=1010))) in a Frenched score can be problematic if all the staves between two MarkLines are removed in one system. The Keep\_alive\_together\_engraver can be used within each StaffGroup to keep the MarkLine alive only as long as the other staves in the group stay alive.

```
bars = {
  \tempo "Allegro" 4=120
  s1*2
  \repeat unfold 5 { \mark \default s1*2 }
  \bar "||"
  \tempo "Adagio" 4=40
  s1*2
  \repeat unfold 8 { \mark \default s1*2 }
  \bar "|."
}
winds = \text{vends} = \text{ufs} 120 { c''4 }
trumpet = { \repeat unfold 8 g'2 R1*16 \repeat unfold 4 g'2 R1*8 }
trombone = { \repeat unfold 4 c'1 R1*8 d'1 R1*17 }
strings = \repeat unfold 240 { c''8 }
#(set-global-staff-size 16)
\paper {
  systems-per-page = 5
  ragged-last-bottom = ##f
}
```

```
\layout {
  \text{indent} = 15\text{mm}short-indent = 5\mm
  \context {
    \name MarkLine
    \type Engraver_group
    \consists Output_property_engraver
    \consists Axis_group_engraver
    \consists Mark_engraver
    \consists Metronome_mark_engraver
    \consists Staff_collecting_engraver
    \override VerticalAxisGroup.remove-empty = ##t
    \override VerticalAxisGroup.remove-layer = #'any
    \override VerticalAxisGroup.staff-affinity = #DOWN
    \override VerticalAxisGroup.nonstaff-relatedstaff-spacing.padding = 1
   keepAliveInterfaces = #'()
  }
  \context {
    \Staff
    \override VerticalAxisGroup.remove-empty = ##t
    \override VerticalAxisGroup.remove-layer = ##f
  \lambda\context {
    \StaffGroup
    \accepts MarkLine
    \consists Keep_alive_together_engraver
  }
  \context {
    \Score
    \remove Mark_engraver
    \remove Metronome_mark_engraver
    \remove Staff_collecting_engraver
  }
}
\score {
  <<\new StaffGroup = "winds" \with {
      instrumentName = "Winds"
      shortInstrumentName = "Winds"
    } <<
      \new MarkLine \bars
      \new Staff \winds
    >>
    \new StaffGroup = "brass" <<
      \new MarkLine \bars
      \new Staff = "trumpet" \with {
        instrumentName = "Trumpet"
        shortInstrumentName = "Tpt"
      } \trumpet
      \new Staff = "trombone" \with {
```

```
instrumentName = "Trombone"
        shortInstrumentName = "Tbn"
      } \trombone
    \rightarrow\new StaffGroup = "strings" \with {
      instrumentName = "Strings"
      shortInstrumentName = "Strings"
    } <<
      \new MarkLine \bars
      \new Staff = "strings" { \strings }
    >>
 >>
}
```
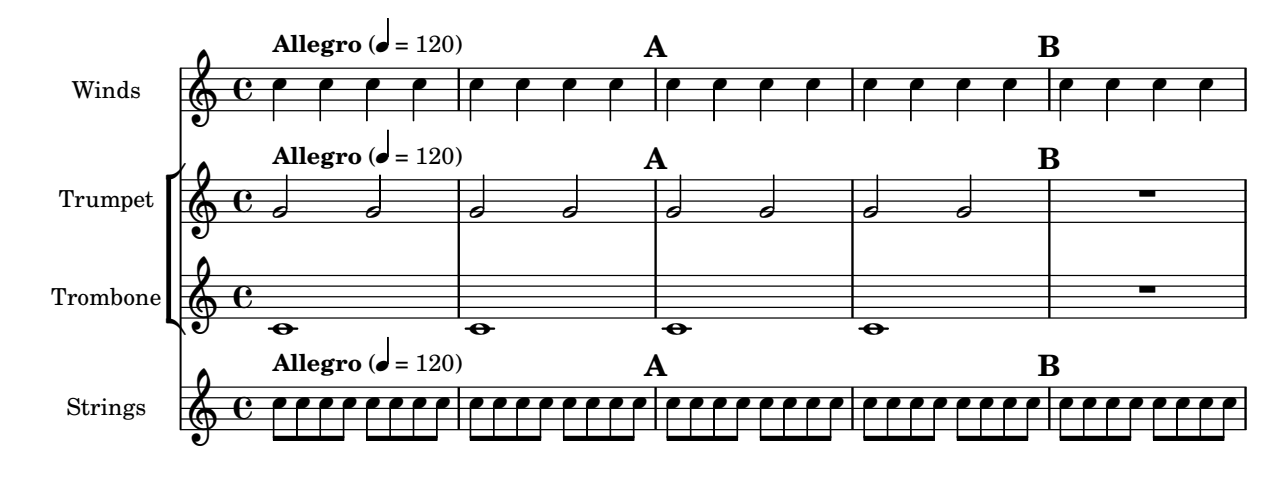

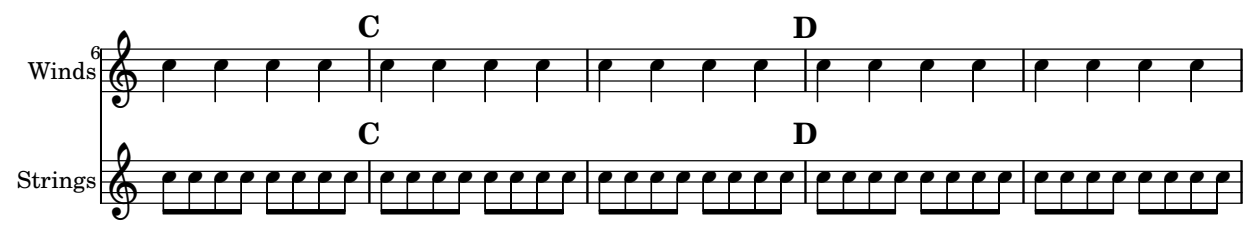

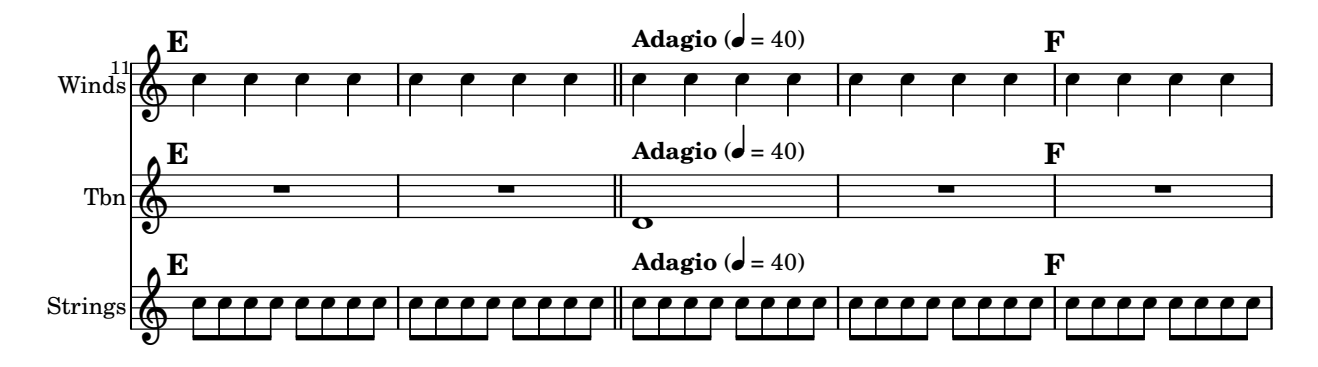

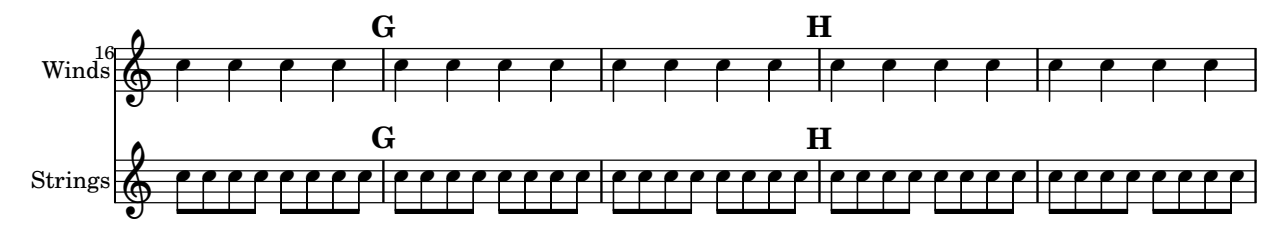

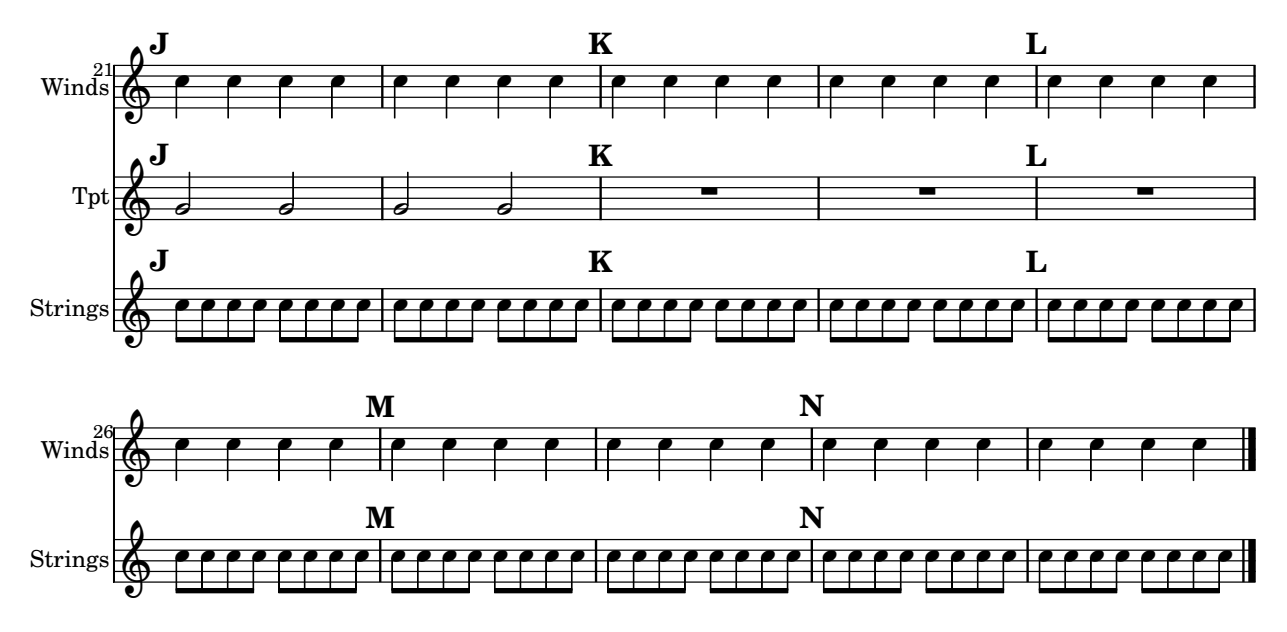

## Grupos de pentagramas alineados verticalmente sin una barra SystemStartBar que los interconecte

Este fragmento de código muestra cómo obtener grupos de pentagramas StaffGroups alineados verticalmente con una barra de inicio de sistema SystemStartBar por cada StaffGroup, pero sin conectarlos entre sí.

```
#(set-global-staff-size 18)
```

```
\paper {
  \mathbf{indent} = 0ragged-right = ##f
  print-all-headers = ##t
}
\layout {
  \context {
    \StaffGroup
    \consists Text_mark_engraver
    \consists Staff_collecting_engraver
    systemStartDelimiterHierarchy =
      #'(SystemStartBrace (SystemStartBracket a b))
  }
  \context {
    \Score
    \remove Text_mark_engraver
    \remove Staff_collecting_engraver
    \override SystemStartBrace.style = #'bar-line
    \omit SystemStartBar
    \override SystemStartBrace.padding = #-0.1
    \override SystemStartBrace.thickness = #1.6
    \override StaffGrouper.staffgroup-staff-spacing.basic-distance = #15
  }
}
```

```
%%%% EXAMPLE
txt =\lyricmode {
 Wer4 nur den lie -- ben Gott läßt wal2 -- ten4
 und4 hof -- fet auf ihn al -- le Zeit2.
}
% First StaffGroup "exercise"
eI =
\relative c' {
        \textMark \markup {
                \bold Teacher:
                This is a simple setting of the choral. Please improve it.
                }
        \key a \minor
        \time 4/4
        \voiceOne
        \partial 4
        e4
        a b c b
        a b gis2
        e4\fermata g! g f
        e a a gis
        a2.\fermata
        \bar ":|."
}
eII =
\relative c' {
        \key a \minor
        \time 4/4
        \voiceTwo
        \partial 4
        c4
        e e e gis
        a f e2
        b4 b d d
        c c d d
        c2.
        \bar ":|."
}
eIII =
\relative c' {
        \key a \minor
        \time 4/4
        \clef bass
        \voiceOne
```

```
\partial 4
        a4
        c b a b
        c d b2
        gis4 g g b
        c a f e
        e2.
}
eIV =
\relative c' {
        \key a \minor
        \time 4/4
        \clef bass
        \voiceTwo
        \partial 4
        a,4
        a' gis a e
        a, d e2
        e,4\fermata e' b g
        c f d e
        a,2.\fermata
        \bar ":|."
}
exercise =
\new StaffGroup = "exercise"
<<\,\new Staff
    <<\new Voice \eI
     \new Voice \eII
    >>
  \new Lyrics \txt
  \new Staff
    <<\new Voice \eIII
      \new Voice \eIV
    >>
>>
% Second StaffGroup "simple Bach"
sbI =\relative c' {
        \textMark \markup { \bold" Pupil:" Here's my version! }
        \key a \minor
```

```
\time 4/4 \voiceOne \partial 4
        e4
        a b c b
        a b gis2
        e4\fermata g! g f
        e a a gis
        a2.\fermata \bar ":|."
}
sbII
=
\relative c' { \key a \minor \time 4/4 \voiceTwo \partial 4
        c8 d
        e4 e e8 f g4
        f f e2
        b4 b8 c d4 d
        e8 d c4 b8 c d4
        c2. \bar ":|."
}
sbIII
=
\relative c' { \key a \minor \time 4/4 \clef bass \voiceOne \partial 4
        a8 b
        c4 b a b8 c
        d4 d8 c b2
        gis4 g g8 a b4
        b a8 g f4 e
        e2.
}
sbIV
=
\relative c' { \key a \minor \time 4/4 \clef bass \voiceTwo \partial 4
```

```
a,4
        a' gis a e
        f8 e d4 e2
        e,4\fermata e' b a8 g
        c4 f8 e d4 e
        a,2.\fermata
        \bar ":|."
}
simpleBach =
\new StaffGroup = "simple Bach"
<<\new Staff
    <<\new Voice \sbI
      \new Voice \sbII
    >>
  \new Lyrics \txt
  \new Staff
    <<\new Voice \sbIII
      \new Voice \sbIV
    >>
>>
% Third StaffGroup "chromatic Bach"
cbI =\relative c' {
        \textMark \markup {
          \bold "Teacher:"
          \column {
            "Well, you simply copied and transposed a version of J.S.Bach."
            "Do you know this one?"
          }
        }
        \key a \minor
        \time 4/4
        \voiceOne
        \partial 4
        e4
        a b c b
        a b gis4. fis8
        e4\fermata g! g f
        e a a8 b gis4
        a2.\fermata
        \bar ":|."
```

```
cbII
=
\relative c' { \key a \minor \time 4/4 \voiceTwo \partial 4
        c8 d
        e4 e e8 fis gis4
        a8 g! f!4 e2
        b4 e e d
        d8
[ cis
] d dis e fis e4
        e2. \bar ":|."
}
cbIII
=
\relative c' { \key a \minor \time 4/4 \clef bass \voiceOne \partial 4
        a8 b c[ b
] a gis8 a4 d,
        e8
[ e'
] d c b4. a8
        gis4 b c d8 c b[ a] a b c b b c16 d
        c2.
}
cbIV
=
\relative c' { \key a \minor \time 4/4 \clef bass \voiceTwo \partial 4
        a4
        c, e a, b
        c d e2
        e4\fermata e a b8 c
        gis
[
g
] fis f e dis e4
        a,2.\fermata \bar ":|."
}
chromaticBach
=
\new StaffGroup = "chromatic Bach"
<<
```

```
\new Staff
    <<\new Voice \cbI
      \new Voice \cbII
    >>
  \new Lyrics \txt
  \new Staff
    <<\,\new Voice \cbIII
      \new Voice \cbIV
    >>
>>
% Score
\score {
        <<\exercise
        \simpleBach
        \chromaticBach
        >>
        \header {
                 title = \markup
                             \column {
                               \combine \null \vspace #1
                               "Exercise: Improve the given choral"
                               \vert 0 \vert = 0}
        }
        \layout {
                 \context {
                         \Lyrics
                         \override LyricText.X-offset = #-1
                 }
        }
}
```
# **Exercise: Improve the given choral**

 $\bullet$ 

**d** h

9: c

 $\mathsf{R}$ 

h h

h

h

H

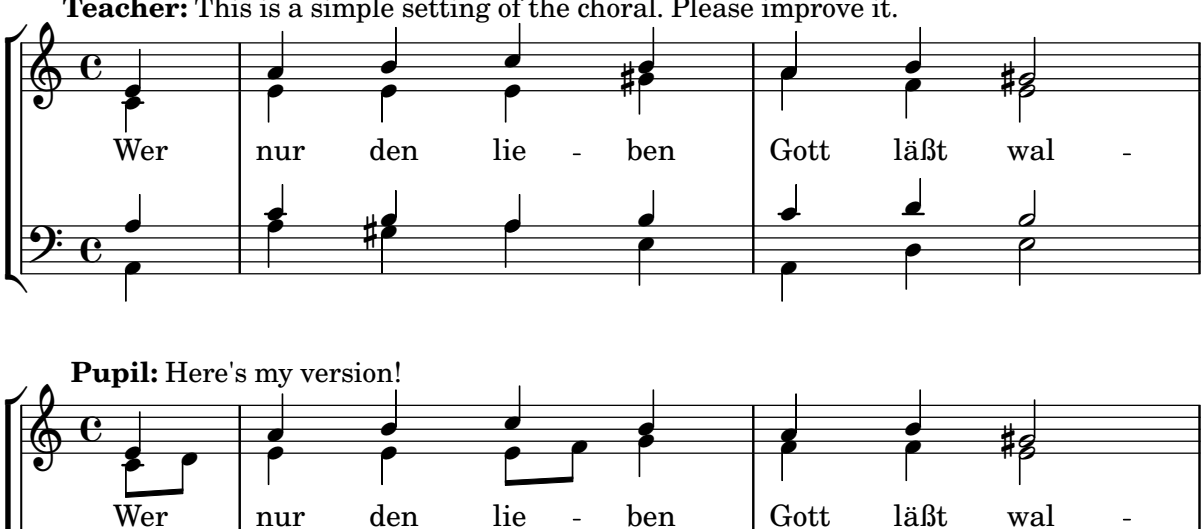

 $\overline{\phantom{a}}$ 

h

 $\overline{a}$ e<br>P

 $\overline{\phantom{a}}$ 

h

 $\bullet$ 

h

 $\frac{1}{\sqrt{2}}$ h

**Teacher:** This is a simple setting of the choral. Please improve it.

**Teacher:** Well, you simply copied and transposed a version of J.S.Bach.

h

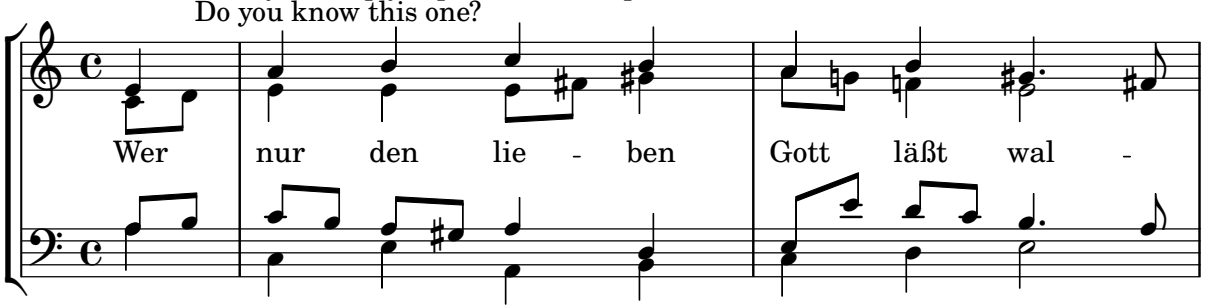

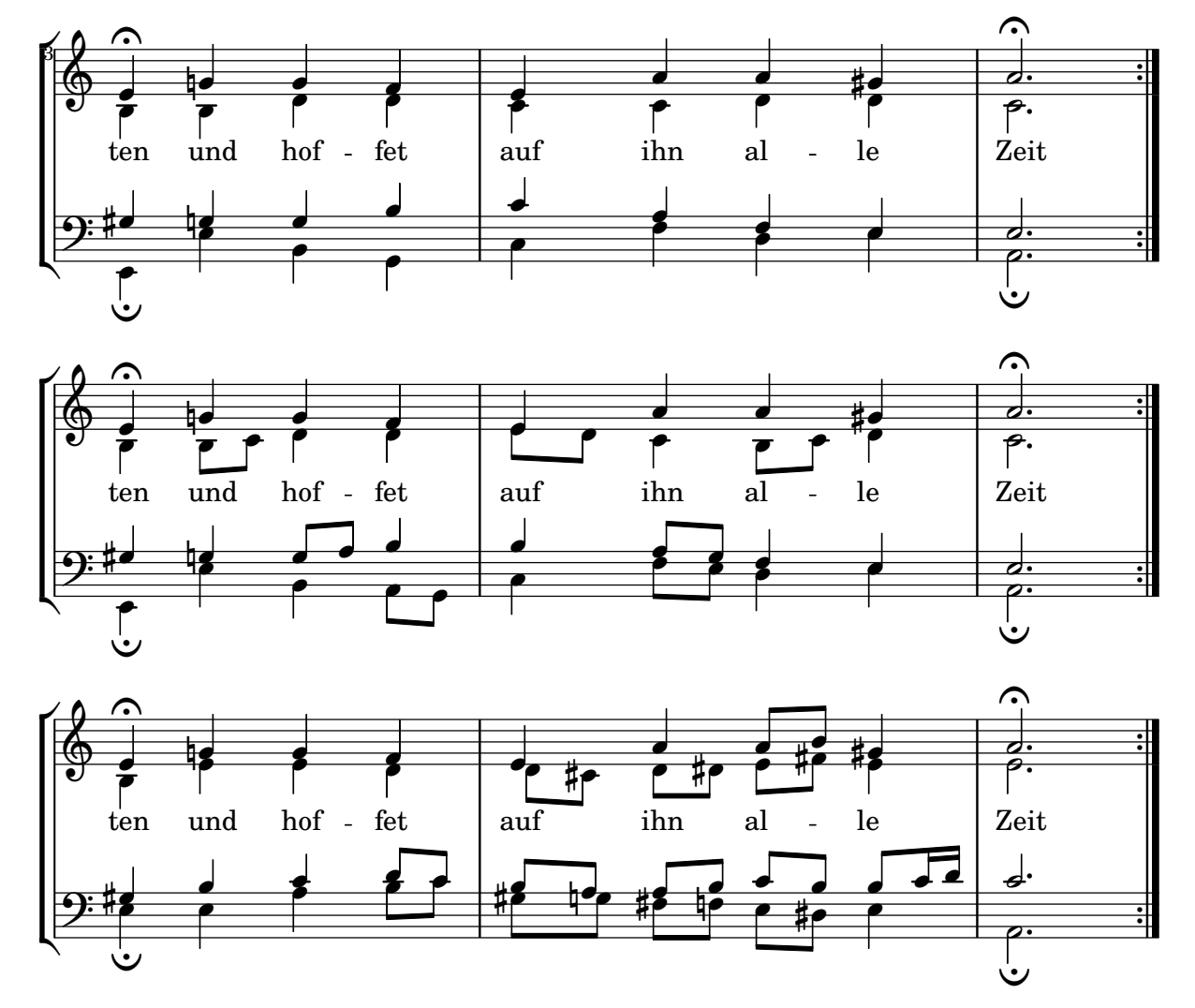

# Corchetes de primera y segunda vez debajo de los acordes

Mediante la adición del grabador Volta\_engraver al pentagrama pertinente, se pueden poner los corchetes de primera y segunda vez debajo de los acordes.

```
\score {
```

```
<<\chords {
    c1
    c1
  }
  \new Staff \with {
    \consists "Volta_engraver"
  }
  {
    \repeat volta 2 { c'1 }
    \alternative { c' }
  }
>>
\layout {
  \context {
    \Score
```

```
\remove "Volta_engraver"
     }
  }
}
                             P
                   \sqrt{1.2}.
            C
                     C
```
 $\overline{\bullet}$ 

 $\overline{\mathbf{e}}$ 

 $\oint_{\mathbf{C}}$ 

# Casillas de repetición en varios pentagramas

P

Mediante la adición del grabador Volta\_engraver al pentagrama adecuado, las casillas de primera y segunda vez se pueden poner sobre algún pentagrama distinto al más alto de la partitura.

```
voltaMusic = \relative c'' {
  \repeat volta 2 {
    c1
  }
  \alternative {
    d1
    e1
  }
}
<<\new StaffGroup <<
    \new Staff \voltaMusic
    \new Staff \voltaMusic
  >>
  \new StaffGroup <<
    \new Staff \with { \consists "Volta_engraver" }
      \voltaMusic
    \new Staff \voltaMusic
 >>
>>
```
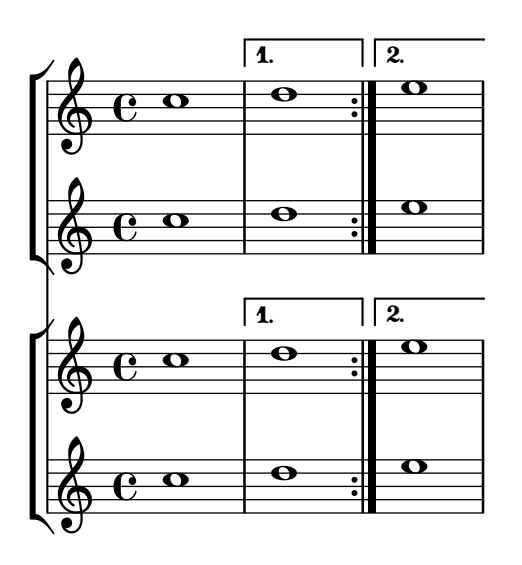

# <span id="page-208-0"></span>Editorial annotations

Sección "Editorial annotations" en Referencia de la Notación

## A˜nadir digitaciones a la partitura

Se pueden escribir instrucciones de digitación usando una sintaxis muy sencilla.

```
\relative c'' {
  c4-1 d-2 f-4 e-3
}
```
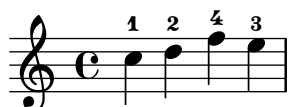

#### Añadir enlaces a los objetos

Para añadir un enlace al sello de un objeto gráfico, podemos usar add-link tal y como se define aqu´ı. FUnciona con \override y con \tweak. Inconveniente: point-and-click (apuntar y pulsar) quedará obstacuilzado por los objetos gráficos enlazados.

Limitación: funciona solamente para PDF.

Los objetos enlazados se colorean con una instrucción aparte.

```
#(define (add-link url-strg)
  (lambda (grob)
    (let* ((stil (ly:grob-property grob 'stencil)))
      (if (ly:stencil? stil)
          (let* ((x-ext (ly:stencil-extent stil X))
                 (y-ext (ly:stencil-extent stil Y))
                 (url-expr `(url-link ,url-strg ,x-ext ,y-ext))
                 (new-stil
                   (ly:stencil-add
                     (ly:make-stencil url-expr x-ext y-ext)
                     stil)))
          (ly:grob-set-property! grob 'stencil new-stil))))))
```
*%%%% test*

*%% For easier maintenance of this snippet the URL is formatted to use the %% actually used LilyPond version. %% Of course a literal URL would work as well.*

```
#(define major.minor-version
  (string-join (take (string-split (lilypond-version) #\.) 2) "."))
```

```
ur1I =#(format #f
  "http://lilypond.org/doc/v~a/Documentation/notation/writing-pitches"
 major.minor-version)
```
**urlII** = #(**format** #f

```
"http://lilypond.org/doc/v~a/Documentation/notation/rhythms"
  major.minor-version)
urlIII =
#(format #f
  "http://lilypond.org/doc/v~a/Documentation/notation/note-heads"
  major.minor-version)
urlIV =#(format #f
  "http://lilypond.org/doc/v~a/Documentation/notation/beams"
  major.minor-version)
ur1V =#(format #f
  "http://lilypond.org/doc/v~a/Documentation/notation/note-head-styles"
  major.minor-version)
urUVI =#(format #f
  "http://lilypond.org/doc/v~a/Documentation/notation/writing-pitches"
  major.minor-version)
\relative c' {
   \key cis \minor
   \once \override Staff.Clef.color = #green
   \once \override Staff.Clef.after-line-breaking =
     #(add-link urlI)
   \once \override Staff.TimeSignature.color = #green
   \once \override Staff.TimeSignature.after-line-breaking =
     #(add-link urlII)
   \once \override NoteHead.color = #green
   \once \override NoteHead.after-line-breaking =
     #(add-link urlIII)
   cis'1
   \once \override Beam.color = #green
   \once \override Beam.after-line-breaking =
     #(add-link urlIV)
   cis8 dis e fis gis2
   <gis,
    \tweak Accidental.color #green
    \tweak Accidental.after-line-breaking #(add-link urlVI)
    \tweak color #green
    \tweak after-line-breaking #(add-link urlV)
    \tweak style #'harmonic
    bis
    dis
    fis
```

```
>1
       <cis, cis' e>
}
                                                                              ŧ
                                                                                 ..7.
                                                                    \begin{array}{c|c} 2 & 8 & 8 \\ \hline 18 & 8 & \end{array}.
                         \theta h
             \frac{1}{1}1
                  ŧ
                     \frac{1}{4}Ģ
                                 <u>ი</u>
                                                          \mathbf{f}h
```
#### Adding markups in a tablature

By default markups does not show in a tablature.

```
To make them appear, simply use the command \revert TabStaff.TextScript.stencil
%% http://lsr.di.unimi.it/LSR/Item?id=919
% by P.P.Schneider on June 2014
high = { r4 r8 <g c'> q r8 r4 }
low = { c4 r4 c8 r8 g,8 b, }
pulse = { s8^{\circ}"1" s^{\circ}"k" s^{\circ}"2" s^{\circ}"k" s^{\circ}"3" s^{\circ}"k" s^{\circ}"4" s^{\circ}"k" }
\score {
 \new TabStaff {
   \repeat unfold 2 << \high \\ \low \\ \pulse >>
  }
  \layout {
    \context {
      \TabStaff
      \clef moderntab
      \revert TextScript.stencil
      \override TextScript.font-series = #'bold
      \override TextScript.font-size = #-2
      \override TextScript.color = #red
    }
    \context {
      \Score
      proportionalNotationDuration = #(ly:make-moment 1/8)
    }
  }
}
                               2
                                 0
                                 1
                                 &
                                   0
                                   1
                                   3
                          3
                          1 &
                                          2
                                      & &
                                        4
              0
          & 2
&
3
4
& &
              1
                0
                1
                3
       3
       1
   T
  A
  B 3
                       2
```
# Permitir que las digitaciones se impriman dentro del pentagrama

**3**

**3**

Las cifras de digitación orientadas verticalmente se colocan de forma predeterminada fuera del pentagrama. Sin embargo, este comportamiento se puede cancelar. Hay que prestar atención en situaciones en las que las digitaciones y las plicas están en la misma dirección: por defecto, las digitaciones solo evitan la colisión con plicas unidas por una barra. Se puede cambiar este ajuste para no evitar ninguna plica o evitarlas todas; el ejemplo siguiente muestra las dos copciones, así como la manera de volver al comportamiento predeteminado.

```
\relative c' {
  <-1 e-2 g-3 b-5>2
  \override Fingering.staff-padding = #'()
  <-1 e-2 g-3 b-5>4 g'-0
  a8[-1 b]-2 g-0 r
  \override Fingering.add-stem-support = ##f
  a[-1 b]-2 g-0 r
  \override Fingering.add-stem-support = ##t
  a[-1 b]-2 g-0 r
  \override Fingering.add-stem-support = #only-if-beamed
  a[-1 b]-2 g-0 r
}
```
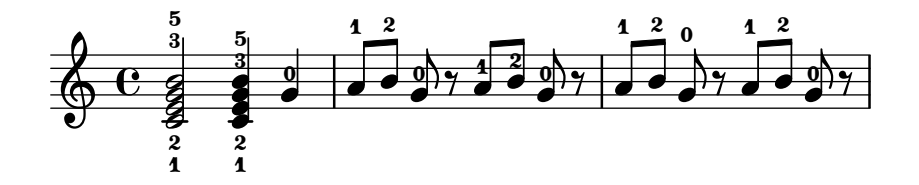

#### Numeración de compases alternativa

Se pueden seleccionar dos métodos alternativos para la numeración de compases, especiales para cuando hay repeticiones.

```
\relative c'{
  \set Score.alternativeNumberingStyle = #'numbers
  \repeat volta 3 { c4 d e f | }
    \alternative {
      { c4 d e f | c2 d \break }
      { f4 g a b | f4 g a b | f2 a | \break }
      { c4 d e f | c2 d }
    }
  c1 \break
  \set Score.alternativeNumberingStyle = #'numbers-with-letters
  \repeat volta 3 { c,4 d e f | }
    \alternative {
      { c4 d e f | c2 d \break }
      { f4 g a b | f4 g a b | f2 a | \break }
      { c4 d e f | c2 d }
    }
  c1
}
```
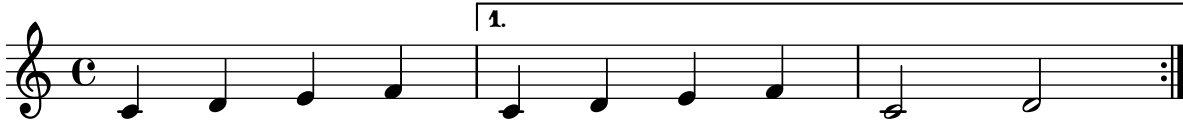

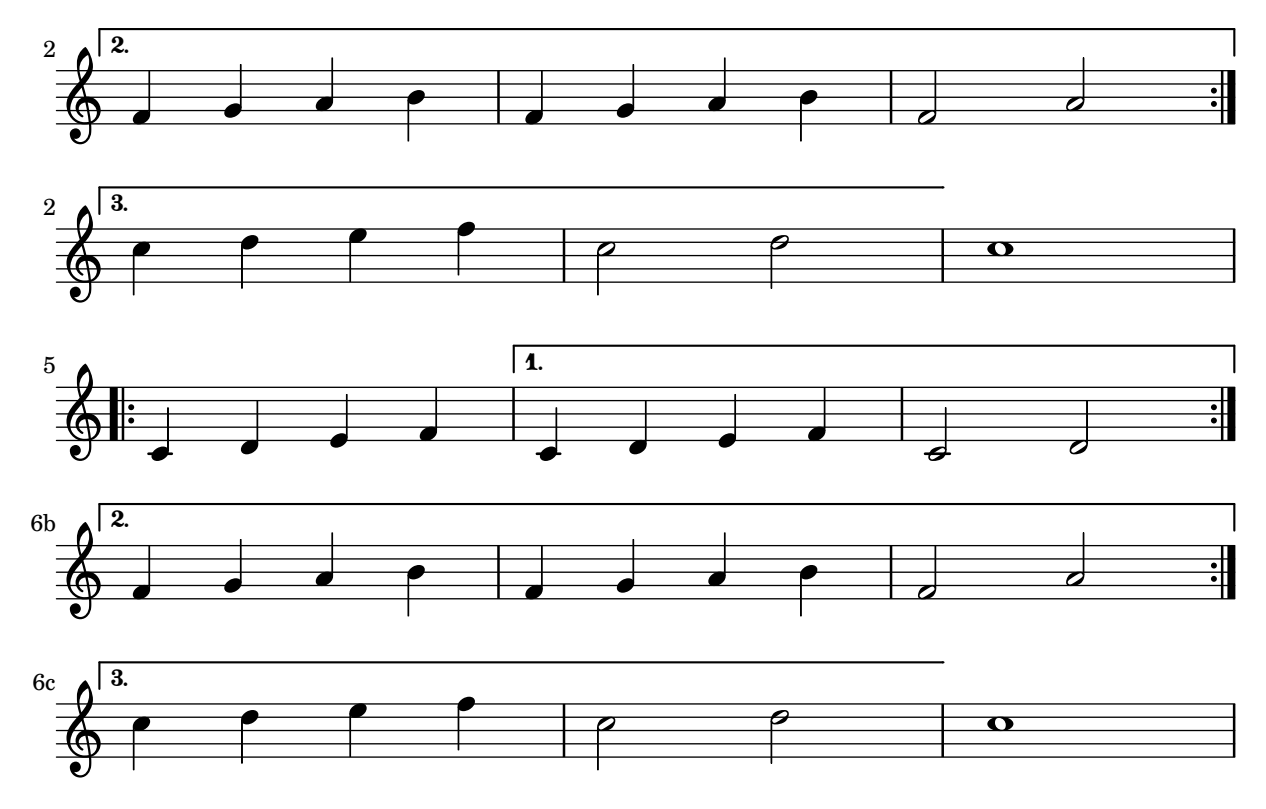

#### Corchetes de análisis encima del pentagrama

De forma predeterminada se añaden corchetes de análisis sencillos debajo del pentagrama. El ejemplo siguiente muestra una manera de colocarlos por encima.

```
\layout {
  \context {
    \Voice
    \consists "Horizontal_bracket_engraver"
  }
}
\relative c'' {
  \once \override HorizontalBracket.direction = #UP
  c2\startGroup
  d2\stopGroup
}
```
# $\rho$  $\oint_{\mathbf{C}}$

## Analysis brackets with labels

Text markup may be added to analysis brackets through the text property of the HorizontalBracketText grob. Adding different texts to brackets beginning at the same time requires the \tweak command.

Bracket text will be parenthesized after a line break.

```
\paper { tagline = ##f }
```

```
\layout {
   \context {
       \Voice
       \consists "Horizontal_bracket_engraver"
       \override HorizontalBracket.direction = #UP
   }
}
{
   \once\override HorizontalBracketText.text = "a"
       c''\startGroup d''\stopGroup
       \once\override HorizontalBracketText.text = "a'"
       e''\startGroup d''\stopGroup |
   c''-\tweak HorizontalBracketText.text
              \markup \bold \huge "b" \startGroup
        -\tweak HorizontalBracketText.text "a" \startGroup
       d''\stopGroup
       e''-\tweak HorizontalBracketText.text "a'" \startGroup
       d''\stopGroup\stopGroup |
   c''-\tweak HorizontalBracketText.text foo \startGroup
       d'' e'' f'' | \break
   g'' a'' b'' c'''\stopGroup
}
                                                                              \begin{array}{|c|c|c|c|c|}\hline \hspace{.1in} & \bullet & \bullet & \bullet \ \hline \end{array}a a'
                                                                         b
                     a a'
                                                                                                                         \overline{\phantom{a}}\begin{array}{|c|c|c|c|}\hline \multicolumn{1}{|c|}{0.15\textwidth} & \text{if} \quad \multicolumn{1}{|c|}{0.15\textwidth} \\\hline \multicolumn{1}{|c|}{0.15\textwidth} & \text{if} \quad \multicolumn{1}{|c|}{0.15\textwidth} \\\hline \multicolumn{1}{|c|}{0.15\textwidth} & \text{if} \quad \multicolumn{1}{|c|}{0.15\textwidth} \\\hline \multicolumn{1}{|c|}{0.15\textwidth} & \text{if} \quad \multicolumn{1}{|c|}{0.15\textwidth} \\\hline \multic\oint_C \mathbf{e}foo
                                                           \overrightarrow{\cdot}\overrightarrow{e}(foo)
    $
 4
            \overline{\phantom{a}}
```
## Aplicar estilos de cabeza según la nota de la escala

La propiedad shapeNoteStyles se puede usar para definir varios estilos de cabezas de nota para cada grado de la escala (según esté establecido por la armadura o por la propiedad tonic). Esta propiedad requiere un conjunto de símbolos, que pueden ser puramente arbitrarios (se permiten expresiones geométricas como triangle, triángulo, cross, aspas, y xcircle, círculo con aspas) o basados en una antigua tradici´on americana de grabado (ciertos nombres de nota latinos trambién se permiten).

Dicho esto, para imitar antiguos cancioneros americanos, existen varios estilos predefinidos de cabezas de nota disponibles a trav´es de instrucciones de abreviatura como \aikenHeads o \sacredHarpHeads.

Este ejemplo muestra distintas formas de obtener cabezas de notas con forma, y muestra la capacidad de transportar una melodía sin perder la correspondencia entre las funciones armónicas y los estilos de cabezas de nota.

```
fragment = {
  \key c \major
```

```
c2 d
      e2 f
      g2 a
     b2 c
}
\new Staff {
      \transpose c d
      \relative c' {
            \set shapeNoteStyles = ##(do re mi fa
                                                                                         #f la ti)
            \fragment
      }
      \break
      \relative c' {
            \set shapeNoteStyles = ##(cross triangle fa #f
                                                                                          mensural xcircle diamond)
            \fragment
      }
}
                                                                                                                                                        U e
                                                                                                                                                                                                                                \frac{1}{2}\overbrace{\phantom{aaaaa}}^{\overbrace{\phantom{aaaaa}}^{\phantom{\dag}}\phantom{\overbrace{\phantom{aaaaa}}^{\phantom{\dag}}\phantom{\overbrace{\phantom{aaaaa}}^{\phantom{\dag}}\phantom{\overbrace{\phantom{aaaaa}}^{\phantom{\dag}}\phantom{\overbrace{\phantom{aaaaa}}^{\phantom{\dag}}\phantom{\overbrace{\phantom{aaaaa}}^{\phantom{\dag}}\phantom{\overbrace{\phantom{aaaaa}}^{\phantom{\dag}}\phantom{\overbrace{\phantom{aaaaa}}^{\phantom{\dag}}\phantom{\overbrace{\phantom{aaaaa}}^{\phantom{\dag}}\phantom{\overbrace{\phantom{aaaaa}}^{\phantom{\dag}}\phantom{\overbrace{\phantom{aaaaa\overline{\bullet}\overline{a}d
                         ª
                \frac{1}{4}\frac{1}{2}Ã
                                                                                                                                \overline{\mathscr{S}}—<br>P
                    \frac{1}{\sqrt{2}}5
        Ã N
```
# Poner en blanco las líneas del pentagrama utilizando la instrucción **\whiteout**

La instrucción \whiteout intercala un rectángulo blanco debajo de un elemento de marcado. Este rectángulo blanco no tapa a ningún otro objeto gráfico, puesto que las líneas del pentagrama están en una capa inferior a la de la mayor parte de los otros objetos.

```
\layout {
  ragged-right = ##f
}
\relative c' {
  \override TextScript.extra-offset = #'(2 . 4)
   c2-\markup { \whiteout \pad-markup #0.5 "middle C" } c
}
                                                               \overline{\bullet}\oint_{\mathbf{e}}\overline{\bullet}\sqrt{\frac{1}{\text{middle C}}
```
## Modificar el tamaño de una nota suelta de un acorde

Se pueden modificar notas individuales de un acorde con la instrucción \tweak, alterando la propiedad font-size.

Dentro de un acorde (entre ángulos simples  $\langle \rangle$ ), antes de la nota que queremos alterar, situamos la instrucción \tweak seguida por font-size y definimos el tamaño adecuado como  $#$ -2 (una cabeza pequeña).

```
\relative c' {
  <\tweak font-size #+2 c e g c
   \tweak font-size #-2 e>1
   ^\markup { A tiny e }_\markup { A big c }
}
```
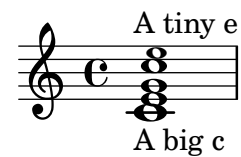

## Modificar el aspecto continuo de una ligadura de expresión a punteado o intermitente

Se puede cambiar el aspecto de las ligaduras de expresión de continuas a punteadas o intermitentes.

```
\relative c' {
  c4( d e c)
  \slurDotted
  c4( d e c)
  \slurSolid
  c4( d e c)
  \slurDashed
  c4( d e c)
  \slurSolid
  c4( d e c)
}
```
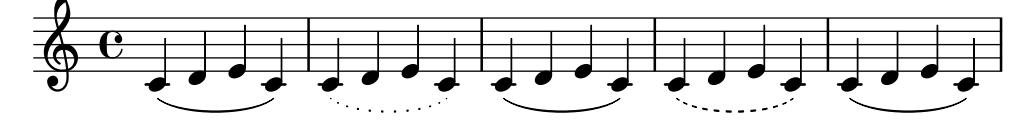

#### Colorear las notas según su altura

Es posible colorear la cabeza de las notas dependiendo de su altura  $y/\sigma$  de su nombre: la función que se usa en este ejemplo hace posible incluso distinguir los armónicos.

```
%Association list of pitches to colors.
#(define color-mapping
   (list
    (cons (ly:make-pitch 0 0 NATURAL) (x11-color 'red))
    (cons (ly:make-pitch 0 0 SHARP) (x11-color 'green))
    (cons (ly:make-pitch 0 1 FLAT) (x11-color 'green))
    (cons (ly:make-pitch 0 2 NATURAL) (x11-color 'red))
    (cons (ly:make-pitch 0 2 SHARP) (x11-color 'green))
```
```
(cons (ly:make-pitch 0 3 FLAT) (x11-color 'red))
    (cons (ly:make-pitch 0 3 NATURAL) (x11-color 'green))
    (cons (ly:make-pitch 0 4 SHARP) (x11-color 'red))
    (cons (ly:make-pitch 0 5 NATURAL) (x11-color 'green))
    (cons (ly:make-pitch 0 5 FLAT) (x11-color 'red))
    (cons (ly:make-pitch 0 6 SHARP) (x11-color 'red))
    (cons (ly:make-pitch 0 1 NATURAL) (x11-color 'blue))
    (cons (ly:make-pitch 0 3 SHARP) (x11-color 'blue))
    (cons (ly:make-pitch 0 4 FLAT) (x11-color 'blue))
    (cons (ly:make-pitch 0 5 SHARP) (x11-color 'blue))
    (cons (ly:make-pitch 0 6 FLAT) (x11-color 'blue))))
%Compare pitch and alteration (not octave).
#(define (pitch-equals? p1 p2)
   (and
    (= (ly:pitch-alteration p1) (ly:pitch-alteration p2))
    (= (ly:pitch-notename p1) (ly:pitch-notename p2))))
#(define (pitch-to-color pitch)
   (let ((color (assoc pitch color-mapping pitch-equals?)))
     (if color
         (cdr color))))
#(define (color-notehead grob)
   (pitch-to-color
    (ly:event-property (event-cause grob) 'pitch)))
\score {
  \new Staff \relative c' {
    \override NoteHead.color = #color-notehead
    c8 b d dis ees f g aes
  }
}
                       \overline{\phantom{a}}- - + + +\frac{1}{2}d
  \oint_{\mathbf{C}}
```
#### Controlar la colocación de las digitaciones de acordes

Se puede controlar con precisión la colocación de los números de digitación. Para que se tenga en cuenta la orientación de las digitaciones, se debe utilizar dentro de una construcción de acorde  $\leq$  aunque sea una sola nota. Se puede establecer la orientación para los números de cuerda y las digitaciones de la mano derecha de una forma similar.

```
\relative c' {
 \set fingeringOrientations = #'(left)
 <-1 e-3 a-5>4
 \set fingeringOrientations = #'(down)
 <-1 e-3 a-5>4
 \set fingeringOrientations = #'(down right up)
 <-1 e-3 a-5>4
 \set fingeringOrientations = #'(up)
```

```
<-1 e-3 a-5>4
  \set fingeringOrientations = #'(left)
  <c-1>2\set fingeringOrientations = #'(down)
  <e-3>2
  \set stringNumberOrientations = #'(up left down)
  <f\3 a\2 c\1>1
  \set strokeFingerOrientations = #'(down right up)
  <c\rightHandFinger #1 e\rightHandFinger #2 c'\rightHandFinger #4 >
}
                                         .<br>B
                                          \mathbf{\overline{1}}\overline{\mathbf{o}}a
                       \tilde{\mathbf{1}}\frac{1}{3}5
                   5
```
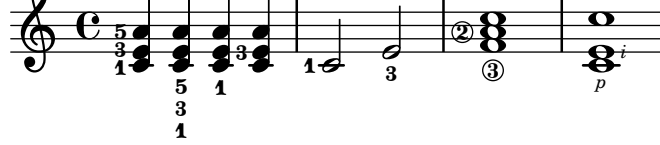

#### Crear un grupeto de anticipación

La creación de un grupeto circular de anticipación entre dos notas, donde la nota inferior del grupeto utiliza una alteración, requiere varias sobreescrituras de propiedades. La propiedad outside-staff-priority se debe establecer al valor #f, pues en caso contrario tendría prioridad sobre la propiedad avoid-slur property. Cambiando las fracciones 2/3 y 1/3 puede ajustarse la posición horizontal.

```
\relative c'' {
  \after 2*2/3 \turn c2( d4) r |
  \after 4 \turn c4.( d8)
  \after 4
  {
    \once \set suggestAccidentals = ##t
    \once \override AccidentalSuggestion.outside-staff-priority = ##f
    \once \override AccidentalSuggestion.avoid-slur = #'inside
    \once \override AccidentalSuggestion.font-size = -3
    \once \override AccidentalSuggestion.script-priority = -1
    \once \hideNotes
    cis8\turn \noBeam
  }
  d4.( e8)
}
```
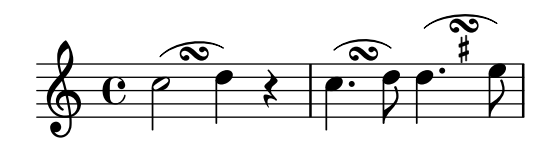

Crear pentagramas en blanco

Para crear pentagramas en blanco, genere compases vacíos y después elimine el grabador de números de compás Bar\_number\_engraver del contexto Score, y los grabadores de la indicación de compás Time\_signature\_engraver, de la clave Clef\_engraver y de los compases Bar\_engraver del contexto de Staff.

```
#(set-global-staff-size 20)
```

```
\score { { \repeat unfold 12 { s1 \break } }\layout {
    indent = 0\in \context { \Staff \remove "Time_signature_engraver" \remove "Clef_engraver" \remove "Bar_engraver" }\context { \Score \remove "Bar_number_engraver" }
  }
}
% uncomment these lines for
"letter
" size
%{\paper {
  #(set-paper-size
"letter
"
)
  ragged-last-bottom = ##f
  line-width = 7.5
\in
  left-margin = 0.5
\in
  bottom-margin = 0.25
\in
  top-margin = 0.25
\in
}
%}
% uncomment these lines for
"A4
" size
%{\paper {
  #(set-paper-size
"a4
"
)
  ragged-last-bottom = ##f
  line-width = 180
  left-margin = 15
 bottom-margin = 10
  top-margin = 10
}
%}
```
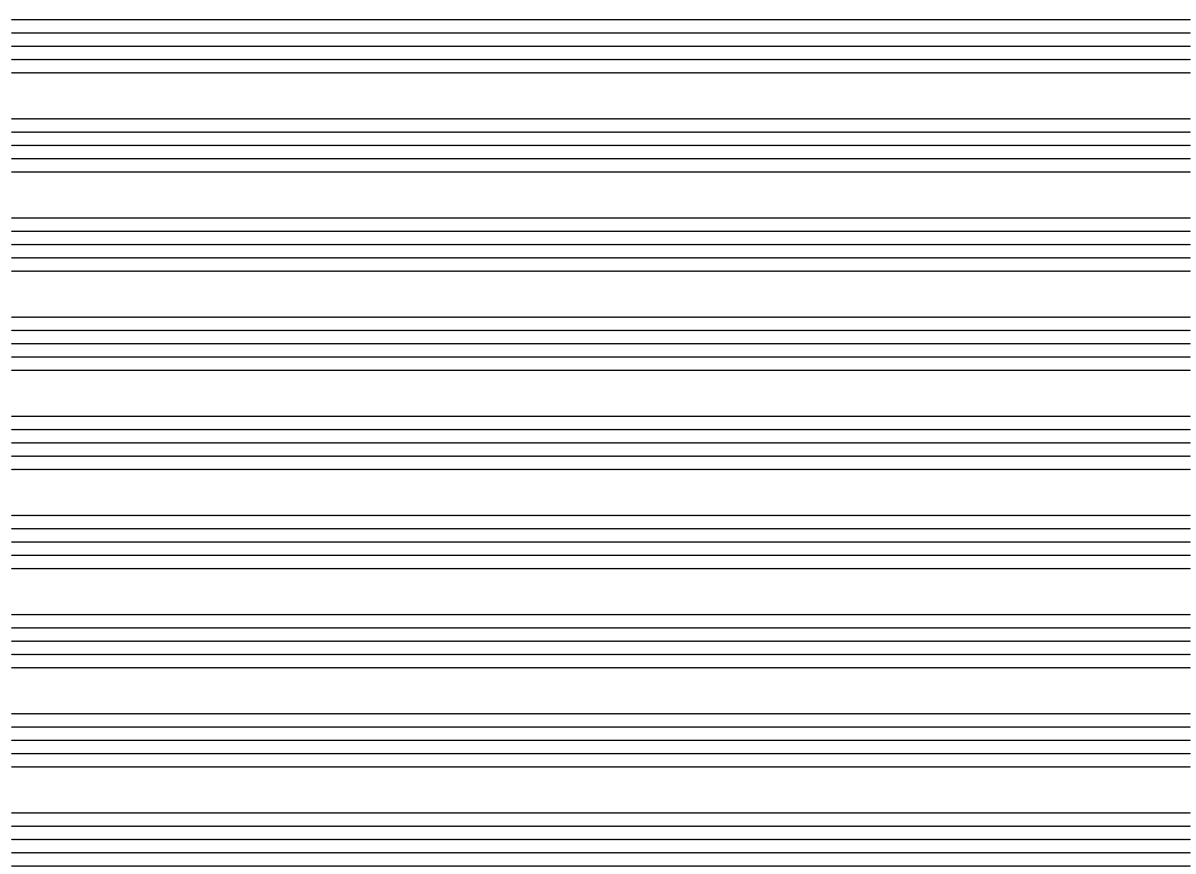

#### Crear digitaciones de dos cifras

Es posible crear digitaciones con un número mayor de 5.

\**relative** c' {  $c1 - 10$ c1-50 c1-36 c1-29 }

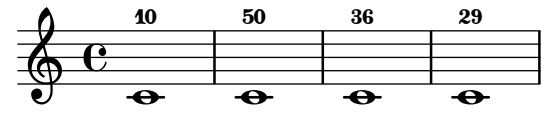

#### Dirección predeterminada de las plicas sobre la tercera línea del pentagrama

La dirección predeterminada de las plicas sobre la tercera línea del pentagrama está determinada por la propiedad neutral-direction del objeto Stem.

```
\relative c'' {
 a4 b c b
  \override Stem.neutral-direction = #up
  a4 b c b
  \override Stem.neutral-direction = #down
 a4 b c b
}
```
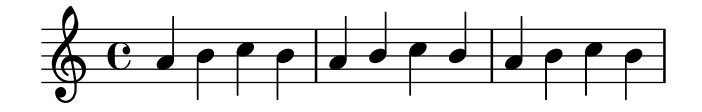

# Different font size settings for instrumentName and shortInstrumentName

Choose different font sizes for instrumentName and shortInstrumentName as a context override.

```
InstrumentNameFontSize =
#(define-music-function (font-size-pair)(pair?)
"Sets the @code{font-size} of @code{InstrumentName}.
The font-size for the initial @code{instrumentName} is taken from the first
value in @var{font-size-pair}. @code{shortInstrumentName} will get the second
value of @var{font-size-pair}.
\mathbf H;; This code could be changed/extended to set different values for each
;; occurance of `shortInstrumentName'
#{
  \override InstrumentName.after-line-breaking =
    #(lambda (grob)
        (let* ((orig (ly:grob-original grob))
               (siblings (if (ly:grob? orig)
                              (ly:spanner-broken-into orig)
                               \left( \begin{array}{c} \cdot \\ \cdot \\ \cdot \end{array} \right)(if (pair? siblings)
              (begin
                (ly:grob-set-property!
                  (car siblings)
                   'font-size
                   (car font-size-pair))
                (for-each
                   (lambda (g)
                     (ly:grob-set-property! g 'font-size (cdr font-size-pair)))
                   (cdr siblings))))))
#})
\layout {
  \context {
    \Staff
    \InstrumentNameFontSize #'(6 . -3)
  }
}
\new StaffGroup <<
  \new Staff
     \with {
       instrumentName = "Flute"
       shortInstrumentName = "Fl."
     }
```

```
{ c''1 \break c'' \break c'' }
  \new Staff
   \with {
     instrumentName = "Violin"
     shortInstrumentName = "Vl."
   }
   { c''1 \break c'' \break c'' }
\rightarrow
```
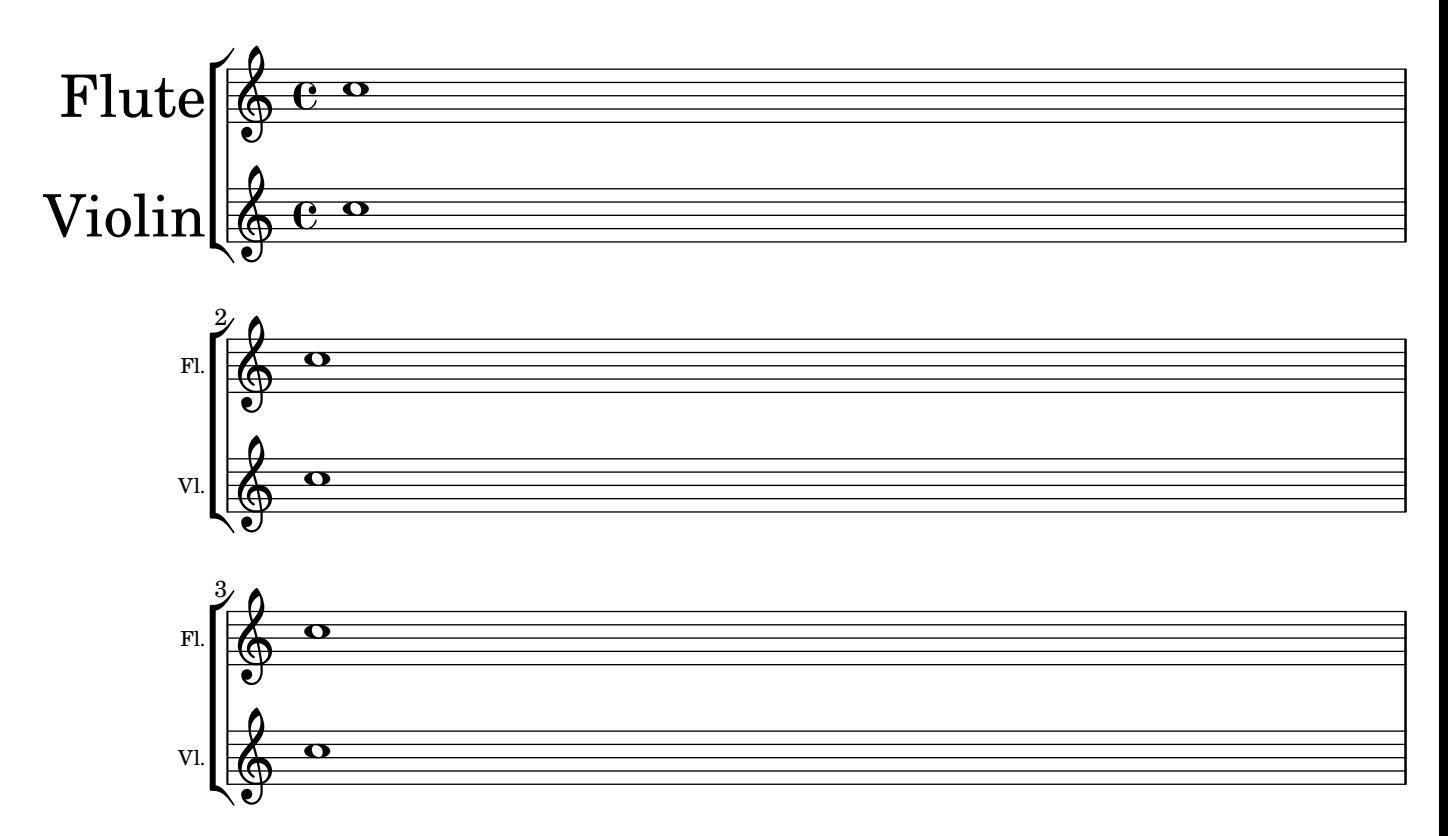

#### Rodear los objetos gráficos con rectángulos

Se puede sobreescribir la función print-function para trazar un rectángulo alrededor de un objeto gráfico arbitrario.

```
\relative c'' {
  \override TextScript.stencil =
    #(make-stencil-boxer 0.1 0.3 ly:text-interface::print)
  c'4^"foo"
  \override Stem.stencil =
    #(make-stencil-boxer 0.05 0.25 ly:stem::print)
  \override Score.RehearsalMark.stencil =
    #(make-stencil-boxer 0.15 0.3 ly:text-interface::print)
  b8
  \revert Stem.stencil
  \revert Flag.stencil
  c4. c4
  \mark \default
  c1
```
}

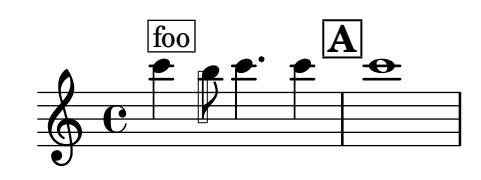

#### Trazar circunferencias alrededor de la cabeza de las notas

He aquí cómo rodear una nota con una circunferencia.

```
circle =
\once \override NoteHead.stencil = #(lambda (grob)
    (let* ((note (ly:note-head::print grob))
           (combo-stencil (ly:stencil-add
               note
               (circle-stencil note 0.1 0.8))))
          (ly:make-stencil (ly:stencil-expr combo-stencil)
            (ly:stencil-extent note X)
            (ly:stencil-extent note Y))))
```

```
{ \circle c'' }
```
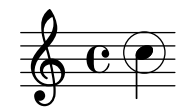

## Rodear diversos objetos con una circunferencia

La instrucción de marcado \circle traza circunferencias alrededor de varios objetos, por ejemplo las indicaciones de digitación. Para otros objetos pueden requerirse trucos específicos: este ejemplo muestra dos estrategias para las letras de ensayo y los números de compás.

```
\relative c' {
  c<sub>1</sub>\set Score.rehearsalMarkFormatter =
    #(lambda (mark context)
             (make-circle-markup (format-mark-numbers mark context)))
  \mark \default
  c2 d^\markup {
    \override #'(thickness . 3) {
      \circle \finger 2
    }
  }
  \override Score.BarNumber.break-visibility = #all-visible
  \override Score.BarNumber.stencil =
    #(make-stencil-circler 0.1 0.25 ly:text-interface::print)
}
```
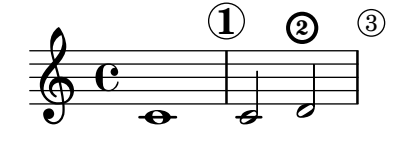

#### Empotrar PostScript nativo dentro de un bloque **\**markup

Se puede insertar códico PostScript directamente dentro de un bloque \markup. *% PostScript is a registered trademark of Adobe Systems Inc.*

```
\relative c'' {
 a4-\markup { \postscript "3 4 moveto 5 3 rlineto stroke" }
 -\markup { \postscript "[ 0 1 ] 0 setdash 3 5 moveto 5 -3 rlineto stroke " }
 b4-\markup { \postscript "3 4 moveto 0 0 1 2 8 4 20 3.5 rcurveto stroke" }
 s2
 a'1
}
```
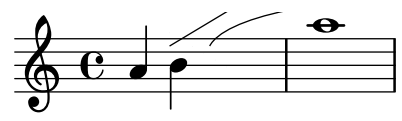

## Líneas de rejilla: modificar su aspecto

Se puede cambiar el aspecto de las líneas de rejilla sobreescribiendo algunas de sus propiedades.

```
\score {
  \new ChoirStaff <<
    \new Staff {
      \relative c'' {
        \stemUp
        c'4. d8 e8 f g4
      }
    }
    \new Staff {
      \relative c {
        % this moves them up one staff space from the default position
        \override Score.GridLine.extra-offset = #'(0.0 . 1.0)
        \stemDown
        \clef bass
        \once \override Score.GridLine.thickness = #5.0
        c4
        \once \override Score.GridLine.thickness = #1.0
        g'4
        \once \override Score.GridLine.thickness = #3.0
        f4\once \override Score.GridLine.thickness = #5.0
        \sim}
    }
  >>
  \layout {
    \context {
      \Staff
      % set up grids
      \consists "Grid_point_engraver"
      % set the grid interval to one quarter note
```

```
gridInterval = #(ly:make-moment 1/4)
    }
    \context {
      \Score
      \consists "Grid_line_span_engraver"
      % this moves them to the right half a staff space
      \override NoteColumn.X-offset = #-0.5
   }
  }
}
```
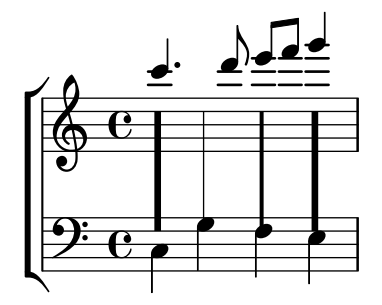

# Líneas de rejilla: destacar ritmos y la relación temporal entre notas

Se pueden trazar líneas verticales normales entre pentagramas para mostrar la relación entre notas; sin embargo, en caso de música monofónica, podemos hacer invisible el segundo pentagrama, y que las líneas sean más cortas, como en este fragmento de código.

```
\score {
  \new ChoirStaff {
    \relative c'' <<
      \new Staff {
        \time 12/8
        \stemUp
        c4. d8 e8 f g4 f8 e8. d16 c8
     }
      \new Staff {
        % hides staff and notes so that only the grid lines are visible
        \hideNotes
        \hide Staff.BarLine
        \override Staff.StaffSymbol.line-count = #0
        \hide Staff.TimeSignature
        \hide Staff.Clef
        % dummy notes to force regular note spacing
        \once \override Score.GridLine.thickness = #4.0
        c8 c c
        \once \override Score.GridLine.thickness = #3.0
        c8 c c
        \once \override Score.GridLine.thickness = #4.0
        c8 c c
        \once \override Score.GridLine.thickness = #3.0
        c8 c c
```

```
}
    >>
  }
  \layout {
    \context {
       \Score
       \consists "Grid_line_span_engraver"
       % center grid lines horizontally below note heads
       \override NoteColumn.X-offset = #-0.5
    }
    \context {
       \Staff
       \consists "Grid_point_engraver"
       gridInterval = #(ly:make-moment 1/8)
       % set line length and positioning:
       % two staff spaces above center line on hidden staff
       % to four spaces below center line on visible staff
       \override GridPoint.Y-extent = #'(2 . -4)
    }
    ragged-right = ##t
  }
}
                                      \frac{1}{\sqrt{2}}u
                     <u>d d <sup>d d</sup> d d d</u>
\mathsf{r}\frac{12}{9}8
             P
                            \overline{\phantom{a}}\overline{\phantom{a}}
```
# Hammer on and pull off

Hammer-on and pull-off can be obtained using slurs.

```
\new TabStaff {
  \relative c' {
    d4( e\2)
    a( g)
  }
}
```
 $\mathbf{R}$ 

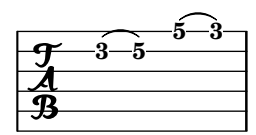

# Hammer on and pull off using chords

When using hammer-on or pull-off with chorded notes, only a single arc is drawn. However "double arcs" are possible by setting the doubleSlurs property to #t.

```
\new TabStaff {
 \relative c' {
```

```
% chord hammer-on and pull-off
    \set doubleSlurs = ##t
    <g' b>8( <a c> <g b>)
  }
}
         8
           7
       7
```
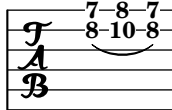

# Hammer on and pull off using voices

The arc of hammer-on and pull-off is upwards in voices one and three and downwards in voices two and four:

```
\new TabStaff {
  \relative c' {
    << { \voiceOne g2( a) }
    \\ { \voiceTwo a,( b) }
    >> \oneVoice
 }
}
```
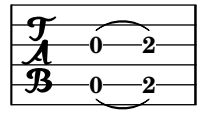

## Hacer unas líneas del pentagrama más gruesas que las otras

Se puede engrosar una línea del pentagrama con fines pedagógicos (p.ej. la tercera línea o la de la clave de Sol). Esto se puede conseguir añadiendo más líneas muy cerca de la línea que se quiere destacar, utilizando la propiedad line-positions del objeto StaffSymbol.

```
{
  \override Staff.StaffSymbol.line-positions =
    #'(-4 -2 -0.2 0 0.2 2 4)
  d'4 e' f' g'
}
```

$$
\oint_{\mathcal{O}} \mathbf{e}_{\mathcal{O}} \cdot \mathbf{e}_{\mathcal{O}}
$$

#### Marking notes of spoken parts with a cross on the stem (Sprechstimme)

This example shows how to put crosses on stems. Mark the beginning of a spoken section with the \speakOn keyword, and end it with the \speakOff keyword.

```
speakOn = {
  \override Stem.stencil =
    #(lambda (grob)
       (let* ((x-parent (ly:grob-parent grob X))
              (is-rest? (ly:grob? (ly:grob-object x-parent 'rest))))
```

```
(if is-rest?
                          empty-stencil
                          (ly:stencil-combine-at-edge
                            (ly:stem::print grob)
                            Y
                            (- (ly:grob-property grob 'direction))
                            (grob-interpret-markup grob
                                                                           (markup #:center-align #:fontsize -4
                                                                                           #:musicglyph "noteheads.s2cross"))
                            -2.3)))
}
speakOff = {
    \revert Stem.stencil
    \revert Flag.stencil
}
\score {
    \new Staff {
        \relative c'' {
           a4 b a c
            \speakOn
            g4 f r g
            b4 r d e
            \speakOff
            c4 a g f
       }
    }
}
                                                                          \frac{1}{\sqrt{1-\frac{1}{2}}}\oint_C \frac{1}{\sqrt{1-\frac{1}{2}}} \int_{0}^{1} \frac{1}{\sqrt{1-\frac{1}{2}}} \int_{0}^{1} \frac{1}{\sqrt{1-\frac{1}{2}}} \int_{0}^{1} \frac{1}{\sqrt{1-\frac{1}{2}}} \int_{0}^{1} \frac{1}{\sqrt{1-\frac{1}{2}}} \int_{0}^{1} \frac{1}{\sqrt{1-\frac{1}{2}}} \int_{0}^{1} \frac{1}{\sqrt{1-\frac{1}{2}}} \int_{0}^{1} \frac{1}{\sqrt{1-\frac{1}{2}}} \int_{0}^{1} \frac{1}{\sqrt{1-\frac{1}{2}}} \int_{0}^{1} \e \rightarrow e\overrightarrow{\cdot}\bullet d \bullet d \bullet d \bullet d \bullet\overline{\phantom{a}}h
```
#### Contador de compases

Este fragmento de código proporciona una solución alternativa a la producción de contadores de compás utilizando repeticiones transparentes de tipo porcentaje.

```
<<\context Voice = "foo" {
    \clef bass
   c4 r g r
   c4 r g r
   c4 r g r
   c4 r g r
  }
  \context Voice = "foo" {
    \set countPercentRepeats = ##t
    \hide PercentRepeat
    \override PercentRepeatCounter.staff-padding = #1
    \repeat percent 4 { s1 }
  }
```
>>

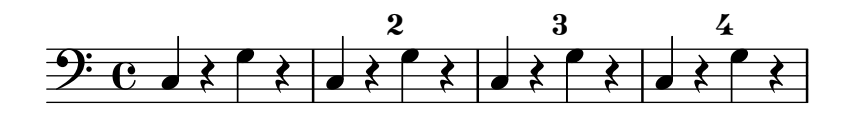

#### Measure spanner

Measure spanners are an alternate way to print annotated brackets. As opposed to horizontal brackets, they extend between two bar lines rather than two notes. The text is displayed in the center of the bracket.

```
\paper { tagline = ##f }
\layout {
  \context {
    \Staff
    \consists Measure_spanner_engraver
  }
}
\overline{\mathcal{C}}\new Staff \relative c'' {
    \key d \minor
    R1*2
    \tweak text "Answer"
    \startMeasureSpanner
    \tuplet 3/2 8 {
      a16[ b c] d[ c b] c[ d e] f[ e d]
    }
    e8 a gis g
    fis f e d~ d c b e
    \stopMeasureSpanner
  }
  \new Staff \relative c' {
    \key d \minor
    \tweak text "Subject"
    \tweak direction #DOWN
    \startMeasureSpanner
    \tuplet 3/2 8 {
      d16[ e f] g[ f e] f[ g a] bes[ a g]
    }
    a8 d cis c
    b bes a g~ g f e a
    \stopMeasureSpanner
    \tweak text "Counter-subject"
    \tweak direction #DOWN
    \startMeasureSpanner
    f8 e a r r16 b, c d e fis g e
    a gis a b c fis, b a gis e a4 g8
    \stopMeasureSpanner
  }
>>
```
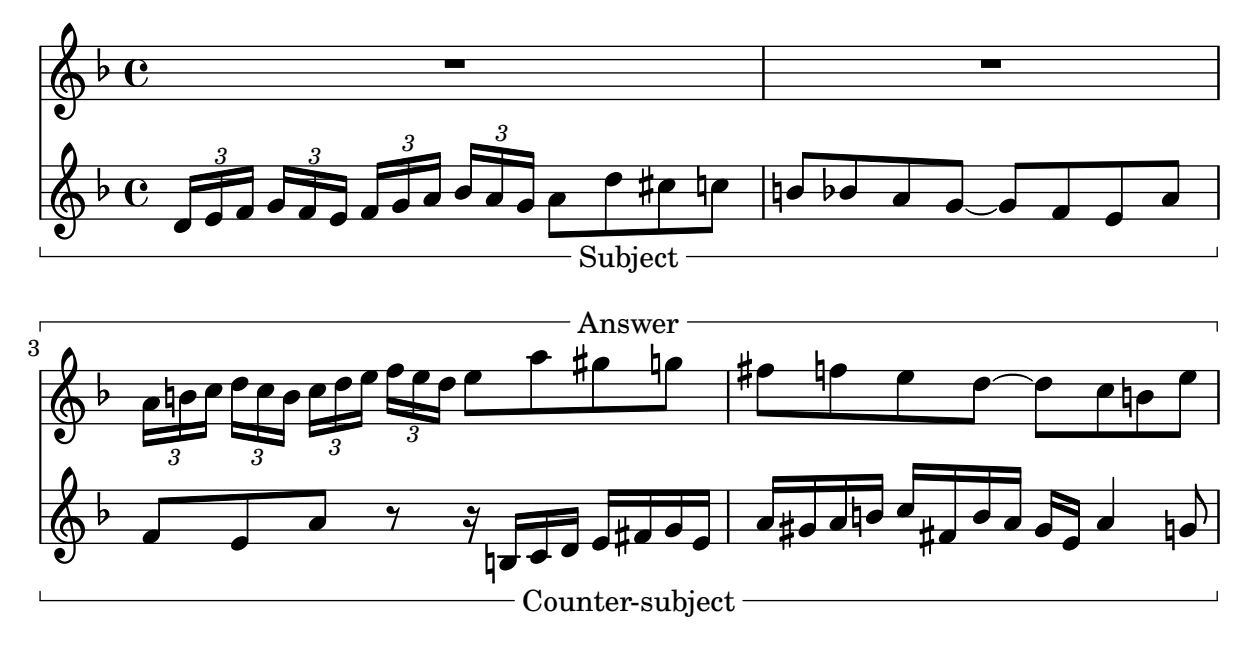

#### Numerar grupos de compases

Este fragmento de código muestra el uso del grabador Measure\_counter\_engraver para numerar grupos de compases sucesivos. Se puede numerar cualquier período de compases tanto si tiene repeticiones como si no.

Se debe añadir el grabador al contexto adecuado. Aquí se usa un contexto Staff; otra posibilidad sería un contexto Dynamics.

El contador se inicia con \startMeasureCount y finaliza con \stopMeasureCount. La numeración comienza con 1, de forma predeterminada, pero se puede modificar este comportamiento sobreescribiendo la propiedad count-from.

Cuando un compás se extiende más allá de un salto de línea, el número aparece dos veces, la segunda vez entre paréntesis.

```
\layout {
  \context {
    \Staff
    \consists #Measure_counter_engraver
  }
}
\new Staff {
  \startMeasureCount
  \repeat unfold 7 {
    c'4 d' e' f'
  }
  \stopMeasureCount
  \bar "||"
  g'4 f' e' d'
  \override Staff.MeasureCounter.count-from = #2
  \startMeasureCount
  \repeat unfold 5 {
    g'4 f' e' d'
  }
  g'4 f'
```

```
\bar ""
  \break
  e'4 d'
  \repeat unfold 7 {
    g'4 f' e' d'
  }
  \stopMeasureCount
}
```
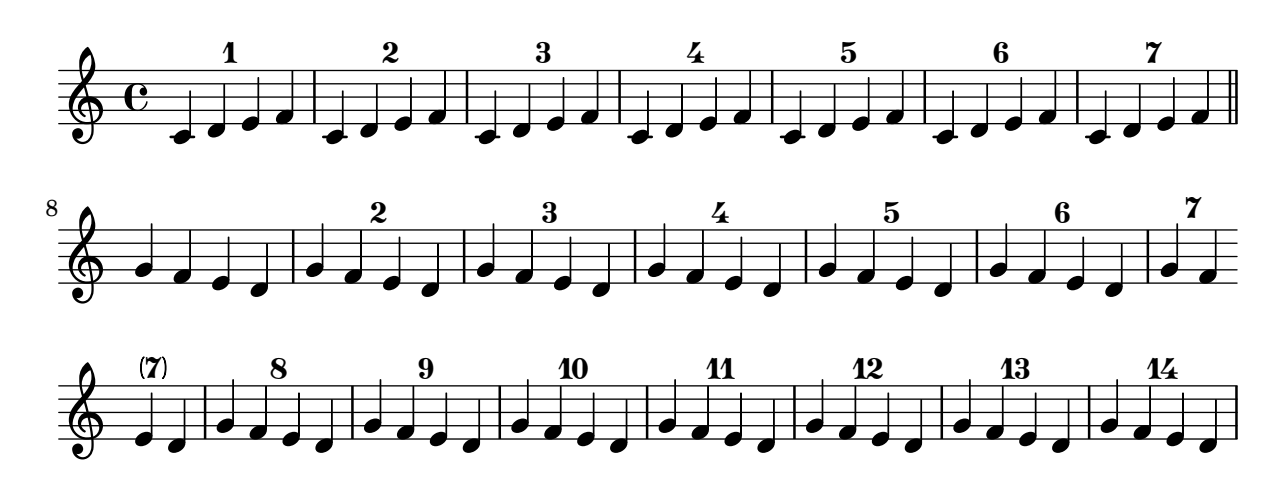

#### Posicionamiento preciso de indicaciones de digitación

Generalmente, las opciones disponibles para la digitación de los acordes funciona bien de forma predeterminada, pero si una de las indicaciones precisa colocarse de forma más exacta puede usarse el truco siguiente. Esto es especialmente útil para corregir el posicionado cuando están presentes intervalos de segunda.

```
\relative c' {
  \set fingeringOrientations = #'(left)
  <c-1 d-2 a'-5>4
  <c-1 d-\tweak extra-offset #'(0 . 0.2)-2 a'-5>4
  \set fingeringOrientations = #'(down)
  <-1 d-2 a'-5>4
  <c-\tweak extra-offset #'(0 . -1.1)-1
  d-\tweak extra-offset #'(-1.2 . -1.8)-2 a'-5>4
  \set fingeringOrientations = #'(down right up)
  <c-1 d-\tweak extra-offset #'(-0.3 . 0)-2 a'-5>4
  <c-1 d-\tweak extra-offset #'(-1 . 1.2)-2 a'-5>4
  \set fingeringOrientations = #'(up)
  <c-1 d-\tweak extra-offset #'(0 . 1.1)-2
   a'-\tweak extra-offset #'(0 . 1)-5>4
  <c-1 d-\tweak extra-offset #'(-1.2 . 1.5)-2
   a'-\tweak extra-offset #'(0 . 1.4)-5>4
}
```
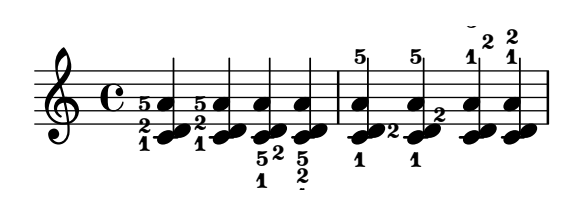

# Situar los elementos de marcado de texto por dentro de las ligaduras

Los elementos de marcado de texto deben tener la propiedad outside-staff-priority establecida al valor falso para que se impriman por dentro de las ligaduras de expresión.

```
\relative c'' {
  \override TextScript.avoid-slur = #'inside
  \override TextScript.outside-staff-priority = ##f
  c2(^\markup { \halign #-10 \natural } d4.) c8
}
```
 $\overline{\mathbf{b}}$  $\epsilon$  $\rho$  $\overline{1}$  $\oint_{\bullet}$ P

## Impresión de texto de derecha a izquierda

Es posible imprimir texto de derecha a izquierda en un elemento de marcado, como se muestra aqu´ı.

```
{
  b1^\markup {
     \line { i n g i r u m i m u s n o c t e }
  }
  f'_\markup {
     \override #'(text-direction . -1)
     \line { i n g i r u m i m u s n o c t e }
  }
}
            \overline{\bullet}i n g i r u m i m u s n o c t e \oint_{\bullet}\overline{\mathbf{C}}e t c o n s u m i m u r i g n i
```
#### Líneas de extensión para números de cuerda

Hacemos una línea extensora para las indicaciones de número de cuerda, motrando que una serie de notas se han de tocar sobre la misma cuerda.

```
stringNumberSpanner =
  #(define-music-function (StringNumber) (string?)
    #{
      \override TextSpanner.style = #'solid
      \override TextSpanner.font-size = #-5
      \override TextSpanner.bound-details.left.stencil-align-dir-y = #CENTER
      \override TextSpanner.bound-details.left.text =
        \markup { \circle \number $StringNumber }
    #})
\relative c {
  \clef "treble_8"
  \stringNumberSpanner "5"
  \textSpannerDown
```

```
a8\startTextSpan
  b c d e f\stopTextSpan
  \stringNumberSpanner "4"
  g\startTextSpan a
  bes4 a g2\stopTextSpan
}
```
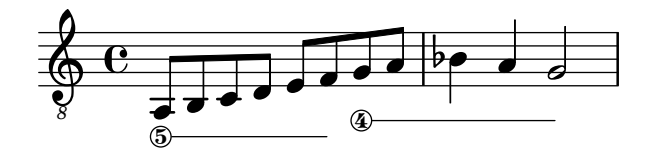

#### Uso del lenguaje PostScript para generar cabezas de nota de formas especiales

Cuando la cabeza de una nota con una forma especial no se puede generar fácilmente mediante elementos de marcado gráfico, puede emplearse código de PostScript para generar la forma. Este ejemplo muestra cómo se genera una cabeza en forma de paralelogramo.

```
parallelogram =
  #(ly:make-stencil (list 'embedded-ps
    "gsave
      currentpoint translate
      newpath
      0 0.25 moveto
      1.3125 0.75 lineto
      1.3125 -0.25 lineto
      0 -0.75 lineto
      closepath
      fill
      grestore" )
    (cons 0 1.3125)
    (cons -.75 .75))
myNoteHeads = \override NoteHead.stencil = \parallelogram
normalNoteHeads = \revert NoteHead.stencil
\relative c'' {
  \myNoteHeads
  g4 d'
  \normalNoteHeads
  <f, \tweak stencil \parallelogram b e>4 d
}
               h
```
#### h  $\overline{\phantom{a}}$  $\oint_{\mathbf{C}}$

#### Uso de la propiedad whiteout

Se puede imprimir cualquier objeto gráfico sobre un fondo blanco para enmascarar parte de los objetos que están por debajo. Esto puede ser útil para mejorar el aspecto de las colisiones

en situaciones complejas cuando no es práctico reposicionar los objetos. Es necesario establecer explícitamente la propiedad de capa (layer) para controlar qué objetos resultan enmascarados por el fondo blanco.

En este ejemplo, la colisión de la ligadura de unión con la indicación de compás resulta mejorada enmascarando la parte de la ligadura que cruza a la indicación de compás mediante el establecimiento de la propiedad whiteout de TimeSignature. Para hacer esto, se mueve TimeSignature a una capa por encima de Tie, que se deja en la capa predeterminada de 1, y StaffSymbol se mueve a una capa por encima de TimeSignature de manera que no resulte enmascarada.

```
{
  \override Score.StaffSymbol.layer = #4
  \override Staff.TimeSignature.layer = #3
  b'2 b'~
  \once \override Staff.TimeSignature.whiteout = ##t
  \time 3/4
  b' r4
}
```
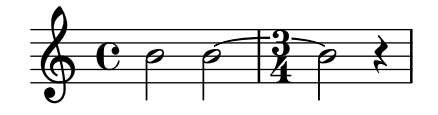

# <span id="page-234-0"></span>Text

Sección "Text" en Referencia de la Notación

## Adding a QR code

This snippet lets you draw a QR-code, for example to provide a link to the composer's, or the music editor's website. Actually encoding the URL into a QR-code is not done here (this just draws the QR-code from a grid of "black" or "white" values), but see the code for a short Python snippet you can use to avoid having to fill for each small square if it's black or white.

*%% Original thread: https://lists.gnu.org/archive/html/lilypond-user-fr/2022-07/msg00005.html %% (snippet author: Jean Abou Samra* <*jean@abou-samra.fr*>*)*

```
\paper { tagline = ##f }
```

```
#(define (index-map f . lsts)
"Applies @code{f} to corresponding elements of @code{lists}, just as @code{map},
providing an additional counter starting at zero. @code{f} needs to have the
counter in its arguments like @code{ (index-map (lambda (i arg) <k>body}{) } lists)}"
   (let loop ((lsts lsts)
              (\text{acc}^{\dagger})(i 0))
     (if (any null? lsts)
         (reverse! acc)
         (loop (map cdr lsts)
                (cons (apply f i (map car lsts))
                      acc)
               (1+ i))))#(define-markup-command (qr-code layout props data) (string?)
   #:properties ((width 10))
   (let* (;; Return lines in reversed order, since translating in Y-axis
          ;; uses increasing values. Meaning lines will be stacked upwards.
          (lines (reverse
                    (remove
                      string-null?
                      (map string-trim-both (string-split data #\newline)))))
          (n (length lines))
          (square-width (/ width n))
          (box (make-filled-box-stencil `(0 . ,square-width)
                                          \hat{O}., square-width\rangle)))
     ;; Build the final qr-code-stencil from line-stencils list
     (apply ly:stencil-add
            ;; Get a list of line-stencils
            (index-map
             (lambda (i line)
                ;; Build a line-stencil from square-stencils list
                (apply ly:stencil-add
                       ;; Get a list of (already translated) square-stencils
                       ;; per line
                       (index-map
```

```
(lambda (j char)
             (ly:stencil-translate
              (stencil-with-color
               box
               (case char
                ((# \ 0)white)
                ((\# \1)black)
                (else
                 (ly:warning
                   "unrecognized character ~a, should be 0 or 1"
                   char)
                 red)))
              (cons (* j square-width)
                    (* i square-width))))
         (string->list line))))
lines))))
```
*%{*

*A string representation of the QR code. 0 means white, 1 means black. You can generate this automatically using Python and the pyqrcode module (*"*pip install pyqrcode*"*). Use this line of code in a Python prompt:*

>>> *import pyqrcode; print(pyqrcode.create(*"*https://lilypond.org*"*).text(quiet\_zone=0)) %}*

#### **lilypondDotOrg** =

10000010000110111110100010011 10111010011010111100111111111 10111010110001101111000011110 10111010100101101010100101001 10000010001001000100000010010 11111110010100110010111100010"

\**markup** \**qr-code** \**lilypondDotOrg**

\**markup** \**vspace** #5

\**markup** \**override** #'(width . 15) \**qr-code** \**lilypondDotOrg**

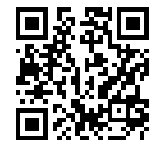

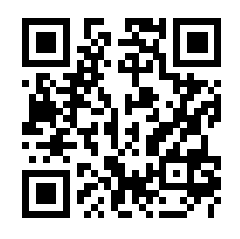

#### Adding markups in a tablature

By default markups does not show in a tablature.

To make them appear, simply use the command \revert TabStaff.TextScript.stencil

```
%% http://lsr.di.unimi.it/LSR/Item?id=919
% by P.P.Schneider on June 2014
```
**high** = { r4 r8 <g c'> q r8 r4 }  $low = \{ c4 \r4 \r68 \r8 \r8, 8 \r6, \}$ **pulse** = { s8^"1" s^"&" s^"2" s^"&" s^"3" s^"&" s^"4" s^"&" } \**score** { \**new TabStaff** { \**repeat** unfold 2 << \**high** \\ \**low** \\ \**pulse** >> } \**layout** { \**context** { \**TabStaff**

```
\clef moderntab
      \revert TextScript.stencil
      \override TextScript.font-series = #'bold
      \override TextScript.font-size = #-2
      \override TextScript.color = #red
    }
    \context {
      \Score
      proportionalNotationDuration = #(ly:make-moment 1/8)
    }
 }
}
```
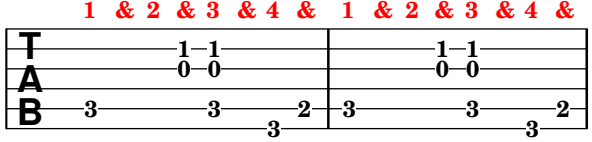

#### A˜nadir la fecha actual a una partitura

Con algo de código de Scheme, se puede añadir fácilmente la fecha actual a una partitura.

```
% first, define a variable to hold the formatted date:
date = #(strftime "%d-%m-%Y" (localtime (current-time)))
% use it in the title block:
\header {
  title = "Including the date!"
  subtitle = \date
}
\score {
  \relative c'' {
    c4 c c c
 }
}
% and use it in a \markup block:
\markup {
  \date
}
```
## **Including the date! 18-11-2023**

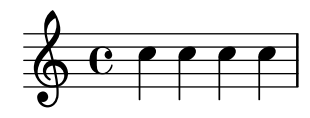

## Ajuste del especiado vertical de la letra

Este fragmento de código muestra cómo situar la línea de base de la letra más cerca del pentagrama.

```
% Default layout:
<<\new Staff \new Voice = melody \relative c' {
    c4 d e f
    g4 f e d
    c1
  }
  \new Lyrics \lyricsto melody { aa aa aa aa aa aa aa aa aa }
  \new Staff {
    \new Voice = melody \relative c' {
      c4 d e f
      g4 f e d
      c<sub>1</sub>}
  }
  % Reducing the minimum space below the staff and above the lyrics:
  \new Lyrics \with {
    \override VerticalAxisGroup.nonstaff-relatedstaff-spacing =
      #'((basic-distance . 1))
  }
  \lyricsto melody { aa aa aa aa aa aa aa aa aa }
>>
```
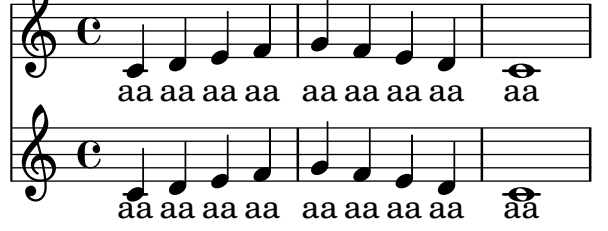

#### Alinear y centrar los nombres de instrumento

La alineación horizontal de los nombres de instrumento se puede trucar modificando la propiedad Staff.InstrumentName #'self-alignment-X. Las variables de \layout indent y short-indent definen el espacio en que se alinean los nombres de instrumento antes del primer sistema y de los siguientes, respectivamente.

```
\begin{bmatrix} \n1 & \n1 & \n2 & \n2 & \n3 & \n4 & \n5 & \n6 & \n7 & \n8 & \n9 & \n1 & \n1 & \n1 & \n1 & \n1 & \n2 & \n2 & \n3 & \n4 & \n5 & \n6 & \n7 & \n8 & \n9 & \n1 & \n1 & \n1 & \n1 & \n1 & \n2 & \n2 & \n3 & \n4 & \n5 & \n6 &
```

```
\score {
  \new StaffGroup <<
    \new Staff \with {
      \override InstrumentName.self-alignment-X = #LEFT
      instrumentName = \markup \left-column {
        "Left aligned"
        "instrument name"
```

```
}
      shortInstrumentName = "Left"
    }
    { c''1 \break c''1 }
  \new Staff \with {
    \override InstrumentName.self-alignment-X = #CENTER
    instrumentName = \markup \center-column {
      Centered
      "instrument name"
      }
    shortInstrumentName = "Centered"
  }
  { g'1 g'1}
  \new Staff \with {
    \override InstrumentName.self-alignment-X = #RIGHT
    instrumentName = \markup \right-column {
      "Right aligned"
      "instrument name"
    }
    shortInstrumentName = "Right"
  }
  { e'1 e'1 }
>>
\layout {
  ragged-right = ##t
  \text{indent} = 4\cmshort-indent = 2\cm}
```
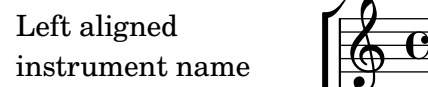

}

Centered instrument name

> Right aligned instrument name

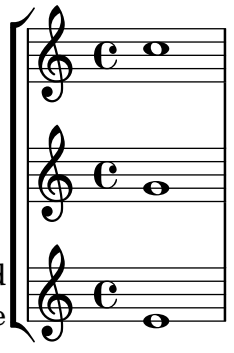

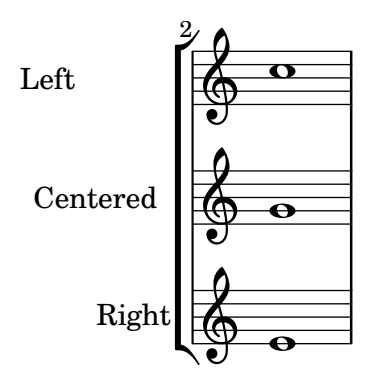

#### Alineación de sílabas con melisma

De forma predeterminada, las sílabas de la letra que comienzan un melisma se alinean a la izquierda sobre su nota correspondiente. Se puede alterar la alineación usando la propiedad lyricMelismaAlignment.

```
\score {
  <<\new Staff {
      \relative c''
      \new Voice = "vocal" {
        c d~^\markup default d e
        c d~^\markup "right aligned" d e
        c d~^\markup "center aligned" d e
        c d~^\markup "reset to default" d e
      }
    }
    \new Lyrics \lyricsto "vocal" {
      word word word
      \set lyricMelismaAlignment = #RIGHT
      word word word
      \set lyricMelismaAlignment = #CENTER
      word word word
      \unset lyricMelismaAlignment
      word word word
    }
  >>
}
                                                              h
                                                   enter aligned
                                                   expected to default
             default<br>http://
                          h
  \oint_C \mathbf{e}right aligned
                                             h
                                  h
```
word word word word word word word word word word word word

#### Poner en blanco las líneas del pentagrama utilizando la instrucción *\whiteout*

La instrucción \whiteout intercala un rectángulo blanco debajo de un elemento de marcado. Este rectángulo blanco no tapa a ningún otro objeto gráfico, puesto que las líneas del pentagrama están en una capa inferior a la de la mayor parte de los otros objetos.

\**layout** {

```
ragged-right = ##f
}
\relative c' {
  \override TextScript.extra-offset = #'(2 . 4)
  c2-\markup { \whiteout \pad-markup #0.5 "middle C" } c
}
  \oint_{\bullet}
```
#### Centrar texto debajo de un regulador

 $\overline{\bullet}$ 

middle C:

Este ejemplo proporciona una función para tipografiar un regulador con texto por debajo, como "molto" o "poco". El texto añadido cambia la dirección de acuerdo con la del regulador. El objeto Hairpin está alineado con DynamicText.

 $\overline{\bullet}$ 

El ejemplo ilustra también cómo modificar la manera en que se imprime normalmente un objeto, utilizando código de Scheme.

```
\paper { tagline = ##f }
hairpinWithCenteredText =
#(define-music-function (text) (markup?)
  #{
    \once \override Voice.Hairpin.after-line-breaking =
      #(lambda (grob)
        (let* ((stencil (ly:hairpin::print grob))
               (par-y (ly:grob-parent grob Y))
               (dir (ly:grob-property par-y 'direction))
               (staff-line-thickness
                 (ly:output-def-lookup (ly:grob-layout grob) 'line-thickness))
               (new-stencil (ly:stencil-aligned-to
                 (ly:stencil-combine-at-edge
                   (ly:stencil-aligned-to stencil X CENTER)
                   Y dir
                   (ly:stencil-aligned-to
                     (grob-interpret-markup
                       grob
                       (make-fontsize-markup
                          (magnification->font-size
                           (+ (ly:staff-symbol-staff-space grob)
                               (/ staff-line-thickness 2)))
                           text)) X CENTER))
                 X LEFT))
               (staff-space (ly:output-def-lookup
                 (ly:grob-layout grob) 'staff-space))
               (par-x (ly:grob-parent grob X))
               (dyn-text (grob::has-interface par-x 'dynamic-text-interface))
               (dyn-text-stencil-x-length
                 (if dyn-text
```

```
(interval-length
                          (ly:stencil-extent (ly:grob-property par-x 'stencil) X))
                        0))
                   (x-shift
                     (if dyn-text
                        (-
                          (+ staff-space dyn-text-stencil-x-length)
                          (* 0.5 staff-line-thickness)) 0)))
          (ly:grob-set-property! grob 'Y-offset 0)
          (ly:grob-set-property! grob 'stencil
              (ly:stencil-translate-axis
               new-stencil
               x-shift X)))
  #})
hairpinMolto =
\hairpinWithCenteredText \markup { \italic molto }
hairpinMore =
\hairpinWithCenteredText \markup { \larger moltissimo }
\layout { ragged-right = ##f }
\relative c' {
  \hairpinMolto
  c2 \leq c \leq\hairpinMore
  c2\ppppp\< c\f
  \break
  \hairpinMolto
  c2^{\hat{ }} < c\f
  \hairpinMore
  c2\ppppp\< c\f
}
                                                                              f
                                                                              \overline{\epsilon}molto rrrrr moltissimo
           \overline{\bullet}\oint_{\bullet}ppppp
                                                         \overline{\overline{z}}f
                                \overline{\bullet}f
                                                                             e<br>1
                                                             moltissimo
               molto
3
        \overline{\bullet}ppppp
   <u>டு</u>
                              f
                              \overline{\mathbf{e}} \overline{\mathbf{e}} \overline{\mathbf{e}} \overline{\mathbf{e}}
```
#### Changing ottava text

Internally, \ottava sets the properties ottavation (for example, to 8va or 8vb) and middleCPosition. To override the text of the bracket, set ottavation after invoking \ottava.

Short text is especially useful when a brief ottava is used.

```
{
  c'2
  \ottava #1
  \set Staff.ottavation = #"8"
  c''2
  \ottava #0
  c'1
  \ottava #1
  \set Staff.ottavation = #"Text"
  c''1
}
```
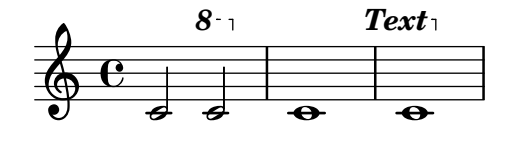

#### Cambiar la familia de tipografía predeterminada para el texto

Las familias de fuente tipográfica para el texto se pueden sobreescribir con make-pango-font-tree.

```
%{
You may have to install additional fonts.
```
*Red Hat Fedora*

```
dejavu-fonts-all
```
*Debian GNU/Linux, Ubuntu*

```
fonts-dejavu-core
  fonts-dejavu-extra
%}
```

```
\paper {
  % change for other default global staff size.
 myStaffSize = #20
  %{
     run
         lilypond -dshow-available-fonts
     to show all fonts available in the process log.
  %}
  #(define fonts
    (make-pango-font-tree "DejaVu Serif"
                          "DejaVu Sans"
                          "DejaVu Sans Mono"
     (/ myStaffSize 20)))
}
{
```

```
g'''4^\markup {
    DejaVu Serif: \bold bold
                   \italic italic
                   \italic \bold { bold italic }
  }
  g4_\markup {
    \override #'(font-family . sans) {
      DejaVu Sans: \bold bold
                    \italic italic
                    \italic \bold { bold italic }
    }
  }
  g''2^\markup {
    \override #'(font-family . typewriter) {
      DejaVu Sans Mono: \bold bold
                          \italic italic
                          \italic \bold { bold italic }
    }
  }
}
                    DejaVu Sans: bold italic bold italic
h
                                  N
DejaVu Sans Mono: bold italic bold italic
          h
DejaVu Serif: bold italic bold italic
  \oint_{\mathbf{C}}
```
#### Combinar indicaciones dinámicas con marcados textuales

Ciertas indicaciones dinámicas pueden llevar textos (como "più forte" o "piano subito"). Se pueden producir usando un bloque \markup.

```
\n  <b>pair</b> = \textrm{ } \textrm{ }\layout { ragged-right = ##f }
\relative c'' {
         c2\f c-\piuF
}
                                                                                                                                                                                              N
                                                                                                                                                                                              più f
                                        p
                                        f
          \oint_{\mathbf{e}}
```
#### Combinar dos partes sobre el mismo pentagrama

La herramienta de combinación de partes (instrucción \partCombine) permite la combinación de varias partes diferentes sobre el mismo pentagrama. Las indicaciones textuales tales como "solo" o "a2" se a˜naden de forma predeterminada; para quitarlas, sencillamente establezca la propiedad printPartCombineTexts al valor "falso". Para partituras vocales (como himnos), no hay necesidad de añadir los textos "solo" o "a2", por lo que se deben desactivar. Sin embargo, podría ser mejor no usarlo si hay solos, porque éstos no se indicarán. En tales casos podría ser preferible la notación polifónica estándar.

Este fragmento de código presenta las tres formas en que se pueden imprimir dos partes sobre un solo pentagrama: polifonía estándar, \partCombine sin textos, y \partCombine con textos.

```
%% Combining pedal notes with clef changes
musicUp = \relative c'' {
 \time 4/4
  a4 c4.( g8) a4 |
  g4 e' g,( a8 b) |
  c b a2.
}
musicDown = \relative c'' {
  g4 e4.( d8) c4 |
 r2 g'4( f8 e) |
  d2 \stemDown a
}
\score {
    <<\new Staff \with { instrumentName = "Standard polyphony" }
      << \musicUp \\ \musicDown >>
    \new Staff \with {
      instrumentName = "PartCombine without text"
      printPartCombineTexts = ##f
    }
    \partCombine \musicUp \musicDown
    \new Staff \with { instrumentName = "PartCombine with text" }
      \partCombine \musicUp \musicDown
    \rightarrow\layout {
    \mathbf{indent} = 6.0\text{cm}\context {
      \Score
      \override SystemStartBar.collapse-height = #30
    }
 }
}
```
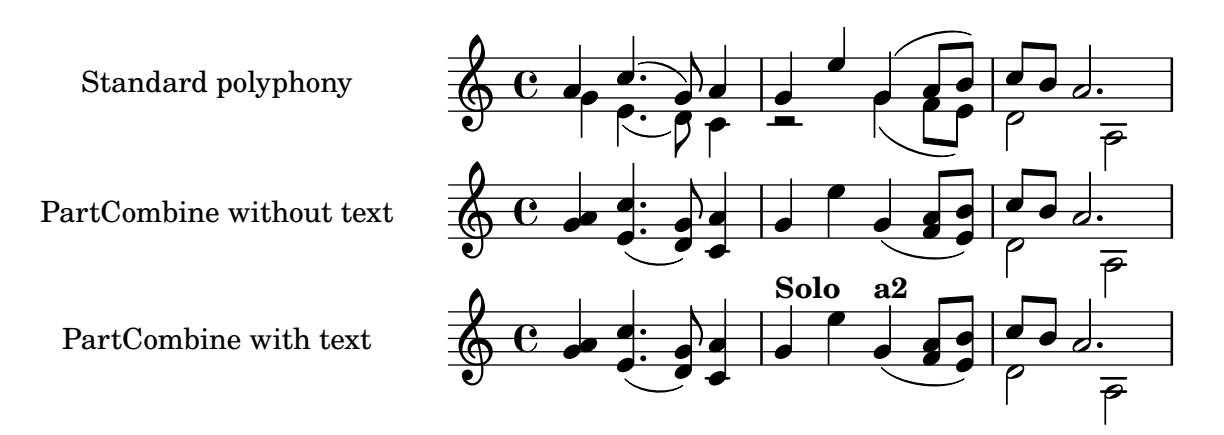

#### Crear indicaciones dinámicas "verdaderas" entre paréntesis

Aunque la manera más fácil de añadir paréntesis a una indicación de dinámica es utilizar un bloque  $\mathcal{S}$  este método tiene un inconveniente: los objetos que se crean se comportarán como elementos de marcado de texto y no como indicaciones dinámicas.

Sin embargo, es posible crear un objeto similar utilizando el código de Scheme equivalente (como se explica en la Referencia de la notación), en combinación con la función make-dynamic-script. De esta forma, el elemento de marcado se tratará como una indicación dinámica, y por tanto seguirá siendo compatible con instrucciones como \dynamicUp o \dynamicDown.

```
paren =
#(define-event-function (dyn) (ly:event?)
   (make-dynamic-script
    #{ \markup \concat {
         \normal-text \italic \fontsize #2 (
 \pad-x #0.2 #(ly:music-property dyn 'text)
 \normal-text \italic \fontsize #2 )
       }
    #}))
\relative c'' {
  c4\paren\f c c \dynamicUp c\paren\p
}
```
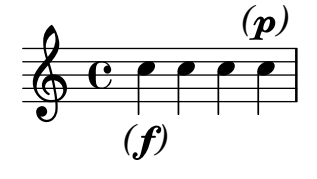

#### Crear elementos de extensión textuales

Las instrucciones  $\start{TextSpan}$  y  $\stopTextSpan$  permiten la creación de elementos de extensión textuales tan fácilmente como indicaciones de pedal u octavaciones. Sobreescribimos ciertas propiedades del objeto TextSpanner para modificar su salida.

```
\paper { ragged-right = ##f }
```

```
\relative c'' {
  \override TextSpanner.bound-details.left.text = #"bla"
```
}

```
\override TextSpanner.bound-details.right.text = #"blu"
a4 \startTextSpan
b4 ca4 \stopTextSpan
\override TextSpanner.style = #'line
\once \override TextSpanner.bound-details.left.stencil-align-dir-y = #CENTER
a4 \startTextSpan
b4 c
a4 \stopTextSpan
\override TextSpanner.style = #'dashed-line
\override TextSpanner.bound-details.left.text =
  \markup { \draw-line #'(0 . 1) }
\override TextSpanner.bound-details.right.text =
  \markup { \draw-line #'(0 . -2) }
\once \override TextSpanner.bound-details.right.padding = #-2
a4 \startTextSpan
b4 c
a4 \stopTextSpan
\set Staff.middleCPosition = #-13
\override TextSpanner.dash-period = #10
\override TextSpanner.dash-fraction = #0.5
\override TextSpanner.thickness = #10
a4 \startTextSpan
b4 c
a4 \stopTextSpan
```
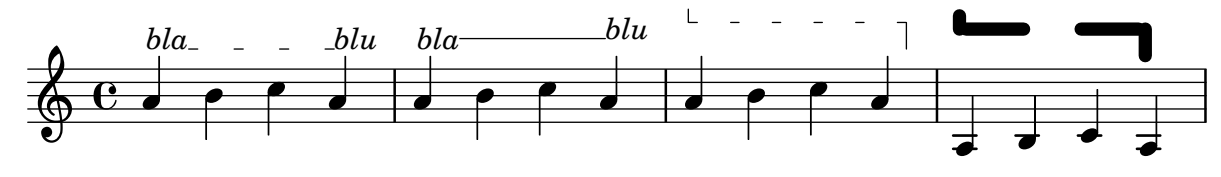

## Muestra de cada uno de los encabezamientos posibles

Muestra de todos los tipos de encabezamiento.

```
\header {
  copyright = "copyright"
  title = "title"
  subtitle = "subtitle"
  composer = "composer"
  arranger = "arranger"
  instrument = "instrument"
  meter = "meter"
  opus = "opus"
  piece = "piece"
  poet = "poet"
  texidoc = "All header fields with special meanings."
  copyright = "public domain"
```

```
enteredby = "jcn"
  source = "urtext"
}
\layout {
  ragged-right = ##f
}
\score {
  \relative c'' { c1 | c | c | c }
}
\score {
   \relative c'' { c1 | c | c | c }
   \header {
     title = "localtitle"
     subtitle = "localsubtitle"
     composer = "localcomposer"
     arranger = "localarranger"
     instrument = "localinstrument"
     metre = "localmetre"
     opus = "localopus"
     piece = "localpiece"
     poet = "localpoet"
     copyright = "localcopyright"
   }
}
```
# **title subtitle**

poet **instrument** composer meter arranger arranger arranger arranger arranger arranger arranger arranger arranger arranger arranger arranger piece opus opus de la proposa de la proposa de la proposa de la proposa de la proposa de la proposa de la prop  $\oint_C \begin{array}{ccc|ccc} 0 & \circ & \circ & \circ & \circ \\ \hline \end{array}$  $\overline{\mathbf{o}}$ localpiece localopus  $\oint_C \begin{array}{ccc|ccc} 0 & \circ & \circ & \circ & \circ \\ \hline \end{array}$  $\overline{\mathbf{o}}$ 

# Empotrar PostScript nativo dentro de un bloque **\**markup

Se puede insertar códico PostScript directamente dentro de un bloque \markup.

*% PostScript is a registered trademark of Adobe Systems Inc.*

```
\relative c'' {
 a4-\markup { \postscript "3 4 moveto 5 3 rlineto stroke" }
 -\markup { \postscript "[ 0 1 ] 0 setdash 3 5 moveto 5 -3 rlineto stroke " }
 b4-\markup { \postscript "3 4 moveto 0 0 1 2 8 4 20 3.5 rcurveto stroke" }
 s2
 a'1
}
```
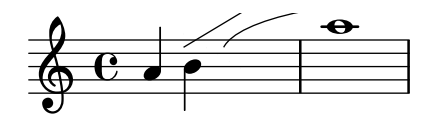

#### Dar formato a sílabas de la letra

Es posible usar el modo de marcado para dar formato a sílabas individuales dentro de la letra.

```
mel = \relative c'' { c4 c c c }
lyr = \lyricmode {
 Lyrics \markup { \italic can } \markup { \with-color #red contain }
  \markup { \fontsize #8 \bold Markup! }
}
<<\new Voice = melody \mel
  \new Lyrics \lyricsto melody \lyr
>>
                    h
      Lyricscan contain Markup!
                                    h
  \oint_C \mathbf{e}h
```
## Cómo poner ligaduras entre sílabas de la letra

Se puede hacer separando las sílabas mediante símbolos de tilde curva.

```
\lyrics {
  wa~o~a
}
```
#### wa o a

#### Alineación de la letra

La alineación horizontal de la letra se puede ajustar sobreescribiendo la propiedad self-alignment-X del objeto LyricText. #-1 es izquierda, #0 es centrado y #1 es derecha; sin embargo, podemos usar también #LEFT, #CENTER y #RIGHT.

```
\layout { ragged-right = ##f }
\relative c'' {
  c1
  c1
  c1
```

```
}
\addlyrics {
  \once \override LyricText.self-alignment-X = #LEFT
  "This is left-aligned"
  \once \override LyricText.self-alignment-X = #CENTER
  "This is centered"
  \once \override LyricText.self-alignment-X = #1
  "This is right-aligned"
}
```
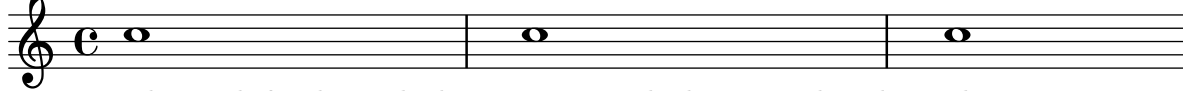

#### This is left-aligned This is centered This is right-aligned

#### Markup list

Text that can spread over pages is entered with the \markuplist command. *%% updated/modified by P.P.Schneider on Feb. 2014*

#### #(**set-default-paper-size** "a6")

```
#(define-markup-list-command (paragraph layout props args) (markup-list?)
  (interpret-markup-list layout props
   (make-justified-lines-markup-list (cons (make-hspace-markup 2) args))))
% Candide, Voltaire
\markuplist {
  \override-lines #'(baseline-skip . 2.5) {
    \paragraph {
      Il y avait en Westphalie, dans le château de M. le baron de
     Thunder-ten-tronckh, un jeune garçon à qui la nature avait donné
      les mœurs les plus douces. Sa physionomie annonçait son âme.
      Il avait le jugement assez droit, avec l'esprit le plus
      \concat { simple \hspace #.3 ; }
      c'est, je crois, pour cette raison qu'on le nommait Candide. Les
      anciens domestiques de la maison soupçonnaient qu'il était fils
      de la sœur de monsieur le baron et d'un bon et honn^ete
      gentilhomme du voisinage, que cette demoiselle ne voulut jamais
      épouser parce qu'il n'avait pu prouver que soixante et onze
      quartiers, et que le reste de son arbre généalogique avait été
      perdu par l'injure du temps.
    }
    \vspace #.3
    \paragraph {
     Monsieur le baron était un des plus puissants seigneurs de la
     Westphalie, car son château avait une porte et des fenêtres. Sa
     grande salle même était ornée d'une tapisserie. Tous les chiens
     de ses basses-cours composaient une meute dans le
      \concat { besoin \hspace #.3 ; }
      ses palefreniers étaient ses
      \concat { piqueurs \hspace #.3 ; }
```

```
Text 237
```

```
le vicaire du village était
     son grand-aumônier. Ils l'appelaient tous monseigneur, et ils
     riaient quand il faisait des contes.
   }
 }
}
```
Il y avait en Westphalie, dans le château de M. le baron de Thunder-ten-tronckh, un jeune garçon à qui la nature avait donné les mœurs les plus douces. Sa physionomie annonçait son âme. Il avait le jugement assez droit, avec l'esprit le plus simple; c'est, je crois, pour cette raison qu'on le nommait Candide. Les anciens domestiques de la maison soupçonnaient qu'il était fils de la sœur de monsieur le baron et d'un bon et honnête gentilhomme du voisinage, que cette demoiselle ne voulut jamais épouser parce qu'il n'avait pu prouver que soixante et onze quartiers, et que le reste de son arbre généalogique avait été perdu par l'injure du temps.

Monsieur le baron était un des plus puissants seigneurs de la Westphalie, car son château avait une porte et des fenêtres. Sa grande salle même était ornée d'une tapisserie. Tous les chiens de ses basses-cours composaient une meute dans le besoin; ses palefreniers étaient ses piqueurs ; le vicaire du village était son grand-aumônier. Ils l'appelaient tous monseigneur, et ils riaient quand il faisait des contes.
# Marcado de silencios multicompás

Los elementos de marcado aplicados a un silencio multicompás se centran encima o debajo de  $\acute{e}$ ste. Los elementos de marcado extensos que se adjuntan a silencios multicompás no producen la expansión del compás. Para expandir un silencio multicompás de forma que quepa todo el marcado, utilice un acorde vacío con un marcado aplicado antes del silencio multicompás.

El texto aplicado a un siencio sparador de esta forma se alinea por la izquierda a la posición en que la nota estaría situada dentro del compás, pero si la longitud del compás está determinada por la longitud del texto, éste aparecerá centrado.

```
\relative c' {
  \compressMMRests {
     \textLengthOn
     <>^\markup { [MAJOR GENERAL] }
     R1*19
     <>_\markup { \italic { Cue: ... it is yours } }
     \langle \langle \rangle \langle \rangle \langle \rangle \langle \rangleR1*30^\markup { [MABEL] }
     \textLengthOff
     c4^\markup { CHORUS } d f c
  }
}
```
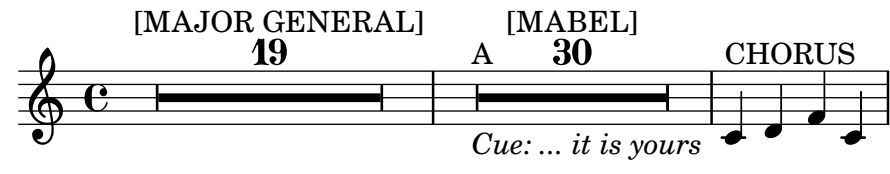

# Of the ubiquity of markup objects

Text objects are entered either as simple strings between double quotes or as \markup blocks that can accept a variety of advanced text formatting and graphical enhancements.

As such, markup blocks may be used:

- in any TextScript object (attached to notes with  $-$ ,  $\hat{ }$  or  $\hat{ }$ ),
- any TextMark introduced with the \textMark or \textEndMark command, or other similar objects such as MetronomeMark introduced with \tempo,
- as standalone markup blocks, entered at the top level outside of any \score block,
- in any definition inside the \header block (e.g. title, subtitle, composer) or in some variables defined inside the \paper block such as evenHeaderMarkup for page numbers.

\markup may additionally be used for lyrics, in chord names, and as dynamics. In fact, it is possible to use \markup to customize the appearance of virtually any object, as demonstrated in this example using various methods.

*%% Thanks to Aaron Hill https://lists.gnu.org/archive/html/lilypond-user/2019-01/msg00437.html*

```
\paper {
  paper-width = 8\cm paper-height = 8\cm}
\header {
  title = \markup "Header"
  tagline = \markup "(tagline)"
}
```

```
\markup "Top-level markup"
dyn = #(make-dynamic-script #{ \markup \text "DynamicText" #})
\score {
  <<\new ChordNames
    \with { majorSevenSymbol = \markup "majorSevenSymbol" }
    \chordmode { c1:maj7 }
    \new Staff {
      \tempo \markup "MetronomeMark"
      \textMark "TextMark"
      \once \override TupletNumber.text = \markup "TupletNumber"
      \tuplet 3/2 {
        \once \override NoteHead.stencil = #ly:text-interface::print
        \once \override NoteHead.text = \markup \lower #0.5 "NoteHead"
        c''8^\markup "TextScript"
        \once \override Rest.stencil = #(lambda (grob)
          (grob-interpret-markup grob #{
            \markup "Rest"
            #}))
       r4
      }
    }
    \new Lyrics \lyricmode { \markup "LyricText" 1 }
    \new Dynamics { s1\dyn }
 >>
}
```
# **Header**

Top-level markup

NoteHead Rest *TupletNumber* T C majorSevenSymbol **TextScript**  $\oint_{\mathbf{e}}$ LyricText DynamicText TextMark **MetronomeMark**

# Imprimir el número de versión

Introduciendo la salida de lilypond-version en la letra de una canción, es posible imprimir el número de versión de LilyPond dentro de una partitura, o en un documento generado con lilypond-book. Otra posibillidad es añadir el número de versión al final de la doc-string, de esta forma:

\**markup** { Processed with LilyPond version #(**lilypond-version**) }

Processed with LilyPond version 2.24.3

# Plantilla de piano con letra centrada

En lugar de tener un pentagrama dedicado a la melodía y la letra, ésta se puede centrar entre los pentagramas de un sistema de piano.

```
upper = \text{relative } c' \text{ }\clef treble
  \key c \major
  \time 4/4
  a4 b c d
}
lower = \text{relative } c \\clef bass
  \key c \major
  \time 4/4
  a2 c
}
text = \lyricmode {
  Aaa Bee Cee Dee
}
\score {
  \new PianoStaff <<
    \new Staff = upper { \new Voice = "singer" \upper }
    \new Lyrics \lyricsto "singer" \text
    \neq Staff = lower { \leq lower }
  \rightarrow\layout { }
  \midi { }
}
```
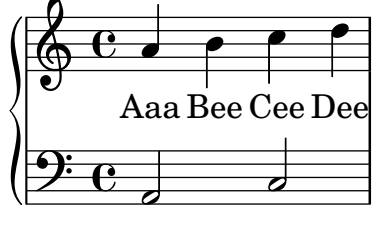

# Printing bar numbers with changing regular intervals

Using the set-bar-number-visibility context function, bar number intervals can be changed.

```
\relative c' {
 \override Score.BarNumber.break-visibility = #end-of-line-invisible
 \context Score \applyContext #(set-bar-number-visibility 4)
  \repeat unfold 10 c'1
  \context Score \applyContext #(set-bar-number-visibility 2)
  \repeat unfold 10 c
}
```
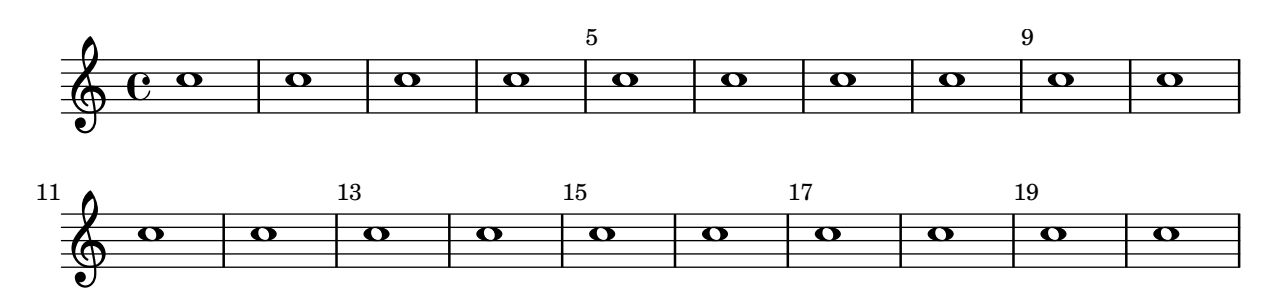

#### Imprimir marcas de ensayo en cualquier pentagrama

Aunque normalmente las marcas de ensayo textuales sólo se imprimen sobre el pentagrama superior, también se pueden imprimir en otro pentagrama cualquiera.

```
\score {
  <<\new Staff { \mark \default c''1 \textMark "molto" c'' }
    \new Staff { \mark \default c'1 \textMark "molto" c' }
  \rightarrow\layout {
    \context {
      \Score
      \remove Mark_engraver
      \remove Text_mark_engraver
      \remove Staff_collecting_engraver
    }
    \context {
      \Staff
      \consists Mark_engraver
      \consists Text_mark_engraver
      \consists Staff_collecting_engraver
    }
  }
}
     A
               molto
                 .
```
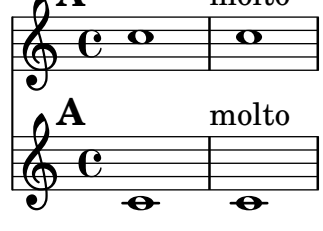

#### Impresión de texto de derecha a izquierda

Es posible imprimir texto de derecha a izquierda en un elemento de marcado, como se muestra aqu´ı.

```
{
  b1^\markup {
    \line { i n g i r u m i m u s n o c t e }
  }
  f'_\markup {
    \override #'(text-direction . -1)
```

```
\line { i n g i r u m i m u s n o c t e }
  }
}
            —<br>ठ
            ing ir u m i m u s n o c t e
   \oint_{\mathbf{C}}.
e t c o n s u m i m u r i g n i
```
### Putting lyrics inside the staff

Se pueden mover las líneas de letra verticalmente para imprimirlas dentro del pentagrama. Las letras se mueven con \override LyricText.extra-offset =  $\#'(0 \cdot dy)$  y hay instrucciones similares para mover las líneas extensoras y los guiones. El desplazamiento necesario se establece mediante un proceso de ensayo y error.

```
<<\new Staff <<
    \new Voice = "voc" \relative c' { \stemDown a bes c8 b c4 }
  \rightarrow\new Lyrics \with {
    \override LyricText.extra-offset = #'(0 . 8.6)
    \override LyricExtender.extra-offset = #'(0 . 8.6)
    \override LyricHyphen.extra-offset = #'(0 . 8.6)
  } \lyricsto "voc" { La la -- la __ _ la }
\rightarrow
```
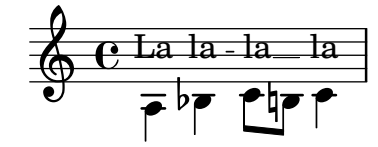

#### Elemento de marcado de texto independiente en dos columnas

Los textos independientes se pueden disponer en varias columnas utilizando instrucciones \markup:

```
\markup {
 \fill-line {
    \hspace #1
    \column {
      \line { O sacrum convivium }
      \line { in quo Christus sumitur, }
      \line { recolitur memoria passionis ejus, }
      \line { mens impletur gratia, }
      \line { futurae gloriae nobis pignus datur. }
      \line { Amen. }
    }
    \hspace #2
    \column \italic {
      \line { O sacred feast }
      \line { in which Christ is received, }
      \line { the memory of His Passion is renewed, }
```

```
\line { the mind is filled with grace, }
      \line { and a pledge of future glory is given to us. }
      \line { Amen. }
    }
    \hspace #1
  }
}
```
O sacrum convivium in quo Christus sumitur, recolitur memoria passionis ejus, mens impletur gratia, futurae gloriae nobis pignus datur. Amen.

*O sacred feast in which Christ is received, the memory of His Passion is renewed, the mind is filled with grace, and a pledge of future glory is given to us. Amen.*

# Líneas de extensión para números de cuerda

Hacemos una línea extensora para las indicaciones de número de cuerda, motrando que una serie de notas se han de tocar sobre la misma cuerda.

```
stringNumberSpanner =
  #(define-music-function (StringNumber) (string?)
    #{
       \override TextSpanner.style = #'solid
      \override TextSpanner.font-size = #-5
      \override TextSpanner.bound-details.left.stencil-align-dir-y = #CENTER
      \override TextSpanner.bound-details.left.text =
         \markup { \circle \number $StringNumber }
    #})
\relative c {
  \clef "treble_8"
  \stringNumberSpanner "5"
  \textSpannerDown
  a8\startTextSpan
  b c d e f\stopTextSpan
  \stringNumberSpanner "4"
  g\startTextSpan a
  bes4 a g2\stopTextSpan
}
                         \overline{h}h
                         4
          5
                                    \bullet 6
             \overline{\bullet}ª
   8
  $
          \frac{1}{5}\overline{\phantom{a}}b
```
# Rectángulo de tres segmentos visibles

Este ejemplo muestra cómo añadir ina instrucción de marcado para obtener un rectángulo de tres segmentos visibles rodeando un elemento de texto (u otro elemento de marcado).

*% New command to add a three sided box, with sides north, west and south*

```
% Based on the box-stencil command defined in scm/stencil.scm
% Note that ";;" is used to comment a line in Scheme
#(define-public (NWS-box-stencil stencil thickness padding)
   "Add a box around STENCIL, producing a new stencil."
   (let* ((x-ext (interval-widen (ly:stencil-extent stencil X) padding))
          (y-ext (interval-widen (ly:stencil-extent stencil Y) padding))
          (y-rule (make-filled-box-stencil (cons 0 thickness) y-ext))
          (x-rule (make-filled-box-stencil
                   (interval-widen x-ext thickness) (cons 0 thickness))))
     ;; (set! stencil (ly:stencil-combine-at-edge stencil X 1 y-rule padding))
     (set! stencil (ly:stencil-combine-at-edge stencil X LEFT y-rule padding))
     (set! stencil (ly:stencil-combine-at-edge stencil Y UP x-rule 0.0))
     (set! stencil (ly:stencil-combine-at-edge stencil Y DOWN x-rule 0.0))
     stencil))
% The corresponding markup command, based on the \box command defined
% in scm/define-markup-commands.scm
#(define-markup-command (NWS-box layout props arg) (markup?)
   #:properties ((thickness 0.1) (font-size 0) (box-padding 0.2))
   "Draw a box round @var{arg}. Looks at @code{thickness},
@code{box-padding} and @code{font-size} properties to determine line
thickness and padding around the markup."
   (let ((pad (* (magstep font-size) box-padding))
         (m (interpret-markup layout props arg)))
     (NWS-box-stencil m thickness pad)))
% Test it:
\relative c' {
  c1^\markup { \NWS-box ABCD }
  c1^\markup { \NWS-box \note {4} #1.0 }
}
         .
         <u>ABCD</u>
  \oint_{\mathbf{e}}.
                 \blacksquare
```
#### UTF-8

Se pueden usar varios sistemas de escritura para textos (como títulos o la letra de las canciones) si se introducen en la codificación UTF-8, y utilizando un motor basado en Pango. Dependiendo de las tipografías instaladas, este fragmento compone textos en Búlgaro (cirílico), hebreo, japonés y portugués.

```
%{
You may have to install additional fonts.
```

```
Red Hat Fedora
```

```
linux-libertine-fonts (Latin, Cyrillic, Hebrew)
google-noto-serif-jp-fonts (Japanese)
```
*Debian GNU/Linux, Ubuntu*

```
fonts-linuxlibertine (Latin, Cyrillic, Hebrew)
  fonts-noto-cjk (Japanese)
%}
% 'Linux Libertine' fonts also contain Cyrillic and Hebrew glyphs.
\paper {
  #(define fonts
    (set-global-fonts
     #:roman "Linux Libertine O, Noto Serif CJK JP, Noto Serif JP"
   ))
}
bulgarian = \lyricmode {
  Жълтата дюля беше щастлива, че пухът, който цъфна, замръзна като гьон.
}
hebrew = \lyricmode {
            .
}
japanese = \lyricmode {
}
% "a nice song for you"
portuguese = \lyricmode {
  \alpha vo -- cê uma can -- çao le -- gal
}
\relative c' {
  c2 d
  e2 f
  g2 f
  e2 d
}
\addlyrics { \bulgarian }
\addlyrics { \hebrew }
\addlyrics { \japanese }
\addlyrics { \portuguese }
                                                 סתם
                                                                   uma
                                                               つねならむ
                                                                  לשמוע
                                                               щастлива,
                                                                    \overline{a}cê
                                           わがよたれぞ
                                                беше
          à
  いろはにほへど
         זה
      —<del>⊿</del><br>Жълтата
  \oint_{\mathbf{C}}\overline{a}vo
                       ちりぬるを
                           כיף
                          — <del>J</del><br>дюля
```
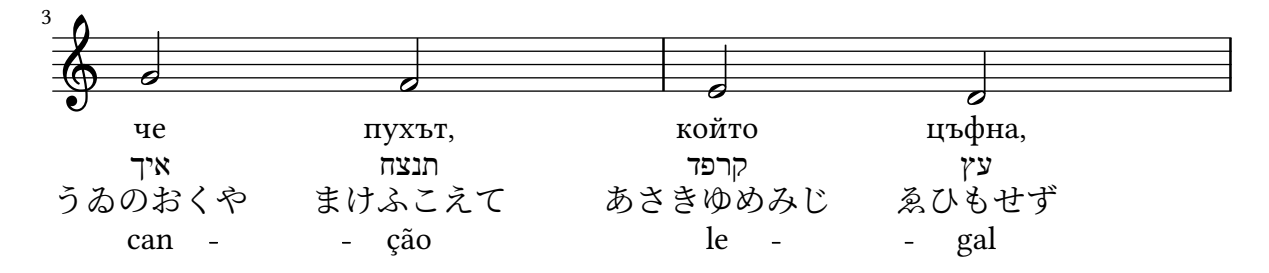

# Plantilla para conjunto vocal con letras alineadas encima y debajo de los pentagramas

Esta plantilla es, básicamente, la misma que la sencilla plantilla "Conjunto vocal", excepto que aquí todas las líneas de letra se colocan utilizando alignAboveContext y alignBelowContext.

```
global = {
  \key c \major
  \time 4/4
}
sopMusic = \relative c'' {
  c4 c c8[( b)] c4
}
sopWords = \lyricmode {
  hi hi hi hi
}
altoMusic = \relative c' {
  e4 f d e
}
altoWords = \lyricmode {
  ha ha ha ha
}
tenorMusic = \relative c' {
  g4 a f g
}
tenorWords = \lyricmode {
  hu hu hu hu
}
bassMusic = \relative c {
  c4 c g c
}
bassWords = \lyricmode {
  ho ho ho ho
}
\score {
  \new ChoirStaff <<
    \new Staff = "women" <<
      \new Voice = "sopranos" { \voiceOne << \global \sopMusic >> }
      \new Voice = "altos" { \voiceTwo << \global \altoMusic >> }
```
}

```
>>
  \new Lyrics \with { alignAboveContext = #"women" }
    \lyricsto "sopranos" \sopWords
  \new Lyrics \with { alignBelowContext = #"women" }
    \lyricsto "altos" \altoWords
  % we could remove the line about this with the line below, since
  % we want the alto lyrics to be below the alto Voice anyway.
  % \new Lyrics \lyricsto "altos" \altoWords
  \hbarew Staff = "men" <<
    \clef bass
    \new Voice = "tenors" { \voiceOne << \global \tenorMusic >> }
    \new Voice = "basses" { \voiceTwo << \global \bassMusic >> }
  >>
  \new Lyrics \with { alignAboveContext = #"men" }
    \lyricsto "tenors" \tenorWords
  \new Lyrics \with { alignBelowContext = #"men" }
    \lyricsto "basses" \bassWords
  % again, we could replace the line above this with the line below.
  % \new Lyrics \lyricsto "basses" \bassWords
>>
```
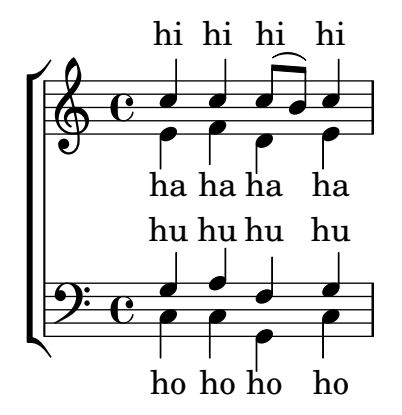

# Elementos de marcado para el texto de las casillas de repetición usando repeatCommands

Aunque las casillas de repetición se especifican de forma óptima usando \repeat volta, debe usarse la propiedad de contexto repeatCommands en caso de que el texto de la casilla requiera un formato más avanzado con \markup.

Puesto que repeatCommands admite una lista, el método más sencillo de incluir elementos de marcado es usar un identificador para el texto e insertarlo en la lista de instrucciones usando la sintaxis de Scheme #(list (list 'volta textIdentifier)). Las instrucciones de principio y fin de repetición se pueden añadir como elementos de lista independientes:

```
voltaAdLib = \begin{cases} 1. 2. 3... \text \t{idlic} { add lib. } }
```

```
\relative c'' {
  c<sub>1</sub>\set Score.repeatCommands = #(list (list 'volta voltaAdLib) 'start-repeat)
  c4 b d e
  \set Score.repeatCommands = #'((volta #f) (volta "4.") end-repeat)
```
f1 \**set Score**.**repeatCommands** = #'((volta #f)) }

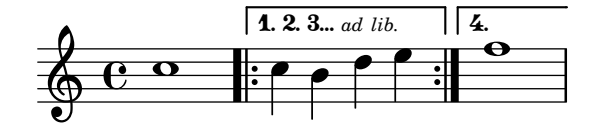

# <span id="page-263-0"></span>Vocal music

Sección "Vocal music" en Referencia de la Notación

# Añadir un ámbito por voz

Se puede añadir un ámbito por cada voz. En este caso, el ámbito se debe desplazar manualmente para evitar colisiones.

```
\new Staff <<
  \new Voice \with {
    \consists "Ambitus_engraver"
  } \relative c'' {
    \override Ambitus.X-offset = #2.0
    \voiceOne
    c4 a d e
   f1
  }
  \new Voice \with {
    \consists "Ambitus_engraver"
  } \relative c' {
    \voiceTwo
    es4 f g as
   b1
  }
>>
```
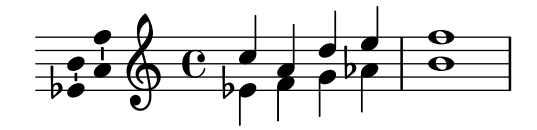

# Añadir indicadoes a los pentagramas que se dividen después de un salto de línea

Este fragmento de código define las instrucciones \splitStaffBarLine, convUpStaffBarLine y convDownStaffBarLine, que añaden flechas en las sobre una línea divisoria, para denotar que cada una de las voces que comparten un pentagrama contin´uan en su propio pentagrama en el siguiente sistema, o que las voces así divididas se recombinan.

```
#(define-markup-command (arrow-at-angle layout props angle-deg length fill)
   (number? number? boolean?)
   (let* (
           (PI-OVER-180 (/ (atan 1 1) 34))
           (degrees->radians (lambda (degrees) (* degrees PI-OVER-180)))
           (angle-rad (degrees->radians angle-deg))
           (target-x (* length (cos angle-rad)))
           (target-y (* length (sin angle-rad))))
     (interpret-markup layout props
       (markup
        #:translate (cons (/ target-x 2) (/ target-y 2))
        #:rotate angle-deg
        #:translate (cons (/ length -2) 0)
        #:concat (#:draw-line (cons length 0)
```

```
#:arrow-head X RIGHT fill)))))
splitStaffBarLineMarkup = \markup \with-dimensions #'(0 . 0) #'(0 . 0) {
  \combine
  \arrow-at-angle #45 #(sqrt 8) ##t
  \arrow-at-angle #-45 #(sqrt 8) ##t
}
splitStaffBarLine = {
  \once \override Staff.BarLine.stencil =
  #(lambda (grob)
     (ly:stencil-combine-at-edge
      (ly:bar-line::print grob)
      X RIGHT
      (grob-interpret-markup grob splitStaffBarLineMarkup)
      0))
  \break
}
convDownStaffBarLine = {
  \once \override Staff.BarLine.stencil =
  #(lambda (grob)
     (ly:stencil-combine-at-edge
      (ly:bar-line::print grob)
      X RIGHT
      (grob-interpret-markup grob #{
        \markup\with-dimensions #'(0 . 0) #'(0 . 0) {
          \translate #'(0 . -.13)\arrow-at-angle #-45 #(sqrt 8) ##t
        }#})
      0))
  \break
}
convUpStaffBarLine = {
  \once \override Staff.BarLine.stencil =
  #(lambda (grob)
     (ly:stencil-combine-at-edge
      (ly:bar-line::print grob)
      X RIGHT
      (grob-interpret-markup grob #{
        \markup\with-dimensions #'(0 . 0) #'(0 . 0) {
          \translate #'(0 . .14)\arrow-at-angle #45 #(sqrt 8) ##t
        }#})
      0))
  \break
}
\paper {
  ragged-right = ##t
  short-indent = 10\mm
```
}

```
separateSopranos = { \set Staff.instrumentName = "AI AII" \set Staff.shortInstrumentName = "AI AII" \splitStaffBarLine \change Staff = "up" }
convSopranos = { \convDownStaffBarLine \change Staff = "shared" \set Staff.instrumentName = "S A" \set Staff.shortInstrumentName = "S A" }
sI = {\voiceOne \repeat unfold 4 f''2 \separateSopranos \repeat unfold 4 g''2 \convSopranos \repeat unfold 4 c''2 }
sII = \{s1*2 \voiceTwo \change Staff = "up" \repeat unfold 4 d''2
}
aI = \{\voiceTwo \repeat unfold 4 a'2 \voiceOne \repeat unfold 4 b'2 \convUpStaffBarLine \voiceTwo \repeat unfold 4 g'2 }
aII = {s1*2 \voiceTwo \repeat unfold 4 g'2
}
ten = {\voiceOne \repeat unfold 4 c'2 \repeat unfold 4 d'2 \repeat unfold 4 c'2 }
bas = {\voiceTwo \repeat unfold 4 f2
```

```
\repeat unfold 4 g2
  \repeat unfold 4 c2
}
\score {
  <<\new ChoirStaff <<
      \neq Staff = up \with {
        instrumentName = "SI SII"
        shortInstrumentName = "SI SII"
      } {
        s1*4
      }
      \new Staff = shared \with {
        instrumentName = "S A"
        shortInstrumentName = "S A"
      } <<
        \new Voice = sopI \sI
        \new Voice = sopII \sII
        \new Voice = altI \aI
        \new Voice = altII \aII
      \rightarrow\new Lyrics \with {
        alignBelowContext = up
      }
      \lyricsto sopII { e f g h }
      \new Lyrics \lyricsto altI { a b c d e f g h i j k l }
      \lambda Staff = men \lambda {
        instrumentName = "T B"
        shortInstrumentName = "T B"
      } <<
        \clef F
        \new Voice = ten \ten
        \new Voice = bas \bas
      >>
      \new Lyrics \lyricsto bas { a b c d e f g h i j k l }
    >>
  >>
  \layout {
    \context {
      \Staff \RemoveEmptyStaves
      \override VerticalAxisGroup.remove-first = ##t
    }
 }
}
```
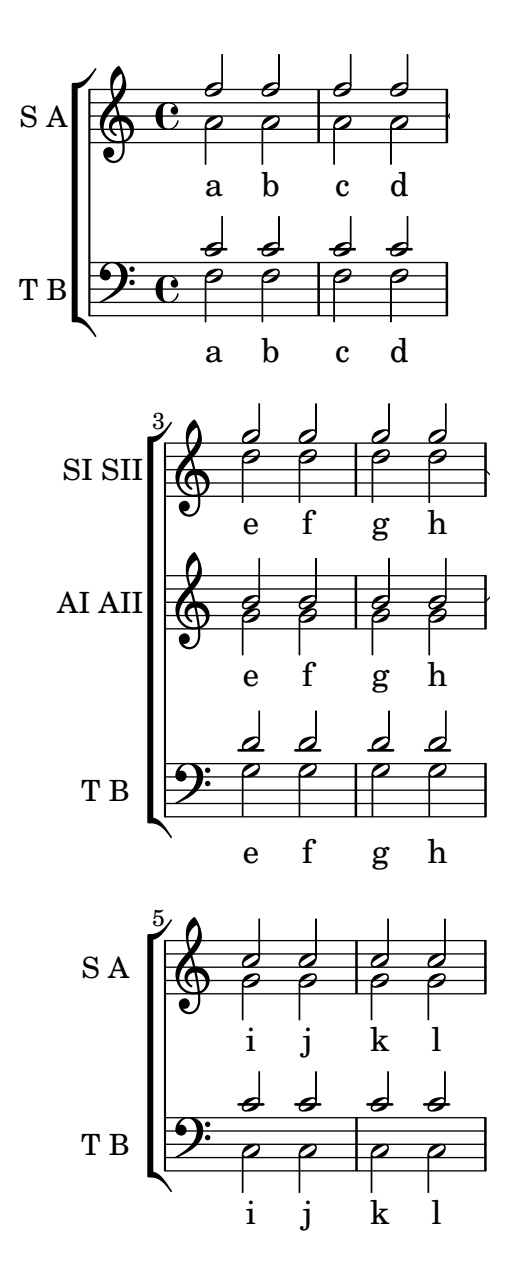

### Añadir notas guía orquestales a una partitura vocal

Este ejemplo muestra una forma de simplificar la adición de muchas notas guía orquestales a la reducción de piano en una partitura vocal. La función musical \cueWhile toma cuatro argumentos: la música de la que se toma la cita, como viene definida por  $\addQuote$ , el nombre que insertar antes de las notas guía, y después #UP o #DOWN para especificar \voiceOne con el nombre encima del pentagrama o bien \voiceTwo con el nombre debajo del pentagrama, y finalmente la música de piano con la que las notas guía deben aparecer en paralelo. El nombre del instrumento citado se posiciona a la izquierda de las notas guía. Se pueden citar muchos pasajes como guía, pero no se pueden superponer en el tiempo entre ellos.

```
cueWhile =
#(define-music-function
   (instrument name dir music)
   (string? string? ly:dir? ly:music?)
   #{
     \cueDuring $instrument #dir {
       \once \override TextScript.self-alignment-X = #RIGHT
```

```
\once \override TextScript.direction = $dir
       <>-\markup { \tiny #name }
       $music
     }
   #})
flute = \relative c'' {
  \transposition c'
  s4 s4 e g
}
\addQuote "flute" { \flute }
clarinet = \relative c' {
  \transposition bes
 fis4 d d c
}
\addQuote "clarinet" { \clarinet }
singer = \relaxpoonup c' \lbrace c4. g8 g4 bes4 \rbracewords = \lvert \lvert yricmode \rvert \text{ here's the lyr --ics } \rvertpianoRH = \relative c'' {
  \transposition c'
  \cueWhile "clarinet" "Clar." #DOWN { c4. g8 }
  \cueWhile "flute" "Flute" #UP { g4 bes4 }
}
pianoLH = \relaxpoonleft c \{ c4 \leq c \}\score {
  <<\new Staff {
      \new Voice = "singer" {
        \singer
      }
    }
    \new Lyrics {
      \lyricsto "singer"
      \words
    }
    \new PianoStaff <<
      \new Staff {
        \new Voice {
          \pianoRH
        }
      }
      \new Staff {
        \clef "bass"
        \pianoLH
      }
    >>
 >>
}
```
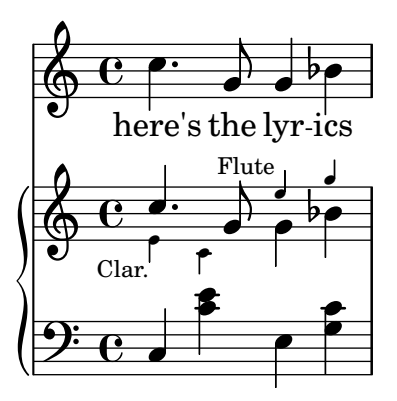

# Ajuste del especiado vertical de la letra

Este fragmento de código muestra cómo situar la línea de base de la letra más cerca del pentagrama.

```
% Default layout:
<<\new Staff \new Voice = melody \relative c' {
   c4 d e f
   g4 f e d
   c1
  }
  \new Lyrics \lyricsto melody { aa aa aa aa aa aa aa aa aa }
  \new Staff {
    \new Voice = melody \relative c' {
      c4 d e f
      g4 f e d
      c1
    }
  }
  % Reducing the minimum space below the staff and above the lyrics:
  \new Lyrics \with {
    \override VerticalAxisGroup.nonstaff-relatedstaff-spacing =
      #'((basic-distance . 1))
  }
  \lyricsto melody { aa aa aa aa aa aa aa aa aa }
\rightarrow
```
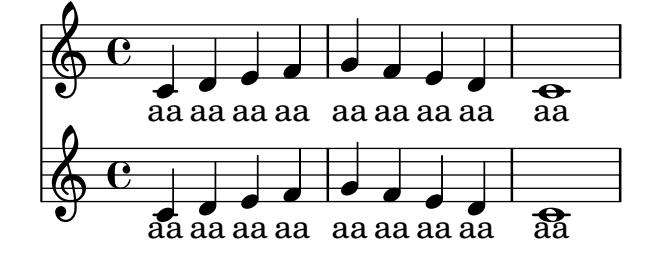

## Alineación de sílabas con melisma

De forma predeterminada, las sílabas de la letra que comienzan un melisma se alinean a la izquierda sobre su nota correspondiente. Se puede alterar la alineación usando la propiedad lyricMelismaAlignment.

```
\score {
 <<\new Staff {
      \relative c''
      \new Voice = "vocal" {
        c d~^\markup default d e
        c d~^\markup "right aligned" d e
        c d~^\markup "center aligned" d e
        c d~^\markup "reset to default" d e
     }
    }
    \new Lyrics \lyricsto "vocal" {
     word word word
      \set lyricMelismaAlignment = #RIGHT
     word word word
      \set lyricMelismaAlignment = #CENTER
     word word word
      \unset lyricMelismaAlignment
     word word word
    }
 >>
```
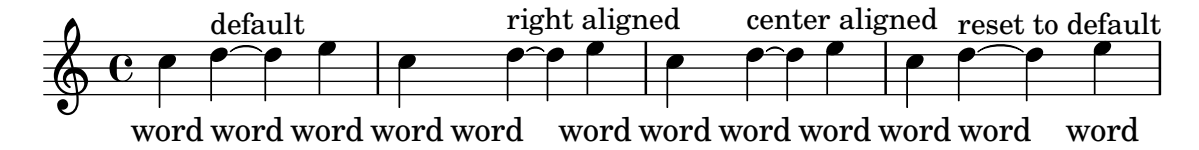

#### Indicaciones de tesitura

}

Las indicaciones de ámbito o tesitura indican rangos de alturas para las voces.

Las alteraciones accidentales sólo se muestran si no forman parte de la armadura de tonalidad. Los objetos gráficos AmbitusNoteHead también tienen líneas adicionales.

```
\layout {
  \context {
    \Voice
    \consists "Ambitus_engraver"
  }
}
<<\new Staff {
    \relative c' {
      \time 2/4
      c4 f'
    }
  }
```

```
\new Staff {
     \relative c' {
       \time 2/4
       \key d \major
       cis4 as'
    }
  }
>>
                      h
       \frac{2}{9}\mathbf{f}
```
#### $\frac{1}{2}$  $\overline{\phantom{a}}$  $\frac{1}{\bullet}$  $\overrightarrow{ }$  $\overrightarrow{ }$  $\frac{1}{\bullet}$  $\frac{2}{4}$ 4  $\frac{1}{1}$ 1  $\frac{1}{2}$  $\frac{1}{4}$

#### Ambitus after key signature

By default, ambitus are positioned at the left of the clef. The \ambitusAfter function allows for changing this placement. Syntax is \ambitusAfter grob-interface (see Graphical Object Interfaces ([http://lilypond.org/doc/v2.22/Documentation/internals/](http://lilypond.org/doc/v2.22/Documentation/internals/graphical-object-interfaces) [graphical-object-interfaces](http://lilypond.org/doc/v2.22/Documentation/internals/graphical-object-interfaces)) for a list of possible values for grob-interface.)

A common use case is printing the ambitus between key signature and time signature.

```
\new Staff \with {
  \consists Ambitus_engraver
} \relative {
  \ambitusAfter key-signature
  \key d \major
  es'8 g bes cis d2
}
```
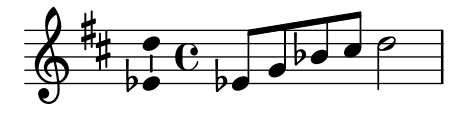

# Ambitos con varias voces ´

La adición del grabador Ambitus\_engraver al contexto de Staff crea un solo ámbito por pentagrama, incluso en el caso de pentagramas con varias voces.

```
\new Staff \with {
  \consists "Ambitus_engraver"
  }
<<\new Voice \relative c'' {
    \voiceOne
    c4 a d e
    f1}
  \new Voice \relative c' {
    \voiceTwo
    es4 f g as
```
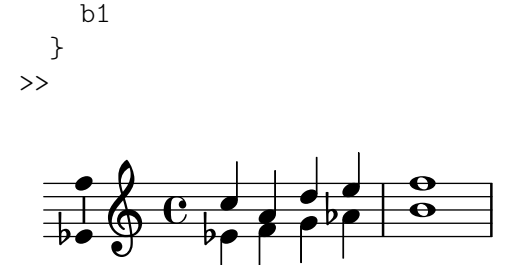

# Plantilla para notación de música antigua (transcripción moderna de canto gregoriano)

Este ejemplo muestra cómo hacer una transcripción moderna de canto gregoriano. El canto gregoriano no tiene compás ni plicas; utiliza solamente cabezas de nota de blanca y de negra, y unas marcas especiales que indican silencios de distintas longitudes.

\**include** "gregorian.ly"

```
chant = \relative c' {
  \set Score.timing = ##f
  f4 a2 \divisioMinima
  g4 b a2 f2 \divisioMaior
  g4( f) f( g) a2 \finalis
}
verba = \lyricmode {
  Lo -- rem ip -- sum do -- lor sit a -- met
}
\score {
  \new GregorianTranscriptionStaff <<
    \new GregorianTranscriptionVoice = "melody" \chant
    \new GregorianTranscriptionLyrics = "one" \lyricsto melody \verba
 >>
}
```
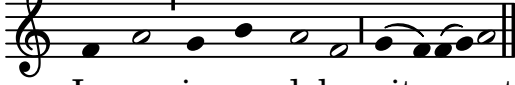

Lorem ipsum dolor sit a met

#### Plantilla de salmo del canto anglicano

Esta plantilla muestra una forma de preparar un cántico salmódico anglicano. También muestra cómo se pueden añadir estrofas adicionales como texto independiente por debajo de la música. Las dos estrofas se codifican en estilos diferentes para ilustrar más posibilidades.

```
SopranoMusic = \relative g' {
 g1 | c2 b | a1 | \bar "||"
  a1 | d2 c | c b | c1 | \bar "||"
}
AltoMusic = \relative c' {
  e1 | g2 g | f1 |
```

```
f1 | f2 e | d d | e1 |
}
TenorMusic = \relative a {
 c1 \mid c2 \mid c1 \midd1 | g,2 g | g g | g1 |
}
BassMusic = \relative c {
 c1 | e2 e | f1 |
 d1 | b2 c | g' g | c,1 |
}
global = {
  \time 2/2
}
dot = \marknarkup {
 \raise #0.7 \musicglyph "dots.dot"
}
\text{tick} = \text{markup}\raise #1 \fontsize #-5 \musicglyph "scripts.rvarcomma"
}
% Use markup to center the chant on the page
\markup {
  \fill-line {
    \score { % centered
      <<\new ChoirStaff <<
           \new Staff <<
             \global
             \clef "treble"
             \new Voice = "Soprano" <<
               \voiceOne
               \SopranoMusic
            \rightarrow\new Voice = "Alto" <<
               \voiceTwo
               \AltoMusic
            >>
          \rightarrow\new Staff <<
             \clef "bass"
             \global
             \new Voice = "Tenor" <<
               \voiceOne
               \TenorMusic
             \rightarrow\new Voice = "Bass" <<
               \voiceTwo
```

```
\BassMusic
            >>
          >>
        >>
      >>
      \layout {
        \context {
          \Score
          \override SpacingSpanner.base-shortest-duration = #(ly:make-moment 1/2)
        }
        \context {
          \Staff
          \remove "Time_signature_engraver"
        }
      }
    } % End score
  }
} % End markup
\markup {
  \fill-line {
    \column {
      \left-align {
        \null \null \null
        \line {
          \fontsize #5 O
          \fontsize #3 come
          let us \bold sing | unto \dot the | Lord : let
        }
        \line {
          us heartily
          \concat { re \bold joice }
          in the | strength of | our
        }
        \line {
          sal | vation.
        }
        \null
        \line {
          \hspace #2.5 8. Today if ye will hear his voice *
        }
        \line {
          \concat { \bold hard en }
          \tick not your \tick hearts : as in the pro-
        }
        \line {
          vocation * and as in the \bold day of tempt- \tick
        }
        \line {
          -ation \tick in the \tick wilderness.
        }
      }
```
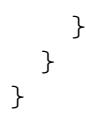

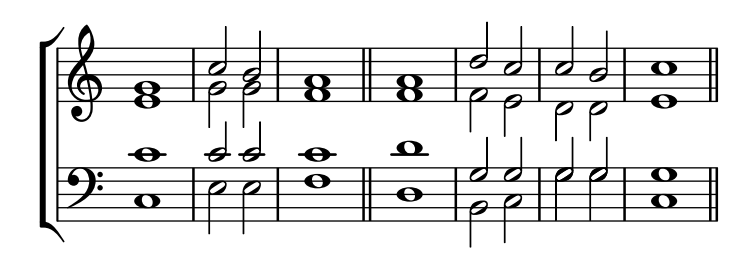

 $\bf{O}$   $\bf{come}$  let us  $\bf{sing} \mid$  unto  $\cdot$  the  $\mid$  Lord : let us heartily re**joice** in the | strength of | our sal | vation.

8. Today if ye will hear his voice \* harden ' not your ' hearts : as in the provocation  $*$  and as in the **day** of tempt-' -ation ' in the ' wilderness.

# Arranging separate lyrics on a single line

Sometimes you may want to put lyrics for different performers on a single line: where there is rapidly alternating text, for example. This snippet shows how this can be done with \override VerticalAxisGroup.nonstaff-nonstaff-spacing.minimum-distance = ##f.

```
\layout {
  \context {
    \Lyrics
    \override VerticalAxisGroup.nonstaff-nonstaff-spacing.minimum-distance = ##f
  }
}
aliceSings = \markup { \smallCaps "Alice" }
eveSings = \markup { \smallCaps "Eve" }
<<\new Staff <<
    \new Voice = "alice" {
     f'4^\aliceSings g' r2 |
     s1f'4^\aliceSings g' r2 |
      s1 | \break
      % ...
      \voiceOne
      s2 a'8^\aliceSings a' b'4 |
      \oneVoice
      g'1
```

```
}
    \new Voice = "eve" {
      s1a'2^\eveSings g' |
      s1a'2^\eveSings g'
      % ...
      \voiceTwo
      f'4^\eveSings a'8 g' f'4 e' |
      \oneVoice
      s1
    }
  >>
  \new Lyrics \lyricsto "alice" {
    may -- be
    sec -- ond
    % ...
    Shut up, you fool!
  }
  \new Lyrics \lyricsto "eve" {
    that the
    words are
    % ...
    ...and then I was like--
  }
>>
```
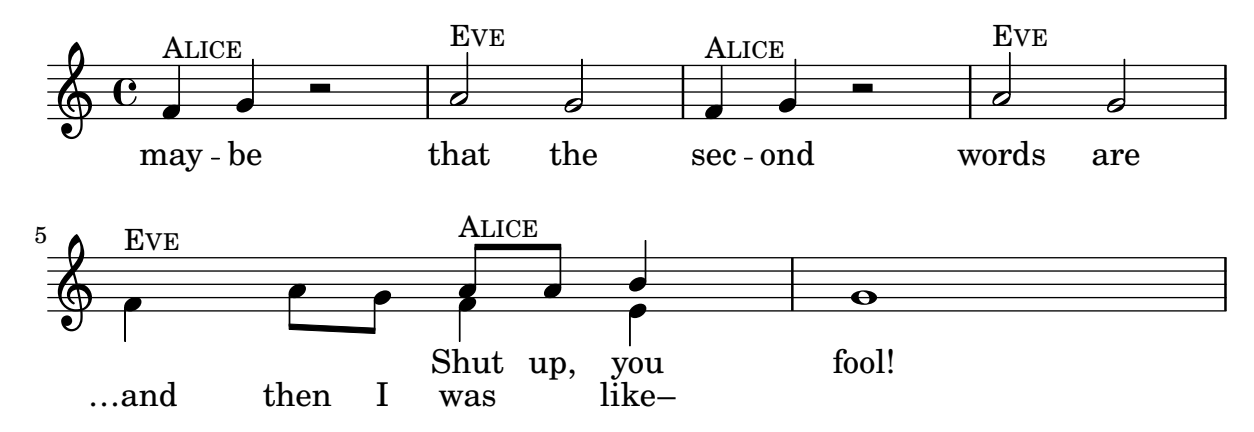

# Modificar la tipografía para cada estrofa

Se pueden cambiar las fuentes tipográficas de forma independiente para cada estrofa, incuida la fuente que se usa para imprimir el número de estrofa.

*%{ You may have to install additional fonts.*

*Red Hat Fedora*

*dejavu-fonts-all*

*Debian GNU/Linux, Ubuntu*

```
fonts-dejavu-core
  fonts-dejavu-extra
%}
\relative c'' {
  \time 3/4
 g2 e4
 a2 f4
  g2.
}
\addlyrics {
  \set stanza = #"1. "
 Hi, my name is Bert.
}
\addlyrics {
  \override StanzaNumber.font-name = #"DejaVu Sans"
  \set stanza = #"2. "
  \override LyricText.font-family = #'typewriter
  Oh, ché -- ri, je t'aime
}
```

```
P
    2. Oh, ché-ri, jet'aime
                                     Bert.
is
                                                 \overline{\bullet}d
                     \overline{\phantom{a}}1. Hi,
my name
\oint \frac{3}{4}\overline{\mathbf{z}}
```
#### Notación de responsos o salmos

Este tipo de notación se utiliza para los cantos salmódicos, en que las estrofas no siempre tienen la misma longitud.

```
stemOff = \hide Staff.Stem
stemOn = \undo \stemOff
\score {
  \new Staff \with { \remove "Time_signature_engraver" }
  {
     \key g \minor
     \cadenzaOn
     \stemOff a'\breve bes'4 g'4
     \stemOn a'2 \section
     \stemOff a'\breve g'4 a'4
     \stemOn f'2 \section
     \stemOff a'\breve^\markup { \italic flexe }
     \stemOn g'2 \fine
  }
}
                                                    flexe
                                       \bullet \bullet \circ \bullet \circ\bullet\overline{\bullet}\frac{1}{2}\frac{1}{2}\oint_{0}^{\beta} ior \bullet \bullet \circ \big| ior
```
# Forzar la visibilidad de los guiones separadores de sílabas

Si LilyPond no cree que haya sitio suficiente para un guión separador de sílabas, lo omitirá. Se puede sobreescribir este comportamiento con la propiedad minimum-distance de LyricHyphen.

```
\relative c'' {
  c32 c c c
  c32 c c c
  c32 c c c
  c32 c c c
}
\addlyrics {
  syl -- lab word word
  \override LyricHyphen.minimum-distance = #1.0
  syl -- lab word word
  \override LyricHyphen.minimum-distance = #2.0
  syl -- lab word word
  \revert LyricHyphen.minimum-distance
  syl -- lab word word
}
```
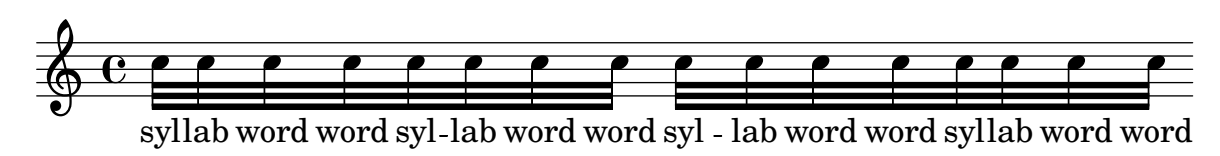

# Dar formato a sílabas de la letra

Es posible usar el modo de marcado para dar formato a sílabas individuales dentro de la letra.

```
mel = \relaxpoonup c'' { c4 c c c }
lyr = \lyricmode {
  Lyrics \markup { \italic can } \markup { \with-color #red contain }
  \markup { \fontsize #8 \bold Markup! }
}
\overline{\mathcal{C}}\new Voice = melody \mel
  \new Lyrics \lyricsto melody \lyr
>>
                      h
       Lyrics can contain Markup!
                                       h
  \oint_C \mathbf{e}h
```
# Cómo poner ligaduras entre sílabas de la letra

Se puede hacer separando las sílabas mediante símbolos de tilde curva.

```
\lyrics {
  wa~o~a
}
```
#### wa o a

#### Plantilla para himnos

Este fragmento de código muestra una forma de preparar un himno cuando cada línea comienza con un compás parcial. También muestra cómo añadir los versos como texto independiente debajo de la música.

```
Timeline = {
  \time 4/4
  \tempo 4=96
  \partial 2
  s2 | s1 | s2 \breathe s2 | s1 | s2 \caesura \break
  s2 | s1 | s2 \breathe s2 | s1 | s2 \fine
}
SopranoMusic = \relative g' {
 g4 g | g g g g | g g g g | g g g g | g2
  g4 g | g g g g | g g g g | g g g g | g}
AltoMusic = \relative c' {
  d4 d | d d d d | d d d d | d d d d | d2
  d4 d | d d d d | d d d d | d d d d | d2
}
TenorMusic = \relative a {
  b4 b | b b b b | b b b b | b b b b | b2
 b4 b | b b b b | b b b b | b b b b | b2
}
BassMusic = \relative g {
 g4 g | g g g g | g g g g | g g g g | g2
  g4 g | g g g g | g g g g | g g g g | g}
global = {
 \key g \major
}
\score { % Start score
  \overline{<}\new PianoStaff << % Start pianostaff
      \new Staff << % Start Staff = RH
        \global
        \clef "treble"
        \new Voice = "Soprano" << % Start Voice = "Soprano"
          \Timeline
          \voiceOne
          \SopranoMusic
        >> % End Voice = "Soprano"
        \new Voice = "Alto" << % Start Voice = "Alto"
          \Timeline
```

```
\voiceTwo
          \AltoMusic
        >> % End Voice = "Alto"
      >> % End Staff = RH
      \new Staff << % Start Staff = LH
        \global
        \clef "bass"
        \new Voice = "Tenor" << % Start Voice = "Tenor"
          \Timeline
          \voiceOne
          \TenorMusic
        >> % End Voice = "Tenor"
        \new Voice = "Bass" << % Start Voice = "Bass"
          \Timeline
          \voiceTwo
          \BassMusic
        >> % End Voice = "Bass"
      >> % End Staff = LH
    >> % End pianostaff
 >>
} % End score
\markup {
  \fill-line {
    ^{\rm{m}}{
      \column {
        \left-align {
          "This is line one of the first verse"
          "This is line two of the same"
          "And here's line three of the first verse"
          "And the last line of the same"
        }
      }
    }
    ^{\rm m} "
 }
}
\layout {
  \context {
    \Score
    caesuraType = #'((bar-line . "||''))fineBarType = "||"
  }
}
\paper { % Start paper block
  indent = 0 % don't indent first system
  line-width = 130 % shorten line length to suit music
} % End paper block
```
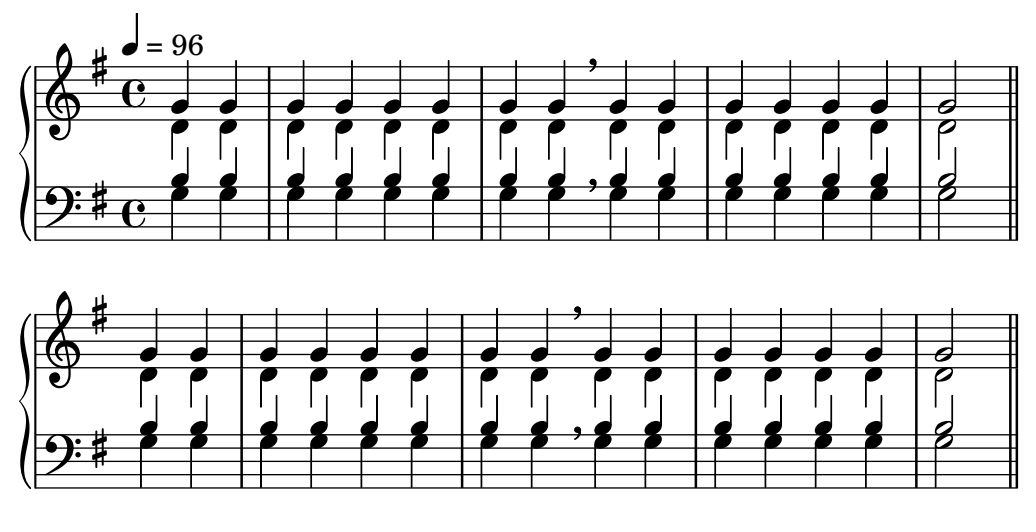

This is line one of the first verse This is line two of the same And here's line three of the first verse And the last line of the same

# Alineación de la letra

La alineación horizontal de la letra se puede ajustar sobreescribiendo la propiedad self-alignment-X del objeto LyricText. #-1 es izquierda, #0 es centrado y #1 es derecha; sin embargo, podemos usar también #LEFT, #CENTER y #RIGHT.

```
\layout { ragged-right = ##f }
\relative c'' {
  c<sub>1</sub>c<sub>1</sub>c<sub>1</sub>}
\addlyrics {
  \once \override LyricText.self-alignment-X = #LEFT
  "This is left-aligned"
  \once \override LyricText.self-alignment-X = #CENTER
  "This is centered"
  \once \override LyricText.self-alignment-X = #1
  "This is right-aligned"
}
```
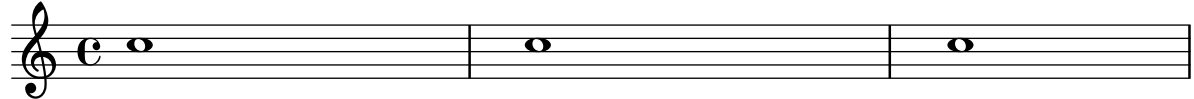

This is left-aligned This is centered This is right-aligned

# Marking notes of spoken parts with a cross on the stem (Sprechstimme)

This example shows how to put crosses on stems. Mark the beginning of a spoken section with the \speakOn keyword, and end it with the \speakOff keyword.

**speakOn** = {

```
\override Stem.stencil =
    #(lambda (grob)
        (let* ((x-parent (ly:grob-parent grob X))
                (is-rest? (ly:grob? (ly:grob-object x-parent 'rest))))
          (if is-rest?
              empty-stencil
              (ly:stencil-combine-at-edge
               (ly:stem::print grob)
               Y
               (- (ly:grob-property grob 'direction))
                (grob-interpret-markup grob
                                         (markup #:center-align #:fontsize -4
                                                  #:musicglyph "noteheads.s2cross"))
               -2.3)))
}
speakOff = {
  \revert Stem.stencil
  \revert Flag.stencil
}
\score {
  \new Staff {
    \relative c'' {
      a4 b a c
      \speakOn
      g4 f r g
      b4 r d e
      \speakOff
      c4 a g f
    }
  }
}
                                         \frac{1}{1}\oint_C \left( \begin{array}{c} 0 & 0 & 0 \\ 0 & 0 & 0 \\ 0 & 0 & 0 \end{array} \right)h
                          h
```
# Conseguir el espaciado de la letra de la versión 2.12

en versiones m´as recientes

El motor de espaciado vertical cambió en la versión 2.14. Esto puede hacer que se altere el espaciado de la letra de las canciones. Es posible fijar propiedades para los contextos Lyric y Staff de forma que el motor de espaciado se comporte como lo hacía en la versión 2.12.

```
global = {
  \key d \major
  \time 3/4
}
sopMusic = \relative c' {
  % VERSE ONE
  fis4 fis fis | \break
```

```
fis4. e8 e4
}
altoMusic = \relative c' {
 % VERSE ONE
 d4 d d |
 d4. b8 b4 |
}
tenorMusic = \relative c' {
 a4 a a |
 b4. g8 g4 |
}
bassMusic = \relative c {
 d4 d d |
 g,4. g8 g4 |
}
words = \lyricmode {
  Great is Thy faith - ful - ness,
}
\score {
  \new ChoirStaff <<
    \new Lyrics = sopranos
    \new Staff = women <<
      \new Voice = "sopranos" {
        \voiceOne
        \global \sopMusic
      }
      \new Voice = "altos" {
        \voiceTwo
        \global \altoMusic
      }
    >>
    \new Lyrics = "altos"
    \new Lyrics = "tenors"
    \new Staff = men <<
      \clef bass
      \new Voice = "tenors" {
        \voiceOne
        \global \tenorMusic
      }
      \new Voice = "basses" {
       \voiceTwo \global \bassMusic
      }
    >>
    \new Lyrics = basses
    \context Lyrics = sopranos \lyricsto sopranos \words
    \context Lyrics = altos \lyricsto altos \words
    \context Lyrics = tenors \lyricsto tenors \words
```

```
\context Lyrics = basses \lyricsto basses \words
  \rightarrow\layout {
    \context {
      \Lyrics
      \override VerticalAxisGroup.staff-affinity = ##f
      \override VerticalAxisGroup.staff-staff-spacing =
        #'((basic-distance . 0)
   (minimum-distance . 2)
   (padding . 2))
    }
    \context {
      \Staff
      \override VerticalAxisGroup.staff-staff-spacing =
        #'((basic-distance . 0)
   (minimum-distance . 2)
   (padding . 2))
    }
  }
}
```
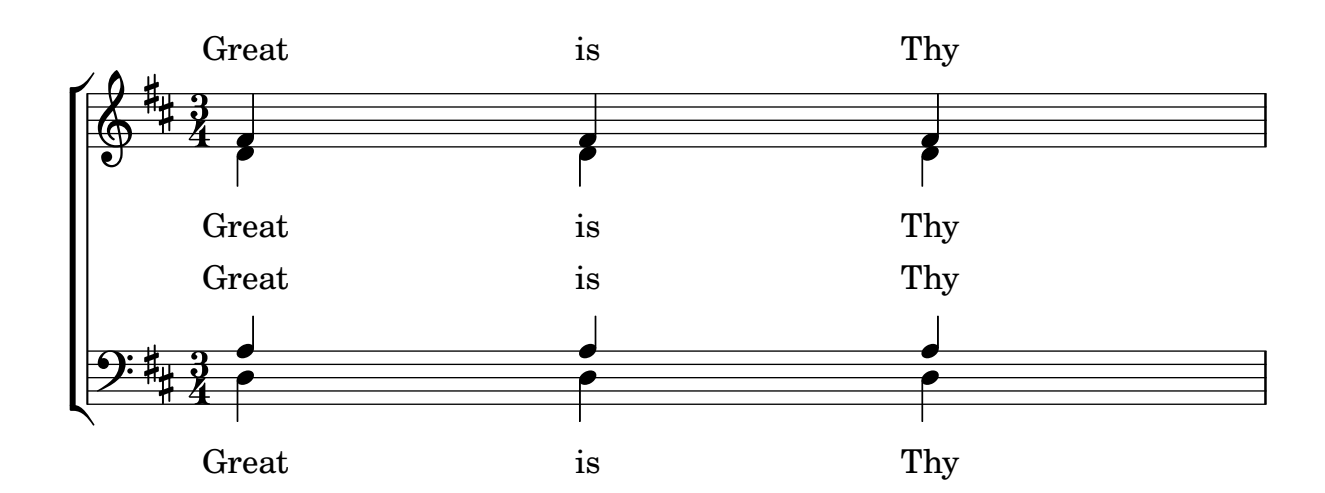

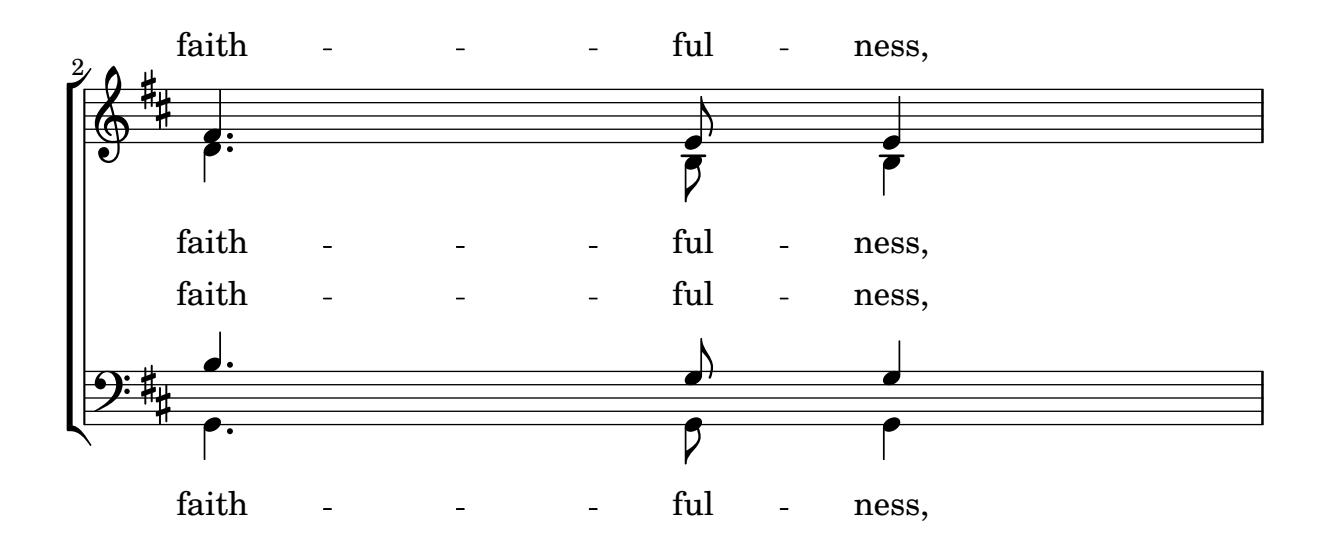

#### Plantilla de orquesta con coro y piano

Esta plantilla muestra el uso de contextos StaffGroup y GrandStaff anidados para sub-agrupar instrumentos del mismo tipo, y una forma de usar \transpose de manera que unas variables contengan la música para instrumentos transpositores en afinación de concierto.

```
#(set-global-staff-size 17)
\paper {
  indent = 3.0\cm % add space for instrumentName
  short-indent = 1.5\cm % add less space for shortInstrumentName
}
fluteMusic = \text{relative } c' \{ \key g \major g'1 b }% Pitches as written on a manuscript for Clarinet in A
% are transposed to concert pitch.
clarinetMusic = \transpose c' a
  \relative c'' { \key bes \major bes1 d }
trumpetMusic = \text{relative } c \{ \key g \mapsto g' \mid b \}% Key signature is often omitted for horns
hornMusic = \transpose c' f
  \relative c { d'1 fis }
percussionMusic = \text{relative } c \{ \key g \mapsto g1 b \}sopranoMusic = \text{relative} c'' { \text{key} g \text{pair} g'1 b }
sopranoLyrics = \lvert \text{Lyricmode} \rvert Lyr -- ics \rvertaltoIMusic = \text{relative } c' \{ \key g \mapsto g'1 b \}altoIIMusic = \relative c' {\key g \major g'1 b }altoILyrics = \sopranoLyrics
altoIILyrics = \lvert \text{1}yricmode { Ah -- ah }
tenorMusic = \relative c' { \clef "treble_8" \key g \major g1 b }
tenorLyrics = \sopranoLyrics
pianoRHMusic = \relax{\&e} \relax{\&e} \relax{\&e} \relax{\&f} \relax{\&f} \relax{\&f}pianoLHMusic = \relax{\text{} \text{bass}} \key g \major g1 b }violinIMusic = \relative c' { \key g \major g'1 b }
violinIIMusic = \relative c' { \key g \major g'1 b }
```

```
violaMusic = \text{relative } c \{ \text{alto } \text{ key } g \text{ or } g'1 b }celloMusic = \text{relative } c \{ \text{bass } \text{key } g \text{ing } b \}bassMusic = \text{relative } c \{ \cleft \} "bass_8" \key g \major g, 1 b \}\score {
  <<\new StaffGroup = "StaffGroup_woodwinds" <<
      \new Staff = "Staff_flute" \with { instrumentName = "Flute" }
      \fluteMusic
      \new Staff = "Staff_clarinet" \with {
        \text{inner} = \markup { \concat { "Clarinet in B" \flat } }
      }
      % Declare that written Middle C in the music
      % to follow sounds a concert B flat, for
      % output using sounded pitches such as MIDI.
      %\transposition bes
      % Print music for a B-flat clarinet
      \transpose bes c' \clarinetMusic
    >>
    \new StaffGroup = "StaffGroup_brass" <<
      \new Staff = "Staff_hornI" \with { instrumentName = "Horn in F" }
       % \transposition f
        \transpose f c' \hornMusic
      \new Staff = "Staff_trumpet" \with { instrumentName = "Trumpet in C" }
      \trumpetMusic
    \rightarrow\new RhythmicStaff = "RhythmicStaff_percussion"
    \with { instrumentName = "Percussion" }
    <<\percussionMusic
    \rightarrow\new PianoStaff \with { instrumentName = "Piano" }
    \lt\lt\new Staff { \pianoRHMusic }
      \new Staff { \pianoLHMusic }
    \rightarrow\new ChoirStaff = "ChoirStaff_choir" <<
      \new Staff = "Staff_soprano" \with { instrumentName = "Soprano" }
      \new Voice = "soprano"
      \sopranoMusic
      \new Lyrics \lyricsto "soprano" { \sopranoLyrics }
      \new GrandStaff = "GrandStaff_altos"
      \with { \accepts Lyrics } <<
```
}

```
\new Staff = "Staff_altoI" \with { instrumentName = "Alto I" }
      \new Voice = "altoI"
      \altoIMusic
      \new Lyrics \lyricsto "altoI" { \altoILyrics }
      \new Staff = "Staff_altoII" \with { instrumentName = "Alto II" }
      \new Voice = "altoII"
      \altoIIMusic
      \new Lyrics \lyricsto "altoII" { \altoIILyrics }
    >>
    \new Staff = "Staff_tenor" \with { instrumentName = "Tenor" }
      \new Voice = "tenor"
      \tenorMusic
    \new Lyrics \lyricsto "tenor" { \tenorLyrics }
  >>
  \new StaffGroup = "StaffGroup_strings" <<
    \new GrandStaff = "GrandStaff_violins" <<
      \new Staff = "Staff_violinI" \with { instrumentName = "Violin I" }
      \violinIMusic
      \new Staff = "Staff_violinII" \with { instrumentName = "Violin II" }
      \violinIIMusic
    >>
    \new Staff = "Staff_viola" \with { instrumentName = "Viola" }
    \violaMusic
    \new Staff = "Staff_cello" \with { instrumentName = "Cello" }
    \celloMusic
    \new Staff = "Staff_bass" \with { instrumentName = "Double Bass" }
    \bassMusic
  >>
>>
\layout { }
```
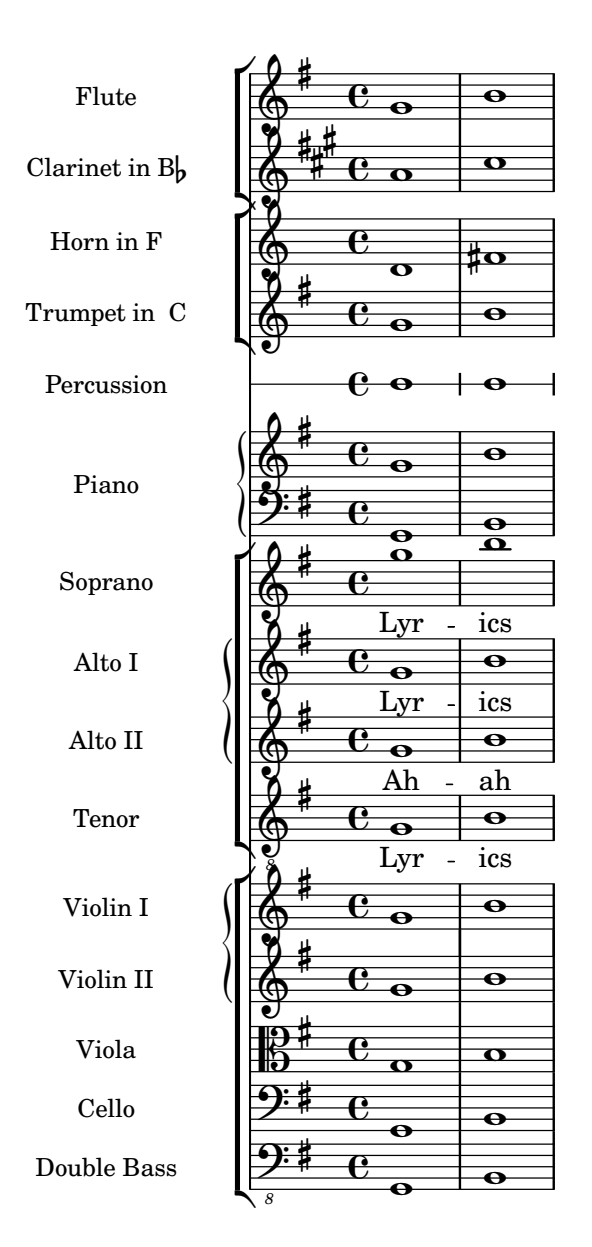

### Plantilla de piano con melodía y letra

He aquí el típico formato dde una canción: un pentagrama con la melodía y la letra, y el acompañamiento de piano por debajo.

```
melody = \relative c'' {
  \clef treble
  \key c \major
  \time 4/4
  a b c d
}
text = \lyricmode {
  Aaa Bee Cee Dee
}
upper = \relative c'' {
```

```
\clef treble
  \key c \major
  \time 4/4
 a4 b c d
}
lower = \text{relative } c {
  \clef bass
  \key c \major
  \time 4/4
 a2 c
}
\score {
  <<\new Voice = "mel" { \autoBeamOff \melody }
    \new Lyrics \lyricsto mel \text
    \new PianoStaff <<
      \new Staff = "upper" \upper
      \new Staff = "lower" \lower
    \rightarrow>>
  \layout {
    \context { \Staff \RemoveEmptyStaves }
  }
  \midi { }
}
```
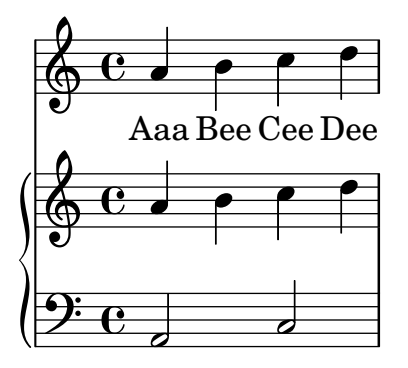

## Putting lyrics inside the staff

Se pueden mover las líneas de letra verticalmente para imprimirlas dentro del pentagrama. Las letras se mueven con \override LyricText.extra-offset =  $\#'(0 \cdot dy)$  y hay instrucciones similares para mover las líneas extensoras y los guiones. El desplazamiento necesario se establece mediante un proceso de ensayo y error.

```
<<\new Staff <<
    \new Voice = "voc" \relative c' { \stemDown a bes c8 b c4 }
 >>
 \new Lyrics \with {
```

```
\override LyricText.extra-offset = #'(0 . 8.6)
    \override LyricExtender.extra-offset = #'(0 . 8.6)
    \override LyricHyphen.extra-offset = #'(0 . 8.6)
  } \lyricsto "voc" { La la -- la __ _ la }
>>
```
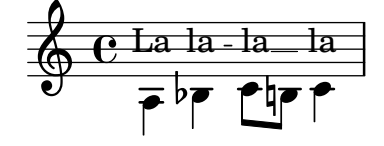

#### Plantilla de coro SATB, a cuatro pentagramas

```
Plantilla de coro SATB (en cuatro pentagramas)
```

```
global = {
  \key c \major
  \time 4/4
  \dynamicUp
}
sopranonotes = \relative c'' {
 c2 \p \< d c d \f
}
sopranowords = \lyricmode { do do do do }
altonotes = \relative c'' {
  c2\p d c d
}
altowords = \Vertyricmode { re re re re }
tenornotes = {
  \clef "G_8"
  c2\mp d c d
}
tenorwords = \lyricmode { mi mi mi mi }
bassnotes = {
  \clef bass
  c2\mf d c d
}
basswords = \lyricmode { mi mi mi mi }
\score {
  \new ChoirStaff <<
    \new Staff <<
      \new Voice = "soprano" <<
        \global
        \sopranonotes
      >>
      \new Lyrics \lyricsto "soprano" \sopranowords
    \rightarrow\new Staff <<
      \new Voice = "alto" <<
        \global
        \altonotes
```

```
>>
      \new Lyrics \lyricsto "alto" \altowords
    \rightarrow\new Staff <<
      \new Voice = "tenor" <<
         \global
         \tenornotes
      \rightarrow\new Lyrics \lyricsto "tenor" \tenorwords
    >>
    \new Staff <<
      \new Voice = "bass" <<
         \global
         \bassnotes
      \rightarrow\new Lyrics \lyricsto "bass" \basswords
    >>
  >>
}
```
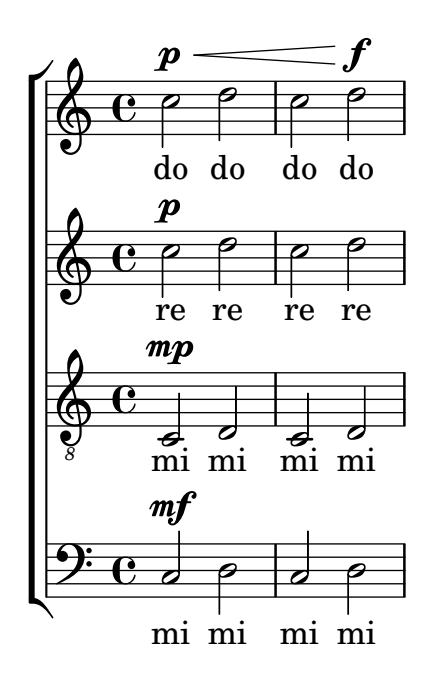

### Plantilla de pentagrama único con música, letra y acordes

Esta plantilla facilita la preparación de una canción con melodía, letra y acordes.

```
melody = \relax{relative} c' {\text{}}\clef treble
  \key c \major
  \time 4/4
  a4 b c d
}
text = \lyricmode {
  Aaa Bee Cee Dee
```

```
}
harmonies = \chordmode {
  a2 c
}
\score {
  <<\new ChordNames {
      \set chordChanges = ##t
      \harmonies
    }
    \new Voice = "one" { \autoBeamOff \melody }
    \new Lyrics \lyricsto "one" \text
  \rightarrow\layout { }
  \midi { }
}
```
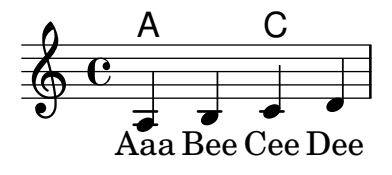

### Plantilla para un pentagrama único con música, letra, acordes y trastes

Presentamos a continuación un ejemplo de plantilla para una hoja guía de acordes con melodía, letra, acordes y diagramas de trastes.

```
verseI = \lyricmode {
  \set stanza = #"1."
  This is the first verse
}
verseII = \lyricmode {
  \set stanza = #"2."
  This is the second verse.
}
theChords = \chordmode {
  % insert chords for chordnames and fretboards here
  c2 g4 c}
staffMelody = \relative c' {
   \key c \major
   \clef treble
   % Type notes for melody here
   c4 d8 e f4 g
   \bar "|."
}
```

```
\score {
  <<\context ChordNames { \theChords }
     \context FretBoards { \theChords }
     \new Staff {
        \context Voice = "voiceMelody" { \staffMelody }
     }
     \new Lyrics = "lyricsI" {
        \lyricsto "voiceMelody" \verseI
     }
     \new Lyrics = "lyricsII" {
        \lyricsto "voiceMelody" \verseII
     }
  >>
  \layout { }
  \midi { }
}
       2. This is the second verse.
       1. This is the first verse
                                     \overline{\bullet}X X X
                                          iii
                                     C
                            \overline{\phantom{a}}X X X
                                 x
                            G
   <u>ရှ</u>
        ª
          X X X
                 iii
            \subset\overline{\phantom{a}}is
                 \overline{\phantom{a}}
```
### Plantilla de pentagrama único don notas y letra

Esta pequeña plantilla muestra una melodía sencilla con letra. Córtela y péguela, escriba las notas y luego la letra. Este ejemplo desactiva el barrado automático, que es lo más frecuente en las partes vocales antiguas. Para usar el barrado autom´atico modifique o marque como un comentario la línea correspondiente.

```
melody = \relative c' {
  \clef treble
  \key c \major
  \time 4/4
  a4 b c d
}
text = \lyricmode {
  Aaa Bee Cee Dee
}
\score{
  <<\new Voice = "one" {
      \autoBeamOff
      \melody
    }
```

```
\new Lyrics \lyricsto "one" \text
  \rightarrow\layout { }
  \midi { }
}
```
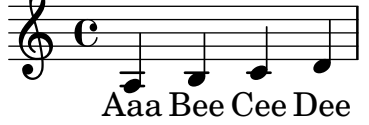

#### Silencios de separación en modo de letra

La sintaxis s para los silencios de desplazamiento solamente está disponible en los modos de nota y de acorde. En otras situaciones, por ejemplo al escribir la letra de las canciones, se recomienda usar la instrucción  $\skip$ .

```
<<\relative c'' { a1 | a }
  \new Lyrics \lyricmode { \skip 1 bla1 }
>>
```
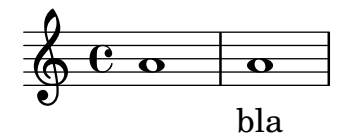

### Silencios de separación en modo de letra (2)

Aunque no se pueden usar los silencios de separación s dentro de *\lyricmode* (se toman como una "s", literal, no como un espacio), sí están disponibles las comillas dobles ("") y el carácter subrayado (). Así por ejemplo:

```
<<\relative c'' { a4 b c d }
  \new Lyrics \lyricmode { a4 "" _ gap }
\rightarrow
```
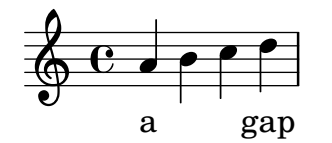

#### Uso de arpeggioBracket para hacer más visible un divisi

El corchete de arpegios arpeggioBracket se puede usar para indicar la división de voces cuando no hay plicas que puedan ofrecer esta información. Se suele encontrar en la música coral. \**include** "english.ly"

```
\score {
  \relative c'' {
    \key a \major
    \time 2/2
    \,<\,
```
}

A

```
\new Voice = "upper"
        \,<\,{ \voiceOne \arpeggioBracket
                 a2( b2
                 <b d>1\arpeggio)
                 <cs e>\arpeggio ~
                 <cs e>4
            }
            \addlyrics { \lyricmode { A -- men. } }
        \rightarrow\new Voice = "lower"
        { \voiceTwo
            a1 \sima
            a \sima4 \bar "|."
        }
   >>
}
\layout { ragged-right = ##t }
                                                          \sum_{i=1}^{n}ł
                                                                       h
                                                          <u>អូ</u>
                              \overline{\bullet}©
       \frac{1}{4}1
           ŧ
 \frac{1}{9} \frac{1}{10} \frac{1}{10} \frac{1}{10} \frac{1}{10} \frac{1}{10} \frac{1}{10} \frac{1}{10} \frac{1}{10} \frac{1}{10} \frac{1}{10} \frac{1}{10} \frac{1}{10} \frac{1}{10} \frac{1}{10} \frac{1}{10} \frac{1}{10} \frac{1}{10} \frac{1}{10} \frac{1}{10} \8, 8
```
### Using tags to produce mensural and modern music from the same source

men.

Using tags, it is possible to produce both mensural and modern notation from the same music. In this snippet, a function menrest is introduced, allowing mensural rests to be pitched as in the original, but with modern rests in the standard staff position. Tags can also be used where other differences are needed: for example using "whole measure rests" (R1, R\breve, etc.) in modern music, but normal rests  $(r1, r\breve{\iota})$  in the mensural version. Converting mensural music to its modern equivalent is usually referred to as "transcription".

```
menrest = #(define-music-function (note)
  (ly:music?)
#{
    \tag #'mens $(make-music 'RestEvent note)
    \tag #'mod $(make-music 'RestEvent note 'pitch '())
#})
MenStyle = {
  \autoBeamOff
  \override NoteHead.style = #'petrucci
  \override Score.BarNumber.transparent = ##t
  \override Stem.neutral-direction = #up
}
finalis = \section
```

```
Music = \relative c'' {
  \set Score.tempoHideNote = ##t
  \key f \major
  \time 4/4
  g1 d'2 \menrest bes4 bes2 a2 r4 g4 fis2.
  \finalis
}
MenLyr = \lyricmode { So farre, deere life, deare life }
ModLyr = \lyricmode { So far, dear life, dear life }
\score {
  \keepWithTag #'mens {
     <<\,\new MensuralStaff
        {
          \new MensuralVoice = Cantus
             \clef "mensural-c1" \MenStyle \Music
        }
        \new Lyrics \lyricsto Cantus \MenLyr
     >>
  }
}
\score {
  \keepWithTag #'mod {
     \new ChoirStaff <<
        \new Staff
        {
          \new Voice = Sop \with {
             \remove "Note_heads_engraver"
             \consists "Completion_heads_engraver"
             \remove "Rest_engraver"
             \consists "Completion_rest_engraver" }
          {
             \shiftDurations #1 #0 { \autoBeamOff \Music }
          }
       }
        \new Lyrics \lyricsto Sop \ModLyr
     >>
  }
}
                                         \frac{1}{\bullet}So farre, deere life,  deare life
                                      \overline{r} \overline{r} \overline{x} \overline{y}\bullet\frac{1}{2}\frac{\triangleleft}{\triangleleft}Ħ
       rac{b}{c}\frac{1}{\sqrt{2}}\overline{7}\bulletSo far, dear life, dear life
                                          u
                                  \overline{\phantom{a}}\sharp \bullet :
                                              \overline{\phantom{a}}h
   \oint_C \rho ª
                               \overline{\mathbf{5}}^{2} f
```
### Alineación vertical de la letra y los compases de ossia

Este fragmento de código muestra el uso de las propiedades de contexto alignBelowContext y alignAboveContext para controlar la posición de la letra y los compases de ossia.

```
\paper {
  ragged-right = ##t
}
\relative c' <<
   \new Staff = "1" { c4 c s2 }
   \new Staff = "2" { c4 c s2 }
  \new Staff = "3" { c4 c s2 }
   { \skip 2
      \,<\,\lyrics {
            \set alignBelowContext = #"1"
            lyrics4 below
         }
         \new Staff \with {
            alignAboveContext = #"3"
            fontSize = #-2\override StaffSymbol.staff-space = #(magstep -2)
            \remove "Time_signature_engraver"
        } {
            \tuplet 6/4 {
               \override TextScript.padding = #3
               c8[^"ossia above" d e d e f]
            }
         }
     >>
  }
>>
                                      \overline{\phantom{a}}lyrics below
                                \overline{\phantom{a}}6
                                            h
         ª
              \overline{\phantom{a}}\oint_{\bullet}\overline{\phantom{a}}\oint_{\mathbf{C}}\overline{\phantom{a}}<u>டு</u>
                         ∯
                             ossia above
                             \overline{\phantom{a}}\overline{\phantom{a}}\overline{\phantom{a}}\overline{\phantom{a}}
```
### Letra común centrada verticalmente

En una pieza vocal en la que hay varias líneas de letra (dos, cuatro o más) y hay letras comunes a todas las voces en algún punto, se puede hacer que las letras comunes se centren verticalmente como se muestra en el siguiente ejemplo:

```
dropLyrics = {
  \override LyricText.extra-offset = #'(0 . -4.5)
  \override LyricHyphen.extra-offset = #'(0 . -4.5)
  \override LyricExtender.extra-offset = #'(0 . -4.5)
  \override StanzaNumber.extra-offset = #'(0 . -4.5)
}
raiseLyrics = {
  \revert LyricText.extra-offset
  \revert LyricHyphen.extra-offset
  \revert LyricExtender.extra-offset
  \revert StanzaNumber.extra-offset
}
skipFour = \repeat unfold 4 { \skip 8 }
lyricsA = \lyricmode {
  The first verse has
  \dropLyrics
  \set stanza = #" All:"
  the com -- mon __ words
  \raiseLyrics
  used in all four.
}
lyricsB = \lyricmode { In stan -- za two, \skipFour al -- so ap -- pear. }
lyricsC = \lyricmode { By the third verse, \skipFour are get -- ting dull. }
lyricsD = \lyricmode { Last stan -- za, and \skipFour get used once more. }
\text{melody} = \text{relative} \subset \{c4 d e f |
 g f e8( e f) d |
  c4 e d c |
}
\score {
  <<\new Voice = m \melody
    \new Lyrics \lyricsto m \lyricsA
    \new Lyrics \lyricsto m \lyricsB
    \new Lyrics \lyricsto m \lyricsC
    \new Lyrics \lyricsto m \lyricsD
 >>
}
```
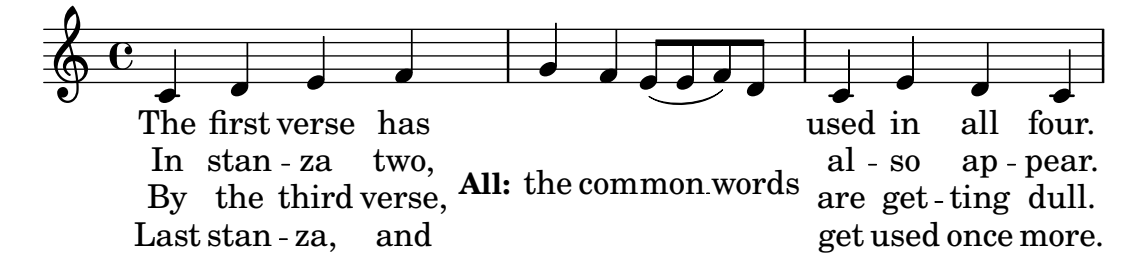

### Plantilla de conjunto vocal

He aquí una partitura vocal estándar para cuatro voces SATB. Con grupos mayores, suele ser útil incluir una sección que aparezca en todas las partes. Por ejemplo, el compás y la armadura casi siempre son los mismos para todas. Como en la plantilla "Himno", las cuatro voces se reagrupan en sólo dos pentagramas.

```
\paper {
  top-system-spacing.basic-distance = #10
  score-system-spacing.basic-distance = #20
  system-system-spacing.basic-distance = #20
  last-bottom-spacing.basic-distance = #10
}
global = {
  \key c \major
  \time 4/4
}
sopMusic = \relative {
  c''4 c c8[( b)] c4
}
sopWords = \lyricmode {
 hi hi hi hi
}
altoMusic = \relative {
  e'4 f d e
}
altoWords = \lyricmode {
  ha ha ha ha
}
tenorMusic = \relative {
  g4 a f g
}
tenorWords = \lyricmode {
  hu hu hu hu
}
bassMusic = \relative {
  c4 c g c
}
bassWords = \lyricmode {
```

```
ho ho ho ho
}
\score {
  \new ChoirStaff <<
    \new Lyrics = "sopranos" \with {
      % this is needed for lyrics above a staff
      \override VerticalAxisGroup.staff-affinity = #DOWN
    }
    \new Staff = "women" <<
      \new Voice = "sopranos" {
        \voiceOne
        << \global \sopMusic >>
      }
      \new Voice = "altos" {
       \voiceTwo
        << \global \altoMusic >>
      }
    \rightarrow\new Lyrics = "altos"
    \new Lyrics = "tenors" \with {
      % this is needed for lyrics above a staff
      \override VerticalAxisGroup.staff-affinity = #DOWN
    }
    \new Staff = "men" <<
      \clef bass
      \new Voice = "tenors" {
        \voiceOne
        << \global \tenorMusic >>
      }
      \new Voice = "basses" {
        \voiceTwo << \global \bassMusic >>
      }
    >>
    \new Lyrics = "basses"
    \context Lyrics = "sopranos" \lyricsto "sopranos" \sopWords
    \context Lyrics = "altos" \lyricsto "altos" \altoWords
    \context Lyrics = "tenors" \lyricsto "tenors" \tenorWords
    \context Lyrics = "basses" \lyricsto "basses" \bassWords
 >>
}
```
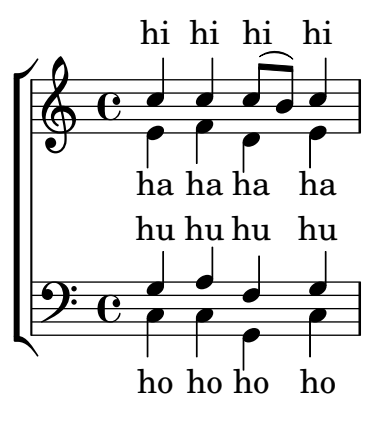

### Plantilla de conjunto vocal con reducción de piano automática

Esta plantilla añade una reducción de piano automática a la partitura vocal SATB estándar que se mostró en la "Plantilla de conjunto vocal". Esto presenta uno de los puntos fuertes de LilyPond: podemos usar una definición de música más de una vez. Si se hace cualquier cambio en las notas de la parte vocal (digamos tenorMusic), entonces los cambios se aplicarán también a la reducción de piano.

```
\paper {
  top-system-spacing.basic-distance = #10
  score-system-spacing.basic-distance = #20
  system-system-spacing.basic-distance = #20
  last-bottom-spacing.basic-distance = #10
}
global = {
  \key c \major
  \time 4/4
}
sopMusic = \relative {
  c''4 c c8[( b)] c4
}
sopWords = \lyricmode {
  hi hi hi hi
}
altoMusic = \relative {
  e'4 f d e
}
altoWords =\lyricmode {
  ha ha ha ha
}
tenorMusic = \relative {
  g4 a f g
}
tenorWords = \lyricmode {
  hu hu hu hu
}
```

```
bassMusic = \relative {
 c4 c g c
}
bassWords = \lyricmode {
 ho ho ho ho
}
\score {
  \overline{\mathscr{C}}\new ChoirStaff <<
      \new Lyrics = "sopranos" \with {
        % This is needed for lyrics above a staff
        \override VerticalAxisGroup.staff-affinity = #DOWN
      }
      \new Staff = "women" <<
        \new Voice = "sopranos" { \voiceOne << \global \sopMusic >> }
        \new Voice = "altos" { \voiceTwo << \global \altoMusic >> }
      >>
      \new Lyrics = "altos"
      \new Lyrics = "tenors" \with {
        % This is needed for lyrics above a staff
        \override VerticalAxisGroup.staff-affinity = #DOWN
      }
      \hbox{\texttt{new} } \mathbf{String} = "men" <<
        \clef bass
        \new Voice = "tenors" { \voiceOne << \global \tenorMusic >> }
        \new Voice = "basses" { \voiceTwo << \global \bassMusic >> }
      >>
      \new Lyrics = "basses"
      \context Lyrics = "sopranos" \lyricsto "sopranos" \sopWords
      \context Lyrics = "altos" \lyricsto "altos" \altoWords
      \context Lyrics = "tenors" \lyricsto "tenors" \tenorWords
      \context Lyrics = "basses" \lyricsto "basses" \bassWords
    \rightarrow\new PianoStaff <<
      \new Staff <<
        \set Staff.printPartCombineTexts = ##f
        \partCombine
        << \global \sopMusic >>
        << \global \altoMusic >>
      >>
      \new Staff <<
        \clef bass
        \set Staff.printPartCombineTexts = ##f
        \partCombine
        << \global \tenorMusic >>
        << \global \bassMusic >>
      >>
    >>
 >>
}
```
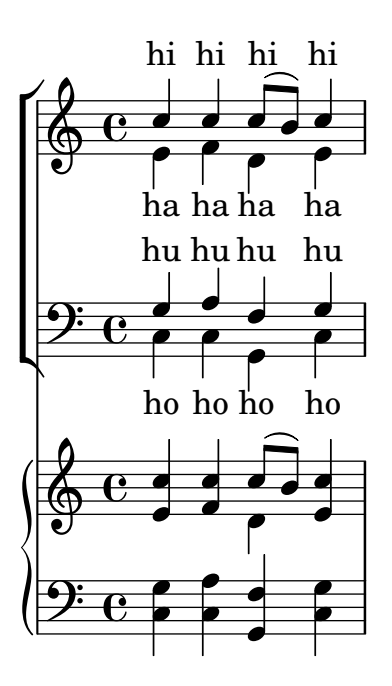

### Plantilla para conjunto vocal con letras alineadas encima y debajo de los pentagramas

Esta plantilla es, básicamente, la misma que la sencilla plantilla "Conjunto vocal", excepto que aquí todas las líneas de letra se colocan utilizando alignAboveContext y alignBelowContext.

```
global = {
  \key c \major
  \time 4/4
}
sopMusic = \relative c'' {
  c4 c c8[( b)] c4
}
sopWords = \lyricmode {
 hi hi hi hi
}
altoMusic = \relative c' {
  e4 f d e
}
altoWords = \lyricmode {
  ha ha ha ha
}
tenorMusic = \relative c' {
  g4 a f g
}
tenorWords = \lyricmode {
  hu hu hu hu
}
bassMusic = \relative c {
```

```
c4 c g c
}
bassWords = \lyricmode {
  ho ho ho ho
}
\score {
  \new ChoirStaff <<
    \new Staff = "women" <<
      \new Voice = "sopranos" { \voiceOne << \global \sopMusic >> }
      \new Voice = "altos" { \voiceTwo << \global \altoMusic >> }
    \rightarrow\new Lyrics \with { alignAboveContext = #"women" }
      \lyricsto "sopranos" \sopWords
    \new Lyrics \with { alignBelowContext = #"women" }
      \lyricsto "altos" \altoWords
    % we could remove the line about this with the line below, since
    % we want the alto lyrics to be below the alto Voice anyway.
    % \new Lyrics \lyricsto "altos" \altoWords
    \hbarew Staff = "men" <<
      \clef bass
      \new Voice = "tenors" { \voiceOne << \global \tenorMusic >> }
      \new Voice = "basses" { \voiceTwo << \global \bassMusic >> }
    >>
    \new Lyrics \with { alignAboveContext = #"men" }
      \lyricsto "tenors" \tenorWords
    \new Lyrics \with { alignBelowContext = #"men" }
      \lyricsto "basses" \bassWords
    % again, we could replace the line above this with the line below.
    % \new Lyrics \lyricsto "basses" \bassWords
 >>
}
```
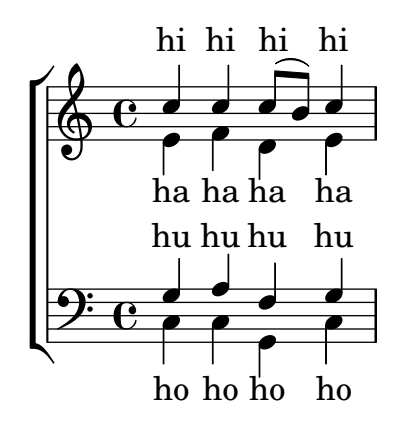

Estrofa para solista y estribillo a dos voces

Esta plantilla crea una partitura que comienza con una estrofa para solista y continúa con un estribillo a dos voces, también muestra el uso de silencios de separación dentro de la variable \global para definir cambios de compás (y otros elementos que son comunes a todas las partes) a lo largo de toda la partitura.

```
global = { \key g \major
  % verse \time 3/4
  s2.*2 \break
  % refrain \time 2/4
 s2*2 \bar "|."
}
SoloNotes = \relative g' { \clef "treble"
  % verse
 g4 g g |b4 b b |
 % refrain
 R2*2 |
}
SoloLyrics = \lyricmode
{
 One two three |
 four five six |
}
SopranoNotes = \relative c'' { \clef "treble"
  % verse
 R2.*2 |
 % refrain
 c4 c |
 g4 g 1}
SopranoLyrics = \lyricmode
{
 la la |
 la la |
}
BassNotes = \relative c { \clef "bass"
 % verse
 R2.*2 |
```

```
% refrain
  c4 e |
  d4 d |
}
BassLyrics = \lyricmode {
  dum dum |
  dum dum |
}
\score {
  <<\new Voice = "SoloVoice" << \global \SoloNotes >>
     \new Lyrics \lyricsto "SoloVoice" \SoloLyrics
     \new ChoirStaff <<
       \new Voice = "SopranoVoice" << \global \SopranoNotes >>
       \new Lyrics \lyricsto "SopranoVoice" \SopranoLyrics
        \new Voice = "BassVoice" << \global \BassNotes >>
        \new Lyrics \lyricsto "BassVoice" \BassLyrics
     >>
  \rightarrow\layout {
     ragged-right = ##t
     \context { \Staff
        % these lines prevent empty staves from being printed
       \RemoveEmptyStaves
        \override VerticalAxisGroup.remove-first = ##t
     }
  }
}
                                          h
            One two three four five \mathrm{six}h
                                              2<br>4
                                              4
          \frac{3}{4}4
       \frac{1}{1}\oint 4
                         \overline{\bullet}\overline{\phantom{a}}h
                                 \overline{\bullet}la
                          h
                         la
                          \overline{\bullet}h
          ?<br>4
   $.
       \frac{1}{4}<u>ን</u><br>4
         4
   9:1\mathring{\mathsf{L}}h
                   la
              \overline{\phantom{a}}la
```
dum dum dum dum

4

 $\overline{\phantom{a}}$ 

 $\mathcal{R}$ 

# Chords

Sección "Chord notation" en Referencia de la Notación

#### A˜nadir un bajo cifrado encima o debajo de las notas

Al escribir un bajo cifrado, podemos situar las cifras encima o debajo de las notas del bajo, mediante la definición de la propiedad BassFigureAlignmentPositioning #'direction (exclusivamente dentro de un contexto Staff). Se puede elegir entre #UP (o #1, arriba), #CENTER  $(o \#0, \text{centrado})$  y  $#DOWN$   $(o \#-1, \text{abajo})$ .

Esta propiedad se puede cambiar tantas veces como queramos. Utilice \once \override si no quiere que la sobreescritura se aplique a toda la partitura.

```
bass = \{\clef bass
  g4 b, c d
  e d8 c d2
}
continuo = \figuremode {
  <_>4 <6>4 <5/>4
  \override Staff.BassFigureAlignmentPositioning.direction = #UP
  %\bassFigureStaffAlignmentUp
  < _+ >4 <6>
  \set Staff.useBassFigureExtenders = ##t
  \override Staff.BassFigureAlignmentPositioning.direction = #DOWN
  %\bassFigureStaffAlignmentDown
  <4>4. <4>8 <_+>4
}
\score {
  <<\new Staff = bassStaff \bass
    \context Staff = bassStaff \continuo
  >>
}
                                  \frac{1}{\sqrt{2}}\overline{\bullet}5
                   \overline{\phantom{a}}6
               \overline{\bullet}\frac{1}{2}h
                            h
                       \sharp 6
                       h
```
### Añadir barras de compás al contexto de nombres de acorde (ChordNames)

H

4

Para añadir indicaciones de línea divisoria dentro del contexto de los nombres de acorde ChordNames, incluya el grabador Bar\_engraver.

```
\new ChordNames \with {
  \override BarLine.bar-extent = #'(-2 . 2)
  \consists "Bar_engraver"
}
```

```
\chordmode {
  f1:maj7 f:7 bes:7
}
                 B_pF^{\triangle} | F^7 | Bb^7
```
## Adjusting figured bass alteration glyphs

In figured bass, specially designed glyphs for  $6\,\$ ,  $7\,\$ , and  $9\,\$  are used by default. Similarly, specially designed glyphs for symbols  $2\$  +,  $4\$  +, and  $5\$  are used by default if plus signs appear after the number.

To change that, pass an alist to figuredBassPlusStrokedAlist and set the glyph in question to #f (or omit it).

```
\figures {
   \set figuredBassPlusDirection = #RIGHT
   \langle 6 \rangle \ \langle 7 \rangle \ \langle 9 \rangle \ r
   \langle 2 \rangle+> \langle 4 \rangle+> \langle 5 \rangle+> r
   \set figuredBassPlusStrokedAlist =
      #'((2 . "figbass.twoplus")
           ;; (4 . "figbass.fourplus")
           ;; (5 . "figbass.fiveplus")
           (6 . "figbass.sixstroked")
           ;; (7 . "figbass.sevenstroked")
           ;; (9 . "figbass.ninestroked")
         \lambda\langle 6 \rangle \ <7\\> \langle 9 \rangle \ r
   \langle 2 \rangle \rightarrow \langle 4 \rangle \rightarrow \langle 5 \rangle \rightarrow r}
```
## $6 \t 9$   $2 \t 4 \t 5$   $6 \t 7 \t 9$   $2 \t 4 \t 5$

#### Modificación del separador de acordes

Se puede establecer el separador entre las distintas partes del nombre de un acorde para que sea cualquier elemento de marcado.

```
\chords {
  c:7sus4
  \set chordNameSeparator
    = \markup { \typewriter | }
  c:7sus4
}
```

```
C^{7} sus4 C^{7} sus4
```
### Cambiar la nomenclatura de los acordes del cifrado americano por la notación alemana o semi-alemana

La nomenclatura inglesa (predeterminada) para los acordes del cifrado americano se puede cambiar por la alemana (\germanChords sustituye B y Bes por H y B) o por la semi-alemana (\semiGermanChords sustituye B y Bes por H y Bb).

```
scm = \chordmode {
```

```
c1/c | cis/cis
  b1/b | bis/bis | bes/bes
}
\layout {
  ragged-right = ##t
  \context {
    \ChordNames
    \consists "Instrument_name_engraver"
  }
}
<<\,\new ChordNames {
    \set instrumentName = #"default"
    \scm
  }
  \new ChordNames {
    \set instrumentName = #"german"
    \germanChords \scm
  }
  \new ChordNames {
    \set instrumentName = #"semi-german"
    \semiGermanChords \scm
  }
  \new ChordNames {
    \set instrumentName = #"italian"
    \italianChords \scm
  }
  \new ChordNames {
    \set instrumentName = #"french"
    \frenchChords \scm
  }
  \context Voice { \scm }
\rightarrow
```
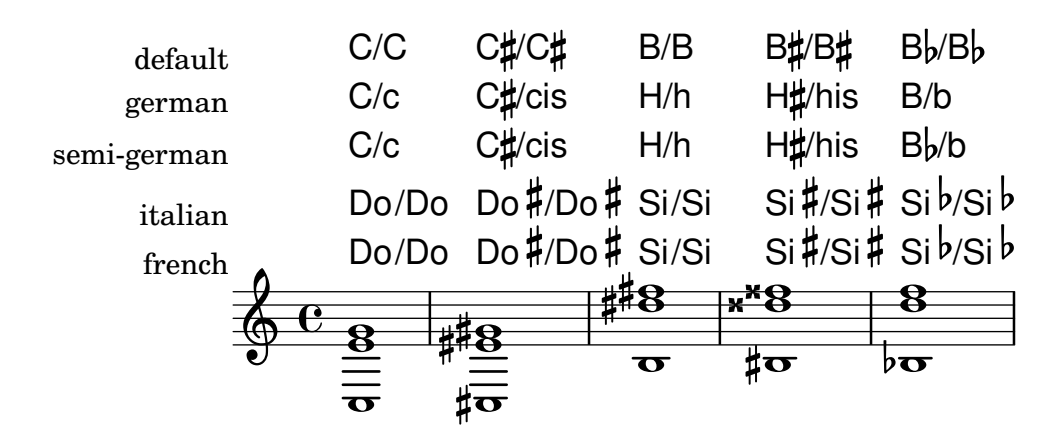

#### Cambiar las posiciones de las alteraciones del bajo cifrado

Las alteraciones y los signos «más» pueden aparecer antes o después de los números, según el valor de las propiedades figuredBassAlterationDirection y figuredBassPlusDirection.

```
\figures {
  <5\+> <5+ 4\+> <6 4- 2\+> r
  \set figuredBassAlterationDirection = #RIGHT
  <5\+> <5+ 4\+> <6 4- 2\+> r
  \set figuredBassPlusDirection = #RIGHT
  <5\+> <5+ 4\+> <6 4- 2\+> r
  \set figuredBassAlterationDirection = #LEFT
  <5\+> <5+ 4\+> <6 4- 2\+> r
}
```
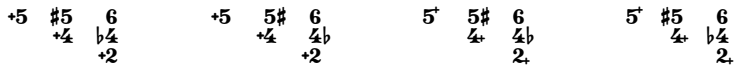

#### Excepciones para los nombres de acorde

Se puede usar la propiedad chordNameExceptions para almacenar una lista de notaciones espaciales para acordes específicos.

```
% modify maj9 and 6(add9)
% Exception music is chords with markups
chExceptionMusic = {
   <c e g b d'>1-\markup { \super "maj9" }
  <c e g a d'>1-\markup { \super "6(add9)" }
}
% Convert music to list and prepend to existing exceptions.
chExceptions = #(append
   (sequential-music-to-chord-exceptions chExceptionMusic #t)
   ignatzekExceptions)
theMusic = \chordmode {
   g1:maj9 g1:6.9
   \set chordNameExceptions = #chExceptions
   g1:maj9 g1:6.9
}
\layout {
   ragged-right = ##t
}
<<\new ChordNames \theMusic
    \new Voice \theMusic
\rightarrow\frac{1}{3}<br>\frac{1}{3}<br>\frac{1}{3}G<sup>6</sup><sup>(add9)</sup>0<br>0<br>0
                                     ...
                                                 u<br>O
                          \mathsf{G}^{\mathsf{6}\,9}\frac{1}{1}\frac{1}{9} \frac{12}{9} \frac{12}{9} \frac{12}{9} \frac{12}{9} \frac{12}{9} \frac{12}{9} \frac{12}{9} \frac{12}{9}.....
               \mathsf{G}^{\vartriangle \, 9}\breve{\mathbf{g}}G
maj9
                          \ddot{\mathbf{g}}<u>ა</u><br>0
                        \frac{1}{2}\mathbf{g}
```
#### Nombre de acorde maj7

La presentación del acorde de séptima mayor se puede ajustar mediante majorSevenSymbol.

```
\chords {
  c:7+
  \set majorSevenSymbol = \markup { j7 }
  c:7+
}
```

```
C^{\triangle} C^{j7}
```
#### Chord names alternative

Chord names are generated from a list of pitches. The functions which construct these names can be customised.

Here are shown chords following Ignatzek (pp. 17-18, 1995), used by default since LilyPond 1.7.20, compared with an alternative Jazz chord notation and Harald Banter's (1987) notation. A smaller font is used in the latter case, as these tend to be overly verbose.

This mirrors the mechanism originally used in early LilyPond versions (pre-1.7); not having been properly maintained, however, some features have been lost (mainly chord exception lists) and bugs have been introduced.

*%%%% Legacy chord naming functions (formerly in scm/chord-generic-names.scm) %%%% Copyright (C) 2003--2015 Jan Nieuwenhuizen* <*janneke@gnu.org*>

#### #(**set-global-staff-size** 19.7)

```
#(define-public (banter-chordnames pitches bass inversion context)
  (old_chord->markup 'banter pitches bass inversion context))
#(define-public (jazz-chordnames pitches bass inversion context)
  (old_chord->markup 'jazz pitches bass inversion context))
#(define (define-translator-property symbol type? description)
  (if (not (and (symbol? symbol)
    (procedure? type?)
    (string? description)))
      (ly:error "error in call of define-translator-property"))
  (if (not (equal? (object-property symbol 'translation-doc) #f))
      (ly:error (G_ "symbol ~S redefined") symbol))
  (set-object-property! symbol 'translation-type? type?)
  (set-object-property! symbol 'translation-doc description)
  symbol)
#(for-each
  (lambda (x)
    (apply define-translator-property x))
  `((chordNameExceptionsFull ,list? "An alist of full chord
exceptions. Contains @code{(@var{chord} . @var{markup})} entries.")
    (chordNameExceptionsPartial ,list? "An alist of partial chord
exceptions. Contains @code{(@var{chord} . (@var{prefix-markup}
@var{suffix-markup}))} entries.")))
```

```
#(define-public (old_chord->markup
                style pitches bass inversion context)
  "Entry point for @code{Chord name engraver}.
@var{pitches}, @var{bass}, and @var{inversion} are lily pitches."
  (define (default-note-namer pitch)
    (note-name->markup pitch #f))
  (define (markup-or-empty-markup markup)
    "Return MARKUP if markup, else empty-markup"
    (if (markup? markup) markup empty-markup))
  (define (accidental->markup alteration)
    "Return accidental markup for ALTERATION."
    (if (= alteration 0)
        (make-line-markup (list empty-markup))
        (conditional-kern-before
         (alteration->text-accidental-markup alteration)
         (= alteration FLAT) 0.094725)))
  (define (list-minus a b)
    "Return list of elements in A that are not in B."
    (lset-difference eq? a b))
  (define (markup-join markups sep)
    "Return line-markup of MARKUPS, joining them with markup SEP"
    (if (pair? markups)
        (make-line-markup (list-insert-separator markups sep))
        empty-markup))
  (define (conditional-kern-before markup bool amount)
    "Add AMOUNT of space before MARKUP if BOOL is true."
    (if bool
        (make-line-markup
         (list (make-hspace-markup amount)
           markup))
        markup))
  (define (step-nr pitch)
    (let* ((pitch-nr (+ (* 7 (ly:pitch-octave pitch))
                        (ly:pitch-notename pitch)))
           (root-nr (+ (* 7 (ly:pitch-octave (car pitches)))
                       (ly:pitch-notename (car pitches)))))
      (+ 1 (- pitch-nr root-nr))))
  (define (next-third pitch)
    (ly:pitch-transpose pitch
                        (ly:make-pitch 0 2 (if (or (= (step-nr pitch) 3)
                                                    (= (step-nr pitch) 5))
                                                FLAT(0)))
```

```
(let* ((diff (ly:pitch-diff (ly:make-pitch 0 0 0) (car pitches)))
         (normalized-pitch (ly:pitch-transpose pitch diff))
         (alteration (ly:pitch-alteration normalized-pitch)))
    (if (= (step-nr pitch) 7) (+ alteration SEMI-TONE) alteration)))
(define (pitch-unalter pitch)
  (let ((alteration (step-alteration pitch)))
    (if (= alteration 0)
       pitch
        (ly:make-pitch (ly:pitch-octave pitch) (ly:pitch-notename pitch)
                       (- (ly:pitch-alteration pitch) alteration)))))
(define (step-even-or-altered? pitch)
  (let ((nr (step-nr pitch)))
    (if (!= (modulo nr 2) 0)
        (!= (step-alteration pitch) 0)
        #t)))
(define (step->markup-plusminus pitch)
  (let ((alt (step-alteration pitch)))
    (make-line-markup
     (list
      (number->string (step-nr pitch))
      (cond
       ((= alt DOUBLE-FLAT) "--")
       ((= alt FLAT) "-")
       ((= alt NATURAL) "")
       ((= alt SHARP) "+")
       ((= alt DOUBLE-SHARP) "++"))))))
(define (step->markup-accidental pitch)
  (make-line-markup
   (list (accidental->markup (step-alteration pitch))
         (make-simple-markup (number->string (step-nr pitch))))))
(define (step->markup-ignatzek pitch)
  (make-line-markup
   (if (and (= (step-nr pitch) 7)
            (= (step-alteration pitch) 1))
       (list (ly:context-property context 'majorSevenSymbol))
       (list (accidental->markup (step-alteration pitch))
             (make-simple-markup (number->string (step-nr pitch)))))))
;; tja, kennok
(define (make-sub->markup step->markup)
  (lambda (pitch)
    (make-line-markup (list (make-simple-markup "no")
                            (step->markup pitch)))))
(define (step-based-sub->markup step->markup pitch)
  (make-line-markup (list (make-simple-markup "no") (step->markup pitch))))
```

```
(define (get-full-list pitch)
  (if (<= (step-nr pitch) (step-nr (last pitches)))
      (cons pitch (get-full-list (next-third pitch)))
      \left( \begin{array}{c} \cdot \\ \cdot \end{array} \right)(define (get-consecutive nr pitches)
  (if (pair? pitches)
      (let* ((pitch-nr (step-nr (car pitches)))
              (next-nr (if (!= (modulo pitch-nr 2) 0) (+ pitch-nr 2) nr)))
         (if (<= pitch-nr nr)
             (cons (car pitches) (get-consecutive next-nr (cdr pitches)))
             \left( \begin{array}{c} \cdot \\ \cdot \end{array} \right)'()))
;;; FIXME -- exceptions no longer work. -vv
(define (full-match exceptions)
  (if (pair? exceptions)
      (let* ((e (car exceptions))
              (e-pitches (car e)))
         (if (equal? e-pitches pitches)
             e
             (full-match (cdr exceptions))))
      #f))
(define (partial-match exceptions)
  (if (pair? exceptions)
      (let* ((e (car exceptions))
              (e-pitches (car e)))
        (if (equal? e-pitches (take pitches (length e-pitches)))
             e
             (partial-match (cdr exceptions))))
      #f);; FIXME: exceptions don't work anyway.
(if #f (begin
         (write-me "pitches: " pitches)))
(let* ((full-exceptions
        (ly:context-property context 'chordNameExceptionsFull))
        (full-exception (full-match full-exceptions))
       (full-markup (if full-exception (cadr full-exception) '()))
       (partial-exceptions
        (ly:context-property context 'chordNameExceptionsPartial))
        (partial-exception (partial-match partial-exceptions))
        (partial-pitches (if partial-exception (car partial-exception) '()))
       (partial-markup-prefix
        (if partial-exception (markup-or-empty-markup
                                 (cadr partial-exception)) empty-markup))
       (partial-markup-suffix
        (if (and partial-exception (pair? (cddr partial-exception)))
             (markup-or-empty-markup (caddr partial-exception)) empty-markup))
        (root (car pitches))
```

```
(full (get-full-list root))
     ;; kludge alert: replace partial matched lower part of all with
     ;; 'normal' pitches from full
     ;; (all pitches)
     (all (append (take full (length partial-pitches))
                  (drop pitches (length partial-pitches))))
     (highest (last all))
     (missing (list-minus full (map pitch-unalter all)))
     (consecutive (get-consecutive 1 all))
     (rest (list-minus all consecutive))
     (altered (filter step-even-or-altered? all))
     (cons-alt (filter step-even-or-altered? consecutive))
     (base (list-minus consecutive altered)))
(if #f (begin
         (write-me "full:" full)
         ;; (write-me "partial-pitches:" partial-pitches)
         (write-me "full-markup:" full-markup)
         (write-me "partial-markup-perfix:" partial-markup-prefix)
         (write-me "partial-markup-suffix:" partial-markup-suffix)
         (write-me "all:" all)
         (write-me "altered:" altered)
         (write-me "missing:" missing)
         (write-me "consecutive:" consecutive)
         (write-me "rest:" rest)
         (write-me "base:" base)))
(case style
  ((banter)
  ;; root
   ;; + steps:altered + (highest all -- if not altered)
   ;; + subs:missing
   (let* ((root->markup default-note-namer)
          (step->markup step->markup-plusminus)
          (sub->markup (lambda (x)
                          (step-based-sub->markup step->markup x)))
          (sep (make-simple-markup "/")))
     (if
      (pair? full-markup)
      (make-line-markup (list (root->markup root) full-markup))
      (make-line-markup
       (list
        (root->markup root)
       partial-markup-prefix
        (make-super-markup
         (markup-join
          (append
```

```
(map step->markup
             (append altered
                     (if (and (> (step-nr highest) 5)
                              (not
                               (step-even-or-altered? highest)))
                         (list highest) '())))
        (list partial-markup-suffix)
        (map sub->markup missing))
       sep))))))))
((jazz)
;; root
;; + steps:(highest base) + cons-alt
;; + 'add'
;; + steps:rest
(let* ((root->markup default-note-namer)
       (step->markup step->markup-ignatzek)
       (sep (make-simple-markup " "))
       (add-prefix (make-simple-markup " add")))
  (if
   (pair? full-markup)
   (make-line-markup (list (root->markup root) full-markup))
   (make-line-markup
    (list
     (root->markup root)
     partial-markup-prefix
     (make-super-markup
      (make-line-markup
       (list
        ;; kludge alert: omit <= 5
        ;;(markup-join (map step->markup
        ;; (cons (last base) cons-alt)) sep)
        ;; This fixes:
        ;; c C5 -> C
        ;; c:2 C5 2 -> C2
        ;; c:3- Cm5 -> Cm
        ;; c:6.9 C5 6add9 -> C6 add 9 (add?)
        ;; ch = \chords { c c:2 c:3- c:6.9^7 }
        (markup-join (map step->markup
                          (let ((tb (last base)))
                            (if (> (step-nr tb) 5)
                                (cons tb cons-alt)
                               cons-alt))) sep)
        (if (pair? rest)
            add-prefix
            empty-markup)
```
Chords 303

```
(markup-join (map step->markup rest) sep)
partial-markup-suffix))))))))
```

```
(else empty-markup))))
```

```
%%%%%%%%%%%%%%%%%%%%%%%%%%%%%%%%%%%%%%%%%%%%%%%%%%%%%%%%%%%%%%%%%%
%%%%
%%%% Here begins the actual snippet:
chs = \transpose c' c' {
  <c e g>1
  <c es g> % m = minor triad
  <c e gis>
  <c es ges> \break
  <c e g bes>
  <c es g bes>
  <c e g b> % triangle = maj
  <c es ges beses>
  <c es ges b> \break
  <c e gis bes>
  <c es g b>
  <c e gis b>
  <c es ges bes> \break
  <c e g a> % 6 = major triad with added sixth
  <c es g a> % m6 = minor triad with added sixth
  <c e g bes d'>
  <c es g bes d'> \break
  <c es g bes d' f' a' >
  \langle c \text{ es g } bes d' f' >
  <c es ges bes d' >
  <c e g bes des' > \break
  <c e g bes dis'>
  <c e g bes d' f'>
  <c e g bes d' fis'>
  <c e g bes d' f' a'> \break
  <c e g bes d' fis' as'>
  <c e gis bes dis'>
  <c e g bes dis' fis'>
  <c e g bes d' f' as'> \break
  <c e g bes des' f' as'>
  <c e g bes d' fis'>
  <c e g b d'>
  <c e g bes d' f' as'> \break
  <c e g bes des' f' as'>
  <c e g bes des' f' a'>
  <c e g b d'>
  <c e g b d' f' a'> \break
  <c e g b d' fis'>
  <c e g bes des' f ' a'>
  \langle c \ f \ g \rangle<c f g bes> \break
```

```
<c f g bes d'>
 <c e g d'> % add9
 <c es g f'>
 <c e g b fis'> % Lydian
 <c e g bes des' ees' fis' aes'> % altered chord
}
%%%%%%%%%%%%%%%%%%%%%%%%%%%%%%%%%%%%%%%%%%%%%%%%%%%%%%%%%%%%%%%%
% alternate Jazz notation
efullmusicJazzAlt = {
 <c e gis>1-\markup { "+" }
 <c e g b>-\markup {
   \normal-size-super
    % \override #'(font-family . math) "N"
   \override #'(font-family . math) "M"
 }
 %%c:3.5.7 = \markup { \override #'(font-family . math) "M" }
 %%c:3.5.7 = \markup { \normal-size-super "maj7" }
 <c es ges>-\markup { \super "o" } % should be $\circ$ ?
 <c es ges bes>-\markup { \super \combine "o" "/" }
  <c es ges beses>-\markup { \super "o7" }
}
efullJazzAlt = #(sequential-music-to-chord-exceptions efullmusicJazzAlt #f)
epartialmusicJazzAlt = {
 <c d>1-\markup { \normal-size-super "2" }
 <c es>-\markup { "m" }
 <c f>-\markup { \normal-size-super "sus4" }
 <c g>-\markup { \normal-size-super "5" }
 %% TODO, partial exceptions
 <c es f>-\markup { "m" }-\markup { \normal-size-super "sus4" }
  <c d es>-\markup { "m" }-\markup { \normal-size-super "sus2" }
}
```
**epartialJazzAlt** = #(**sequential-music-to-chord-exceptions** epartialmusicJazzAlt #f)

*%%%%%%%%%%%%%%%%%%%%%%%%%%%%%%%%%%%%%%%%%%%%%%%%%%%%%%%%%%%%%%%%%%*

```
\score {
  \epsilon\new ChordNames {
      %% Already set by default:
      %\set chordNameFunction = #ignatzek-chord-names
      \set instrumentName = "Ignatzek"
      \set shortInstrumentName = "Def"
      \chs
    }
```
}

```
\new ChordNames {
    \set chordNameFunction = #jazz-chordnames
    \set majorSevenSymbol = \whiteTriangleMarkup
    \set chordNameSeparator = "/"
    \set chordNameExceptionsFull = \efullJazzAlt
    \set chordNameExceptionsPartial = \epartialJazzAlt
    \set instrumentName = "Alternative"
    \set shortInstrumentName = "Alt"
    \chs
  }
  %% This is the Banter (1987) style. It gives exceedingly
  %% verbose (wide) names, making the output file take up to 4 pages.
  \new ChordNames {
    \set chordNameFunction = #banter-chordnames
    \override ChordName.font-size = #-3
    \set instrumentName = "Banter"
    \set shortInstrumentName = "Ban"
    \chs
  }
\new Staff \transpose c c' { \chs }
>>
\layout {
  #(layout-set-staff-size 16)
  system-system-spacing.basic-distance = #0
  \context {
    \ChordNames
    \consists "Instrument_name_engraver"
  }
  \context {
    \Score
    \remove "Bar_number_engraver"
  }
}
```
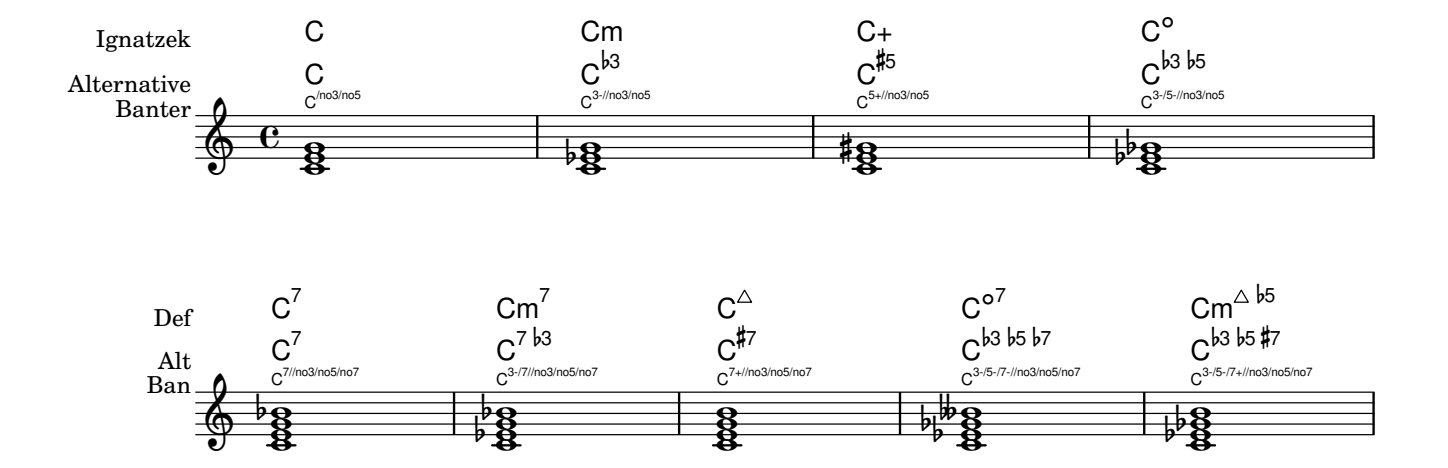

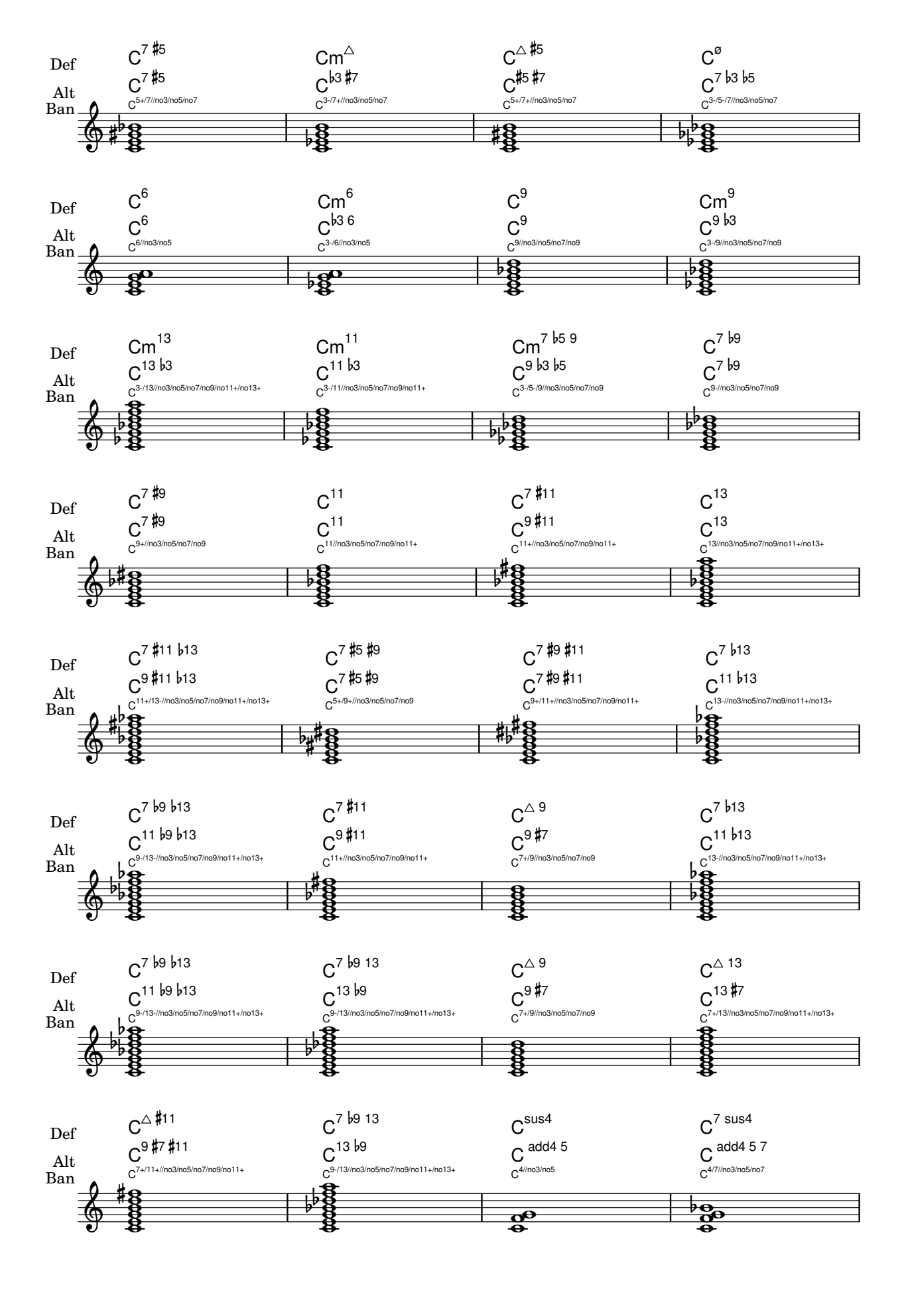

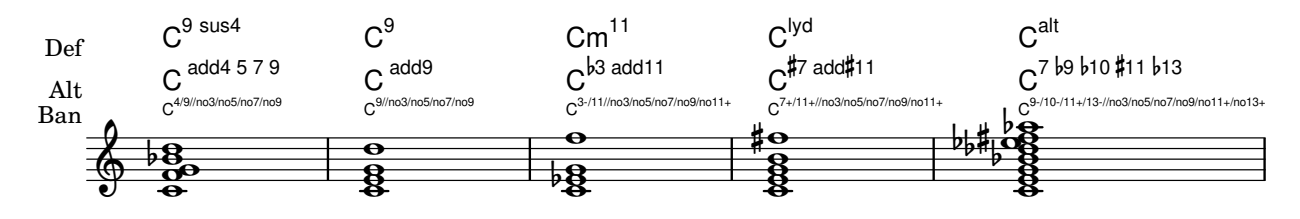

## Chords with stretched fingering for FretBoards and TabVoice

Sometimes chords with a stretched fingering are required. If not otherwise specified the contextproperty maximumFretStretch is set to 4, though. Resulting in a warning about "No string for pitch ..." and the note is omitted. You may set maximumFretStretch to an approppriate value or explecitely assign string-numbers to all notes of a chord.

*%% The code below will print two warnings, which may be omitted by uncommenting: %#(for-each (lambda (x) (ly:expect-warning* "*No string for pitch*"*)) (iota 2))*

```
mus = { }<c' bes'>
  <c'\2 bes'>
  \set maximumFretStretch = 5
  <c' bes'>
  <c'\2 bes'\1>
}
\lt\lt\new FretBoards \mus
  \new TabVoice \mus
>>
                     X X X X
                            X X X X
      X X X X
            v
              X X X X X
```
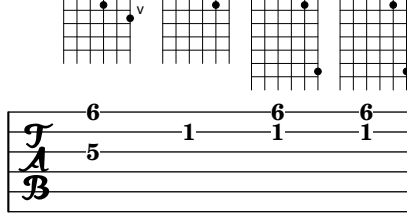

## Clusters («racimos»)

Los «clusters» o racimos son un mecanismo para indicar la interpretación de un ámbito de notas al mismo tiempo.

```
fragment = \relative c' {
  c4 f <e d'>4
  \langle g \rangle a>8 \langle e \rangle a> a4 c2 \langle d \rangle b>4
  e2 c
}
<<\new Staff \fragment
  \new Staff \makeClusters \fragment
>>
```
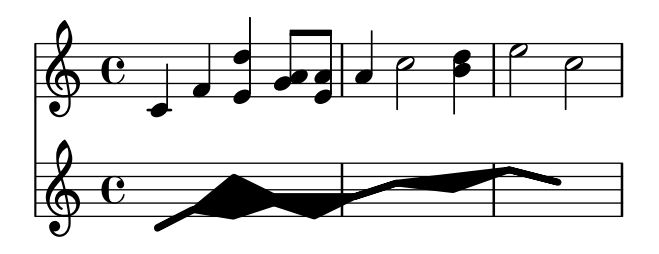

### Controlar la colocación de las digitaciones de acordes

Se puede controlar con precisión la colocación de los números de digitación. Para que se tenga en cuenta la orientación de las digitaciones, se debe utilizar dentro de una construcción de acorde  $\leftrightarrow$  aunque sea una sola nota. Se puede establecer la orientación para los números de cuerda y las digitaciones de la mano derecha de una forma similar.

```
\relative c' {
  \set fingeringOrientations = #'(left)
  <-1 e-3 a-5>4
  \set fingeringOrientations = #'(down)
  <-1 e-3 a-5>4
  \set fingeringOrientations = #'(down right up)
  <-1 e-3 a-5>4
  \set fingeringOrientations = #'(up)
  <-1 e-3 a-5>4
  \set fingeringOrientations = #'(left)
   <c-1>2\set fingeringOrientations = #'(down)
  <e-3>2
  \set stringNumberOrientations = #'(up left down)
  <f\3 a\2 c\1>1
  \set strokeFingerOrientations = #'(down right up)
  <c\rightHandFinger #1 e\rightHandFinger #2 c'\rightHandFinger #4 >
}
                                  \mathbf{C}\tilde{3}5
```
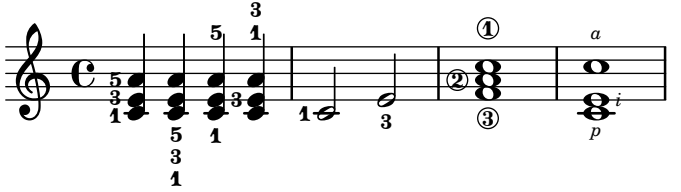

### Cross-staff chords - beaming problems workaround

Sometimes it is better to use stems from the upper staff for creating cross-staff chords, because no problems with automatic beam collision avoidance then arise. If the stems from the lower staff were used in the following example, it would be necessary to change the automatic beam collision avoidance settings so that it doesn't detect collisions between staves using \override Staff.Beam.collision-voice-only = ##t

```
\new PianoStaff <<
  \hbox{\texttt{new} } Staff = up
     \relative c' {
       \,<{ r4
```

```
\override Stem.cross-staff = ##t
          \override Stem.length = #19 % this is in half-spaces,
              % so it makes stems 9.5 staffspaces long
          \override Stem.Y-offset = #-6 % stems are normally lengthened
              % upwards, so here we must lower the stem by the amount
              % equal to the lengthening - in this case (19 - 7) / 2
              % (7 is default stem length)
          e e e }
        { s4
          \change Staff = "bottom"
          \override NoteColumn.ignore-collision = ##t
          c, c c
        }
      >>
    }
  \new Staff = bottom
    \relative c' {
      \clef bass
      \voiceOne
      g8 a g a g a g a
    }
>>
```
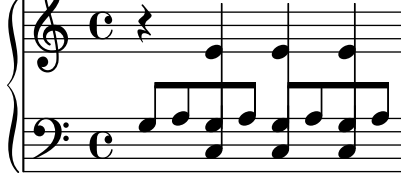

## Customizing the chord grid style

Custom divisions of chord squares can be defined through the measure-division-lines-alist and measure-division-chord-placement-alist properties of ChordSquare. These are both alists. Their keys are measure divisions, namely lists which give the fraction of the measure that each chord (or rest, or skip) represents. More precisely, a measure division alist is made of positive, exact numbers adding up to 1, for example: '(1/2 1/4 1/4). The exactness requirement means that, e.g., 1/2 is valid but not 0.5.

The values in measure-division-lines-alist are lists of lines, which are represented as (*x1 y1 x2 y2*). The line starts at the point (*x1* . *y1*) and ends at (*x2* . *y2*). Coordinates are expressed in the [-1, 1] scale relative to the extent of the square.

The values in measure-division-chord-placement-alist are lists of (*x* . *y*) pairs giving the placement of the respective chords.

This example defines a peculiar chord grid style that has a rule for measures divided in three equal parts.

```
\paper {
  line-width = 10\cmragged-right = ##f
}
```

```
\new ChordGrid \with {
```
```
\override ChordSquare.measure-division-lines-alist =
    \#'(((1). ())
        ((1/3 \t1/3 \t1/3) . ((-1 -0.4 \t0 \t1) (0 -1 \t1 \t0.4))))\override ChordSquare.measure-division-chord-placement-alist =
    \#'(((1) . ((0 . 0)))
        ((1/3 \ 1/3 \ 1/3) . ((-0.7 \ . \ 0.5) \ (0 \ . \ 0) \ (0.7 \ . \ -0.5))))}
\chordmode {
  \time 3/4
  c2.
  c4 c4 c4
}
```
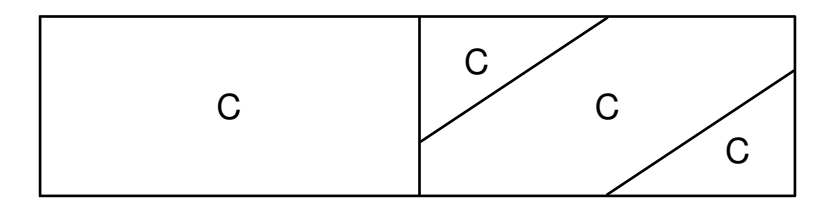

## Customizing the no-chord symbol

By default, rests in a ChordNames context cause the "N.C." symbol to be printed. This markup can be customized.

```
<<\chords {
    R1
    \set noChordSymbol = "---"
    R1
    \set noChordSymbol = \markup \italic "Ssh!"
    R1
  }
  {
   R1*3
  }
>>
```
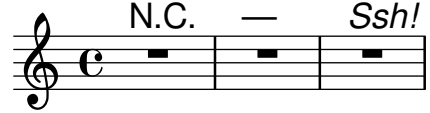

### Impresión de acordes complejos

He aquí una forma de imprimir un acorde en el que suena la misma nota dos veces con distintas alteraciones.

```
fixA = \{\once \override Stem.length = #11
}
fixB = \{\once \override NoteHead.X-offset = #1.7
  \once \override Stem.length = #7
```

```
\once \override Stem.rotation = #'(45 0 0)
  \once \override Stem.extra-offset = #'(-0.1 . -0.2)
  \once \override Flag.style = #'no-flag
  \once \override Accidental.extra-offset = #'(4 . -.1)
}
\relative c' {
  << { \fixA <b d!>8 } \\ { \voiceThree \fixB dis } >> s
}
```
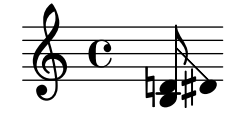

### Dividir manualmente las líneas de extensión del bajo cifrado para ciertos números solamente

A menudo, el bajo figurado usa líneas de extensión para indicar la continuación del elemento correspondiente dentro del acorde. Sin embargo, en este caso lilypond está en el "modo voraz" y usa los extensores cuando es posible. Para dividir los extensores individuales, podemos sencillamente usar el modificador  $\setminus$ ! para un número, lo que quiebra cualquier línea de extensión atribuida a dicho número justo antes del número.

```
bassfigures = \figuremode {
  \set useBassFigureExtenders = ##t
  <6 4>4 <6 4\!> <6 4\!> <6 4\!> <6 4\!> <6 4\!> <6 4\!> <4>
}
\lt\lt\new Staff \relative c'' { c1 c1 }
  \new FiguredBass \bassfigures
\rightarrow4 4 4 4 4 4 4
            \ddot{\mathbf{6}}\oint_C \frac{\partial}{\partial x}6
               4
                          \overline{\mathbf{o}}44
```
### Print ChordNames with same root and different bass as slash and bass-note

To print subsequent ChordNames only differing in its bass note as slash and bass note use the here defined engraver. The behaviour may be controlled in detail by the chordChanges context property.

```
#(define Bass_changes_equal_root_engraver
  (lambda (ctx)
  "For sequential @code{ChordNames} with same root, but different bass, the root
markup is dropped: D D/C D/B -> D /C /B
The behaviour may be controlled by setting the @code{chordChanges}
context-property."
    (let ((chord-pitches '())
```

```
(last-chord-pitches '())
    (bass-pitch #f))
(make-engraver
 ((initialize this-engraver)
    (let ((chord-note-namer (ly:context-property ctx 'chordNoteNamer)))
      ;; Set 'chordNoteNamer, respect user setting if already done
     (ly:context-set-property! ctx 'chordNoteNamer
        (if (procedure? chord-note-namer)
           chord-note-namer
           note-name->markup))))
  (listeners
    ((note-event this-engraver event)
     (let* ((pitch (ly:event-property event 'pitch))
             (pitch-name (ly:pitch-notename pitch))
             (pitch-alt (ly:pitch-alteration pitch))
             (bass (ly:event-property event 'bass #f))
             (inversion (ly:event-property event 'inversion #f)))
     ;; Collect notes of the chord
     ;; - to compare inversed chords we need to collect the bass note
     ;; as usual member of the chord, whereas an added bass must be
     ;; treated separate from the usual chord-notes
     ;; - notes are stored as pairs containing their
     ;; pitch-name (an integer), i.e. disregarding their octave and
     ;; their alteration
     (cond (bass (set! bass-pitch pitch))
           (inversion
              (set! bass-pitch pitch)
              (set! chord-pitches
                    (cons (cons pitch-name pitch-alt) chord-pitches)))
            (else
              (set! chord-pitches
                    (cons (cons pitch-name pitch-alt) chord-pitches)))))))
  (acknowledgers
    ((chord-name-interface this-engraver grob source-engraver)
      (let ((chord-changes (ly:context-property ctx 'chordChanges #f)))
        ;; If subsequent chords are equal apart from their bass,
        ;; reset the 'text-property.
        ;; Equality is done by comparing the sorted lists of this chord's
        ;; elements and the previous chord. Sorting is needed because
        ;; inverted chords may have a different order of pitches.
        ;; `chord-changes' needs to be true
       (if (and bass-pitch
                 chord-changes
                 (equal?
                   (sort chord-pitches car<)
                   (sort last-chord-pitches car<)))
            (ly:grob-set-property! grob 'text
              (make-line-markup
                (list
                  (ly:context-property ctx 'slashChordSeparator)
                  ((ly:context-property ctx 'chordNoteNamer)
                  bass-pitch
```

```
(ly:context-property ctx 'chordNameLowercaseMinor))))))
                  (set! last-chord-pitches chord-pitches)
                  (set! chord-pitches '())
                  (set! bass-pitch #f))))
          ((finalize this-engraver)
             (set! last-chord-pitches '()))))))
myChords = \chordmode {
  %\germanChords
  \set chordChanges = ##t
  d2:m d:m/cis
  d:m/c
  \set chordChanges = ##f
  d:m/b
  e1:7
  \set chordChanges = ##t
  e
  \break
  \once \set chordChanges = ##f
  e1/fe2/gis e/+gis e e:m/f d:m d:m/cis d:m/c
  \set chordChanges = ##f
  d:m/b
}
<<\new ChordNames
     \with { \consists #Bass_changes_equal_root_engraver }
     \myChords
  \new Staff \myChords
\rightarrowE
                                                 \frac{2}{3}....
                                                                E^7\ddot{a}₿
                       \frac{3}{2} . \frac{2}{2} . \frac{13}{18} . \frac{13}{18}a<br>P
                       /C_{\rm H}\oint_{0}^{0}Dm
                                                 NN
                                                 Dm/B
                     ŧ
                                     \overline{C}a<br>P
                                     8<br>O
                                     \overline{\mathbf{z}}\overline{\mathbf{z}}/C
                                                                        a<br>P
                                                                        E<br>G
                                                     Em/F
                                                     \mathbf{z}S
                                                    13<br>13
                                                               Dm
                                                               N
                                                               N
                                                               \overline{\phantom{0}}Dm/B
                                                                                           E
                                                                                           E
                                                                                           N
                                                                                           Z
                                                                      Ħ
                                                                                   /C
                                                                                   a<br>P
       N  N
                       /GN
N
N
                      Ħ
   <u>ඉ</u>
 5
        E/F
        \overline{\mathbf{g}}\bf{g}\overline{\mathbf{g}}E<br>E
                                            N
                                            \overline{\mathbf{z}}E
                                8 H
                                \overline{a}\frac{8}{3}₿
                                NOR
```
#### Imprimir los acordes cuando se produce un cambio

De forma predeterminada se imprimen todos los acordes que aparecen en el código de entrada; se puede modificar este comportamiento de tal manera que los acordes se impriman exclusivamente al comienzo de las l´ıneas y cuando cambia el acorde.

 $\overline{\bullet}$ 

**harmonies** = \**chordmode** {

 $\overline{\bullet}$ 

```
c1:m c:m \break c:m c:m d
}
<<\new ChordNames {
    \set chordChanges = ##t
    \harmonies
  }
  \new Staff {
    \relative c' { \harmonies }
  }
>>
```
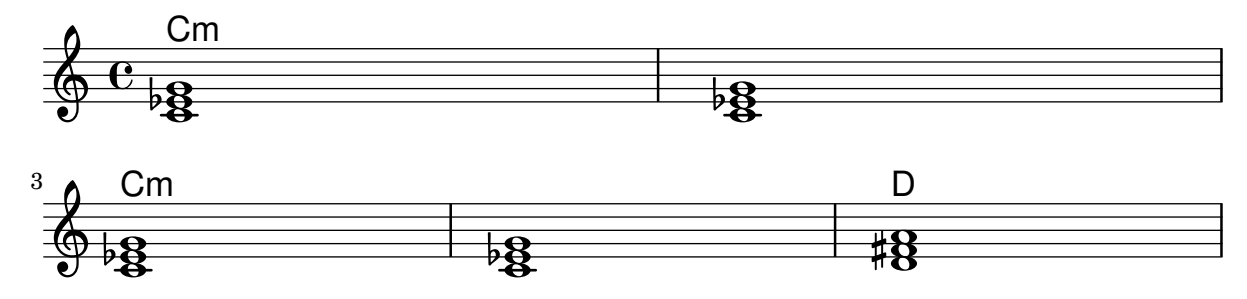

### Hoja guía de acordes o «lead sheet» sencilla

Al juntar nombres de acorde en cifrado americano, melodía y letra, obtenemos una hoja guía de acordes o «lead sheet»:

```
<<\chords { c2 g:sus4 f e }
  \new Staff \relative c'' {
    a4 e c8 e r4
    b2 c4( d)
  }
  \addlyrics { One day this shall be free __ }
\rightarrow
```
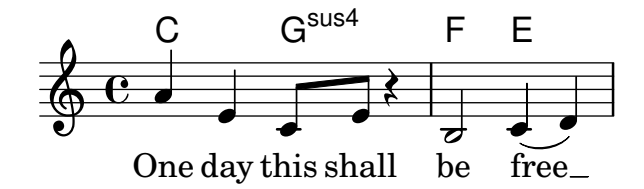

### Plantilla de pentagrama único con música, letra y acordes

Esta plantilla facilita la preparación de una canción con melodía, letra y acordes.

```
melody = \relative c' {
  \clef treble
  \key c \major
  \time 4/4
  a4 b c d
}
```

```
text = \lyricmode {
 Aaa Bee Cee Dee
}
harmonies = \chordmode {
  a2 c
}
\score {
  <<\new ChordNames {
      \set chordChanges = ##t
      \harmonies
    }
    \new Voice = "one" { \autoBeamOff \melody }
    \new Lyrics \lyricsto "one" \text
  >>
  \layout { }
  \midi { }
}
                  \mathsf{C}
```
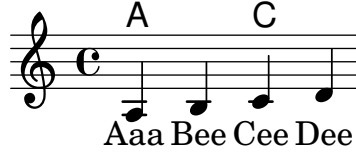

### Plantilla para un pentagrama único con música, letra, acordes y trastes

Presentamos a continuación un ejemplo de plantilla para una hoja guía de acordes con melodía, letra, acordes y diagramas de trastes.

```
verseI = \lyricmode {
  \set stanza = #"1."
  This is the first verse
}
verseII = \lyricmode {
  \set stanza = #"2."
  This is the second verse.
}
theChords = \chordmode {
  % insert chords for chordnames and fretboards here
  c2 g4 c}
staffMelody = \relative c' {
   \key c \major
   \clef treble
   % Type notes for melody here
   c4 d8 e f4 g
```

```
\bar "|."
}
\score {
  \,<\context ChordNames { \theChords }
     \context FretBoards { \theChords }
     \new Staff {
       \context Voice = "voiceMelody" { \staffMelody }
     }
     \new Lyrics = "lyricsI" {
       \lyricsto "voiceMelody" \verseI
     }
     \new Lyrics = "lyricsII" {
       \lyricsto "voiceMelody" \verseII
     }
  >>
  \layout { }
  \midi { }
}
      1. This is the first verse
                                   \overline{\bullet}X X X
                                        iii
                                   C
                           \overline{\phantom{a}}X X X
                               x
                           G
   <u>டு</u>
        ª
          X X X
                iii
            C
                    h
                \overline{\phantom{a}}
```
**2.** This is the second verse.

## Plantilla de pentagrama único con música y acordes

 $i$ Quiere preparar una hoja guía de acordes (o «lead sheet») con melodía y acordes? ¡No busque más!

```
melody = \relative c' {
  \clef treble
  \key c \major
  \time 4/4
 f4 e8[ c] d4 g
  a2 ~ a
}
harmonies = \chordmode {
  c4:m f:min7 g:maj c:aug
  d2:dim b4:5 e:sus
}
\score {
  <<\new ChordNames {
      \set chordChanges = ##t
```

```
\harmonies
     }
     \new Staff \melody
  \rightarrow\layout{ }
  \midi { }
}
```
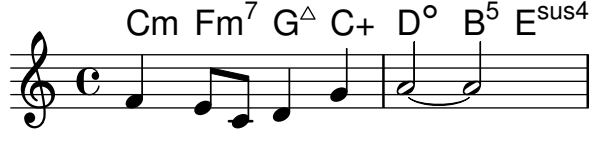

### Centrado vertical de las líneas de bajo cifrado emparejadas

Allí donde se utilicen líneas extensoras para el bajo cifrado mediante el establecimiento de useBassFigureExtenders al valor verdadero, las parejas de l´ıneas extensoras congruentes se centran verticalmente si el valor de figuredBassCenterContinuations tiene el valor verdadero.  $<<$ 

```
\relative c' {
    c8 c b b a a c16 c b b
    c8 c b b a a c16 c b b
    c8 c b b a a c c b b
  }
  \figures {
    \set useBassFigureExtenders = ##t
    <6+ 4 3>4 <6 4 3>8 r
    <6+ 4 3>4 <6 4 3>8 <4 3+>16 r
    \set figuredBassCenterContinuations = ##t
    <6+ 4 3>4 <6 4 3>8 r
    <6+ 4 3>4 <6 4 3>8 <4 3+>16 r
    \set figuredBassCenterContinuations = ##f
    <6+ 4 3>4 <6 4 3>8 r
    <6+ 4 3>4 <6 4 3>8 <4 3+>8
  }
>>
```
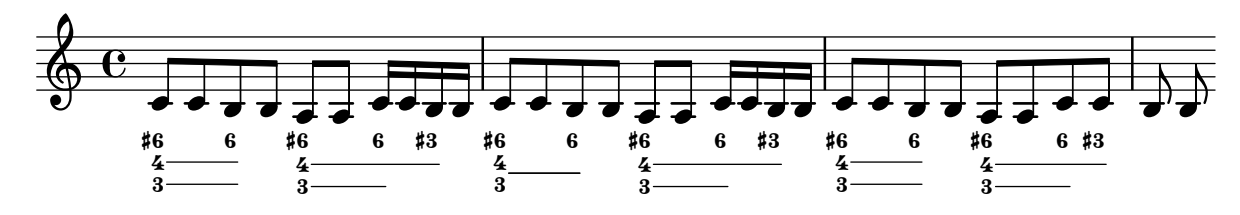

Corchetes de primera y segunda vez debajo de los acordes

Mediante la adición del grabador Volta engraver al pentagrama pertinente, se pueden poner los corchetes de primera y segunda vez debajo de los acordes.

```
\score {
  <<\,\chords {
      c1
      c1
```
Chords 318

```
}\new Staff \with { \consists "Volta_engraver" }{ \repeat volta 2 { c'1 } \alternative { c' } \rightarrow \rightarrow>>\layout
{
     \context
{
       \Score \remove "Volta_engraver"
    }
  }
}
          C\mathsf C
```
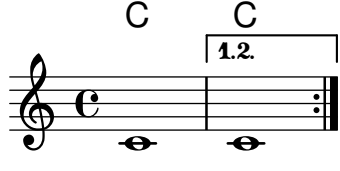

# Keyboards

Sección "Keyboard and other multi-staff instruments" en Referencia de la Notación

## Símbolos de acordeón discanto

Este fragmento de código ha quedado obsoleto por las instrucciones de marcado predefinidas, véase 'Símbolos de discanto' en la Referencia de la notación. Sin embargo aún es útil como demostración sencilla de la forma de combinar símbolos: la colocación de los símbolos añadidos con \markup se puede trucar modificando los argumentos de \translate-scaled. Aquí se usa \translate-scaled en lugar de \translate para que el posicionamiento de las partes de s´ımbolos se adapte a los cambios en font-size.

```
discant = \markup {
  \musicglyph "accordion.discant"
}
dot = \markmarkup {
  \musicglyph "accordion.dot"
}
\layout { ragged-right = ##t }
% 16 voets register
accBasson = ^\markup {
  \combine
  \discant
  \translate-scaled #'(0 . 0.5) \dot
}
% een korig 8 en 16 voets register
accBandon = \^{\mark}\combine
    \discant
    \combine
      \translate-scaled #'(0 . 0.5) \dot
      \translate-scaled #'(0 . 1.5) \dot
}
\text{accVCell} = \text{markup} {
  \combine
    \discant
    \combine
      \translate-scaled #'(0 . 0.5) \dot
      \combine
        \translate-scaled #'(0 . 1.5) \dot
        \translate-scaled #'(1 . 1.5) \dot
}
% 4-8-16 voets register
\text{acclarmon} = \text{markup} {
  \combine
    \discant
    \combine
```

```
\translate-scaled #'(0 . 0.5) \dot
      \combine
        \translate-scaled #'(0 . 1.5) \dot
        \translate-scaled #'(0 . 2.5) \dot
}
\text{accTrombon} = \text{markup}\combine
    \discant
    \combine
      \translate-scaled #'(0 . 0.5) \dot
      \combine
        \translate-scaled #'(0 . 1.5) \dot
        \combine
          \translate-scaled #'(1 . 1.5) \dot
          \translate-scaled #'(-1 . 1.5) \dot
}
% eenkorig 4 en 16 voets register
accOrgan = \^{\mark}markup \\combine
    \discant
    \combine
      \translate-scaled #'(0 . 0.5) \dot
      \translate-scaled #'(0 . 2.5) \dot
}
accMaster = ^\markup {
  \combine
    \discant
    \combine
      \translate-scaled #'(0 . 0.5) \dot
      \combine
        \translate-scaled #'(0 . 1.5) \dot
        \combine
          \translate-scaled #'(1 . 1.5) \dot
          \combine
            \translate-scaled #'(-1 . 1.5) \dot
            \translate-scaled #'(0 . 2.5) \dot
}
accAccord = \gammamarkup {
  \combine
    \discant
    \combine
      \translate-scaled #'(0 . 1.5) \dot
      \combine
        \translate-scaled #'(1 . 1.5) \dot
        \combine
          \translate-scaled #'(-1 . 1.5) \dot
          \translate-scaled #'(0 . 2.5) \dot
}
```

```
accMusette = ^\markup {
  \combine
    \discant
    \combine
      \translate-scaled #'(0 . 1.5) \dot
      \combine
        \translate-scaled #'(1 . 1.5) \dot
        \translate-scaled #'(-1 . 1.5) \dot
}
accCeleste = ^\markup {
  \combine
    \discant
    \combine
      \translate-scaled #'(0 . 1.5) \dot
      \translate-scaled #'(-1 . 1.5) \dot
}
accOboe = \hat{\mathbb{L}} \text{markup} {
  \combine
    \discant
    \combine
      \translate-scaled #'(0 . 1.5) \dot
      \translate-scaled #'(0 . 2.5) \dot
}
\text{accClarin} = \text{markup} {
  \combine
    \discant
    \translate-scaled #'(0 . 1.5) \dot
}
accPiccolo = \hat{\mathbb{C}}\combine
       \discant
       \translate-scaled #'(0 . 2.5) \dot
}
\text{accViolin} = \mathcal{\mathcal{A}}\combine
    \discant
    \combine
      \translate-scaled #'(0 . 1.5) \dot
      \combine
        \translate-scaled #'(1 . 1.5) \dot
        \translate-scaled #'(0 . 2.5) \dot
}
\relative c'' {
  c4 d\accBasson e f
  c4 d\accBandon e f
```

```
c4 d\accVCello e f
  c4 d\accHarmon e f
  c4 d\accTrombon e f
  \break
  c4 d\accOrgan e f
  c4 d\accMaster e f
  c4 d\accAccord e f
  c4 d\accMusette e f
  c4 d\accCeleste e f
  \break
  c4 d\accOboe e f
  c4 d\accClarin e f
  c4 d\accPiccolo e f
  c4 d\accViolin e f
}
```
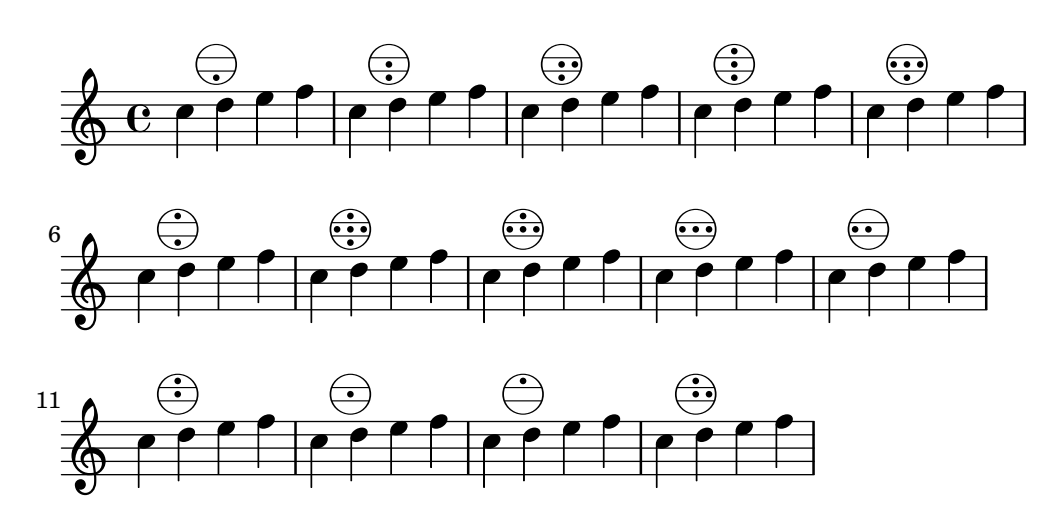

### Accordion register symbols

Accordion register symbols are available as \markup as well as as standalone music events (as register changes tend to occur between actual music events). Bass registers are not overly standardized. The available commands can be found in 'Discant symbols' in the Notation Reference. #(**use-modules** (lily accreg))

```
\new PianoStaff
<<\new Staff \relative {
    \clef treble
    \discant "10"
    r8 s32 f'[ bes f] s e[ a e] s d[ g d] s16 e32[ a]
    \,<\,{ r16 <f bes> r <e a> r <d g> }
      \setminus{ d r a r bes r }
    \gg |
    <cis e a>1
  }
  \new Staff \relative {
```
>>

```
\clef treble
  \freeBass "1"
  r8 d'32 s16. c32 s16. bes32 s16. a32[ cis] s16
  \clef bass \stdBass "Master"
  <<\,{ r16 \leq f, bes d>^"b" r \leq e a c>^"am" r \leq d g bes>^"gm" |
    <e a cis>1^"a" }
    \setminus{ d8_"D" c_"C" bes_"B" | a1_"A" }
  \rightarrow}
```
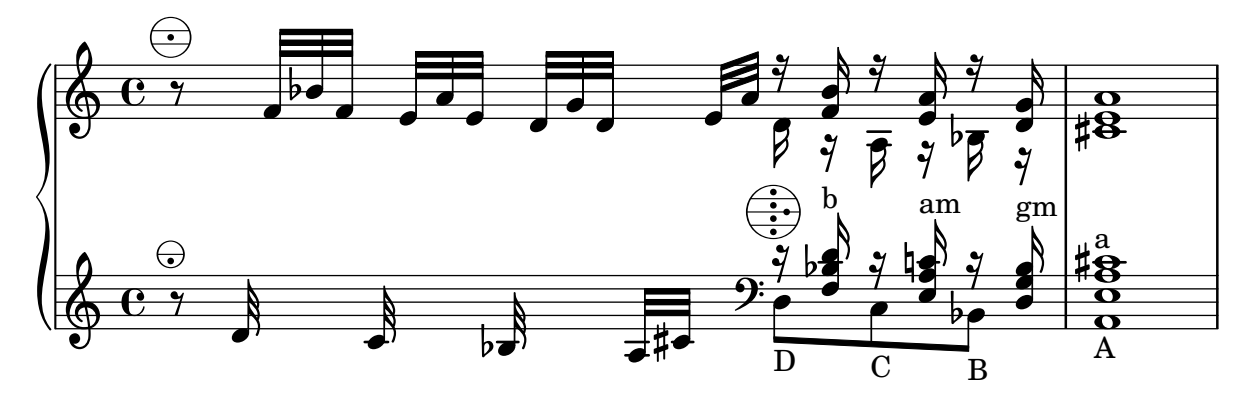

#### Modificar el texto de las indicaciones de pedal

Se puede usar Staff.pedalSustainStrings para fijar el texto de las indicaciones de pisar pedal y levantar pedal. Observe que las únicas cadenas válidas son las que están en la lista de glifos de pedal: los valores que aparecen en este fragmento de código son una relación exhaustiva.

```
sustainNotes = { c4\sustainOn d e\sustainOff\sustainOn f\sustainOff }
```

```
\relative c' {
  \sustainNotes
  \set Staff.pedalSustainStrings = #'("P" "P-" "-")
  \sustainNotes
  \set Staff.pedalSustainStrings = #'("d" "de" "e")
  \sustainNotes
  \set Staff.pedalSustainStrings = #'("M" "M-" "-")
  \sustainNotes
  \set Staff.pedalSustainStrings = #'("Ped" "*Ped" "*")
  \sustainNotes
}
```
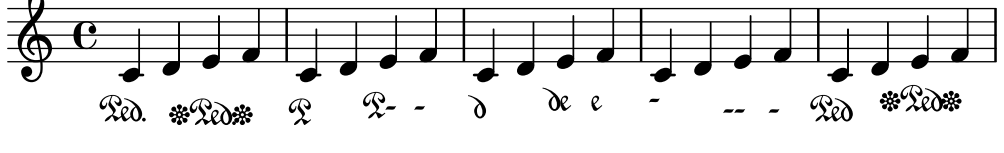

#### Clusters («racimos»)

Los «clusters» o racimos son un mecanismo para indicar la interpretación de un ámbito de notas al mismo tiempo.

```
fragment = \relative c' {
  c4 f <e d'>4
  \langle g \rangle a>8 \langle e \rangle a> a4 c2 \langle d \rangle b>4
  e2 c
}
<<\new Staff \fragment
   \new Staff \makeClusters \fragment
\rightarrow
```
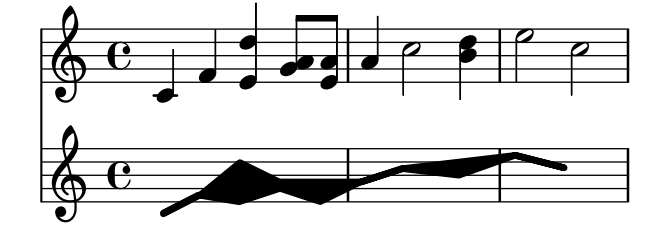

#### Controlar la colocación de las digitaciones de acordes

Se puede controlar con precisión la colocación de los números de digitación. Para que se tenga en cuenta la orientación de las digitaciones, se debe utilizar dentro de una construcción de acorde  $\leftrightarrow$  aunque sea una sola nota. Se puede establecer la orientación para los números de cuerda y las digitaciones de la mano derecha de una forma similar.

```
\relative c' {
  \set fingeringOrientations = #'(left)
 <-1 e-3 a-5>4
 \set fingeringOrientations = #'(down)
 <-1 e-3 a-5>4
  \set fingeringOrientations = #'(down right up)
  <-1 e-3 a-5>4
  \set fingeringOrientations = #'(up)
  <-1 e-3 a-5>4
  \set fingeringOrientations = #'(left)
 <-1>2\set fingeringOrientations = #'(down)
 <e-3>2\set stringNumberOrientations = #'(up left down)
 <f\3 a\2 c\1>1
  \set strokeFingerOrientations = #'(down right up)
  <c\rightHandFinger #1 e\rightHandFinger #2 c'\rightHandFinger #4 >
}
```
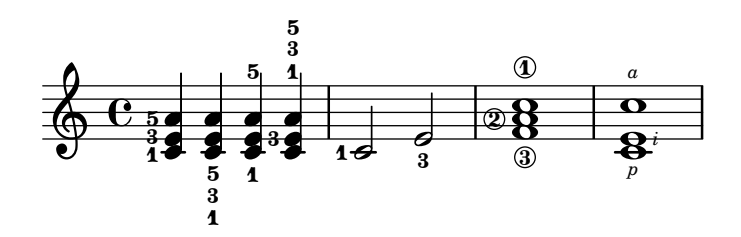

#### Hacer ligaduras entre voces distintas

En determinadas situaciones es necesario crear ligaduras de expresión entre notas que están en voces distintas.

La solución es añadir notas invisibles a una de las voces utilizando \hideNotes.

Este ejemplo es el compás 235 de la Chacona de la segunda Partita para violín solo, BWV 1004, de Bach.

```
\relative c' {
  <<{
        d16( a') s a s a[ s a] s a[ s a]
     }
     \setminus{
        \slurUp
        bes,16[ s e](
        \hideNotes a)
        \unHideNotes f[(
        \hideNotes a)
        \unHideNotes fis](
        \hideNotes a)
        \unHideNotes g[(
        \hideNotes a)
        \unHideNotes gis](
        \hideNotes a)
     }
  >>
}
                                        \widehat{\mathbf{P}}h
                                     \overrightarrow{p}\frac{1}{2}h
              \frac{1}{\epsilon}f
   \oint_{\mathbf{C}}É
                              \ddot{\phantom{0}}v
                       i<br>D
```
#### Cross-staff chords - beaming problems workaround

Sometimes it is better to use stems from the upper staff for creating cross-staff chords, because no problems with automatic beam collision avoidance then arise. If the stems from the lower staff were used in the following example, it would be necessary to change the automatic beam collision avoidance settings so that it doesn't detect collisions between staves using \override Staff.Beam.collision-voice-only = ##t

```
\new PianoStaff <<
  \hbox{\texttt{new} } \mathbf{Staff} = \text{up}\relative c' {
      <<{ r4
          \override Stem.cross-staff = ##t
          \override Stem.length = #19 % this is in half-spaces,
               % so it makes stems 9.5 staffspaces long
          \override Stem.Y-offset = #-6 % stems are normally lengthened
               % upwards, so here we must lower the stem by the amount
               % equal to the lengthening - in this case (19 - 7) / 2
```

```
% (7 is default stem length)
          e e e }
        { s4
          \change Staff = "bottom"
          \override NoteColumn.ignore-collision = ##t
          c, c c
        }
      >>
    }
  \new Staff = bottom
    \relative c' {
      \clef bass
      \voiceOne
      g8 a g a g a g a
    }
>>
```
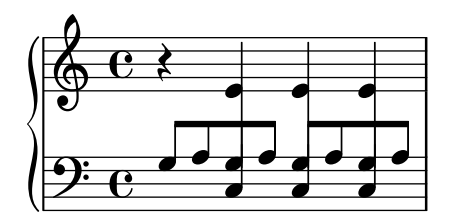

### Trémolos de pentagrama cruzado

Dado que \repeat tremolo espera exactamente dos argumentos musicales para los trémolos de acorde, la nota o acorde que cambia de pentagrama en un trémolo que cruza el pentagrama se debe colocar dentro de llaves curvas junto a su instrucción \change Staff.

```
\new PianoStaff <<
  \begin{bmatrix} \n\end{bmatrix} Staff = "up" \relax{\text{relative}} c'' {
     \key a \major
     \time 3/8
    s4.
  }
  \new Staff = "down" \relative c'' {
     \key a \major
     \time 3/8
     \voiceOne
     \repeat tremolo 6 {
       <a e'>32
       {
          \change Staff = "up"
         \voiceTwo
         <cis a' dis>32
       }
    }
  }
>>
```
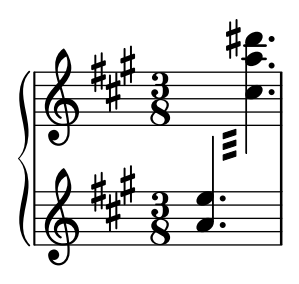

## Ajuste fino de las líneas de pedal

Se puede alterar el aspecto de las líneas de pedal de varias formas.

```
\paper { ragged-right = ##f }
\relative c'' {
  c2\sostenutoOn c
  c2\sostenutoOff c
  \once \override Staff.PianoPedalBracket.shorten-pair = #'(-7 . -2)
  c2\sostenutoOn c
  c2\sostenutoOff c
  \once \override Staff.PianoPedalBracket.edge-height = #'(0 . 3)
  c2\sostenutoOn c
  c2\sostenutoOff c
}
```
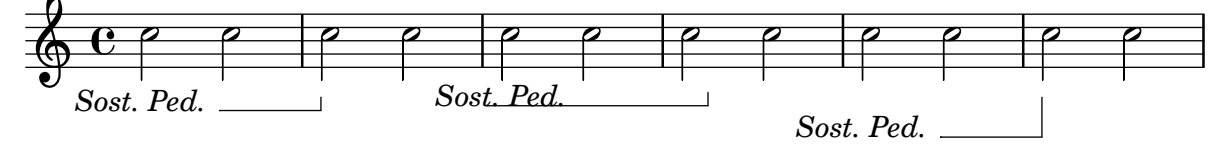

### Indicar acordes de pentagrama cruzado con corchetes de arpegio

Un corchete de arpegio puede indicar que se tienen que tocar con la misma mano notas que est´an en dos pentagramas distintos. Para hacerlo, el PianoStaff se debe configurar para que acepte s´ımbolos de arpegio de pentagrama cruzado y los s´ımbolos de arpegio se deben configurar a la forma de corchete en el contexto de PianoStaff.

(Debussy, Les collines d'Anacapri, m. 65)

```
\new PianoStaff <<
  \set PianoStaff.connectArpeggios = ##t
  \override PianoStaff.Arpeggio.stencil =
    #ly:arpeggio::brew-chord-bracket
  \new Staff {
    \relative c' {
      \key b \major
      \time 6/8
     b8-.(\arpeggio fis'-.\> cis-.
        e-. gis-. b-.)\!\fermata^\laissezVibrer \bar "||"
    }
  }
  \new Staff {
    \relative c' {
```

```
\clef bass
                     \key b \major
                     \,<\,{
                                    <a e cis>2.\arpeggio
                            }
                            \setminus{
                                   \langle a, e \ a, \rangle 2.
                            }
                    >>
             }
      }
>>
                                                                                 .<br>.
                                                                                        \bullet.<br>.
                                                                \ddot{\cdot} ,
                                                                         n
                                                                  \overline{\cdot}\frac{1}{\cdot}\ddot{ }¦<br>∶
                                        \frac{6}{8} \frac{13}{8}8
                   ⋕
                       1
                          ŧ
                             \frac{1}{1}H
        \overline{\mathbf{r}}F
                                                       \frac{8}{5}8<br>9
                                                       \mathcal{B}\mathsf{S}^\mathsf{R}6<br>8
                                        8
                   \frac{1}{1}1
                          ŧ
                             \frac{1}{1}\oint_0^{\frac{1}{4}}n
                                                       \overline{\phantom{a}}þ
                                                    ģ
                                                    \frac{1}{2}·<br>∙
                                                             P
                                                             :<br>:
                                                             \ddot{\bullet}P
                                                             P
```
### Plantilla para combo de jazz

Ésta es una plantilla bastante avanzada, para un conjunto de jazz. Observe que la notación de todos los instrumentos está en \key c \major (Do mayor). Esto se refiere al tono de concierto; la armadura se transporta automáticamente si la música está dentro de una sección \transpose.

```
\header {
  title = "Song"
  subtitle = "(tune)"
  composer = "Me"
  meter = "moderato"
  piece = "Swing"
  tagline = \markup {
    \column {
      "LilyPond example file by Amelie Zapf,"
      "Berlin 07/07/2003"
    }
  }
}
% To make the example display in the documentation
\paper {
  paper-width = 130
}
%#(set-global-staff-size 16)
\include "english.ly"
%%%%%%%%%%%% Some macros %%%%%%%%%%%%%%%%%%%
```

```
s1 = {\override NoteHead.style = #'slash
  \hide Stem
}
nsl = {
  \revert NoteHead.style
  \undo \hide Stem
}
crOn = \override NoteHead.style = #'cross
crOff = \revert NoteHead.style
%% insert chord name style stuff here.
jazzChords = { }
%%%%%%%%%%%% Keys'n'thangs %%%%%%%%%%%%%%%%%
global = { \time 4/4 }
Key = {\ \key c \ \major}% ############ Horns ############
% ------ Trumpet ------
trpt = \transpose c d \relative c'' {
 \Key
 c1 | c | c |
}
trpHarmony = \transpose c' d {
  \jazzChords
}
trumpet = {
  \global
  \clef treble
  <<\trpt
 >>
}
% ------ Alto Saxophone ------
alto = \transpose c a \relative c' {
  \Key
  c1 | c | c |
}
altoHarmony = \transpose c' a {
  \jazzChords
}
altoSax = \{\global
  \clef treble
  <<\alto
```

```
>>
}
% ------ Baritone Saxophone ------
bari = \transpose c a' \relative c {
  \Key
  c1
  c1
  \sl
 d4^"Solo" d d d
  \nsl
}
bariHarmony = \transpose c' a \chordmode {
  \jazzChords s1 s d2:maj e:m7
}
bariSax = {
 \global
  \clef treble
  <<\bari
 >>
}
% ------ Trombone ------
tbone = \relative c {
 \Key
 c1 | c | c
}
tboneHarmony = \chordmode {
  \jazzChords
}
trombone = {
  \global
  \clef bass
  <<\tbone
 >>
}
% ############ Rhythm Section #############
% ------ Guitar ------
gtr = \relative c'' {
  \Key
  c1
 \sl
 b4 b b b
  \nsl
  c1
}
gtrHarmony = \chordmode {
  \jazzChords
```

```
s1 c2:min7+ d2:maj9
}
guitar = { \global \clef treble
  <<\gtr
 >>
}
%% ------ Piano ------
rhUpper = \relative c'' { \voiceOne \Key
 c1 | c | c
}
rhLower = \relative c' { \voiceTwo \Key
 e1 | e | e
}
lhUpper = \relative c' { \voiceOne \Key
 g1 | g | g
}
lhLower = \relative c { \voiceTwo \Key
 c1 | c | c
}
PianoRH = { \clef treble \global
  <<\,\new Voice = "one" \rhUpper \new Voice = "two" \rhLower
 >>
}
PianoLH = { \clef bass \global
  <<\new Voice = "one" \lhUpper \new Voice = "two" \lhLower
 >>
}
piano = {
 <<
```

```
\new Staff = "upper" \PianoRH
    \new Staff = "lower" \PianoLH
 >>
}
% ------ Bass Guitar ------
Bass = \relative c {
  \Key
  c1 | c | c
}
bass = \{\global
 \clef bass
  <<\Bass
 >>
}
% ------ Drums ------
up = \drummode {
  \voiceOne
 hh4 <hh sn> hh <hh sn>
 hh4 \langlehh sn\rangle hh \langlehh sn\ranglehh4 <hh sn> hh <hh sn>
}
down = \drummode {
  \voiceTwo
 bd4 s bd s
 bd4 s bd s
 bd4 s bd s
}
drumContents = {
 \global
  \ll\new DrumVoice \up
    \new DrumVoice \down
 >>
}
%%%%%%%%% It All Goes Together Here %%%%%%%%%%%%%%%%%%%%%%
\score {
  <<\new StaffGroup = "horns" <<
      \new Staff = "trumpet" \with { instrumentName = "Trumpet" }
      \trumpet
      \new Staff = "altosax" \with { instrumentName = "Alto Sax" }
      \altoSax
      \new ChordNames = "barichords" \with { instrumentName = "Trumpet" }
      \bariHarmony
      \new Staff = "barisax" \with { instrumentName = "Bari Sax" }
```
}

```
\bariSax
    \new Staff = "trombone" \with { instrumentName = "Trombone" }
    \trombone
  >>
  \new StaffGroup = "rhythm" <<
    \new ChordNames = "chords" \gtrHarmony
    \new Staff = "guitar" \with { instrumentName = "Guitar" }
    \guitar
    \new PianoStaff = "piano" \with {
      instrumentName = "Piano"
     midiInstrument = "acoustic grand"
    }
    \piano
    \new Staff = "bass" \with { instrumentName = "Bass" }
    \bass
    \new DrumStaff \with { instrumentName = "Drums" }
    \drumContents
  \rightarrow>>
\layout {
  \context { \Staff \RemoveEmptyStaves }
  \context {
    \Score
    \override BarNumber.padding = #3
    \override RehearsalMark.padding = #2
    skipBars = ##t
  }
}
\midi { }
```
**Song (tune)**

Me

moderato

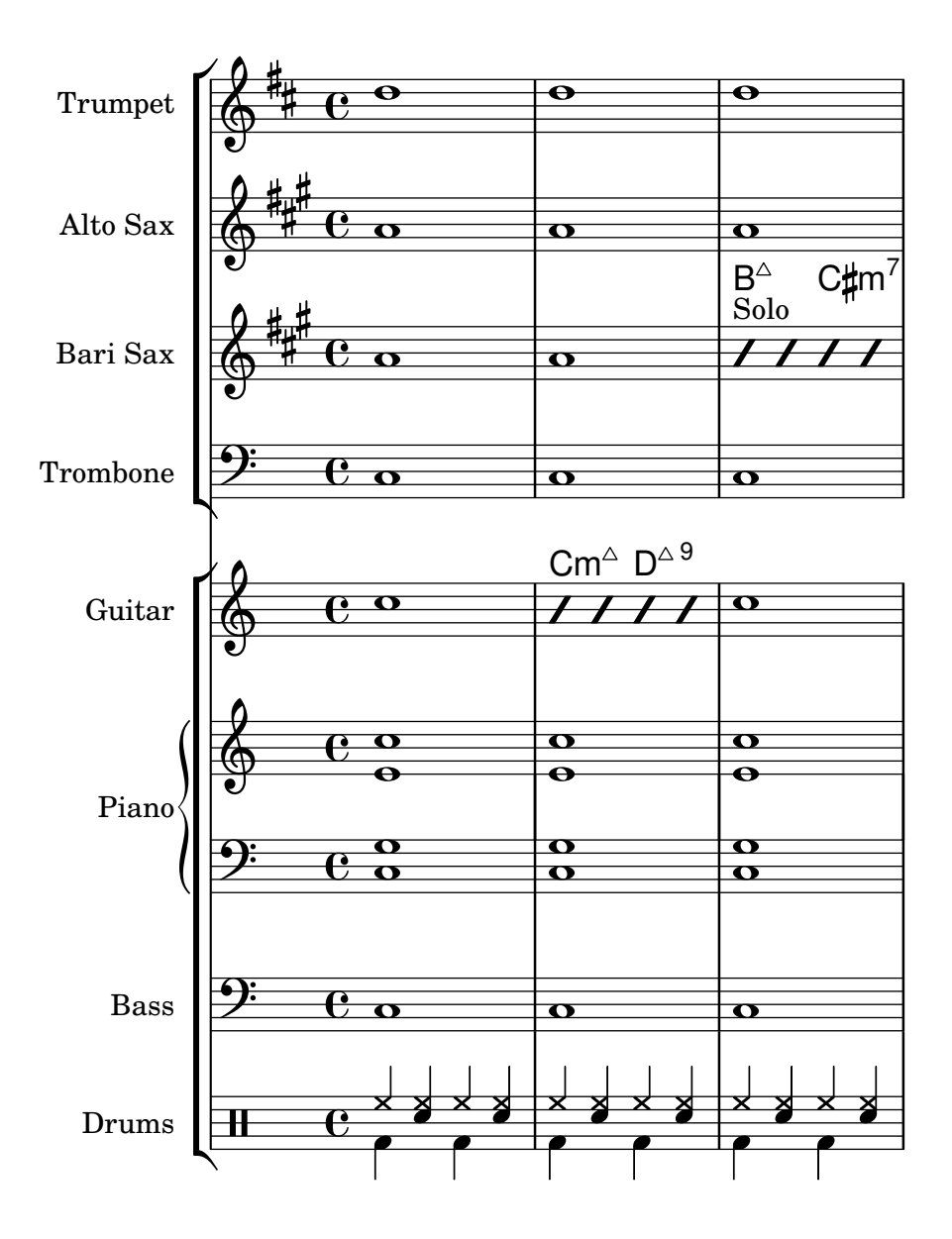

### Ligaduras "Laissez vibrer"

Las ligaduras "Laissez vibrer" (dejar vibrar) tienen un tamaño fijo. Se puede ajustar su formato usando 'tie-configuration.

```
\relative c' {
  <c e g>4\laissezVibrer r <c f g>\laissezVibrer r
  <c d f g>4\laissezVibrer r <c d f g>4.\laissezVibrer r8
  <c d e f>4\laissezVibrer r
  \override LaissezVibrerTieColumn.tie-configuration
     = # ` ((-7, , DOWN)
          (-5 . ,DOWN)
          (-3, 10P)(-1, yP))<c d e f>4\laissezVibrer r
}
```
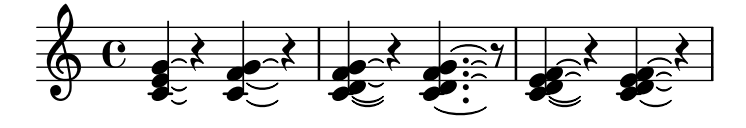

## Plantilla de piano (sencilla)

Presentamos a continuación una plantilla de piano sencilla con algunas notas.

```
upper = \relative c'' {
  \clef treble
  \key c \major
  \time 4/4
  a4 b c d
}
lower = \relative c {
  \clef bass
  \key c \major
  \time 4/4
  a2 c
}
\score {
  \new PianoStaff \with { instrumentName = "Piano" }
  <<\new Staff = "upper" \upper
    \new Staff = "lower" \lower
  \rightarrow\layout { }
  \midi { }
}
                          h
                      h
                \frac{1}{\sqrt{2}}\oint_{\mathbf{C}}Piano
```
## Plantilla de piano con letra centrada

 $\overline{\phantom{a}}$ 

En lugar de tener un pentagrama dedicado a la melodía y la letra, ésta se puede centrar entre los pentagramas de un sistema de piano.

```
upper = \text{relative } c' \text{ }\clef treble
  \key c \major
  \time 4/4
  a4 b c d
}
```
 $\mathbf{9: c}$ 

 $\overline{\phantom{a}}$ 

```
lower = \relative c {
  \clef bass
  \key c \major
  \time 4/4
  a2 c
}
text = \lyricmode {
  Aaa Bee Cee Dee
}
\score {
  \new PianoStaff <<
    \new Staff = upper { \new Voice = "singer" \upper }
    \new Lyrics \lyricsto "singer" \text
    \new Staff = lower { \lower }
  \rightarrow\layout { }
  \midi { }
}
 Aaa Bee Cee Dee
                        h
  \oint_C \frac{1}{2}\frac{1}{2} e
      \mathbf{e} .
               h
```
## Plantilla de piano con melodía y letra

 $\overline{\mathbf{c}}$ 

 $\overline{\phantom{a}}$ 

He aquí el típico formato dde una canción: un pentagrama con la melodía y la letra, y el acompañamiento de piano por debajo.

```
melody = \relative c'' {
  \clef treble
  \key c \major
  \time 4/4
  a b c d
}
text = \lyricmode {
  Aaa Bee Cee Dee
}
upper = \text{relative } c' \text{ }\clef treble
  \key c \major
  \time 4/4
  a4 b c d
```

```
}
lower = \relative c {
  \clef bass
  \key c \major
  \time 4/4
 a2 c
}
\score {
  <<\new Voice = "mel" { \autoBeamOff \melody }
    \new Lyrics \lyricsto mel \text
    \new PianoStaff <<
      \new Staff = "upper" \upper
      \new Staff = "lower" \lower
    >>
  \rightarrow\layout {
    \context { \Staff \RemoveEmptyStaves }
  }
  \midi { }
}
```
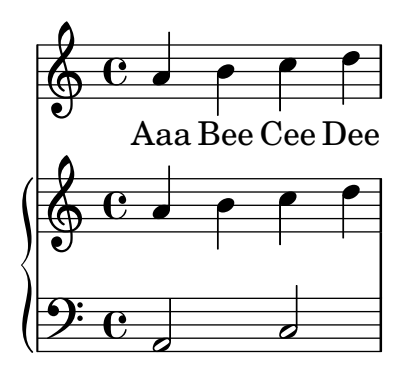

### Removing brace on first line of piano score

This snippet removes the first brace from a PianoStaff or a GrandStaff.

It may be useful when cutting and pasting the engraved image into existing music.

```
It uses \alterBroken.
someMusic = {
  \once \override Staff.Clef.stencil = ##f
  \once \override Staff.TimeSignature.stencil = ##f
  \repeat unfold 3 c1 \break
  \repeat unfold 5 c1 \break
  \repeat unfold 5 c1
}
\score {
  \new PianoStaff
  \,<\,
```

```
\new Staff = "right" \relative c'' \someMusic
    \new Staff = "left" \relative c' { \clef F \someMusic }
  \rightarrow\layout {
    indent=75
    \context {
      \PianoStaff
      \alterBroken transparent #'(#t) SystemStartBrace
    }
  }
}
```
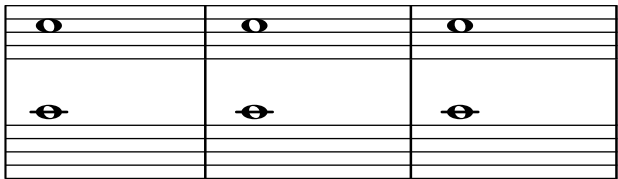

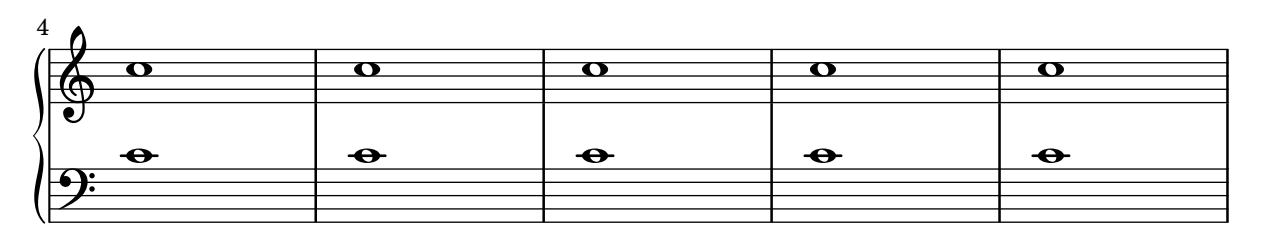

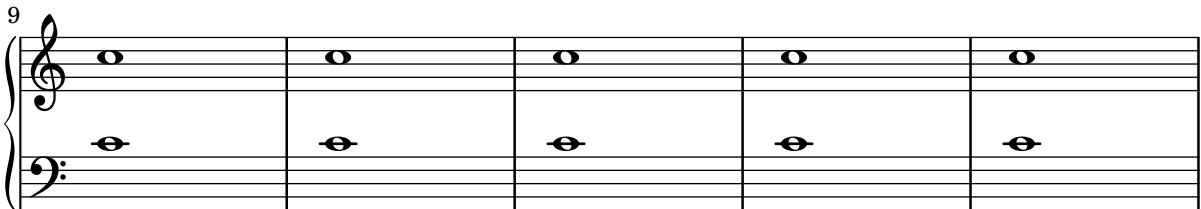

#### Usar cambio automático de pentagrama con más de una voz

Utilización de autoChange con más de una voz.

```
\score
{
  \new PianoStaff
  <<\new Staff = "up" {
      <<\set Timing.beamExceptions = #'()
        \set Timing.beatStructure = #'(4)
        \new Voice {
          \voiceOne
          \autoChange
          \relative c' {
            g8 a b c d e f g
           g,8 a b c d e f g
          }
        }
```

```
\new Voice {
                  \voiceTwo
                  \autoChange
                  \relative c' {
                      g8 a b c d e f g
                      g,,8 a b c d e f g
                  }
              }
          >>
       }
       \new Staff = "down" {
           \clef bass
       }
   >>
}
                                                           h
                                                           <u>i e</u>
                                                               h
                                                   \overline{\phantom{a}}h
                                                       \overline{\phantom{a}}h
                                                                       h
                                                                       \overline{\bullet}h
                                                                   h
                                                                           h
                                                                           h
                     <u>|  |  |</u>
    $
    \frac{1}{2} c
                 \overline{\phantom{a}}ª
  \overline{\phantom{a}}h h h h
```
### Plantilla de conjunto vocal con reducción de piano automática

h

 $\overline{\bullet}$ 

Esta plantilla añade una reducción de piano automática a la partitura vocal SATB estándar que se mostró en la "Plantilla de conjunto vocal". Esto presenta uno de los puntos fuertes de LilyPond: podemos usar una definición de música más de una vez. Si se hace cualquier cambio en las notas de la parte vocal (digamos tenorMusic), entonces los cambios se aplicarán también a la reducción de piano.

```
\paper {
  top-system-spacing.basic-distance = #10
  score-system-spacing.basic-distance = #20
  system-system-spacing.basic-distance = #20
  last-bottom-spacing.basic-distance = #10
}
global = {
  \key c \major
  \time 4/4
}
sopMusic = \relative {
  c''4 c c8[( b)] c4
}
sopWords = \lyricmode {
  hi hi hi hi
}
altoMusic = \relative {
```

```
e'4 f d e
}
altoWords =\lyricmode {
 ha ha ha ha
}
tenorMusic = \relative {
 g4 a f g
}
tenorWords = \lyricmode {
 hu hu hu hu
}
bassMusic = \relative {
 c4 c g c
}
bassWords = \lyricmode {
 ho ho ho ho
}
\score {
  \ll\new ChoirStaff <<
      \new Lyrics = "sopranos" \with {
        % This is needed for lyrics above a staff
        \override VerticalAxisGroup.staff-affinity = #DOWN
      }
      \new Staff = "women" <<
        \new Voice = "sopranos" { \voiceOne << \global \sopMusic >> }
        \new Voice = "altos" { \voiceTwo << \global \altoMusic >> }
      \rightarrow\new Lyrics = "altos"
      \new Lyrics = "tenors" \with {
        % This is needed for lyrics above a staff
        \override VerticalAxisGroup.staff-affinity = #DOWN
      }
      \new Staff = "men" <<
        \clef bass
        \new Voice = "tenors" { \voiceOne << \global \tenorMusic >> }
        \new Voice = "basses" { \voiceTwo << \global \bassMusic >> }
      >>
      \new Lyrics = "basses"
      \context Lyrics = "sopranos" \lyricsto "sopranos" \sopWords
      \context Lyrics = "altos" \lyricsto "altos" \altoWords
      \context Lyrics = "tenors" \lyricsto "tenors" \tenorWords
      \context Lyrics = "basses" \lyricsto "basses" \bassWords
    \rightarrow\new PianoStaff <<
      \new Staff <<
        \set Staff.printPartCombineTexts = ##f
        \partCombine
```

```
<< \global
\sopMusic >>
         << \global
\altoMusic >>
      >>\new Staff << \clef bass \set Staff.printPartCombineTexts = ##f \partCombine
         << \global
\tenorMusic >>
         << \global
\bassMusic >>
      >>
    >>
 \rightarrow}
```
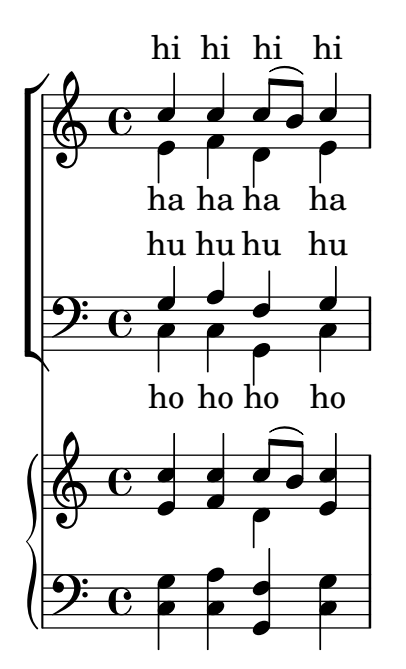

# <span id="page-356-0"></span>Percussion

Sección "Percussion" en Referencia de la Notación

### Escritura de partes de percusión

Mediante la utilización de las potentes herramientas preconfiguradas como la función \drummode y el contexto DrumStaff, la introducción de partes para percusión es muy fácil: las percusiones se sitúan en sus propias posiciones de pentagrama (con una clave especial) y tienen las cabezas correspondientes al instrumento. Es posible añadir un símbolo adicional a la percusión o reducir el número de líneas.

```
drh = \drummode {
           cymc4.^"crash" hhc16^"h.h." hh hhc8 hho hhc8 hh16 hh
           hhc4 r4 r2
        }
drl = \drummode {
           bd4 sn8 bd bd4 \leq bd ss >bd8 tommh tommh bd toml toml bd tomfh16 tomfh
        }
timb = \drummode {
            timh4 ssh timl8 ssh r timh r4
            ssh8 timl r4 cb8 cb
         }
\score {
  <<\,\new DrumStaff \with {
        instrumentName = "timbales"
        drumStyleTable = #timbales-style
        \override StaffSymbol.line-count = #2
        \override BarLine.bar-extent = #'(-1 . 1)
     }
     <<\timb
     \rightarrow\new DrumStaff \with { instrumentName = "drums" }
     <<\new DrumVoice { \stemUp \drh }
        \new DrumVoice { \stemDown \drl }
     >>
  \rightarrow\layout { }
  \midi { \tempo 4 = 120 }
}
                                                                             \starh
                                                                    \frac{1}{2}ř
                                                                        h
                                                           o
                                                          \frac{\mathbf{x}}{2}\hat{\mathbf{x}}h
                                                                             \overline{\phantom{0}}╞
                                l<br>|
                               \mathbf{x}h.h.
                           h
                           ř
                                     P
                                  \mathbf{x}timbales<sub>[</sub>#
                     \otimescrash
                e \rightarrowP
                                               ă<br>L
                                               o
                                               i<br>≹
                                               \overline{\mathcal{I}}\overrightarrow{x} \overrightarrow{x}h
                                                   \mathbf{Y}\mathbf{x}o
                                           `
                                          \mathbf{x}ř
```
h

h

h

drums $\begin{array}{|c|} \hline \text{H} \quad \text{C} \end{array}$ 

h

<u>. . . . .</u>

h

╞

h

h

#### Cow and ride bell example

Two different bells, entered with 'cb' (cowbell) and 'rb' (ridebell). \**paper** { **tagline** = ##f } #(**define** mydrums '((ridebell default #f 3)  $(cowbell$  default #f  $-2))$ \**new DrumStaff** \**with** { **instrumentName** = #"Different Bells" } \drummode { \**set DrumStaff**.**drumStyleTable** = #(**alist-**>**hash-table** mydrums) \**set DrumStaff**.**clefPosition** = 0.5 \**override DrumStaff**.*StaffSymbol*.*line-positions* = #'(-2 3) \**override Staff**.*BarLine*.*bar-extent* = #'(-1.0 . 1.5) \**time** 2/4 rb8 8 cb8 16 rb16**-**> ~ | 16 8 16 cb8 8 | }

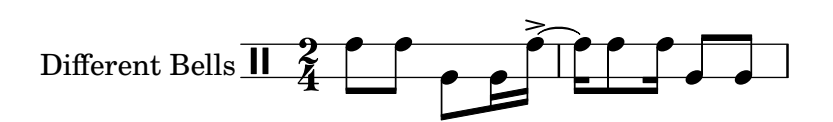

### Customized drum notation in printed and MIDI output

Customized drum "pitch" names (suitable for a custom drum style, for example) may be used both in printed and MIDI output by defining such variables as drumPitchNames, drumStyleTable and midiDrumPitches, as demonstrated here. In short, this snippet:

- defines some "pitch" names,
- defines how they will be rendered,
- tells LilyPond to use them for layout,
- assigns pitches to the names,
- tells LilyPond to use them for MIDI output.

*%% This snippet tries to amend*

```
%% NR 2.5.1 Common notation for percussion - Custom percussion staves
%% http://lilypond.org/doc/v2.18/Documentation/notation/common-notation-for-percussion#cust
percussion-staves
```

```
%%%%%%%%%%%%%%%%%%%%%%%%%%%%%%%%%%%%%%%%%%%%%%%%%%%%%%%%%%%%%%%%%%%%%%%%%%%%%%%%
%%
%% To use custom drum pitch names for your score and midi you need to follow
%% this route:
%%
%%%%%%%%%%%%
%% LAYOUT:
%%%%%%%%%%%%
%%
%% (1) Define a name and put it in `drumPitchNames'
%% This can be done at toplevel with
```

```
%% drumPitchNames.my-name = #'my-name
%% It's possible to add an alias as well.
%% (2) Define how it should be printed
%% Therefore put them into a top-level list, where each entry should
%% be of the form:
%% (my-name
%% note-head-style-or-default
%% articulation-type-or-#f
%% staff-position)
%% Example:
%% #(define my-style
%% '(
%% (my-name default tenuto -1)
%% ; ...
%% ))
%% (3) Tell LilyPond to use these custom definitions, with
%% drumStyleTable = #(alist->hash-table my-style)
%% in a \layout or \with block
%%
%% Now we're done for layout. Here is a short but complete example:
%% \new DrumStaff
%% \with { drumStyleTable = #(alist->hash-table my-style) }
%% \drummode { my-name }
%%
%%%%%%%%%%%%
%% MIDI:
%%%%%%%%%%%%
%%
%% (1) Again at top-level, assign a pitch to your custom note name
%% midiDrumPitches.my-name = ges
%% Note that you have to use the name, which is in drumPitchNames, no alias
%% (2) Tell LilyPond to use this pitch(es), with
%% drumPitchTable = #(alist->hash-table midiDrumPitches)
%%
%% Example:
%% \score {
%% \new DrumStaff
%% \with {
%% drumStyleTable = #(alist->hash-table my-style)
%% drumPitchTable = #(alist->hash-table midiDrumPitches)
%% }
%% \drummode { my-name4 }
%% \layout {}
%% \midi {}
%% }
%%
%%%%%%%%%%%%
%% TESTING
%%%%%%%%%%%%
%%
%% To test whether all is fine, run the following sequence in terminal:
%% lilypond my-file.ly
```

```
%% midi2ly my-file.midi
%% gedit my-file-midi.ly
%%
%% This will do the following:
%% 1. create pdf and midi
%% 2. transform the midi back to a .ly-file
%% (note: midi2ly is not always good in correctly identifying enharmonic pitches)
%% 3. open this file in gedit (or use another editor)
%% Now watch what you've got.
%%
%%%%%%%%%%%%%%%%%%%%%%%%%%%%%%%%%%%%%%%%%%%%%%%%%%%%%%%%%%%%%%%%%%%%%%%%%%%%%%%%
```

```
%%%%%%%%%%%%%%%%%%%%%%%%%%%%%%%%%%%%%%%%
%% FULL EXAMPLE
%%%%%%%%%%%%%%%%%%%%%%%%%%%%%%%%%%%%%%%%
```
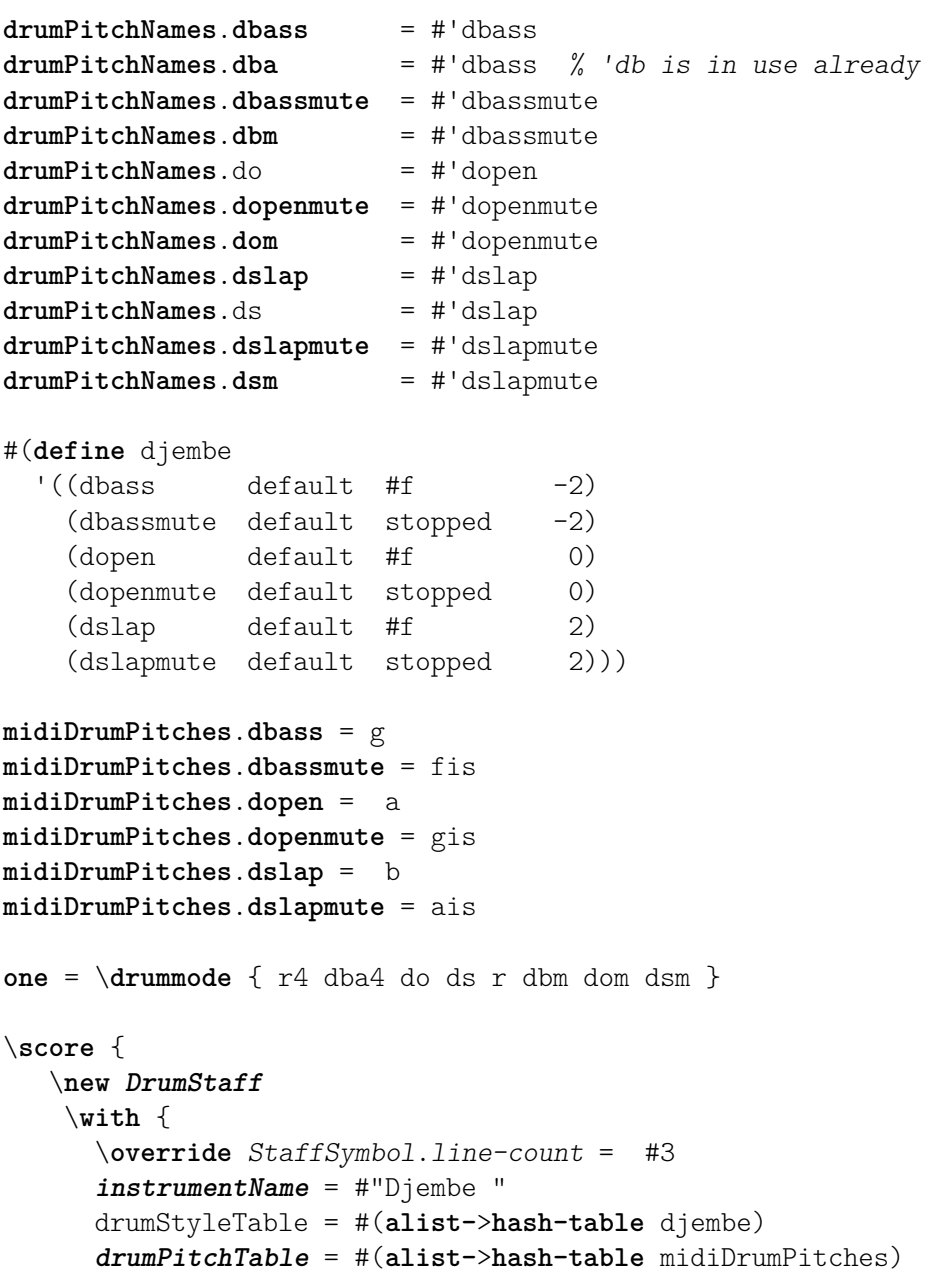
```
}
          \one
     \layout {}
     \midi {}
}
                                                                             h
                                                                        o
                                                                      \overline{\phantom{a}}o
                                                                                     o
                                                                                   \overset{\text{\tiny{+}}}{\leftarrow}Djembe \overline{+e}h
                                                 h
```
### Indicaciones de compás polimétricas profundamente personalizadas

Aunque aquí el elemento más esencial no es la indicación de compás polimétrica que se muestra, se ha incluido para mostrar el pulso de la pieza, que es la plantilla de una canción de los Balcanes real.

```
melody = \relative c'' {
   \key g \major
   \compoundMeter #'((3 8) (2 8) (2 8) (3 8) (2 8) (2 8)
                               (2 8) (2 8) (3 8) (2 8) (2 8))
   c8 c c d4 c8 c b c b a4 g fis8 e d c b' c d e4-^ fis8 g \break
   c,4. d4 c4 d4. c4 d c2 d4. e4-^ d4
   c4. d4 c4 d4. c4 d c2 d4. e4-^ d4 \break
   c4. d4 c4 d4. c4 d c2 d4. e4-^ d4
   c4. d4 c4 d4. c4 d c2 d4. e4-^ d4 \break
}
drum = \new DrumStaff \drummode {
   \repeat volta 2 {
      bd4.^\markup { Drums } sn4 bd \bar ";"
      sn4. bd4 sn \bar ";"
      bd sn bd4. sn4 bd
   }
}
\new Staff \with {
   \text{instrumentName} = \mark\ { \concat { "B" \flat " Sop." } }
}
{
   \melody
   \drum
}
                                                                                                                 d
                                                                                                                    hh
                                                                                                      \overrightarrow{h}\overrightarrow{P}B_5 Sop. \overline{6} \overline{8} \overline{8} \overline{8} \overline{8} \overline{8} \overline{8} \overline{8} \overline{8} \overline{8} \overline{8} \overline{8} \overline{8} \overline{8} \overline{8} \overline{8} \overline{8} \overline{8} \overline{8} \overline{8} \overline{8} \overline{8} \overline{8} \over Sop. h 
                 \frac{1}{4}<u>3</u><br>8
                    8
                       \frac{+}{-}<u>3</u><br>8
                         8
                            \frac{+}{-}\frac{9}{8}8
                                 \frac{+}{-}3<br>8
                                   8
                                      \frac{+}{-}\frac{9}{8}8
                                           \frac{+}{-}3<br>8
                                             8
                                                \frac{+}{-}2<br>8
                                                  8
                                                     \frac{+}{-}\frac{9}{8}8
                                                          \frac{+}{-}<u>3</u><br>8
                                                            8
                                                               \frac{+}{-}\frac{9}{8}8<br>8
                                                                    \frac{+}{-}2<br>8
                                                                      8
                                                                                           hhhh
                                                                                         h
                                                                                    \overline{\phantom{a}}\bullet \bullet \bullet \bullet \bullet\
                            h h hP h N hP h h
            <u>ရှ</u>
                 \frac{1}{4}2
                      h P N hP h
                                                                    \
                                            \rho \rho \rho \rho \rho
```
 $\frac{1}{2}$ 

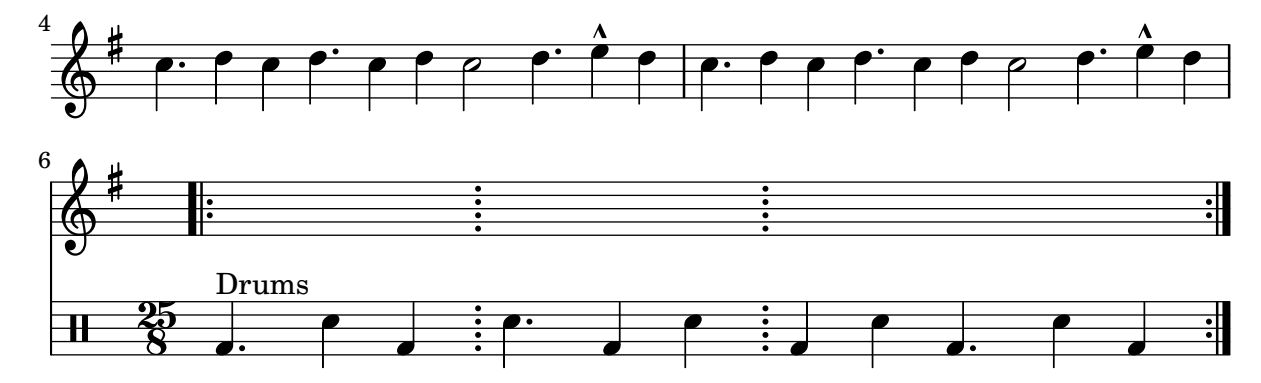

#### High and Low woodblock example

\**paper** { **tagline** = ##f }

Two Woodblocks, entered with 'wbh' (high woodblock) and 'wbl' (low woodblock). The length of the barline has been altered with an \override command otherwise it would be too short. The positions of the two stafflines also have to be explicitly defined.

```
% These lines define the position of the woodblocks in the stave;
% if you like, you can change it or you can use special note heads
% for the woodblocks.
#(define mydrums '((hiwoodblock default #f 3)
                    (lowoodblock default #f -2)))
woodstaff = {
  % This defines a staff with only two lines.
  % It also defines the positions of the two lines.
  \override Staff.StaffSymbol.line-positions = #'(-2 3)
  % This is necessary; if not entered,
  % the barline would be too short!
  \override Staff.BarLine.bar-extent = #'(-1.0 . 1.5)
  % small correction for the clef:
  \set DrumStaff.clefPosition = 0.5
}
\new DrumStaff {
  % with this you load your new drum style table
  \set DrumStaff.drumStyleTable = #(alist->hash-table mydrums)
  \woodstaff
  \drummode {
    \time 2/4
    wbl8 16 16 8-> 8 |
    wbl8 16 16-> ~ 16 16 r8 |
  }
}
                               k
                            لمجل
                                     \overline{z}\overrightarrow{h}2<br>4
     4
  \frac{2}{4} d d \frac{1}{2} d d
                 l<br>S
```
# Plantilla para combo de jazz

Esta es una plantilla bastante avanzada, para un conjunto de jazz. Observe que la notación de todos los instrumentos está en \key c \major (Do mayor). Esto se refiere al tono de concierto; la armadura se transporta automáticamente si la música está dentro de una sección \transpose.

```
\header {
  title = "Song"
  subtitle = "(tune)"
  composer = "Me"
  meter = "moderato"
  piece = "Swing"
  tagline = \markmarkup \\column {
      "LilyPond example file by Amelie Zapf,"
      "Berlin 07/07/2003"
    }
  }
}
% To make the example display in the documentation
\paper {
  paper-width = 130
}
%#(set-global-staff-size 16)
\include "english.ly"
%%%%%%%%%%%% Some macros %%%%%%%%%%%%%%%%%%%
s1 = {\override NoteHead.style = #'slash
  \hide Stem
}
nsl = {
  \revert NoteHead.style
  \undo \hide Stem
}
crOn = \override NoteHead.style = #'cross
crOff = \revert NoteHead.style
%% insert chord name style stuff here.
jazzChords = { }
%%%%%%%%%%%% Keys'n'thangs %%%%%%%%%%%%%%%%%
global = { \time 4/4 }
Key = \{\ \text{key } c \ \text{major } \}% ############ Horns ############
% ------ Trumpet ------
trpt = \transpose c d \relative c'' {
```

```
\Key
  c1 | c | c |
}
trpHarmony = \transpose c' d { \jazzChords }
trumpet = { \global \clef treble
  <<\trpt
 >>
}
% ------ Alto Saxophone ------
alto = \transpose c a \relative c' { \Key
  c1 | c | c |
}
altoHarmony = \transpose c' a { \jazzChords }
altoSax = \{\global \clef treble
  \,<\alto
 >>
}
% ------ Baritone Saxophone ------
bari = \transpose c a' \relative c { \Key
  c1
  \frac{c1}{s1}d4^"Solo" d d d \nsl
}
bariHarmony = \transpose c' a \chordmode
{
  \jazzChords s1 s d2:maj e:m7
}
bariSax = \{\global \clef treble
  <<\bari
 >>
}
% ------ Trombone ------
tbone = \relative c {
```

```
\Key
  c1 | c | c
}
tboneHarmony = \chordmode {
  \jazzChords
}
trombone = {
  \global
  \clef bass
  <<\tbone
 \rightarrow}
% ############ Rhythm Section #############
% ------ Guitar ------
gtr = \relative c'' {
 \Key
  c1
  \sl
 b4 b b b
  \nsl
  c1
}
gtrHarmony = \chordmode {
  \jazzChords
  s1 c2:min7+ d2:maj9
}
guitar = {
 \global
  \clef treble
  <<\gtr
 >>
}
%% ------ Piano ------
rhUpper = \relative c'' {
 \voiceOne
  \Key
  c1 | c | c
}
rhLower = \relative c' {
 \voiceTwo
  \Key
  e1 | e | e
}
lhUpper = \relative c' {
  \voiceOne
  \Key
```

```
g1 | g | g
}
lhLower = \relative c { \voiceTwo \Key
 c1 | c | c
}
PianoRH = { \clef treble \global
 <<\new Voice = "one" \rhUpper \new Voice = "two" \rhLower
 >>
}
PianoLH = { \clef bass \global
  <<\new Voice = "one" \lhUpper \new Voice = "two" \lhLower
 >>
}
piano = {
 <<\new Staff = "upper" \PianoRH \new Staff = "lower" \PianoLH
 >>
}
% ------ Bass Guitar ------
Bass = \relative c { \Key
 c1 | c | c
}
bass = {\global \clef bass
 <<\Bass
 >>
}
% ------ Drums ------
up = \drummode
{
 \voiceOne
 hh4 <hh sn> hh <hh sn>
 hh4 <hh sn> hh <hh sn>
 hh4 <hh sn> hh <hh sn>
}
```

```
down = \drummode {
  \voiceTwo
 bd4 s bd s
 bd4 s bd s
 bd4 s bd s
}
drumContents = {
  \global
  <<\new DrumVoice \up
    \new DrumVoice \down
 \rightarrow}
%%%%%%%%% It All Goes Together Here %%%%%%%%%%%%%%%%%%%%%%
\score {
  <<\new StaffGroup = "horns" <<
      \new Staff = "trumpet" \with { instrumentName = "Trumpet" }
      \trumpet
      \new Staff = "altosax" \with { instrumentName = "Alto Sax" }
      \altoSax
      \new ChordNames = "barichords" \with { instrumentName = "Trumpet" }
      \bariHarmony
      \new Staff = "barisax" \with { instrumentName = "Bari Sax" }
      \bariSax
      \new Staff = "trombone" \with { instrumentName = "Trombone" }
      \trombone
    >>
    \new StaffGroup = "rhythm" <<
      \new ChordNames = "chords" \gtrHarmony
      \new Staff = "guitar" \with { instrumentName = "Guitar" }
      \guitar
      \new PianoStaff = "piano" \with {
        instrumentName = "Piano"
        midiInstrument = "acoustic grand"
      }
      \piano
      \new Staff = "bass" \with { instrumentName = "Bass" }
      \bass
      \new DrumStaff \with { instrumentName = "Drums" }
      \drumContents
    >>
  \rightarrow\layout {
    \context { \Staff \RemoveEmptyStaves }
    \context {
      \Score
      \override BarNumber.padding = #3
```

```
\override RehearsalMark.padding = #2
      skipBars = ##t
    }
  }
  \midi { }
}
```
# **Song (tune)**

Me

moderato

Swing

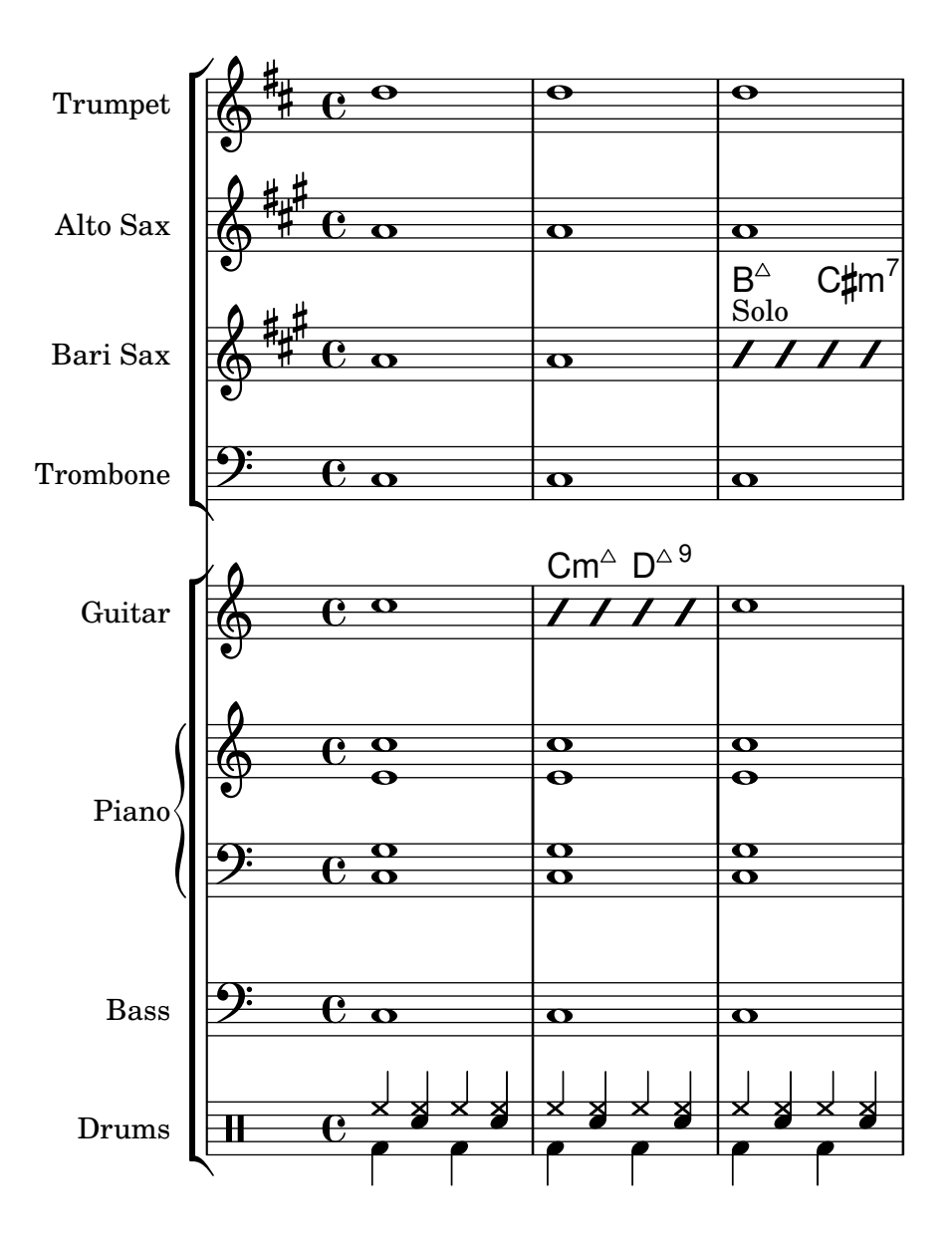

# Símbolos de golpes de percusión

No están contemplados de forma nativa los símbolos gráficos para instrumentos de percusión; sin embargo es posible incluir dichos símbolos, ya sea como un archivo EPS externo o como código PostScript incrustado dentro de un elemento de marcado, como se muestra en este ejemplo.

```
stick = \markmarkup {
  \with-dimensions #'(0 . 5) #'(0 . 5)
  \postscript "
    0 6 translate
    0.8 -0.8 scale
    0 0 0 setrgbcolor
    [] 0 setdash
    1 setlinewidth
    0 setlinejoin
    0 setlinecap
    gsave [1 0 0 1 0 0] concat
    gsave [1 0 0 1 -3.5406095 -199.29342] concat
    gsave
    0 0 0 setrgbcolor
   newpath
    7.1434065 200.94354 moveto
    7.2109628 200.90454 7.2785188 200.86554 7.3460747 200.82654 curveto
    8.2056347 202.31535 9.0651946 203.80414 9.9247546 205.29295 curveto
    9.8571989 205.33195 9.7896429 205.37095 9.7220864 205.40996 curveto
    8.8625264 203.92115 8.0029664 202.43233 7.1434065 200.94354 curveto
    closepath
    eofill
    grestore
    gsave
    0 0 0 setrgbcolor
    newpath
    4.9646672 203.10444 moveto
    5.0036707 203.03688 5.0426744 202.96933 5.0816777 202.90176 curveto
    6.5704792 203.76133 8.0592809 204.6209 9.5480824 205.48045 curveto
    9.5090791 205.54801 9.4700754 205.61556 9.4310717 205.68311 curveto
    7.94227 204.82356 6.4534687 203.96399 4.9646672 203.10444 curveto
    closepath
    eofill
    grestore
    gsave
    \lt/ShadingType 3
    /ColorSpace /DeviceRGB
    /Coords [113.13708 207.87465 0 113.13708 207.87465 16.162441]
    /Extend [true true]
    /Domain [0 1]
    /Function <<
    /FunctionType 3
    /Functions
    \sqrt{ }<</FunctionType 2
```
Percussion 355

```
/Domain [0 1]
/C0 [1 1 1]
/C1 [0.72941178 0.72941178 0.72941178]
/N 1
>>
]
/Domain [0 1]
/Bounds [ ]
/Encode [ 0 1 ]
>>
>>
newpath
7.6422017 200.76488 moveto
7.6505696 201.02554 7.3905363 201.24867 7.1341335 201.20075 curveto
6.8759501 201.16916 6.6949602 200.87978 6.7801462 200.63381 curveto
6.8480773 200.39155 7.1438307 200.25377 7.3728389 200.35861 curveto
7.5332399 200.42458 7.6444521 200.59122 7.6422017 200.76488 curveto
closepath
clip
gsave [
  0.052859054 0.063089841 -0.020912282 0.017521108 5.7334261 189.76443
] concat
shfill
grestore
grestore
0 0 0 setrgbcolor
[] 0 setdash
0.027282091 setlinewidth
0 setlinejoin
0 setlinecap
newpath
7.6422017 200.76488 moveto
7.6505696 201.02554 7.3905363 201.24867 7.1341335 201.20075 curveto
6.8759501 201.16916 6.6949602 200.87978 6.7801462 200.63381 curveto
6.8480773 200.39155 7.1438307 200.25377 7.3728389 200.35861 curveto
7.5332399 200.42458 7.6444521 200.59122 7.6422017 200.76488 curveto
closepath
stroke
gsave
\,<\,/ShadingType 3
/ColorSpace /DeviceRGB
/Coords [113.13708 207.87465 0 113.13708 207.87465 16.162441]
/Extend [true true]
/Domain [0 1]
/Function <<
/FunctionType 3
/Functions
\sqrt{ }<</FunctionType 2
/Domain [0 1]
```
Percussion 356

}

}

<u>ඉ</u>

**o** 

```
/C0 [1 1 1]
    /C1 [0.72941178 0.72941178 0.72941178]
    /N 1
    \rightarrow\Box/Domain [0 1]
    /Bounds [ ]
    /Encode [ 0 1 ]
   \rightarrow\rightarrownewpath
    5.2721217 202.83181 moveto
   5.2804896 203.09247 5.0204563 203.3156 4.7640539 203.26768 curveto
    4.5058701 203.23609 4.3248803 202.94671 4.4100662 202.70074 curveto
    4.4779975 202.45848 4.7737511 202.3207 5.0027593 202.42554 curveto
    5.1631598 202.49149 5.2743721 202.65813 5.2721217 202.83181 curveto
    closepath
    clip
    gsave [
      0.052859054 0.063089841 -0.020912282 0.017521108 3.363346 191.83136
    ] concat
    shfill
    grestore
    grestore
    0 0 0 setrgbcolor
    [] 0 setdash
    0.027282091 setlinewidth
    0 setlinejoin
    0 setlinecap
   newpath
   5.2721217 202.83181 moveto
   5.2804896 203.09247 5.0204563 203.3156 4.7640539 203.26768 curveto
    4.5058701 203.23609 4.3248803 202.94671 4.4100662 202.70074 curveto
   4.4779975 202.45848 4.7737511 202.3207 5.0027593 202.42554 curveto
    5.1631598 202.49149 5.2743721 202.65813 5.2721217 202.83181 curveto
    closepath
    stroke
    grestore
   grestore
  "
\score {
  b1^\stick
      ª
```
#### Percussion example

A short example taken from Stravinsky's L'Histoire du soldat.

```
#(define mydrums '((bassdrum default #f 4)
                   (snare default #f -4)
                   (tambourine default #f 0)))
global = {
  \time 3/8 s4.
  \time 2/4 s2*2
  \time 3/8 s4.
  \time 2/4 s2
}
drumsA = \{\context DrumVoice <<
    { \global }
    { \drummode {
        \autoBeamOff
        \stemDown sn8 \stemUp tamb s8 |
        sn4 \stemDown sn4 |
        \stemUp tamb8 \stemDown sn8 \stemUp sn16 \stemDown sn \stemUp sn8 |
        \stemDown sn8 \stemUp tamb s8 |
        \stemUp sn4 s8 \stemUp tamb
      }
    }
 >>
}
drumsB = \{\drummode {
    s4 bd8 s2*2 s4 bd8 s4 bd8 s8
  }
}
\layout {
  \text{indent} = 40\context {
    \DrumStaff
    drumStyleTable = #(alist->hash-table mydrums)
  }
}
\score {
  \new StaffGroup <<
    \new DrumStaff \with {
      instrumentName = \markup \center-column {
        "Tambourine"
        "et"
        "caisse claire s. timbre"
        }
  }
```

```
\drumsA
  \new DrumStaff \with {
    instrumentName = "Grosse Caisse"
  }
  \drumsB
  >>
}
```
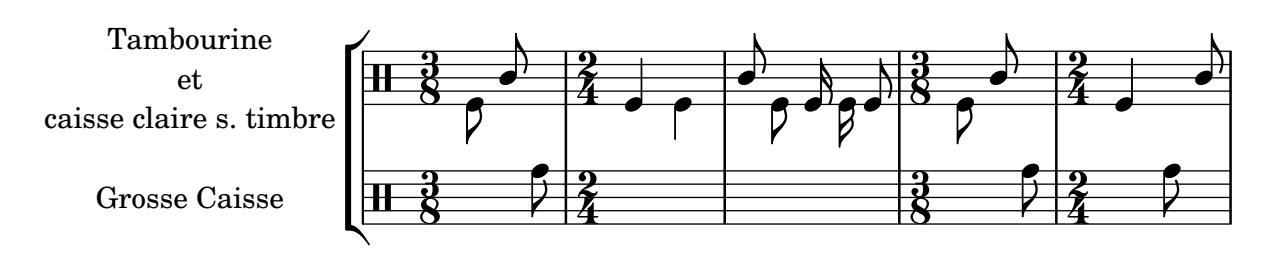

# Imprimir música que tenga compases distintos en cada pentagrama

En el siguiente fragmento de código, dos partes distintas tienen un compás completamente diferente y sin embargo se mantienen sincronizadas. Las barras de compás ya no se pueden imprimir en el nivel de Score; para permitir barras de compás independientes en cada parte se trasladan los grabadores Default\_barline\_engraver y Timing\_translator desde el contexto de partitura Score hasta el contexto de pentagrama Staff.

Si son necesarios números de compás, el grabador de números de compás Bar\_number\_engraver también debe trasladarse, ya que descansa en propiedades fijadas por el Timing\_translator; se puede usar un bloque \with para añadir números de compás al pentagrama apropiado.

```
\paper {
  \textbf{indent} = #0ragged-right = ##t
}
global = { \time 3/4 { s2.*3 } \bar "" \break { s2.*3 } }
\layout {
  \context {
    \Score
    \remove "Timing_translator"
    \remove "Bar_number_engraver"
    \override SpacingSpanner.uniform-stretching = ##t
    \override SpacingSpanner.strict-note-spacing = ##t
    proportionalNotationDuration = #(ly:make-moment 1/64)
  }
  \context {
    \Staff
    \consists "Timing_translator"
  }
  \context {
    \Voice
    \remove "Forbid_line_break_engraver"
    tupletFullLength = ##t
```

```
}
}
Bassklarinette = \new Staff \with {
  \consists "Bar_number_engraver"
  barNumberVisibility = #(every-nth-bar-number-visible 2)
  \override BarNumber.break-visibility = #end-of-line-invisible
} <<
  \global {
    \bar "|"
    \clef treble
    \time 3/8
    d''4.
    \bar "|"
    \time 3/4
    r8 des''2( c''8)
    \bar "|"
    \time 7/8
    r4. ees''2 ~
    \bar "|"
    \time 2/4
    \tupletUp
    \tuplet 3/2 { ees''4 r4 d''4 ~ }
    \bar "|"
    \time 3/8
    \tupletUp
    \tuplet 4/3 { d''4 r4 }
    \bar "|"
    \time 2/4
    e''2
    \bar "|"
    \time 3/8
    es''4.
    \bar "|"
    \time 3/4
    r8 d''2 r8
    \bar "|"
  }
>>
Perkussion = \new StaffGroup <<
  \new Staff <<
    \global {
      \bar "|"
      \clef percussion
```

```
\time 3/4
       r4 c'2 ~ \bar "|"
       c'2. \bar "|"
       R2. \bar "|"
       r2 g'4 ~ \bar "|"
       g'2. ~
       \bar "|"
       g'2.
  \begin{matrix} \uparrow \\ \downarrow \downarrow \end{matrix}>>\new Staff << \global { \bar "|" \clef percussion \time 3/4
       R2. \bar "|"
       g'2. ~
       \bar "|"
       g'2. \bar "|"
       r4 g'2 ~ \bar "|"
       g'2 r4 \bar "|"
       g'2.
    }
><br>>>
>>\score
{
  <<\Bassklarinette \Perkussion
 >>
}
```
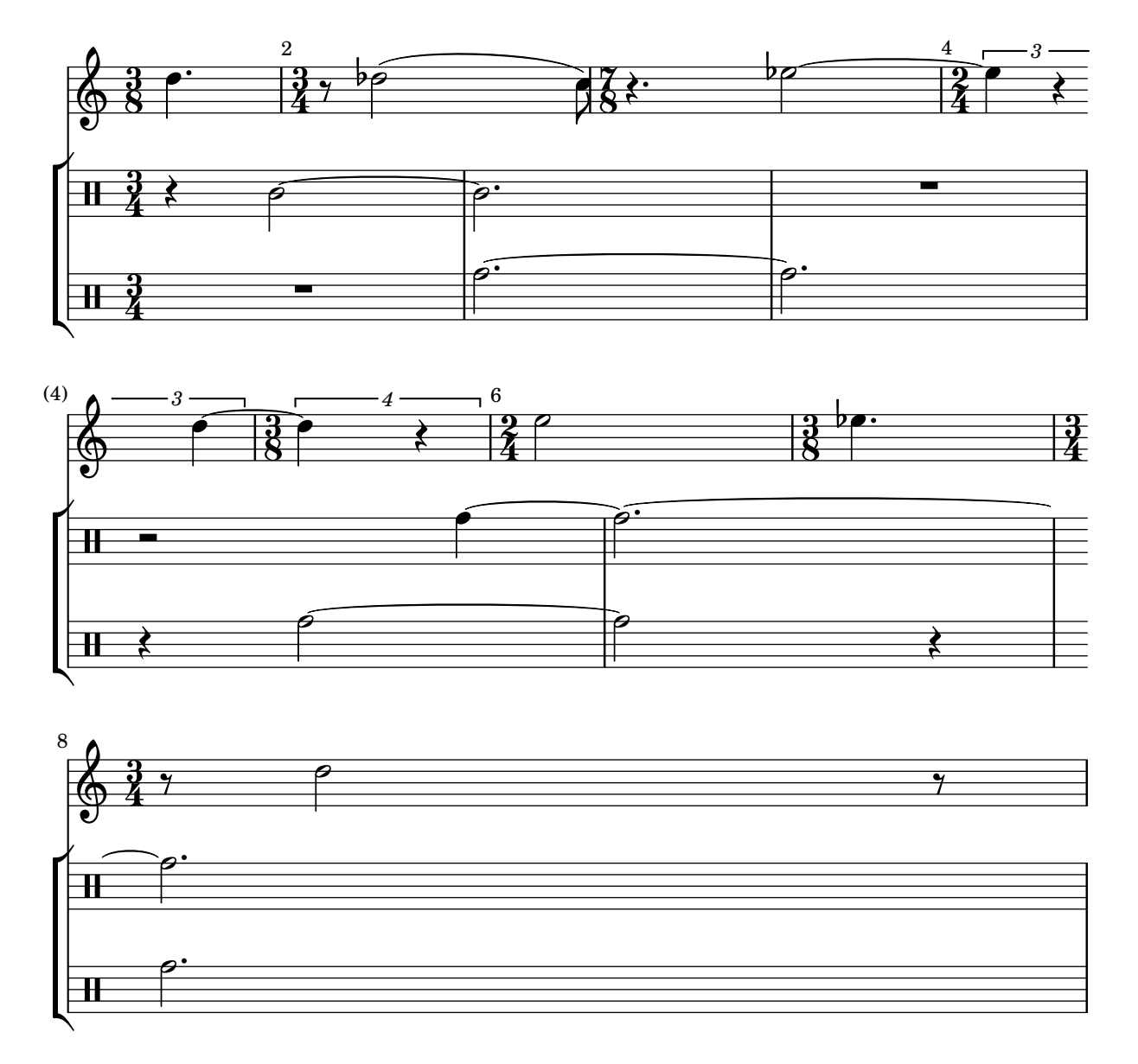

## Tam-tam example

A tam-tam example, entered with 'tt'

```
#(define mydrums '((tamtam default #f 0)))
```

```
\new DrumStaff \with { instrumentName = #"Tamtam" }
\drummode {
  \set DrumStaff.drumStyleTable = #(alist->hash-table mydrums)
  \override Staff.StaffSymbol.line-positions = #'( 0 )
  \override Staff.BarLine.bar-extent = #'(-1.5 . 1.5)
 tt 1 \pp \laissezVibrer
}
```

```
Tamtam H \cdot \mathbf{C} or
                                           \vec{p}\overline{\textbf{H} \cdot \textbf{e}}
```
# Tambourine example

```
A tambourine example, entered 'tamb'
\paper { tagline = ##f }
#(define mydrums '((tambourine default #f 0)))
\new DrumStaff \with { instrumentName = #"Tambourine" }
\drummode {
  \set DrumStaff.drumStyleTable = #(alist->hash-table mydrums)
  \override Staff.StaffSymbol.line-positions = #'( 0 )
  \override Staff.BarLine.bar-extent = #'(-1.5 . 1.5)
  \time 6/8
  tamb8. 16 8 8 8 8 |
  tamb4. 8 8 8 |
  % the trick with the scaled duration and the shorter rest
 % is neccessary for the correct ending of the trill-span!
  tamb2.*5/6 \startTrillSpan s8 \stopTrillSpan |
}
```
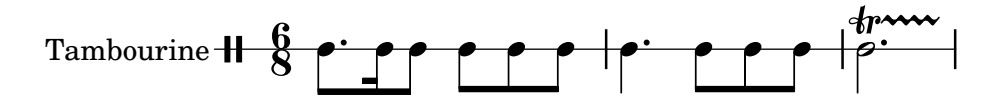

# Fretted strings

Sección "Fretted string instruments" en Referencia de la Notación

# A˜nadir digitaciones a la partitura

Se pueden escribir instrucciones de digitación usando una sintaxis muy sencilla.

```
\relative c'' {
  c4-1 d-2 f-4 e-3
}
```
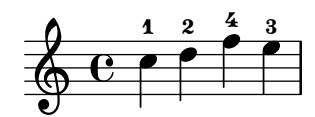

# A˜nadir digitaciones a las tablaturas

Para añadir digitaciones a las tablaturas, utilice una combinación de  $\mbox{markup y } \finger.$ 

```
one = \mark markup {\text{inger 1}}two = \markup { \finger 2 }
threeTwo = \markup {
  \override #'(baseline-skip . 2)
  \column {
     \finger 3
     \finger 2
  }
}
threeFour = \markmarkup {
  \override #'(baseline-skip . 2)
  \column {
     \finger 3
     \finger 4
  }
}
\score {
  \new TabStaff {
     \tabFullNotation
    \stemUp
    e8\4^\one b\2 <g\3 e'\1>^>[ b\2 e\4]
     <a\3 fis'\1>^>^\threeTwo[ b\2 e\4]
  }
}
                       !<br>N
                       \overline{\mathbf{3}}\boldsymbol{z}1
                k
```
**0 2 2**

**2 2**

**0 0 0**

 $\frac{9}{4}$  C  $\frac{1}{2}$ **2**

#### Adding markups in a tablature

By default markups does not show in a tablature.

To make them appear, simply use the command \revert TabStaff.TextScript.stencil

```
%% http://lsr.di.unimi.it/LSR/Item?id=919
% by P.P.Schneider on June 2014
high = { r4 r8 \leq c' > q r8 r4 }
low = \{ c4 \r4 \r68 \r8 \r8, 8 \r6, \}pulse = { s8^"1" s^"&" s^"2" s^"&" s^"3" s^"&" s^"4" s^"&" }
\score {
 \new TabStaff {
   \repeat unfold 2 << \high \\ \low \\ \pulse >>
  }
  \layout {
    \context {
      \TabStaff
      \clef moderntab
      \revert TextScript.stencil
      \override TextScript.font-series = #'bold
      \override TextScript.font-size = #-2
      \override TextScript.color = #red
    }
    \context {
      \Score
      proportionalNotationDuration = #(ly:make-moment 1/8)
    }
  }
}
                             2
                                ^{1-1}_{0-0}&
                                  3
2
3
                                  3
                         3
                         1 &
                                    & &
                                      4
              0
         & 2
              1
             &
                0
                1
                3
                3
       3
       1
  T
  A
  B 3
                    4
                      2
                  & &
```
# Permitir que las digitaciones se impriman dentro del pentagrama

Las cifras de digitación orientadas verticalmente se colocan de forma predeterminada fuera del pentagrama. Sin embargo, este comportamiento se puede cancelar. Hay que prestar atención en situaciones en las que las digitaciones y las plicas están en la misma dirección: por defecto, las digitaciones solo evitan la colisión con plicas unidas por una barra. Se puede cambiar este ajuste para no evitar ninguna plica o evitarlas todas; el ejemplo siguiente muestra las dos copciones, así como la manera de volver al comportamiento predeteminado.

```
\relative c' {
 <-1 e-2 g-3 b-5>2
 \override Fingering.staff-padding = #'()
 <-1 e-2 g-3 b-5>4 g'-0
```

```
a8[-1 b]-2 g-0 r
  \override Fingering.add-stem-support = ##f
  a[-1 b]-2 g-0 r
  \override Fingering.add-stem-support = ##t
  a[-1 b]-2 g-0 r
  \override Fingering.add-stem-support = #only-if-beamed
  a[-1 b]-2 g-0 r
}
```
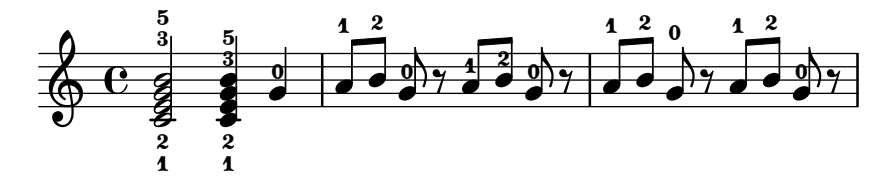

# Automatic Fretboards Barre

When automatic fretboards are used, barre indicators will be drawn whenever one finger is responsible for multiple strings.

If no finger indications are given in the chord from which the automatic fretboard is created, no barre indicators will be included, because there is no way to identify where barres should be placed.

```
\new FretBoards {
  \leq f,-1 c-3 f-4 a-2 c'-1 f'-1>1
  \langle f, c f a c' f' \rangle}
```
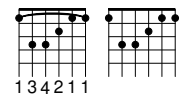

## Modificar la orientación de los trastes

Los diagramas de posiciones de acordes se pueden orientar de tres formas. De manera predeterminada se alinena la cuerda o traste superior en las distintas alineaciones.

```
\include "predefined-guitar-fretboards.ly"
```

```
<<\chords {
    c1
    c1
    c1
  }
  \new FretBoards {
    \chordmode {
      c1
      \override FretBoard.fret-diagram-details.orientation =
        #'landscape
      c1
      \override FretBoard.fret-diagram-details.orientation =
        #'opposing-landscape
      c1
```

```
}
   }
   \new Voice {
       c'1
       c<sup>1</sup>1c'
   }
\rightarrow
```
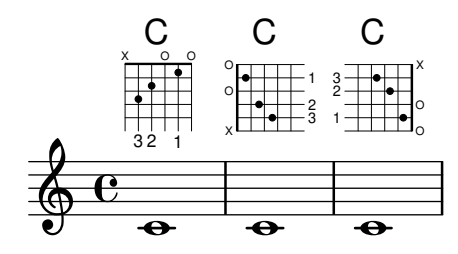

#### Glissando de acordes en tablatura

Los deslizamientos para acordes se indican por omisión tanto en el contexto Staff como en TabStaff. Los números de cuerda son necesarios para TabStaff porque los cálculos de cuerda automáticos son diferentes para los acordes y para notas sueltas.

```
myMusic = \relative c' {
  <c e g>1 \glissando <f a c>
}
\score {
  <<\new Staff {
      \clef "treble_8"
      \myMusic
    }
    \new TabStaff \myMusic
 >>
}
\score {
  <<\new Staff {
      \clef "treble_8"
      \myMusic
    }
    \new TabStaff \with { \override Glissando.style = #'none } {
      \myMusic
    }
 >>
}
```
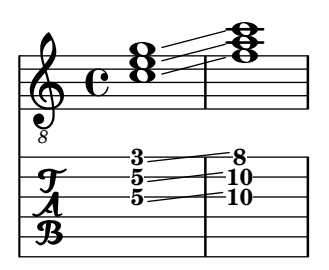

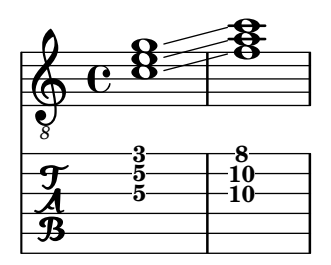

### Cambios de acorde de posiciones de trastes

Se puede hacer que los diagramas de posiciones se muestren sólo cuando el acorde cambia o al comienzo de una nueva línea.

```
\include "predefined-guitar-fretboards.ly"
```

```
myChords = \chordmode {
  c1 c1 \break
  \set chordChanges = ##t
  c1 c1 \break
  c1 c1
}
<<\new ChordNames { \myChords }
  \new FretBoards { \myChords }
  \new Staff { \myChords }
>>
```
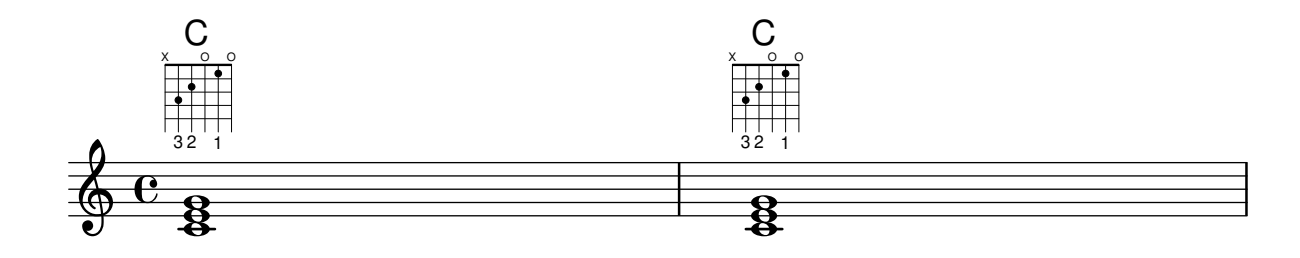

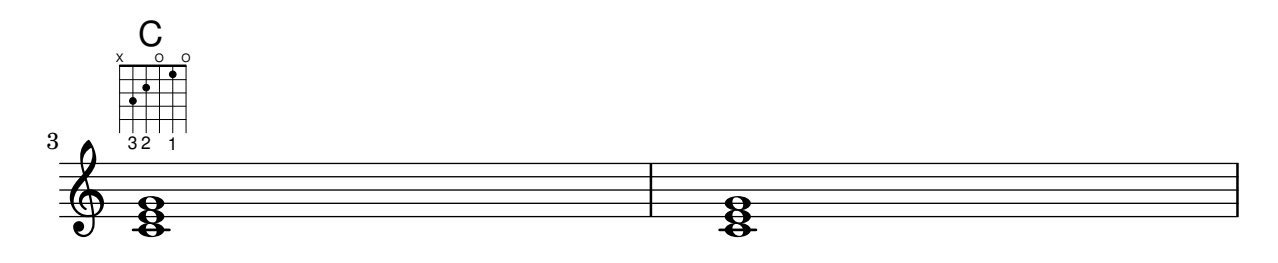

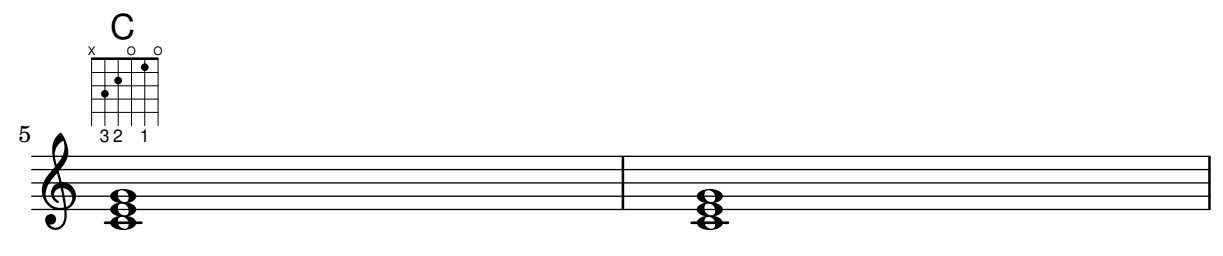

# Chords with stretched fingering for FretBoards and TabVoice

Sometimes chords with a stretched fingering are required. If not otherwise specified the contextproperty maximumFretStretch is set to 4, though. Resulting in a warning about "No string for pitch ..." and the note is omitted. You may set maximumFretStretch to an approppriate value or explecitely assign string-numbers to all notes of a chord.

*%% The code below will print two warnings, which may be omitted by uncommenting: %#(for-each (lambda (x) (ly:expect-warning* "*No string for pitch*"*)) (iota 2))*

```
mus = { }<c' bes'>
  <c'\2 bes'>
  \set maximumFretStretch = 5
  <c' bes'>
  <c'\2 bes'\1>
}
<<\new FretBoards \mus
  \new TabVoice \mus
>>
                       X X X X
                          1
                          6
                               X X X X
                                  1
                                  6
       X X X X
              v
         5
         6
   \frac{1}{\mathbf{A}}X X X X X
                  1
```
# Controlar la colocación de las digitaciones de acordes

Se puede controlar con precisión la colocación de los números de digitación. Para que se tenga en cuenta la orientación de las digitaciones, se debe utilizar dentro de una construcción de acorde  $\leftrightarrow$  aunque sea una sola nota. Se puede establecer la orientación para los números de cuerda y las digitaciones de la mano derecha de una forma similar.

```
\relative c' {
 \set fingeringOrientations = #'(left)
 <-1 e-3 a-5>4
 \set fingeringOrientations = #'(down)
 <-1 e-3 a-5>4
 \set fingeringOrientations = #'(down right up)
 <-1 e-3 a-5>4
 \set fingeringOrientations = #'(up)
 <-1 e-3 a-5>4
```

```
\set fingeringOrientations = #'(left)
  <-1>2\set fingeringOrientations = #'(down)
  <sub>e</sub> - 3 > 2</sub>
  \set stringNumberOrientations = #'(up left down)
  <f\3 a\2 c\1>1
  \set strokeFingerOrientations = #'(down right up)
  <c\rightHandFinger #1 e\rightHandFinger #2 c'\rightHandFinger #4 >
}
                   5
```
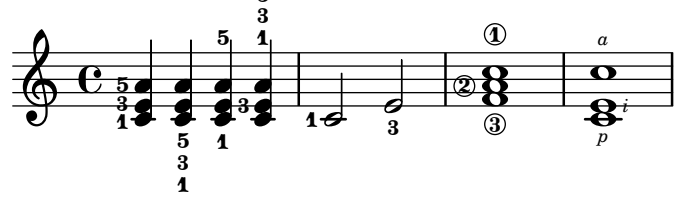

#### Personalizar los diagramas de posiciones

Se pueden establecer las propiedades de los diagramas de posiciones de acordes por medio de 'fret-diagram-details. Para los diagramas de posiciones de FretBoard, se aplican los overrides (sobreescrituras) al objeto FretBoards.FretBoard. Como Voice, FretBoards es un contexto del nivel inferior, y por tanto se puede omitir su nombre en la sobreescritura de propiedades.

```
\include "predefined-guitar-fretboards.ly"
\storePredefinedDiagram #default-fret-table \chordmode { c' }
                        #guitar-tuning
                        \sharp"x; 1-1-(; 3-2; 3-3; 3-4; 1-1-);"
% shorthand
oo = #(define-music-function
       (grob-path value)
       (list? scheme?)
       #{ \once \override $grob-path = #value #})
\lt\lt\new ChordNames {
    \chordmode { c1 | c | c | d }
  }
  \new FretBoards {
    % Set global properties of fret diagram
    \override FretBoards.FretBoard.size = #'1.2
    \override FretBoard.fret-diagram-details.finger-code = #'in-dot
    \override FretBoard.fret-diagram-details.dot-color = #'white
    \chordmode {
      c
      \oo FretBoard.size #'1.0
      \oo FretBoard.fret-diagram-details.barre-type #'straight
      \oo FretBoard.fret-diagram-details.dot-color #'black
      \oo FretBoard.fret-diagram-details.finger-code #'below-string
      c'
      \oo FretBoard.fret-diagram-details.barre-type #'none
      \oo FretBoard.fret-diagram-details.number-type #'arabic
```
 $\oint_{\mathbf{C}}$ 

**.** 

**.** 

```
\oo FretBoard.fret-diagram-details.orientation #'landscape
      \oo FretBoard.fret-diagram-details.mute-string #"M"
      \oo FretBoard.fret-diagram-details.label-dir #LEFT
      \oo FretBoard.fret-diagram-details.dot-color #'black
      c'
      \oo FretBoard.fret-diagram-details.finger-code #'below-string
      \oo FretBoard.fret-diagram-details.dot-radius #0.35
      \oo FretBoard.fret-diagram-details.dot-position #0.5
      \oo FretBoard.fret-diagram-details.fret-count #3
      d
    }
  }
  \new Voice {
    c'1 | c' | c' | d'
  }
>>
                                  1 3 2
                               X X O
                                 \mathsf{D}1
                           2
                           3
                           4
                         1
                       M
                 C C
          2
            1
        X O O
          \cap1 2 3 4 1
                X
```
#### Personalizar diagramas de posiciones de marcado

**.** 

 $\overline{\bullet}$ 

Se pueden establecer las propiedades de los diagramas de posiciones a través de 'fret-diagram-details. Para los diagramas de posiciones de marcado, se pueden aplicar overrides (sobreescrituras) al objeto Voice.TextScript o directamente al elemento de marcado.

```
\overline{\mathcal{C}}\chords { c1 | c | c | d }
  \new Voice = "mel" {
    \textLengthOn
    % Set global properties of fret diagram
    \override TextScript.size = #'1.2
    \override TextScript.fret-diagram-details.finger-code = #'in-dot
    \override TextScript.fret-diagram-details.dot-color = #'white
    %% C major for guitar, no barre, using defaults
       % terse style
    c'1^\markup { \fret-diagram-terse "x;3-3;2-2;o;1-1;o;" }
    %% C major for guitar, barred on third fret
       % verbose style
       % size 1.0
       % roman fret label, finger labels below string, straight barre
    c'1^\markup {
      % standard size
      \override #'(size . 1.0) {
```

```
\override #'(fret-diagram-details . (
                 (number-type . roman-lower)
                 (finger-code . in-dot)
                 (barre-type . straight))) {
      \fret-diagram-verbose #'((mute 6)
                                (place-fret 5 3 1)
                                (place-fret 4 5 2)
                                (place-fret 3 5 3)
                                (place-fret 2 5 4)
                                (place-fret 1 3 1)
                                (barre 5 1 3))
    }
 }
}
%% C major for guitar, barred on third fret
   % verbose style
   % landscape orientation, arabic numbers, M for mute string
   % no barre, fret label down or left, small mute label font
c'1^\markup {
  \override #'(fret-diagram-details . (
               (finger-code . below-string)
               (number-type . arabic)
               (label-dir -1)(mute-string . "M")
               (orientation . landscape)
               (barre-type . none)
               (xo-font-magnification . 0.4)
               (xo-padding . 0.3))) {
    \fret-diagram-verbose #'((mute 6)
                              (place-fret 5 3 1)
                              (place-fret 4 5 2)
                              (place-fret 3 5 3)
                              (place-fret 2 5 4)
                              (place-fret 1 3 1)
                              (barre 5 1 3))
 }
}
%% simple D chord
   % terse style
   % larger dots, centered dots, fewer frets
   % label below string
d'1^\markup {
  \override #'(fret-diagram-details . (
               (finger-code . below-string)
               (dot-radius . 0.35)
               (dot-position . 0.5)
               (fret-count . 3))) {
    \fret-diagram-terse "x;x;o;2-1;3-2;2-3;"
  }
}
```
} >>

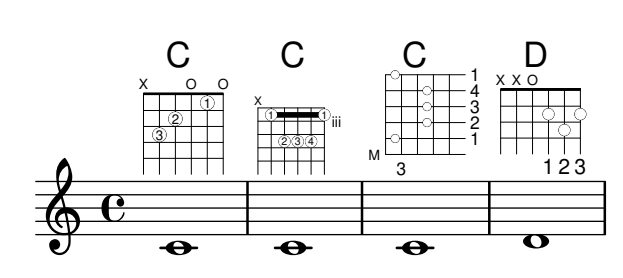

#### Definición de posiciones predefinidas para otros instrumentos

Se pueden añadir diagramas de posiciones predefinidas para instrumentos nuevos además de los estándar que se usan para la guitarra. Este archivo muestra cómo se hace, definiendo una afinación nueva y unas cuantas posiciones para el cuatro venezolano.

Este archivo también muestra cómo se pueden incluir las digitaciones en los acordes que se usan como puntos de referencia para la búsqueda de acordes en la tabla, y mostrarse en el diagrama de posiciones y la tablatura TabStaff, pero no en la música.

Estas posiciones no se pueden transportar porque contienen información de las cuerdas. Hay planes para corregir esto en un futuro.

```
% add FretBoards for the Cuatro
% Note: This section could be put into a separate file
% predefined-cuatro-fretboards.ly
% and \included into each of your compositions
cuatroTuning = \#^{\sim} (, (ly:make-pitch 0 6 0)
                       ,(ly:make-pitch 1 3 SHARP)
  ,(ly:make-pitch 1 1 0)
  ,(ly:make-pitch 0 5 0))
dSix = { \langle a \rangle 4 b\langle 1 \rangle d \langle 3 \rangle fis\langle 2 \rangle }
dMajor = {\langle a \rangle4 d\langle 1 d \rangle3 fis \langle 2 \rangle }
aMajSeven = {\langle \alpha \rangle4 cis\langle 1 \alpha \rangle e\langle 3 \alpha \rangle 2> }
dMajSeven = {\langle a \rangle4 c \rangle1 d\langle 3 \rangle fis\langle 2 \rangle }
gMajor = { 
\storePredefinedDiagram #default-fret-table \dSix
                              #cuatroTuning
                              \#"\circ;\circ;\circ;\circ;"
\storePredefinedDiagram #default-fret-table \dMajor
                              #cuatroTuning
                              #"o;o;o;3-3;"
\storePredefinedDiagram #default-fret-table \aMajSeven
                              #cuatroTuning
                              #"o;2-2;1-1;2-3;"
\storePredefinedDiagram #default-fret-table \dMajSeven
                              #cuatroTuning
                              #"o;o;o;1-1;"
\storePredefinedDiagram #default-fret-table \gMajor
                              #cuatroTuning
                              #"2-2;o;1-1;o;"
```

```
% end of potential include file /predefined-cuatro-fretboards.ly
```

```
#(set-global-staff-size 16)
primerosNames = \chordmode {
 d:6 d a:maj7 d:maj7
  g
}
primeros = {
  \dSix \dMajor \aMajSeven \dMajSeven
  \gMajor
}
\score {
  <<\new ChordNames {
     \set chordChanges = ##t
      \primerosNames
    }
    \new Staff {
      \new Voice \with {
        \remove "New_fingering_engraver"
      }
      \relative c'' {
        \primeros
     }
    }
    \new FretBoards {
      \set Staff.stringTunings = #cuatroTuning
% \override FretBoard
% #'(fret-diagram-details string-count) = 4
      \override FretBoard.fret-diagram-details.finger-code = #'in-dot
      \primeros
    }
    \new TabStaff \relative c'' {
      \set TabStaff.stringTunings = #cuatroTuning
      \primeros
    }
  >>
  \layout {
    \context {
      \Score
      \override SpacingSpanner.base-shortest-duration =
        #(ly:make-moment 1 16)
    }
```
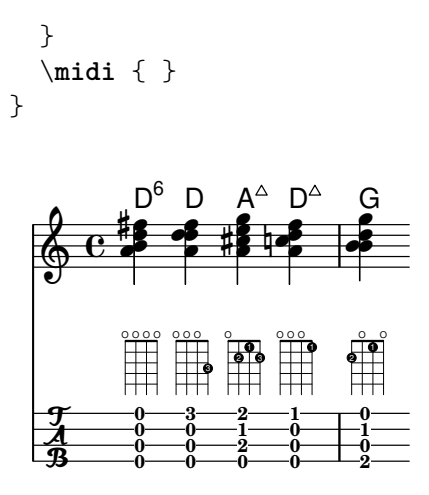

#### Simular un hammer o ligado ascendente en una tablatura

Se puede simular un "hammer" o ligado ascendente con ligaduras de expresión.

```
\score {
  \new TabStaff {
    \relative c'' {
      \tabFullNotation
      c4( d) d( d)
      d2( c)
    }
  }
}
```
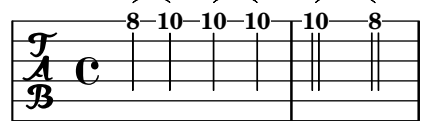

# Digitaciones - indicación del número de cuerda y digitaciones de mano derecha

En este ejemplo se combinan las digitaciones de la mano izquierda, indicaciones del número de cuerda y digitaciones de la mano derecha.

```
#(define RH rightHandFinger)
```

```
\relative c {
  \clef "treble_8"
  <c-3\5\RH #1 >4
  <e-2\4\RH #2 >4
  <g-0\3\RH #3 >4
  <c-1\2\RH #4 >4
}
```
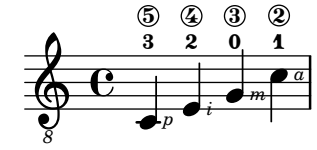

### Notación del flamenco

Para la guitarra flamenca se utilizan ciertos elementos de notación especiales:

- un s´ımbolo para indicar un golpe sobre la caja de la guitarra con el nudillo del dedo anular
- $\bullet$  una flecha para indicar la dirección de los rasgueos
- distintas legras para las digitaciones ("p": pulgar, "i": índice, "m": medio, "a": anular y " $x$ ": me $ñique$ )
- Rasgueados de 3 y cautro dedos: hacia arriba con todos los dedos y terminando con arriba y abajo con el índice
- abanicos: rasgueos en serie con el pulgar, hacia abajo y el meñique y el índice hacia arriba (hay también un abanico 2 en el que los dedos medio y anular se usan en lugar del meñique)
- $\bullet$  alza púa: pulsaciones rápidas con el pulgar

Casi todas las figuras utilizan flechas combinadas con digitaciones; con los abanicos y los rasgueados, las notas se imprimen con cabeza sólo en el primer acorde.

Este fragmento de código contiene código de tipo cabecera que se puede copiar como flamenco.ly e incluirse en los documentos fuente.

*%%%%%%% Cut here ----- Start 'flamenco.ly'*

```
% Text indicators :
abanico = ^\markup\small { \italic Abanico }
rasgueado = \langlemarkup\text{small}{ \italic Ras. }
alzapua = ^\markup\small { \italic Alzapua }
% Finger stroke symbols :
strokeUp = \markup\combine\override #'(thickness . 1.3) \draw-line #'(0 . 2)\raise #2 \arrow-
head #Y #UP ##f
strokeDown = \markup\combine\arrow-head #Y #DOWN ##f \override #'(thickness . 1.3) \draw-
line #'(0 . 2)
% Golpe symbol :
golpe = \markup {
  \filled-box #'(0 . 1) #'(0 . 1) #0
  \hspace #-1.6
  \with-color #white
  \filled-box #'(0.15 . 0.85) #'(0.15 . 0.85) #0
}
% Strokes, fingers and golpe command :
RHp = \rightHandFinger #1
RHi = \rightHandFinger #2
RHm = \rightHandFinger #3
RHa = \rightHandFinger #4
RHx = \rightHandFinger #5
RHu = \rightHandFinger \strokeUp
RHd = \rightHandFinger \strokeDown
RHg = \rightHandFinger \golpe
% Just handy :)
tupletOff = {
  \once \omit TupletNumber
```

```
\once \omit TupletBracket
}
tupletsOff = {
  \omit TupletNumber
  \override TupletBracket.bracket-visibility = #'if-no-beam
}
tuplesOn = \{\override TupletBracket.bracket-visibility = #'default
  \undo \omit TupletNumber
}
headsOff = {\hide TabNoteHead
  \hide NoteHead
  \override NoteHead.no-ledgers = ##t
}
headsOn = \{\override TabNoteHead.transparent = ##f
  \override NoteHead.transparent = ##f
  \override NoteHead.no-ledgers = ##f
}
%%%%%%% Cut here ----- End 'flamenco.ly'
%%%%%%%%%%%%%%%%%%%%%%%%%%%%%%%%%%%%%%%%%
part = \relative c' {
  \set strokeFingerOrientations = #'(up)
  \key a\major
  <a, e' a cis e\RHu\RHi>8
  <a e' a cis e\RHd\RHi>8
  r4
  r2^\markup\golpe
  <a e' a cis e\RHu\RHi>8
  <a e' a cis e\RHd\RHi>8
  <a e' a cis e\RHu\RHi\RHg>8
  <a e' a cis e\RHd\RHi>8
  r2
  <a e' a cis e\RHu\RHa>16\rasgueado
  \headsOff
  <a e' a cis e\RHu\RHm>
  <a e' a cis e\RHu\RHi>
  <a e' a cis e\RHd\RHi>~
  \headsOn
  <a e' a cis e>2
  r4
  \tupletOff
  \tuplet 5/4 {
    <a e' a cis e\RHu\RHx>16\rasgueado
    \headsOff
```

```
<a e' a cis e\RHu
\RHa
>
  <a e' a cis e\RHu
\RHm
>
  <a e' a cis e\RHu
\RHi
>
  <a e' a cis e\RHd
\RHi>~
  \headsOn
}
<a e' a cis e>2
r4\tupletsOff \tuplet 3/2 {
  <a e' a cis e\RHd
\RHp>8\abanico
  \headsOff
  <a e' a cis e\RHu
\RHx
>
  <a e' a cis e\RHu
\RHi
>
  \headsOn
}\tuplet 3/2 {
  <a e' a cis e\RHd
\RHp>8
  \headsOff
  <a e' a cis e\RHu
\RHx
>
  <a e' a cis e\RHu
\RHi
>
  \headsOn
}\tuplet 3/2 {
  <a e' a cis e\RHd
\RHp>8
  \headsOff
  <a e' a cis e\RHu
\RHx
>
  <a e' a cis e\RHu
\RHi
>
  \headsOn
}\tuplet 3/2 {
  <a e' a cis e\RHd
\RHp>8
  \headsOff
  <a e' a cis e\RHu
\RHx
>
  <a e' a cis e\RHu
\RHi
>
  \headsOn
}\tupletsOff \override Beam
.positions = #'(2 . 2)
\tuplet 3/2 {
  a8\RHp
\alzapua
  <e' a\RHu
\RHg
>
  <e a\RHd
>
}\tuplet 3/2 {
  a,8\RHp
  <e' a\RHu
\RHg
>
  <e a\RHd
>
}\tuplet 3/2 {
  a,8\RHp
  <e' a\RHu
\RHg
>
```
}

```
<e a\RHd>
  }
  \tuplet 3/2 {
    a,8\RHp
    <e' a\RHu\RHg>
    <e a\RHd>
  }
  \tupletsOn
  <a, e' a\RHu\RHm>1
  \bar "|."
}
\score {
  \new StaffGroup <<
    \context Staff = "part" <<
      \clef "G_8"
      {
        \part
      }
    >>
    \context TabStaff {
      \part
    }
  >>
  \layout {
    ragged-right = ##t
  }
```
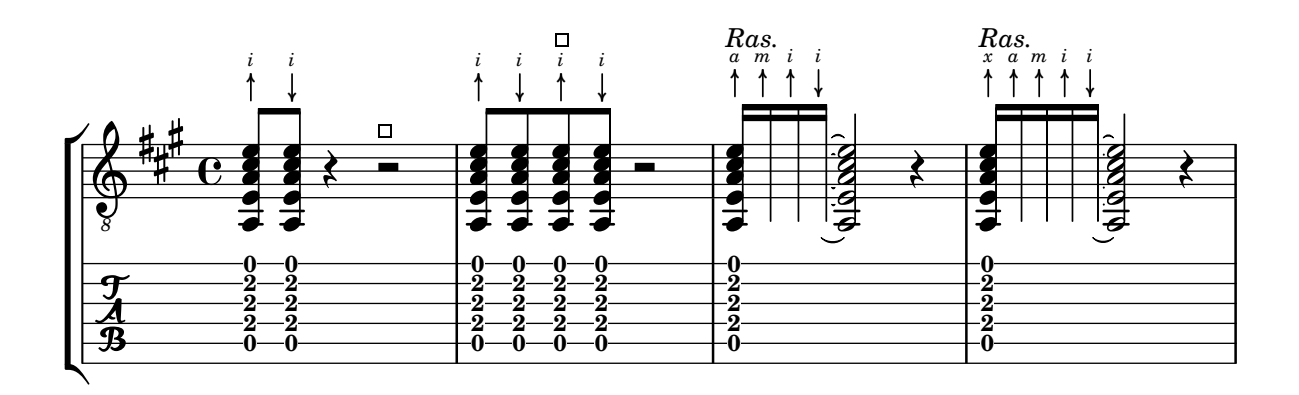

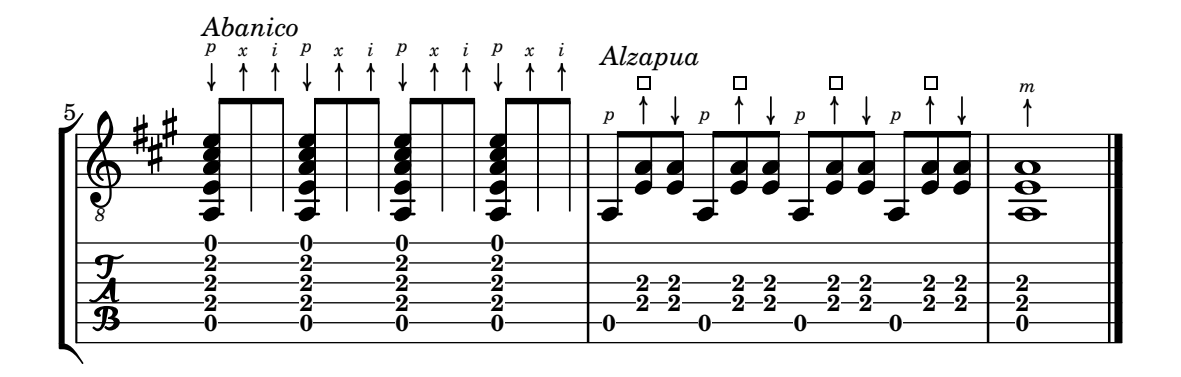

#### Diagramas de posiciones de acorde, explicados y desarrollados

Eeste fragmento de c´odigo presenta muchas posibilidades para obtener diagramas de posiciones de acorde y cómo trucarlos.

```
<<\chords {
    a2 a
    \repeat unfold 3 {
      c c c d d
    }
  }
  \new Voice = "mel" {
    \textLengthOn
    % Set global properties of fret diagram
    \override TextScript.size = #1.2
    \override TextScript.fret-diagram-details.finger-code = #'below-string
    \override TextScript.fret-diagram-details.dot-color = #'black
    %% A chord for ukulele
    a'2^\markup {
      \override #'(fret-diagram-details . (
                   (string-count . 4)
                   (dot-color . white)
                   (finger-code . in-dot))) {
        \fret-diagram "4-2-2;3-1-1;2-o;1-o;"
      }
    }
    %% A chord for ukulele, with formatting defined in definition string
    % 1.2 * size, 4 strings, 4 frets, fingerings below string
    % dot radius .35 of fret spacing, dot position 0.55 of fret spacing
    a'2^\markup {
      \override #'(fret-diagram-details . (
                   (dot-color . white)
                   (open-string . "o"))) {
        \fret-diagram "s:1.2;w:4;h:3;f:2;d:0.35;p:0.55;4-2-2;3-1-1;2-o;1-o;"
      }
    }
      %% These chords will be in normal orientation
    %% C major for guitar, barred on third fret
    % verbose style
    % roman fret label, finger labels below string, straight barre
    c'2^\markup {
      % 110% of default size
      \override #'(size . 1.1) {
        \override #'(fret-diagram-details . (
                     (number-type . roman-lower)
                     (finger-code . below-string)
                     (barre-type . straight))) {
```

```
\fret-diagram-verbose #'((mute 6)
                                (place-fret 5 3 1)
                                (place-fret 4 5 2)
                                (place-fret 3 5 3)
                                (place-fret 2 5 4)
                                (place-fret 1 3 1)
                                (barre 5 1 3))
   }
 }
}
%% C major for guitar, barred on third fret
%% Double barre used to test barre function
% verbose style
c'2^\markup {
  % 110% of default size
  \override #'(size . 1.1) {
    \override #'(fret-diagram-details . (
                 (number-type . arabic)
                 (dot-label-font-mag . 0.9)
                 (finger-code . in-dot)
                 (fret-label-font-mag . 0.6)
                 (fret-label-vertical-offset . 0)
                 (label-dir -1)(mute-string . "M")
                 (xo-font-magnification . 0.4)
                 (xo-padding . 0.3))) {
      \fret-diagram-verbose #'((mute 6)
                                (place-fret 5 3 1)
                                (place-fret 4 5 2)
                                (place-fret 3 5 3)
                                (place-fret 2 5 4)
                                (place-fret 1 3 1)
                                (barre 4 2 5)
                                (barre 5 1 3))
    }
 }
}
%% C major for guitar, with capo on third fret
% verbose style
c'2^\markup {
  % 110% of default size
  \override #'(size . 1.1) {
    \override #'(fret-diagram-details . (
                 (number-type . roman-upper)
                 (dot-label-font-mag . 0.9)
                 (finger-code . none)
                 (fret-label-vertical-offset . 0.5)
                 (xo-font-magnification . 0.4)
                 (xo-padding . 0.3))) {
      \fret-diagram-verbose #'((mute 6)
```

```
(capo 3)
                                (open 5)
                                (place-fret 4 5 1)
                                (place-fret 3 5 2)
                                (place-fret 2 5 3)
                                (open 1))
   }
 }
}
%% simple D chord
d'2^\markup {
  \override #'(fret-diagram-details . (
               (finger-code . below-string)
               (dot-radius . 0.35)
               (string-thickness-factor . 0.3)
               (dot-position . 0.5)
               (fret-count . 3))) {
    \fret-diagram-terse "x;x;o;2-1;3-2;2-3;"
 }
}
%% simple D chord, large top fret thickness
d'2^\markup {
  \override #'(fret-diagram-details . (
               (finger-code . below-string)
               (dot-radius . 0.35)
               (dot-position . 0.5)
               (top-fret-thickness . 7)
               (fret-count . 3))) {
    \fret-diagram-terse "x;x;o;2-1;3-2;2-3;"
 }
}
  % These chords will be in landscape orientation
\override TextScript.fret-diagram-details.orientation = #'landscape
%% C major for guitar, barred on third fret
% verbose style
% roman fret label, finger labels below string, straight barre
c'2^\markup {
  % 110% of default size
  \override #'(size . 1.1) {
    \override #'(fret-diagram-details . (
                 (number-type . roman-lower)
                 (finger-code . below-string)
                 (barre-type . straight))) {
      \fret-diagram-verbose #'((mute 6)
                                (place-fret 5 3 1)
                                (place-fret 4 5 2)
                                (place-fret 3 5 3)
                                (place-fret 2 5 4)
```
```
(place-fret 1 3 1)
                                (barre 5 1 3))
   }
 }
}
%% C major for guitar, barred on third fret
%% Double barre used to test barre function
% verbose style
c'2^\markup {
  % 110% of default size
  \override #'(size . 1.1) {
    \override #'(fret-diagram-details . (
                 (number-type . arabic)
                 (dot-label-font-mag . 0.9)
                 (finger-code . in-dot)
                 (fret-label-font-mag . 0.6)
                 (fret-label-vertical-offset . 0)
                 (label-dir -1)(mute-string . "M")
                 (xo-font-magnification . 0.4)
                 (xo-padding . 0.3)) {
      \fret-diagram-verbose #'((mute 6)
                                (place-fret 5 3 1)
                                (place-fret 4 5 2)
                                (place-fret 3 5 3)
                                (place-fret 2 5 4)
                                (place-fret 1 3 1)
                                (barre 4 2 5)
                                (barre 5 1 3))
   }
 }
}
%% C major for guitar, with capo on third fret
% verbose style
c'2^\markup {
  % 110% of default size
  \override #'(size . 1.1) {
    \override #'(fret-diagram-details . (
                 (number-type . roman-upper)
                 (dot-label-font-mag . 0.9)
                 (finger-code . none)
                 (fret-label-vertical-offset . 0.5)
                 (xo-font-magnification . 0.4)
                 (xo-padding . 0.3)) {
      \fret-diagram-verbose #'((mute 6)
                                (capo 3)
                                (open 5)
                                (place-fret 4 5 1)
                                (place-fret 3 5 2)
                                (place-fret 2 5 3)
```

```
(open 1))
   }
 }
}
%% simple D chord
d'2^\markup {
  \override #'(fret-diagram-details . (
               (finger-code . below-string)
               (dot-radius . 0.35)
               (dot-position . 0.5)
               (fret-count . 3))) {
    \fret-diagram-terse "x;x;o;2-1;3-2;2-3;"
 }
}
%% simple D chord, large top fret thickness
d'2^\markup {
  \override #'(fret-diagram-details . (
               (finger-code . below-string)
               (dot-radius . 0.35)
               (dot-position . 0.5)
               (top-fret-thickness . 7)
               (fret-count . 3))) {
    \fret-diagram-terse "x;x;o;2-1;3-2;2-3;"
  }
}
  % These chords will be in opposing-landscape orientation
\override TextScript.fret-diagram-details.orientation = #'opposing-landscape
%% C major for guitar, barred on third fret
% verbose style
% roman fret label, finger labels below string, straight barre
c'2^\markup {
  % 110% of default size
  \override #'(size . 1.1) {
    \override #'(fret-diagram-details . (
                 (number-type . roman-lower)
                 (finger-code . below-string)
                 (barre-type . straight))) {
      \fret-diagram-verbose #'((mute 6)
                                (place-fret 5 3 1)
                                (place-fret 4 5 2)
                                (place-fret 3 5 3)
                                (place-fret 2 5 4)
                                (place-fret 1 3 1)
                                (barre 5 1 3))
   }
 }
}
```

```
%% C major for guitar, barred on third fret
%% Double barre used to test barre function
% verbose style
c'2^\markup {
  % 110% of default size
  \override #'(size . 1.1) {
    \override #'(fret-diagram-details . (
                 (number-type . arabic)
                 (dot-label-font-mag . 0.9)
                 (finger-code . in-dot)
                 (fret-label-font-mag . 0.6)
                 (fret-label-vertical-offset . 0)
                 (label-dir -1)(mute-string . "M")
                 (xo-font-magnification . 0.4)
                 (xo-padding . 0.3))) {
      \fret-diagram-verbose #'((mute 6)
                                (place-fret 5 3 1)
                                (place-fret 4 5 2)
                                (place-fret 3 5 3)
                                (place-fret 2 5 4)
                                (place-fret 1 3 1)
                                (barre 4 2 5)
                                (barre 5 1 3))
   }
 }
}
%% C major for guitar, with capo on third fret
% verbose style
c'2^\markup {
  % 110% of default size
  \override #'(size . 1.1) {
    \override #'(fret-diagram-details . (
                 (number-type . roman-upper)
                 (dot-label-font-mag . 0.9)
                 (finger-code . none)
                 (fret-label-vertical-offset . 0.5)
                 (xo-font-magnification . 0.4)
                 (xo-padding . 0.3))) {
      \fret-diagram-verbose #'((mute 6)
                                (capo 3)
                                (open 5)
                                (place-fret 4 5 1)
                                (place-fret 3 5 2)
                                (place-fret 2 5 3)
                                (open 1))
   }
 }
}
```
*%% simple D chord*

```
d'2^\markup {
         \override #'(fret-diagram-details . (
                              (finger-code . below-string)
                              (dot-radius . 0.35)
                              (dot-position . 0.5)
                              (fret-count . 3))) {
            \fret-diagram-terse "x;x;o;2-1;3-2;2-3;"
         }
      }
      %% simple D chord, large top fret thickness
      d'2^\markup {
         \override #'(fret-diagram-details . (
                              (finger-code . below-string)
                              (dot-radius . 0.35)
                              (dot-position . 0.5)
                              (top-fret-thickness . 7)
                              (fret-count . 3))) {
            \fret-diagram-terse "x;x;o;2-1;3-2;2-3;"
         }
      }
   }
>>
                                                                                   D
                                                                                   \overline{a}1 2 3
                                                                                X X O
                                                                                                    D
                                                                                                    \overline{\phantom{a}}1 2 3
                                                                                                 X X O
                                                                     OX O
                                                                             III
                                                                                                                      1
                                                                                                                      4
                                                                                                                      3
                                                                                                                      2
                                                                                                                      1
                                                                                                            X
                                                                                                               iii
                                                                                                               \overline{z}\mathcal C\overline{\bullet}\overline{C}2 1
                            o o
                           \overline{\phantom{0}}A C C C
   \oint_{\mathbf{C}}2
               1
                O O
               \overline{\mathbf{C}}A
                                                                        \overline{\bullet}1
                                                         21314
                                                     M
                                                    3
                                                       \overline{\bullet}\mathcal C1 2 3 4 1
                                        X
                                                 iii
                                                                        C
                                                                                             O
                                                                                             O
                                                                                             X
                                                                                         III
                                                                                       \overline{z}C
                                                                         4
                                                                         3
                                                                         2
                                                                            1
                                                                              M
                                                                           3
                                                                        \overline{z}1
                                                                                                              2
                                                                                                              3
                                                                                                                       X
                                                                                                                       X
                                                                                                                       O
                                                                                                                 \overline{a}D
                                                                                               1
                                                                                               2
                                                                                               3
                                                                                                        X
                                                                                                        X
                                                                                                        O
                                                                                                  \overline{a}D D C C C D
                  O
                  O
                  X
                     III
                     \overline{\bullet}C 1
             4
             2
        M
          3
          \overline{\bullet}\mathsf C\overline{z}5
   \bigcircD
                                                    1
                                                    2
                                                    3
                                            X
                                            X
                                           O
                                                              C
                                                           1
                                                           4
                                                           3
                                                           2
                                                           1
                                                                    X
                                                                  iii
                                    \overline{\phantom{a}}1
                                          2
                                          3
                                 X
                                 X
                                 O
```
#### Tablas alternativas de diagramas de posiciones

Se pueden crear tablas alternativas de diagramas de posiciones. Se utilizarían para tener diagramas altenativos para un acorde dado.

Para usar una tabla alternativa de diagramas de posiciones, se debe crear la tabla primero. Después se añaden los diagramas a la tabla.

La tabla de diagramas de posiciones que se crea puede estar vacía o se puede copiar a partir de una tabla existente.

La tabla a usar en la impresión de los diagramas predefinidos se selecciona por medio de la propiedad \predefinedDiagramTable.

\**include** "predefined-guitar-fretboards.ly"

```
% Make a blank new fretboard table
#(define custom-fretboard-table-one
   (make-fretboard-table))
% Make a new fretboard table as a copy of default-fret-table
#(define custom-fretboard-table-two
   (make-fretboard-table default-fret-table))
% Add a chord to custom-fretboard-table-one
\storePredefinedDiagram #custom-fretboard-table-one
                         \chordmode {c}
                         #guitar-tuning
                         "3-(;3;5;5;5;3-);"
% Add a chord to custom-fretboard-table-two
\storePredefinedDiagram #custom-fretboard-table-two
                        \chordmode {c}
                         #guitar-tuning
                         "x;3;5;5;5;o;"
\overline{\mathcal{C}}\chords {
   c1 | d1 |
   c1 | d1 |
   c1 | d1 |
  }
  \new FretBoards {
    \chordmode {
      \set predefinedDiagramTable = #default-fret-table
      c1 | d1 |
      \set predefinedDiagramTable = #custom-fretboard-table-one
      c1 | d1 |
      \set predefinedDiagramTable = #custom-fretboard-table-two
      c1 | d1 |
   }
  }
  \new Staff {
    \clef "treble_8"
    <<\chordmode {
        c1 | d1 |
        c1 | d1 |
        c1 | d1 |
      }
      {
        s1_\markup "Default table" | s1 |
        s1_\markup \column {"New table" "from empty"} | s1 |
        s1_\markup \column {"New table" "from default"} | s1 |
      }
   >>
 }
>>
```
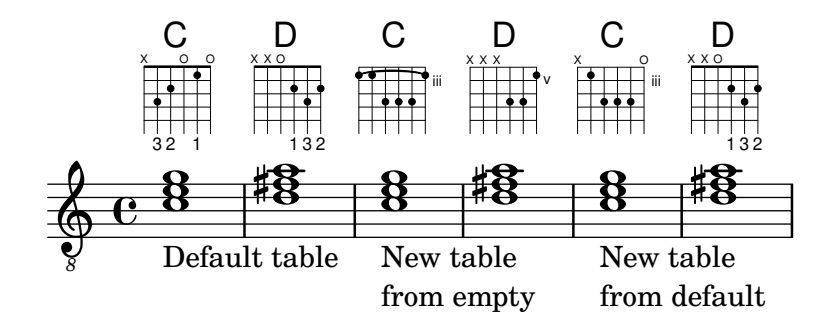

#### Armónicos sobre cuerdas pisadas en tablatura

Armónicos sobre cuerdas pisadas (armónicos artificiales):

```
pinchedHarmonics = {
   \textSpannerDown
   \override TextSpanner.bound-details.left.text =
      \markup {\halign #-0.5 \teeny "PH" }
      \override TextSpanner.style =
         #'dashed-line
   \override TextSpanner.dash-period = #0.6
   \override TextSpanner.bound-details.right.attach-dir = #1
   \override TextSpanner.bound-details.right.text =
      \markup { \draw-line #'(0 . 1) }
   \override TextSpanner.bound-details.right.padding = #-0.5
}
harmonics = {
  %artificial harmonics (AH)
  \textLengthOn
  <\parenthesize b b'\harmonic>4_\markup { \teeny "AH 16" }
  <\parenthesize g g'\harmonic>4_\markup { \teeny "AH 17" }
  <\parenthesize d' d''\harmonic>2_\markup { \teeny "AH 19" }
  %pinched harmonics (PH)
  \pinchedHarmonics
  <a'\harmonic>2\startTextSpan
  <d''\harmonic>4
  <e'\harmonic>4\stopTextSpan
  %tapped harmonics (TH)
  <\parenthesize g\4 g'\harmonic>4_\markup { \teeny "TH 17" }
  <\parenthesize a\4 a'\harmonic>4_\markup { \teeny "TH 19" }
  <\parenthesize c'\3 c''\harmonic>2_\markup { \teeny "TH 17" }
  %touch harmonics (TCH)
  a4( <e''\harmonic>2. )_\markup { \teeny "TCH" }
}
frettedStrings = {
  %artificial harmonics (AH)
  \harmonicByFret #4 g4\3
  \harmonicByFret #5 d4\4
  \harmonicByFret #7 g2\3
  %pinched harmonics (PH)
  \harmonicByFret #7 d2\4
```

```
\harmonicByFret #5 d4\4
   \harmonicByFret #7 a4\5
   %tapped harmonics (TH)
   \harmonicByFret #5 d4\4
   \harmonicByFret #7 d4\4
   \harmonicByFret #5 g2\3
   %touch harmonics (TCH)
   a4 \harmonicByFret #9 g2.\3
}
\score {
   <<\new Staff
      \with { \omit StringNumber } {
         \new Voice {
            \clef "treble_8"
            \harmonics
         }
      }
      \new TabStaff {
         \new TabVoice {
            \frettedStrings
         }
      }
  >>
}
                                                            \left( \bullet \right)N
                                                                   <u>p</u>
                                                    \bullet\mathbf{r}\overline{\mathbf{z}}h
                     \mathbf{P}\bullet\overline{\phantom{0}}<u>م</u>
             h
             \mathbf{r}<u>ရှ</u>
         ª
             \rightarrow\overline{\mathbf{P}^+}\mathbf{r}\mathbf{r}\mathbf{P}h
                                     \mathbf{\hat{P}}
```
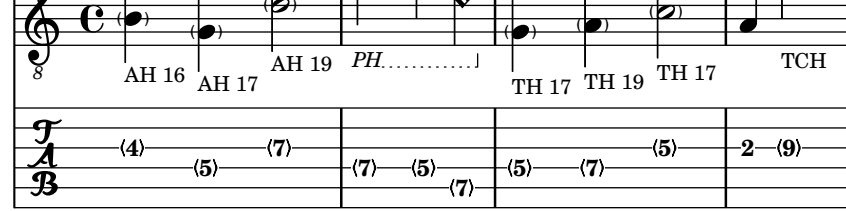

## Ligaduras de guitarra

A diferencia de los glissandos, los 'slides' o ligaduras pueden partir de un punto impreciso del mástil hasta un traste específico. Una buena forma de hacerlo es añadir una nota de mordente oculta antes de la nota real, como se muestra en el ejemplo siguiente.

 $\hat{\mathbf{r}}$ 

```
%% Hide fret number: useful to draw slide into/from a casual point of
%% the fretboard.
hideFretNumber = {
  \once \hide TabNoteHead
  \once \hide NoteHead
  \once \hide Stem
  \once \override NoteHead.no-ledgers = ##t
  \once \override Glissando.bound-details.left.padding = #0.3
}
music= \relative c' {
```

```
\grace { \hideFretNumber d8\2 \glissando s2 } g2\2
  \grace { \hideFretNumber g8\2 \glissando s2 } d2 |
  \grace { \hideFretNumber c,8 \glissando s } f4\5^\markup \tiny { Slide into }
  \grace { \hideFretNumber f8 \glissando s } a4\4
  \grace { \hideFretNumber e'8\3 \glissando s } b4\3^\markup \tiny { Slide from }
  \grace { \hideFretNumber b'8 \glissando s2 } g4 |
}
\score {
  <<\new Staff {
        \clef "G_8"
        \music
     }
     \new TabStaff {
        \music
     }
  >>
}
                                         3
                                            h
                                           Slide from
                                            4
                                           3
                                      \overline{\phantom{a}}7
                                     \circledasth
                                                   3
                \overset{\circ}{\mathsf{P}}8
                   ^{\circledR}<u>ရှ</u>
    8
        ª
   \frac{1}{\mathbf{A}}\circledRSlide into
                                d
                        \overline{\mathcal{C}}\circledS3
                               8
```
## Ritmos rasgueados de guitarra

Para la música de guitarra, es posible mostrar los ritmos de rasgueo, además de las notas de la melodía, acordes y diagramas de posiciones.

\**include** "predefined-guitar-fretboards.ly"  $<<$ 

```
\new ChordNames {
  \chordmode {
    c1 | f | g | c
  }
}
\new FretBoards {
  \chordmode {
    c1 | f | g | c
  }
}
\new Voice \with {
  \consists "Pitch_squash_engraver"
} {
  \relative c'' {
    \improvisationOn
    c4 c8 c c4 c8 c
```

```
f4 f8 f f4 f8 f
      g4 g8 g g4 g8 g
      c4 c8 c c4 c8 c
    }
  }
  \new Voice = "melody" {
    \relative c'' {
      c2 e4 e4
      f2. r4
      g2. a4
      e4 c2.
    }
  }
  \new Lyrics {
    \lyricsto "melody" {
      This is my song.
      I like to sing.
    }
  }
>>
```
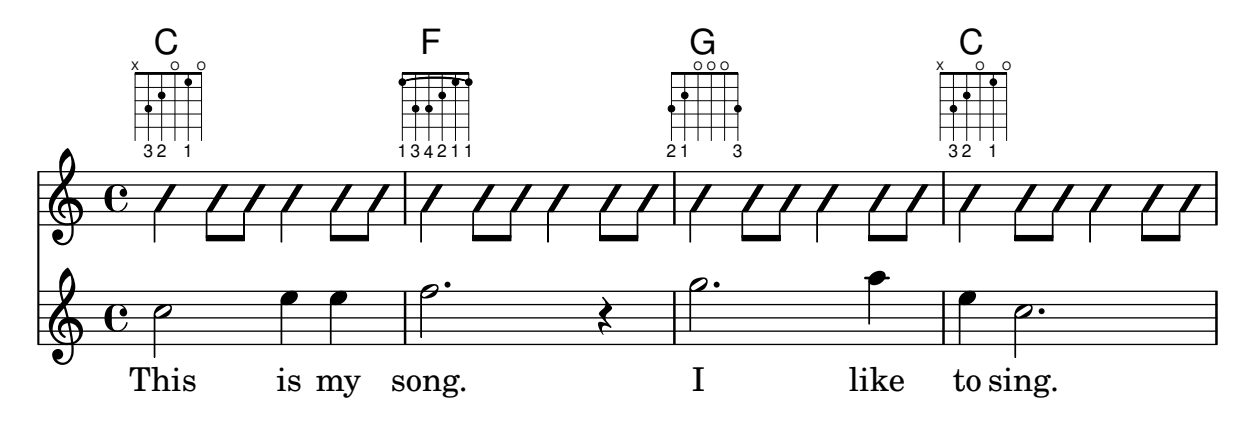

## Hammer on and pull off

Hammer-on and pull-off can be obtained using slurs.

```
\new TabStaff {
  \relative c' {
    d4( e\2)
    a( g)
  }
}
```
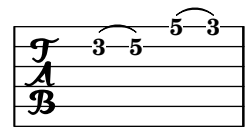

## Hammer on and pull off using chords

When using hammer-on or pull-off with chorded notes, only a single arc is drawn. However "double arcs" are possible by setting the doubleSlurs property to #t.

\**new TabStaff** {

```
\relative c' {
    % chord hammer-on and pull-off
    \set doubleSlurs = ##t
    <g' b>8( <a c> <g b>)
  }
}
```

```
10
                         8
                                 8
                                 7
                 8
                 7
\frac{1}{\mathbf{A}}
```
## Hammer on and pull off using voices

The arc of hammer-on and pull-off is upwards in voices one and three and downwards in voices two and four:

```
\new TabStaff {
  \relative c' {
    << { \voiceOne g2( a) }
    \\ { \voiceTwo a,( b) }
    >> \oneVoice
  }
}
```
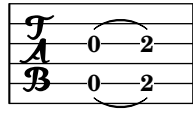

### Cómo cambiar la posicion de un diagrama de posiciones

Si queremos mover un diagrama de posiciones de acorde, por ejemplo, para evitar la colisión, o situarlo entre dos notas, tenemos varias posibilidades:

1) modificar los valores de relleno  $\#$ 'padding o del desplazamiento adicional  $\#$ 'extra-offset (como se muestra en el primer ejemplo)

2) podemos a˜nadir una voz invisible y adjuntar los diagramas de posiciones a las notas invisibles de esa voz (como se ve en el segundo ejemplo).

Si tenemos que mover el diagrama según una posición rítmica dentro del compás (en el ejemplo, la tercera parte del comp´as) es mejor el segundo ejemplo, porque el diagrama se alinea con el tercer pulso por sí solo.

```
harmonies = \chordmode
{
  a8:13
% THE FOLLOWING IS THE COMMAND TO MOVE THE CHORD NAME
  \once \override ChordNames.ChordName.extra-offset = #'(10 . 0)
 b8:13 s2.
% THIS LINE IS THE SECOND METHOD
    s4 s4 b4:13
}
\score
{
```

```
<<\new ChordNames \harmonies
     \new Staff
     {a8^\markup { \fret-diagram "6-x;5-0;4-2;3-0;2-0;1-2;" }
% THE FOLLOWING IS THE COMMAND TO MOVE THE FRET DIAGRAM
       \once \override TextScript.extra-offset = #'(10 . 0)
      b4.~^\markup { \fret-diagram "6-x;5-2;4-4;3-2;2-2;1-4;" } b4. a8\break
% HERE IS THE SECOND METHOD
      <<{ a8 b4.~ b4. a8}
         { s4 s4 s4^\markup { \fret-diagram "6-x;5-2;4-4;3-2;2-2;1-4;" }
         }
      \rightarrow}
  >>
}
                                                                                                 \overline{1}\overline{\phantom{a}}A^{9\ 13}_{.}\overline{\phantom{a}}X
   \oint_C \frac{e}{\sqrt{2\pi}}P
                                    X
                          \overline{\phantom{a}}B^{9,13}\overline{1}\frac{1}{2}X
                                                   \overline{\phantom{a}}\underline{\mathsf{B}^{9}} 13
   $
 \Omega\overline{\bullet}:
           \overline{1}\overline{\phantom{a}}
```
## Plantilla para combo de jazz

Esta es una plantilla bastante avanzada, para un conjunto de jazz. Observe que la notación de todos los instrumentos está en \key c \major (Do mayor). Esto se refiere al tono de concierto; la armadura se transporta automáticamente si la música está dentro de una sección \transpose.

```
\header {
  title = "Song"
 subtitle = "(tune)"composer = "Me"
 meter = "moderato"
 piece = "Swing"
 tagline = \mark\column {
      "LilyPond example file by Amelie Zapf,"
      "Berlin 07/07/2003"
   }
 }
}
% To make the example display in the documentation
\paper {
```

```
paper-width = 130
}
%#(set-global-staff-size 16)
\include "english.ly"
%%%%%%%%%%%% Some macros %%%%%%%%%%%%%%%%%%%
s1 = {\override NoteHead.style = #'slash
  \hide Stem
}
nsl = {
  \revert NoteHead.style
  \undo \hide Stem
}
crOn = \override NoteHead.style = #'cross
crOff = \revert NoteHead.style
%% insert chord name style stuff here.
jazzChords = { }
%%%%%%%%%%%% Keys'n'thangs %%%%%%%%%%%%%%%%%
global = { \time 4/4 }
Key = \{ \key c \mapsto \}% ############ Horns ############
% ------ Trumpet ------
trpt = \transpose c d \relative c'' {
  \Key
 c1 | c | c |
}
trpHarmony = \transpose c' d {
  \jazzChords
}
trumpet = {
  \global
  \clef treble
  \,<\trpt
  >>
}
% ------ Alto Saxophone ------
alto = \transpose c a \relative c' {
  \Key
  c1 | c | c |
}
altoHarmony = \transpose c' a {
```

```
\jazzChords
}
altoSax = \{\global
  \clef treble
  <<\alto
 >>
}
% ------ Baritone Saxophone ------
bari = \transpose c a' \relative c {
 \Key
  c1
  c1
 \sl
 d4^"Solo" d d d
  \nsl
}
bariHarmony = \transpose c' a \chordmode {
  \jazzChords s1 s d2:maj e:m7
}
bariSax = \{\global
 \clef treble
  \,<\,\bari
 >>
}
% ------ Trombone ------
tbone = \text{relative } c \{\Key
 c1 | c | c
}
tboneHarmony = \chordmode {
  \jazzChords
}
trombone = {
  \global
  \clef bass
  \,<\,\tbone
 >>
}
% ############ Rhythm Section #############
% ------ Guitar ------
gtr = \relative c'' {
 \Key
  c1
```

```
\sl
 b4 b b b \nsl
  c1
}
gtrHarmony = \chordmode
{
 \jazzChords
 s1 c2:min7+ d2:maj9
}
guitar = { \global \clef treble
  <<\gtr
 >>
}
%% ------ Piano ------
rhUpper = \relaxleftive c' {
 \voiceOne \Key
 c1 | c | c
}
rhLower = \relative c' { \voiceTwo \Key
 e1 | e | e
}
lhUpper = \relative c' { \voiceOne \Key
 g1 | g | g
}
lhLower = \relative c { \voiceTwo \Key
 c1 | c | c
}
PianoRH = { \clef treble \global
  <<\new Voice = "one" \rhUpper \new Voice = "two" \rhLower
 >>
}
PianoLH = { \clef bass \global
  <<
```

```
\new Voice = "one" \lhUpper
    \new Voice = "two" \lhLower
 >>
}
piano = {
  \lt<\new Staff = "upper" \PianoRH
    \new Staff = "lower" \PianoLH
 \rightarrow}
% ------ Bass Guitar ------
Bass = \relative c {
  \Key
  c1 | c | c
}
bass = \{\global
  \clef bass
  <<\Bass
 >>
}
% ------ Drums ------
up = \drummode {
  \voiceOne
 hh4 <hh sn> hh <hh sn>
 hh4 <hh sn> hh <hh sn>
 hh4 <hh sn> hh <hh sn>
}
down = \drummode {
 \voiceTwo
 bd4 s bd s
 bd4 s bd s
 bd4 s bd s
}
drumContents = {
  \global
  \lt<\new DrumVoice \up
    \new DrumVoice \down
 \rightarrow}
%%%%%%%%% It All Goes Together Here %%%%%%%%%%%%%%%%%%%%%%
\score {
  \lt<\new StaffGroup = "horns" <<
```

```
\new Staff = "trumpet" \with { instrumentName = "Trumpet" }
    \trumpet
    \new Staff = "altosax" \with { instrumentName = "Alto Sax" }
    \altoSax
    \new ChordNames = "barichords" \with { instrumentName = "Trumpet" }
    \bariHarmony
    \new Staff = "barisax" \with { instrumentName = "Bari Sax" }
    \bariSax
    \new Staff = "trombone" \with { instrumentName = "Trombone" }
    \trombone
  >>
  \new StaffGroup = "rhythm" <<
    \new ChordNames = "chords" \gtrHarmony
    \new Staff = "guitar" \with { instrumentName = "Guitar" }
    \guitar
    \new PianoStaff = "piano" \with {
      instrumentName = "Piano"
     midiInstrument = "acoustic grand"
    }
    \piano
    \new Staff = "bass" \with { instrumentName = "Bass" }
    \bass
    \new DrumStaff \with { instrumentName = "Drums" }
    \drumContents
 >>
>>
\layout {
  \context { \Staff \RemoveEmptyStaves }
  \context {
    \Score
    \override BarNumber.padding = #3
    \override RehearsalMark.padding = #2
   skipBars = ##t
 }
}
\midi { }
```
# **Song (tune)**

moderato

}

Me

Swing

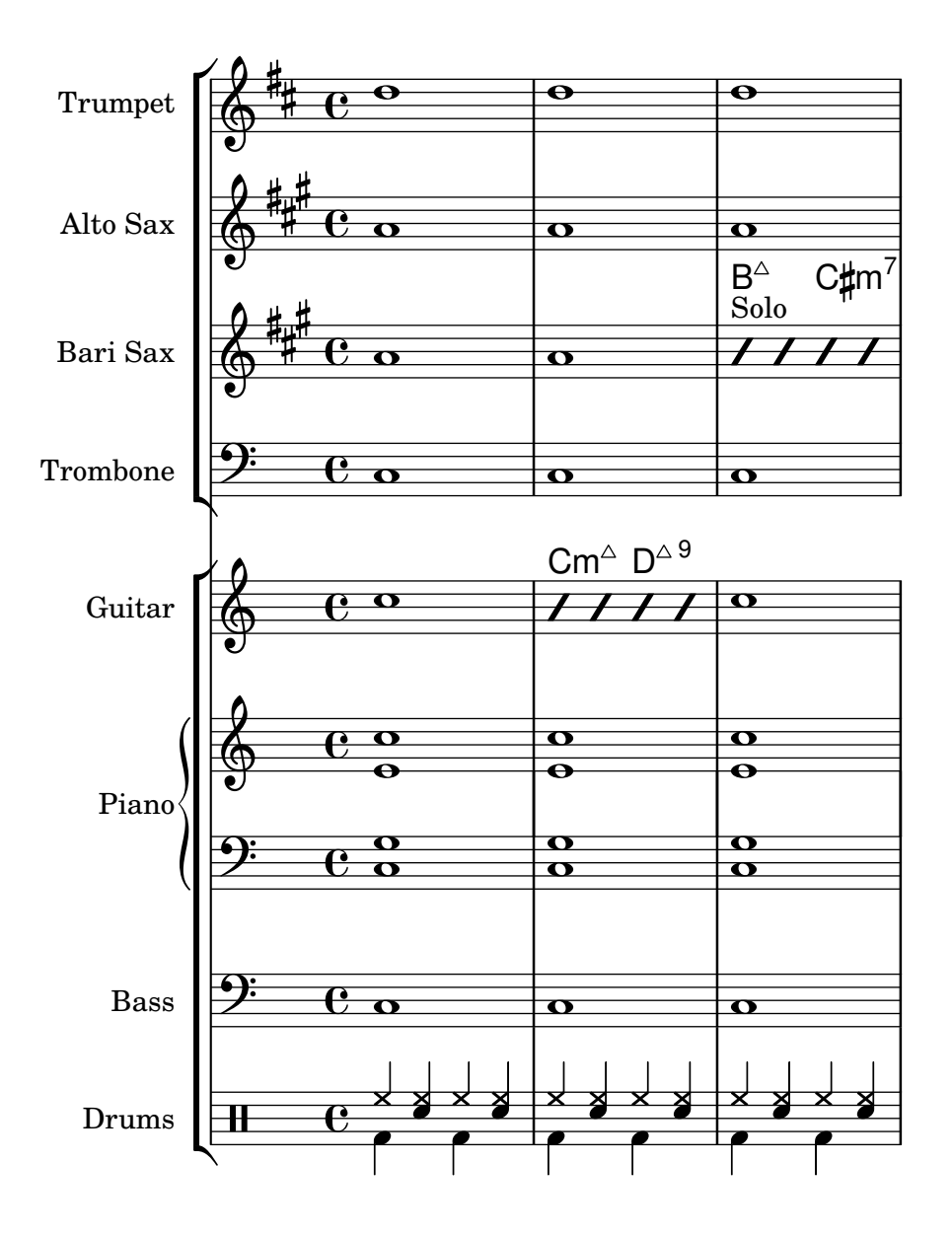

### Ligaduras "Laissez vibrer"

Las ligaduras "Laissez vibrer" (dejar vibrar) tienen un tamaño fijo. Se puede ajustar su formato usando 'tie-configuration.

```
\relative c' {
  <c e g>4\laissezVibrer r <c f g>\laissezVibrer r
  <c d f g>4\laissezVibrer r <c d f g>4.\laissezVibrer r8
  <c d e f>4\laissezVibrer r
  \override LaissezVibrerTieColumn.tie-configuration
     = # ` ((-7, , DOWN)
          (-5 . ,DOWN)
          (-3, 10P)(-1, yP))<c d e f>4\laissezVibrer r
}
```
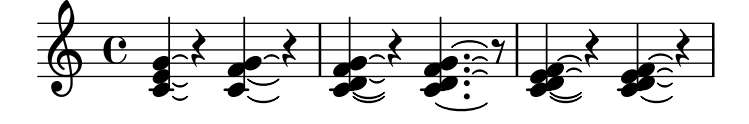

## Let TabStaff print the topmost string at bottom

In tablatures usually the first string is printed topmost. If you want to have it at the bottom change the stringOneTopmost-context-property. For a context-wide setting this could be done in layout as well.

```
%\layout {
% \context {
% \Score
% stringOneTopmost = ##f
% }
% \context {
% \TabStaff
% tablatureFormat = #fret-letter-tablature-format
% }
%}
m = \{\cadenzaOn
  e, b, e gis! b e'
  \bar "||"
}
<<\new Staff { \clef "G_8" <>_"default" \m <>_"italian (historic)"\m }
  \new TabStaff
  {
    \m
    \set Score.stringOneTopmost = ##f
    \set TabStaff.tablatureFormat = #fret-letter-tablature-format
    \m
  }
\rightarrow
```
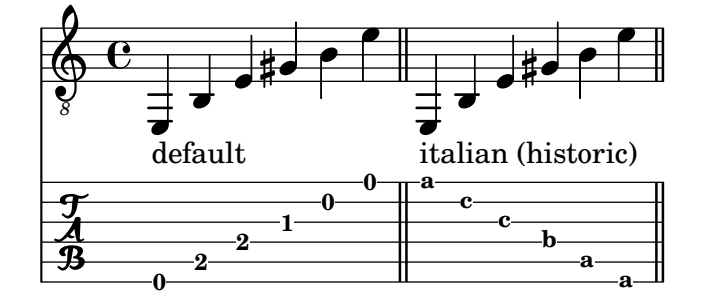

### Formateado de tablaturas con letras

La tablatura se puede formatear utilizando letras en lugar de números.

```
music = \relative c {
  c4 d e f
```

```
g4 a b c
  d4 e f g
}
\,<\,\new Staff {
    \clef "G_8"
    \music
  \lambda\new TabStaff \with {
    tablatureFormat = #fret-letter-tablature-format
  }
  {
    \music
  }
>>
```
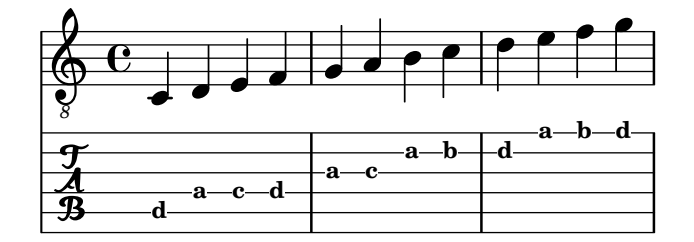

#### Referencia para armónicos sobre cuerdas al aire

Referencia para armónicos sobre cuerdas al aire (armónicos naturales):

```
openStringHarmonics = {
  \textSpannerDown
  \override TextSpanner.staff-padding = #3
  \override TextSpanner.dash-fraction = #0.3
  \override TextSpanner.dash-period = #1
  %first harmonic
  \override TextSpanner.bound-details.left.text =
    \markup\small "1st harm. "
  \harmonicByFret #12 e,2\6\startTextSpan
  \harmonicByRatio #1/2 e,\6\stopTextSpan
  %second harmonic
  \override TextSpanner.bound-details.left.text =
    \markup\small "2nd harm. "
  \harmonicByFret #7 e,\6\startTextSpan
  \harmonicByRatio #1/3 e,\6
  \harmonicByFret #19 e,\6
  \harmonicByRatio #2/3 e,\6\stopTextSpan
  %\harmonicByFret #19 < e,\6 a,\5 d\4 >
  %\harmonicByRatio #2/3 < e,\6 a,\5 d\4 >
```

```
%third harmonic
\override TextSpanner.bound-details.left.text =
```

```
\markup\small "3rd harm. "
  \harmonicByFret #5 e,\6\startTextSpan
  \harmonicByRatio #1/4 e,\6
  \harmonicByFret #24 e,\6
  \harmonicByRatio #3/4 e,\6\stopTextSpan
  \break
  %fourth harmonic
  \override TextSpanner.bound-details.left.text =
    \markup\small "4th harm. "
  \harmonicByFret #4 e,\6\startTextSpan
  \harmonicByRatio #1/5 e,\6
  \harmonicByFret #9 e,\6
  \harmonicByRatio #2/5 e,\6
  \harmonicByFret #16 e,\6
  \harmonicByRatio #3/5 e,\6\stopTextSpan
  %fifth harmonic
  \override TextSpanner.bound-details.left.text =
    \markup\small "5th harm. "
  \harmonicByFret #3 e,\6\startTextSpan
  \harmonicByRatio #1/6 e,\6\stopTextSpan
  \break
  %sixth harmonic
  \override TextSpanner.bound-details.left.text =
    \markup\small "6th harm. "
  \harmonicByFret #2.7 e,\6\startTextSpan
  \harmonicByRatio #1/7 e,\6\stopTextSpan
  %seventh harmonic
  \override TextSpanner.bound-details.left.text =
    \markup\small "7th harm. "
  \harmonicByFret #2.3 e,\6\startTextSpan
  \harmonicByRatio #1/8 e,\6\stopTextSpan
  %eighth harmonic
  \override TextSpanner.bound-details.left.text =
    \markup\small "8th harm. "
  \harmonicByFret #2 e,\6\startTextSpan
  \harmonicByRatio #1/9 e,\6\stopTextSpan
}
\score {
  \epsilon\new Staff
    \with { \omit StringNumber } {
      \new Voice {
        \clef "treble_8"
        \openStringHarmonics
      }
    }
```
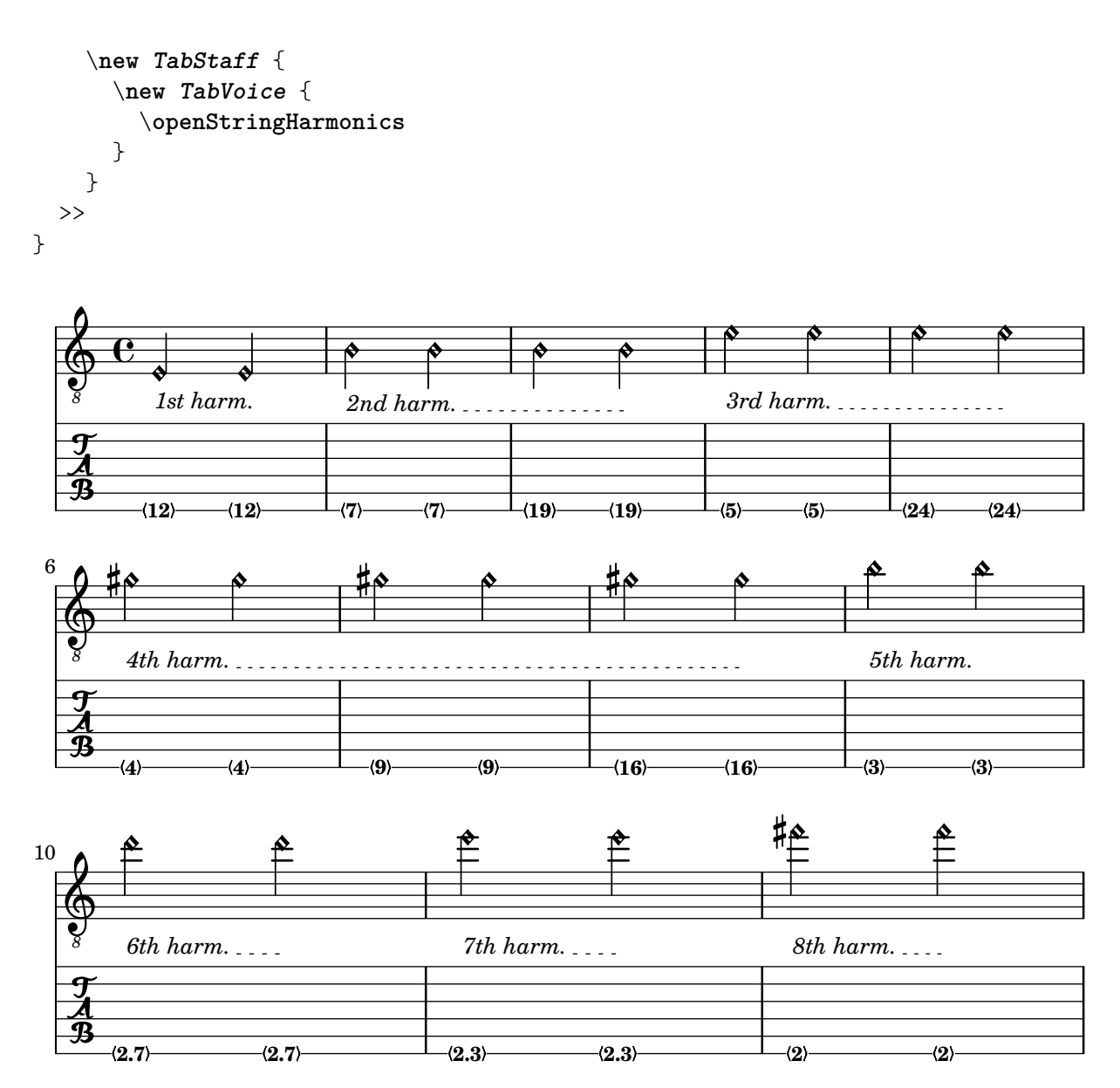

### Posicionamiento de digitaciones de mano derecha

Es posible ejercer un mayor control sobre la colocación de las digitaciones de la mano derecha estableciendo el valor de una propiedad específica, como se muestra en el ejemplo siguiente.

```
#(define RH rightHandFinger)
```

```
\relative c {
 \clef "treble_8"
  \set strokeFingerOrientations = #'(up down)
  <c\RH #1 e\RH #2 g\RH #3 c\RH #4 >4
  \set strokeFingerOrientations = #'(up right down)
 <c\RH #1 e\RH #2 g\RH #3 c\RH #4 >4
  \set strokeFingerOrientations = #'(left)
 <c\RH #1 e\RH #2 g\RH #3 c\RH #4 >2
```

```
\set strokeFingerOrientations = #'(right)
  c\RH #1
}
```
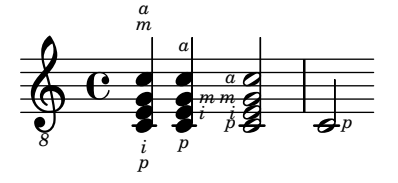

#### Polifonía en tablaturas

La polifonía se crea de la misma forma en un TabStaff que en una pauta normal.

```
upper = \relative c' {
  \time 12/8
  \key e \minor
  \voiceOne
 r4. r8 e, fis g16 b g e e' b c b a g fis e
}
lower = \relative c {
  \key e \minor
  \voiceTwo
 r16 e d c b a g4 fis8 e fis g a b c
}
\score {
  <<\new StaffGroup = "tab with traditional" <<
      \new Staff = "guitar traditional" <<
        \clef "treble_8"
        \new Voice = "upper" \upper
        \new Voice = "lower" \lower
      >>
      \new TabStaff = "guitar tab" <<
        \new TabVoice = "upper" \upper
        \new TabVoice = "lower" \lower
      >>
    >>
 >>
}
```
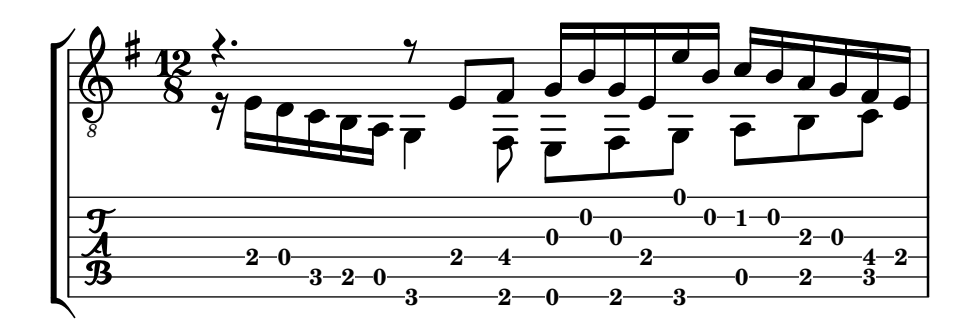

# Deslizamientos en tablatura

Los deslizamientos se pueden componer tipográficamente tanto en los contextos de Staff como en los de TabStaff:

```
slides = {c'8\3(\glissando d'8\3)
  c'8\3\glissando d'8\3
  \hideNotes
  \grace { g16\glissando }
  \unHideNotes
  c'4\3
  \afterGrace d'4\3\glissando {
  \stemDown \hideNotes
  g16 }
  \unHideNotes
}
\score {
  <<\new Staff { \clef "treble_8" \slides }
    \new TabStaff { \slides }
  >>
  \layout {
    \context {
      \Score
      \override Glissando.minimum-length = #4
      \override Glissando.springs-and-rods =
                            #ly:spanner::set-spacing-rods
      \override Glissando.thickness = #2
      \omit StringNumber
      % or:
      %\override StringNumber.stencil = ##f
    }
  }
}
                             h
                             7
                         h
                         5
             h
             7
  \oint_C \overline{e}8
  \frac{1}{\sqrt[4]{n}} 5
                   h
                   7
                h
               5
```
## Comportamiento de las plicas y las barras de corchea en tablaturas

La dirección de las plicas se controla de la misma forma en la tablatura que en la notación tradicional. Las barras se pueden poner horizontales, como se muestra en este ejemplo.

```
\new TabStaff {
  \relative c {
    \tabFullNotation
```

```
g16 b d g b d g b
    \stemDown
    \override Beam.concaveness = #10000
    g,,16 b d g b d g b
  }
}
```
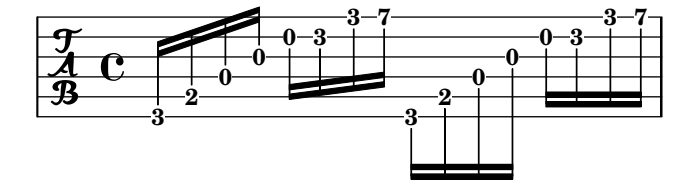

#### Líneas de extensión para números de cuerda

Hacemos una línea extensora para las indicaciones de número de cuerda, motrando que una serie de notas se han de tocar sobre la misma cuerda.

```
stringNumberSpanner =
  #(define-music-function (StringNumber) (string?)
     #{
        \override TextSpanner.style = #'solid
       \override TextSpanner.font-size = #-5
       \override TextSpanner.bound-details.left.stencil-align-dir-y = #CENTER
       \override TextSpanner.bound-details.left.text =
          \markup { \circle \number $StringNumber }
     #})
\relative c {
  \clef "treble_8"
  \stringNumberSpanner "5"
  \textSpannerDown
  a8\startTextSpan
  b c d e f\stopTextSpan
  \stringNumberSpanner "4"
  g\startTextSpan a
  bes4 a g2\stopTextSpan
}
                            \overline{h}h
                            \overline{\mathbf{4}}\overline{5}\overline{\bullet} \overline{\circ}\overrightarrow{ }ª
    8
   <u>ඉ</u>
                       \overline{\phantom{a}}\overline{\phantom{a}}
```
# Unfretted strings

Sección "Unfretted string instruments" en Referencia de la Notación

### Hacer ligaduras entre voces distintas

En determinadas situaciones es necesario crear ligaduras de expresión entre notas que están en voces distintas.

La solución es añadir notas invisibles a una de las voces utilizando \hideNotes.

Este ejemplo es el compás 235 de la Chacona de la segunda Partita para violín solo, BWV 1004, de Bach.

```
\relative c' {
  \,<\,{
        d16( a') s a s a[ s a] s a[ s a]
     }
     \setminus{
        \slurUp
        bes,16[ s e](
        \hideNotes a)
        \unHideNotes f[(
        \hideNotes a)
        \unHideNotes fis](
        \hideNotes a)
        \unHideNotes g[(
        \hideNotes a)
        \unHideNotes gis](
        \hideNotes a)
     }
  >>
}
                                       \widehat{\mathbf{P}}tr
                                    \overrightarrow{p}\frac{1}{2}h
             \frac{1}{\epsilon}h
   \oint_{\mathbf{C}}h
                            h
                        v
                      h
```
### Armónicos con puntillo

Los armónicos artificiales que usan la instrucción \harmonic no tienen puntillo. Para sobreescribir este comportamiento, fije la propiedad de contexto harmonicDots.

```
\relative c''' {
  \time 3/4
  \key f \major
  \set harmonicDots = ##t
  <bes f'\harmonic>2. ~
  <bes f'\harmonic>4. <a e'\harmonic>8( <gis dis'\harmonic> <g d'\harmonic>)
  <fis cis'\harmonic>2.
  <bes f'\harmonic>2.
}
```
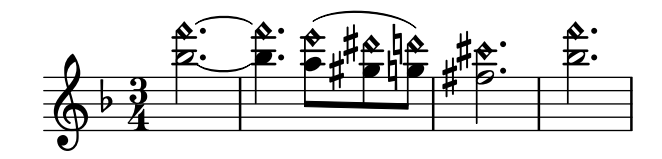

### Pizzicato "snap" o pizzicato de Bartók

El "snap-pizzicato" (pizzicato de pellizco, conocido también como "pizzicato de Bartók") es un "pizzicato fuerte en el que la cuerda se pulsa verticalmente pellizcándola y rebota contra el diapasón del instrumento" (Wikipedia). Se denota mediante un círculo con una línea vertical que parte del centro del círculo hacia arriba.

```
\relative c' {
  c4\snappizzicato
  <c' e g>4\snappizzicato
  <c' e g>4^\snappizzicato
  <c, e g>4_\snappizzicato
}
```
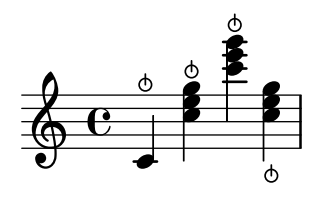

### Plantilla de cuarteto de cuerda (sencilla)

Esta plantilla muestra un cuarteto de cuerda normal. También utiliza una sección \global para el compás y la armadura

```
global= {
  \time 4/4
  \key c \major
}
violinOne = \new Voice \relative c'' {
  c2 d
  e1
  \bar "|."
}
violinTwo = \new Voice \relative c'' {
  g2 f
  e1
  \bar "|."
}
viola = \new Voice \relative c' {
  \clef alto
  e2 d
  c1
  \bar "|."
}
```

```
cello = \new Voice \relative c' {
   \clef bass
  c2 b
  a1
   \bar "|."
}
\score {
  \new StaffGroup <<
     \new Staff \with { instrumentName = "Violin 1" }
     << \global \violinOne >>
     \new Staff \with { instrumentName = "Violin 2" }
     << \global \violinTwo >>
     \new Staff \with { instrumentName = "Viola" }
     << \global \viola >>
     \new Staff \with { instrumentName = "Cello" }
      << \global \cello >>
  \rightarrow\layout { }
   \midi { }
}
                                    \mathbf{\Theta}\overline{\mathbf{e}}\overline{\mathbf{e}}\Omega\oint_{\mathbf{e}}\frac{9}{5} C \frac{9}{5}N
             \overline{\mathbf{r}}\overline{\bullet}ª
Violin 1
Violin 2
   Viola
    Cello
          \mathsf{r}\mathcal{R}\oint_C \frac{e}{r}P
                            \overline{\phantom{a}}p
                            N
```
#### Plantilla de cuarteto de cuerda con particellas independientes

El fragmento de código "Plantilla de cuarteto de cuerda" produce un resultado satisfactorio para el cuarteto, pero ¿y si tenemos que imprimir las particellas? Esta nueva plantilla muestra cómo usar la funcionalidad \tag (etiqueta) para dividir fácilmente una pieza en particellas indicviduales.

Tenemos que dividir esta plantilla en archivos independientes; los nombres de archivo están dentro de los comentarios al principio de cada archivo. piece.ly contiene todas las definiciones de música. Los otros archivos (score.ly, vn1.ly, vn2.ly, vla.ly y vlc.ly) producen la particella correspondiente.

¡No olvide quitar los comentarios que hemos especificado cuando use los archivos independientes!

*%%%%% piece.ly %%%%% (This is the global definitions file)*

```
global= {
  \time 4/4
  \key c \major
}
Violinone = \new Voice {
  \relative c'' {
    c2 d e1
    \bar "|."
  }
}
Violintwo = \new Voice {
  \relative c'' {
    g2 f e1
    \bar "|."
  }
}
Viola = \new Voice {
  \relative c' {
    \clef alto
    e2 d c1
    \bar "|."
  }
}
Cello = \new Voice {
  \relative c' {
    \clef bass
    c2 b a1
    \bar "|."
  }
}
music = {
  <<\tag #'score \tag #'vn1
    \new Staff \with { instrumentName = "Violin 1" }
    << \global \Violinone >>
    \tag #'score \tag #'vn2
    \new Staff \with { instrumentName = "Violin 2" }
    << \global \Violintwo>>
    \tag #'score \tag #'vla
```

```
\new Staff \with { instrumentName = "Viola" }
    << \global \Viola>>
    \tag #'score \tag #'vlc
    \new Staff \with { instrumentName = "Cello" }
    << \global \Cello >>
 >>
}
% These are the other files you need to save on your computer
% score.ly
% (This is the main file)
% uncomment the line below when using a separate file
%\include "piece.ly"
#(set-global-staff-size 14)
\score {
  \new StaffGroup \keepWithTag #'score \music
  \layout { }
  \midi { }
}
%{ Uncomment this block when using separate files
% vn1.ly
% (This is the Violin 1 part file)
\include "piece.ly"
\score {
  \keepWithTag #'vn1 \music
  \layout { }
}
% vn2.ly
% (This is the Violin 2 part file)
\include "piece.ly"
\score {
  \keepWithTag #'vn2 \music
  \layout { }
}
% vla.ly
% (This is the Viola part file)
\include "piece.ly"
```

```
\score { \keepWithTag #'vla \music \layout { } }
% vlc.ly
% (This is the Cello part file) \include "piece.ly" \score { \keepWithTag #'vlc \music \layout { }
```
*%}*

*}*

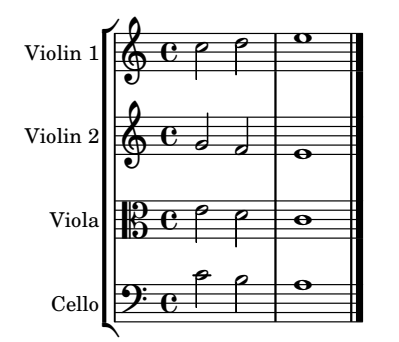

# Winds

Sección "Wind instruments" en Referencia de la Notación

## Modificar el tamaño de los diagramas de viento madera

Se puede cambiar el tamaño y grosor de las líneas de los diagramas de posiciones para instrumentos de viento madera.

```
\relative c'' {
  \textLengthOn
  c1^\markup
     \woodwind-diagram
       #'piccolo
       # ( )c^\markup
     \override #'(size . 1.5) {
       \woodwind-diagram
          #'piccolo
          #'()
     }
  c^\markup
     \override #'(thickness . 0.15) {
       \woodwind-diagram
          #'piccolo
          #'()
     }
}
   \oint_C \begin{array}{c|c} 0 & 0 & 0 \end{array}\overline{\textbf{o}} . \overline{\textbf{o}}
```
#### Símbolos de digitación para instrumentos de viento

Se pueden conseguir símbolos especiales combinando glifos existentes, lo que es de utilidad para la notación de instrumentos de viento.

```
centermarkup = {
  \once \override TextScript.self-alignment-X = #CENTER
  \once \override TextScript.X-offset =#(lambda (g)
  (+ (ly:self-alignment-interface::centered-on-x-parent g)
```

```
(ly:self-alignment-interface::x-aligned-on-self g)))
}
\score {
  \relative c'{
    g\open
    \once \override TextScript.staff-padding = #-1.0
    \centermarkup
    g^\markup {
       \combine
         \musicglyph "scripts.open"
         \musicglyph "scripts.tenuto"
    }
    \centermarkup
    g^\markup {
       \combine
         \musicglyph "scripts.open"
         \musicglyph "scripts.stopped"
    }
    g\stopped
  }
}
                 `o
                    o
           \overline{)}\oint_{\mathbf{C}}\frac{1}{2}
```
# Notación de los golpes de lengua de la flauta

**J** 

**h** 

**h** 

**J** 

Es posible indicar técnicas de articulación especiales como el golpe de lengua de la flauta ("tongue" slap") sustituyendo la cabeza de la figura con el glifo adecuado.

```
slap =
#(define-music-function (music) (ly:music?)
#{
  \temporary \override NoteHead.stencil = #ly:text-interface::print
  \temporary \override NoteHead.text =
    \markup
    \translate #'(1 . 0)
    \override #'(thickness . 1.4)
    \overlay {
      \draw-line #'(-1.2 . 0.4)
      \draw-line #'(-1.2 . -0.4)
    \lambda\temporary \override NoteHead.stem-attachment =
  #(lambda (grob)
     (let* ((stem (ly:grob-object grob 'stem))
            (dir (ly:grob-property stem 'direction UP))
            (is-up (eqv? dir UP)))
       (cons dir (if is-up 0 -0.8))))
  #music
  \revert NoteHead.stencil
```
Winds 414

```
\revert NoteHead.text
  \revert NoteHead.stem-attachment
#})
\relative c' {
  c4 \slap c d r
  \slap { g4 a } b r
}
```
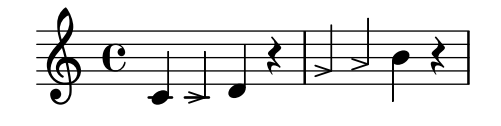

## Diagramas para viento madera gráficos y textuales

En muchos casos, las llaves que no están en la columna central se pueden presentar por el nombre de la llave así como de forma gráfica.

```
\relative c'' {
  \textLengthOn
  c1^\markup
     \woodwind-diagram
       #'piccolo
       #'((cc . (one three))
           (lh . (gis))
           (rh . (ees)))
  c^\markup
     \override #'(graphical . #f) {
       \woodwind-diagram
          #'piccolo
          #'((cc . (one three))
              (lh . (gis))
              (rh . (ees)))
     }
}
   \oint_C \frac{\mathbf{e}}{\mathbf{e}}G
                           H
                   \overline{\mathrm{E}}{}^{\flat}\flat
```
## Diagramas de digitación para la flauta dulce

El ejemplo siguiente muestra cómo se pueden realizar diagramas de digitación para instrumentos de viento.

*% range chart for paetzold contrabass recorder*

```
centermarkup = {
  \once \override TextScript.self-alignment-X = #CENTER
  \once \override TextScript.X-offset = #(lambda (g)
    (+ (ly:self-alignment-interface::centered-on-x-parent g)
       (ly:self-alignment-interface::x-aligned-on-self g)))
}
\score {
  \new Staff \with {
    \remove "Time_signature_engraver"
    \omit Stem
    \omit Flag
    \consists "Horizontal_bracket_engraver"
  }
  {
    \clef bass
    \set Score.timing = ##f
    f,1*1/4 \glissando
    \clef violin
    gis'1*1/4
    \stemDown a'4^\markup {1)}
    \centermarkup
    \once \override TextScript.padding = #2
    bes'1*1/4_\markup {\override #'(baseline-skip . 1.7) \column
      { \fontsize #-5 \slashed-digit #0 \finger 1 \finger 2
        \finger 3 \finger 4 \finger 5 \finger 6 \finger 7} }
    b'1*1/4
    c''4^\markup {1)}
    \centermarkup
    \once \override TextScript.padding = #2
    cis''1*1/4
    deh''1*1/4
    \centermarkup
    \once \override TextScript.padding = #2
    \once \override Staff.HorizontalBracket.direction = #UP
    e''1*1/4_\markup {\override #'(baseline-skip . 1.7) \column
      { \fontsize #-5 \slashed-digit #0 \finger 1 \finger 2
        \finger 4 \finger 5} }\startGroup
    f''1*1/4^\markup {2)}\stopGroup
  }
}
```
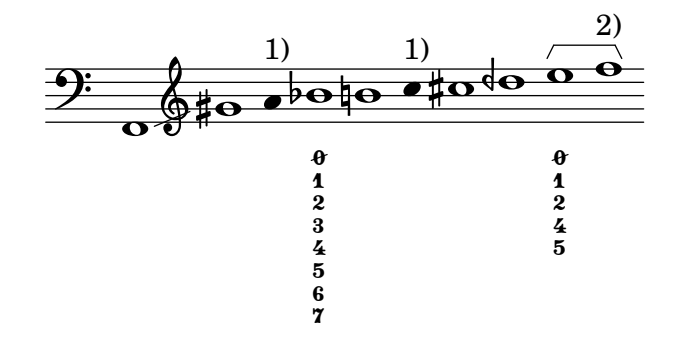

## Listas de llaves para los diagramas de viento madera

El fragmento de código que aparece a continuación produce una lista de todas las llaves y disposiciones de llave posibles para los diagramas de posiciones de instrumentos de viento madera, tal y como están definidos en scm/define-woodwind-diagrams.scm. La lista se muestra en el archivo de registro, pero no en la m´usica. Si desea una salida por la consola, omita el (current-error-port) de las instrucciones.

```
#(print-keys-verbose 'piccolo (current-error-port))
#(print-keys-verbose 'flute (current-error-port))
#(print-keys-verbose 'flute-b-extension (current-error-port))
#(print-keys-verbose 'tin-whistle (current-error-port))
#(print-keys-verbose 'oboe (current-error-port))
#(print-keys-verbose 'clarinet (current-error-port))
#(print-keys-verbose 'bass-clarinet (current-error-port))
#(print-keys-verbose 'low-bass-clarinet (current-error-port))
#(print-keys-verbose 'saxophone (current-error-port))
#(print-keys-verbose 'soprano-saxophone (current-error-port))
#(print-keys-verbose 'alto-saxophone (current-error-port))
#(print-keys-verbose 'tenor-saxophone (current-error-port))
#(print-keys-verbose 'baritone-saxophone (current-error-port))
#(print-keys-verbose 'bassoon (current-error-port))
#(print-keys-verbose 'contrabassoon (current-error-port))
```
\**score** {c''1}

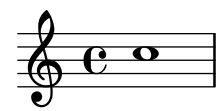

## Listado de los diagramas para viento madera

El fragmento de música que aparece a continuación presenta todos los diagramas de viento madera que se encuentran definidos en LilyPond por el momento.

```
\layout {
  \mathbf{indent} = 0}
\relative c' {
  \textLengthOn
  c1<sup>^</sup>\markup {
     \center-column {
        'tin-whistle
        \mathbf{u} " \mathbf{u}"
          \woodwind-diagram
                         #'tin-whistle
                         #'()
     }
  }
  c1<sup>^</sup>\markup {
```

```
\center-column {
     'piccolo
      \woodwind-diagram
                    #'piccolo
                    #'()
 }
}
c1<sup>^</sup>\markup
{
   \center-column
{
      'flute
      \mathbf{u}=\mathbf{u}\woodwind-diagram
          #'flute
          #'()
  }
}
c1^\markup
{
   \center-column
{
     'oboe
     \mathbf{u} \in \mathbf{u}\woodwind-diagram
       #'oboe
       #'()
  }
}
c1^\markup
{
   \center-column
{
     'clarinet
     \mathbf{u} \in \mathbf{u}\woodwind-diagram
       #'clarinet
       #'()
  }
}
c1^\markup
{
   \center-column
{
     'bass-clarinet
     \bar{0} " \bar{0}\woodwind-diagram
       #'bass-clarinet
       #'()
  }
}
c1^\markup
{
   \center-column
{
     'saxophone
```
```
\bar{0} " \bar{0}\woodwind-diagram
          #'saxophone
          #'()
    }
  }
  c1^\markup {
     \center-column {
       'bassoon
       \bar{0} " \bar{0}\woodwind-diagram
          #'bassoon
          #'()
    }
  }
  c1^\markup {
     \center-column {
       'contrabassoon
       \mathbf{u} = \mathbf{u}\woodwind-diagram
          #'contrabassoon
          #'()
    }
  }
}
```
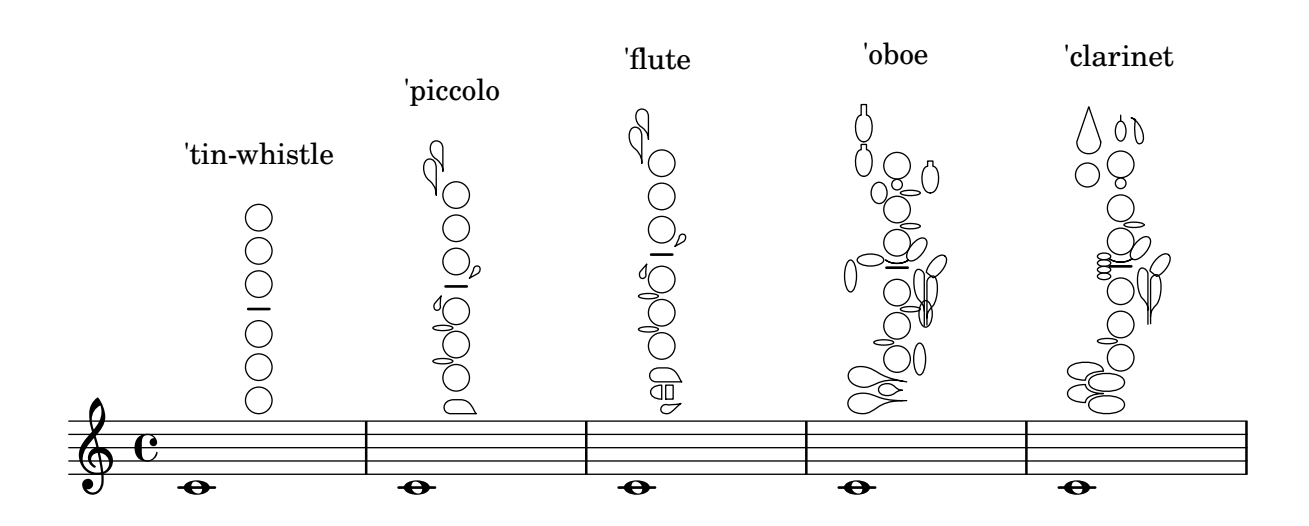

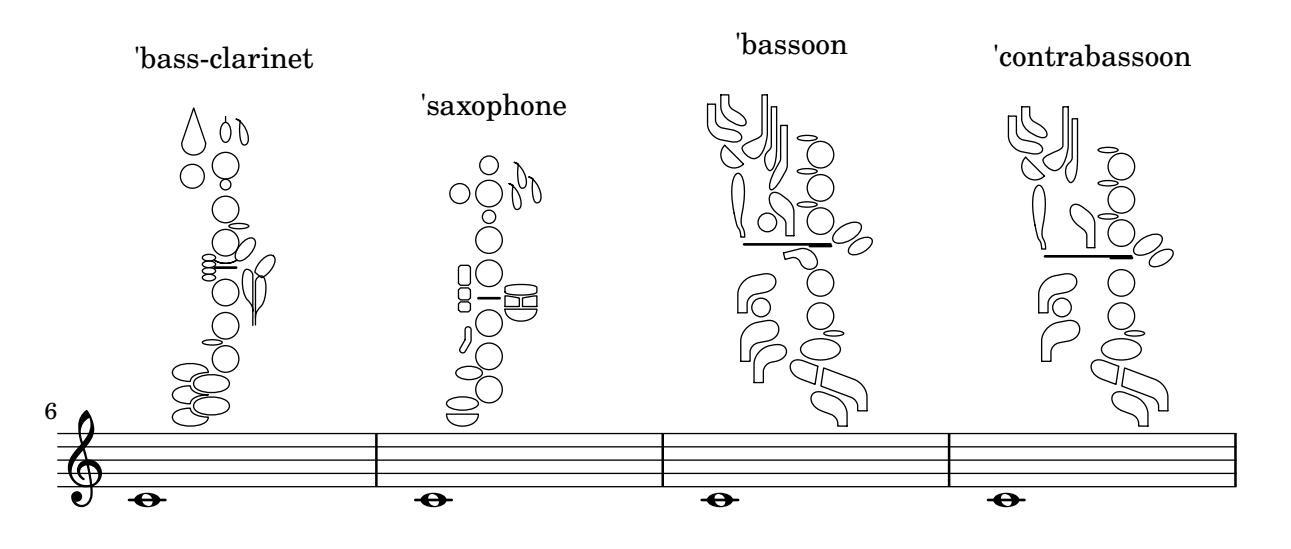

# <span id="page-434-0"></span>Ancient notation

Sección "Ancient notation" en Referencia de la Notación

### A˜nadir un bajo cifrado encima o debajo de las notas

Al escribir un bajo cifrado, podemos situar las cifras encima o debajo de las notas del bajo, mediante la definición de la propiedad BassFigureAlignmentPositioning #'direction (exclusivamente dentro de un contexto Staff). Se puede elegir entre #UP (o #1, arriba), #CENTER  $(o \#0,$  centrado) y  $#DOWN$   $(o \#-1,$  abajo).

Esta propiedad se puede cambiar tantas veces como queramos. Utilice \once \override si no quiere que la sobreescritura se aplique a toda la partitura.

```
bass = f\clef bass
  g4 b, c d
  e d8 c d2
}
continuo = \figuremode {
  <_>4 <6>4 <5/>4
  \override Staff.BassFigureAlignmentPositioning.direction = #UP
  %\bassFigureStaffAlignmentUp
  < _+ >4 <6>
  \set Staff.useBassFigureExtenders = ##t
  \override Staff.BassFigureAlignmentPositioning.direction = #DOWN
  %\bassFigureStaffAlignmentDown
  <4>4. <4>8 <_+>4
}
\score {
  \lt\new Staff = bassStaff \bass
    \context Staff = bassStaff \continuo
  >>
}
                                        H
                                 \frac{1}{\sqrt{2}}4
                               \overline{\bullet}5
                  d
              6
              \overline{\bullet}\frac{1}{2} e
           h
                           h
                      \sharp 6
                      h
```
### Tipografía de música antigua

Aquí se muestran muchos de los símbolos de LilyPond para la música antigua.

```
upperStaff = \new VaticanaStaff = "upperStaff" <<
  \context VaticanaVoice <<
    \transpose c c {
      \override NoteHead.style = #'vaticana.punctum
      \key es \major
      \clef "vaticana-fa2"
      c1 des e f ges
```

```
\override NoteHead.style = #'vaticana.inclinatum
a! b ces'
\bar "|"
\override NoteHead.style = #'vaticana.quilisma
b! des'! ges! fes!
\breathe
\clef "vaticana-fa1"
\override NoteHead.style = #'vaticana.plica
es d
\override NoteHead.style = #'vaticana.reverse.plica
c d
\bar "|"
\override NoteHead.style = #'vaticana.punctum.cavum
es f
\override NoteHead.style = #'vaticana.lpes
g as
\override NoteHead.style = #'vaticana.upes
bes as
\override NoteHead.style = #'vaticana.vupes
g f
\override NoteHead.style = #'vaticana.linea.punctum
\once \override Staff.BarLine.bar-extent = #'(-1 . 1) \bar "|"
es d
\override NoteHead.style = #'vaticana.epiphonus
c d
\override NoteHead.style = #'vaticana.cephalicus
es f
\set Staff.alterationGlyphs =
  #alteration-medicaea-glyph-name-alist
\override Staff.Custos.style = #'medicaea
\override NoteHead.style = #'medicaea.punctum
\clef "medicaea-fa2"
ces des
\bar "|"
e! f! ges
\clef "medicaea-do2"
\override NoteHead.style = #'medicaea.inclinatum
a! b! ces'
\override NoteHead.style = #'medicaea.virga
b! a!
\bar "|"
ges fes
\clef "medicaea-fa1"
\override NoteHead.style = #'medicaea.rvirga
e des ces
```

```
\set Staff.alterationGlyphs =
        #alteration-hufnagel-glyph-name-alist
      \override Staff.Custos.style = #'hufnagel
      \override NoteHead.style = #'hufnagel.punctum
      \clef "hufnagel-fa2"
      ces des es
      \bar "|"
      fes ges
      \clef "hufnagel-do2"
      \override NoteHead.style = #'hufnagel.lpes
      as! bes! ces'
      \override NoteHead.style = #'hufnagel.virga
      bes! as!
      \bar "|"
      ges! fes!
      \clef "hufnagel-do-fa"
      \override NoteHead.style = #'hufnagel.punctum
      es! des ces des! es! fes!
      \bar "||"
     s32*1
   }
 >>
>>
lowerStaff = \new MensuralStaff = "lowerStaff" <<
  \context MensuralVoice <<
    \transpose c c {
      \key a \major
      cis'1 d'\breve gis'\breve e'\breve \[ e'\longa fis'\longa \]
      \set Staff.forceClef = ##t
      \clef "neomensural-c2"
      cis1
      \bar "|"
      \[ g\breve dis''\longa \]
      b\breve \[ a\longa d\longa \]
      \clef "petrucci-c2"
      fis1 ces1
      \clef "petrucci-c2"
      r\longa
      \set Staff.forceClef = ##t
      \clef "mensural-c2"
      r\breve
      \bar "|"
     r2
```
>>

}

```
\clef "mensural-g"
      r4 r8 r16 r16
      \override NoteHead.style = #'mensural
      \override Rest.style = #'mensural
      \clef "petrucci-f"
      c8 b, c16 b, c32 b, c64 b, c64 b,
      d8 e d16 e d32 e d64 e d64 e
      r\longa
      \set Staff.forceClef = ##t
      \clef "petrucci-f"
      r\breve
      \bar "|"
      r\breve
      \clef "mensural-f"
      r2 r4 r8 r16 r16
      \set Staff.forceClef = ##t
      \clef "mensural-f"
      e\breve f g a1
      \clef "mensural-g"
      \[ bes'!\longa a'!\longa c''!\longa \]
      e'1 d' c' d' \bar "|"
      \bar "|"
     bes'!\longa fis'!1 as'!1 ges'!\longa % lig
      \set Staff.forceClef = ##t
      \clef "mensural-g"
      e'2 d' c' \bar "|"
      \set Staff.forceClef = ##t
      \clef "petrucci-g"
      c'2 d' e' f'
      \clef "petrucci-g"
      g' as'! bes'! cis''!
     bes'! as'! gis'! fis'!
      \set Staff.forceClef = ##t
      \clef "mensural-g"
     es'! des'! cis'!1 \bar "||"
   }
 >>
\paper {
 line-thickness = #(/ staff-space 5.0)
\score {
  <<\upperStaff
    \lowerStaff
```
}

```
>>
\layout {
  indent = 0.0
  \context {
    \Score
    timing = ##f
  }
  \context {
    \MensuralVoice
    \override NoteHead.style = #'neomensural
    \override Rest.style = #'neomensural
    \override Flag.style = #'mensural
    \override Stem.thickness = #1.0
  }
  \context {
    \MensuralStaff
    \revert BarLine.transparent
    alterationGlyphs =
      #alteration-mensural-glyph-name-alist
    clefGlyph = #"clefs.petrucci.c2"
  }
  \context {
    \VaticanaStaff
    \revert BarLine.transparent
    \override StaffSymbol.thickness = #2.0
    alterationGlyphs =
      #alteration-vaticana-glyph-name-alist
    \override Custos.neutral-position = #4
  }
}
```
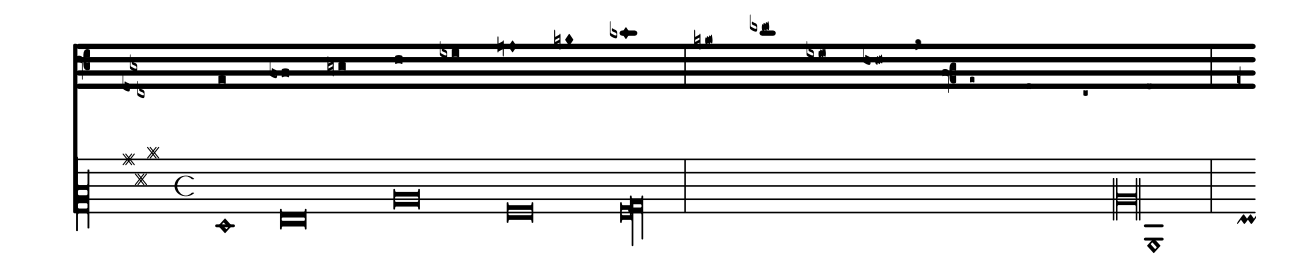

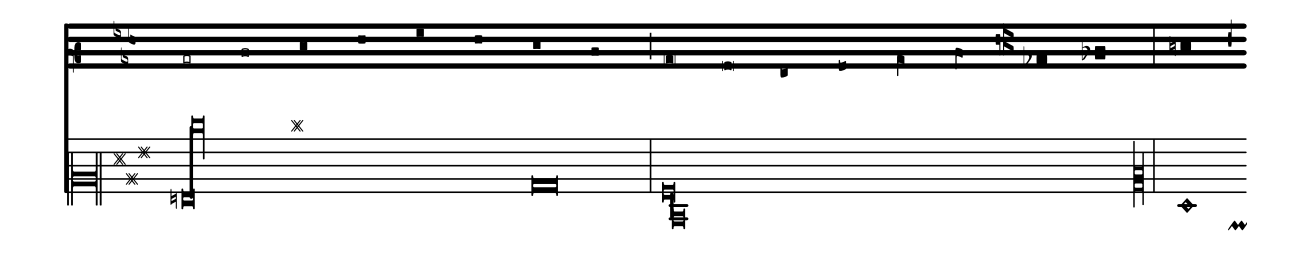

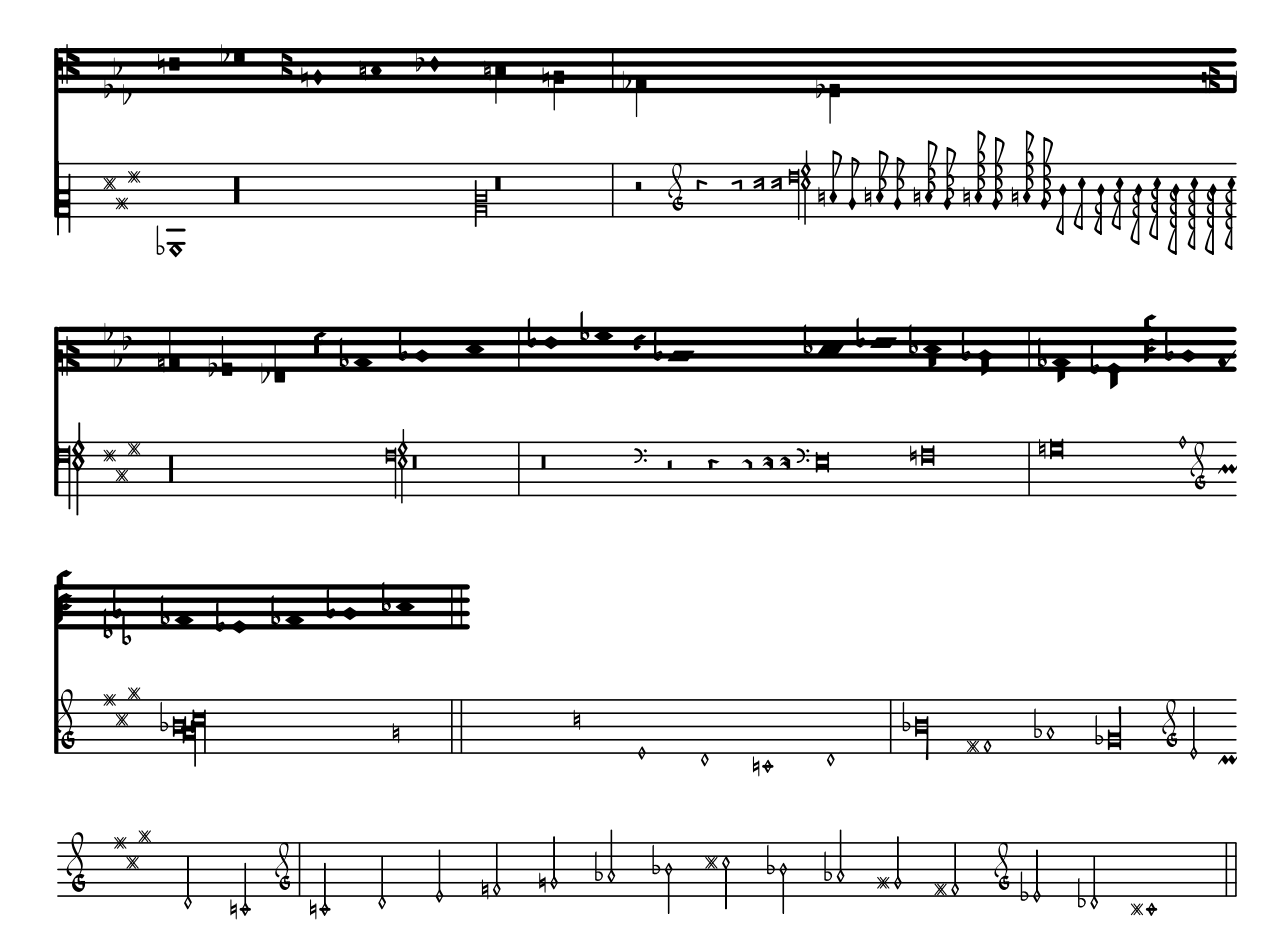

# Plantilla para notación de música antigua (transcripción moderna de canto gregoriano)

Este ejemplo muestra cómo hacer una transcripción moderna de canto gregoriano. El canto gregoriano no tiene compás ni plicas; utiliza solamente cabezas de nota de blanca y de negra, y unas marcas especiales que indican silencios de distintas longitudes.

```
\include "gregorian.ly"
chant = \relative c' {
  \set Score.timing = ##f
  f4 a2 \divisioMinima
  g4 b a2 f2 \divisioMaior
  g4( f) f( g) a2 \finalis
}
verba = \lyricmode {
  Lo -- rem ip -- sum do -- lor sit a -- met
}
\score {
  \new GregorianTranscriptionStaff <<
    \new GregorianTranscriptionVoice = "melody" \chant
    \new GregorianTranscriptionLyrics = "one" \lyricsto melody \verba
 >>
}
```
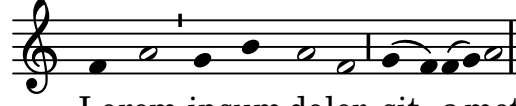

Lorem ipsum dolor sit a met

### Indicaciones de compás antiguas

Las indicaciones de compás también se pueden grabar en estilo antiguo.

```
{
  \override Staff.TimeSignature.style = #'neomensural
  s1
}
```
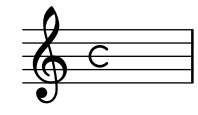

#### Notación de responsos o salmos

Este tipo de notación se utiliza para los cantos salmódicos, en que las estrofas no siempre tienen la misma longitud.

```
stemOff = \hide Staff.Stem
stemOn = \undo \stemOff
\score {
  \new Staff \with { \remove "Time_signature_engraver" }
  {
    \key g \minor
    \cadenzaOn
    \stemOff a'\breve bes'4 g'4
    \stemOn a'2 \section
    \stemOff a'\breve g'4 a'4
    \stemOn f'2 \section
    \stemOff a'\breve^\markup { \italic flexe }
    \stemOn g'2 \fine
  }
}
```
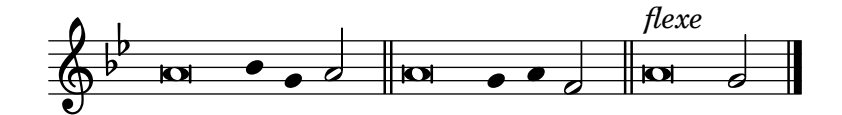

### Custos

Se pueden tipografiar «custos» en diferentes estilos.

```
\layout { ragged-right = ##t }
\new Staff \with { \consists "Custos_engraver" } \relative c' {
 \override Staff.Custos.neutral-position = #4
```
\**override Staff**.*Custos*.*style* = #'hufnagel

```
c1^"hufnagel" \break
  <d a' f'>1
  \override Staff.Custos.style = #'medicaea
  c1^"medicaea" \break
  <d a' f'>1
  \override Staff.Custos.style = #'vaticana
  c1^"vaticana" \break
  <d a' f'>1
  \override Staff.Custos.style = #'mensural
  c1^"mensural" \break
  <d a' f'>1
}
                    וי<br>1
                    ;<br>;
                    ;
       ª
           .
           hufnagel $
                           !<br>!
                           l<br>1
                 medicaea
        \triangleq\overline{\mathbf{o}}
```
A

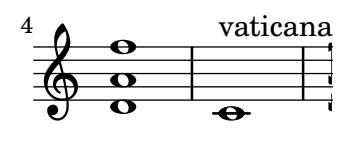

**.** 

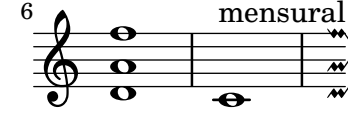

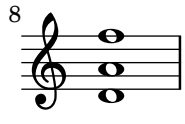

### Incipit

<u>ඉ</u>

 $\frac{1}{\sigma}$ 

Al transcribir música mensural, es útil poner un incipit al comienzo de la pieza para indicar la tonalidad y el compás originales. Actualmente los músicos están acostumbrados a las líneas del pentagrama, pero en el período de la música mensural aún no se utilizaban. Como compromiso, con frecuencia se imprimen líneas divisorias entre los pentagramas, un estilo de diseño conocido como mensurstriche.

```
%% With 2.23. this throws:
%% programming error: Loose column does not have right side to attach to.
%% Likely "Hidden BarLine during note yields programming error"
%% https://gitlab.com/lilypond/lilypond/-/issues/4084
%% --Harm
```
*%%%%%%%%%%%%%%%%%%%%%%%%%%%%%%%%%%%%%%%%%%%%%%%%%%%%%%%%%%%%*

```
% A short excerpt from the Jubilate Deo by Orlande de Lassus
%%%%%%%%%%%%%%%%%%%%%%%%%%%%%%%%%%%%%%%%%%%%%%%%%%%%%%%%%%%%
global = {
  \set Score.skipBars = ##t
  \key g \major
  \time 4/4
  % the actual music
  \skip 1*8
  % let finis bar go through all staves
  \override Staff.BarLine.transparent = ##f
  % finis bar
  \bar "|."
}
discantusIncipit = {
  \clef "neomensural-c1"
  \key f \major
 \time 2/2
  c''1.
}
discantusNotes = {
  \transpose c' c'' {
    \clef "treble"
    d'2. d'4 |
    b e' d'2 |
    c'4 e'4.( d'8 c' b |
    a4) b a2 |
    b4.( c'8 d'4) c'4 |
    \once \hide NoteHead
    c'1b\breve |
 }
}
discantusLyrics = \lyricmode {
  Ju -- bi -- la -- te De -- o,
  om -- nis ter -- ra, __ om-
  "..."
  -us.
}
altusIncipit = {
  \clef "neomensural-c3"
  \key f \major
  \time 2/2
 r1 f'1.
}
```

```
altusNotes = { \transpose c' c'' { \clef "treble"
    r2 g2. e4 fis g |
    a2 g4 e |
    fis g4.
( fis16 e fis4
) |
    g1\once
\hide NoteHead
    g1 |
   g\breve |
 }
}
altusLyrics = \lyricmode
{
  Ju -- bi -- la -- te
 De -- o, om -- nis ter -- ra,
 \frac{1}{2}...
 -us.
}
tenorIncipit = { \clef "neomensural-c4" \key f \major \time 2/2
 r\longa
 r\breve
 r1 c'1.
}
tenorNotes = { \transpose c' c' { \clef "treble_8"
    R1 |
    R1 |
    R1 |
    % two measures
    r2 d'2. d'4 b e' | \once \hide NoteHead
   e'1 |
   d'\breve |
 }
}
tenorLyrics = \lyricmode
{
  Ju -- bi -- la -- te
  "..."
  -us.
}
bassusIncipit = { \clef "mensural-f"
```

```
\key f \major
  \time 2/2
  r\maxima
  f1.
}
bassusNotes = {
  \transpose c' c' {
    \clef "bass"
    R1 |
    R1 |
    R1 |
    R1 |
    g2. e4 |
    \once \hide NoteHead
    e1 |
    g\breve |
 }
}
bassusLyrics = \lyricmode {
  Ju -- bi-
  \mathbf{u}_{1,1,1} .
  -us.
}
\score {
  \,<\new StaffGroup = choirStaff <<
      \new Voice = "discantusNotes" <<
        \set Staff.instrumentName = "Discantus"
        \incipit \discantusIncipit
        \global
        \discantusNotes
      \rightarrow\new Lyrics \lyricsto discantusNotes { \discantusLyrics }
      \new Voice = "altusNotes" <<
        \set Staff.instrumentName = "Altus"
        \global
        \incipit \altusIncipit
        \altusNotes
      >>
      \new Lyrics \lyricsto altusNotes { \altusLyrics }
      \new Voice = "tenorNotes" <<
        \set Staff.instrumentName = "Tenor"
        \global
        \incipit \tenorIncipit
        \tenorNotes
      >>
      \new Lyrics \lyricsto tenorNotes { \tenorLyrics }
      \new Voice = "bassusNotes" <<
        \set Staff.instrumentName = "Bassus"
```
}

```
\global
      \incipit \bassusIncipit
      \bassusNotes
    \rightarrow\new Lyrics \lyricsto bassusNotes { \bassusLyrics }
 >>
\rightarrow\layout {
  \context {
    \Score
    %% no bar lines in staves or lyrics
    \hide BarLine
  }
  %% the next two instructions keep the lyrics between the bar lines
  \context {
    \Lyrics
    \consists "Bar_engraver"
    \consists "Separating_line_group_engraver"
  }
  \context {
    \Voice
    %% no slurs
    \hide Slur
    %% Comment in the below "\remove" command to allow line
    %% breaking also at those bar lines where a note overlaps
    %% into the next measure. The command is commented out in this
    %% short example score, but especially for large scores, you
    %% will typically yield better line breaking and thus improve
    %% overall spacing if you comment in the following command.
    %%\remove "Forbid_line_break_engraver"
  }
  \text{indent} = 6\cmincipit-width = 4\cm
}
```
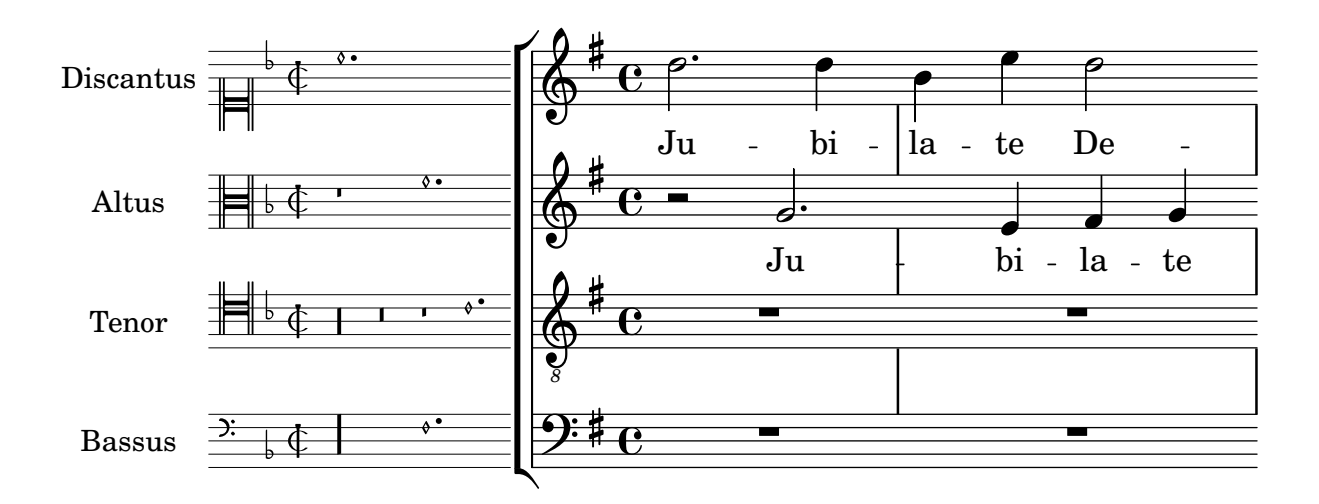

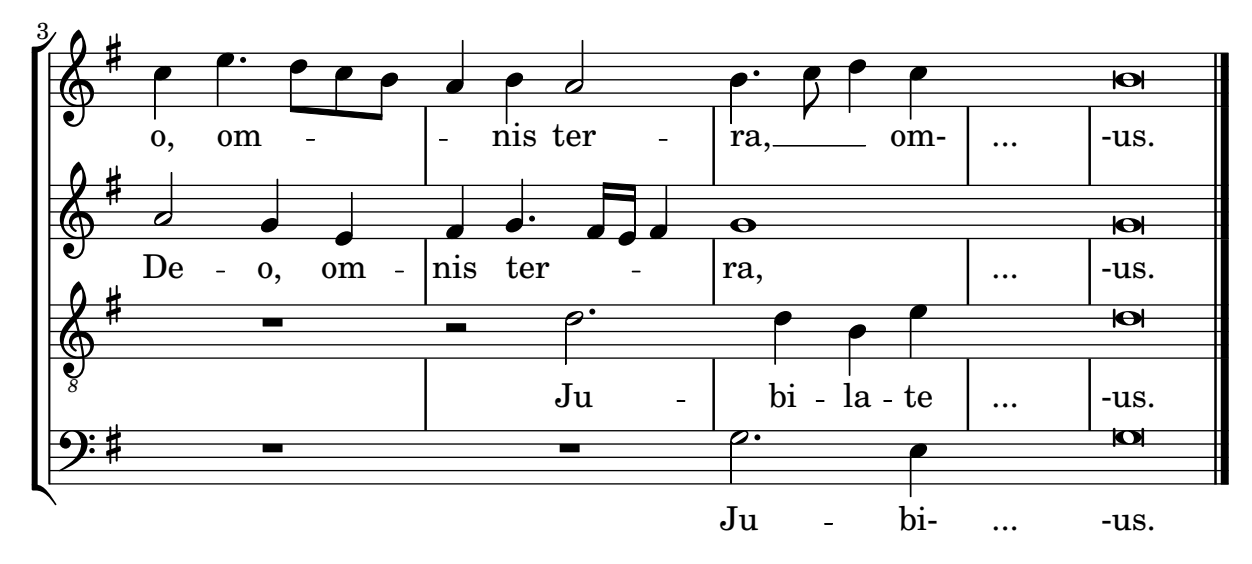

# Disposición Mensurstriche (líneas divisorias entre pentagramas)

La disposición «mensurstriche» en que las líneas divisorias no están dibujadas sobre los pentagramas, sino entre ellos, se puede conseguir con un StaffGroup en vez de un ChoirStaff. La línea divisoria sobre los pentagramas se borra usando \hide.

```
\layout {
  \context {
    \Staff
    measureBarType = "-span|"
  }
}
music = \frac{size}{c''}c1
  d2 \section e2
  f1 \fine
}
\new StaffGroup <<
  \new Staff \music
  \new Staff \music
\rightarrow
```
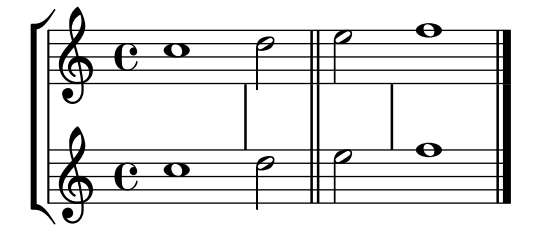

# Estilos de silencios

Los silencios se pueden imprimir en distintos estilos.

```
\new Staff \relative c {
  \omit Score.TimeSignature
```

```
\cadenzaOn
```

```
\override Staff.Rest.style = #'mensural
 r\maxima^\markup \typewriter { mensural }
 r\longa r\breve r1 r2 r4 r8 r16 s32 s64 s128 s128
 \bar ""
 \break
 \override Staff.Rest.style = #'neomensural
 r\maxima^\markup \typewriter { neomensural }
 r\longa r\breve r1 r2 r4 r8 r16 s32 s64 s128 s128
 \bar ""
 \break
 \override Staff.Rest.style = #'classical
 r\maxima^\markup \typewriter { classical }
 r\longa r\breve r1 r2 r4 r8 r16 r32 r64 r128 s128
 \bar ""
 \break
 \override Staff.Rest.style = #'z
 r\maxima^\markup \typewriter { z-style }
 r\longa r\breve r1 r2 r4 r8 r16 r32 r64 r128 s128
 \bar ""
 \break
 \override Staff.Rest.style = #'default
 r\maxima^\markup \typewriter { default }
 r\longa r\breve r1 r2 r4 r8 r16 r32 r64 r128 s128
}

                             .<br>!
  $
     mensural
     ¥ ¢ 
                              \overline{1}¦   
     neomensural \oint II II
             ¡      
     classical \sum_{i=1}^{n}
```
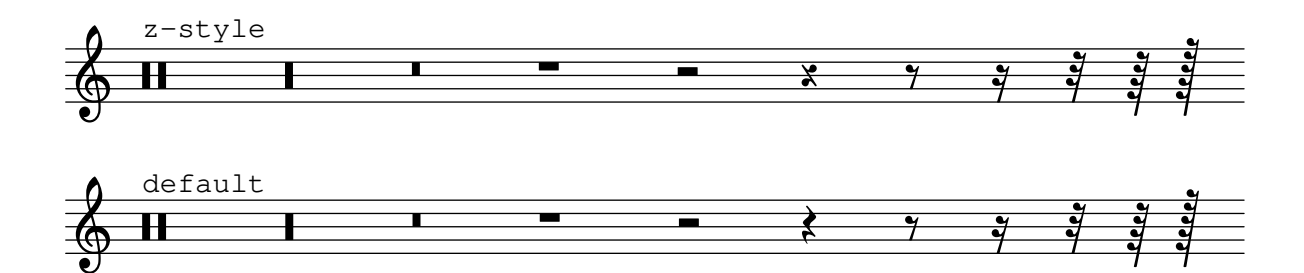

 $\frac{1}{1}$ 

# Using tags to produce mensural and modern music from the same source

Using tags, it is possible to produce both mensural and modern notation from the same music. In this snippet, a function menrest is introduced, allowing mensural rests to be pitched as in the original, but with modern rests in the standard staff position. Tags can also be used where other differences are needed: for example using "whole measure rests" (R1, R\breve, etc.) in modern music, but normal rests  $(r1, r\breve{\iota})$  in the mensural version. Converting mensural music to its modern equivalent is usually referred to as "transcription".

```
menrest = #(define-music-function (note)
  (ly:music?)
#{
    \tag #'mens $(make-music 'RestEvent note)
    \tag #'mod $(make-music 'RestEvent note 'pitch '())
#})
MenStyle = {
  \autoBeamOff
  \override NoteHead.style = #'petrucci
  \override Score.BarNumber.transparent = ##t
  \override Stem.neutral-direction = #up
}
finalis = \section
Music = \relative c'' {
  \set Score.tempoHideNote = ##t
  \key f \major
  \time 4/4
  g1 d'2 \menrest bes4 bes2 a2 r4 g4 fis2.
  \finalis
}
MenLyr = \lyricmode { So farre, deere life, deare life }
ModLyr = \lyricmode { So far, dear life, dear life }
\score {
  \keepWithTag #'mens {
    <<\new MensuralStaff
      \overline{f}\new MensuralVoice = Cantus
          \clef "mensural-c1" \MenStyle \Music
      }
      \new Lyrics \lyricsto Cantus \MenLyr
    >>
  }
}
\score {
  \keepWithTag #'mod {
    \new ChoirStaff <<
      \new Staff
```

```
{
              \new Voice = Sop \with {
                 \remove "Note_heads_engraver"
                 \consists "Completion_heads_engraver"
                 \remove "Rest_engraver"
                 \consists "Completion_rest_engraver" }
              {
                 \shiftDurations #1 #0 { \autoBeamOff \Music }
              }
          }
          \new Lyrics \lyricsto Sop \ModLyr
      \rightarrow}
}
                                                      \frac{1}{\sqrt{2}}So farre, deere life,  deare life
                                                  \overline{r} \overline{r} \overline{x} \overline{y}\bullet\frac{1}{2}\frac{\Phi}{\Phi}Ħ
         rac{b}{c}\qquad \qquad \bullet \qquad \bullet\frac{9}{2}\overline{\bullet}So far, dear life, dear life
                                                       k<br>K
                                            \overline{\phantom{a}}<u>#J.</u>
                                                            \overline{\phantom{a}}h
    \oint_C ª
                                        \overline{\bm{5}}\frac{9}{16}
```
### Línea vertical como una articulación barroca

Esta línea corta vertical situada encima de la nota es de uso común en música barroca. Su significado varía, pero en general indica notas que se deben tocar con más "peso". El ejemplo siguiente muestra cómo conseguir dicha notación.

```
upline =
\tweak stencil
  #(lambda (grob)
     (grob-interpret-markup grob #{ \markup \draw-line #'(0 . 1) #}))
  \stopped
\relative c' {
  a'4^\upline a( c d')_\upline
}
                 h
                     .<br>F
   \oint_C \mathbf{e} \cdot \mathbf{e}
```
# <span id="page-450-0"></span>World music

\**include** "arabic.ly"

Sección "World music" en Referencia de la Notación

### Improvisación de música árabe

Para las improvisaciones o taqasim que son libres durante unos momentos, se puede omitir la indicación de compás y se puede usar \cadenzaOn. Podría ser necesario ajustar el estilo de alteraciones accidentales, porque la ausencia de líneas divisorias hará que la alteración aparezca una sola vez. He aquí un ejemplo de cómo podría ser el comienzo de una improvisación hijaz:

```
\relative sol' {
  \key re \kurd
  \accidentalStyle forget
  \cadenzaOn
  sol4 sol sol sol fad mib sol1 fad8 mib re4. r8 mib1 fad sol
}
```
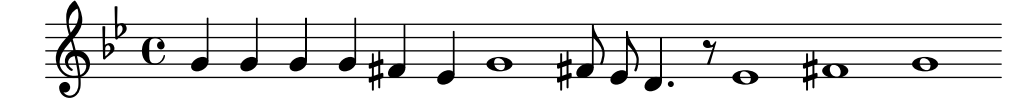

### Ejemplo de «Makam»

El «Makam» es un tipo de melodía de Turquía que utiliza alteraciones microtonales de  $1/9$ de tono. Consulte el archivo de inicio makam.ly (véase el 'Manual de aprendizaje 2.24.3, 4.6.3) Otras fuentes de información' para averiguar la situación de este archivo) para ver detalles de los nombres de las notas y las alteraciones.

```
% Initialize makam settings
\include "makam.ly"
\relative c' {
  \set Staff.keyAlterations = #`((6 . ,(- KOMA)) (3 . ,BAKIYE))
  c4 cc db fk
  gbm4 gfc gfb efk
  fk4 db cc c
}
```
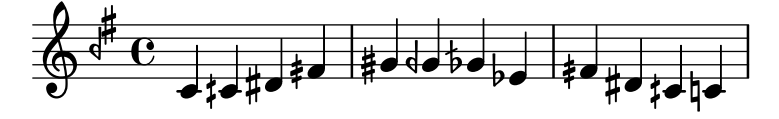

### Impresión de texto de derecha a izquierda

Es posible imprimir texto de derecha a izquierda en un elemento de marcado, como se muestra aqu´ı.

```
{
  b1^\markup {
    \line { i n g i r u m i m u s n o c t e }
  }
```

```
f'_\markup {
    \override #'(text-direction . -1)
    \line { i n g i r u m i m u s n o c t e }
  }
}
```
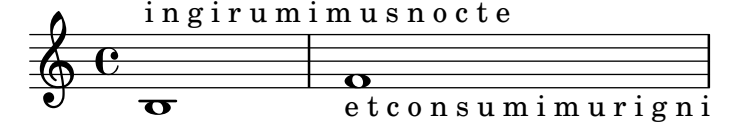

### Turkish Makam example

This template uses the start of a well-known Turkish Saz Semai that is familiar in the repertoire in order to illustrate some of the elements of Turkish music notation.

```
\paper { tagline = ##f }
% Initialize makam settings
\include "turkish-makam.ly"
\header {
    title = "Hüseyni Saz Semaisi"
    composer = "Lavtacı Andon"
}
\relative {
  \set Staff.extraNatural = ##f
  \set Staff.autoBeaming = ##f
  \key a \huseyni
  \time 10/8
  a'4 g'16 [fb] e8. [d16] d [c d e] c [d c8] bfc |
  a16 [bfc a8] bfc c16 [d c8] d16 [e d8] e4 fb8 |
  d4 a'8 a16 [g fb e] fb8 [g] a8. [b16] a16 [g] |
  g4 g16 [fb] fb8. [e16] e [g fb e] e4 r8 |
}
```
# **Hüseyni Saz Semaisi**

Lavtacı Andon

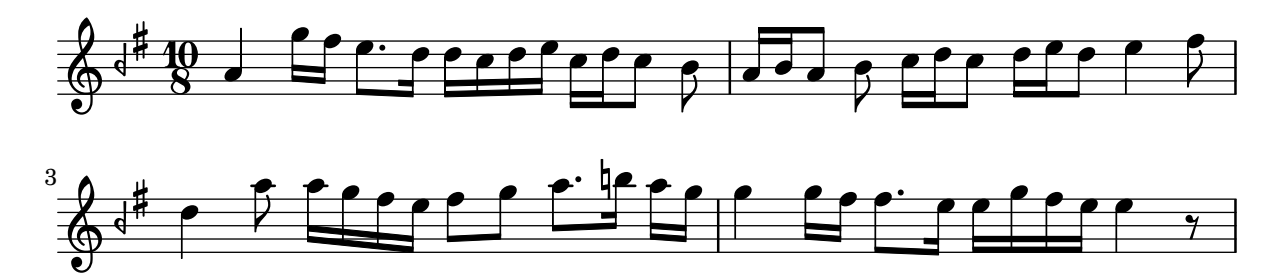

# <span id="page-452-0"></span>Contexts and engravers

Sección "Changing defaults" en Referencia de la Notación

Sección "Contexts and engravers" en Manual de Aprendizaje

### A˜nadir un bajo cifrado encima o debajo de las notas

Al escribir un bajo cifrado, podemos situar las cifras encima o debajo de las notas del bajo, mediante la definición de la propiedad BassFigureAlignmentPositioning #'direction (exclusivamente dentro de un contexto Staff). Se puede elegir entre #UP (o #1, arriba), #CENTER (o #0, centrado) y #DOWN (o #-1, abajo).

Esta propiedad se puede cambiar tantas veces como queramos. Utilice \once \override si no quiere que la sobreescritura se aplique a toda la partitura.

```
bass = f\clef bass
  g4 b, c d
  e d8 c d2
}
continuo = \figuremode {
  <_>4 <6>4 <5/>4
  \override Staff.BassFigureAlignmentPositioning.direction = #UP
  %\bassFigureStaffAlignmentUp
  < _+ >4 <6>
  \set Staff.useBassFigureExtenders = ##t
  \override Staff.BassFigureAlignmentPositioning.direction = #DOWN
  %\bassFigureStaffAlignmentDown
  <4>4. <4>8 <_+>4
}
\score {
  \lt\lt\new Staff = bassStaff \bass
     \context Staff = bassStaff \continuo
  >>
}
                                          H
                                   \frac{1}{\sqrt{2}}\overline{\bullet}5
                   \overline{\phantom{a}}6
               \overline{\bullet}\frac{1}{2} c
           h
                            h
                       \sharp 6
                       h
```
#### A˜nadir un pentagrama nuevo

4

Se puede añadir (posiblemente de forma temporal) un pentagrama nuevo una vez que la pieza ha comenzado.

```
\score {
  <<\new Staff \relative c'' {
     c1 | c | c | c | c
    }
```

```
\new StaffGroup \relative c'' {
              \new Staff {
                   c1 | c<<{
                            c1 | d
                        }
                        \new Staff {
                             \once \omit Staff.TimeSignature
                            c1 | b
                       }
                   >>
                   c1}
         }
    >>
}
                                                                        \overline{\mathbf{C}}\overline{\mathbf{o}}\mathbf \Theta\overline{\mathbf{o}}\overline{\mathbf{o}}\overline{\mathbf{o}}\overline{\mathbf{o}} .
      \oint_C \frac{\partial}{\partial t}\oint_{\bullet}\overline{\mathbf{o}}\overline{\mathbf{C}}Ģ
                                                        \overline{\mathbf{o}}
```
### Añadir un pentagrama adicional en un salto de línea

Al añadir un pentagrama nuevo en un salto de línea, por desgracia se añade un espacio adicional al final de la l´ınea antes del salto (reservado para hacer sitio a un cambio de armadura que de todas formas no se va a imprimir). La solución alternativa es añadir un ajuste para Staff.explicitKeySignatureVisibility como se muestra en el ejemplo.

```
\score {
  \new StaffGroup \relative c'' {
    \new Staff
    \key f \major
    c1 c^"Unwanted extra space" \break
    << { c1 | c }
       \new Staff {
         \key f \major
         \once \omit Staff.TimeSignature
         c1 | c}
    \rightarrowc1 | c^"Fixed here" \break
    << { c1 | c }
       \new Staff {
         \once \set Staff.explicitKeySignatureVisibility = #end-of-line-invisible
         \key f \major
```
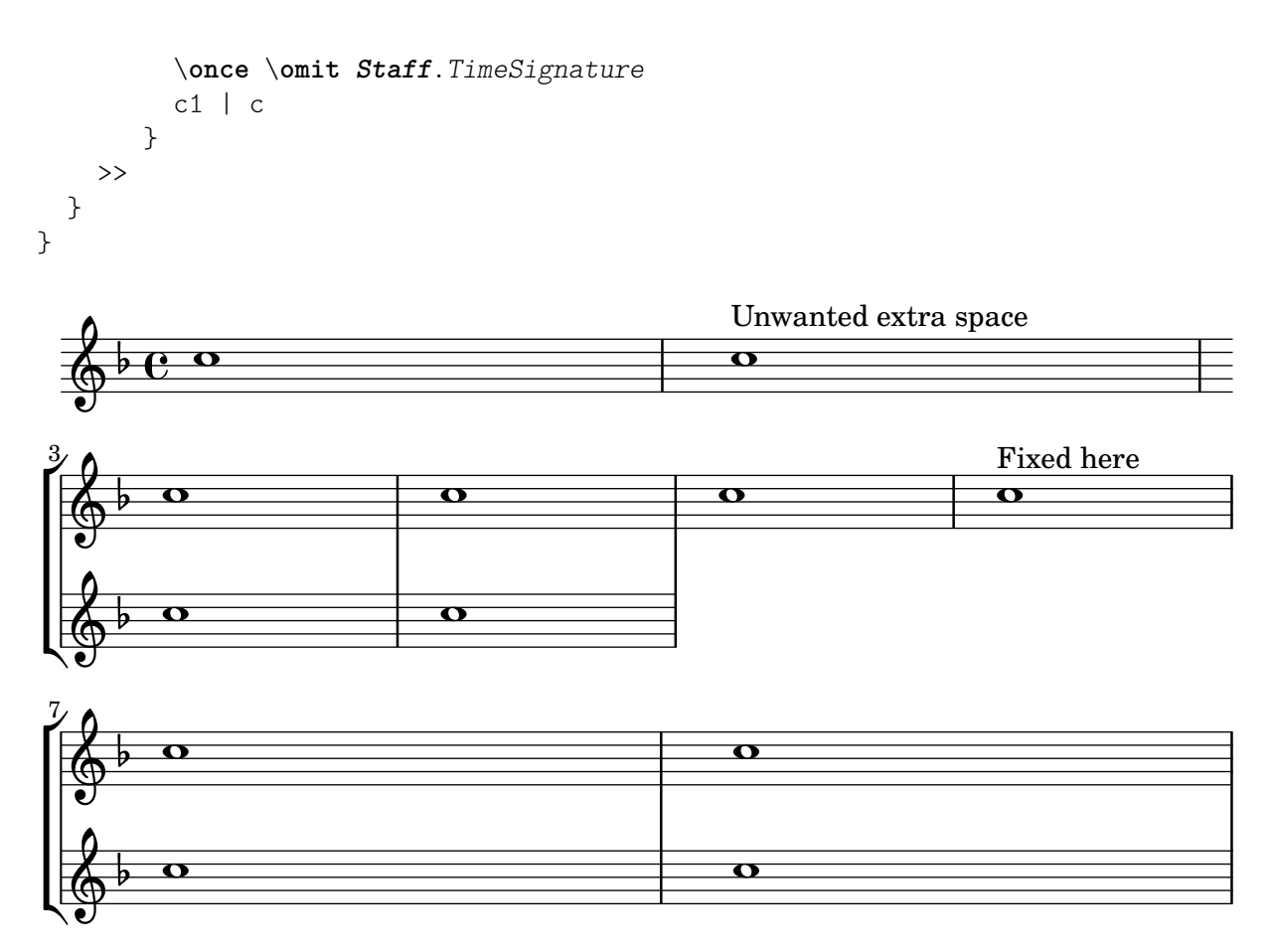

### Cambiar la dirección de la plica de las notas de la tercera línea automáticamente, basado en la melodía

LilyPond puede alterar la dirección de la plica de las notas que van en la tercera línea de un pentagrama de forma que siga la melodía, mediante la adición del grabador Melody\_engraver al contexto Voice.

 $\overline{r}$ 

```
\relative c'' {
     \time 3/4
     a8 b g f b g |
     \set suspendMelodyDecisions = ##t
     a b g f b g |
     \unset suspendMelodyDecisions
     c b d c b c |
}
\layout {
     \context {
          \Voice
          \consists "Melody_engraver"
          \autoBeamOff
     }
}
                                                                                         k<br>K
                                                                                               \overline{\mathbf{b}}\overline{\bullet}\overline{r}k<br>K
                                                                           e
                                                                              \overline{I}\overline{\mathbf{5}}\overline{r}\overline{\bullet}Y
                                                                                                                          \overline{\mathbf{b}}h h
h
                                                                                                    \overline{r}h
                                                                                                          Z
                                                                                                               \overline{r}u
                                  \overline{\bullet}k<br>K
                             \overline{\bullet}\overline{\phantom{a}}u
                                             \overline{\bullet}u
      \oint \frac{3}{4}4
                                                \begin{array}{c} \n\downarrow \\
\downarrow \\
\downarrow\n\end{array}\overline{\mathbf{b}}\overline{r}u
                                                   \frac{\partial}{\partial t}
```
# Números de compás centrados

Con frecuencia, las partituras de obras para conjuntos grandes tienen los números de compás debajo del sistema y centrados horizontalmente sobre el ancho del comp´as. Este fragmento de código muestra cómo puede usarse el grabador Measure\_counter\_engraver para simular esta pr´actica notacional. Aqu´ı hemos a˜nadido el grabador a un contexto Dynamics.

```
\layout {
    \context {
        \Dynamics
        \consists #Measure_counter_engraver
        \override MeasureCounter.direction = #DOWN
        \override MeasureCounter.font-encoding = #'latin1
        \override MeasureCounter.font-shape = #'italic
        % to control the distance of the Dynamics context from the staff:
        \override VerticalAxisGroup.nonstaff-relatedstaff-spacing.padding = #2
   }
    \context {
        \Score
        \remove "Bar_number_engraver"
   }
}
pattern = \repeat unfold 7 { c'4 d' e' f' }
\new StaffGroup <<
    \new Staff {
        \pattern
    }
    \new Staff {
        \pattern
    }
    \new Dynamics {
        \startMeasureCount
        s1*7
        \stopMeasureCount
   }
>>
                                                                                                               h
                                                                                                               e
                                                                                      \overrightarrow{ }\overline{\bullet}d
                                                                                                                     e
                                                                                                                     \overline{\bullet}d
                                                                                                 e
                                                                                           \overline{\phantom{a}}e
                                                                                                          e
                                                                                                      \overline{\phantom{a}}\overline{\phantom{a}}e
                                                                                                                                                  \overline{\phantom{a}}d
                                                                                                                                              d
                                                                                                                              \overrightarrow{e}e
                                                                                                                          d
                                                                                                                          d
                                                                                                                                         e
                                                                                                                                         d
                                                                                                                                   h
                                                                                                                                   d
                                      d
                                      \overline{\bullet}\overline{\phantom{a}}\overline{\phantom{a}}\overrightarrow{ }\overline{\phantom{a}}\overline{\phantom{a}}h
                                          \overline{\phantom{a}}ª
    \oint_{\mathbf{e}}\overline{\phantom{a}}$
                  \overline{\phantom{a}}\mathsf{r}\mathcal{L}h
                           \overline{\phantom{a}}\overline{\phantom{a}}\overline{\phantom{a}}\overrightarrow{r} \overrightarrow{r} \overrightarrow{r} \overrightarrow{r} \overrightarrow{r} \overrightarrow{r} \overrightarrow{r}\overline{\phantom{a}}h
                                                                   \overline{\bullet}e
                                                                                  d
                                                                                  d
                                                                              d
                                                          \overline{\phantom{a}}\overline{\bullet}\overline{\phantom{a}}
```
### Modificar la salida MIDI para que tenga un canal por cada voz

*2 3 4 5*

*1 2* **3 4** *5* **<b>6 7** 

*6*

Al producir una salida MIDI, el comportamiento predeterminado es que cada pentagrama representa un canal MIDI, con todas las voces de dicho pentagrama mezcladas. Esto reduce al mínimo el riesgo de que se agote el número de canales MIDI disponibles, pues existe un máximo de 16 canales por cada puerto MIDI, y la mayoría de los dispositivos sólo tiene un puerto.

Sin embargo, cuando se traslada el interpretador Staff\_performer al contexto Voice, cada voz de un pentagrama puede tener su propio canal MIDI, como se muestra en el siguiente ejemplo: a pesar de estar sobre el mismo pentagrama, se crean dos canales MIDI, cada uno con un midiInstrument distinto.

```
\score {
  \new Staff <<
    \new Voice \relative c''' {
      \set midiInstrument = #"flute"
      \voiceOne
      \key g \major
      \time 2/2
      r2 g-"Flute" ~
      g fis ~
      fis4 g8 fis e2 ~
      e4 d8 cis d2
    }
    \new Voice \relative c'' {
      \set midiInstrument = #"clarinet"
      \voiceTwo
      b1-"Clarinet"
      a2. b8 a
      g2. fis8 e
      fis2 r
    }
  \rightarrow\layout { }
  \midi {
    \context {
      \Staff
      \remove "Staff_performer"
    }
    \context {
      \Voice
      \consists "Staff_performer"
    }
    \tempo 2 = 72
  }
}
```
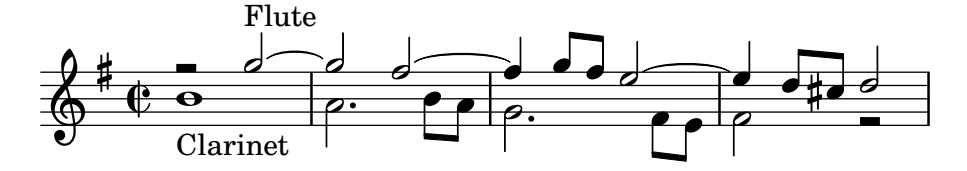

### Modificar el compás dentro de una sección polimétrica utilizando **\scaleDurations**

La propiedad measureLength, junto con measurePosition, determina cuándo es necesario dibujar una línea divisoria. Sin embargo, al utilizar \scaleDurations, el escalado proporcional de las duraciones hace difícil introducir cambios de compás. En este caso se debe establecer manualmente el valor de measureLength utilizando la función ly:make-moment. El segundo argumento debe ser el mismo que el segundo argumento de \scaleDurations.

```
\layout {
  \context {
    \Score
    \remove "Timing_translator"
  }
  \context {
    \Staff
    \consists "Timing_translator"
  }
}
\lt\lt\new Staff {
    \scaleDurations 8/5 {
      \time 6/8
      \set Timing.measureLength = #(ly:make-moment 6/5)
      b8 b b b b b
      \time 2/4
      \set Timing.measureLength = #(ly:make-moment 4/5)
      b4 b
    }
  }
  \new Staff {
    \clef bass
    \time 2/4
    c2 d e f
  }
\rightarrow
```
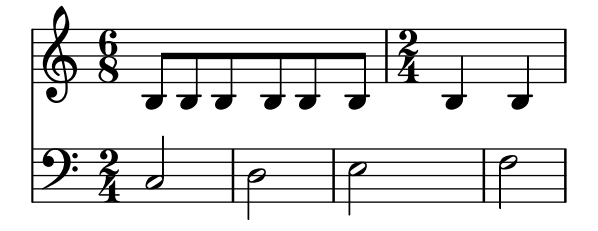

### Notación de responsos o salmos

Este tipo de notación se utiliza para los cantos salmódicos, en que las estrofas no siempre tienen la misma longitud.

```
stemOff = \hide Staff.Stem
stemOn = \undo \stemOff
\score {
 \new Staff \with { \remove "Time_signature_engraver" }
 {
    \key g \minor
    \cadenzaOn
    \stemOff a'\breve bes'4 g'4
```

```
\stemOn a'2 \section
    \stemOff a'\breve g'4 a'4
    \stemOn f'2 \section
    \stemOff a'\breve^\markup { \italic flexe }
    \stemOn g'2 \fine
  }
}
                                             flexe
       \frac{1}{2}
```
#### $\bullet$   $\bullet$   $\circ$   $\bullet$   $\circ$  $\overline{\bullet}$  $\bullet$  $\frac{1}{2}$  $\oint_{0}^{\beta}$  to  $\bullet$   $\bullet$   $\circ$  to Crear pentagramas en blanco

Para crear pentagramas en blanco, genere compases vacíos y después elimine el grabador de números de compás Bar\_number\_engraver del contexto Score, y los grabadores de la indicación de compás Time\_signature\_engraver, de la clave Clef\_engraver y de los compases Bar\_engraver del contexto de Staff.

```
#(set-global-staff-size 20)
\score {
  {
    \repeat unfold 12 { s1 \break }
  }
  \layout {
    \text{indent} = 0 \infty\context {
      \Staff
      \remove "Time_signature_engraver"
      \remove "Clef_engraver"
      \remove "Bar_engraver"
    }
    \context {
      \Score
      \remove "Bar_number_engraver"
    }
 }
}
% uncomment these lines for "letter" size
%{
\paper {
  #(set-paper-size "letter")
  ragged-last-bottom = ##f
  line-width = 7.5\in
  left-margin = 0.5\in
  bottom-margin = 0.25\in
  top-margin = 0.25\in
}
%}
```
*% uncomment these lines for* "*A4*" *size*

```
%{\paper {
  #(set-paper-size
"a4
"
)
 ragged-last-bottom = ##f
 line-width = 180
 left-margin = 15
  bottom-margin = 10
  top-margin = 10
}
```
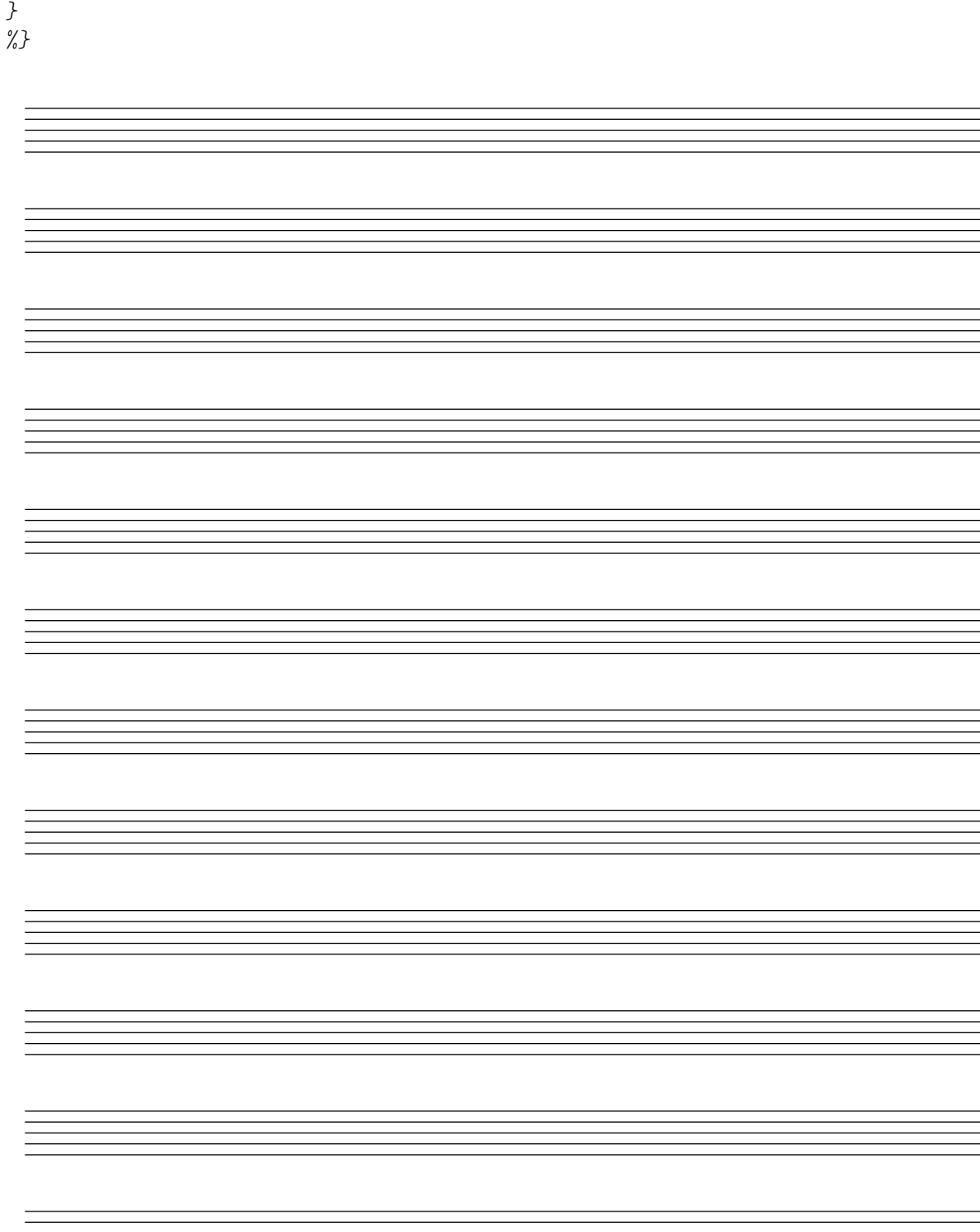

## Creating custom key signatures

LilyPond supports custom key signatures. In this example, print for D minor with an extended range of printed flats.

```
\new Staff \with {
  \override StaffSymbol.line-count = #8
  \override KeySignature.flat-positions = #'((-7 . 6))
  \override KeyCancellation.flat-positions = #'((-7 . 6))
  % presumably sharps are also printed in both octaves
  \override KeySignature.sharp-positions = #'((-6 . 7))
  \override KeyCancellation.sharp-positions = #'((-6 . 7))
  \override Clef.stencil = #
  (lambda (grob)(grob-interpret-markup grob
  #{ \markup\combine
    \musicglyph "clefs.C"
    \translate #'(-3 . -2)
    \musicglyph "clefs.F"
   #}))
    clefPosition = #3
    middleCPosition = #3
   middleCClefPosition = #3
}
{
  \key d\minor
  f bes, f bes,
}
```
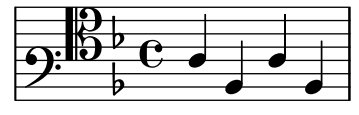

### Plicas de pentagrama cruzado

Este fragmento de código muestra el uso del grabador Span stem engraver y de \crossStaff para conectar autom´aticamente plicas de un pentagrama a otro. No es necesario especificar la longitud de la plica porque la distancia variable entre las cabezas de las notas y los pentagramas se calcula automáticamente.

```
\layout {
  \context {
    \PianoStaff
    \consists "Span_stem_engraver"
  }
}
{
  \new PianoStaff <<
    \new Staff {
      <b d'>4 r d'16\> e'8. g8 r\!
      e'8 f' g'4 e'2
    }
```

```
\new Staff {
            \clef bass
            \voiceOne
            \autoBeamOff
            \crossStaff { <e g>4 e, g16 a8. c8} d
            \autoBeamOn
            g8 f g4 c2
       }
   >>
}
                                                       \overline{7}\overline{\phantom{a}}\overrightarrow{ }\overline{\bullet}\overline{\bullet}\frac{1}{2}\oint_{\mathbf{C}}\overline{K}i
                                            -<br>-
```
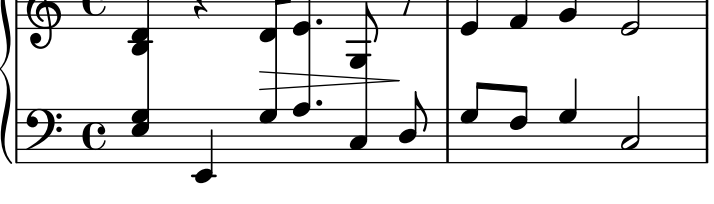

### Definir un grabador en Scheme: grabador de ámbito o tesitura

Este ejemplo muestra cómo puede definirse el grabador de ámbito o tesitura en el espacio del usuario, con un grabador de Scheme.

Esto es básicamente una reescritura en Scheme del código de lily/ambitus-engraver.cc. #(**use-modules** (oop goops))

```
%%%
%%% Grob utilities
%%%
%%% These are literal rewrites of some C++ methods used by the ambitus engraver.
#(define (ly:separation-item::add-conditional-item grob grob-item)
   "Add @var{grob-item} to the array of conditional elements of @var{grob}.
Rewrite of @code{Separation item::add conditional item} from @file{lily/separation-item.cc}
   (ly:pointer-group-interface::add-grob grob 'conditional-elements grob-item))
#(define (ly:accidental-placement::accidental-pitch accidental-grob)
   "Get the pitch from the grob cause of @var{accidental-grob}.
Rewrite of @code{accidental_pitch} from @file{lily/accidental-placement.cc}."
   (ly:event-property (ly:grob-property (ly:grob-parent accidental-grob Y) 'cause)
                      'pitch))
#(define (ly:accidental-placement::add-accidental grob accidental-grob)
   "Add @var{accidental-grob}, an @code{Accidental} grob, to the
list of the accidental grobs of @var{grob}, an @code{AccidentalPlacement}
grob.
Rewrite of @code{Accidental placement::add accidental} from @file{lily/accidental-placement
   (let ((pitch (ly:accidental-placement::accidental-pitch accidental-grob)))
     (set! (ly:grob-parent accidental-grob X) grob)
     (let* ((accidentals (ly:grob-object grob 'accidental-grobs))
            (handle (assq (ly:pitch-notename pitch) accidentals))
            (entry (if handle (cdr handle) '())))
```

```
(set! (ly:grob-object grob 'accidental-grobs)
             (assq-set! accidentals
                        (ly:pitch-notename pitch)
                        (cons accidental-grob entry))))))
%%%
%%% Ambitus data structure
%%%
%%% The <ambitus> class holds the various grobs that are created
%%% to print an ambitus:
%%% - ambitus-group: the grob that groups all the components of an ambitus
%%% (Ambitus grob);
%%% - ambitus-line: the vertical line between the upper and lower ambitus
%%% notes (AmbitusLine grob);
%%% - ambitus-up-note and ambitus-down-note: the note head and accidental
%%% for the lower and upper note of the ambitus (see <ambitus-note> class
%%% below).
%%% The other slots define the key and clef context of the engraver:
%%% - start-c0: position of middle c at the beginning of the piece. It
%%% is used to place the ambitus notes according to their pitch;
%%% - start-key-sig: the key signature at the beginning of the piece. It
%%% is used to determine if accidentals shall be printed next to ambitus
%%% notes.
#(define-class <ambitus> ()
   (ambitus-group #:accessor ambitus-group)
   (ambitus-line #:accessor ambitus-line)
   (ambitus-up-note #:getter ambitus-up-note
                    #:init-form (make <ambitus-note>))
   (ambitus-down-note #:getter ambitus-down-note
                      #:init-form (make <ambitus-note>))
   (start-c0 #:accessor ambitus-start-c0
             #:init-value #f)
   (start-key-sig #:accessor ambitus-start-key-sig
                  #:init-value '()))
%%% Accessor for the lower and upper note data of an ambitus
#(define-method (ambitus-note (ambitus <ambitus>) direction)
   "If @var{direction} is @code{UP}, then return the upper ambitus note
of @var{ambitus}, otherwise return the lower ambitus note."
   (if (= direction UP)
       (ambitus-up-note ambitus)
       (ambitus-down-note ambitus)))
%%% The <ambitus-note> class holds the grobs that are specific to ambitus
%%% (lower and upper) notes:
%%% - head: an AmbitusNoteHead grob;
%%% - accidental: an AmbitusAccidental grob, to be possibly printed next
%%% to the ambitus note head.
%%% Moreover:
%%% - pitch is the absolute pitch of the note
```
*%%% - cause is the note event that causes this ambitus note, i.e. the lower %%% or upper note of the considered music sequence.* #(define-class <ambitus-note> () (head **#:accessor** ambitus-note-head **#:init-value** #f) (accidental **#:accessor** ambitus-note-accidental **#:init-value** #f) (cause **#:accessor** ambitus-note-cause **#:init-value** #f) (pitch **#:accessor** ambitus-note-pitch **#:init-value** #f)) *%%% %%% Ambitus engraving logics %%% %%% Rewrite of the code from @file{lily/ambitus-engraver.cc}.* #(**define** (make-ambitus translator) "Build an ambitus object: initialize all the grobs and their relations. The Ambitus grob contain all other grobs: Ambitus |- AmbitusLine |- AmbitusNoteHead for upper note |- AmbitusAccidental for upper note |- AmbitusNoteHead for lower note |- AmbitusAccidental for lower note The parent of an accidental is the corresponding note head, and the accidental is set as the 'accidental-grob of the note head so that is printed by the function that prints notes." *;; make the ambitus object* (**let** ((ambitus (make <ambitus>))) *;; build the Ambitus grob, which will contain all other grobs* (**set!** (ambitus-group ambitus) (**ly:engraver-make-grob** translator 'Ambitus '())) *;; build the AmbitusLine grob (line between lower and upper note)* (**set!** (ambitus-line ambitus) (**ly:engraver-make-grob** translator 'AmbitusLine '())) *;; build the upper and lower AmbitusNoteHead and AmbitusAccidental* (**for-each** (**lambda** (direction) (**let** ((head (**ly:engraver-make-grob** translator 'AmbitusNoteHead '())) (accidental (**ly:engraver-make-grob** translator 'AmbitusAccidental '())) (group (ambitus-group ambitus))) *;; The parent of the AmbitusAccidental grob is the ;; AmbitusNoteHead grob* (**set!** (**ly:grob-parent** accidental Y) head) *;; The AmbitusAccidental grob is set as the accidental-grob ;; object of the AmbitusNoteHead. This is later used by the ;; function that prints notes.* (**set!** (**ly:grob-object** head 'accidental-grob) accidental) *;; both the note head and the accidental grobs are added ;; to the main ambitus grob.*

```
(ly:axis-group-interface::add-element group head)
                   (ly:axis-group-interface::add-element group accidental)
                   ;; the note head and the accidental grobs are added to the
                   ;; ambitus object
                   (set! (ambitus-note-head (ambitus-note ambitus direction))
                         head)
                   (set! (ambitus-note-accidental (ambitus-note ambitus direction))
                         accidental)))
               (list DOWN UP))
     ;; The parent of the ambitus line is the lower ambitus note head
     (set! (ly:grob-parent (ambitus-line ambitus) X)
           (ambitus-note-head (ambitus-note ambitus DOWN)))
     ;; the ambitus line is added to the ambitus main grob
     (ly:axis-group-interface::add-element (ambitus-group ambitus) (ambitus-line ambitus))
     ambitus))
#(define-method (initialize-ambitus-state (ambitus <ambitus>) translator)
   "Initialize the state of @var{ambitus}, by getting the starting
position of middle C and key signature from @var{translator}'s context."
   (if (not (ambitus-start-c0 ambitus))
       (begin
         (set! (ambitus-start-c0 ambitus)
               (ly:context-property (ly:translator-context translator)
                                    'middleCPosition
                                    0))
         (set! (ambitus-start-key-sig ambitus)
               (ly:context-property (ly:translator-context translator)
                                     'keyAlterations)))))
#(define-method (update-ambitus-notes (ambitus <ambitus>) note-grob)
   "Update the upper and lower ambitus pithes of @var{ambitus}, using
@var{note-grob}."
   ;; Get the event that caused the note-grob creation
   ;; and check that it is a note-event.
   (let ((note-event (ly:grob-property note-grob 'cause)))
     (if (ly:in-event-class? note-event 'note-event)
         ;; get the pitch from the note event
         (let ((pitch (ly:event-property note-event 'pitch)))
           ;; if this pitch is lower than the current ambitus lower
           ;; note pitch (or it has not been initialized yet),
           ;; then this pitch is the new ambitus lower pitch,
           ;; and conversely for upper pitch.
           (for-each (lambda (direction pitch-compare)
                       (if (or (not (ambitus-note-pitch (ambitus-note ambitus direction)))
                               (pitch-compare pitch
                                               (ambitus-note-pitch (ambitus-note ambitus direction)
                           (begin
                             (set! (ambitus-note-pitch (ambitus-note ambitus direction))
                                   pitch)
                             (set! (ambitus-note-cause (ambitus-note ambitus direction))
                                   note-event))))
                     (list DOWN UP)
```

```
(list ly:pitch<? (lambda (p1 p2)
                   (ly:pitch<? p2 p1))))))))
```

```
#(define-method (typeset-ambitus (ambitus <ambitus>) translator)
   "Typeset the ambitus:
- place the lower and upper ambitus notes according to their pitch and
  the position of the middle C;
- typeset or delete the note accidentals, according to the key signature.
  An accidental, if it is to be printed, is added to an AccidentalPlacement
  grob (a grob dedicated to the placement of accidentals near a chord);
- both note heads are added to the ambitus line grob, so that a line should
  be printed between them."
   ;; check if there are lower and upper pitches
   (if (and (ambitus-note-pitch (ambitus-note ambitus UP))
            (ambitus-note-pitch (ambitus-note ambitus DOWN)))
       ;; make an AccidentalPlacement grob, for placement of note accidentals
       (let ((accidental-placement (ly:engraver-make-grob
                                     translator
                                     'AccidentalPlacement
                                     (ambitus-note-accidental (ambitus-note ambitus DOWN)))))
         ;; For lower and upper ambitus notes:
         (for-each (lambda (direction)
                      (let ((pitch (ambitus-note-pitch (ambitus-note ambitus direction))))
                        ;; set the cause and the staff position of the ambitus note
                        ;; according to the associated pitch
                        (set! (ly:grob-property (ambitus-note-head (ambitus-note ambitus direction)
                                                 'cause)
                              (ambitus-note-cause (ambitus-note ambitus direction)))
                        (set! (ly:grob-property (ambitus-note-head (ambitus-note ambitus direction)
                                                 'staff-position)
                              (+ (ambitus-start-c0 ambitus)
                                 (ly:pitch-steps pitch)))
                        ;; determine if an accidental shall be printed for this note,
                        ;; according to the key signature
                        (let* ((handle (or (assoc (cons (ly:pitch-octave pitch)
                                                         (ly:pitch-notename pitch))
                                                   (ambitus-start-key-sig ambitus))
                                            (assoc (ly:pitch-notename pitch)
                                                   (ambitus-start-key-sig ambitus))))
                               (sig-alter (if handle (cdr handle) 0)))
                          (cond ((= (ly:pitch-alteration pitch) sig-alter)
                                 ;; the note alteration is in the key signature
                                 ;; => it does not have to be printed
                                 (ly:grob-suicide!
                                  (ambitus-note-accidental (ambitus-note ambitus direction)))
                                 (set! (ly:grob-object (ambitus-note-head (ambitus-note ambitus
                                                        'accidental-grob)
                                       \left( \begin{array}{c} \end{array} \right)(else
                                 ;; otherwise, the accidental shall be printed
                                 (set! (ly:grob-property (ambitus-note-accidental
                                                           (ambitus-note ambitus direction))
```

```
'alteration)
                                       (ly:pitch-alteration pitch)))))
                        ;; add the AccidentalPlacement grob to the
                       ;; conditional items of the AmbitusNoteHead
                       (ly:separation-item::add-conditional-item
                        (ambitus-note-head (ambitus-note ambitus direction))
                        accidental-placement)
                       ;; add the AmbitusAccidental to the list of the
                        ;; AccidentalPlacement grob accidentals
                       (ly:accidental-placement::add-accidental
                        accidental-placement
                        (ambitus-note-accidental (ambitus-note ambitus direction)))
                        ;; add the AmbitusNoteHead grob to the AmbitusLine grob
                       (ly:pointer-group-interface::add-grob
                        (ambitus-line ambitus)
                        'note-heads
                        (ambitus-note-head (ambitus-note ambitus direction)))))
                   (list DOWN UP))
         ;; add the AccidentalPlacement grob to the main Ambitus grob
         (ly:axis-group-interface::add-element (ambitus-group ambitus) accidental-placement))
       ;; no notes ==> suicide the grobs
       (begin
         (for-each (lambda (direction)
                     (ly:grob-suicide! (ambitus-note-accidental (ambitus-note ambitus direction)))
                     (ly:grob-suicide! (ambitus-note-head (ambitus-note ambitus direction))))
                   (list DOWN UP))
         (ly:grob-suicide! ambitus-line))))
%%%
%%% Ambitus engraver definition
%%%
#(define ambitus-engraver
   (lambda (context)
     (let ((ambitus #f))
       ;; when music is processed: make the ambitus object, if not already built
       (make-engraver
    ((process-music translator)
     (if (not ambitus)
         (set! ambitus (make-ambitus translator))))
    ;; set the ambitus clef and key signature state
    ((stop-translation-timestep translator)
     (if ambitus
         (initialize-ambitus-state ambitus translator)))
    ;; when a note-head grob is built, update the ambitus notes
    (acknowledgers
          ((note-head-interface engraver grob source-engraver)
       (if ambitus
           (update-ambitus-notes ambitus grob))))
    ;; finally, typeset the ambitus according to its upper and lower notes
    ;; (if any).
    ((finalize translator)
     (if ambitus
```

```
(typeset-ambitus ambitus translator)))))))
%%%
%%% Example
%%%
\score {
  \new StaffGroup <<
    \new Staff { c'4 des' e' fis' gis' }
    \new Staff { \clef "bass" c4 des ~ des ees b, }
  >>
  \layout { \context { \Staff \consists #ambitus-engraver } }
}
```
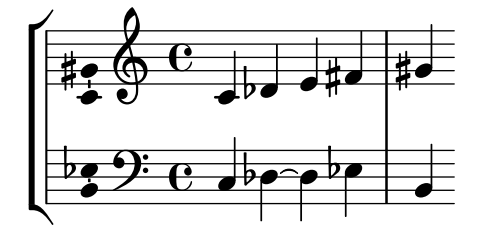

# Mostrar un sistema GrandStaff completo si sigue con vida uno solo de sus pentagramas

A veces, en las partituras orquestales se dejan en silencio instrumentos individuales o grupos de ellos durante un período de tiempo, y sus pentagramas correspondientes se pueden suprimir durante ese tiempo (con \removeEmptyStaves).

Cuando vuelven a sonar, con frecuencia se prefiere mostrar todos los instrumentos del grupo. Esto se puede hacer añadiendo el grabador Keep\_alive\_together\_engraver en el contexto agrupador (p.ej.: un GrandStaff o un StaffGroup)

En este ejemplo, los violines están en silencio durante los sistemas segundo y tercero. Solo el violín primero suena en el último compás, pero se muestra también el pentagrama del violín segundo.

```
\score {
  <<\new StaffGroup = "StaffGroup_woodwinds"
    <<\new Staff = "Staff_flute" \with {
        instrumentName = "Flute"
        shortInstrumentName = "Fl"
      }
      \relative c' {
        \repeat unfold 3 { c'4 c c c | c c c c | c c c c | \break }
      }
    >>
    \new StaffGroup = "StaffGroup_Strings"
    \lt\lt\new GrandStaff = "GrandStaff_violins"
      <<\new Staff = "StaffViolinI" \with {
          instrumentName = "Violin I"
```
```
shortInstrumentName = "Vi I"
        }
        \relative c'' {
          a1 \repeat unfold 7 { s1 } \repeat unfold 12 a16 a4
        }
        \new Staff = "StaffViolinII" \with {
          instrumentName = "Violin II"
          shortInstrumentName = "Vi II"
        }
        \relative c' { e1 \repeat unfold 8 { s1 } }
      >>
      \new Staff = "Staff_cello" \with {
        instrumentName = "Cello"
        shortInstrumentName = "Ce"
      }
      \relative c { \clef bass \repeat unfold 9 { c1 }}
    >>
  >>
}
\layout {
  \mathbf{indent} = 3.0\text{\textbackslash}cmshort-indent = 1.5\cm
  \context {
    \GrandStaff
    \consists Keep_alive_together_engraver
  }
  \context {
    \Staff
    \RemoveEmptyStaves
  }
}
```
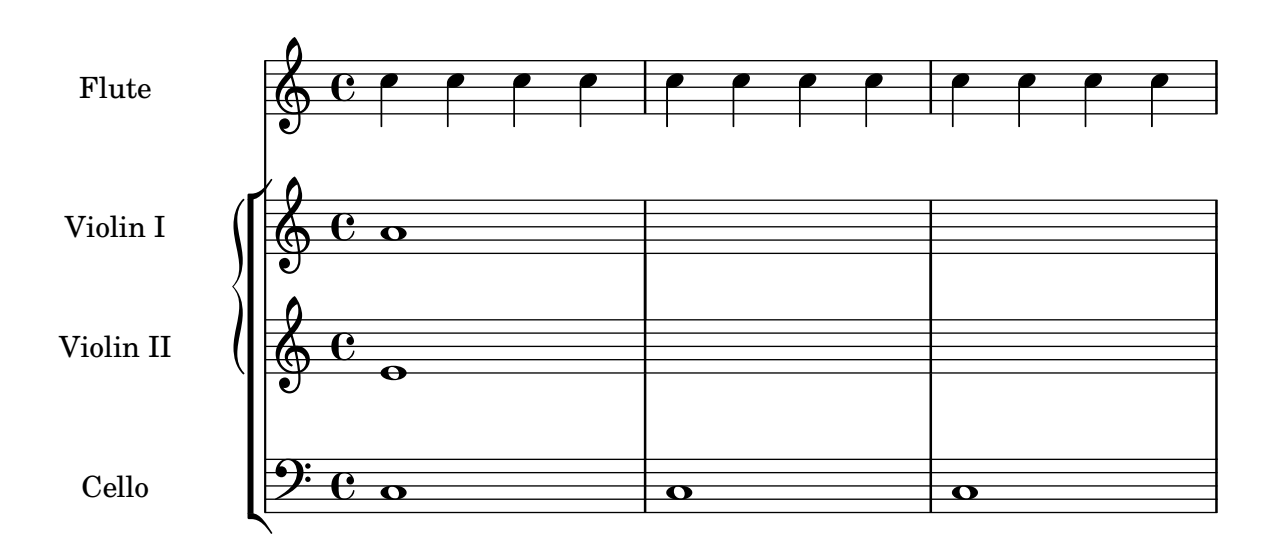

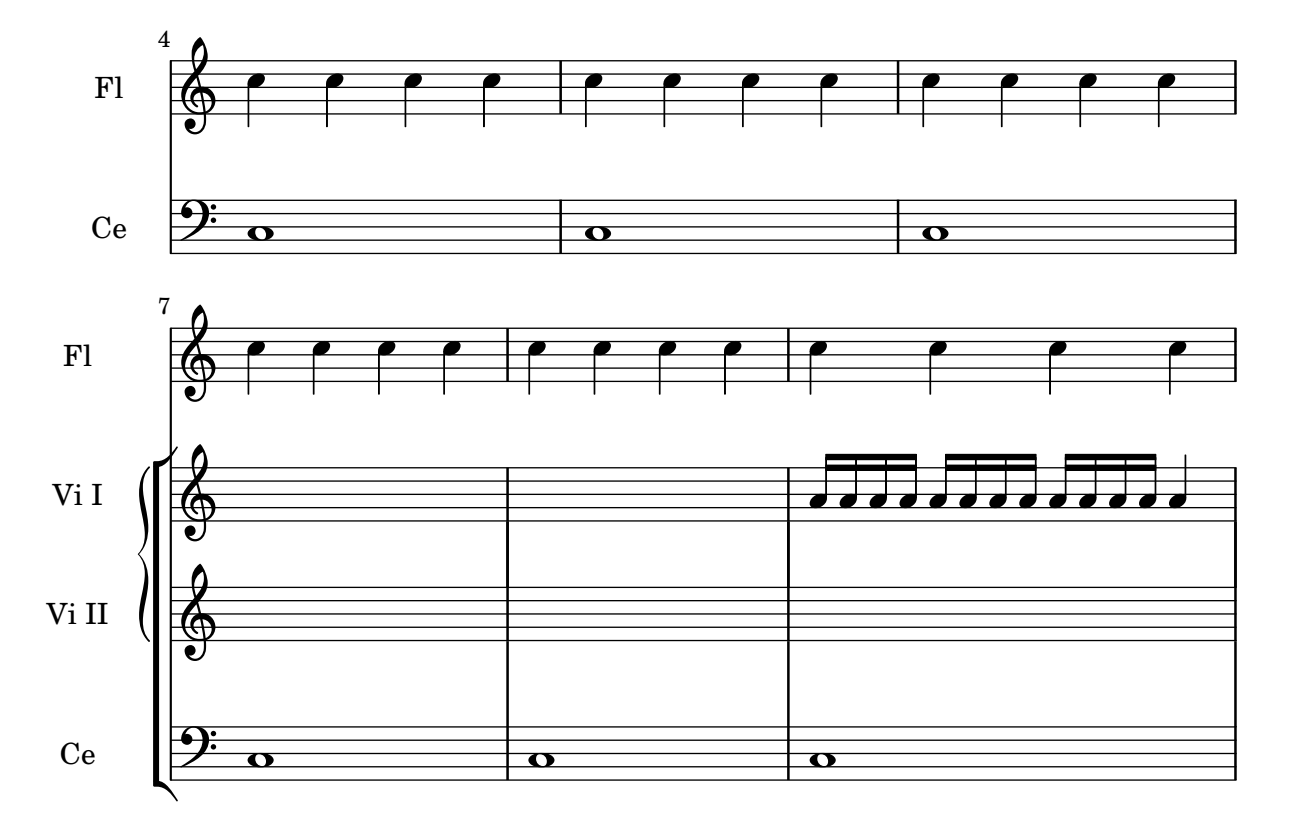

#### Los grabadores, uno por uno

Del problema central de la notación, esto es, crear un determinado símbolo, se encargan los plugins o complementos a˜nadidos. Cada uno de los complementos se conoce como un grabador. En este ejemplo, los grabadores se van activando uno por uno, en el orden siguiente:

- cabeza de las notas,
- el s´ımbolo del pentagrama,
- clave,
- plicas,
- barras, ligaduras de expresión, acentos,
- alteraciones, líneas divisorias, indicación del compás, y armadura.

Los grabadores se encuentran agrupados. Por ejemplo, las cabezas de nota, ligaduras de expresión, barras de corchea, etc. forman un contexto de voz, Voice. Los grabadores de la armadura, alteraciones, líneas de compás, etc. forman un contexto de pentagrama, Staff.

```
%% sample music
topVoice = \relative c' {
  \key d \major
  es8([ g] a[ fis])
  b4
  b16[-. b-. b-. cis-.]
  d4->
}
botVoice = \relative c' {
  \key d \major
  c8[( f] b[ a)]
  es4
```

```
es16[-. es-. es-. fis-.]
 b4->
}
hoom = \relative c {
 \key d \major
 \clef bass
 g8-. r
 r4
 fis8-.
 r8
 r4
 b'4->
}
pah = \relative c' {
 r8 b-.
 r4
 r8 g8-.
 r16 g-. r8
  \clef treble
 fis'4->
}
%
% setup for Request->Element conversion. Guru-only
%
MyStaff = \context {
  \type "Engraver_group"
  \name Staff
  \description "Handles clefs, bar lines, keys, accidentals. It can contain
@code{Voice} contexts."
  \consists "Output_property_engraver"
  \consists "Font_size_engraver"
  \consists "Volta_engraver"
  \consists "Separating_line_group_engraver"
  \consists "Dot_column_engraver"
  \consists "Ottava_spanner_engraver"
  \consists "Rest_collision_engraver"
  \consists "Piano_pedal_engraver"
  \consists "Piano_pedal_align_engraver"
  \consists "Instrument_name_engraver"
  \consists "Grob_pq_engraver"
  \consists "Forbid_line_break_engraver"
  \consists "Axis_group_engraver"
```

```
\consists "Pitch_squash_engraver"
  localAlterations = #'()
  % explicitly set instrumentName, so we don't get
  % weird effects when doing instrument names for
  % piano staves
  instrumentName = #'()
  shortInstrumentName = #'()
  \accepts "Voice"
  \defaultchild "Voice"
}
MyVoice = \context {
  \type "Engraver_group"
  \name Voice
  \description "
    Corresponds to a voice on a staff. This context handles the
    conversion of dynamic signs, stems, beams, super- and subscripts,
    slurs, ties, and rests.
   You have to instantiate this explicitly if you want to have
   multiple voices on the same staff."
  localAlterations = #'()
  \consists "Font_size_engraver"
  % must come before all
  \consists "Output_property_engraver"
  \consists "Arpeggio_engraver"
  \consists "Multi_measure_rest_engraver"
  \consists "Text_spanner_engraver"
  \consists "Grob_pq_engraver"
  \consists "Note_head_line_engraver"
  \consists "Glissando_engraver"
  \consists "Ligature_bracket_engraver"
  \consists "Breathing_sign_engraver"
  % \consists "Rest_engraver"
  \consists "Grace_beam_engraver"
  \consists "New_fingering_engraver"
  \consists "Chord_tremolo_engraver"
  \consists "Percent_repeat_engraver"
  \consists "Slash_repeat_engraver"
  %{
   Must come before text_engraver, but after note_column engraver.
  %}
  \consists "Text_engraver"
```

```
\consists "Dynamic_engraver" \consists "Dynamic_align_engraver" \consists "Fingering_engraver" \consists "Script_column_engraver" \consists "Rhythmic_column_engraver" \consists "Cluster_spanner_engraver" \consists "Tie_engraver" \consists "Tie_engraver" \consists "Tuplet_engraver" \consists "Note_heads_engraver" \consists "Rest_engraver" }\score { \topVoice \layout { \context { \MyStaff } \context { \MyVoice } } }
MyStaff = \context
{
  \MyStaff \consists "Staff_symbol_engraver"
}\score
{
  \topVoice \layout { \context { \MyStaff
}
    \context { \MyVoice
}
  }
}
MyStaff = \context
{
  \MyStaff \consists "Clef_engraver" \remove "Pitch_squash_engraver"
}\score
{
  \topVoice \layout { \context { \MyStaff
}
    \context { \MyVoice
}
  }
}
MyVoice = \context
{
```

```
\MyVoice \consists "Stem_engraver" }\score { \topVoice \layout { \context { \MyStaff } \context { \MyVoice } } }
MyVoice = \context
{
  \MyVoice \consists "Beam_engraver"
}\score
{
  \topVoice \layout { \context { \MyStaff
}
    \context { \MyVoice
}
  }
}
MyVoice = \context
{
  \MyVoice \consists "Phrasing_slur_engraver" \consists "Slur_engraver" \consists "Script_engraver"
}\score
{
  \topVoice \layout { \context { \MyStaff
}
    \context { \MyVoice
}
  }
}
MyStaff = \context
{
  \MyStaff \consists "Bar_engraver" \consists "Time_signature_engraver"
}\score
{
  \topVoice \layout { \context { \MyStaff
}
    \context { \MyVoice
}
```

```
} }
MyStaff = \context
{
 \MyStaff \consists "Accidental_engraver" \consists "Key_engraver"
}\score
{
 \topVoice \layout { \context { \MyStaff
}
    \context { \MyVoice
}
 }
}
```
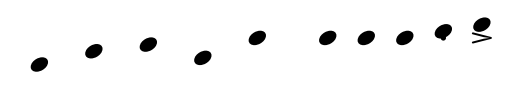

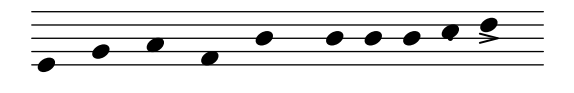

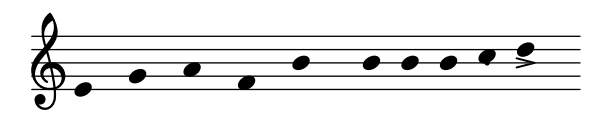

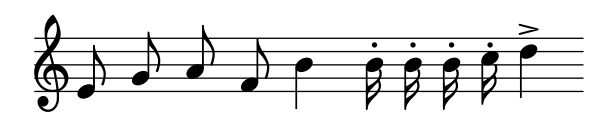

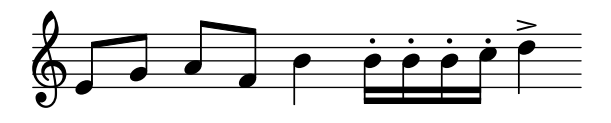

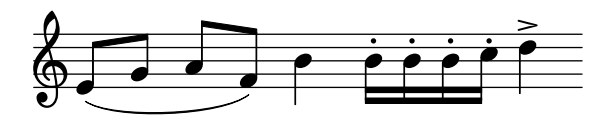

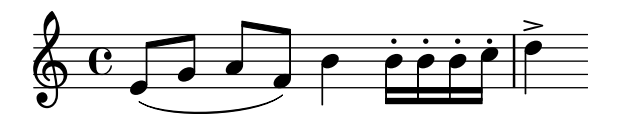

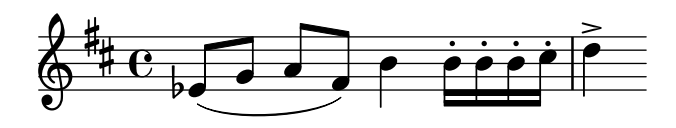

#### Disposición Mensurstriche (líneas divisorias entre pentagramas)

La disposición «mensurstriche» en que las líneas divisorias no están dibujadas sobre los pentagramas, sino entre ellos, se puede conseguir con un StaffGroup en vez de un ChoirStaff. La línea divisoria sobre los pentagramas se borra usando \hide.

```
\layout {
  \context {
     \Staff
     measureBarType = "-span|"
  }
}
music = \text{fixed } c' \text{ } {
  c<sub>1</sub>d2 \section e2
  f1 \fine
}
\new StaffGroup <<
  \new Staff \music
  \new Staff \music
>>
                   \rho \rho \theta\oint_C \frac{1}{2}\angle 0
                          p
```
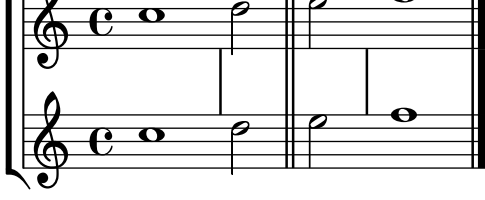

#### Anidado de grupos de pentagramas

Se puede utilizar la propiedad systemStartDelimiterHierarchy para crear grupos de pentagramas anidados de forma más compleja. La instrucción \set StaffGroup.systemStartDelimiterHierarchy toma una lista alfabética del número de pentagramas producidos. Se puede proporcionar antes de cada pentagrama un delimitador de comienzo de sistema. Se debe encerrar entre corchetes y admite tantos pentagramas como encierren las llaves. Se pueden omitir los elementos de la lista, pero el primer corchete siempre abarca todos los pentagramas. Las posibilidades son SystemStartBar, SystemStartBracket, SystemStartBrace y SystemStartSquare.

```
\new StaffGroup
\relative c'' <<
  \override StaffGroup.SystemStartSquare.collapse-height = #4
  \set StaffGroup.systemStartDelimiterHierarchy
    = #'(SystemStartSquare (SystemStartBrace (SystemStartBracket a
                             (SystemStartSquare b) ) c ) d)
  \new Staff { c1 }
  \new Staff { c1 }
  \new Staff { c1 }
  \new Staff { c1 }
  \new Staff { c1 }
>>
```
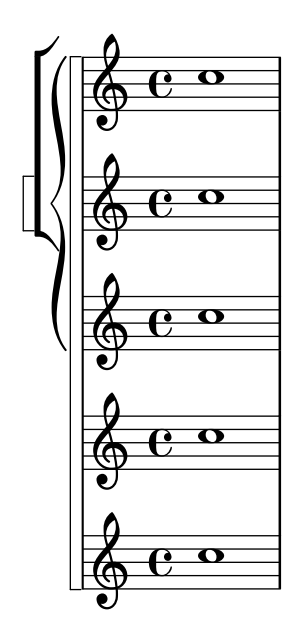

#### Numerar grupos de compases

Este fragmento de código muestra el uso del grabador Measure\_counter\_engraver para numerar grupos de compases sucesivos. Se puede numerar cualquier período de compases tanto si tiene repeticiones como si no.

Se debe añadir el grabador al contexto adecuado. Aquí se usa un contexto Staff; otra posibilidad sería un contexto Dynamics.

El contador se inicia con \startMeasureCount y finaliza con \stopMeasureCount. La numeración comienza con 1, de forma predeterminada, pero se puede modificar este comportamiento sobreescribiendo la propiedad count-from.

Cuando un compás se extiende más allá de un salto de línea, el número aparece dos veces, la segunda vez entre paréntesis.

```
\layout {
  \context {
    \Staff
    \consists #Measure_counter_engraver
  }
}
\new Staff {
  \startMeasureCount
  \repeat unfold 7 {
    c'4 d' e' f'
  }
  \stopMeasureCount
  \bar "||"
  g'4 f' e' d'
  \override Staff.MeasureCounter.count-from = #2
  \startMeasureCount
  \repeat unfold 5 {
    g'4 f' e' d'
  }
  g'4 f'
```

```
\bar ""
\break
e'4 d'
\repeat unfold 7 {
  g'4 f' e' d'
}
\stopMeasureCount
```

```
}
```
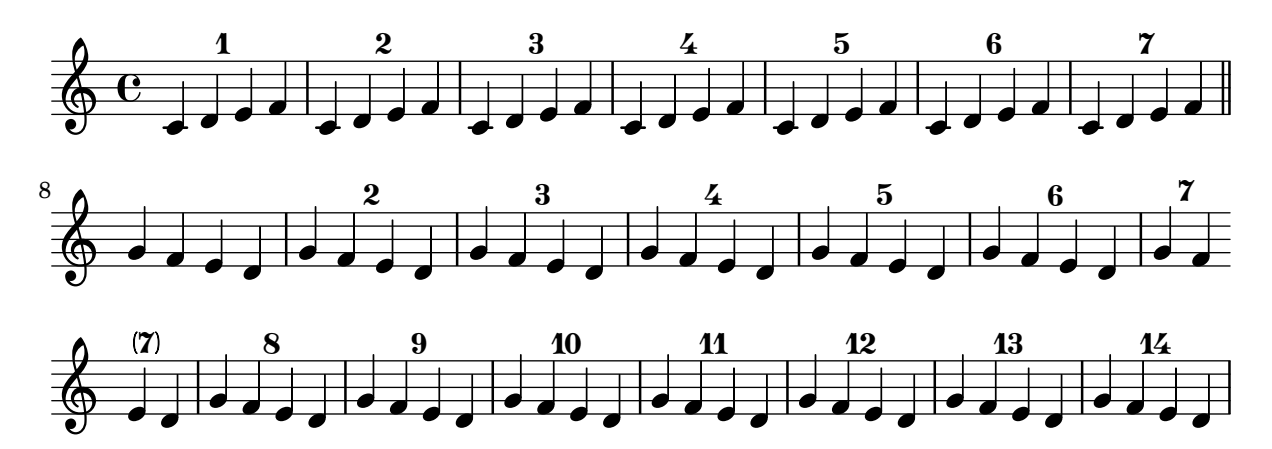

## Print ChordNames with same root and different bass as slash and bass-note

To print subsequent ChordNames only differing in its bass note as slash and bass note use the here defined engraver. The behaviour may be controlled in detail by the chordChanges context property.

```
#(define Bass_changes_equal_root_engraver
  (lambda (ctx)
  "For sequential @code{ChordNames} with same root, but different bass, the root
markup is dropped: D D/C D/B \rightarrow D /C /BThe behaviour may be controlled by setting the @code{chordChanges}
context-property."
    (let ((chord-pitches '())
          (last-chord-pitches '())
          (bass-pitch #f))
      (make-engraver
        ((initialize this-engraver)
          (let ((chord-note-namer (ly:context-property ctx 'chordNoteNamer)))
            ;; Set 'chordNoteNamer, respect user setting if already done
            (ly:context-set-property! ctx 'chordNoteNamer
              (if (procedure? chord-note-namer)
                  chord-note-namer
                  note-name->markup))))
        (listeners
          ((note-event this-engraver event)
            (let* ((pitch (ly:event-property event 'pitch))
                   (pitch-name (ly:pitch-notename pitch))
                   (pitch-alt (ly:pitch-alteration pitch))
                   (bass (ly:event-property event 'bass #f))
                   (inversion (ly:event-property event 'inversion #f)))
```

```
;; Collect notes of the chord
            ;; - to compare inversed chords we need to collect the bass note
            ;; as usual member of the chord, whereas an added bass must be
            ;; treated separate from the usual chord-notes
            ;; - notes are stored as pairs containing their
            ;; pitch-name (an integer), i.e. disregarding their octave and
            ;; their alteration
            (cond (bass (set! bass-pitch pitch))
                  (inversion
                    (set! bass-pitch pitch)
                    (set! chord-pitches
                          (cons (cons pitch-name pitch-alt) chord-pitches)))
                  (else
                    (set! chord-pitches
                          (cons (cons pitch-name pitch-alt) chord-pitches)))))))
        (acknowledgers
          ((chord-name-interface this-engraver grob source-engraver)
            (let ((chord-changes (ly:context-property ctx 'chordChanges #f)))
              ;; If subsequent chords are equal apart from their bass,
              ;; reset the 'text-property.
              ;; Equality is done by comparing the sorted lists of this chord's
              ;; elements and the previous chord. Sorting is needed because
              ;; inverted chords may have a different order of pitches.
              ;; `chord-changes' needs to be true
              (if (and bass-pitch
                       chord-changes
                       (equal?
                         (sort chord-pitches car<)
                         (sort last-chord-pitches car<)))
                  (ly:grob-set-property! grob 'text
                    (make-line-markup
                      (list
                        (ly:context-property ctx 'slashChordSeparator)
                        ((ly:context-property ctx 'chordNoteNamer)
                         bass-pitch
                         (ly:context-property ctx 'chordNameLowercaseMinor))))))
              (set! last-chord-pitches chord-pitches)
              (set! chord-pitches '())
              (set! bass-pitch #f))))
        ((finalize this-engraver)
          (set! last-chord-pitches '()))))))
myChords = \chordmode {
 %\germanChords
  \set chordChanges = ##t
 d2:m d:m/cis
 d:m/c
  \set chordChanges = ##f
 d:m/b
```

```
e1:7
  \set chordChanges = ##t
  e
  \break
  \once \set chordChanges = ##f
  e1/f
  e2/gis e/+gis e e:m/f d:m d:m/cis d:m/c
  \set chordChanges = ##f
  d:m/b
}
<<\new ChordNames
    \with { \consists #Bass_changes_equal_root_engraver }
    \myChords
```

```
\new Staff \myChords
```
 $\rightarrow$ 

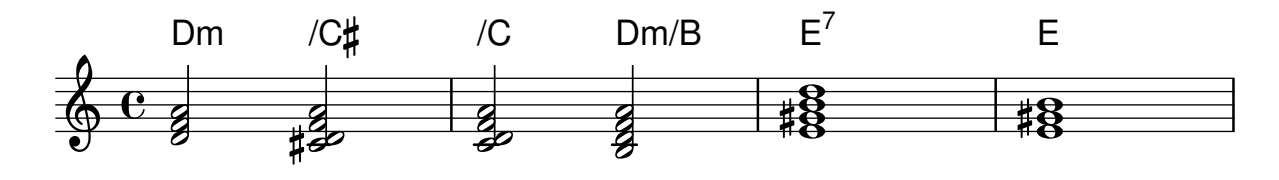

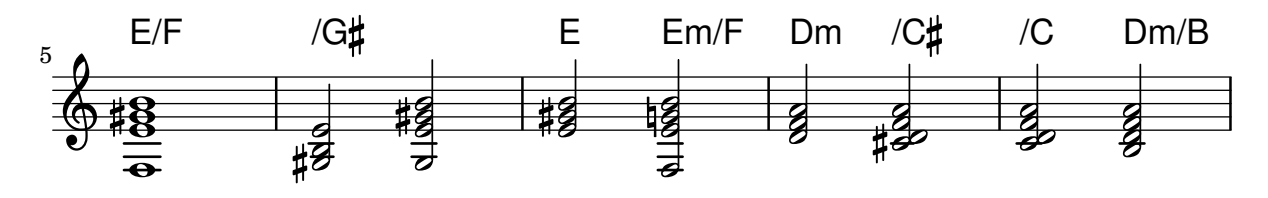

## Suprimir los números de compás de toda la partitura

Se pueden eliminar completamente los números de compás quitando el grabador Bar\_number\_engraver del contexto de Score.

```
\layout {
  \context {
    \Score
    \omit BarNumber
    % or:
    %\remove "Bar_number_engraver"
  }
}
\relative c'' {
  c4 c c c \break
  c4 c c c
}
```
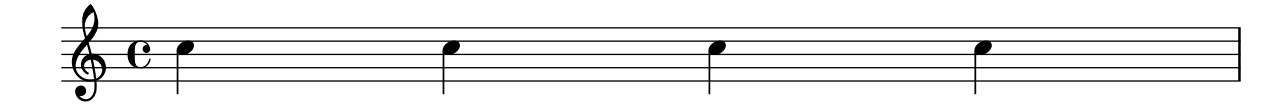

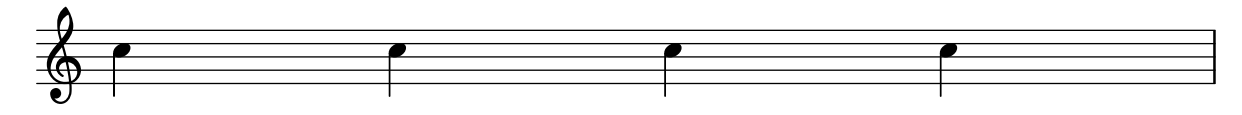

## Uso del corchete recto al comienzo de un grupo de pentagramas

Se puede usar el delimitador de comienzo de un sistema SystemStartSquare estableciéndolo explícitamente dentro de un contexto StaffGroup o ChoirStaffGroup.

```
\score {
  \new StaffGroup { <<
  \set StaffGroup.systemStartDelimiter = #'SystemStartSquare
    \new Staff { c'4 d' e' f' }
    \new Staff { c'4 d' e' f' }
 >> }
}
```
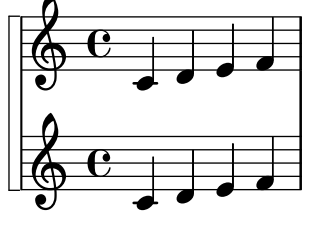

## Using marklines in a Frenched score

Using MarkLine contexts (such as in LSR1010 ([https://lsr.di.unimi.it/LSR/Item?](https://lsr.di.unimi.it/LSR/Item?id=1010) [id=1010](https://lsr.di.unimi.it/LSR/Item?id=1010))) in a Frenched score can be problematic if all the staves between two MarkLines are removed in one system. The Keep alive together engraver can be used within each StaffGroup to keep the MarkLine alive only as long as the other staves in the group stay alive.

```
bars = {
  \tempo "Allegro" 4=120
  s1*2
  \repeat unfold 5 { \mark \default s1*2 }
  \bar "||"
  \tempo "Adagio" 4=40
  s1*2
  \repeat unfold 8 { \mark \default s1*2 }
  \bar "|."
}
winds = \repeat unfold 120 { c''4 }
trumpet = \{ \text{unfold } 8 g'2 R1*16 \text{ method } 4 g'2 R1*8 \}trombone = { \repeat unfold 4 c'1 R1*8 d'1 R1*17 }
strings = \repeat unfold 240 { c''8 }
#(set-global-staff-size 16)
\paper {
  systems-per-page = 5
  ragged-last-bottom = ##f
}
```

```
\layout {
  indent = 15\mmshort-indent = 5\mm
  \context {
    \name MarkLine
    \type Engraver_group
    \consists Output_property_engraver
    \consists Axis_group_engraver
    \consists Mark_engraver
    \consists Metronome_mark_engraver
    \consists Staff_collecting_engraver
    \override VerticalAxisGroup.remove-empty = ##t
    \override VerticalAxisGroup.remove-layer = #'any
    \override VerticalAxisGroup.staff-affinity = #DOWN
    \override VerticalAxisGroup.nonstaff-relatedstaff-spacing.padding = 1
    keepAliveInterfaces = #'()
  }
  \context {
    \Staff
    \override VerticalAxisGroup.remove-empty = ##t
    \override VerticalAxisGroup.remove-layer = ##f
  }
  \context {
    \StaffGroup
    \accepts MarkLine
    \consists Keep_alive_together_engraver
  }
  \context {
    \Score
    \remove Mark_engraver
    \remove Metronome_mark_engraver
    \remove Staff_collecting_engraver
  }
}
\score {
  <<\new StaffGroup = "winds" \with {
      instrumentName = "Winds"
      shortInstrumentName = "Winds"
    } <<
      \new MarkLine \bars
      \new Staff \winds
    \rightarrow\new StaffGroup = "brass" <<
      \new MarkLine \bars
      \new Staff = "trumpet" \with {
        instrumentName = "Trumpet"
        shortInstrumentName = "Tpt"
      } \trumpet
      \new Staff = "trombone" \with {
        instrumentName = "Trombone"
```

```
shortInstrumentName = "Tbn"
    } \trombone
  \rightarrow\new StaffGroup = "strings" \with {
    instrumentName = "Strings"
    shortInstrumentName = "Strings"
  } <<
    \new MarkLine \bars
    \new Staff = "strings" { \strings }
  \rightarrow>>
```

```
}
```
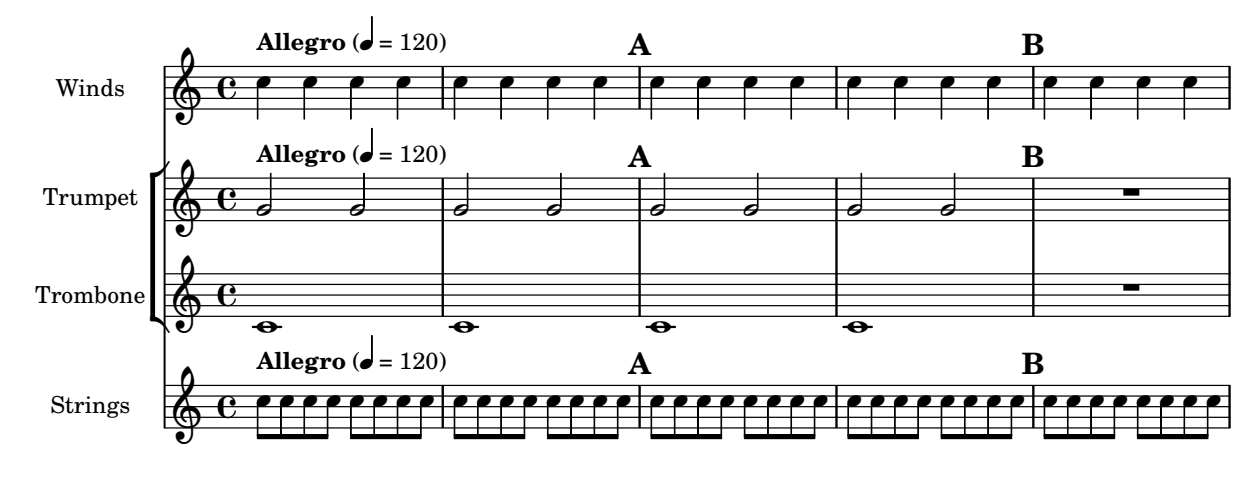

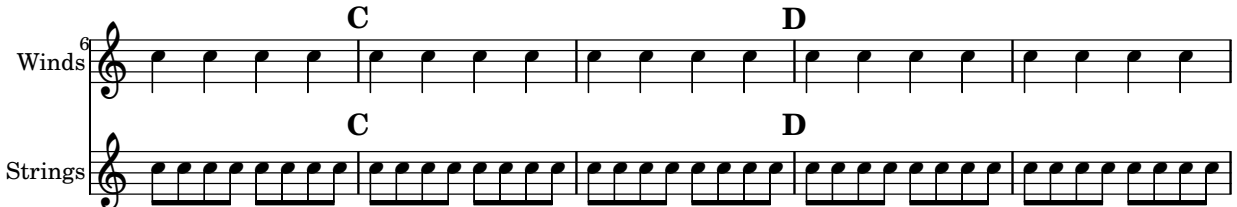

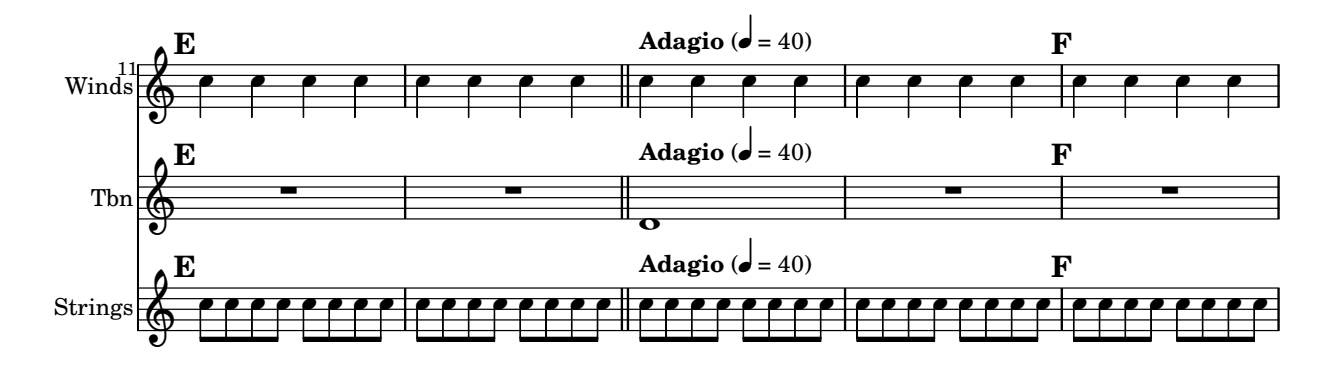

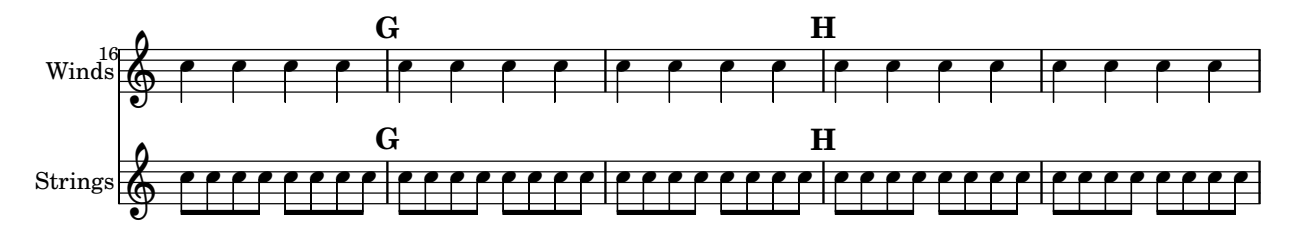

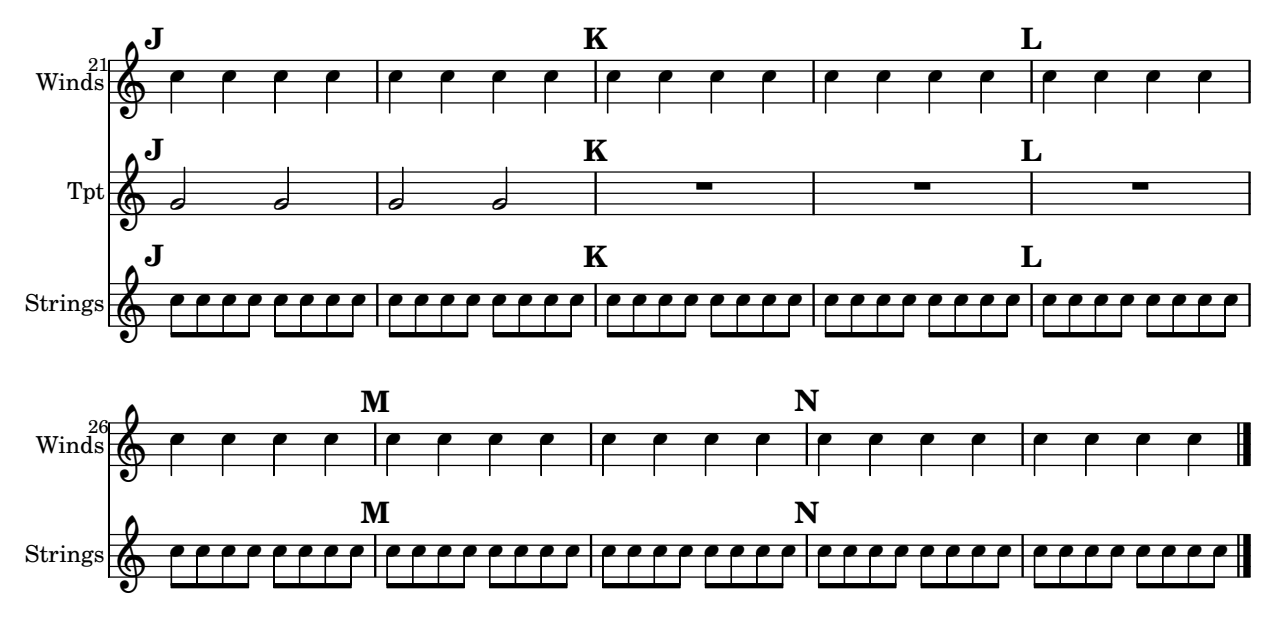

## Plantilla para conjunto vocal con letras alineadas encima y debajo de los pentagramas

Esta plantilla es, básicamente, la misma que la sencilla plantilla "Conjunto vocal", excepto que aquí todas las líneas de letra se colocan utilizando alignAboveContext y alignBelowContext.

```
global = {
  \key c \major
  \time 4/4
}
sopMusic = \relative c'' {
  c4 c c8[( b)] c4
}
sopWords = \lyricmode {
  hi hi hi hi
}
altoMusic = \relative c' {
  e4 f d e
}
altoWords = \lyricmode {
  ha ha ha ha
}
tenorMusic = \relative c' {
  g4 a f g
}
tenorWords = \lyricmode {
  hu hu hu hu
}
bassMusic = \relative c {
  c4 c g c
}
```

```
bassWords = \lyricmode {
  ho ho ho ho
}
\score {
  \new ChoirStaff <<
    \new Staff = "women" <<
      \new Voice = "sopranos" { \voiceOne << \global \sopMusic >> }
      \new Voice = "altos" { \voiceTwo << \global \altoMusic >> }
    \rightarrow\new Lyrics \with { alignAboveContext = #"women" }
      \lyricsto "sopranos" \sopWords
    \new Lyrics \with { alignBelowContext = #"women" }
      \lyricsto "altos" \altoWords
    % we could remove the line about this with the line below, since
    % we want the alto lyrics to be below the alto Voice anyway.
    % \new Lyrics \lyricsto "altos" \altoWords
    \hbarew Staff = "men" <<
      \clef bass
      \new Voice = "tenors" { \voiceOne << \global \tenorMusic >> }
      \new Voice = "basses" { \voiceTwo << \global \bassMusic >> }
    \rightarrow\new Lyrics \with { alignAboveContext = #"men" }
      \lyricsto "tenors" \tenorWords
    \new Lyrics \with { alignBelowContext = #"men" }
      \lyricsto "basses" \bassWords
    % again, we could replace the line above this with the line below.
    % \new Lyrics \lyricsto "basses" \bassWords
  >>
}
```
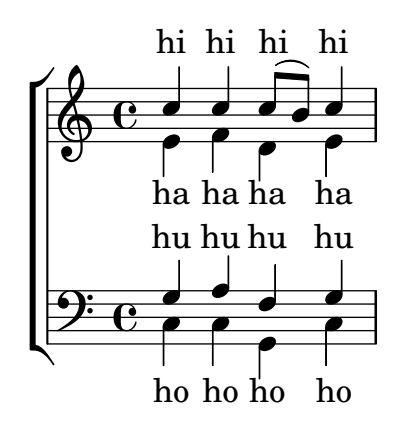

#### Estrofa para solista y estribillo a dos voces

Esta plantilla crea una partitura que comienza con una estrofa para solista y continúa con un estribillo a dos voces. también muestra el uso de silencios de separación dentro de la variable \global para definir cambios de comp´as (y otros elementos que son comunes a todas las partes) a lo largo de toda la partitura.

```
global = {
  \key g \major
```

```
% verse \time 3/4
  s2.*2 \break
  % refrain \time 2/4
 s2*2 \bar "|."
}
SoloNotes = \relative g' { \clef "treble"
 % verse
 g4 g g |
 b4 b b |
 % refrain
 R2*2 |
}
SoloLyrics = \lyricmode
{
 One two three |
 four five six |
}
SopranoNotes = \relative c'' { \clef "treble"
  % verse
 R2.*2 |
  % refrain
 c4 c \vertg4 g 1}
SopranoLyrics = \lyricmode
{
 la la |
 la la |
}
BassNotes = \relative c { \clef "bass"
  % verse
 R2.*2 |
  % refrain
  c4 e |
```

```
d4 d |
}
BassLyrics = \lyricmode {
  dum dum |
  dum dum |
}
\score {
  <<\new Voice = "SoloVoice" << \global \SoloNotes >>
     \new Lyrics \lyricsto "SoloVoice" \SoloLyrics
     \new ChoirStaff <<
        \new Voice = "SopranoVoice" << \global \SopranoNotes >>
        \new Lyrics \lyricsto "SopranoVoice" \SopranoLyrics
        \new Voice = "BassVoice" << \global \BassNotes >>
        \new Lyrics \lyricsto "BassVoice" \BassLyrics
     >>
  >>
  \layout {
     ragged-right = ##t
     \context { \Staff
        % these lines prevent empty staves from being printed
        \RemoveEmptyStaves
        \override VerticalAxisGroup.remove-first = ##t
     }
  }
}
                                           h
            One two three four five \mathrm{six}h
                                               \frac{2}{4}4
          \frac{3}{4}4
       \frac{1}{4}\oint 4
                          \overline{\bullet}\overline{\phantom{a}}h
                                 \overline{\bullet}la
                           h
                          la
                           \overline{\bullet}h
          2<br>4
   <u>டு</u>
       \frac{1}{1}2<br>4
          4
   9:1\mathring{\mathsf{L}}h
                   la
              \overline{\phantom{a}}la
              \overline{\phantom{a}}
```
dum dum dum dum

4

 $\mathcal{R}$ 

## Tweaks and overrides

Sección "Changing defaults" en Referencia de la Notación Sección "Tweaking output" en Manual de Aprendizaje

## Añadir una indicación de octava alta a una sola voz

Si tiene más de una voz en el mismo pentagrama, el cambio de octavación de una voz transportará la posición de las notas en todas las voces mientras dure el corchete de octava. Si la octavación se quiere aplicar a una voz solamente, se deben ajustar explícitamente la middleCPosition y el corchete de octava. En este fragmento de c´odigo, el valor de middleCPosition para la clave de Fa es normalmente 6, seis posiciones por encima de la l´ınea del Do central, de manera que en la porción de 8va el valor de middleCPosition es aún 7 posiciones (una octava) más alta.

```
\layout {
  \context {
     \Staff
     \remove Ottava_spanner_engraver
  }
  \context {
     \Voice
     \consists Ottava_spanner_engraver
  }
}
{
  \clef bass
  << { <g d'>1~ q2 <c' e'> }
  \setminus{
        r2.
        \ottava -1

        q2
        \ottava 0
        < c e>2
     }
  >>
}
                             P
                             NN
                  8
               P
   \frac{1}{2} c
             =
             \frac{\mathbf{o}}{\mathbf{r}}\frac{1}{\mathbf{O}}P
                        P
                        \mathbf{S}\frac{1}{2}h
                   h
```
#### A˜nadir enlaces a los objetos

Para añadir un enlace al sello de un objeto gráfico, podemos usar add-link tal y como se define aqu´ı. FUnciona con \override y con \tweak. Inconveniente: point-and-click (apuntar y pulsar) quedará obstacuilzado por los objetos gráficos enlazados.

Limitación: funciona solamente para PDF.

Los objetos enlazados se colorean con una instrucción aparte.

```
#(define (add-link url-strg)
  (lambda (grob)
    (let* ((stil (ly:grob-property grob 'stencil)))
      (if (ly:stencil? stil)
          (let* ((x-ext (ly:stencil-extent stil X))
                 (y-ext (ly:stencil-extent stil Y))
                 (url-expr `(url-link ,url-strg ,x-ext ,y-ext))
                 (new-stil
                   (ly:stencil-add
                     (ly:make-stencil url-expr x-ext y-ext)
                     stil)))
          (ly:grob-set-property! grob 'stencil new-stil))))))
%%%% test
%% For easier maintenance of this snippet the URL is formatted to use the
%% actually used LilyPond version.
%% Of course a literal URL would work as well.
#(define major.minor-version
  (string-join (take (string-split (lilypond-version) #\.) 2) "."))
ur1I =#(format #f
  "http://lilypond.org/doc/v~a/Documentation/notation/writing-pitches"
  major.minor-version)
urIII =#(format #f
  "http://lilypond.org/doc/v~a/Documentation/notation/rhythms"
  major.minor-version)
urIITI =#(format #f
  "http://lilypond.org/doc/v~a/Documentation/notation/note-heads"
  major.minor-version)
urlIV =#(format #f
  "http://lilypond.org/doc/v~a/Documentation/notation/beams"
  major.minor-version)
ur1V =#(format #f
  "http://lilypond.org/doc/v~a/Documentation/notation/note-head-styles"
  major.minor-version)
urIVI =#(format #f
  "http://lilypond.org/doc/v~a/Documentation/notation/writing-pitches"
```

```
major.minor-version)
\relative c' {
   \key cis \minor
   \once \override Staff.Clef.color = #green
   \once \override Staff.Clef.after-line-breaking =
     #(add-link urlI)
   \once \override Staff.TimeSignature.color = #green
   \once \override Staff.TimeSignature.after-line-breaking =
     #(add-link urlII)
   \once \override NoteHead.color = #green
   \once \override NoteHead.after-line-breaking =
     #(add-link urlIII)
   cis'1
   \once \override Beam.color = #green
   \once \override Beam.after-line-breaking =
     #(add-link urlIV)
   cis8 dis e fis gis2
   <gis,
    \tweak Accidental.color #green
    \tweak Accidental.after-line-breaking #(add-link urlVI)
    \tweak color #green
    \tweak after-line-breaking #(add-link urlV)
    \tweak style #'harmonic
    bis
    dis
    fis
   >1<cis, cis' e>
}
                                   ŧ
                                    ..7.
                              \begin{array}{c|c} 2 & 8 & 8 \\ \hline 18 & 8 & \end{array}\theta\frac{1}{1}1
        ŧ
         \frac{1}{4}\Omega\mathbf{f}h
```
#### Adding markups in a tablature

Ģ

By default markups does not show in a tablature.

```
To make them appear, simply use the command \revert TabStaff.TextScript.stencil
%% http://lsr.di.unimi.it/LSR/Item?id=919
% by P.P.Schneider on June 2014
high = { r4 r8 \leq r' > q r8 r4}
low = { c4 r4 c8 r8 g, 8 b, }pulse = { s8^"1" s^"&" s^"2" s^"&" s^"3" s^"&" s^"4" s^"&" }
```
**.** 

```
\score {
 \new TabStaff {
   \repeat unfold 2 << \high \\ \low \\ \pulse >>
  }
  \layout {
    \context {
      \TabStaff
      \clef moderntab
      \revert TextScript.stencil
      \override TextScript.font-series = #'bold
      \override TextScript.font-size = #-2
      \override TextScript.color = #red
    }
    \context {
      \Score
      proportionalNotationDuration = #(ly:make-moment 1/8)
    }
  }
}
       2
&
3
1 &
& &
4
& 2
&
3
1
4
& &
                               0
                               1
                                 0
                                 1
                                 3
                        3
                                       2
             \frac{1-1}{0-0}3
       3
  T
  A
  B 3
                     2
```
## A˜nadir marcas de tiempo a glissandos largos

Los pulsos que se saltan en glissandos muy largos se indican a veces mediante marcas de tiempo, que a menudo consisten en figuras sin cabeza. Estas plicas se pueden usar también para albergar indicaciones expresivas intermedias.

**3**

Si las plicas no quedan bien alineadas con el glissando, podría ser necesario recolocarlas ligeramente.

```
glissandoSkipOn = {
  \override NoteColumn.glissando-skip = ##t
  \hide NoteHead
  \override NoteHead.no-ledgers = ##t
}
glissandoSkipOff = {
  \revert NoteColumn.glissando-skip
  \undo \hide NoteHead
  \revert NoteHead.no-ledgers
}
```

```
\relative c'' {
  r8 f8\glissando
  \glissandoSkipOn
  f4 g a a8\noBeam
  \glissandoSkipOff
  a8
```

```
r8 f8\glissando
  \glissandoSkipOn
  g4 a8
  \glissandoSkipOff
  a8 |
  r4 f\glissando \<
  \glissandoSkipOn
  a4\ \rightarrow\glissandoSkipOff
  b8\! r |
}
```
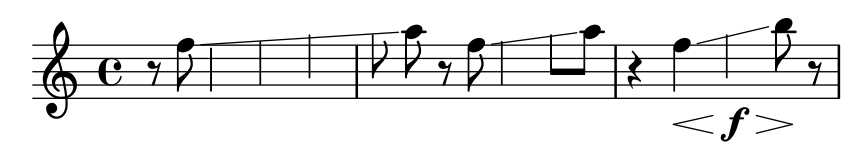

#### Ajuste del espaciado de las notas de adorno

Se puede ajustar la separación entre las notas de adorno utilizando la propiedad spacing-increment de Score.GraceSpacing.

```
graceNotes = {
  \grace { c4 c8 c16 c32 }
  c8
}
\relative c'' {
  c8
  \graceNotes
  \override Score.GraceSpacing.spacing-increment = #2.0
  \graceNotes
  \revert Score.GraceSpacing.spacing-increment
  \graceNotes
}
```
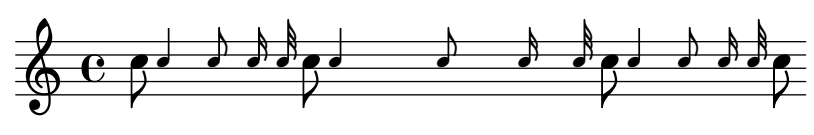

#### Ajuste del especiado vertical de la letra

Este fragmento de código muestra cómo situar la línea de base de la letra más cerca del pentagrama.

```
% Default layout:
<<\new Staff \new Voice = melody \relative c' {
   c4 d e f
   g4 f e d
   c1
 }
  \new Lyrics \lyricsto melody { aa aa aa aa aa aa aa aa aa }
```

```
\new Staff {
     \new Voice = melody \relative c' {
        c4 d e f
        g4 f e d
        c1
     }
  }
  % Reducing the minimum space below the staff and above the lyrics:
  \new Lyrics \with {
     \override VerticalAxisGroup.nonstaff-relatedstaff-spacing =
        #'((basic-distance . 1))
  }
  \lyricsto melody { aa aa aa aa aa aa aa aa aa }
\rightarrow\overline{\phantom{a}}\overline{\phantom{a}}\oint_{\mathbf{e}}\overline{\bullet}\overline{\phantom{a}}
```
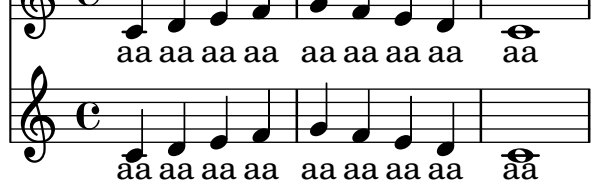

#### Alterar la longitud de las plicas unidas por una barra

Se puede variar la longitud de las plicas de las figuras unidas por una barra mediante la sobreescritura de la propiedad beamed-lengths de los detalles (details) del objeto Stem. Si se utiliza un solo valor como argumento, la longitud se aplica a todas las plicas. Si se usan varios argumentos, el primero se aplica a las corcheas, el sgundo a las semicorcheas y as´ı sucesivamente. El último argumento también se aplica a todas las figuras que son mmás cortas que la longitud de la figura del último argumento. También se pueden usar argumentos no enteros.

```
\relative c'' {
  \override Stem.details.beamed-lengths = #'(2)
  a8[ a] a16[ a] a32[ a]
  \override Stem.details.beamed-lengths = #'(8 10 12)
  a8[ a] a16[ a] a32[ a] r8
  \override Stem.details.beamed-lengths = #'(8)
  a8[ a]
  \override Stem.details.beamed-lengths = #'(8.5)
  a8[ a]
  \revert Stem.details.beamed-lengths
  a8[ a] a16[ a] a32[ a] r16
}
```
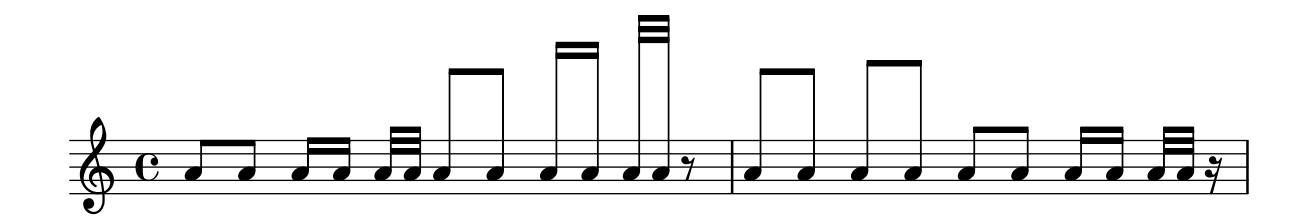

#### Numeración de compases alternativa

Se pueden seleccionar dos métodos alternativos para la numeración de compases, especiales para cuando hay repeticiones.

```
\relative c'{
  \set Score.alternativeNumberingStyle = #'numbers
  \repeat volta 3 { c4 d e f | }
    \alternative {
      { c4 d e f | c2 d \break }
      { f4 g a b | f4 g a b | f2 a | \break }
      { c4 d e f | c2 d }
    }
  c1 \break
  \set Score.alternativeNumberingStyle = #'numbers-with-letters
  \repeat volta 3 { c,4 d e f | }
    \alternative {
      { c4 d e f | c2 d \break }
      { f4 g a b | f4 g a b | f2 a | \break }
      { c4 d e f | c2 d }
    }
  c1
}
```
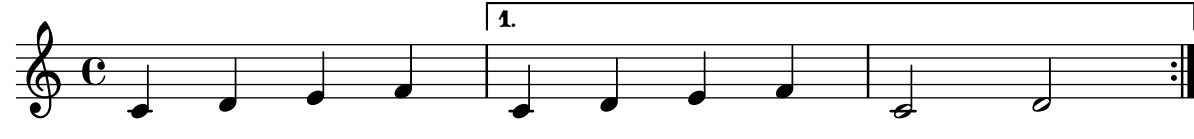

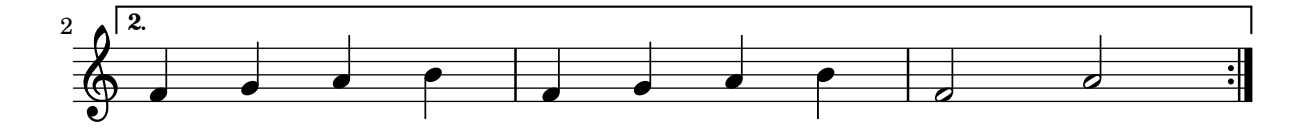

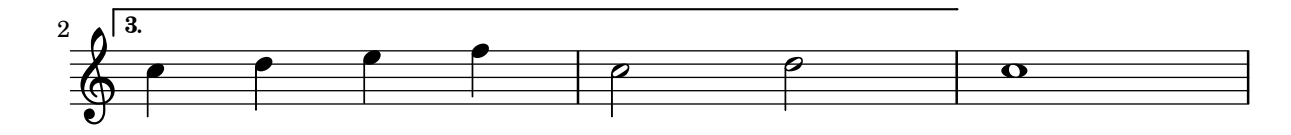

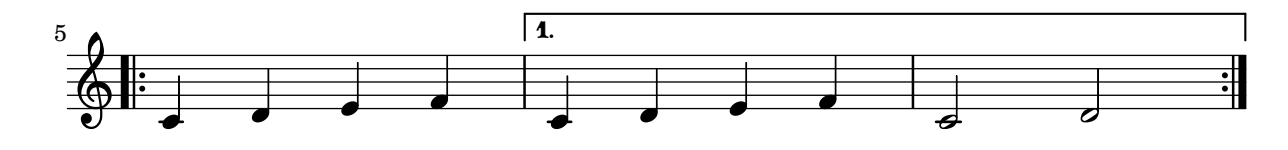

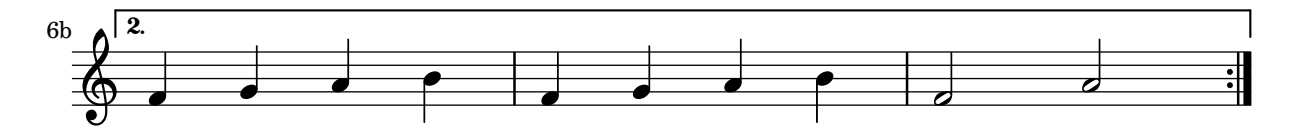

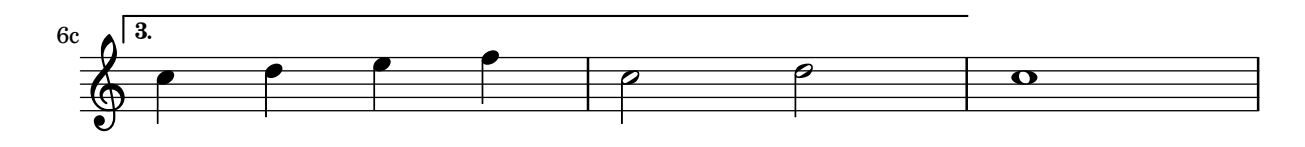

#### Corchetes de análisis encima del pentagrama

De forma predeterminada se añaden corchetes de análisis sencillos debajo del pentagrama. El ejemplo siguiente muestra una manera de colocarlos por encima.

```
\layout {
  \context {
    \Voice
    \consists "Horizontal_bracket_engraver"
  }
}
\relative c'' {
  \once \override HorizontalBracket.direction = #UP
  c2\startGroup
  d2\stopGroup
}
```
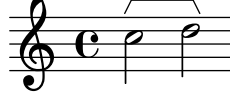

#### Analysis brackets with labels

Text markup may be added to analysis brackets through the text property of the HorizontalBracketText grob. Adding different texts to brackets beginning at the same time requires the \tweak command.

Bracket text will be parenthesized after a line break.

```
\paper { tagline = ##f }
\layout {
  \context {
    \Voice
    \consists "Horizontal_bracket_engraver"
    \override HorizontalBracket.direction = #UP
  }
}
{
  \once\override HorizontalBracketText.text = "a"
    c''\startGroup d''\stopGroup
    \once\override HorizontalBracketText.text = "a'"
    e''\startGroup d''\stopGroup |
  c''-\tweak HorizontalBracketText.text
        \markup \bold \huge "b" \startGroup
     -\tweak HorizontalBracketText.text "a" \startGroup
    d''\stopGroup
    e''-\tweak HorizontalBracketText.text "a'" \startGroup
    d''\stopGroup\stopGroup |
  c''-\tweak HorizontalBracketText.text foo \startGroup
    d'' e'' f'' | \break
 g'' a'' b'' c'''\stopGroup
}
```
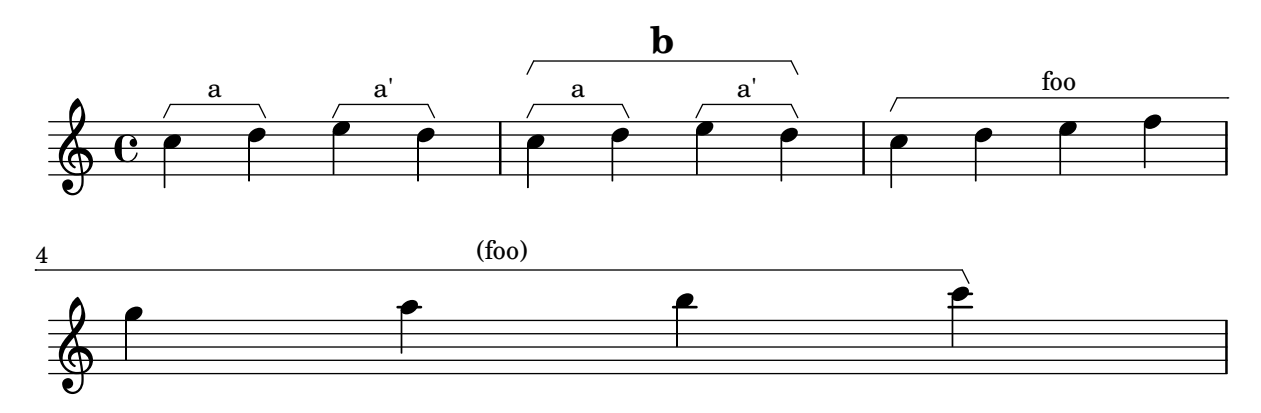

## Ligaduras asimétricas

Se puede hacer que una ligadura de expresión sea asimétrica para adaptarse mejor a un patrón asimétrico de notas.

```
slurNotes = { d,8( a' d f a f' d, a) }
```

```
\relative c' {
  \stemDown
  \slurUp
  \slurNotes
  \once \override Slur.eccentricity = #3.0
  \slurNotes
}
```
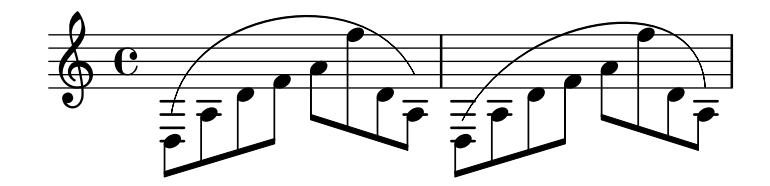

#### Cesura tipo "vías del tren" con calderón

A veces se denota una «cesura» mediante una doble marca de respiración parecida a las vías del tren, con un calderón encima. Este fragmento de código presenta una combinación visualmente satisfactoria de estas dos marcas.

```
\relative c'' {
  c2.
  % construct the symbol
  \override BreathingSign.text = \markup {
    \override #'(direction . 1)
    \override #'(baseline-skip . 1.8)
    \dir-column {
      \translate #'(0.155 . 0)
        \center-align \musicglyph "scripts.caesura.curved"
      \center-align \musicglyph "scripts.ufermata"
    }
  }
  \breathe c4
  % set the breathe mark back to normal
  \revert BreathingSign.text
```

```
c2. \breathe c4
  \bar "|."
}
```
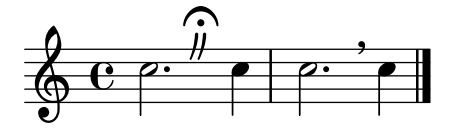

#### Modificar el tamaño de una nota suelta de un acorde

Se pueden modificar notas individuales de un acorde con la instrucción \tweak, alterando la propiedad font-size.

Dentro de un acorde (entre ángulos simples  $\langle \rangle$ ), antes de la nota que queremos alterar, situamos la instrucción \tweak seguida por font-size y definimos el tamaño adecuado como #-2 (una cabeza peque˜na).

```
\relative c' {
  <\tweak font-size #+2 c e g c
   \tweak font-size #-2 e>1
   ^\markup { A tiny e }_\markup { A big c }
}
```
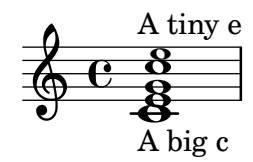

#### Changing beam thickness and spacing

To make beams thicker or thinner alter the Beam.beam-thickness property. To adjust the spacing between beams alter the Beam.length-fraction property.

```
\relative f' {
 \time 1/8
  \override Beam.beam-thickness = #0.4
  \override Beam.length-fraction = #0.8
  c32 c c c
  \revert Beam.beam-thickness % 0.48 is default thickness
  \revert Beam.length-fraction % 1.0 is default spacing
 c32 c c c
  \override Beam.beam-thickness = #0.6
  \override Beam.length-fraction = #1.3
 c32 c c c
}
```
# $\boldsymbol{t}$   $\boldsymbol{t}$   $\boldsymbol{t}$   $\boldsymbol{t}$   $\boldsymbol{t}$   $\boldsymbol{t}$   $\boldsymbol{t}$   $\boldsymbol{t}$   $\boldsymbol{t}$   $\boldsymbol{t}$   $\boldsymbol{t}$   $\boldsymbol{t}$   $\boldsymbol{t}$  $\bigoplus_{i=1}^n$

#### Cambiar la forma de los silencios multicompás

Si hay diez compases de silencio o menos, se imprime en el pentagrama una serie de silencios de breve y longa (conocidos en alemán como "Kirchenpausen", «silencios eclesiásticos»); en caso contrario se muestra una barra normal. Este n´umero predeterminado de diez se puede cambiar sobreescribiendo la propiedad expand-limit:

```
\relative c'' {
  \compressMMRests {
    R1*2 | R1*5 | R1*9
    \override MultiMeasureRest.expand-limit = #3
    R1*2 | R1*5 | R1*9
  }
}
```
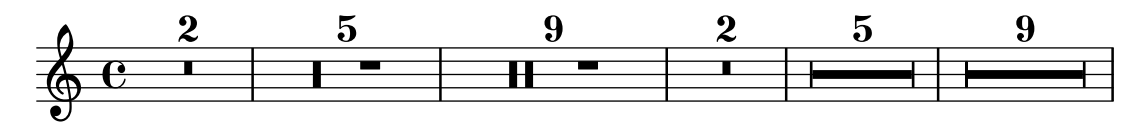

## Modificación de propiedades para objetos gráficos individuales

La instrucción \applyOutput hace posible el ajuste fino de cualquier objeto de presentación, en cualquier contexto. Requiere una función de Scheme contres argumentos.

```
#(define (mc-squared grob grob-origin context)
   (let ((sp (ly:grob-property grob 'staff-position)))
     (ly:grob-set-property!
      grob 'stencil
      (grob-interpret-markup grob
     #{ \markup \lower #0.5
#(case sp
   ((-5) "m")
   ((-3) "c ")
   ((-2) #{ \markup \teeny \bold 2 #})
   (else "bla")) #}))))
\relative c' {
  <d f g b>2
  \applyOutput Voice.NoteHead #mc-squared
  \langle d \text{ f g b>2} \rangle}
```

$$
\oint_{\mathcal{O}} \mathbf{C} \leq \mathbf{b} \mathbf{I} \mathbf{a}
$$

## Cambiar el texto y los estilos de objeto de extensión para las indicaciones dinámicas textuales

Se puede modificar el texto empleado para los crescendos y decrescendos modificando las propiedades de contexto crescendoText y decrescendoText.

El estilo de la línea de extensión se puede cambiar modificando la propiedad 'style de DynamicTextSpanner. El valor predeterminado es 'dashed-line (l´ınea discontinua), y entre otros valores posibles se encuentran 'line (l´ınea), 'dotted-line (l´ınea de puntos) y 'none (nada):

```
\relative c'' {
```

```
\set crescendoText = \markup { \italic { cresc. poco } }
  \set crescendoSpanner = #'text
  \override DynamicTextSpanner.style = #'dotted-line
  a2\lta
  a2 a
  a2 a
  a2 a\mbox{mf}}
```
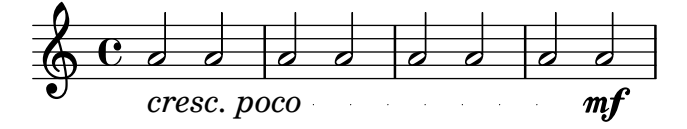

#### Cambiar la familia de tipografía predeterminada para el texto

```
Las familias de fuente tipográfica para el texto se pueden sobreescribir con
make-pango-font-tree.
%{
You may have to install additional fonts.
Red Hat Fedora
  dejavu-fonts-all
Debian GNU/Linux, Ubuntu
  fonts-dejavu-core
  fonts-dejavu-extra
%}
\paper {
  % change for other default global staff size.
 myStaffSize = #20
  %{
     run
         lilypond -dshow-available-fonts
     to show all fonts available in the process log.
  %}
  #(define fonts
    (make-pango-font-tree "DejaVu Serif"
                          "DejaVu Sans"
                          "DejaVu Sans Mono"
     (/ myStaffSize 20)))
}
{
  g'''4^\markup {
    DejaVu Serif: \bold bold
                  \italic italic
                  \italic \bold { bold italic }
```

```
}
  g4_\markup {
    \override #'(font-family . sans) {
      DejaVu Sans: \bold bold
                     \italic italic
                     \italic \bold { bold italic }
    }
  }
  g''2^\markup {
    \override #'(font-family . typewriter) {
      DejaVu Sans Mono: \bold bold
                           \italic italic
                           \italic \bold { bold italic }
    }
  }
}
                     DejaVu Sans: bold italic bold italic
                                   N
DejaVu Sans Mono: bold italic bold italic
          h
DejaVu Serif: bold italic bold italic
  \oint_{\mathbf{e}}\overline{\bullet}
```
## Modificar el tamaño de la pauta

Aunque la manera más sencilla de redimensionar los pentagramas es usar #(set-global-staff-size xx), el tamaño de una pauta individual se puede cambiar escalando las propiedades de 'staff-space y de fontSize.

```
\,<\new Staff {
        \relative c'' {
            \dynamicDown
            c8\ff c c c c c c c
        }
    }
    \new Staff \with {
        fontSize = #-3\override StaffSymbol.staff-space = #(magstep -3)
    } {
        \clef bass
       c8 c c c c\f c c c
    }
>>
                                           h
                                           \overline{\phantom{a}}h
                                   \overline{\phantom{a}}h
                                       \overline{\phantom{a}}h
                                               \overline{\phantom{a}}h
                      \overline{\phantom{a}}\overline{\mathbf{e} \cdot \mathbf{e}}ff
     $
                  \overline{\phantom{a}}9eh
                              \overline{\phantom{a}}h
                          \overline{\phantom{a}}
```
f

### Cambiar el tempo sin indicación metronómica

Para cambiar el tempo en la salida MIDI sin imprimir nada, hacemos invisible la indicación metronómica:

```
\score {
    \new Staff \relative c' {
       \tempo 4 = 160
       c4 e g b
       c4 b d c
       \set Score.tempoHideNote = ##t
       \tempo 4 = 96
       d,4 fis a cis
       d4 cis e d
   }
    \layout { }
    \midi { }
}
                                                                 Ħ
                                                                         \overline{\phantom{a}}<u>#e | e</u>
                                                                    h
                                                                                         \frac{1}{1}\overline{\phantom{a}}h
                            \overline{\bullet}\overrightarrow{ }h
                 \overline{\phantom{a}}\oint_{\mathbf{C}}= 160\overline{\phantom{a}}h
                                                   \overline{\phantom{a}}
```
## Modificar el texto de las indicaciones de pedal

Se puede usar Staff.pedalSustainStrings para fijar el texto de las indicaciones de pisar pedal y levantar pedal. Observe que las únicas cadenas válidas son las que están en la lista de glifos de pedal: los valores que aparecen en este fragmento de código son una relación exhaustiva.

```
sustainNotes = { c4\sustainOn d e\sustainOff\sustainOn f\sustainOff }
```

```
\relative c' {
   \sustainNotes
   \set Staff.pedalSustainStrings = #'("P" "P-" "-")
   \sustainNotes
   \set Staff.pedalSustainStrings = #'("d" "de" "e")
   \sustainNotes
   \set Staff.pedalSustainStrings = #'("M" "M-" "-")
   \sustainNotes
   \set Staff.pedalSustainStrings = #'("Ped" "*Ped" "*")
   \sustainNotes
}
                                                                           \overline{\phantom{a}}\overline{a}h
                                                                                   <sup>-</sup>
                                                             \overline{\bullet}\alpha e
                                                                 h
                                                                \mathfrak{e}j<br>.
                                                                       \overline{\phantom{a}}h
                                                                                                      }
                                                                                          \overline{\bullet}Zed
                                                                                              \overrightarrow{h}* 20
                           h
                    **20* 2
                                \overline{\mathcal{L}}h
    \oint_{\bullet}\mathfrak{B}.
                   \overrightarrow{r}\overline{a}\overline{\bullet}\int\overrightarrow{e}\mathcal{R}
```
#### Controlar la visibilidad de los objetos de

extensión después de un salto de línea

La visibilidad de los objetos de extensión que acaban en la primera nota después de un salto de línea está controlada por la función de callback de after-line-breaking ly:spanner::kill-zero-spanned-time.

Para los objetos como los glissandos y los reguladores, el comportamiento predeterminado es ocultar el objeto de extensión después del salto; la inhabilitación de la función de callback hace que el objeto de extensión roto por la izquierda pueda mostrarse.

De forma inversa, los objetos de extensión que son visibles normalmente, como los objetos de extensión de texto, se pueden ocultar habilitando la función de callback.

```
\paper { ragged-right = ##t }
```

```
\relative c'' {
  \override Hairpin.to-barline = ##f
  \override Glissando.breakable = ##t
  % show hairpin
  \override Hairpin.after-line-breaking = ##t
  % hide text span
  \override TextSpanner.after-line-breaking =
    #ly:spanner::kill-zero-spanned-time
  e2\<\startTextSpan
  % show glissando
  \override Glissando.after-line-breaking = ##t
  f2\glissando
  \break
  f,1\!\stopTextSpan
}
```
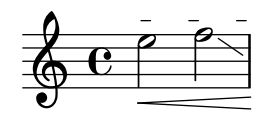

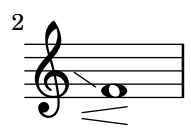

## Controlar la ordenación vertical de las inscripciones

El orden vertical que ocupan las inscripciones gráficas está controlado con la propiedad 'script-priority. Cuanto más bajo es este número, más cerca de la nota se colocará. En este ejemplo, el TextScript (el sostenido) tiene primero la prioridad más baja, por lo que se sitúa en la posición más baja en el primer ejemplo. En el segundo, el Script (el semitrino) es el que la tiene más baja, por lo que se sitúa en la parte interior. Cuando dos objetos tienen la misma prioridad, el orden en que se introducen determina cuál será el que aparece en primer lugar.

```
\relative c''' {
 \once \override TextScript.script-priority = #-100
 a2^\prall^\markup { \sharp }
  \once \override Script.script-priority = #-100
 a2^\prall^\markup { \sharp }
}
```
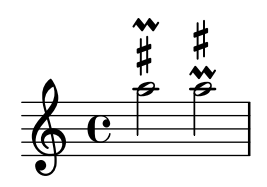

#### Controlar la visibilidad de los corchetes de grupo especial

El comportamiento predeterminado de la visibilidad de los corchetes de grupo de valoración especial es imprimir el corchete a no ser que haya una barra de la misma longitud que el grupo especial. Para controlar la visibilidad de los corchetes de grupo, establezca la propiedad 'bracket-visibility a #t (imprimir el corchete siempre), #'if-no-beam (imprimir el corchete solamente si no hay barra, el comportamiento predeterminado), o #f (no imprimir nunca el corchete). Este último equivale de hecho a omitir el objeto TupletBracket de la salida impresa.

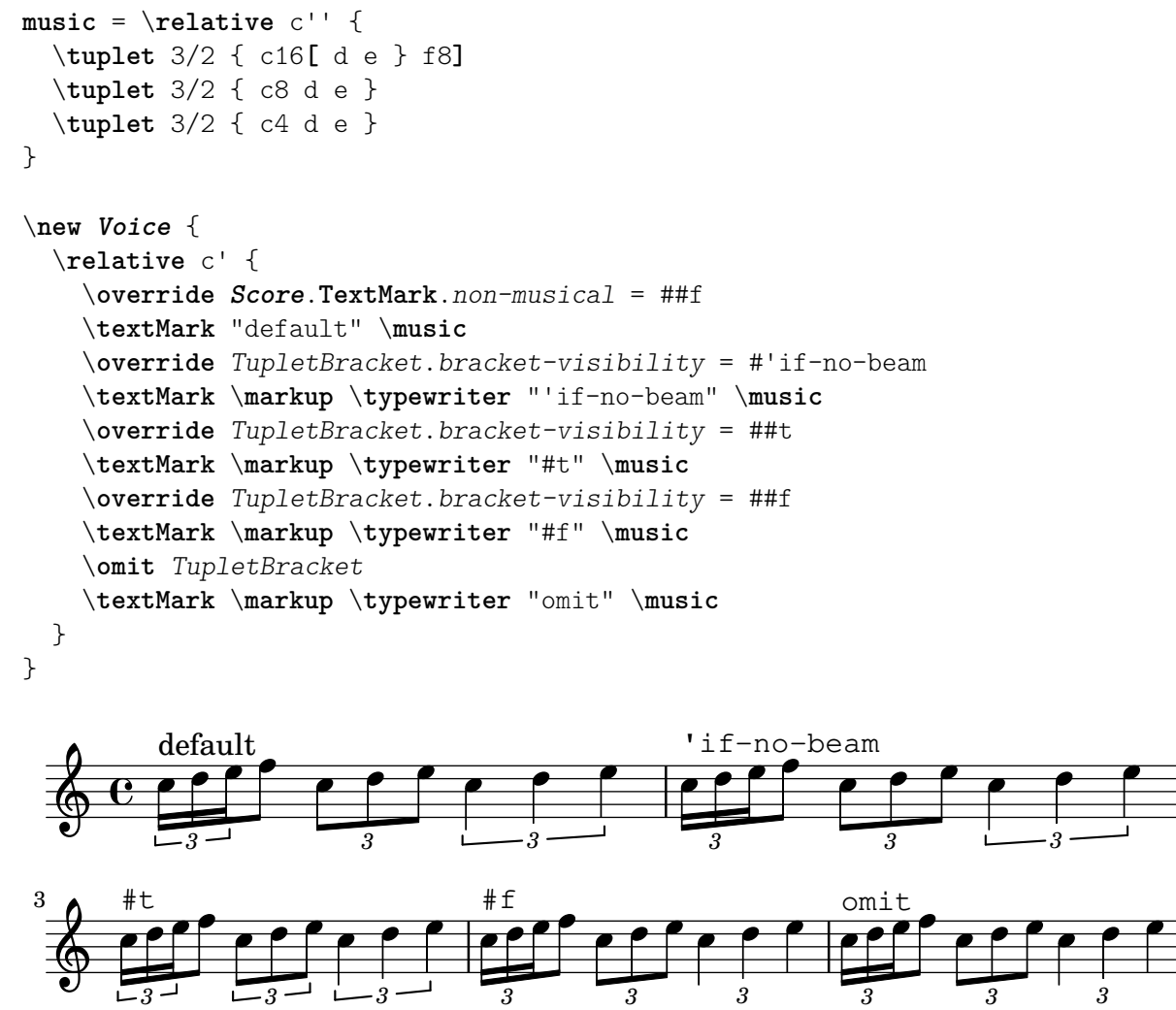

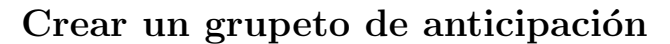

La creación de un grupeto circular de anticipación entre dos notas, donde la nota inferior del grupeto utiliza una alteración, requiere varias sobreescrituras de propiedades. La propiedad outside-staff-priority se debe establecer al valor #f, pues en caso contrario tendría prioridad sobre la propiedad avoid-slur property. Cambiando las fracciones 2/3 y 1/3 puede ajustarse la posición horizontal.

\**relative** c'' {

```
\after 2*2/3 \turn c2( d4) r |
  \after 4 \turn c4.( d8)
  \after 4
  {
    \once \set suggestAccidentals = ##t
    \once \override AccidentalSuggestion.outside-staff-priority = ##f
    \once \override AccidentalSuggestion.avoid-slur = #'inside
    \once \override AccidentalSuggestion.font-size = -3
    \once \override AccidentalSuggestion.script-priority = -1
    \once \hideNotes
    cis8\turn \noBeam
  }
 d4.( e8)
}
```
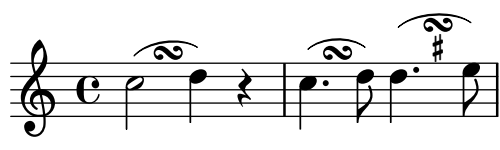

#### Creating custom key signatures

 $\overline{\phantom{a}}$  $\overline{\bullet}$ 

 $\overline{\bullet}$ 

 $\overline{\phantom{a}}$ 

ª

LilyPond supports custom key signatures. In this example, print for D minor with an extended range of printed flats.

```
\new Staff \with {
  \override StaffSymbol.line-count = #8
  \override KeySignature.flat-positions = #'((-7 . 6))
  \override KeyCancellation.flat-positions = #'((-7 . 6))
  % presumably sharps are also printed in both octaves
  \override KeySignature.sharp-positions = #'((-6 . 7))
  \override KeyCancellation.sharp-positions = #'((-6 . 7))
  \override Clef.stencil = #
  (lambda (grob)(grob-interpret-markup grob
  #{ \markup\combine
    \musicglyph "clefs.C"
    \translate #'(-3 . -2)
    \musicglyph "clefs.F"
   #}))
    clefPosition = #3
    middleCPosition = #3
   middleCClefPosition = #3
}
{
  \key d\minor
  f bes, f bes,
}
  \frac{1}{2}\frac{1}{2}
```
#### Crear digitaciones de dos cifras

Es posible crear digitaciones con un número mayor de 5.

\**relative** c' {  $c1 - 10$ c1-50  $c1 - 36$ c1-29 }

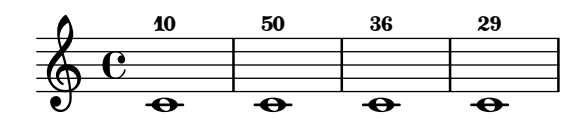

#### Crear elementos de extensión textuales

Las instrucciones  $\start{TextSpan}$  y  $\stopTextSpan$  permiten la creación de elementos de extensión textuales tan fácilmente como indicaciones de pedal u octavaciones. Sobreescribimos ciertas propiedades del objeto TextSpanner para modificar su salida.

```
\paper { ragged-right = ##f }
```

```
\relative c'' {
 \override TextSpanner.bound-details.left.text = #"bla"
 \override TextSpanner.bound-details.right.text = #"blu"
 a4 \startTextSpan
 b4 c
 a4 \stopTextSpan
  \override TextSpanner.style = #'line
  \once \override TextSpanner.bound-details.left.stencil-align-dir-y = #CENTER
 a4 \startTextSpan
 b4 ca4 \stopTextSpan
  \override TextSpanner.style = #'dashed-line
  \override TextSpanner.bound-details.left.text =
    \markup { \draw-line #'(0 . 1) }
  \override TextSpanner.bound-details.right.text =
    \markup { \draw-line #'(0 . -2) }
  \once \override TextSpanner.bound-details.right.padding = #-2
 a4 \startTextSpan
 b4 ca4 \stopTextSpan
  \set Staff.middleCPosition = #-13
  \override TextSpanner.dash-period = #10
  \override TextSpanner.dash-fraction = #0.5
  \override TextSpanner.thickness = #10
 a4 \startTextSpan
 b4 c
 a4 \stopTextSpan
```
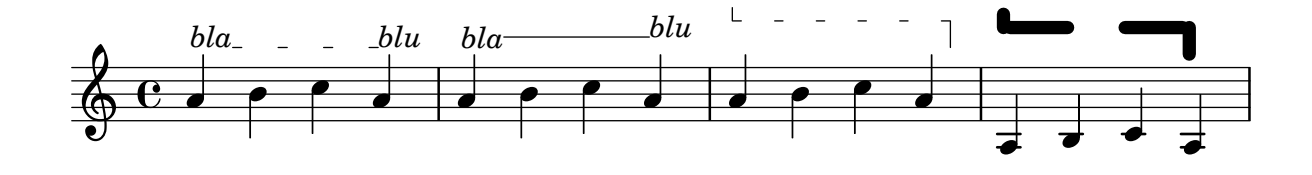

#### Cross-staff chords - beaming problems workaround

Sometimes it is better to use stems from the upper staff for creating cross-staff chords, because no problems with automatic beam collision avoidance then arise. If the stems from the lower staff were used in the following example, it would be necessary to change the automatic beam collision avoidance settings so that it doesn't detect collisions between staves using \override Staff.Beam.collision-voice-only = ##t

```
\new PianoStaff <<
  \new Staff = up
    \relative c' {
      <<{ r4
          \override Stem.cross-staff = ##t
          \override Stem.length = #19 % this is in half-spaces,
               % so it makes stems 9.5 staffspaces long
          \override Stem.Y-offset = #-6 % stems are normally lengthened
               % upwards, so here we must lower the stem by the amount
               % equal to the lengthening - in this case (19 - 7) / 2
              % (7 is default stem length)
          e e e }
        { s4
          \change Staff = "bottom"
          \override NoteColumn.ignore-collision = ##t
          c, c c
        }
      \rightarrow}
  \new Staff = bottom
    \relative c' {
      \clef bass
      \voiceOne
      g8 a g a g a g a
    }
\rightarrow
```
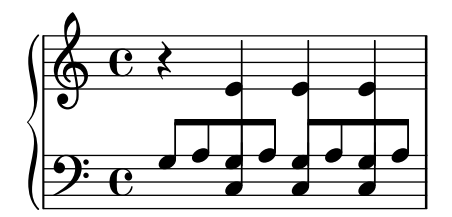

## Plicas de pentagrama cruzado

Este fragmento de código muestra el uso del grabador Span\_stem\_engraver y de \crossStaff para conectar autom´aticamente plicas de un pentagrama a otro. No es necesario especificar la longitud de la plica porque la distancia variable entre las cabezas de las notas y los pentagramas se calcula automáticamente.

```
\layout {
  \context {
    \PianoStaff
    \consists "Span_stem_engraver"
  }
}
{
  \new PianoStaff <<
    \new Staff {
       <b d'>4 r d'16\> e'8. g8 r\!
       e'8 f' g'4 e'2
    }
    \new Staff {
       \clef bass
       \voiceOne
       \autoBeamOff
       \crossStaff { <e g>4 e, g16 a8. c8} d
       \autoBeamOn
       g8 f g4 c2
    }
  >>
}
                                \frac{9}{2}\blacklozenge\overline{K}
```
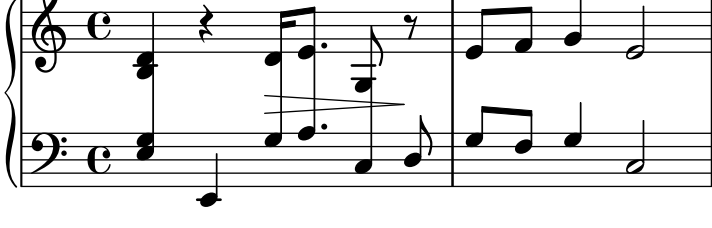

#### Custos

Se pueden tipografiar «custos» en diferentes estilos.

```
\layout { ragged-right = ##t }
\new Staff \with { \consists "Custos_engraver" } \relative c' {
 \override Staff.Custos.neutral-position = #4
  \override Staff.Custos.style = #'hufnagel
 c1^"hufnagel" \break
  <d a' f'>1
  \override Staff.Custos.style = #'medicaea
  c1^"medicaea" \break
```
}

```
<d a' f'>1
\override Staff.Custos.style = #'vaticana
c1^"vaticana" \break
<d a' f'>1
\override Staff.Custos.style = #'mensural
c1^"mensural" \break
<d a' f'>1
```
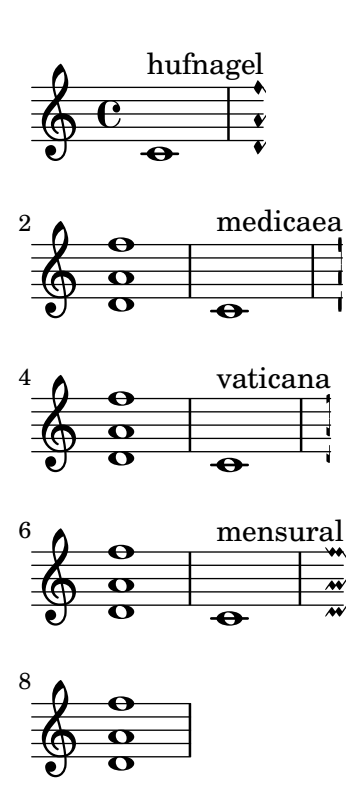

## Personalizar los diagramas de posiciones

Se pueden establecer las propiedades de los diagramas de posiciones de acordes por medio de 'fret-diagram-details. Para los diagramas de posiciones de FretBoard, se aplican los overrides (sobreescrituras) al objeto FretBoards.FretBoard. Como Voice, FretBoards es un contexto del nivel inferior, y por tanto se puede omitir su nombre en la sobreescritura de propiedades.

```
\include "predefined-guitar-fretboards.ly"
\storePredefinedDiagram #default-fret-table \chordmode { c' }
                         #guitar-tuning
                         \overline{a}"x;1-1-(;3-2;3-3;3-4;1-1-);"
% shorthand
oo = #(define-music-function
       (grob-path value)
       (list? scheme?)
       #{ \once \override $grob-path = #value #})
<<\new ChordNames {
```

```
\chordmode { c1 | c | c | d }
  }
  \new FretBoards {
    % Set global properties of fret diagram
    \override FretBoards.FretBoard.size = #'1.2
    \override FretBoard.fret-diagram-details.finger-code = #'in-dot
    \override FretBoard.fret-diagram-details.dot-color = #'white
    \chordmode {
      c
      \oo FretBoard.size #'1.0
      \oo FretBoard.fret-diagram-details.barre-type #'straight
      \oo FretBoard.fret-diagram-details.dot-color #'black
      \oo FretBoard.fret-diagram-details.finger-code #'below-string
      c'
      \oo FretBoard.fret-diagram-details.barre-type #'none
      \oo FretBoard.fret-diagram-details.number-type #'arabic
      \oo FretBoard.fret-diagram-details.orientation #'landscape
      \oo FretBoard.fret-diagram-details.mute-string #"M"
      \oo FretBoard.fret-diagram-details.label-dir #LEFT
      \oo FretBoard.fret-diagram-details.dot-color #'black
      c'
      \oo FretBoard.fret-diagram-details.finger-code #'below-string
      \oo FretBoard.fret-diagram-details.dot-radius #0.35
      \oo FretBoard.fret-diagram-details.dot-position #0.5
      \oo FretBoard.fret-diagram-details.fret-count #3
      d
    }
  }
  \new Voice {
    c'1 | c' | c' | d'
  }
\rightarrow
```
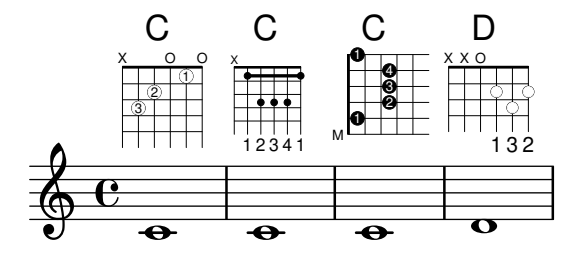

## Personalizar diagramas de posiciones de marcado

Se pueden establecer las propiedades de los diagramas de posiciones a través de 'fret-diagram-details. Para los diagramas de posiciones de marcado, se pueden aplicar overrides (sobreescrituras) al objeto Voice.TextScript o directamente al elemento de marcado.

```
<<\chords { c1 | c | c | d }
 \new Voice = "mel" {
   \textLengthOn
```

```
% Set global properties of fret diagram
\override TextScript.size = #'1.2
\override TextScript.fret-diagram-details.finger-code = #'in-dot
\override TextScript.fret-diagram-details.dot-color = #'white
%% C major for guitar, no barre, using defaults
   % terse style
c'1^\markup { \fret-diagram-terse "x;3-3;2-2;o;1-1;o;" }
%% C major for guitar, barred on third fret
   % verbose style
   % size 1.0
   % roman fret label, finger labels below string, straight barre
c'1^\markup {
  % standard size
  \override #'(size . 1.0) {
    \override #'(fret-diagram-details . (
                 (number-type . roman-lower)
                 (finger-code . in-dot)
                 (barre-type . straight))) {
      \fret-diagram-verbose #'((mute 6)
                                (place-fret 5 3 1)
                                (place-fret 4 5 2)
                                (place-fret 3 5 3)
                                (place-fret 2 5 4)
                                (place-fret 1 3 1)
                                (barre 5 1 3))
    }
 }
}
%% C major for guitar, barred on third fret
   % verbose style
   % landscape orientation, arabic numbers, M for mute string
   % no barre, fret label down or left, small mute label font
c'1^\markup {
  \override #'(fret-diagram-details . (
               (finger-code . below-string)
               (number-type . arabic)
               (label-dir -1)(mute-string . "M")
               (orientation . landscape)
               (barre-type . none)
               (xo-font-magnification . 0.4)
               (xo-padding . 0.3))) {
    \fret-diagram-verbose #'((mute 6)
                              (place-fret 5 3 1)
                              (place-fret 4 5 2)
                              (place-fret 3 5 3)
                              (place-fret 2 5 4)
                              (place-fret 1 3 1)
                              (barre 5 1 3))
```
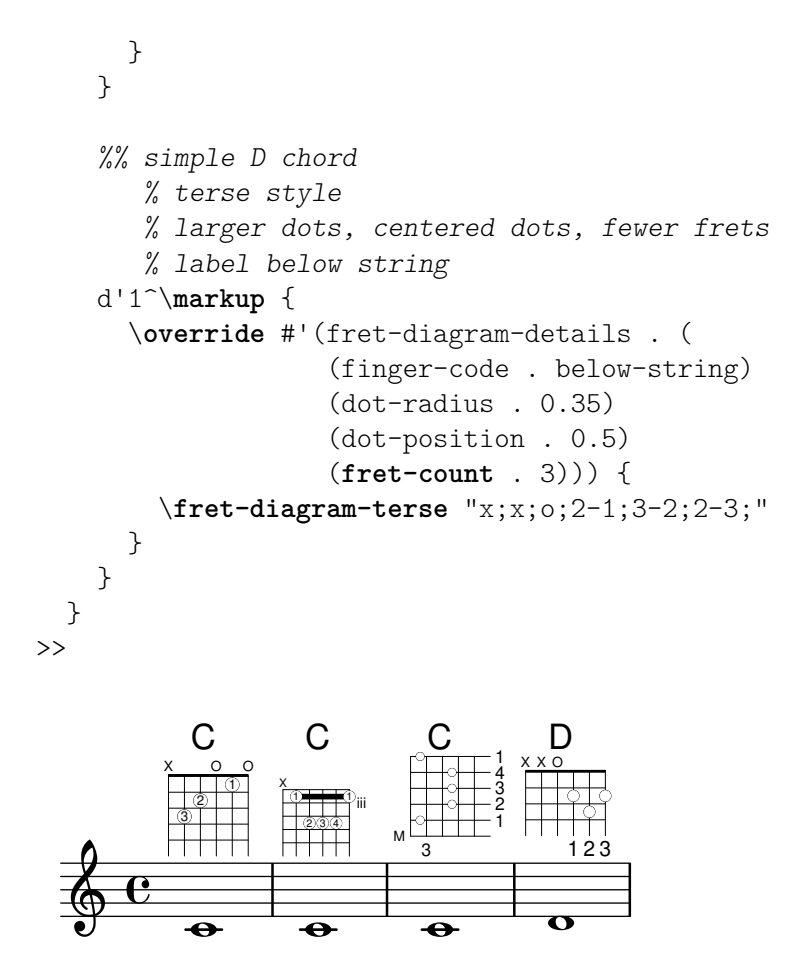

#### Mostrar corchete o llave en grupos de un solo pentagrama

Si hay un solo pentagrama en un de los tipos de sistema ChoirStaff o StaffGroup, el comportamiento predeterminado es que no se imprima el corchete en la barra inicial. Esto se puede cambiar sobreescribiendo collapse-height para fijar su valor de manera que sea menor que el número de líneas en la pauta.

Observe que en contextos como PianoStaff y GrandStaff en que los sistemas empiezan con una llave en lugar de un corchete, se debe establecer el valor de una propiedad distinta, como se ve en el segundo sistema del ejemplo.

```
\score {
  \new StaffGroup <<
    % Must be lower than the actual number of staff lines
    \override StaffGroup.SystemStartBracket.collapse-height = #4
    \override Score.SystemStartBar.collapse-height = #4
    \new Staff {
      c'1}
  >>
}
\score {
  \new PianoStaff <<
    \override PianoStaff.SystemStartBrace.collapse-height = #4
    \override Score.SystemStartBar.collapse-height = #4
    \new Staff {
      c'1
```
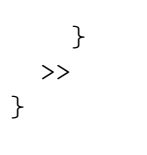

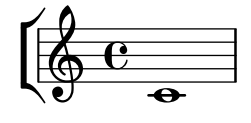

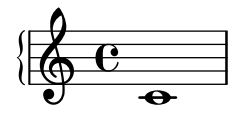

## Imprimir el árbol genealógico de un grob

Al trabajar con los callbacks de un grob, puede ser de mucha ayuda entender el árbol genealógico de un grob. La mayor parte de los grobs tienen padres que influyen en el posicionamiento del grob. los padres X e Y influyen en las posiciones horizontal y vertical del grob, respectivamente. Además, cada pade puede tener padres a su vez.

Por desgracia, existen varios aspectos de la genealogía de un grob que pueden llevar a confusión:

\* Los tipos de padre que tiene un grob pueden depender del contexto.

\* Para ciertos grobs, los padres X e Y son el mismo.

\* Un "ancestro" concreto puede estar relacionado con un grob de m´as de una manera.

\* El concepto de "generaciones" es engañoso.

Por ejemplo, el grob System puede ser tanto un padre (sobre el lado Y) como un abuelo (dos veces en el lado X) de un grob VerticalAlignment.

Este macro imprime, en la consola, una representación textual de la genealogía de un grob. Cuando se llama de esta forma:

```
\{\n\onearrow\n\vec{E}\
```
Se genera la siguiente salida:

NoteHead X,Y: NoteColumn X: PaperColumn X,Y: System Y: VerticalAxisGroup X: NonMusicalPaperColumn X,Y: System Y: VerticalAlignment X: NonMusicalPaperColumn X,Y: System Y: System

*%% http://lsr.di.unimi.it/LSR/Item?id=622*

```
%% see also http://www.lilypond.org/doc/v2.18/Documentation/snippets/tweaks-and-
overrides#tweaks-and-overrides-displaying-grob-ancestry
```
*%% Remark:*

*%% grob::name is in the source since 2.19.x could be deleted during next LSR-upgrade* #(**define** (**grob::name** grob)

(**assq-ref** (**ly:grob-property** grob 'meta) 'name))

```
#(define (get-ancestry grob)
  (if (not (null? (ly:grob-parent grob X)))
      (list (grob::name grob)
            (get-ancestry (ly:grob-parent grob X))
            (get-ancestry (ly:grob-parent grob Y)))
      (grob::name grob)))
```

```
#(define (format-ancestry lst padding)
   (string-append
    (symbol->string (car lst))
    ''\n\ln"(let ((X-ancestry
           (if (list? (cadr lst))
               (format-ancestry (cadr lst) (+ padding 3))
               (symbol->string (cadr lst))))
          (Y-ancestry
           (if (list? (caddr lst))
               (format-ancestry (caddr lst) (+ padding 3))
               (symbol->string (caddr lst)))))
      (if (equal? X-ancestry Y-ancestry)
          (string-append
           (format #f "~&")
           (make-string padding #\space)
           "X,Y: "
           (if (list? (cadr lst))
               (format-ancestry (cadr lst) (+ padding 5))
               (symbol->string (cadr lst))))
          (string-append
           (format #f "~&")
           (make-string padding #\space)
           "X: " X-ancestry
           " \n\langle n"(make-string padding #\space)
           "Y: " Y-ancestry
           (format #f "~&"))))
    (format #f "~&")))
#(define (display-ancestry grob)
   (format (current-error-port)
      "~3&~a~2%~a~&"
      (make-string 36 #\-)
      (if (ly:grob? grob)
          (format-ancestry (get-ancestry grob) 0)
          (format #f "~a is not a grob" grob))))
\relative c' {
  \once \override NoteHead.before-line-breaking = #display-ancestry
  f4
  \once \override Accidental.before-line-breaking = #display-ancestry
  \once \override Arpeggio.before-line-breaking = #display-ancestry
  <f as c>4\arpeggio
}
```
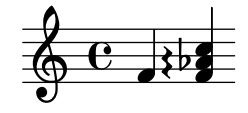

## Armónicos con puntillo

Los armónicos artificiales que usan la instrucción \harmonic no tienen puntillo. Para sobreescribir este comportamiento, fije la propiedad de contexto harmonicDots.

```
\relative c''' {
  \time 3/4
  \key f \major
  \set harmonicDots = ##t
  <bes f'\harmonic>2. ~
  <bes f'\harmonic>4. <a e'\harmonic>8( <gis dis'\harmonic> <g d'\harmonic>)
  <fis cis'\harmonic>2.
  <bes f'\harmonic>2.
}
```
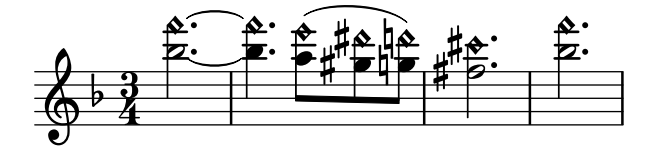

## Rodear los objetos gráficos con rectángulos

Se puede sobreescribir la función print-function para trazar un rectángulo alrededor de un objeto gráfico arbitrario.

```
\relative c'' {
  \override TextScript.stencil =
    #(make-stencil-boxer 0.1 0.3 ly:text-interface::print)
  c'4^"foo"
  \override Stem.stencil =
    #(make-stencil-boxer 0.05 0.25 ly:stem::print)
  \override Score.RehearsalMark.stencil =
    #(make-stencil-boxer 0.15 0.3 ly:text-interface::print)
  b8
  \revert Stem.stencil
  \revert Flag.stencil
  c4. c4
  \mark \default
  c<sub>1</sub>}
         foo
```
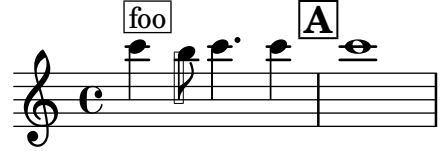

#### Rodear diversos objetos con una circunferencia

La instrucción de marcado \circle traza circunferencias alrededor de varios objetos, por ejemplo las indicaciones de digitación. Para otros objetos pueden requerirse trucos específicos: este ejemplo muestra dos estrategias para las letras de ensayo y los números de compás.

\**relative** c' {

```
c<sub>1</sub>\set Score.rehearsalMarkFormatter =
    #(lambda (mark context)
             (make-circle-markup (format-mark-numbers mark context)))
  \mark \default
  c2 d^\markup {
    \override #'(thickness . 3) {
      \circle \finger 2
    }
  }
  \override Score.BarNumber.break-visibility = #all-visible
  \override Score.BarNumber.stencil =
    #(make-stencil-circler 0.1 0.25 ly:text-interface::print)
}
```
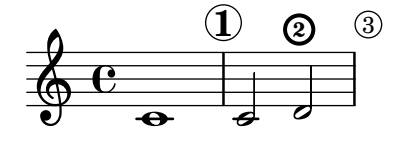

# Objeto personalizado de extensión de texto de matices dinámicos, postfijo

Funciones postfijas para la creación de objetos de extensión de texto personalizados. Los objetos de extensión deben comenzar en la primera nota del compás. Hay que utilizar -\mycresc, en caso contrario el comienzo del eobjeto de extensión se asignará a la nota siguiente.

```
% Two functions for (de)crescendo spanners where you can explicitly
% give the spanner text.
mycresc =
#(define-music-function (mymarkup) (markup?)
   (make-music 'CrescendoEvent
               'span-direction START
               'span-type 'text
               'span-text mymarkup))
mydecresc =
#(define-music-function (mymarkup) (markup?)
   (make-music 'DecrescendoEvent
               'span-direction START
               'span-type 'text
               'span-text mymarkup))
\relative c' {
  c4-\mycresc "custom cresc" c4 c4 c4 |
  c4 c4 c4 c4c4-\mydecresc "custom decresc" c4 c4 c4 |
  c4 c4\! c4 c4
}
```
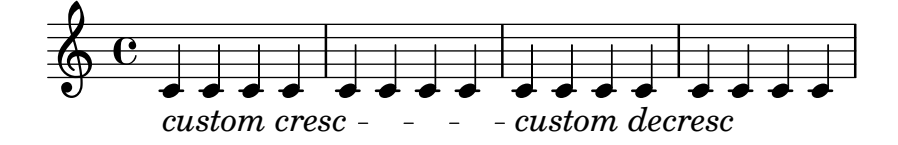

#### Objetos extensores de texto postfijos para dinámica

Los objetos de extensión  $\csc$ ,  $\dim y \dec$ resc ahora se pueden redefinir como operadores postfijos y producir un solo objeto de extensión de texto. La definición de extensores personalizados también es fácil. Se pueden mezclar con facilidad los crescendi textuales y en forma de reguladores.  $\langle \times \rangle$  producen reguladores gráficos de forma predeterminada,  $\csc$  etc. producen elementos extensores de texto de forma predeterminada.

```
% Some sample text dynamic spanners, to be used as postfix operators
crpoco =
#(make-music 'CrescendoEvent
             'span-direction START
             'span-type 'text
             'span-text "cresc. poco a poco")
\relative c' {
  c4\csc d4 e4 f4 |
  g4 a4\! b4\crpoco c4 |
  c4 d4 e4 f4 |
  g4 a4\! b4\< c4 |
  g4\dim a4 b4\decresc c4\!
}
```
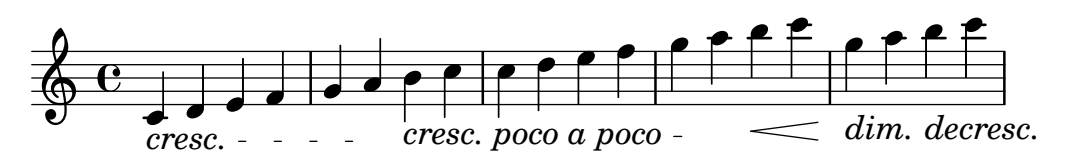

## Extending a TrillSpanner

For TrillSpanner, the minimum-length property becomes effective only if the set-spacing-rods procedure is called explicitly.

To do this, the springs-and-rods property should be set to ly:spanner::set-spacing-rods.

```
\relative c' {
\key c\minor
  \time 2/4
  c16( as') c,-. des-.
  \once\override TrillSpanner.minimum-length = #15
  \once\override TrillSpanner.springs-and-rods = #ly:spanner::set-spacing-rods
  \afterGrace es4
  \startTrillSpan { d16[( \stopTrillSpan es)] }
  c( c' g es c g' es d
  \hideNotes
  c8)
}
```
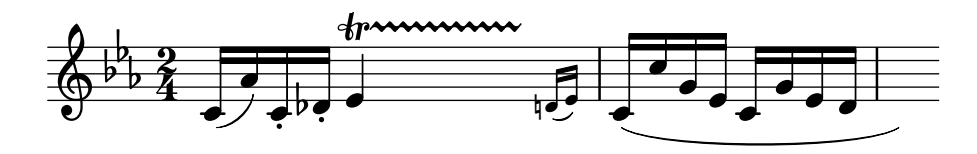

#### Extender glissandos sobre repeticiones

Se puede simular un glissando que se extiende hasta el interior de varios bloques \alternative de primera y segunda vez mediante la adición de una nota de adorno oculta con un glissando al comienzo de cada bloque \alternative. La nota de adorno debe estar a la misma altura que la nota que da inicio al primer glissando. Esto se implementa aquí con una función musical que toma como argumento la altura de la nota de adorno.

Observe que en música polifónica la nota de adorno debe coincidir con las notas de adorno correspondientes en todas las otras voces.

```
repeatGliss = #(define-music-function (grace)
  (ly:pitch?)
  #{
    % the next two lines ensure the glissando is long enough
    % to be visible
    \once \override Glissando.springs-and-rods
      = #ly:spanner::set-spacing-rods
    \once \override Glissando.minimum-length = #3.5
    \once \hideNotes
    \grace $grace \glissando
  #})
\score {
  \relative c'' {
    \repeat volta 3 { c4 d e f\glissando }
    \alternative {
      { g2 d }
      { \repeatGliss f g2 e }
      { \repeatGliss f e2 d }
    }
  }
}
music = \relative c' {
  \voiceOne
  \repeat volta 2 {
    g a b c\glissando
  }
  \alternative {
    { d1 }
    { \repeatGliss c \once \omit StringNumber e1\2 }
  }
}
\score {
  \new StaffGroup <<
    \new Staff <<
```

```
\new Voice { \clef "G_8" \music }
    >>
    \new TabStaff <<
      \new TabVoice { \clef "moderntab" \music }
    >>
  >>
}
```
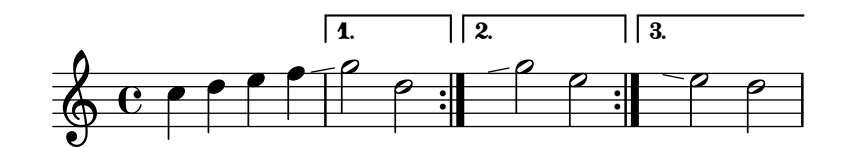

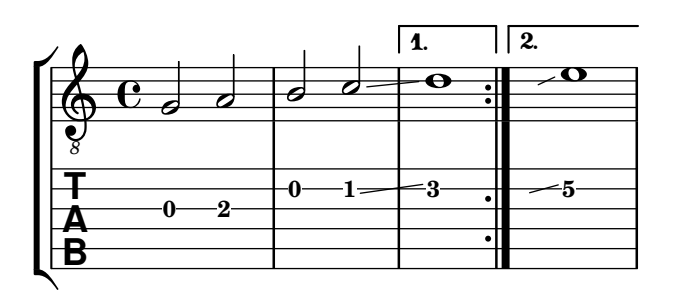

## Ajuste fino de las líneas de pedal

Se puede alterar el aspecto de las líneas de pedal de varias formas.

```
\paper { ragged-right = ##f }
\relative c'' {
  c2\sostenutoOn c
  c2\sostenutoOff c
  \once \override Staff.PianoPedalBracket.shorten-pair = #'(-7 . -2)
  c2\sostenutoOn c
  c2\sostenutoOff c
  \once \override Staff.PianoPedalBracket.edge-height = #'(0 . 3)
  c2\sostenutoOn c
  c2\sostenutoOff c
}
```
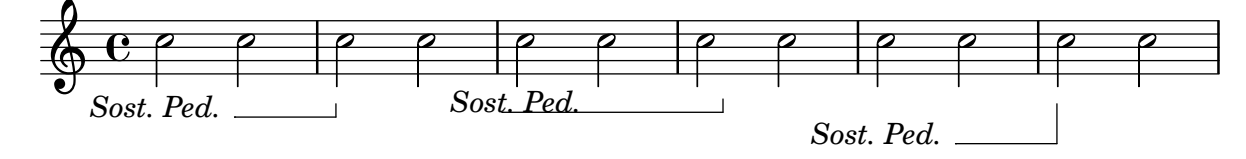

## Flat Ties

The function takes the default Tie.stencil as an argument, calculating the result relying on the extents of this default.

Further tweaking is possible by overriding Tie.details.height-limit or with \shape. It's also possible to change the custom-definition on the fly.

```
%% http://lsr.di.unimi.it/LSR/Item?id=1031
```

```
#(define ((flared-tie coords) grob)
```

```
(define (pair-to-list pair)
     (list (car pair) (cdr pair)))
  (define (normalize-coords goods x y dir)
    (map
      (lambda (coord)
        ;(coord-scale coord (cons x (* y dir)))
        (cons (* x (car coord)) (* y dir (cdr coord))))
      goods))
  (define (my-c-p-s points thick)
    (make-connected-path-stencil
     points
     thick
      1.0
      1.0
      #f
      #f);; outer let to trigger suicide
  (let ((sten (ly:tie::print grob)))
    (if (grob::is-live? grob)
        (let* ((layout (ly:grob-layout grob))
               (line-thickness (ly:output-def-lookup layout 'line-thickness))
               (thickness (ly:grob-property grob 'thickness 0.1))
               (used-thick (* line-thickness thickness))
               (dir (ly:grob-property grob 'direction))
               (xex (ly:stencil-extent sten X))
               (yex (ly:stencil-extent sten Y))
               (lenx (interval-length xex))
               (leny (interval-length yex))
               (xtrans (car xex))
               (ytrans (if (> dir 0)(car yex) (cdr yex)))
               (uplist
                 (map pair-to-list
                      (normalize-coords coords lenx (* leny 2) dir))))
   (ly:stencil-translate
       (my-c-p-s uplist used-thick)
     (cons xtrans ytrans)))
   '())))
#(define flare-tie
  (flared-tie'((0.0)(0.1.0.2) (0.9.0.2) (1.0.0.0))))\layout {
  \context {
    \Voice
    \override Tie.stencil = #flare-tie
  }
}
```

```
\paper { ragged-right = ##f }
\relative c' {
 a4~a
  \override Tie.height-limit = 4
 a'4~a
 a'4~a
  \langle a, , c \rangle e a c e a c e \geq q
  \break
 a'4~a
  \once \override Tie.details.height-limit = 14
 a4~a
  \break
 a4~a
  \once \override Tie.details.height-limit = 0.5
  a4~a
  \break
 a4~a
  \shape #'((0 . 0) (0 . 0.4) (0 . 0.4) (0 . 0)) Tie
  a4~a
  \break
 a4~a
  \once \override Tie.stencil =
    #(flared-tie '((0 . 0)(0.1 . 0.4) (0.9 . 0.4) (1.0 . 0.0)))
 a4~a
  a4~a
  \once \override Tie.stencil =
    #(flared-tie '((0 . 0)(0.06 . 0.1) (0.94 . 0.1) (1.0 . 0.0)))
 a4~a
```

```
}
```
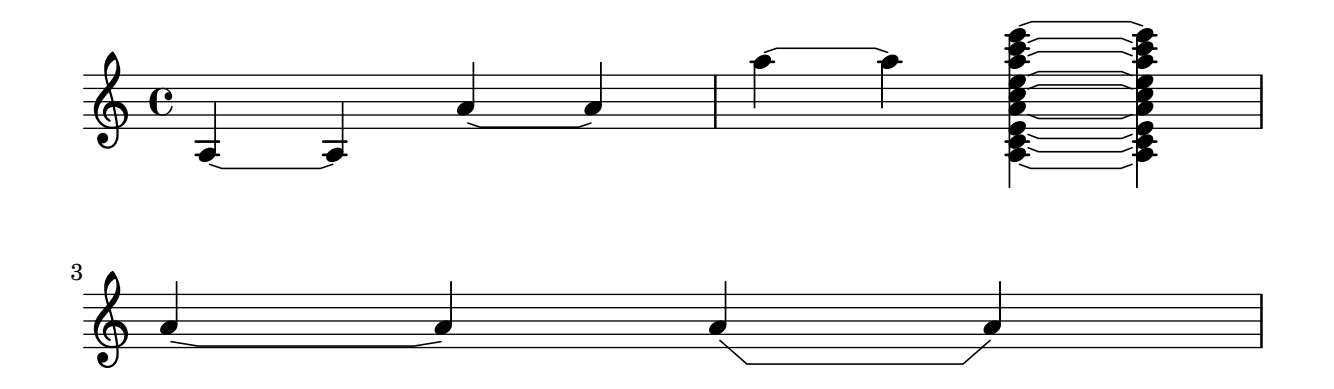

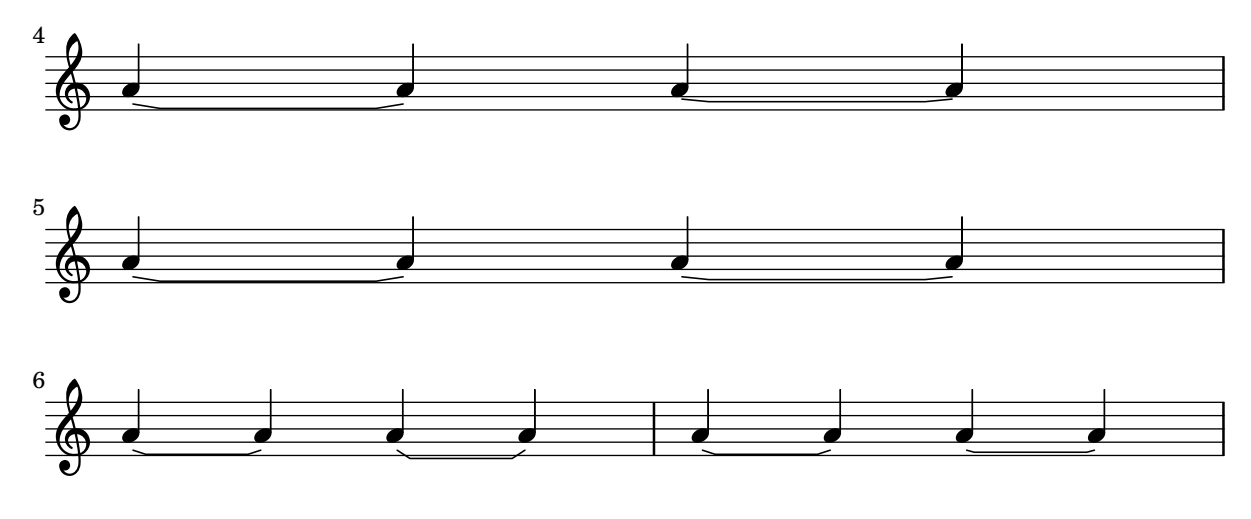

## Force a cancellation natural before accidentals

The following example shows how to force a natural sign before an accidental.

```
\relative c' {
  \key es \major
  bes c des
  \tweak Accidental.restore-first ##t
  eis
}
```
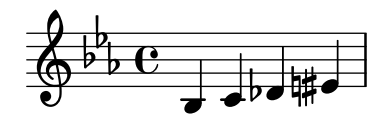

# Forzar el desplazamiento horizontal de las notas

Cuando el motor de tipografiado no es capaz de todo, se puede usar la sintaxis siguiente para sobreescribir las decisiones de tipografía. Las unidades de medida que se usan aquí son espacios de pentagrama.

```
\relative c' <<
  {
     <d g>2 <d g>
  }
  \setminus{
     <b f'>2
     \once \override NoteColumn.force-hshift = #1.7
     <b f'>2
  }
\rightarrow
```
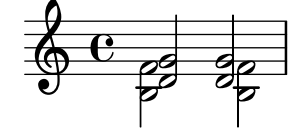

## Diagramas de posiciones de acorde, explicados y desarrollados

Eeste fragmento de c´odigo presenta muchas posibilidades para obtener diagramas de posiciones de acorde y cómo trucarlos.

```
<<\chords {
    a2 a
    \repeat unfold 3 {
      c c c d d
    }
  }
  \new Voice = "mel" {
    \textLengthOn
    % Set global properties of fret diagram
    \override TextScript.size = #1.2
    \override TextScript.fret-diagram-details.finger-code = #'below-string
    \override TextScript.fret-diagram-details.dot-color = #'black
    %% A chord for ukulele
    a'2^\markup {
      \override #'(fret-diagram-details . (
                   (string-count . 4)
                   (dot-color . white)
                   (finger-code . in-dot))) {
        \fret-diagram "4-2-2;3-1-1;2-o;1-o;"
      }
    }
    %% A chord for ukulele, with formatting defined in definition string
    % 1.2 * size, 4 strings, 4 frets, fingerings below string
    % dot radius .35 of fret spacing, dot position 0.55 of fret spacing
    a'2^\markup {
      \override #'(fret-diagram-details . (
                   (dot-color . white)
                   (open-string . "o"))) {
        \fret-diagram "s:1.2;w:4;h:3;f:2;d:0.35;p:0.55;4-2-2;3-1-1;2-o;1-o;"
      }
    }
      %% These chords will be in normal orientation
    %% C major for guitar, barred on third fret
    % verbose style
    % roman fret label, finger labels below string, straight barre
    c'2^\markup {
      % 110% of default size
      \override #'(size . 1.1) {
        \override #'(fret-diagram-details . (
                     (number-type . roman-lower)
                     (finger-code . below-string)
                     (barre-type . straight))) {
```

```
\fret-diagram-verbose #'((mute 6)
                                (place-fret 5 3 1)
                                (place-fret 4 5 2)
                                (place-fret 3 5 3)
                                (place-fret 2 5 4)
                                (place-fret 1 3 1)
                                (barre 5 1 3))
   }
 }
}
%% C major for guitar, barred on third fret
%% Double barre used to test barre function
% verbose style
c'2^\markup {
  % 110% of default size
  \override #'(size . 1.1) {
    \override #'(fret-diagram-details . (
                 (number-type . arabic)
                 (dot-label-font-mag . 0.9)
                 (finger-code . in-dot)
                 (fret-label-font-mag . 0.6)
                 (fret-label-vertical-offset . 0)
                 (label-dir -1)(mute-string . "M")
                 (xo-font-magnification . 0.4)
                 (xo-padding . 0.3))) {
      \fret-diagram-verbose #'((mute 6)
                                (place-fret 5 3 1)
                                (place-fret 4 5 2)
                                (place-fret 3 5 3)
                                (place-fret 2 5 4)
                                (place-fret 1 3 1)
                                (barre 4 2 5)
                                (barre 5 1 3))
    }
 }
}
%% C major for guitar, with capo on third fret
% verbose style
c'2^\markup {
  % 110% of default size
  \override #'(size . 1.1) {
    \override #'(fret-diagram-details . (
                 (number-type . roman-upper)
                 (dot-label-font-mag . 0.9)
                 (finger-code . none)
                 (fret-label-vertical-offset . 0.5)
                 (xo-font-magnification . 0.4)
                 (xo-padding . 0.3))) {
      \fret-diagram-verbose #'((mute 6)
```

```
(capo 3)
                                (open 5)
                                (place-fret 4 5 1)
                                (place-fret 3 5 2)
                                (place-fret 2 5 3)
                                (open 1))
   }
 }
}
%% simple D chord
d'2^\markup {
  \override #'(fret-diagram-details . (
               (finger-code . below-string)
               (dot-radius . 0.35)
               (string-thickness-factor . 0.3)
               (dot-position . 0.5)
               (fret-count . 3))) {
    \fret-diagram-terse "x;x;o;2-1;3-2;2-3;"
 }
}
%% simple D chord, large top fret thickness
d'2^\markup {
  \override #'(fret-diagram-details . (
               (finger-code . below-string)
               (dot-radius . 0.35)
               (dot-position . 0.5)
               (top-fret-thickness . 7)
               (fret-count . 3))) {
    \fret-diagram-terse "x;x;o;2-1;3-2;2-3;"
 }
}
  % These chords will be in landscape orientation
\override TextScript.fret-diagram-details.orientation = #'landscape
%% C major for guitar, barred on third fret
% verbose style
% roman fret label, finger labels below string, straight barre
c'2^\markup {
  % 110% of default size
  \override #'(size . 1.1) {
    \override #'(fret-diagram-details . (
                 (number-type . roman-lower)
                 (finger-code . below-string)
                 (barre-type . straight))) {
      \fret-diagram-verbose #'((mute 6)
                                (place-fret 5 3 1)
                                (place-fret 4 5 2)
                                (place-fret 3 5 3)
                                (place-fret 2 5 4)
```

```
(place-fret 1 3 1)
                                (barre 5 1 3))
   }
 }
}
%% C major for guitar, barred on third fret
%% Double barre used to test barre function
% verbose style
c'2^\markup {
  % 110% of default size
  \override #'(size . 1.1) {
    \override #'(fret-diagram-details . (
                 (number-type . arabic)
                 (dot-label-font-mag . 0.9)
                 (finger-code . in-dot)
                 (fret-label-font-mag . 0.6)
                 (fret-label-vertical-offset . 0)
                 (label-dir -1)(mute-string . "M")
                 (xo-font-magnification . 0.4)
                 (xo-padding . 0.3)) {
      \fret-diagram-verbose #'((mute 6)
                                (place-fret 5 3 1)
                                (place-fret 4 5 2)
                                (place-fret 3 5 3)
                                (place-fret 2 5 4)
                                (place-fret 1 3 1)
                                (barre 4 2 5)
                                (barre 5 1 3))
   }
 }
}
%% C major for guitar, with capo on third fret
% verbose style
c'2^\markup {
  % 110% of default size
  \override #'(size . 1.1) {
    \override #'(fret-diagram-details . (
                 (number-type . roman-upper)
                 (dot-label-font-mag . 0.9)
                 (finger-code . none)
                 (fret-label-vertical-offset . 0.5)
                 (xo-font-magnification . 0.4)
                 (xo-padding . 0.3))) {
      \fret-diagram-verbose #'((mute 6)
                                (capo 3)
                                (open 5)
                                (place-fret 4 5 1)
                                (place-fret 3 5 2)
                                (place-fret 2 5 3)
```

```
(open 1))
   }
 }
}
%% simple D chord
d'2^\markup {
  \override #'(fret-diagram-details . (
               (finger-code . below-string)
               (dot-radius . 0.35)
               (dot-position . 0.5)
               (fret-count . 3))) {
    \fret-diagram-terse "x;x;o;2-1;3-2;2-3;"
 }
}
%% simple D chord, large top fret thickness
d'2^\markup {
  \override #'(fret-diagram-details . (
               (finger-code . below-string)
               (dot-radius . 0.35)
               (dot-position . 0.5)
               (top-fret-thickness . 7)
               (fret-count . 3))) {
    \fret-diagram-terse "x;x;o;2-1;3-2;2-3;"
  }
}
  % These chords will be in opposing-landscape orientation
\override TextScript.fret-diagram-details.orientation = #'opposing-landscape
%% C major for guitar, barred on third fret
% verbose style
% roman fret label, finger labels below string, straight barre
c'2^\markup {
  % 110% of default size
  \override #'(size . 1.1) {
    \override #'(fret-diagram-details . (
                 (number-type . roman-lower)
                 (finger-code . below-string)
                 (barre-type . straight))) {
      \fret-diagram-verbose #'((mute 6)
                                (place-fret 5 3 1)
                                (place-fret 4 5 2)
                                (place-fret 3 5 3)
                                (place-fret 2 5 4)
                                (place-fret 1 3 1)
                                (barre 5 1 3))
   }
 }
}
```

```
%% C major for guitar, barred on third fret
%% Double barre used to test barre function
% verbose style
c'2^\markup {
  % 110% of default size
  \override #'(size . 1.1) {
    \override #'(fret-diagram-details . (
                 (number-type . arabic)
                 (dot-label-font-mag . 0.9)
                 (finger-code . in-dot)
                 (fret-label-font-mag . 0.6)
                 (fret-label-vertical-offset . 0)
                 (label-dir -1)(mute-string . "M")
                 (xo-font-magnification . 0.4)
                 (xo-padding . 0.3))) {
      \fret-diagram-verbose #'((mute 6)
                                (place-fret 5 3 1)
                                (place-fret 4 5 2)
                                (place-fret 3 5 3)
                                (place-fret 2 5 4)
                                (place-fret 1 3 1)
                                (barre 4 2 5)
                                (barre 5 1 3))
   }
 }
}
%% C major for guitar, with capo on third fret
% verbose style
c'2^\markup {
  % 110% of default size
  \override #'(size . 1.1) {
    \override #'(fret-diagram-details . (
                 (number-type . roman-upper)
                 (dot-label-font-mag . 0.9)
                 (finger-code . none)
                 (fret-label-vertical-offset . 0.5)
                 (xo-font-magnification . 0.4)
                 (xo-padding . 0.3))) {
      \fret-diagram-verbose #'((mute 6)
                                (capo 3)
                                (open 5)
                                (place-fret 4 5 1)
                                (place-fret 3 5 2)
                                (place-fret 2 5 3)
                                (open 1))
   }
 }
}
%% simple D chord
```

```
d'2^\markup {
      \override #'(fret-diagram-details . (
                    (finger-code . below-string)
                    (dot-radius . 0.35)
                    (dot-position . 0.5)
                    (fret-count . 3))) {
        \fret-diagram-terse "x;x;o;2-1;3-2;2-3;"
      }
    }
    %% simple D chord, large top fret thickness
    d'2^\markup {
      \override #'(fret-diagram-details . (
                    (finger-code . below-string)
                    (dot-radius . 0.35)
                    (dot-position . 0.5)
                    (top-fret-thickness . 7)
                    (fret-count . 3))) {
        \fret-diagram-terse "x;x;o;2-1;3-2;2-3;"
      }
    }
 }
\rightarrow\mathsf{D}X X O
                                              OX O
                             C
                   o o
                  A C C C
         2
          1
           O O
          A
                                         1
                                    M
                                     C
                           X
                                 iii
```
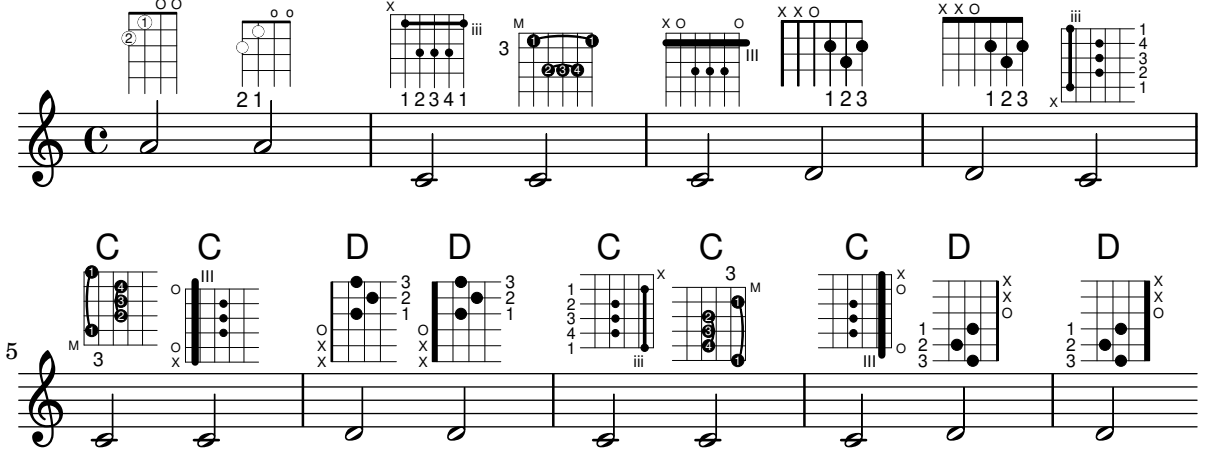

#### Generar corchetes personalizados

La propiedad stencil del grob Flag (el objeto gráfico corchete) se puede fijar a una función de Scheme personalizada que genere el glifo del corchete.

```
#(define-public (weight-flag grob)
```

```
(let* ((stem-grob (ly:grob-parent grob X))
       (log (- (ly:grob-property stem-grob 'duration-log) 2))
       (is-up? (eqv? (ly:grob-property stem-grob 'direction) UP))
       (yext (if is-up? (cons (* log -0.8) 0) (cons 0 (* log 0.8))))
       (flag-stencil (make-filled-box-stencil '(-0.4 . 0.4) yext))
       (stroke-style (ly:grob-property grob 'stroke-style))
       (stroke-stencil (if (equal? stroke-style "grace")
                           (make-line-stencil 0.2 -0.9 -0.4 0.9 -0.4)
```
D

 $\overline{C}$ 

```
empty-stencil)))
     (ly:stencil-add flag-stencil stroke-stencil)))
% Create a flag stencil by looking up the glyph from the font
#(define (inverted-flag grob)
   (let* ((stem-grob (ly:grob-parent grob X))
          (dir (if (eqv? (ly:grob-property stem-grob 'direction) UP) "d" "u"))
          (flag (retrieve-glyph-flag "" dir "" grob))
          (line-thickness (ly:staff-symbol-line-thickness grob))
          (stem-thickness (ly:grob-property stem-grob 'thickness))
          (stem-width (* line-thickness stem-thickness))
          (stroke-style (ly:grob-property grob 'stroke-style))
          (stencil (if (null? stroke-style)
                       flag
                       (add-stroke-glyph flag stem-grob dir stroke-style "")))
          (rotated-flag (ly:stencil-rotate-absolute stencil 180 0 0)))
     (ly:stencil-translate rotated-flag (cons (- (/ stem-width 2)) 0))))
snippetexamplenotes =
{
  \autoBeamOff c'8 d'16 c'32 d'64 \acciaccatura {c'8} d'64
}
{
  \time 1/4
  \textMark "Normal flags"
  \snippetexamplenotes
  \textMark "Custom flag: inverted"
  \override Flag.stencil = #inverted-flag
  \snippetexamplenotes
  \textMark "Custom flag: weight"
  \override Flag.stencil = #weight-flag
  \snippetexamplenotes
  \textMark "Revert to normal"
  \revert Flag.stencil
  \snippetexamplenotes
}
```
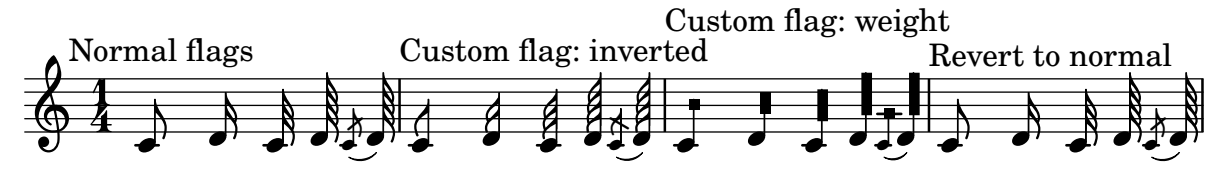

# Glissando por debajo de un objeto gráfico

Los objetos gráficos de columna de nota (los grobs NoteColumn) pueden ser sobrepasados por los glissandos.

```
\relative c' {
  a2 \glissando
  \once \override NoteColumn.glissando-skip = ##t
  f''4 d,
}
```
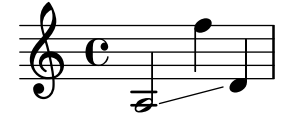

#### Reguladores con distintos estilos de línea

Los reguladores pueden imprimirse en uno cualquiera de los estilos de line-interface: discontinuo, punteado, línea, trino o zig-zag.

```
\relative c' {
  c2\< c\!
  \override Hairpin.style = #'dashed-line
  c2\< c\!
  \override Hairpin.style = #'dotted-line
  c2\< c\!
  \override Hairpin.style = #'line
  c2\lt c\lt l!
  \override Hairpin.style = #'trill
  c2 \lt c \lt l!
  \override Hairpin.style = #'zigzag
  c2\langle c \rangle!
  \revert Hairpin.style
  c2\lt c\lt l}
```
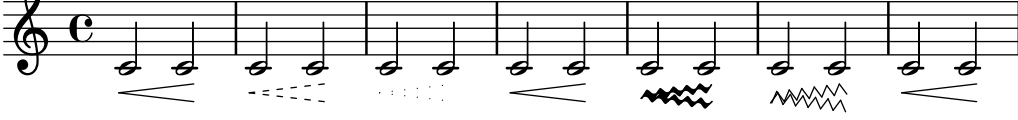

## Alinear horizontalmente indicaciones dinámicas personalizadas (p.ej. **"**sempre pp**""**piu f**""**subito p**"**)

Algunas expresiones de matiz dinámico llevan texto adicional, como "sempre pp". Dado que los matices suelen ir centrados bajo la nota, el \pp se imprimiría mucho después de la nota a la que se aplica el matiz.

Para alinear correctamente el "sempre pp" en sentido horizontal, de manera que se alinee como si estuviese solamente el \pp, hay varios enfoques:

\* Sencillamente usar \once\override DynamicText.X-offset = #-9.2 antes de la nota que lleva el matiz, para desplazarlo manualmente a la posicion correcta. Inconveniente: hay que hacerlo manualmente cada vez que usamos esa indicación dinámica.

\* Añadir algo de relleno (#:hspace 7.1) dentro de la definición de nuestra indicación dinámica personalizada, de forma que despues de que lilypond la ha centrado, ya esté alineada correctamente. Inconveniente: el relleno realmente ocupa ese espacio y no permite que se imprima ningún otro elemento de marcado o matiz dinámico en esa posición.

\* Desplazar la inscripción dinámica \once\override ... .X-offset = ... Inconveniente: ¡se necesita \once\override para cada una de las invocaciones!

\* Fijar las dimensiones del texto adicional a cero (usando #:with-dimensions '(0 . 0) '(0 . 0). Inconveniente: para LilyPond "sempre" no tiene dimensiones, por lo que podría imprimir otros elementos en su mismo lugar y producir colisiones (que no serían advertidas por el mecanismo de detección de colisiones). Asimismo, aparentemente hay algún espacio, y por tanto no es exactamente la misma alineación que sin el texto adicional.

\* Añadir un desplazamiento explícito directamente dentro de la función de Scheme que produce el elemento dynamic-script.

\* Fijar una alineación explícita dentro del dynamic-script. De forma predeterminada, esto no tendría ningún efecto, a no ser que fijásemos un valor para X-offset. Inconveniente: tenemos que dar un valor a DynamicText.X-offset ¡que se aplicaría a todos los textos de dinámica!. Asimismo, se alinea con el extremo derecho del texto adicional, no con el centro del pp.

```
\paper {
 ragged-right = ##f
 \mathbf{indent} = 2.5\text{cm}}
% Solution 1: Using a simple markup with a particular halign value
% Drawback: It's a markup, not a dynamic command, so \dynamicDown
% etc. will have no effect
semppMarkup = \markup { \halign #1.4 \italic "sempre" \dynamic "pp" }
% Solution 2: Using a dynamic script & shifting with
% \once \override ...X-offset = ..
% Drawback: \once \override needed for every invocation
semppK =
#(make-dynamic-script
  (markup #:line
          (#:normal-text
          #:italic "sempre"
          #:dynamic "pp")))
% Solution 3: Padding the dynamic script so the center-alignment
% puts it at the correct position
% Drawback: the padding really reserves the space, nothing else can be there
semppT =
#(make-dynamic-script
  (markup #:line
          (#:normal-text
          #:italic "sempre"
          #:dynamic "pp"
          #:hspace 7.1)))
% Solution 4: Dynamic, setting the dimensions of the additional text to 0
% Drawback: To lilypond "sempre" has no extent, so it might put
% other stuff there => collisions
% Drawback: Also, there seems to be some spacing, so it's not exactly the
% same alignment as without the additional text
semppM =
#(make-dynamic-script
```

```
(markup #:line
          (#:with-dimensions '(0 . 0) '(0 . 0)
                             #:right-align
                             #:normal-text
                             #:italic "sempre"
                             #:dynamic "pp")))
% Solution 5: Dynamic with explicit shifting inside the scheme function
semppG =
#(make-dynamic-script
  (markup #:hspace 0
          #:translate '(-18.85 . 0)
          #:line (#:normal-text
                  #:italic "sempre"
                  #:dynamic "pp")))
% Solution 6: Dynamic with explicit alignment. This has only effect
% if one sets X-offset!
% Drawback: One needs to set DynamicText.X-offset!
% Drawback: Aligned at the right edge of the additional text,
% not at the center of pp
semppMII =
#(make-dynamic-script
  (markup #:line (#:right-align
                  #:normal-text
                  #:italic "sempre"
                  #:dynamic "pp")))
\new StaffGroup <<
  \new Staff = "s" \with { instrumentName = \markup \column { Normal } }
  \lt\relative c'' {
      \key es \major
      c4\pp c\p c c | c\ff c c\pp c
   }
  \rightarrow\new Staff = "sMarkup" \with {
    instrumentName = \markup \column { Normal markup }
  }
  <<\relative c'' {
      \key es \major
      c4-\semppMarkup c\p c c | c\ff c c-\semppMarkup c
   }
  \rightarrow\neq Staff = "sK" \neq \with {
    instrumentName = \markup \column { Explicit shifting }
  }
  <<\relative c'' {
      \key es \major
      \once \override DynamicText.X-offset = #-9.2
```

```
c4\semppK c\p c c
      c4\text{tf c}\once \override DynamicText.X-offset = #-9.2
      c4\semppK c
    }
  \rightarrow\new Staff = "sT" \with {
    instrumentName = \markup \column { Right padding }
  }
  <<\relative c'' {
      \key es \major
      c4\semppT c\p c c | c\ff c c\semppT c
    }
  >>
  \new Staff = "sM" \with {
    instrumentName = \markup \column { Set dimension "to zero" }
  }
  <<\relative c'' {
      \key es \major
      c4\semppM c\p c c | c\ff c c\semppM c
    }
  \rightarrow\new Staff = "sG" \with {
    instrumentName = \markup \column { Shift inside dynamics}
  }
  <<\relative c'' {
      \key es \major
      c4\semppG c\p c c | c\ff c c\semppG c
    }
  \rightarrow\new Staff = "sMII" \with {
    instrumentName = \markup \column { Alignment inside dynamics }
  }
  \lt<\relative c'' {
      \key es \major
      % Setting to ##f (false) gives the same result
      \override DynamicText.X-offset = #0
      c4\semppMII c\p c c | c\ff c c\semppMII c
    }
 >>
\rightarrow
```
\**layout** { \**override Staff**.*InstrumentName*.*self-alignment-X* = #LEFT }

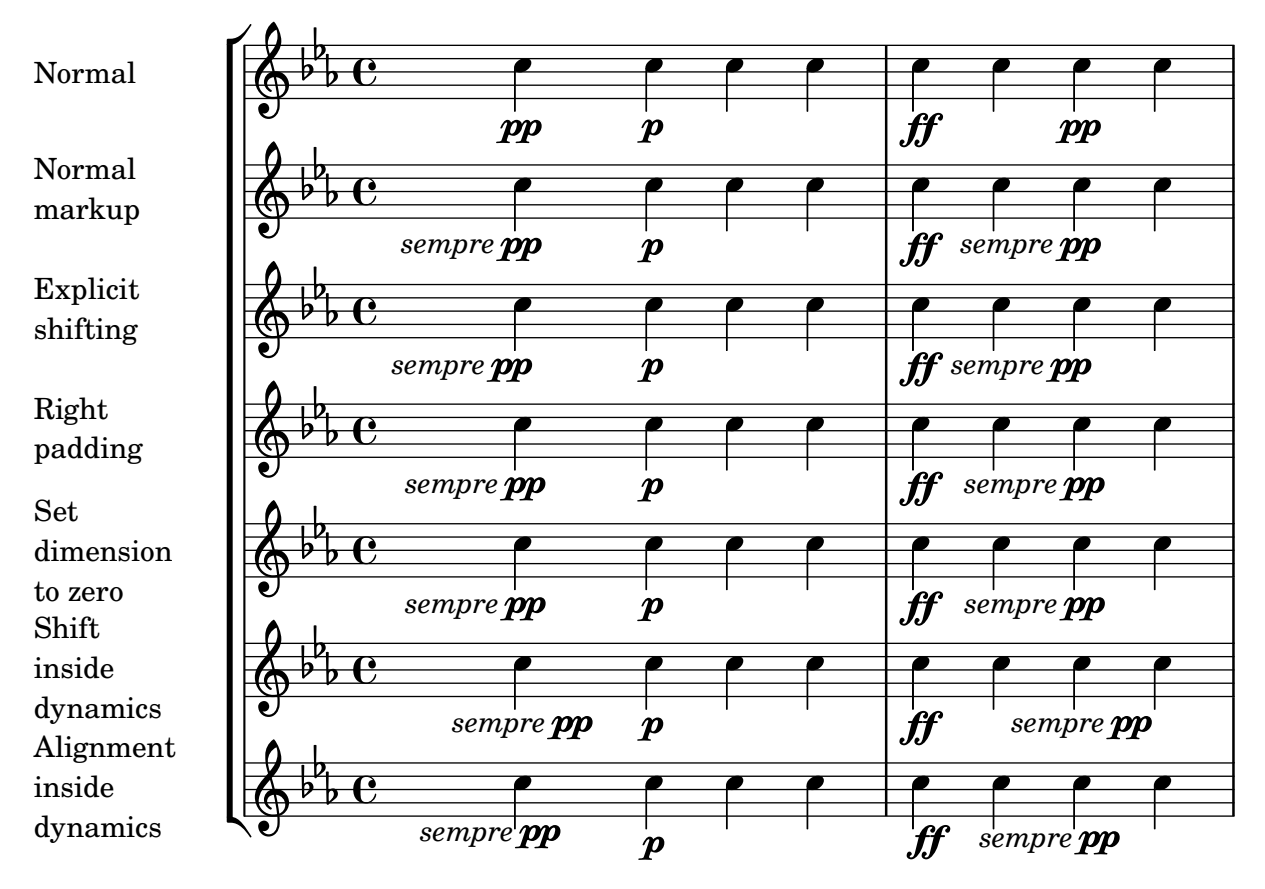

#### Cómo cambiar la posicion de un diagrama de posiciones

Si queremos mover un diagrama de posiciones de acorde, por ejemplo, para evitar la colisión, o situarlo entre dos notas, tenemos varias posibilidades:

1) modificar los valores de relleno  $\#$ 'padding o del desplazamiento adicional  $\#$ 'extra-offset (como se muestra en el primer ejemplo)

2) podemos a˜nadir una voz invisible y adjuntar los diagramas de posiciones a las notas invisibles de esa voz (como se ve en el segundo ejemplo).

Si tenemos que mover el diagrama según una posición rítmica dentro del compás (en el ejemplo, la tercera parte del compás) es mejor el segundo ejemplo, porque el diagrama se alinea con el tercer pulso por sí solo.

```
harmonies = \chordmode
{
  a8:13
% THE FOLLOWING IS THE COMMAND TO MOVE THE CHORD NAME
  \once \override ChordNames.ChordName.extra-offset = #'(10 . 0)
  b8:13 s2.
% THIS LINE IS THE SECOND METHOD
    s4 s4 b4:13
}
\score
{
  <<\new ChordNames \harmonies
    \new Staff
```

```
{a8^\markup { \fret-diagram "6-x;5-0;4-2;3-0;2-0;1-2;" }
% THE FOLLOWING IS THE COMMAND TO MOVE THE FRET DIAGRAM
       \once \override TextScript.extra-offset = #'(10 . 0)
       b4.~^\markup { \fret-diagram "6-x;5-2;4-4;3-2;2-2;1-4;" } b4. a8\break
% HERE IS THE SECOND METHOD
       <<{ a8 b4.~ b4. a8}
         { s4 s4 s4^\markup { \fret-diagram "6-x;5-2;4-4;3-2;2-2;1-4;" }
         }
      >>
    }
  >>
}
                                                                                                   \overline{1}\overline{\phantom{a}}A
               9 13
             \overline{\phantom{a}}X
   \oint_C \frac{e}{\sqrt{2\pi}}P
                                    X
                          \overline{\phantom{a}}B
9 13
                                                                                                    \overline{1}\frac{1}{2}X
                                                    \overline{\phantom{a}}\underline{\mathsf{B}^{9}}<sup>13</sup>
   <u>டு</u>
 2
                      \overline{\bullet}:
           \overline{1}\overline{\phantom{a}}
```
#### Insertar una cesura

 $\overline{y}$ 

Las marcas de cesura se pueden crear sobreescribiendo la propiedad 'text del objeto BreathingSign. También está disponible una marca de cesura curva.

```
\relative c'' {
  \override BreathingSign.text = \markup {
    \musicglyph "scripts.caesura.straight"
  }
  c8 e4. \breathe g8. e16 c4
  \override BreathingSign.text = \markup {
    \musicglyph "scripts.caesura.curved"
  }
  g8 e'4. \breathe g8. e16 c4
}
                                     \frac{\theta}{\theta}\overline{\phantom{0}}k<br>K
                                              h
               P h @ Ph
   h
      ª
             h
                       h
         \theta \theta \theta \theta
```
# Mantener el tamaño del símbolo en los cambios de clave

Cuando se produce un cambio de clave, el símbolo de clave se imprime a un tamaño menor que la clave inicial. Esto se puede ajustar con full-size-change.

```
\relative c' {
  \clef "treble"
  c<sub>1</sub>\clef "bass"
  c1
  \clef "treble"
  c<sub>1</sub>\override Staff.Clef.full-size-change = ##t
  \clef "bass"
  c<sub>1</sub>\clef "treble"
  c<sub>1</sub>\revert Staff.Clef.full-size-change
  \clef "bass"
  c1
  \clef "treble"
  c1
}
```
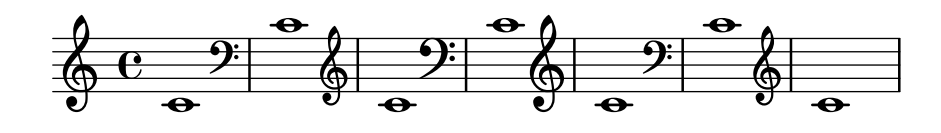

## Puntas de flecha para las líneas

Se pueden aplicar puntas de flecha a los elementos de extensión de texto y de línea (como el Glissando).

```
\relative c'' {
 \override TextSpanner.bound-padding = #1.0
  \override TextSpanner.style = #'line
  \override TextSpanner.bound-details.right.arrow = ##t
  \override TextSpanner.bound-details.left.text = #"fof"
  \override TextSpanner.bound-details.right.text = #"gag"
 \override TextSpanner.bound-details.right.padding = #0.6
  \override TextSpanner.bound-details.right.stencil-align-dir-y = #CENTER
  \override TextSpanner.bound-details.left.stencil-align-dir-y = #CENTER
  \override Glissando.bound-details.right.arrow = ##t
  \override Glissando.arrow-length = #0.5
  \override Glissando.arrow-width = #0.25
 a8\startTextSpan gis a4 b\glissando b,
 g'4 c\stopTextSpan c2
}
```
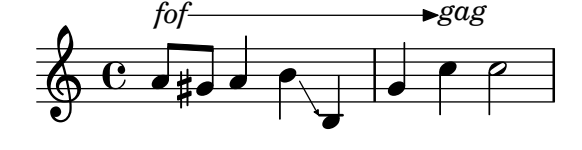

## Hacer invisible un objeto con la propiedad 'transparent

Si se ajusta la propiedad transparent de un objeto, se imprime en "tinta invisible": el objeto no se imprime pero se retienen todos sus otros comportamientos. El objeto aún ocupa espacio, participa en las colisiones y se le pueden unir ligaduras de expresión, ligaduras de unión y barras de corchea.

Este fragmento de código muestra cómo conectar diferentes voces usando ligaduras de unión. Normalmente las ligaduras de unión solamente conectan dos notas que estén en la misma voz. Mediante la introducción de una ligadura en una voz distinta y pintando de color blanco la primera plica hacia arriba dentro de esa voz, la ligadura parece cruzar de una voz a otra.

```
\relative {
  \time 2/4
  <<{
       \once \hide Stem
      \once \override Stem.length = #8
      b'8 ~ 8\noBeam
      \once \hide Stem
      \once \override Stem.length = #8
      g8 ~ 8\noBeam
    }
    \setminus{
      b8 g g e
    }
  >>
}
                   u
  \frac{2}{9}h
              u
             h
```
h

h

h h

#### Hacer que los glissandos se puedan dividir en el salto de línea

Si se ajusta la propiedad breakable al valor  $#t$  en combinación con after-line-breaking, podemos hacer que un glissando se divida en el salto de línea:

```
glissandoSkipOn = {
  \override NoteColumn.glissando-skip = ##t
  \hide NoteHead
  \override NoteHead.no-ledgers = ##t
}
\relative c'' {
  \override Glissando.breakable = ##t
  \override Glissando.after-line-breaking = ##t
  f1\glissando |
  \break
  a4 r2. |
  f1\glissando
  \once \glissandoSkipOn
  \break
```
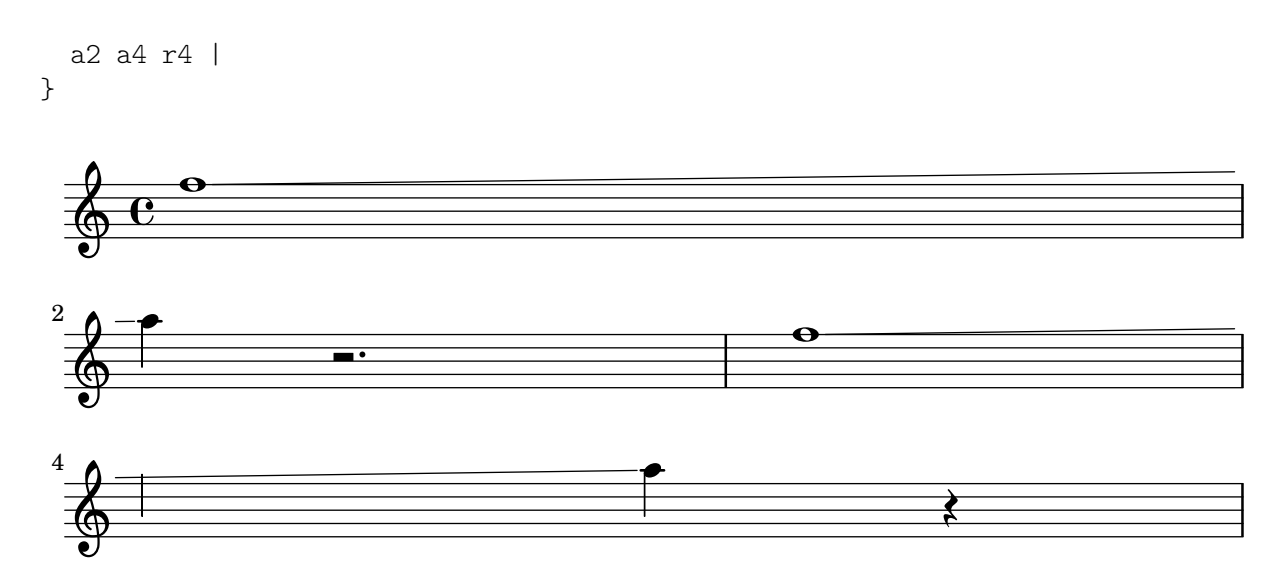

#### Controlar manualmente las posiciones de las barras

Se pueden controlar manualmente las posiciones de las barras de corchea, sobreescribiendo el valor del parámetro positions del objeto gráfico Beam.

```
\relative c' {
  \time 2/4
  % from upper staff-line (position 2) to center (position 0)
  \override Beam.positions = #'(2 . 0)
  c8 c
  % from center to one above center (position 1)
  \override Beam.positions = #'(0 . 1)
  c8 c
}
```
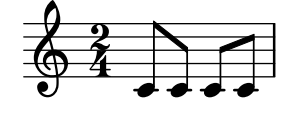

#### Measure-centered bar numbers

For film scores, a common convention is to center bar numbers within their measure. This is achieved through setting the centerBarNumbers context property to true. When this is used, the type of the bar number grobs is CenteredBarNumber rather than BarNumber.

This example demonstrates a number of settings: the centered bar numbers are boxed and placed below the staves.

```
\layout {
  \context {
    \Score
    centerBarNumbers = ##t
    barNumberVisibility = #all-bar-numbers-visible
    \override CenteredBarNumber.stencil
      = #(make-stencil-boxer 0.1 0.25 ly:text-interface::print)
    \override CenteredBarNumberLineSpanner.direction = #DOWN
  }
}
```

```
\new StaffGroup <<
  \new Staff \relative c' {
    d4-. f8( e d4) bes'-> |
    d,-. f8( e d4) cis'-> |
    g-. f8( d e4) g-> |
    a,1-> |
  }
  \new Staff \relative c {
    \clef bass
    d4 f8 e d2~ |
    4 f8 e d2~ |
    4 4 2 |
    a1 |
  }
>>
```
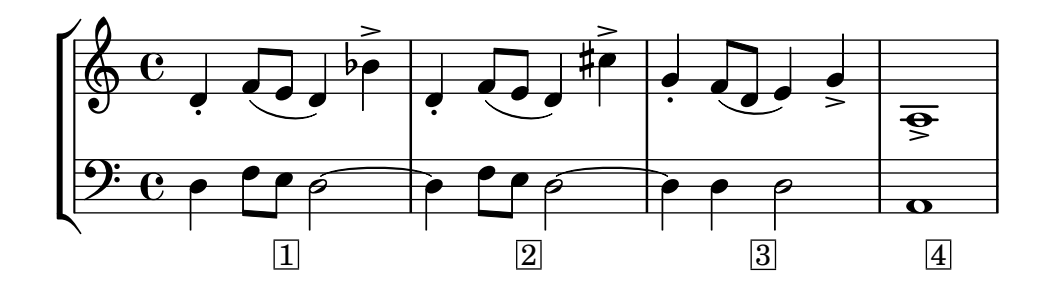

## Disposición Mensurstriche (líneas divisorias entre pentagramas)

La disposición «mensurstriche» en que las líneas divisorias no están dibujadas sobre los pentagramas, sino entre ellos, se puede conseguir con un StaffGroup en vez de un ChoirStaff. La línea divisoria sobre los pentagramas se borra usando \hide.

```
\layout {
  \context {
    \Staff
    measureBarType = "-span|"
  }
}
music = \text{fixed } c' \text{ }c1
  d2 \section e2
  f1 \fine
}
\new StaffGroup <<
  \new Staff \music
  \new Staff \music
>>
```
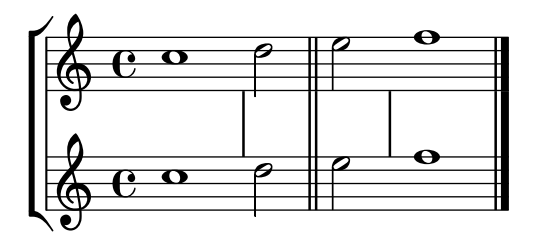

# Modifying the Ottava spanner slope

```
It is possible to change the slope of the Ottava spanner.
\relative c'' {
  \override Staff.OttavaBracket.stencil = #ly:line-spanner::print
  \override Staff.OttavaBracket.bound-details =
    \#^((left . ((Y . 0))
                 (attach-dir . ,LEFT)
                 (padding . 0)
                 (stencil-align-dir-y . ,CENTER)))
       (right . ((Y . 5.0) ; Change the number here
                  (padding . 0)
                  (attach-dir . ,RIGHT)
                  (text . ,(make-draw-dashed-line-markup
                             (\text{cons } 0 -1.2)))))\override Staff.OttavaBracket.left-bound-info =
     #ly:horizontal-line-spanner::calc-left-bound-info-and-text
  \override Staff.OttavaBracket.right-bound-info =
     #ly:horizontal-line-spanner::calc-right-bound-info
  \ottava #1
  c<sub>1</sub>c'''1
}
                  \dot{\mathbf{o}}
```
# 8 **.**  $\oint_{\mathbf{e}}$

# Desplazar las notas con puntillo en polifonía

Cuando se puede una nota en la voz superior para evitar la colisión con una nota de otra voz, el comportamiento predeterminado es desplazar la nota superior a la derecha. Se puede cambiar usando la propiedad prefer-dotted-right de NoteCollision.

```
\new Staff \relative c' <<
  {
    f2. f4
    \override Staff.NoteCollision.prefer-dotted-right = ##f
    f2. f4
    \override Staff.NoteCollision.prefer-dotted-right = ##t
    f2. f4
  }
  \setminus
```
```
{e4} e e e e e e e e e e }\rightarrow
```
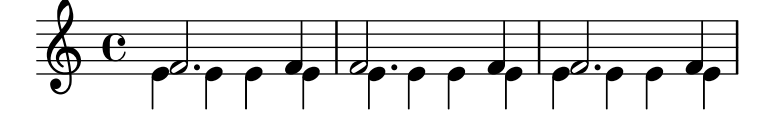

#### Desplazar ligaduras de expresión verticalmente

Se puede ajustar la posición vertical de una ligadura de expresión utilizando la propiedad positions del objeto Slur. La propiedad tiene dos parámetros, refiriéndose el primero al extremo izquierdo de la ligadura y el segundo al derecho. Los valores de los parámetros no se utilizan por parte de LilyPond para producir un desplazamiento exacto de la ligadura: más bien selecciona la colocación que mejor aspecto tiene, teniendo en cuenta los valores de los parámetros. Los valores positivos desplazan la ligadura hacia arriba, y son adecuados a notas que tienen las plicas hacia abajo. Los valores negativos desplazan las ligaduras bajas aún más hacia abajo.

```
\relative c' {
```
}

```
\stemDown
e4( a)
\override Slur.positions = #'(1 . 1)
e4( a)
\override Slur.positions = #'(2 . 2)
e4( a)
\override Slur.positions = #'(3 . 3)
e4( a)
\override Slur.positions = #'(4 . 4)
e4( a)
\override Slur.positions = #'(5 . 5)
e4( a)
\override Slur.positions = #'(0 . 5)
e4( a)
\override Slur.positions = #'(5 . 0)
e4( a)
\stemUp
\override Slur.positions = #'(-5 . -5)
e4( a)
\stemDown
\revert Slur.positions
e4( a)
```
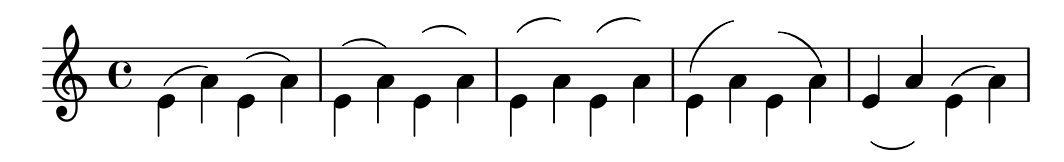

Anidado de grupos de pentagramas

Se puede utilizar la propiedad systemStartDelimiterHierarchy para crear grupos de pentagramas anidados de forma más compleja. La instrucción \set StaffGroup.systemStartDelimiterHierarchy toma una lista alfabética del número de pentagramas producidos. Se puede proporcionar antes de cada pentagrama un delimitador

de comienzo de sistema. Se debe encerrar entre corchetes y admite tantos pentagramas como encierren las llaves. Se pueden omitir los elementos de la lista, pero el primer corchete siempre abarca todos los pentagramas. Las posibilidades son SystemStartBar, SystemStartBracket, SystemStartBrace y SystemStartSquare.

```
\new StaffGroup
\relative c'' <<
  \override StaffGroup.SystemStartSquare.collapse-height = #4
  \set StaffGroup.systemStartDelimiterHierarchy
    = #'(SystemStartSquare (SystemStartBrace (SystemStartBracket a
                              (SystemStartSquare b) ) c ) d)
  \new Staff { c1 }
  \new Staff { c1 }
  \new Staff { c1 }
  \new Staff { c1 }
  \new Staff { c1 }
\rightarrow
```
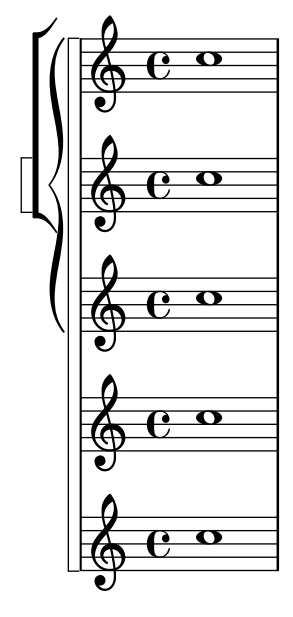

#### Overriding articulations by type

Sometimes you may want to affect a single articulation-type. Although it is always possible to use \tweak, it might become tedious to do so for every single sign of a whole score. The following shows how to tweak articulations with a list of custom settings. One use-case might be to create a style sheet.

With 2.16.2 and above it is possible to put the proposed function, \customScripts, into a \layout-block.

*% Code by David Nalesnik and Thomas Morley*

```
#(define (custom-script-tweaks ls)
  (lambda (grob)
    (let* ((type (ly:event-property
                    (ly:grob-property grob 'cause)
                    'articulation-type))
           (tweaks (assoc-ref ls type)))
      (if tweaks
```

```
(for-each
            (lambda (x) (ly:grob-set-property! grob (car x) (cdr x)))
            tweaks)))))
customScripts =
#(define-music-function (settings) (list?)
#{
  \override Script.before-line-breaking =
    #(custom-script-tweaks settings)
#})
revertCustomScripts = \revert Script.before-line-breaking
%%%%%%%%%%%%%
% Example:
%%%%%%%%%%%%%
% Predefine a list of desired tweaks.
#(define my-settings-1
  '(
    (staccato . ((color . (1 0 0))
                 (padding . 0.5)))
    (accent . ((font-size . 0)
               (color . (1 0 0))))
    (tenuto . ((rotation . (45 0 0))
               (padding . 2)
               (font-size . 10)))
    (staccatissimo . ((padding . 1)
                      (color . (1 0 0))))
    (segno . ((font-size . 0)
              (color. (1 0 0))))))
#(define my-settings-2
  '(
    (staccato . ((color . (0 1 0))))
    (accent . ((font-size . 4)
               (color . (0 1 0))
               (padding . 1.5)))
    (tenuto . ((font-size . 10)))
    (staccatissimo . ((padding . 2)
                      (color . (0 1 0))))
    (coda . ((color . (0 1 0))
             (padding . 1)))
    ))
one =
\relative c'' {
 f1--\customScripts #my-settings-1
  f-. f-! f-> f-- f-!\segno
  \revertCustomScripts
```

```
f-> f-.
}
two =\relative c' {
  f1--\customScripts #my-settings-2
  f-. f-! f-> f---> f-!
  f-> f-.\coda
}
\new Staff <<
   \new Voice { \voiceOne \one }
   \new Voice { \voiceTwo \two }
   \rightarrow\diagup
```
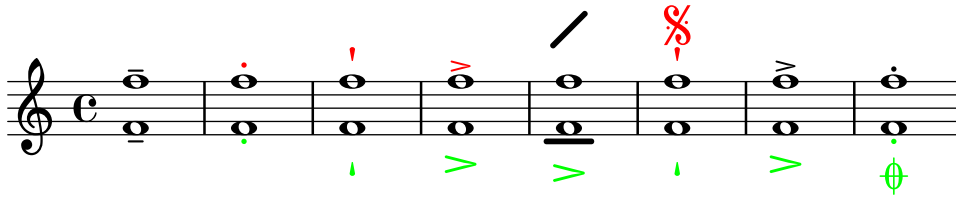

### Overriding articulations of distinct type

Sometimes you may want to affect a single articulation type. Although it is always possible to use \tweak, it might become tedious to do so for every single sign of a whole score. The following shows how to tweak articulations with a list of custom settings. One use case might be to create a style sheet.

With 2.16.2 it is possible to put the proposed function, \customScripts, into a \layout block.

```
% Code by David Nalesnik and Thomas Morley
#(define (custom-script-tweaks ls)
  (lambda (grob)
    (let* ((type (ly:prob-property
                    (ly:grob-property grob 'cause)
                    'articulation-type))
           (tweaks (assoc-ref ls type)))
      (if tweaks
          (for-each
            (lambda (x) (ly:grob-set-property! grob (car x) (cdr x)))
            tweaks)))))
customScripts =
#(define-music-function (settings)(list?)
#{
  \override Script.before-line-breaking =
    #(custom-script-tweaks settings)
#})
revertCustomScripts = { \revert Script.before-line-breaking }
```

```
%%%%%%%%%%%%%
% Example:
%%%%%%%%%%%%%
% Predefine a list of desired tweaks.
#(define my-settings-1
   '(
      ("staccato" . ((color . (1 0 0))(padding . 0.5)))
      ("account" . ((font-size . 0)(color . (1 0 0))))("tenuto" . ((rotation . (45 0 0)) (padding . 2)(font-size . 10)))
      ("staccatissimo" . ((padding . 1) (color . (1 0 0))))
      ("segno" . ((font-size . 0)(color . (1 0 0))))
      ))
#(define my-settings-2
   '(
      ("staccato" . ((color . (0 1 0))))
      ("accent" . ((font-size . 4)(color . (0 1 0))(padding . 1.5)))
      ("tenuto" . ((font-size . 10)))
      ("staccatissimo" . ((padding . 2) (color . (0 1 0))))
      ("coda" . ((color . (0 1 0)) (padding . 1)))
      ))
one =
\relative c'' {
   f1--
   \customScripts #my-settings-1
   f-. f-! f-> f-- f-!\segno
   \revertCustomScripts
   f-> f-.
}
two =
\relative c' {
  f1 - -\customScripts #my-settings-2
   f-. f-! f-> f---> f-!
  f-> f-.\coda
}
\new Staff <<
    \new Voice { \voiceOne \one }
    \new Voice { \voiceTwo \two }
    \rightarrow\triangleqk
                                                                                \frac{1}{\mathbf{c}}\vec{b} \vec{b} \vec{b} \vec{b} \vec{c} \vec{d}֧֧֚֚֚֬֕֝֬֝֬֝֬֝֬֝֬֝֬֝֬֝֓֬֝֬֝֬֝֬֝֬֝֬֝֬֝֬֝֬֝֓֝֬֝֬֓֝֬
                                                                      \frac{1}{2}\overline{\mathbf{e}}.<br>.<br>.
                                                                                           \dot{\mathbf{e}}\frac{\mathbf{e}}{\mathbf{h}}\frac{1}{2}\frac{1}{\mathbf{\Theta}}\overline{a}\overline{\mathbf{e}}R
              \overline{\mathbf{e}}\oint_{\mathbf{C}}\dot{\mathbf{e}}\dot{\mathbf{e}}\frac{\ddot{\Theta}}{\ddot{\Theta}} \frac{\dot{\Theta}}{\ddot{\Theta}} \frac{\dot{\Theta}}{\ddot{\Theta}} \frac{\dot{\Theta}}{\ddot{\Theta}} \frac{\dot{\Theta}}{\ddot{\Theta}}\frac{\mathbf{p}}{\mathbf{p}}\equivk
                                               \overline{\mathbf{e}}\delta
```
# Visibilidad del contador de repeticiones de tipo porcentaje

Se pueden mostrar los contadores de las repeticiones del tipo porcentaje a intervalos regulares mediante el establecimiento de la propiedad de contexto repeatCountVisibility.

```
\relative c'' {
  \set countPercentRepeats = ##t
  \set repeatCountVisibility = #(every-nth-repeat-count-visible 5)
  \repeat percent 10 { c1 } \break
  \set repeatCountVisibility = #(every-nth-repeat-count-visible 2)
  \repeat percent 6 { c1 d1 }
}
                                                                       P
                                                                     P
                     P
                   P
                            P
                          P
                                   P
                                  P
                                          P
                                         P
                                         5
                                                 P
                                                P
                                                         P
                                                       P
      C <sup>o</sup> 7 7 7 7 7 7
  \oint_C \frac{1}{2}
```
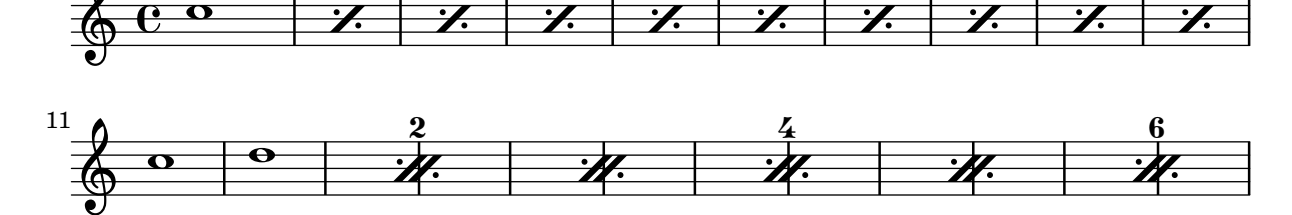

## Posicionar símbolos de arpegio

Si necesitamos alargar o acortar un símbolo de arpegio, podemos modificar independientemente los extremos superior e inferior.

```
\relative c' {
  <c e g b>1\arpeggio
  \once \override Arpeggio.positions = #'(-5 . 0)
  <c e g b>1\arpeggio
  \once \override Arpeggio.positions = #'(0 . 5)
  <c e g b>1\arpeggio
  \once \override Arpeggio.positions = #'(-5 . 5)
  <c e g b>1\arpeggio
}
```
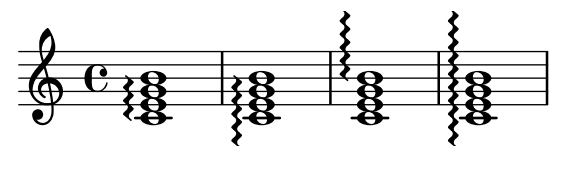

#### Posicionar los silencios multicompás

A diferencia de los silencios normales, no existe una instrucción predefinida para modificar la posición predeterminada de un símbolo de silencio multicompás sobre el pentagrama, adjuntándolo a una nota, independientemente de cuál sea su forma. Sin embargo, en la música polifónica los silencios multicompás de las voces de numeración par e impar están separados verticalmente. La colocación de los silencios multicompás se puede controlar como se ve a continuación:

```
\relative c'' {
 % Multi-measure rests by default are set under the fourth line
 R1
 % They can be moved using an override
 \override MultiMeasureRest.staff-position = #-2
 R1
```
-<br>P 10

```
\override MultiMeasureRest.staff-position = #0
  R1
  \override MultiMeasureRest.staff-position = #2
  R1
  \override MultiMeasureRest.staff-position = #3
  R1
  \override MultiMeasureRest.staff-position = #6
  R1
  \revert MultiMeasureRest.staff-position
  \break
  % In two Voices, odd-numbered voices are under the top line
  << { R1 } \\ { a1 } >>
  % Even-numbered voices are under the bottom line
  << { a1 } \\ { R1 } >>
  % Multi-measure rests in both voices remain separate
  << { R1 } \\ { R1 } >>
  % Separating multi-measure rests in more than two voices
  % requires an override
  << { R1 } \\ { R1 } \\
      \once \override MultiMeasureRest.staff-position = #0
     { R1 }
  >>
  % Using compressed bars in multiple voices requires another override
  % in all voices to avoid multiple instances being printed
  \compressMMRests
  <<\revert MultiMeasureRest.direction
    { R1*3 }
    \lambda\lambda\revert MultiMeasureRest.direction
    { R1*3 }
  >>
}
               1

                                           E
  \oint_C \frac{e}{e} \frac{e}{e} \frac{e}{e} \frac{e}{e}L

                                                                  \overline{\phantom{a}}\overline{\phantom{0}}\overline{\phantom{a}}<u>.</u>
                               \overline{\phantom{a}}7
   . 
                                                                                     \overline{\phantom{0}}<u>3</u><br>- Particular products and the second products and the second products and the second products and the second p
                          \overline{\mathbf{o}}
```
# Situar los elementos de marcado de texto por dentro de las ligaduras

Los elementos de marcado de texto deben tener la propiedad outside-staff-priority establecida al valor falso para que se impriman por dentro de las ligaduras de expresión.

\**relative** c'' {

```
\override TextScript.avoid-slur = #'inside
  \override TextScript.outside-staff-priority = ##f
  c2(^\markup { \halign #-10 \natural } d4.) c8
}
```
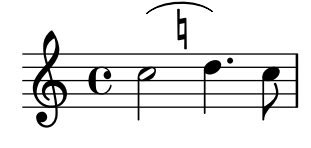

# Imprimir números de compás dentro de rectángulos o circunferencias

Los números de compás también se pueden imprimir dentro de rectángulos o de circunferencias. \**relative** c' {

```
% Prevent bar numbers at the end of a line and permit them elsewhere
  \override Score.BarNumber.break-visibility = #end-of-line-invisible
  \set Score.barNumberVisibility = #(every-nth-bar-number-visible 4)
  % Increase the size of the bar number by 2
  \override Score.BarNumber.font-size = #2
  % Draw a box round the following bar number(s)
  \override Score.BarNumber.stencil
    = #(make-stencil-boxer 0.1 0.25 ly:text-interface::print)
  \repeat unfold 5 { c1 }
  % Draw a circle round the following bar number(s)
  \override Score.BarNumber.stencil
    = #(make-stencil-circler 0.1 0.25 ly:text-interface::print)
  \repeat unfold 4 { c1 } \bar "|."
}
                                                          8
                             4
```
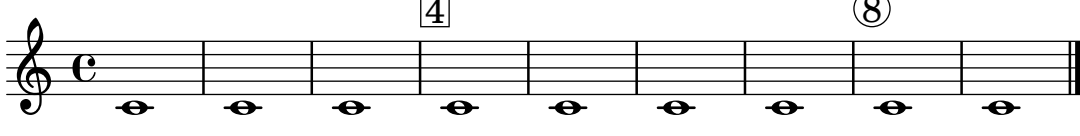

## Impresión de indicaciones metronómicas y letras de ensayo debajo del pentagrama

De forma predeterminada, las indicaciones metronómicas y las letras de ensayo se imprimen encima del pentagrama. Para colocarlas debajo del pentagrama, simplemente ajustamos adecuadamente la propiedad direction de MetronomeMark o de RehearsalMark.

```
\layout {
  \mathbf{indent} = 0ragged-right = ##f
}
{
  % Metronome marks below the staff
  \override Score.MetronomeMark.direction = #DOWN
```

```
\tempo 8. = 120
  c''1
  % Rehearsal marks below the staff
  \override Score.RehearsalMark.direction = #DOWN
  \mark \default
  c''1
}
```
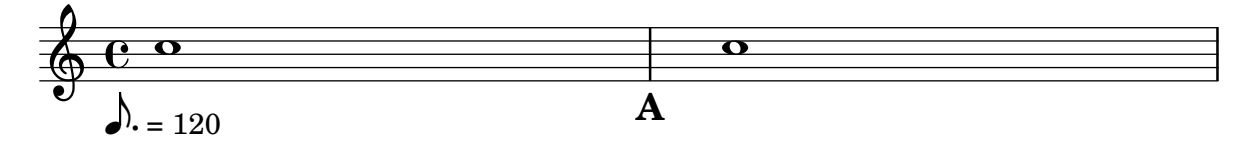

## Impresión de los nombres de las notas con o sin indicación de la octava

Se puede usar el contexto NoteNames para imprimir el valor textual de las notas. La propiedad printOctaveNames activa o desactiva la representación de la octava de las notas.

```
scale = \relative c' {
   a4 b c d
   e4 f g a
}
\new Staff {
   \,<\scale
       \context NoteNames {
           \set printOctaveNames = ##f
           \scale
       }
   >>
   R1
   <<\scale
       \context NoteNames {
           \set printOctaveNames = ##t
           \scale
       }
   >>
}
                                                                       b
c'
d'
a
                                                                                 e
                                                                            d
                                                                                     e
                                                                                            e
                                                                       \overline{\phantom{a}}\overline{\phantom{a}}g' a'
e'
f'
                                                              E
                                                                                                 e
                                                                                                      \bulletb
                          \overline{\phantom{a}}\frac{1}{e} \frac{1}{e} \frac{1}{e} \frac{1}{e}d e
f
g
a
    \oint_{\mathbf{C}}\overline{\phantom{a}}\bullet\overline{\phantom{a}}\overline{\phantom{a}}
```
#### Printing tuplet brackets on the note head side

Whichever option you choose for controlling the tuplet bracket visibility, it will show or hide the tuplet bracket irrespectively of tuplet bracket placement (stem side or note head side). However,

when placing the tuplet bracket on the note head side some authors recommend always printing the tuplet bracket. The option visible-over-note-heads can be used to achieve this.

```
music = \relative c'' {
  \tupletNeutral \tuplet 3/2 { c16[ d e } f8]
  \tupletUp \tuplet 3/2 { c8 d e }
}
\new Voice {
  \relative c' {
    \time 2/4
    \override TupletBracket.visible-over-note-heads = ##t
    \override Score.TextMark.non-musical = ##f
    { \textMark \markup "default" \music }
    \override TupletBracket.bracket-visibility = #'if-no-beam
    { \textMark \markup \typewriter "'if-no-beam" \music }
  }
}
```
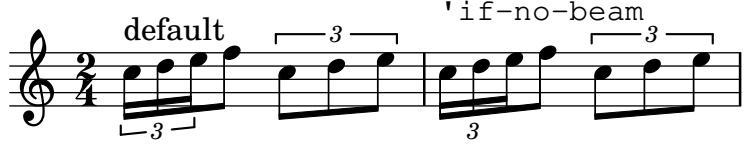

## Espaciado de las notas estrictamente proporcional

Si está establecido strict-note-spacing, el espaciado de las notas no queda influido por los compases o claves que pueda haber dentro de un sistema. En lugar de ello, se colocan justo antes de la nota que tiene lugar en el mismo momento temporal. Esto puede producir colisiones.

```
\relative c'' <<
     \override Score.SpacingSpanner.strict-note-spacing = ##t
     \set Score.proportionalNotationDuration = #(ly:make-moment 1/16)
     \new Staff {
           c8[ c \clef alto c c \grace { d16 } c8 c] c4
           c2 \grace { c16[ c16] } c2
     }
     \new Staff {
           c2 \tuplet 3/2 { c8 \clef bass cis,, c } c4
           c1
     }
>>
                                                                                                                         f
                                                                                     h
                                                                                                 h
                                                                                                                                                                 {\bf J_o}\begin{array}{c} \textcolor{blue}{\textbf{12}} \ \textcolor{blue}{\textbf{13}} \ \textcolor{blue}{\textbf{14}} \ \textcolor{blue}{\textbf{12}} \ \textcolor{blue}{\textbf{14}} \ \textcolor{blue}{\textbf{14}} \ \textcolor{blue}{\textbf{14}} \ \textcolor{blue}{\textbf{14}} \ \textcolor{blue}{\textbf{14}} \ \textcolor{blue}{\textbf{14}} \ \textcolor{blue}{\textbf{14}} \ \textcolor{blue}{\textbf{14}} \ \textcolor{blue}{\textbf{14}} \ \textcolor{blue}{\textbf{14}} \ \textcolor{blue}{\textbf{14}} \ \textcolorh
       \oint_C \frac{e}{r}\overline{\phantom{a}}v
```
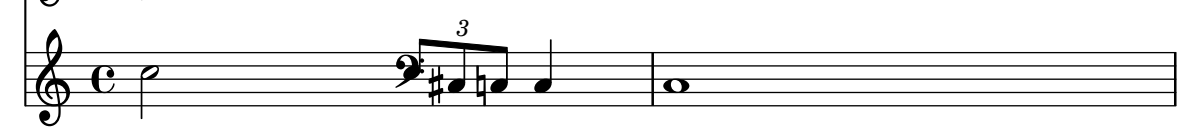

# Removing brace on first line of piano score

This snippet removes the first brace from a PianoStaff or a GrandStaff.

It may be useful when cutting and pasting the engraved image into existing music. It uses \alterBroken.

```
someMusic = {
  \once \override Staff.Clef.stencil = ##f
  \once \override Staff.TimeSignature.stencil = ##f
  \repeat unfold 3 c1 \break
  \repeat unfold 5 c1 \break
  \repeat unfold 5 c1
}
\score {
  \new PianoStaff
  <<\new Staff = "right" \relative c'' \someMusic
    \new Staff = "left" \relative c' { \clef F \someMusic }
  \rightarrow\layout {
    indent=75
    \context {
      \PianoStaff
      \alterBroken transparent #'(#t) SystemStartBrace
    }
 }
}
```
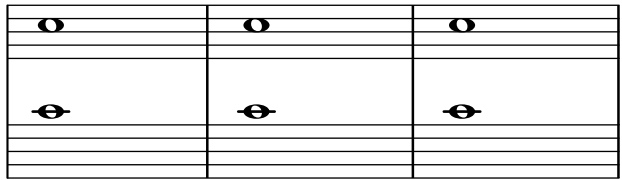

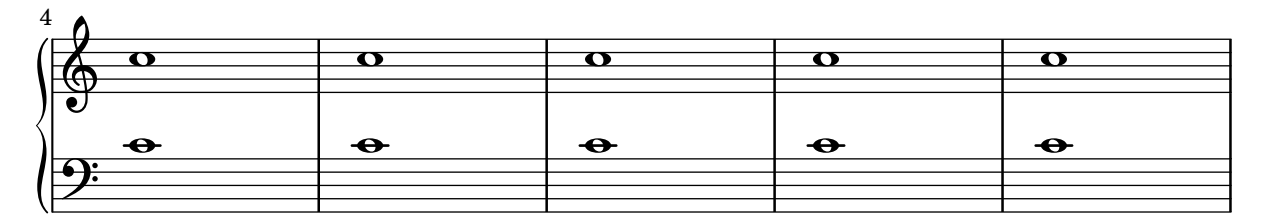

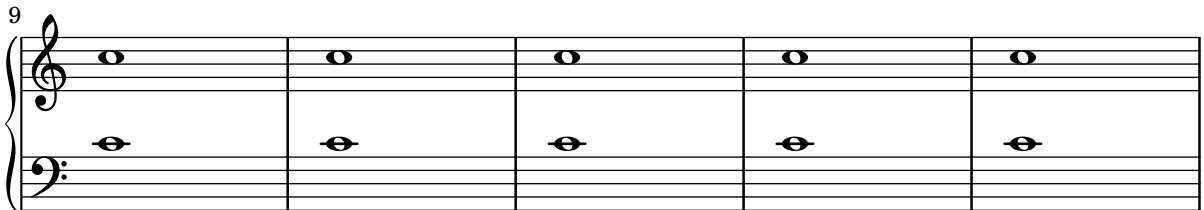

# Quitar las barras de compás entre los pentagramas de un StaffGroup PianoStaff o GrandStaff

De forma predeterminada, las líneas divisorias en los grupos StaffGroup, PianoStaff o GrandStaff se conectan entre los pentagramas. Se puede alterar este comportamiento pentagrama a pentagrama.

\**relative** c' {

```
\new StaffGroup <<
    \new Staff {
      e1 | e
      \once \override Staff.BarLine.allow-span-bar = ##f
      e1 | e | e
    }
    \new Staff {
      c1 | c | c
      \once \override Staff.BarLine.allow-span-bar = ##f
      c1 | c}
    \new Staff {
      a1 | a | a | a | a
    }
  >>
}
```
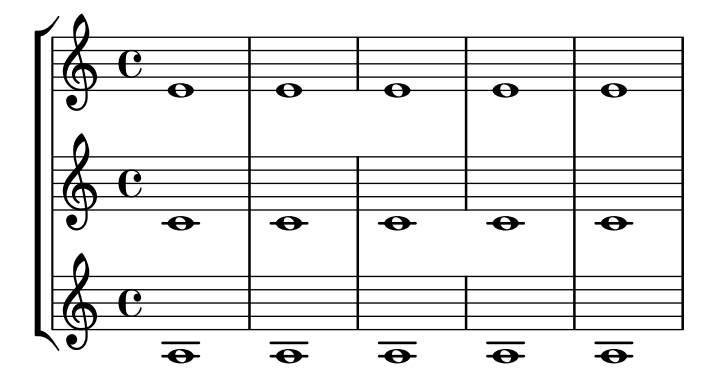

## Quitar la primera línea vacía

El primer pentagrama vacío también se puede suprimir de la partitura estableciendo la propiedad remove-first de VerticalAxisGroup. Esto se puede hacer globalmente dentro del bloque \layout, o localmente dentro del pentagrama concreto que se quiere suprimir. En este último caso, tenemos que especificar el contexto (Staff se aplica sólo al pentagrama actual) delante de la propiedad.

El pentagrama inferior del segundo grupo no se elimina, porque el ajuste sólo se aplica al pentagrama concreto dentro del que se escribe.

```
\layout {
  \context {
    \Staff \RemoveEmptyStaves
    % To use the setting globally, uncomment the following line:
    % \override VerticalAxisGroup.remove-first = ##t
  }
}
\new StaffGroup <<
  \new Staff \relative c' {
    e4 f g a \break
    c1
  }
  \new Staff {
    % To use the setting globally, comment this line,
```

```
% uncomment the line in the \layout block above
     \override Staff.VerticalAxisGroup.remove-first = ##t
     R1 \break
     R
  }
>>
\new StaffGroup <<
  \new Staff \relative c' {
     e4 f g a \break
     c1
  }
  \new Staff {
     R1 \break
     R
  }
>>
   \oint_{\partial D} \frac{e^{i\theta}}{e^{i\theta}}ª
                                    h
   \overset{\bullet}{\bullet}2
                                                            \overline{\phantom{a}}\overline{\phantom{0}}\mathsf{r}\mathcal{R}\oint_{0}^{0}ª
   \oint_{\bullet}\overline{\phantom{a}}\overset{\bullet}{\bullet}2
```
## Estilos de silencios

Los silencios se pueden imprimir en distintos estilos.

```
\new Staff \relative c {
 \omit Score.TimeSignature
 \cadenzaOn
 \override Staff.Rest.style = #'mensural
 r\maxima^\markup \typewriter { mensural }
 r\longa r\breve r1 r2 r4 r8 r16 s32 s64 s128 s128
 \bar ""
 \break
 \override Staff.Rest.style = #'neomensural
 r\maxima^\markup \typewriter { neomensural }
```

```
r\longa r\breve r1 r2 r4 r8 r16 s32 s64 s128 s128
 \bar ""
 \break
 \override Staff.Rest.style = #'classical
 r\maxima^\markup \typewriter { classical }
 r\longa r\breve r1 r2 r4 r8 r16 r32 r64 r128 s128
 \bar ""
 \break
 \override Staff.Rest.style = #'z
 r\maxima^\markup \typewriter { z-style }
 r\longa r\breve r1 r2 r4 r8 r16 r32 r64 r128 s128
 \bar ""
 \break
 \override Staff.Rest.style = #'default
 r\maxima^\markup \typewriter { default }
 r\longa r\breve r1 r2 r4 r8 r16 r32 r64 r128 s128
}

                            \frac{1}{2}$.
     mensural
     <mark>∤ ∗ ∗ ∗ ∗ ∗ ∗ ∗ ∗ ∗ ∗</mark>
                                                 \frac{1}{2}\overline{1}¦   
     neomensural \oint II II
             ¡      
     classical \bigoplus if the set of \blacksquare 
             ।<br>। ■ ■ ■ × ? ? ? ? ? ?
     z-style \sum_{i=1}^{n} if the set of \overline{a} 

     default \oint ¡
```
#### Barras rítmicas

En las hojas guía de acordes o lead-sheets "sencillas", a veces no se imprime realmente ninguna nota, y en su lugar se hace una notación que tiene solamente "patrones rítmicos" y acordes encima de los compases, dando la estructura de la canción song. Tal funcionalidad es útil, por ejemplo, al crear o transcribir la estructura de una canción y también si se quieren compartir las hojas guía con guitarristas o músicos de jazz. La forma estándar en que está contemplada esta funcionalidad empleando \repeat percent no es adecuada aquí porque el primer compás tendría que ser una nota o silencio normales. Este ejemplo muestra dos soluciones al problema, redefiniendo los silencios normales para que se impriman como barras inclinadas (si la duración

 $\overline{\phantom{a}}$ 

 $\overline{\phantom{a}}$ 

de cada pulso no es una negra, sustituiremos el r4 que aparece en las definiciones con un silencio de la duración adecuada).

```
% Macro to print single slash
rs = f\once \override Rest.stencil = #ly:percent-repeat-interface::beat-slash
  \once \override Rest.thickness = #0.48
  \once \override Rest.slope = #1.7
  r4
}
% Function to print a specified number of slashes
comp = #(define-music-function (count) (integer?)
  #{
     \override Rest.stencil = #ly:percent-repeat-interface::beat-slash
     \override Rest.thickness = #0.48
     \override Rest.slope = #1.7
     \repeat unfold $count { r4 }
     \revert Rest.stencil
  #}
)
\score {
  \relative c' {
    c4 d e f \vert\mathbf{x} \rightarrow \mathbf{r}\comp #4 |
  }
}
   \oint_c \frac{\mathrm{e}}{\mathrm{e}^{\frac{1}{2}}\mathrm{e}^{\frac{1}{2}}\mathrm{e}^{\frac{1}{2}}\mathrm{e}^{\frac{1}{2}}
```
# Separar las cancelaciones de tonalidad de los cambios de armadura

De forma predeterminada, las alteraciones accidentales que se usan para las cancelaciones en las armaduras se colocan adyacentes a las que se usan para los cambios de tonalidad. Este comportamiento se puede cambiar sobreescribiendo la propiedad 'break-align-orders del objeto gráfico BreakAlignment.

El valor de 'break-align-orders es un vector de longitud 3, con listas entrecomilladas cuyos elementos con objets que se pueden dividir en un salto. Este ejemplo solo modifica la segunda lista, moviendo key-cancellation antes de staff-bar; modificando la segunda lista, el comportamiento de alineación de los saltos solo cambia en la mitad de un sistema, no al principio ni al final.

```
\new Staff {
 \override Score.BreakAlignment.break-align-orders =
   ##((left-edge ambitus breathing-sign clef staff-bar
                   key-cancellation key-signature time-signature custos)
        (left-edge ambitus breathing-sign clef key-cancellation
```

```
staff-bar key-signature time-signature custos)
              (left-edge ambitus breathing-sign clef key-cancellation
                                  key-signature staff-bar time-signature custos))
   \key des \major
   c'1
   \bar "||"
   \key bes \major
   c<sup>1</sup>1}
                             ij
                              \mathbf{I}ţ
    \overline{\mathbb{P}}^{\flat}\frac{1}{2}\frac{1}{2}\frac{1}{2}\frac{1}{2}\mathrm{e} - \frac{\mathfrak{g}}{\mathfrak{g}} - \frac{\mathfrak{g}}{\mathfrak{g}}\frac{1}{2}
```
# Establecer el comportamiento de los reguladores en las barras de compás

Si la nota que da fin a un regulador cae sobre la primera parte de un compás, el regulador se detiene en la línea divisoria inmediatamente precedente. Se puede controlar este comportamiento sobreescribiendo la propiedad 'to-barline.

```
\relative c'' {
  e4 < e2.
  e1\!
  \override Hairpin.to-barline = ##f
  e4 < e2.
  e1\!
}
```
**.** 

**.** 

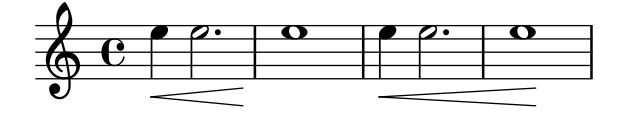

# Fijar un separador entre los sistemas

Se pueden insertar separadores sistema entre los sistemas de una página. Se puede usar cualquier elemento de marcado, pero \slashSeparator está disponible como una elección predeterminada adecuada.

```
\paper {
  system-separator-markup = \slashSeparator
  line-width = 120}
notes = \text{relative } c' {\text{}}c1 | c \break
  c1 | c \break
  c1 | c}
\book {
```

```
\score { \new GrandStaff << \new Staff \notes \new Staff \notes
   >>
 }
}
```
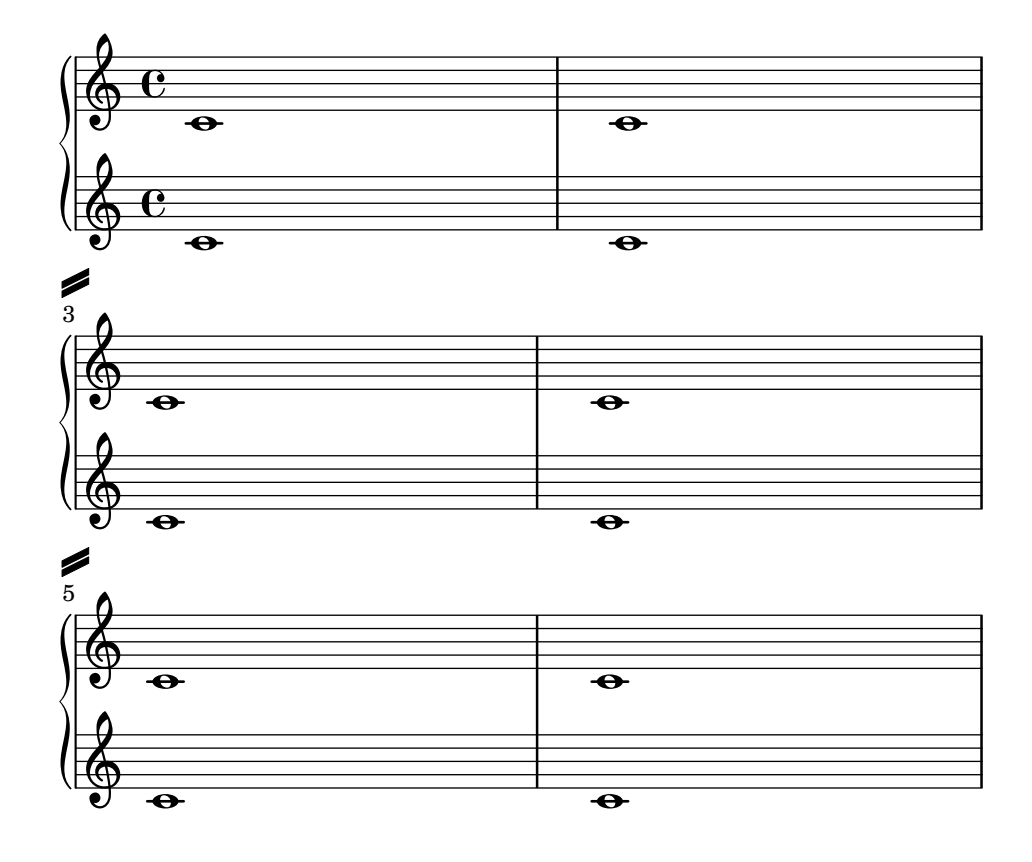

# Imprimir la misma articulación encima y debajo de la misma nota o acorde

De forma predeterminada, LilyPond no permite poner la misma articulación (p.ej., un acento, un calderón, un círculo de armónico, etc.) encima y debajo de la nota. Por ejemplo, c4 \fermata^\fermata imprime solamente el calderón inferior. El calderón superior sencillamente se ignora. Sin embargo, se pueden adosar inscripciones (de igual forma que las digitaciones) dentro de un acorde, lo que significa que es posible tener tantas articulaciones como se desee. Este enfoque tiene la ventaja de que ignora la plica y posiciona la articulación de forma relativa a la cabeza de la nota. Puede verse esto en el caso de los flageolets (indicaciones de armónico) que aparecen en el fragmento de c´odigo. Para recrear el comportamiento de las inscripciones fuera del acorde, se requiere 'add-stem-support. Así, la solución consiste en escribir la nota como un acorde y añadir las articulaciones dentro de los paréntesis en ángulo <...>. La dirección siempre será hacia arriba, pero podemos retocar esto por medio de una instrucción  $\text{weak: }$ dirección #DOWN-\fermata^\fermata>

```
\relative c' {
  <>^"Wrong"
  c2_\fermata^\fermata % The second fermata is ignored!
  <e d'>2^\flageolet_\flageolet
  \stopStaff s1 \startStaff
  <>^"Works if written inside a chord"
  <e_\flageolet d'^\flageolet>2
  <e_\flageolet d'^\flageolet>2
  <e_\flageolet^\flageolet>2
  <e_\fermata^\fermata>2
}
```
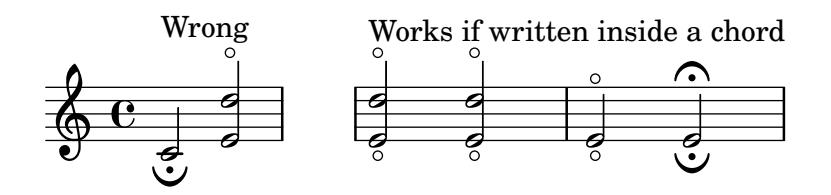

# Líneas de extensión para números de cuerda

Hacemos una línea extensora para las indicaciones de número de cuerda, motrando que una serie de notas se han de tocar sobre la misma cuerda.

```
stringNumberSpanner =
  #(define-music-function (StringNumber) (string?)
    #{
      \override TextSpanner.style = #'solid
      \override TextSpanner.font-size = #-5
      \override TextSpanner.bound-details.left.stencil-align-dir-y = #CENTER
      \override TextSpanner.bound-details.left.text =
        \markup { \circle \number $StringNumber }
    #})
\relative c {
  \clef "treble_8"
  \stringNumberSpanner "5"
```

```
\textSpannerDown
  a8\startTextSpan
  b c d e f\stopTextSpan
  \stringNumberSpanner "4"
  g\startTextSpan a
  bes4 a g2\stopTextSpan
}
```
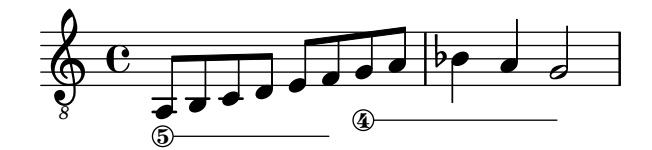

#### Evitar las advertencias sobre columnas de notas que chocan

Si se colocan sobre la misma posición notas de dos voces distintas con las plicas en la misma dirección, y ninguna de las voces tiene un desplazamiento o ambas tienen el mismo desplazamiento, aparece el mensaje de error 'advertencia: demasiadas columnas de notas en colisión; se ignora' aparece al compilar el archivo de LilyPond. Este mensaje se puede evitar fijando la propiedad 'ignore-collision del objero NoteColumn al valor #t. Observe que esto no elimina solamente las advertencias, sino que hace que LilyPond deje de intentar resolver las colisiones en absoluto, por lo que pueden obtenerse resultados distintos de los esperados si no se usa con prudencia.

```
ignore = \override NoteColumn.ignore-collision = ##t
\relative c' {
  \new Staff <<
    \new Voice { \ignore \stemDown f2 g }
    \new Voice { c2 \stemDown c, }
  >>
```

```
\overline{\mathbb{Z}}F
                         P
\oint_C \frac{e}{2}
```
}

#### Compás entre paréntesis

La indicación de compás puede encerrarse entre paréntesis.

```
\relative c'' {
  \override Staff.TimeSignature.stencil = #(lambda (grob)
    (bracketify-stencil (ly:time-signature::print grob) Y 0.1 0.2 0.1))
  \time 2/4
  a4 b8 c
}
```
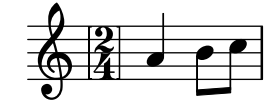

# Indicación de compás entre paréntesis: método número 3

Otra forma de poner la indicación de compás entre paréntesis.

```
\relative c'' {
  \override Staff.TimeSignature.stencil = #(lambda (grob)
    (parenthesize-stencil (ly:time-signature::print grob) 0.1 0.4 0.4 0.1 ))
  \time 2/4
  a4 b8 c
}
```
 $\frac{2}{9}$   $\frac{2}{4}$   $\frac{2}{9}$ 4 h

# Indicación de compás imprimiendo sólo el numerador (en lugar de la fracción)

A veces, la indicación de compás no debe imprimir la fracción completa (p.ej.  $7/4$ ), sino sólo el numerador (7 en este caso). Esto se puede hacer fácilmente utilizando \override Staff.TimeSignature.style = #'single-digit para cambiar el estilo permanentemente. Usando \revert Staff.TimeSignature.style, se puede revertir el cambio. Para aplicar el estilo de un dígito único a una sola indicación de compás, utilice la instrucción \override y anteponga la instrucción \once.

```
\relative c'' {
  \time 3/4
  c4 c c
  % Change the style permanently
  \override Staff.TimeSignature.style = #'single-digit
  \time 2/4
  c4 c\time 3/4
  c4 c c
  % Revert to default style:
  \revert Staff.TimeSignature.style
  \time 2/4
  c4 c
  % single-digit style only for the next time signature
  \once \override Staff.TimeSignature.style = #'single-digit
  \time 5/4
  c4 c c c c
  \time 2/4
  c4 c
}
```
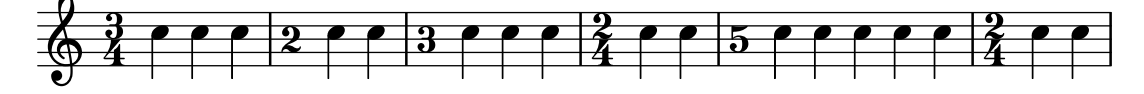

# Tuplet bracket and change staff

This snippet shows how to set a tuplet starting in a lower staff and finishing in the upper one.  $\mathbf{a}$ **igues** = \**relative** c' {

```
\time 6/8
  s4.
  \stemDown
  c16[ bes' e]
  \stemUp
  g c e
  \stemDown
  g8
}
basses = \relative c {
  \time 3/4
  \clef F
  \tweak positions #'(4.5 . 9.5)
  \tweak edge-height #'(1 . -1)
  \tuplet 7/6 {
    c16[ bes' e]
    \change Staff = md
    \stemUp
    g[ c e g]
  }
  s4.s8
}
\new PianoStaff
\with { \omit TimeSignature }
<<\,\new Staff = md \aigues
  \new Staff = mg \basses
>>
```
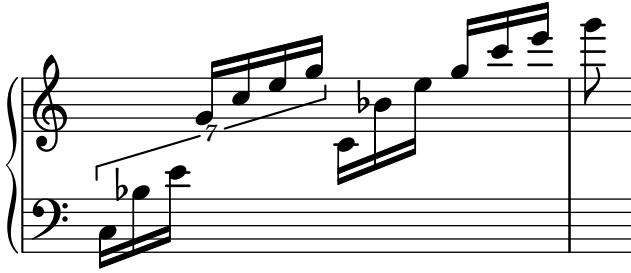

# Trucaje de las propiedades de clave

La modificación del glifo de la clave, su posición o su octavación, no cambian 'per se' la posición de las siguientes notas del pentagrama. Para conseguir armaduras de tonalidad sobre las líneas del pentagrama adecuadas, también debe especificarse middleCClefPosition, con valores positivos o negativos que mueven el Do central hacia arriba o hacia abajo, respectivamente, en relación con la línea central del pentagrama (usualmente la tercera).

Por ejemplo, la instrucción \clef "treble\_8" equivale a un ajuste de clefGlyph, clefPosition (que controla la posición vertical de la clave sobre el pentagrama), middleCPosition y clefTransposition. Se imprime una clave cada vez que se modifica cualquiera de las propiedades excepto middleCPosition.

Los siguientes ejemplos muestran las posibilidades cuando se ajustan estas propiedades manualmente. En la primera línea, los cambios manuales preservan el posicionamiento relativo estándar de las claves y las notas, pero no lo hacen en la segunda línea.

```
{
  % The default treble clef
  \key f \major
  c<sup>1</sup>1% The standard bass clef
  \set Staff.clefGlyph = #"clefs.F"
  \set Staff.clefPosition = #2
  \set Staff.middleCPosition = #6
  \set Staff.middleCClefPosition = #6
  \key g \major
  c'1
  % The baritone clef
  \set Staff.clefGlyph = #"clefs.C"
  \set Staff.clefPosition = #4
  \set Staff.middleCPosition = #4
  \set Staff.middleCClefPosition = #4
  \key f \major
  c'1
  % The standard choral tenor clef
  \set Staff.clefGlyph = #"clefs.G"
  \set Staff.clefPosition = #-2
  \set Staff.clefTransposition = #-7
  \set Staff.middleCPosition = #1
  \set Staff.middleCClefPosition = #1
  \key f \major
  c<sup>1</sup>1% A non-standard clef
  \set Staff.clefPosition = #0
  \set Staff.clefTransposition = #0
  \set Staff.middleCPosition = #-4
  \set Staff.middleCClefPosition = #-4
  \key g \major
  c'1 \break
  % The following clef changes do not preserve
  % the normal relationship between notes, key signatures
  % and clefs:
  \set Staff.clefGlyph = #"clefs.F"
  \set Staff.clefPosition = #2
  c<sup>1</sup>1\set Staff.clefGlyph = #"clefs.G"
  c<sup>1</sup>1\set Staff.clefGlyph = #"clefs.C"
  c<sup>1</sup>1\set Staff.clefTransposition = #7
  c'1
  \set Staff.clefTransposition = #0
```

```
\set Staff.clefPosition = #0
  c<sup>1</sup>1% Return to the normal clef:
  \set Staff.middleCPosition = #0
  c<sup>1</sup>1}
```
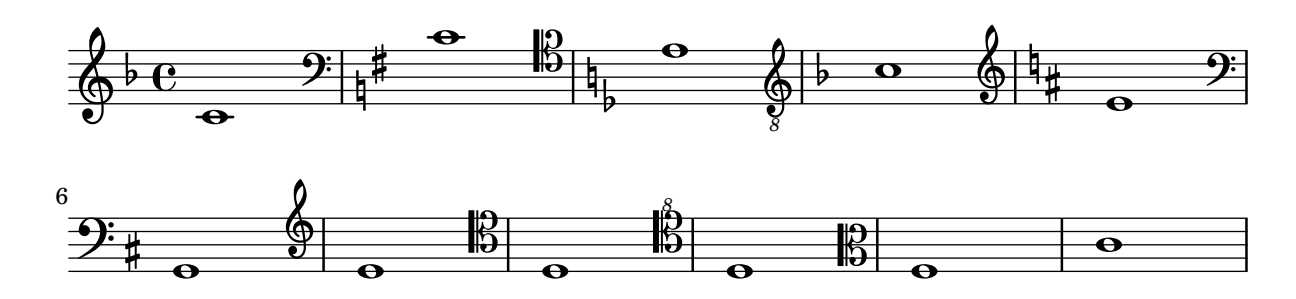

# Trucar la disposición de las notas de adorno dentro de la música

La disposición de las expresiones de adorno se puede cambiar a lo largo de toda la música usando las funciones add-grace-property y remove-grace-property. El ejemplo siguiente borra la definición de la dirección de la plica para esta nota de adorno, de manera que las plicas no siemmpre apuntan hacia arriba, y cambia la forma predeterminada de las cabezas a aspas.

```
\relative c'' {
  \new Staff {
    $(remove-grace-property 'Voice 'Stem 'direction)
    $(add-grace-property 'Voice 'NoteHead 'style 'cross)
    \new Voice {
       \acciaccatura { f16 } g4
       \grace { d16 e } f4
       \appoggiatura { f,32 g a } e2
    }
  }
}
```
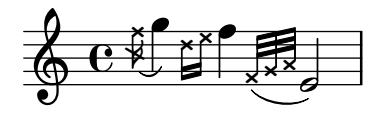

## Uso de estilos alternativos para los corchetes

Se pueden imprimir estilos alternativos del corchete o gancho de las corcheas y figuras menores, mediante la sobreescritura de la propiedad stencil del objeto Flag. Son valores válidos modern-straight-flag y old-straight-flag y flat-flag.

```
testnotes = {
  \autoBeamOff
  c8 d16 c32 d64 \acciaccatura { c8 } d64 r4
}
```

```
\score {
```

```
\relative c' {
    \time 2/4
    \testnotes
    \override Flag.stencil = #modern-straight-flag
    \testnotes
    \override Flag.stencil = #old-straight-flag
    \testnotes
    \override Flag.stencil = #flat-flag
    \testnotes
    \revert Flag.stencil
    \testnotes
  }
  \layout {
    \mathbf{indent} = 0\context {
      \Score
      \override NonMusicalPaperColumn.line-break-permission = ##f
    }
  }
}
```
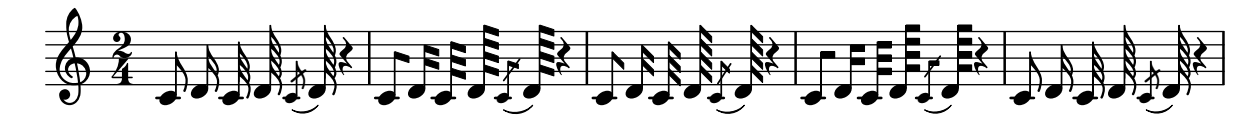

#### Utilizar ly:grob-object para acceder a los grobs con **\**tweak

Se puede acceder "lateralmente" a algunos grobs desde dentro de la función de callback de otro grob. Estos se encuentran relacionados normalmente como ´ "layout objects" (objetos de presentación) en la sección "Internal properties" (propiedades internas) de un interface de grob. Se usa la función ly: grob-object para acceder a estos grobs.

Se presentan más abajo como ejemplo algunas formas de addecer a grobs desde dentro de una función de callback de NoteHead, pero la técnica no se limita a las cabezas de nota. Sin embargo, la función de callback de NoteHead es especialmente importante, porque es la función de callback implícita que utiliza la instrucción  $\text{tweak}$ .

La función de ejemplo que se define abajo ("display-grobs") no es probablemente tan útil, pero muestra que se está accediendo efectivamente a los grobs.

Salida de ejemplo de la consola:

```
--------------------
     #-Grob Accidental -
     #-Grob Arpeggio -
     #-Grob Stem -
#(define (notehead-get-accidental notehead)
   ;; notehead is grob
   (ly:grob-object notehead 'accidental-grob))
```
#(**define** (notehead-get-arpeggio notehead)

```
;; notehead is grob
   (let ((notecolumn (notehead-get-notecolumn notehead)))
     (ly:grob-object notecolumn 'arpeggio)))
#(define (notehead-get-notecolumn notehead)
   ;; notehead is grob
   (ly:grob-parent notehead X))
#(define (notehead-get-stem notehead)
   ;; notehead is grob
   (let ((notecolumn (notehead-get-notecolumn notehead)))
     (ly:grob-object notecolumn 'stem)))
#(define (display-grobs notehead)
   ;; notehead is grob
   (let ((accidental (notehead-get-accidental notehead))
         (arpeggio (notehead-get-arpeggio notehead))
         (stem (notehead-get-stem notehead)))
     (format (current-error-port) "~2&~a\n" (make-string 20 #\-))
     (for-each
      (lambda (x) (format (current-error-port) "~a\n" x))
      (list accidental arpeggio stem))))
\relative c' {
  %% display grobs for each note head:
  %\override NoteHead.before-line-breaking = #display-grobs
  \lt c%% or just for one:
  \tweak before-line-breaking #display-grobs
  es
  g>1\arpeggio
}
```
#### .<br>?<sup>1</sup>  $\bigoplus_{i=1}^{\infty} \bigoplus_{i=1}^{n} \bigoplus_{i=1}^{n}$ ª

# Uso del lenguaje PostScript para generar cabezas de nota de formas especiales

Cuando la cabeza de una nota con una forma especial no se puede generar fácilmente mediante elementos de marcado gráfico, puede emplearse código de PostScript para generar la forma. Este ejemplo muestra cómo se genera una cabeza en forma de paralelogramo.

```
parallelogram =
  #(ly:make-stencil (list 'embedded-ps
    "gsave
      currentpoint translate
      newpath
      0 0.25 moveto
      1.3125 0.75 lineto
      1.3125 -0.25 lineto
      0 -0.75 lineto
```

```
closepath
      fill
      grestore" )
    (cons 0 1.3125)
    (cons -.75 .75))
myNoteHeads = \override NoteHead.stencil = \parallelogram
normalNoteHeads = \revert NoteHead.stencil
\relative c'' {
  \myNoteHeads
  g4 d'
  \normalNoteHeads
  <f, \tweak stencil \parallelogram b e>4 d
}
```

$$
\oint_C \mathbf{e} \cdot \mathbf{e}^{-\frac{1}{2}}
$$

# Uso de la instrucción *\tweak para retocar objetos gráficos* individuales

Con la instrucción de trucar \tweak todos los objetos gráficos se pueden retocar directamente. Aquí presentamos ejemplos de los tipos de retoque disponibles.

```
\relative c' {
  \time 2/4
  \set fingeringOrientations = #'(right)
  \overline{\epsilon}\tweak font-size #3 c
    \tweak color #red d-\tweak font-size #8 -4
    \tweak style #'cross g
    \tweak duration-log #2 a
  >2
}
```
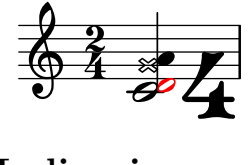

## Indicaciones dinámicas y textuales alineadas verticalmente

Todos los objetos DynamicLineSpanner (reguladores e indicaciones dinámicas de texto) se sitúan con su l´ınea de referencia a una distancia de al menos 'staff-padding del pentagrama, a no ser que otros elementos de notación los fuerce a colocarse a más distancia. Si se ajusta 'staff-padding a un valor suficientemente grande, las indicaciones dinámicas quedarán alineadas.

Se usa una idea similar junto a \textLengthOn para alinear las inscripciones de texto a lo largo de su línea de base.

**music** = \**relative** c' {

```
a'2\p b\ f
  e4\p f\f\> g, b\p
  c2^\markup { \huge gorgeous } c^\markup { \huge fantastic }
}
{
  \music
  \break
  \override DynamicLineSpanner.staff-padding = #3
  \textLengthOn
  \override TextScript.staff-padding = #1
  \music
}
```
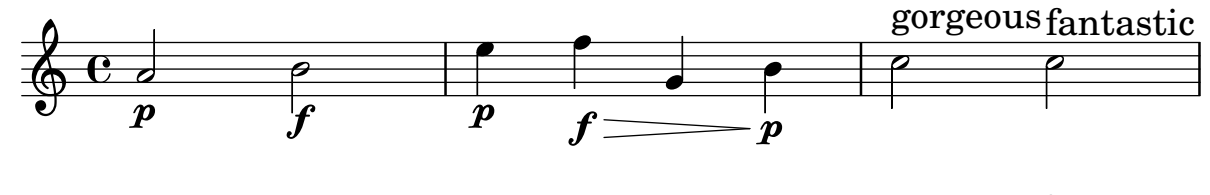

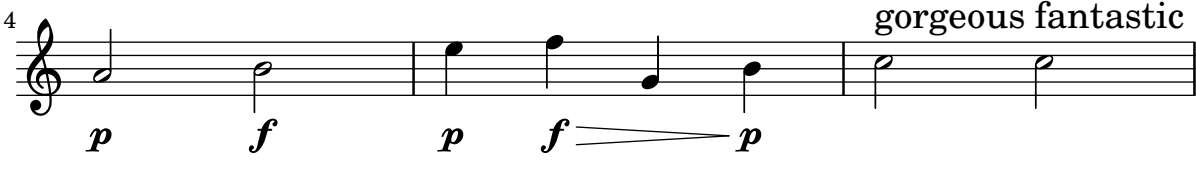

# Alineación vertical de la letra y los compases de ossia

Este fragmento de código muestra el uso de las propiedades de contexto alignBelowContext y alignAboveContext para controlar la posición de la letra y los compases de ossia.

```
\paper {
  ragged-right = ##t
}
\relative c' <<
  \new Staff = "1" { c4 c s2 }
  \new Staff = "2" { c4 c s2 }
  \neq Staff = "3" { c4 c s2 }
  { \skip 2
    <<\lyrics {
        \set alignBelowContext = #"1"
        lyrics4 below
      }
      \new Staff \with {
        alignAboveContext = #"3"
        fontSize = #-2\override StaffSymbol.staff-space = #(magstep -2)
        \remove "Time_signature_engraver"
      } {
        \tuplet 6/4 {
          \override TextScript.padding = #3
          c8[^"ossia above" d e d e f]
```
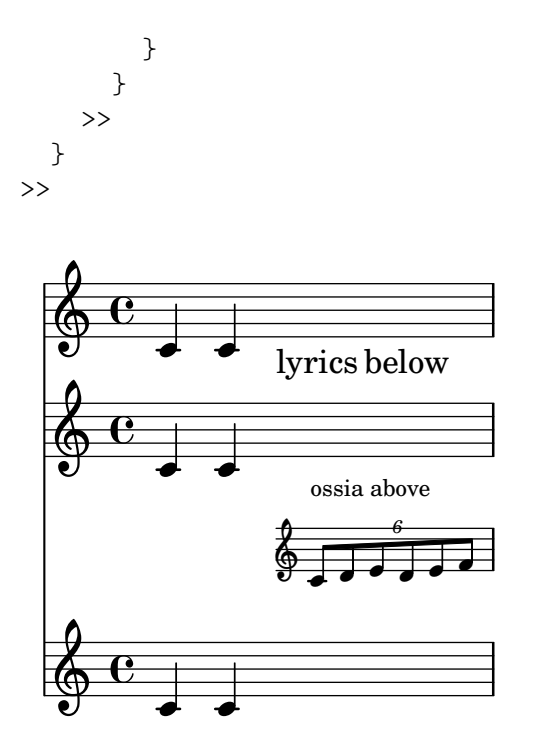

## Centrado vertical de las líneas de bajo cifrado emparejadas

Allí donde se utilicen líneas extensoras para el bajo cifrado mediante el establecimiento de useBassFigureExtenders al valor verdadero, las parejas de líneas extensoras congruentes se centran verticalmente si el valor de figuredBassCenterContinuations tiene el valor verdadero.

```
<<\relative c' {
    c8 c b b a a c16 c b b
    c8 c b b a a c16 c b b
    c8 c b b a a c c b b
  }
  \figures {
    \set useBassFigureExtenders = ##t
    <6+ 4 3>4 <6 4 3>8 r
    <6+ 4 3>4 <6 4 3>8 <4 3+>16 r
    \set figuredBassCenterContinuations = ##t
    <6+ 4 3>4 <6 4 3>8 r
    <6+ 4 3>4 <6 4 3>8 <4 3+>16 r
    \set figuredBassCenterContinuations = ##f
    <6+ 4 3>4 <6 4 3>8 r
    <6+ 4 3>4 <6 4 3>8 <4 3+>8
  }
>>
```
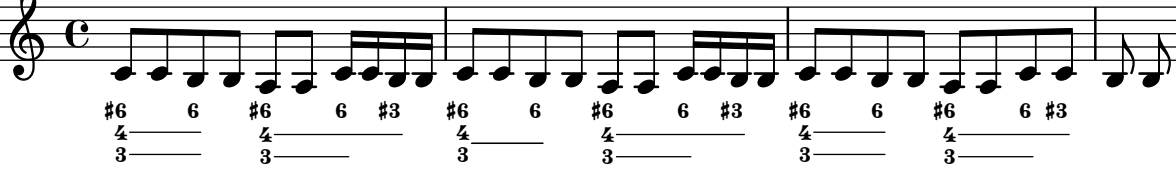

# Paper and layout

Sección "Spacing issues" en Referencia de la Notación

#### Alinear y centrar los nombres de instrumento

La alineación horizontal de los nombres de instrumento se puede trucar modificando la propiedad Staff.InstrumentName #'self-alignment-X. Las variables de \layout indent y short-indent definen el espacio en que se alinean los nombres de instrumento antes del primer sistema y de los siguientes, respectivamente.

```
\paper { left-margin = 3\cm }
\score {
  \new StaffGroup <<
    \new Staff \with {
      \override InstrumentName.self-alignment-X = #LEFT
      instrumentName = \markup \left-column {
        "Left aligned"
        "instrument name"
        }
        shortInstrumentName = "Left"
      }
      { c''1 \break c''1 }
    \new Staff \with {
      \override InstrumentName.self-alignment-X = #CENTER
      instrumentName = \markup \center-column {
        Centered
        "instrument name"
        }
      shortInstrumentName = "Centered"
    }
    { g'1 g'1}
    \new Staff \with {
      \override InstrumentName.self-alignment-X = #RIGHT
      instrumentName = \markup \right-column {
        "Right aligned"
        "instrument name"
      }
      shortInstrumentName = "Right"
    }
   { e'1 e'1 }
  >>
  \layout {
    ragged-right = ##t
```

```
\text{indent} = 4\cmshort-indent = 2\cm
  }
}
```
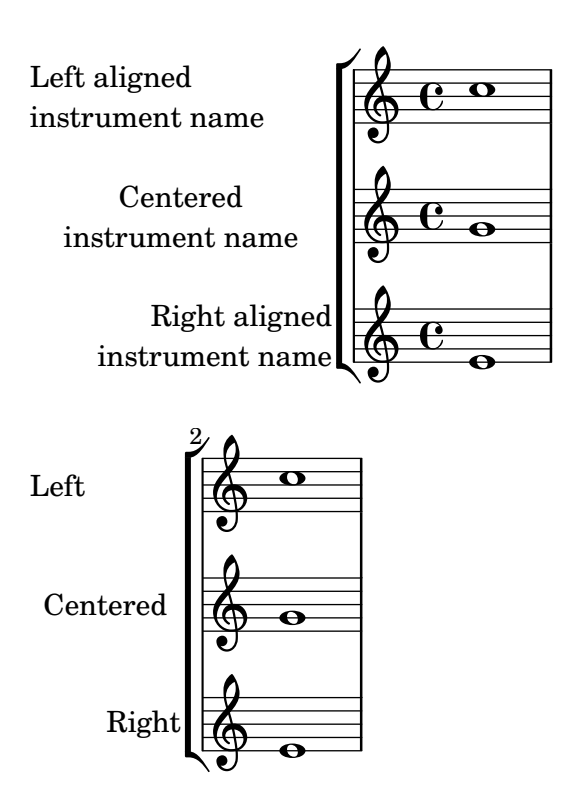

## Arranging separate lyrics on a single line

Sometimes you may want to put lyrics for different performers on a single line: where there is rapidly alternating text, for example. This snippet shows how this can be done with \override VerticalAxisGroup.nonstaff-nonstaff-spacing.minimum-distance = ##f.

```
\layout {
  \context {
    \Lyrics
    \override VerticalAxisGroup.nonstaff-nonstaff-spacing.minimum-distance = ##f
  }
}
aliceSings = \markup { \smallCaps "Alice" }
eveSings = \markup { \smallCaps "Eve" }
<<\new Staff <<
    \new Voice = "alice" {
      f'4^\aliceSings g' r2 |
      s1f'4^\aliceSings g' r2 |
      s1 | \break
      % ...
      \voiceOne
```

```
s2 a'8^\aliceSings a' b'4 |
      \oneVoice
      g'1
    }
    \new Voice = "eve" {
      s1a'2^\eveSings g' |
      s1a'2^\eveSings g'
      % ...
      \voiceTwo
      f'4^\eveSings a'8 g' f'4 e' |
      \oneVoice
      s1
    }
  >>
  \new Lyrics \lyricsto "alice" {
   may -- be
    sec -- ond
    % ...
    Shut up, you fool!
  }
  \new Lyrics \lyricsto "eve" {
    that the
    words are
    % ...
    ...and then I was like--
  }
>>
```
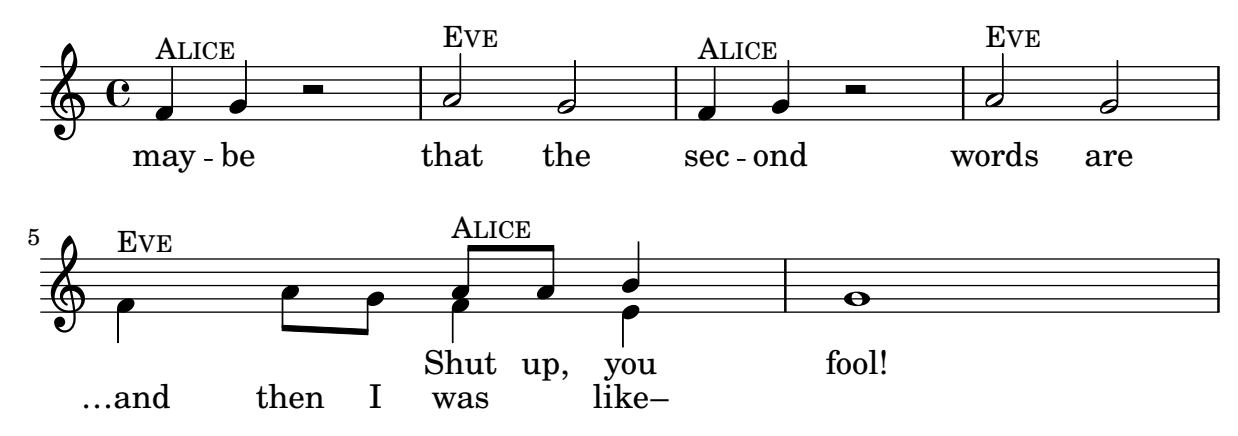

## Partes de libro

Se puede usar \bookpart para dividir un libro en varias partes. La última página de cada parte vùede quedar afectada por el valor de ragged-last-bottom. Los elementos de marcado de encabezamiento y pie de página pueden detectar que están en la última página de una parte, y presentar diferencias con la última página del libro.

```
#(set-default-paper-size "a6")
```
}

```
%% book paper, which is inherited by all children bookparts
\paper {
  ragged-last-bottom = ##t
  %% Page footer: add a different part-tagline at part last page
  oddFooterMarkup = \markup {
    \column {
      \fill-line {
        %% Copyright header field only on book first page.
        \if \on-first-page \fromproperty #'header:copyright
      }
      \fill-line {
        %% Part tagline header field only on each part last page.
        \if \on-last-page-of-part \fromproperty #'header:parttagline
      }
      \fill-line {
        %% Tagline header field only on book last page.
        \if \on-last-page \fromproperty #'header:tagline
      }
   }
 }
}
%% book header, which is inherited by the first bookpart
\header {
  title = "Book title"
  copyright = "Copyright line on book first page"
 parttagline = "Part tagline"
 tagline = "Book tagline"
}
\bookpart {
  %% a different page breaking function may be used on each part
  \paper { page-breaking = #ly:minimal-breaking }
  \header { subtitle = "First part" }
  \markup { The first book part }
  \markup { a page break }
  \pageBreak
  \markup { first part last page }
  \markup \wordwrap { with ragged-last-bottom (see the space below this text) }
}
\bookpart {
  \header { subtitle = "Second part" }
  { c'4 }
}
```
# **Book title**

**First part**

The first book part a page break

Copyright line on book first page

2 first part last page with ragged-last-bottom (see the space below this text)

Part tagline

**Book title Second part**

3

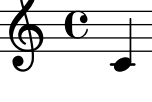

Part tagline Book tagline

## Modificar el tamaño de la pauta

Aunque la manera más sencilla de redimensionar los pentagramas es usar #(set-global-staff-size xx), el tamaño de una pauta individual se puede cambiar escalando las propiedades de 'staff-space y de fontSize.

```
<<\new Staff {
   \relative c'' {
     \dynamicDown
     c8\ff c c c c c c c
   }
 }
 \new Staff \with {
   fontSize = #-3\override StaffSymbol.staff-space = #(magstep -3)
 } {
   \clef bass
   c8 c c c c\f c c c
 }
```
>>

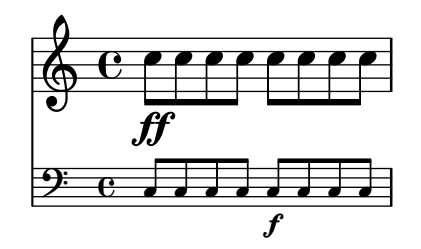

#### Recorte de sistemas

Este código muestra cómo recortar (extraer) fragmentos a partir de una partitura completa.

Este archivo tiene que procesarse de forma separada con la opción -dclip-systems; la página de fragmentos de código podría no mostrar el resultado adecuadamente.

La salida consiste en archivos con los nombres 'base-from-inicio-to-final [-número].eps'.

Si se incluyen los comienzos y finales de los sistemas, incluyen las dimensiones del grob del sistema, por ejemplo los nombres de instrumento.

Las notas de adorno en el punto final de la región no se incluyen.

Las regiones pueden abarcar varios sistemas. En este caso, se generan varios archivos EPS.

```
#(ly:set-option 'clip-systems)
#(define output-suffix "1")
origScore = \score {
  \relative c' {
    \new Staff \with { instrumentName = "Instrument" }
    c1
    d1
    \grace c16 e1
    \key d \major
    f1 \break
    \clef bass
    g,1
    fis1
  }
}
\book {
  \score {
    \origScore
    \layout {
      % Each clip-region is a (START . END) pair
      % where both are rhythmic-locations.
      % (make-rhythmic-locations BAR-NUMBER NUM DEN)
      % means NUM/DEN whole-notes into bar numbered BAR-NUMBER
      clip-regions = #(list
      (cons
       (make-rhythmic-location 2 0 1)
       (make-rhythmic-location 4 0 1))
```

```
(cons
       (make-rhythmic-location 0 0 1)
       (make-rhythmic-location 4 0 1))
      (cons
       (make-rhythmic-location 0 0 1)
       (make-rhythmic-location 6 0 1))
      )
   }
 }
}
#(ly:set-option 'clip-systems #f)
#(define output-suffix #f)
\book {
  \score { \origScore }
  \markup { \bold \fontsize #6 clips }
  \score {
    \lyrics {
      \markup { from-2.0.1-to-4.0.1-clip.eps }
      \markup {
        \epsfile #X #30.0 #(format #f "~a-1-from-2.0.1-to-4.0.1-clip.eps"
                            (ly:parser-output-name)) }
   }
 }
}
```
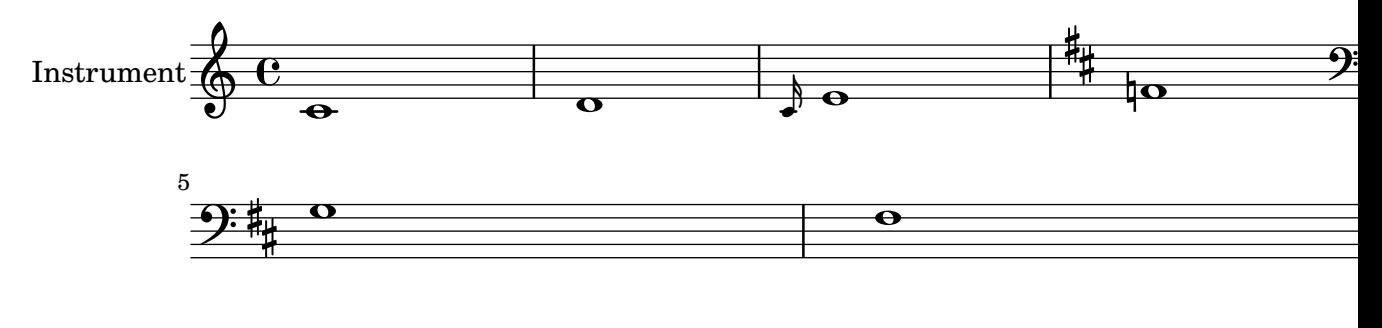

# **clips**

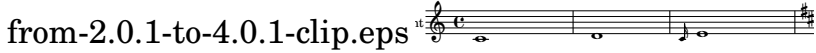

### Crear pentagramas en blanco

Para crear pentagramas en blanco, genere compases vacíos y después elimine el grabador de números de compás Bar\_number\_engraver del contexto Score, y los grabadores de la indicación de compás Time\_signature\_engraver, de la clave Clef\_engraver y de los compases Bar\_engraver del contexto de Staff.

```
#(set-global-staff-size 20)
\score {
 {
    \repeat unfold 12 { s1 \break }
  }
  \layout {
    \text{indent} = 0 \infty\context {
      \Staff
      \remove "Time_signature_engraver"
      \remove "Clef_engraver"
      \remove "Bar_engraver"
    }
    \context {
      \Score
      \remove "Bar_number_engraver"
    }
  }
}
% uncomment these lines for "letter" size
%{
\paper {
  #(set-paper-size "letter")
  ragged-last-bottom = ##f
  line-width = 7.5\in
  left-margin = 0.5\in
  bottom-margin = 0.25\in
  top-margin = 0.25\in
}
%}
% uncomment these lines for "A4" size
%{
\paper {
  #(set-paper-size "a4")
 ragged-last-bottom = ##f
  line-width = 180
  left-margin = 15
  bottom-margin = 10
  top-margin = 10
}
%}
```
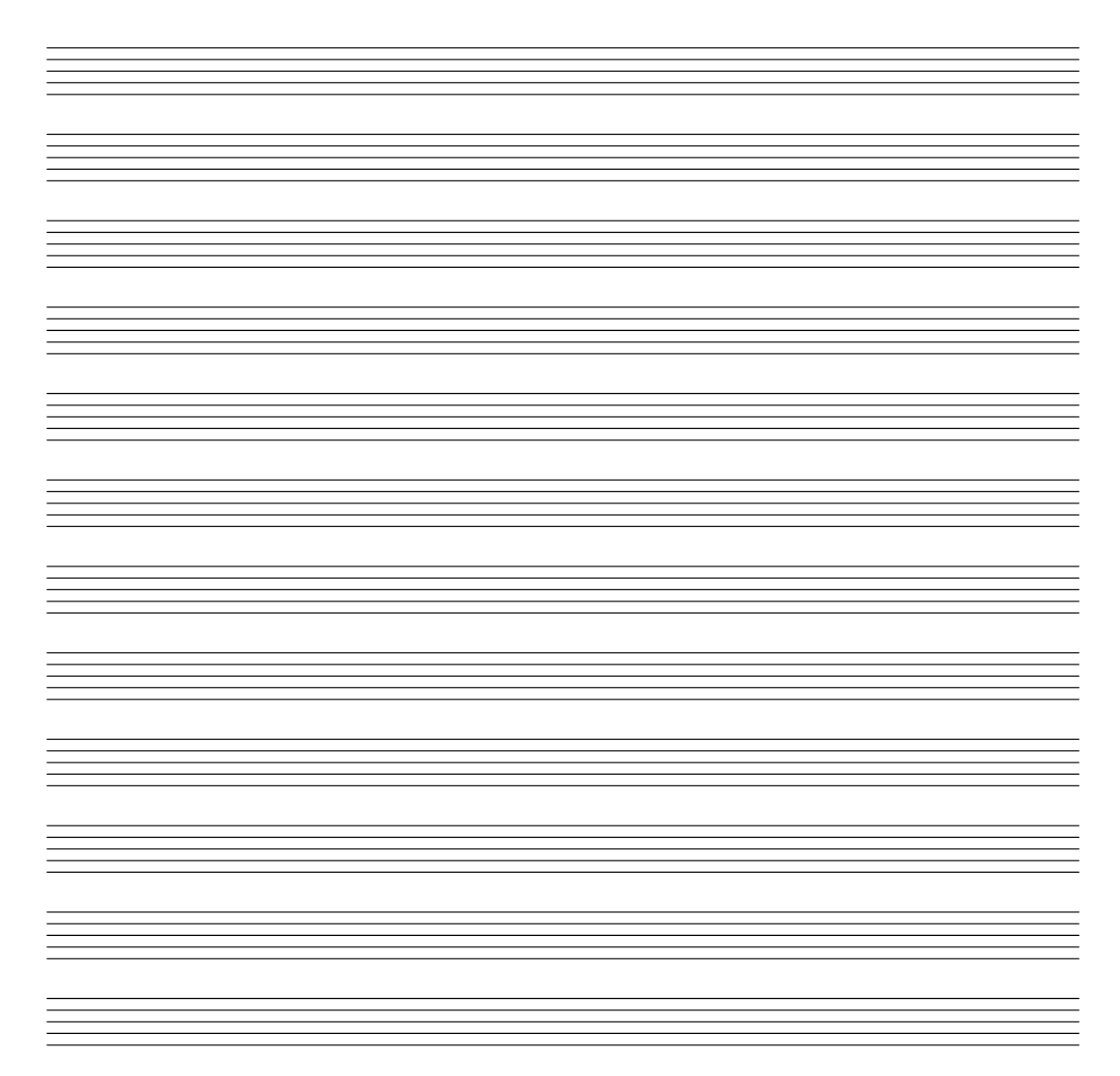

### Muestra de cada uno de los encabezamientos posibles

Muestra de todos los tipos de encabezamiento.

```
\header {
  copyright = "copyright"
  title = "title"
  subtitle = "subtitle"
  composer = "composer"
  arranger = "arranger"
  instrument = "instrument"
  meter = "meter"
  opus = "opus"
 piece = "piece"
 poet = "poet"
  texidoc = "All header fields with special meanings."
  copyright = "public domain"
  enteredby = "jcn"
  source = "urtext"
```

```
}
\layout {
  ragged-right = ##f
}
\score {
  \relative c'' { c1 | c | c | c }
}
\score {
   \relative c'' { c1 | c | c | c }
   \header {
     title = "localtitle"
     subtitle = "localsubtitle"
     composer = "localcomposer"
     arranger = "localarranger"
     instrument = "localinstrument"
     metre = "localmetre"
     opus = "localopus"
     piece = "localpiece"
     poet = "localpoet"
     copyright = "localcopyright"
   }
}
```
# **title subtitle**

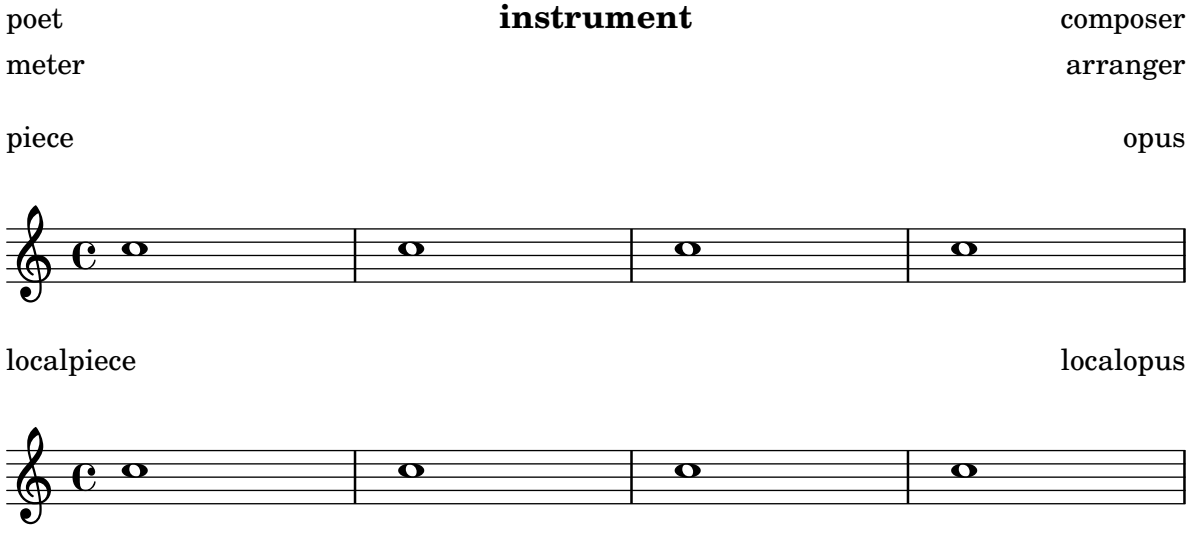

### Fijar un separador entre los sistemas

Se pueden insertar separadores sistema entre los sistemas de una página. Se puede usar cualquier elemento de marcado, pero \slashSeparator está disponible como una elección predeterminada adecuada.

```
\paper {
  system-separator-markup = \slashSeparator
```

```
line-width = 120
}
notes = \relative c' {
 c1 | c \break
 c1 | c \break
  c1 | c
}\book
{
  \score
{
    \new GrandStaff << \new Staff \notes \new Staff \notes
   >>
 }
}
```
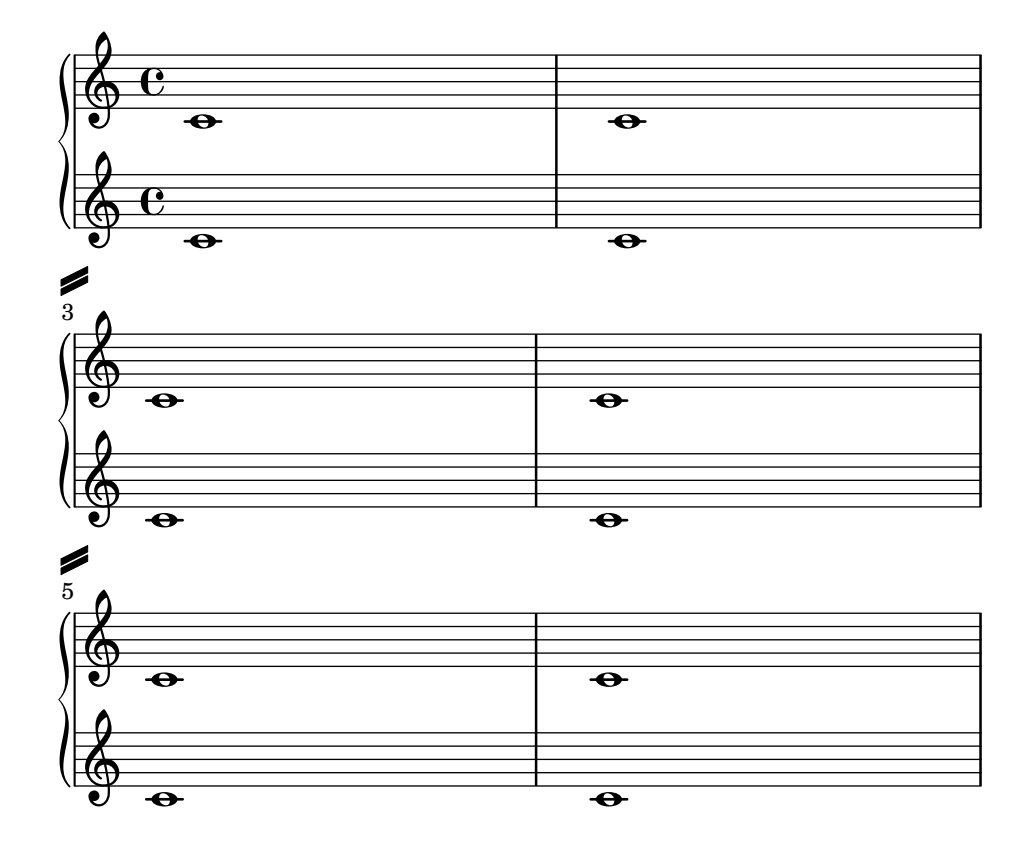

# Índice general (tabla de contenidos)

Se puede incluir un índice general (tabla de contenidos) mediante el uso de \markuplist \table-of-contents. Los elementos de la TDC se añaden con la instrucción \tocItem.

```
#(set-default-paper-size "a6")
```

```
\book {
  \markuplist \table-of-contents
  \pageBreak
  \tocItem \markup { The first score }
  \score {
    {
      c'1 \pageBreak
      \mark \default \tocItem \markup { Mark A }
      d'1
    }
  }
  \pageBreak
  \tocItem \markup { The second score }
  \score {
    { e'1 }
    \header { piece = "Second score" }
  }
}
```
### Table of Contents

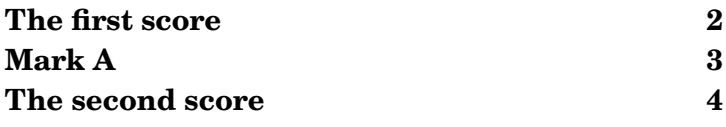

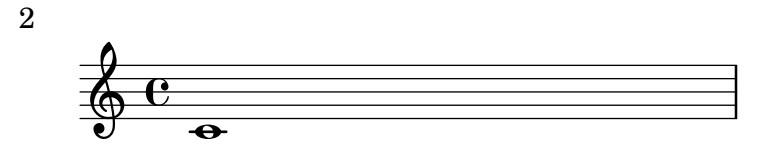

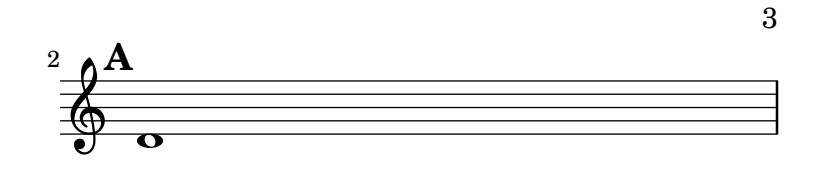

4 Second score

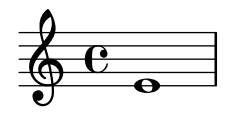

Music engraving by LilyPond 2.24.3—www.lilypond.org

### Grupos de pentagramas alineados verticalmente sin una barra SystemStartBar que los interconecte

Este fragmento de código muestra cómo obtener grupos de pentagramas StaffGroups alineados verticalmente con una barra de inicio de sistema SystemStartBar por cada StaffGroup, pero sin conectarlos entre sí.

```
#(set-global-staff-size 18)
\paper {
  \mathbf{indent} = 0ragged-right = ##f
  print-all-headers = ##t
}
\layout {
  \context {
    \StaffGroup
    \consists Text_mark_engraver
    \consists Staff_collecting_engraver
```

```
systemStartDelimiterHierarchy =
      #'(SystemStartBrace (SystemStartBracket a b))
  }
  \context {
    \Score
    \remove Text_mark_engraver
    \remove Staff_collecting_engraver
    \override SystemStartBrace.style = #'bar-line
    \omit SystemStartBar
    \override SystemStartBrace.padding = #-0.1
    \override SystemStartBrace.thickness = #1.6
    \override StaffGrouper.staffgroup-staff-spacing.basic-distance = #15
  }
}
%%%% EXAMPLE
txt =\lyricmode {
 Wer4 nur den lie -- ben Gott läßt wal2 -- ten4
 und4 hof -- fet auf ihn al -- le Zeit2.
}
% First StaffGroup "exercise"
eI =
\relative c' {
        \textMark \markup {
                \bold Teacher:
                This is a simple setting of the choral. Please improve it.
                }
        \key a \minor
        \time 4/4
        \voiceOne
        \partial 4
        e4
        a b c b
        a b gis2
        e4\fermata g! g f
        e a a gis
        a2.\fermata
        \bar ":|."
}
eII =
\relative c' {
        \key a \minor
        \time 4/4
        \voiceTwo
        \partial 4
```

```
c4
        e e e gis
        a f e2
        b4 b d d
        c c d d
        c2. \bar ":|."
}
eIII
=
\relative c' { \key a \minor \time 4/4 \clef bass \voiceOne \partial 4
        a4
        c b a b
        c d b2
        gis4 g g b
        c a f e
        e2.
}
eIV
=
\relative c' { \key a \minor \time 4/4 \clef bass \voiceTwo \partial 4
        a,4
        a' gis a e
        a, d e2
        e,4\fermata e' b g
        c f d e
        a,2.\fermata \bar ":|."
}
exercise
=
\new StaffGroup = "exercise"
\lt<\new Staff
    <<\new Voice
\eI
      \new Voice
\eII
    >>
```

```
\new Lyrics \txt
  \new Staff
    <<\new Voice \eIII
      \new Voice \eIV
    \rightarrow\rightarrow% Second StaffGroup "simple Bach"
sbI =\relative c' {
        \textMark \markup { \bold" Pupil:" Here's my version! }
        \key a \minor
        \time 4/4
        \voiceOne
        \partial 4
        e4
        a b c b
        a b gis2
        e4\fermata g! g f
        e a a gis
        a2.\fermata
        \bar ":|."
}
sbII =
\relative c' {
        \key a \minor
        \time 4/4
        \voiceTwo
        \partial 4
        c8 d
        e4 e e8 f g4
        f f e2
        b4 b8 c d4 d
        e8 d c4 b8 c d4
        c2.
        \bar ":|."
}
sbIII =
\relative c' {
        \key a \minor
        \time 4/4
        \clef bass
        \voiceOne
        \partial 4
        a8 b
```

```
c4 b a b8 c
        d4 d8 c b2
        gis4 g g8 a b4
        b a8 g f4 e
        e2.
}
sbIV =\relative c' {
        \key a \minor
        \time 4/4
        \clef bass
        \voiceTwo
        \partial 4
        a,4
        a' gis a e
        f8 e d4 e2
        e,4\fermata e' b a8 g
        c4 f8 e d4 e
        a,2.\fermata
        \bar ":|."
}
simpleBach =
\new StaffGroup = "simple Bach"
\,<\,\new Staff
    <<\new Voice \sbI
      \new Voice \sbII
    \rightarrow\new Lyrics \txt
  \new Staff
    <<\new Voice \sbIII
      \new Voice \sbIV
    >>
>>
% Third StaffGroup "chromatic Bach"
cbI =\relative c' {
        \textMark \markup {
          \bold "Teacher:"
          \column {
            "Well, you simply copied and transposed a version of J.S.Bach."
            "Do you know this one?"
```

```
} }\key a \minor \time 4/4 \voiceOne \partial 4
        e4
        a b c b
        a b gis4. fis8
        e4\fermata g! g f
        e a a8 b gis4
        a2.\fermata \bar ":|."
}
cbII
=
\relative c' { \key a \minor \time 4/4 \voiceTwo \partial 4
        c8 d
        e4 e e8 fis gis4
        a8 g! f!4 e2
        b4 e e d
        d8
[ cis
] d dis e fis e4
        e2. \bar ":|."
}
cbIII
=
\relative c' { \key a \minor \time 4/4 \clef bass \voiceOne \partial 4
        a8 b c[ b
] a gis8 a4 d,
        e8
[ e'
] d c b4. a8
        gis4 b c d8 c b[ a] a b c b b c16 d
        c2.
}
cbIV
=
\relative c' { \key a \minor \time 4/4 \clef bass
```

```
\voiceTwo
        \partial 4
        a4
        c, e a, b
        c d e2
        e4\fermata e a b8 c
        gis[ g] fis f e dis e4
        a,2.\fermata
        \bar ":|."
}
chromaticBach =
\new StaffGroup = "chromatic Bach"
\lt\new Staff
    <<\new Voice \cbI
      \new Voice \cbII
    \rightarrow\new Lyrics \txt
  \new Staff
    <<\new Voice \cbIII
      \new Voice \cbIV
    >>
>>
% Score
\score {
        <<\exercise
        \simpleBach
        \chromaticBach
        >>
        \header {
                 title = \markup
                             \column {
                               \combine \null \vspace #1
                               "Exercise: Improve the given choral"
                               \vert 0 \vert = 0}
        }
        \layout {
                 \context {
                         \Lyrics
                         \override LyricText.X-offset = #-1
```
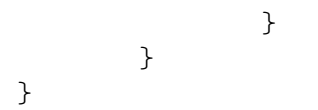

# **Exercise: Improve the given choral**

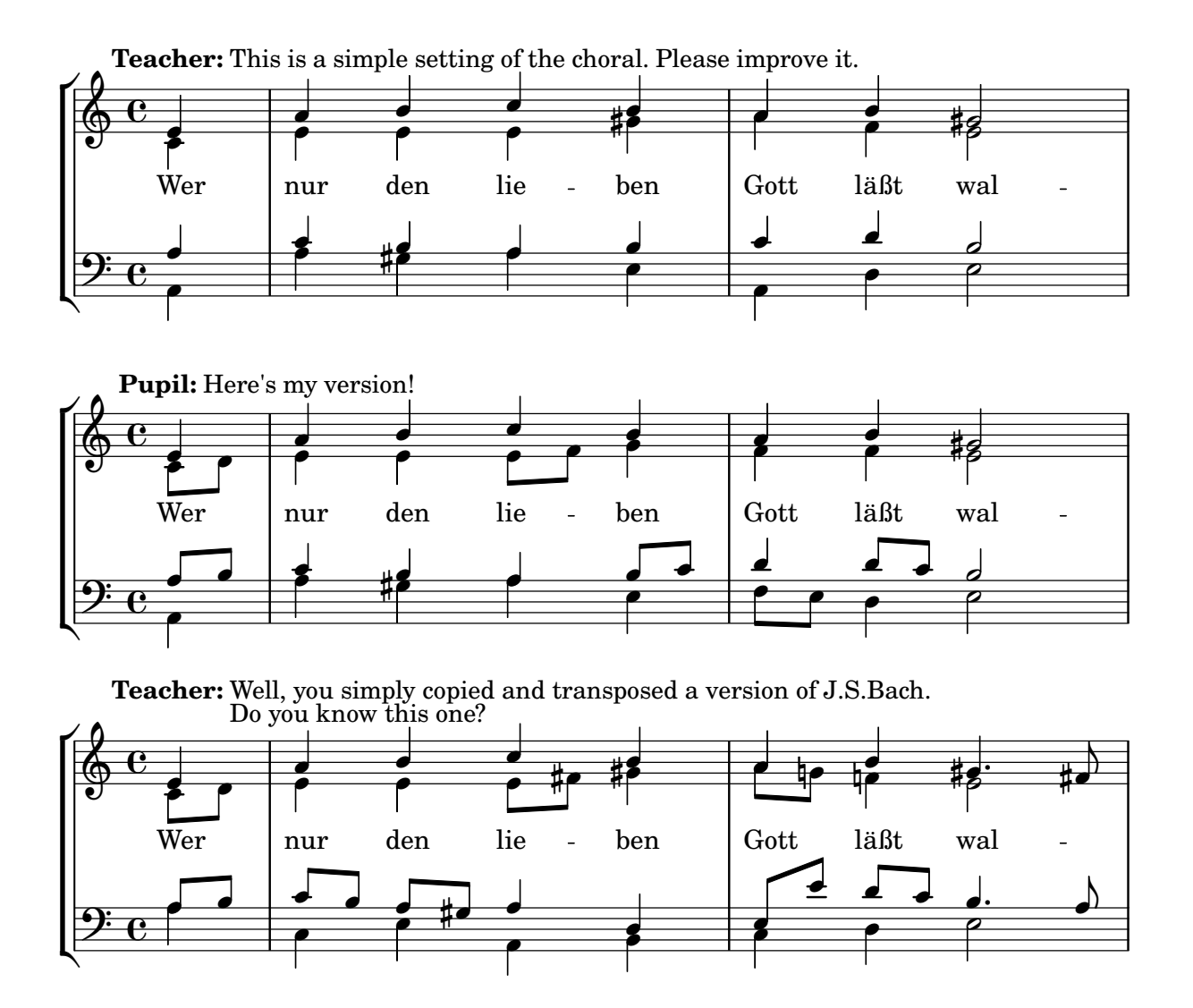

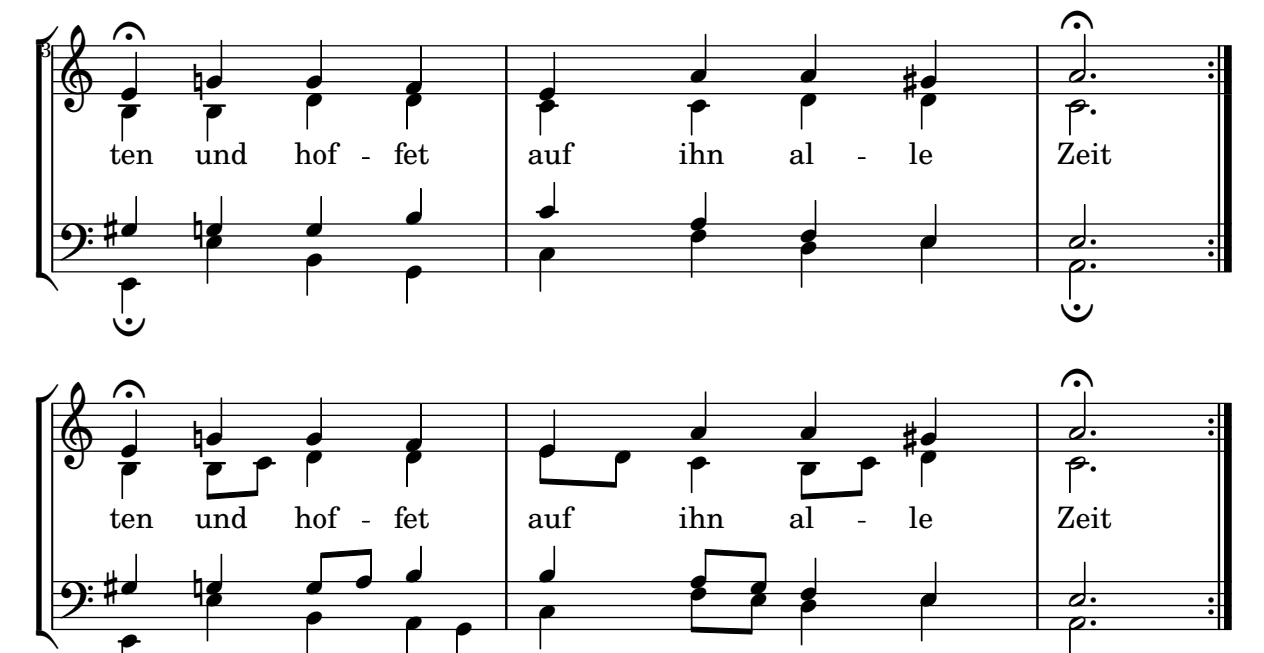

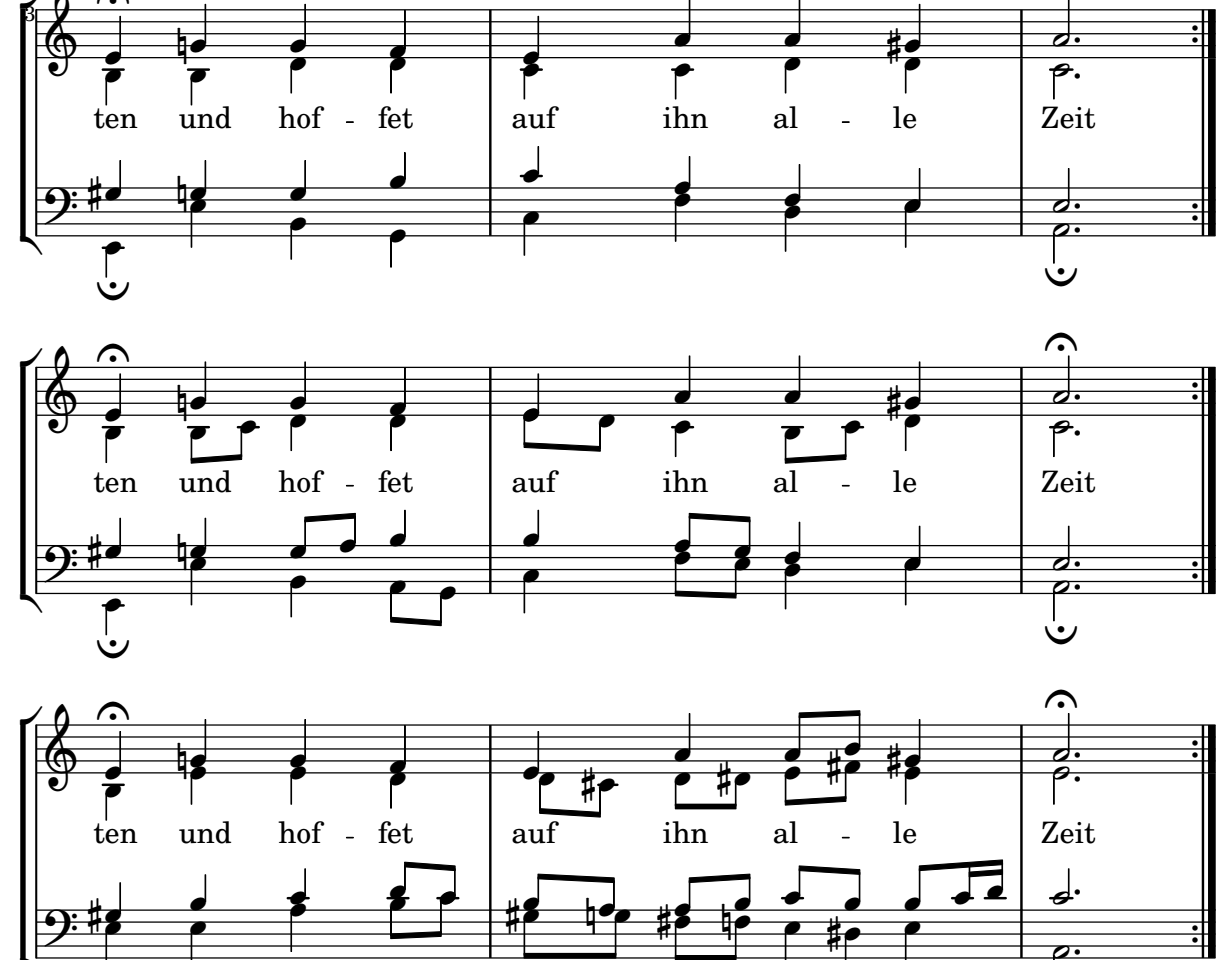

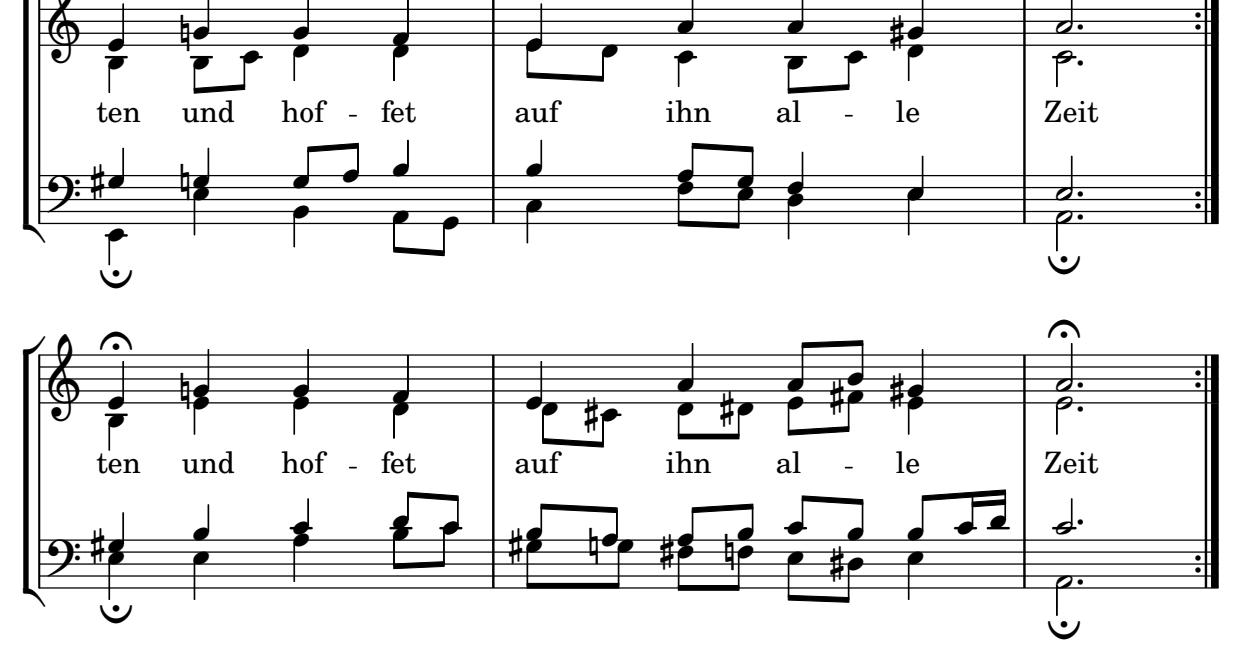

# Titles

Sección "Titles and headers" en Referencia de la Notación

### A˜nadir la fecha actual a una partitura

Con algo de código de Scheme, se puede añadir fácilmente la fecha actual a una partitura.

```
% first, define a variable to hold the formatted date:
date = #(strftime "%d-%m-%Y" (localtime (current-time)))
```

```
% use it in the title block:
\header {
  title = "Including the date!"
  subtitle = \date
}
\score {
  \relative c'' {
   c4 c c c
  }
}
% and use it in a \markup block:
\markup {
 \date
}
```
## **Including the date! 18-11-2023**

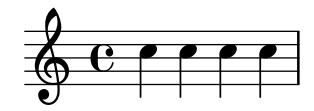

18-11-2023

### Alinear y centrar los nombres de instrumento

La alineación horizontal de los nombres de instrumento se puede trucar modificando la propiedad Staff.InstrumentName #'self-alignment-X. Las variables de \layout indent y short-indent definen el espacio en que se alinean los nombres de instrumento antes del primer sistema y de los siguientes, respectivamente.

```
\begin{cases} \left\{ \left[ \frac{1}{1 + \frac{1}{1} \right] \right\}\score {
  \new StaffGroup <<
     \new Staff \with {
       \override InstrumentName.self-alignment-X = #LEFT
       instrumentName = \markup \left-column {
          "Left aligned"
          "instrument name"
```

```
}
      shortInstrumentName = "Left"
    }
    { c''1 \break c''1 }
  \new Staff \with {
    \override InstrumentName.self-alignment-X = #CENTER
    instrumentName = \markup \center-column {
      Centered
      "instrument name"
      }
    shortInstrumentName = "Centered"
  }
  { g'1 g'1}
  \new Staff \with {
    \override InstrumentName.self-alignment-X = #RIGHT
    instrumentName = \markup \right-column {
      "Right aligned"
      "instrument name"
    }
    shortInstrumentName = "Right"
  }
  { e'1 e'1 }
>>
\layout {
  ragged-right = ##t
  \text{indent} = 4\cmshort-indent = 2\cm}
```
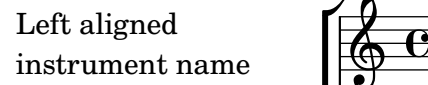

}

Centered instrument name

> Right aligned instrument name

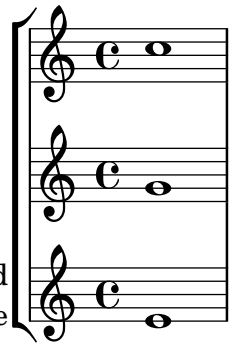

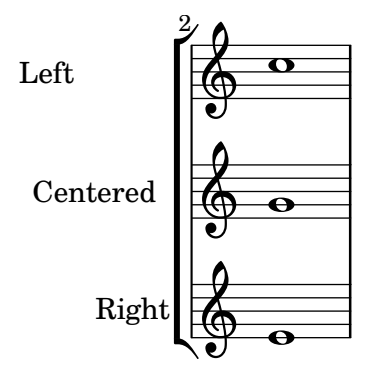

#### Muestra de cada uno de los encabezamientos posibles

Muestra de todos los tipos de encabezamiento.

```
\header {
  copyright = "copyright"
  title = "title"
  subtitle = "subtitle"
  composer = "composer"
  arranger = "arranger"
  instrument = "instrument"
  meter = "meter"
  opus = "opus"
  piece = "piece"
 poet = "poet"
  texidoc = "All header fields with special meanings."
  copyright = "public domain"
  enteredby = "jcn"
  source = "urtext"
}
\layout {
  ragged-right = ##f
}
\score {
  \relative c'' { c1 | c | c | c }
}
\score {
   \relative c'' { c1 | c | c | c }
   \header {
     title = "localtitle"
     subtitle = "localsubtitle"
     composer = "localcomposer"
     arranger = "localarranger"
     instrument = "localinstrument"
     metre = "localmetre"
     opus = "localopus"
     piece = "localpiece"
     poet = "localpoet"
```

```
copyright = "localcopyright"
   }
}
```
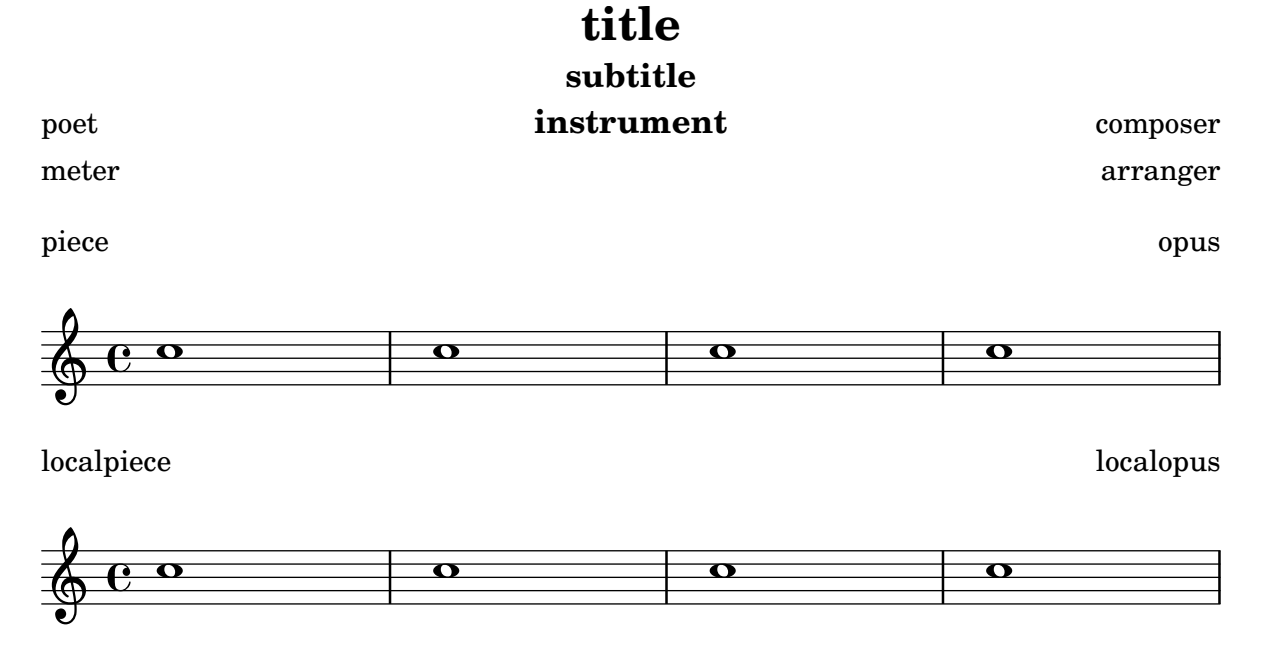

### Imprimir el número de versión

Introduciendo la salida de lilypond-version en la letra de una canción, es posible imprimir el número de versión de LilyPond dentro de una partitura, o en un documento generado con lilypond-book. Otra posibillidad es añadir el número de versión al final de la doc-string, de esta forma:

\**markup** { Processed with LilyPond version #(**lilypond-version**) }

Processed with LilyPond version 2.24.3

# Spacing

Sección "Spacing issues" en Referencia de la Notación

## Ajuste del especiado vertical de la letra

Este fragmento de código muestra cómo situar la línea de base de la letra más cerca del pentagrama.

```
% Default layout:
<<\new Staff \new Voice = melody \relative c' {
      c4 d e f
      g4 f e d
      c<sub>1</sub>}
   \new Lyrics \lyricsto melody { aa aa aa aa aa aa aa aa aa }
   \new Staff {
      \new Voice = melody \relative c' {
         c4 d e f
         g4 f e d
         c<sub>1</sub>}
   }
   % Reducing the minimum space below the staff and above the lyrics:
   \new Lyrics \with {
      \override VerticalAxisGroup.nonstaff-relatedstaff-spacing =
         #'((basic-distance . 1))
   }
   \lyricsto melody { aa aa aa aa aa aa aa aa aa }
>>
                                    \begin{array}{c} \bullet \ \bullet \ \bullet \\ \mathsf{aa} \text{ aa} \text{ aa} \end{array}\overline{\bullet}aa
                                     \overline{\phantom{a}}aa
aa
                 d<br>aa
                      \overline{\phantom{a}}\overrightarrow{a}aa aa aa aa
   \oint_{\mathbf{e}}\oint_{\mathbf{C}}\overline{\bullet}\overline{\phantom{a}}
```
## Permitir que las digitaciones se impriman dentro del pentagrama

 $\frac{1}{2a}$ 

 $\overrightarrow{aa}$ 

**d**  $\frac{1}{2}$  a d d d d d d  $\frac{1}{2}$ 

 $\overline{\bullet}$ aa

 $\overline{\phantom{a}}$ 

aa

Las cifras de digitación orientadas verticalmente se colocan de forma predeterminada fuera del pentagrama. Sin embargo, este comportamiento se puede cancelar. Hay que prestar atención en situaciones en las que las digitaciones y las plicas están en la misma dirección: por defecto, las digitaciones solo evitan la colisión con plicas unidas por una barra. Se puede cambiar este ajuste para no evitar ninguna plica o evitarlas todas; el ejemplo siguiente muestra las dos copciones, así como la manera de volver al comportamiento predeteminado.

```
\relative c' {
  <c-1 e-2 g-3 b-5>2
  \override Fingering.staff-padding = #'()
```

```
<-1 e-2 g-3 b-5>4 g'-0
  a8[-1 b]-2 g-0 r
  \override Fingering.add-stem-support = ##f
  a[-1 b]-2 g-0 r
  \override Fingering.add-stem-support = ##t
  a[-1 b]-2 g-0 r
  \override Fingering.add-stem-support = #only-if-beamed
  a[-1 b]-2 g-0 r
}
```
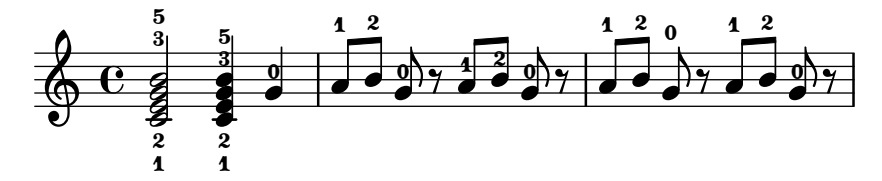

### Etiqueta de página

Se pueden situar etiquetas de página dentro de la música o en el nivel superior, y ser referenciadas desde otros elementos de marcado.

```
\label license
\markup "This snippet is available under the Creative Commons
Public Domain Dedication license."
{
  \repeat volta 2 {
    \label startRepeat
    \repeat unfold 20 { c'2 2 }
    \pageBreak
    2 2
  }
  \textEndMark \markup {
    \with-link #'startRepeat \line {
      To page \page-ref #'startRepeat "0" "?"
    }
  }
}
\markup {
 See page \page-ref #'license "0" "?" for
  licensing information.
```

```
}
```
This snippet is available under the Creative Commons Public Domain Dedication license.

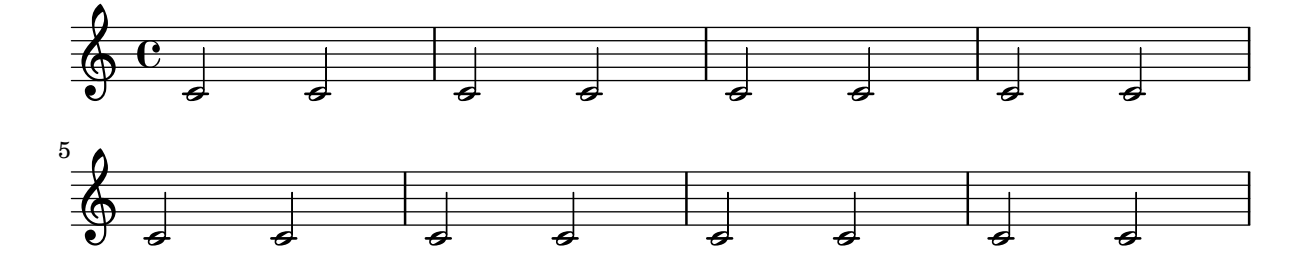

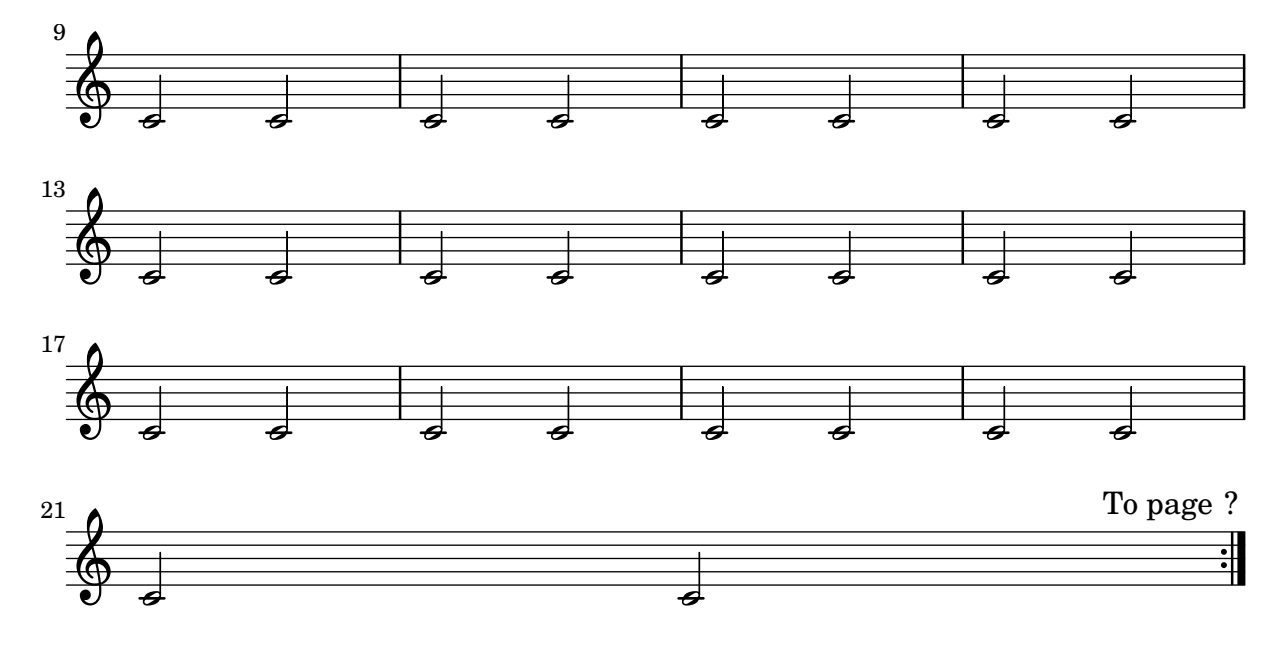

See page ? for licensing information.

### Espaciado de las notas estrictamente proporcional

Si está establecido strict-note-spacing, el espaciado de las notas no queda influido por los compases o claves que pueda haber dentro de un sistema. En lugar de ello, se colocan justo antes de la nota que tiene lugar en el mismo momento temporal. Esto puede producir colisiones.

```
\relative c'' <<
    \override Score.SpacingSpanner.strict-note-spacing = ##t
    \set Score.proportionalNotationDuration = #(ly:make-moment 1/16)
    \new Staff {
         c8[ c \clef alto c c \grace { d16 } c8 c] c4
         c2 \grace { c16[ c16] } c2
    }
    \new Staff {
         c2 \tuplet 3/2 { c8 \clef bass cis,, c } c4
         c1
    }
>>
                                                                                                     N
                                                                                                    \overline{\mathbf{C}}h
                                                                        h
                                                                                 h
                                                                                 \overline{\phantom{a}}3
                                                                                                                                      ماء
                               \begin{array}{c} \textcolor{red}{\textbf{1}} \textcolor{red}{\textbf{9}} \ \textcolor{red}{\textbf{1}} \textcolor{red}{\textbf{9}} \ \textcolor{red}{\textbf{1}} \textcolor{red}{\textbf{1}} \textcolor{red}{\textbf{9}} \ \textcolor{red}{\textbf{1}} \textcolor{red}{\textbf{1}} \textcolor{red}{\textbf{1}} \textcolor{red}{\textbf{1}} \end{array}h
     \oint_C \frac{e}{r}\oint_C \mathbf{e} \cdot \mathbf{e} \cdot \mathbf{e}\overline{2}ť
                                                   \overline{\phantom{a}}v
```
### Indicaciones dinámicas y textuales alineadas verticalmente

Todos los objetos DynamicLineSpanner (reguladores e indicaciones dinámicas de texto) se sitúan con su línea de referencia a una distancia de al menos 'staff-padding del pentagrama, a no ser que otros elementos de notación los fuerce a colocarse a más distancia. Si se ajusta

'staff-padding a un valor suficientemente grande, las indicaciones dinámicas quedarán alineadas.

Se usa una idea similar junto a \textLengthOn para alinear las inscripciones de texto a lo largo de su línea de base.

```
music = \relative c' {
  a'2\pp b\ffe4\p f\f\> g, b\p
  c2^\markup { \huge gorgeous } c^\markup { \huge fantastic }
}
{
```

```
\music
\break
\override DynamicLineSpanner.staff-padding = #3
\textLengthOn
\override TextScript.staff-padding = #1
\music
```

```
}
```
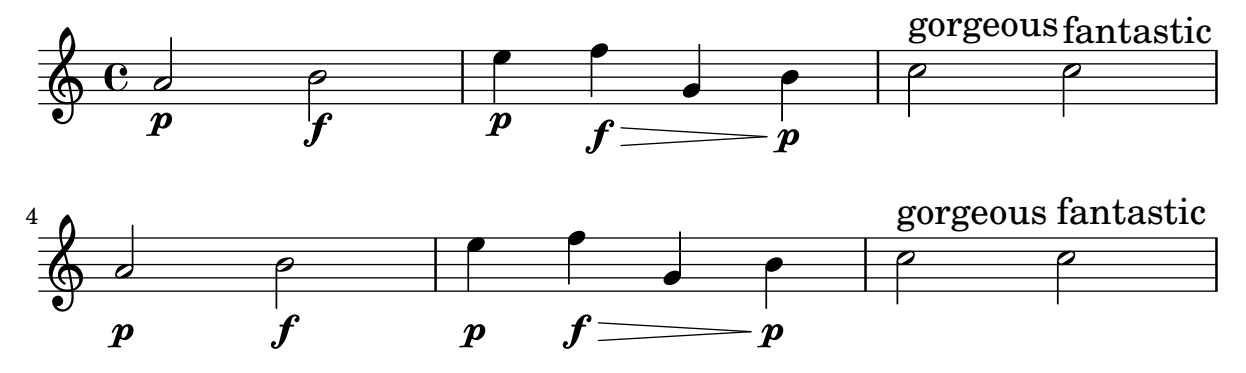

Alineación vertical de la letra y los compases de ossia

Este fragmento de código muestra el uso de las propiedades de contexto alignBelowContext y alignAboveContext para controlar la posición de la letra y los compases de ossia.

```
\paper {
  ragged-right = ##t
}
\relative c' <<
  \new Staff = "1" { c4 c s2 }
  \new Staff = "2" { c4 c s2 }
  \new Staff = "3" { c4 c s2 }
  { \skip 2
    \,<\,\lyrics {
        \set alignBelowContext = #"1"
        lyrics4 below
      }
      \new Staff \with {
        alignAboveContext = #"3"
        fontSize = #-2\override StaffSymbol.staff-space = #(magstep -2)
```

```
\remove "Time_signature_engraver"
        } {\tuplet 6/4 { \override TextScript
.padding = #3
          c8
[^"ossia above" d e d e f
]
        }
     }
   >>
  }
>>
```
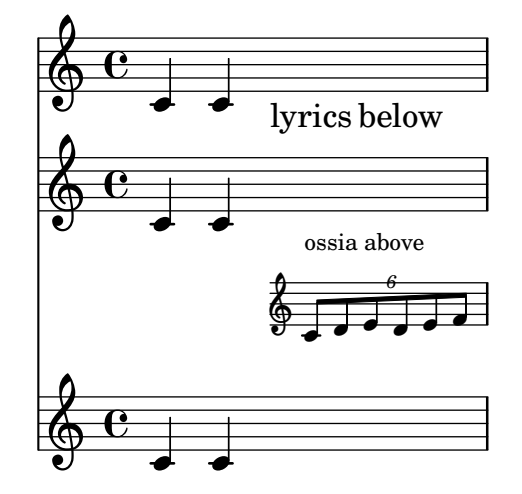

# MIDI

Sección "Creating MIDI output" en Referencia de la Notación

#### Modificar la salida MIDI para que tenga un canal por cada voz

Al producir una salida MIDI, el comportamiento predeterminado es que cada pentagrama representa un canal MIDI, con todas las voces de dicho pentagrama mezcladas. Esto reduce al mínimo el riesgo de que se agote el número de canales MIDI disponibles, pues existe un máximo de 16 canales por cada puerto MIDI, y la mayoría de los dispositivos sólo tiene un puerto.

Sin embargo, cuando se traslada el interpretador Staff\_performer al contexto Voice, cada voz de un pentagrama puede tener su propio canal MIDI, como se muestra en el siguiente ejemplo: a pesar de estar sobre el mismo pentagrama, se crean dos canales MIDI, cada uno con un midiInstrument distinto.

```
\score {
  \new Staff <<
    \new Voice \relative c''' {
      \set midiInstrument = #"flute"
      \voiceOne
      \key g \major
      \time 2/2
      r2 g-"Flute" ~
      g fis ~
      fis4 g8 fis e2 ~
      e4 d8 cis d2
    }
    \new Voice \relative c'' {
      \set midiInstrument = #"clarinet"
      \voiceTwo
      b1-"Clarinet"
      a2. b8 a
      g2. fis8 e
      fis2 r
    }
  >>
  \layout { }
  \midi {
    \context {
      \Staff
      \remove "Staff_performer"
    }
    \context {
      \Voice
      \consists "Staff_performer"
    }
    \tempo 2 = 72
  }
}
```
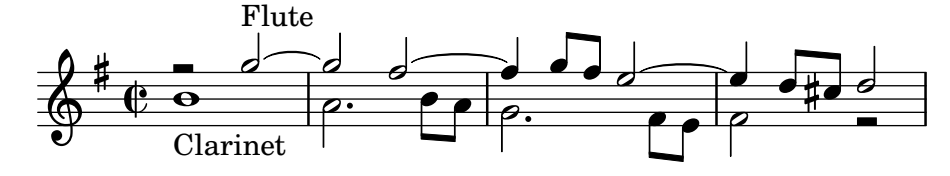

### Cambiar el tempo sin indicación metronómica

Para cambiar el tempo en la salida MIDI sin imprimir nada, hacemos invisible la indicación metronómica:

```
\score {
  \new Staff \relative c' {
    \tempo 4 = 160
    c4 e g b
    c4 b d c
    \set Score.tempoHideNote = ##t
    \tempo 4 = 96
    d,4 fis a cis
    d4 cis e d
  }
  \layout { }
  \midi { }
}
```
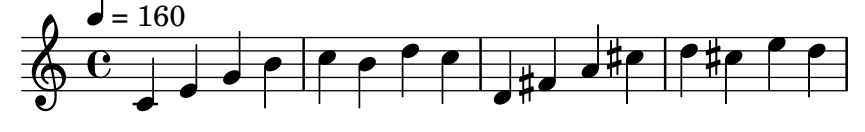

### Creating custom dynamics in MIDI output

The following example shows how to create a dynamic marking, not included in the default list, and assign it a specific value so that it can be used to affect MIDI output.

The dynamic mark  $\frac{r}{z}$  is assigned a value of 0.9.

```
#(define (myDynamics dynamic)
    (if (equal? dynamic "rfz")
      0.9
      (default-dynamic-absolute-volume dynamic)))
\score {
  \new Staff {
    \set Staff.midiInstrument = #"cello"
    \set Score.dynamicAbsoluteVolumeFunction = #myDynamics
    \new Voice {
      \relative {
        a'4\pp b c-\rfz
      }
    }
  }
  \layout {}
  \midi {}
}
```
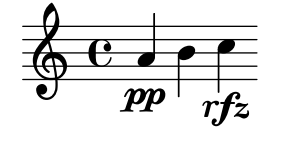

### Customized drum notation in printed and MIDI output

Customized drum "pitch" names (suitable for a custom drum style, for example) may be used both in printed and MIDI output by defining such variables as drumPitchNames, drumStyleTable and midiDrumPitches, as demonstrated here. In short, this snippet:

- defines some "pitch" names,
- defines how they will be rendered,
- tells LilyPond to use them for layout,
- assigns pitches to the names,
- tells LilyPond to use them for MIDI output.

*%% This snippet tries to amend*

```
%% NR 2.5.1 Common notation for percussion - Custom percussion staves
%% http://lilypond.org/doc/v2.18/Documentation/notation/common-notation-for-percussion#cust
percussion-staves
```

```
%%%%%%%%%%%%%%%%%%%%%%%%%%%%%%%%%%%%%%%%%%%%%%%%%%%%%%%%%%%%%%%%%%%%%%%%%%%%%%%%
%%
%% To use custom drum pitch names for your score and midi you need to follow
%% this route:
%%
%%%%%%%%%%%%
%% LAYOUT:
%%%%%%%%%%%%
%%
%% (1) Define a name and put it in `drumPitchNames'
%% This can be done at toplevel with
%% drumPitchNames.my-name = #'my-name
%% It's possible to add an alias as well.
%% (2) Define how it should be printed
%% Therefore put them into a top-level list, where each entry should
%% be of the form:
%% (my-name
%% note-head-style-or-default
%% articulation-type-or-#f
%% staff-position)
%% Example:
%% #(define my-style
%% '(
%% (my-name default tenuto -1)
%% ; ...
%% ))
%% (3) Tell LilyPond to use these custom definitions, with
%% drumStyleTable = #(alist->hash-table my-style)
%% in a \layout or \with block
%%
%% Now we're done for layout. Here is a short but complete example:
```

```
%% \new DrumStaff
%% \with { drumStyleTable = #(alist->hash-table my-style) }
%% \drummode { my-name }
%%
%%%%%%%%%%%%
%% MIDI:
%%%%%%%%%%%%
%%
%% (1) Again at top-level, assign a pitch to your custom note name
%% midiDrumPitches.my-name = ges
%% Note that you have to use the name, which is in drumPitchNames, no alias
%% (2) Tell LilyPond to use this pitch(es), with
%% drumPitchTable = #(alist->hash-table midiDrumPitches)
%%
%% Example:
%% \score {
%% \new DrumStaff
%% \with {
%% drumStyleTable = #(alist->hash-table my-style)
%% drumPitchTable = #(alist->hash-table midiDrumPitches)
%% }
%% \drummode { my-name4 }
%% \layout {}
%% \midi {}
%% }
%%
%%%%%%%%%%%%
%% TESTING
%%%%%%%%%%%%
%%
%% To test whether all is fine, run the following sequence in terminal:
%% lilypond my-file.ly
%% midi2ly my-file.midi
%% gedit my-file-midi.ly
%%
%% This will do the following:
%% 1. create pdf and midi
%% 2. transform the midi back to a .ly-file
%% (note: midi2ly is not always good in correctly identifying enharmonic pitches)
%% 3. open this file in gedit (or use another editor)
%% Now watch what you've got.
%%
%%%%%%%%%%%%%%%%%%%%%%%%%%%%%%%%%%%%%%%%%%%%%%%%%%%%%%%%%%%%%%%%%%%%%%%%%%%%%%%%
%%%%%%%%%%%%%%%%%%%%%%%%%%%%%%%%%%%%%%%%
%% FULL EXAMPLE
%%%%%%%%%%%%%%%%%%%%%%%%%%%%%%%%%%%%%%%%
drumPitchNames.dbass = #'dbass
drumPitchNames.dba = #'dbass % 'db is in use already
```
**drumPitchNames**.**dbassmute** = #'dbassmute **drumPitchNames**.**dbm** = #'dbassmute

```
drumPitchNames.do = #'dopen
drumPitchNames.dopenmute = #'dopenmute
drumPitchNames.dom = #'dopenmute
drumPitchNames.dslap = #'dslap
drumPitchNames.ds = #'dslap
drumPitchNames.dslapmute = #'dslapmute
drumPitchNames.dsm = #'dslapmute
#(define djembe
  \lq\lq ((dbass default #f -2)
   (dbassmute default stopped -2)
   (dopen default #f 0)
   (dopenmute default stopped 0)
   (dslap default #f 2)
   (dslapmute default stopped 2)))
midiDrumPitches.dbass = g
midiDrumPitches.dbassmute = fis
midiDrumPitches.dopen = a
midiDrumPitches.dopenmute = gis
midiDrumPitches.dslap = b
midiDrumPitches.dslapmute = ais
one = \drummode { r4 dba4 do ds r dbm dom dsm }
\score {
  \new DrumStaff
   \with {
     \override StaffSymbol.line-count = #3
     instrumentName = #"Djembe "
     drumStyleTable = #(alist->hash-table djembe)
     drumPitchTable = #(alist->hash-table midiDrumPitches)
   }
   \one
  \layout {}
  \midi {}
}
```
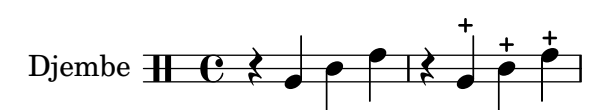

### Demo de MidiInstruments

Problema: ¿cómo saber qué instrumento MIDI midiInstrument viene mejor para nuestra composición? Solución: un archivo de demostración de LilyPond.

```
\header {
  title = "Demo of all midi sounds"
  arranger = "Myself "
}
baseMelody = \relative c' {
```
}

}

}

```
c4.\mf g c16 b' c d
  e16 d e f g4 g'4 r
  R1
melody = {\tempo 4 = 150
  \baseMelody
\score {
  \new Staff <<
    \new Voice \melody
  \rightarrow\layout { }
\score {
  \new Staff <<
    \new Voice {
      r\mf
      \set Staff.midiInstrument = #"acoustic grand" \melody
      \set Staff.midiInstrument = #"bright acoustic" \melody
      \set Staff.midiInstrument = #"electric grand" \melody
      \set Staff.midiInstrument = #"honky-tonk" \melody
      \set Staff.midiInstrument = #"electric piano 1" \melody
      \set Staff.midiInstrument = #"electric piano 2" \melody
      \set Staff.midiInstrument = #"harpsichord" \melody
      \set Staff.midiInstrument = #"clav" \melody
      \set Staff.midiInstrument = #"celesta" \melody
      \set Staff.midiInstrument = #"glockenspiel" \melody
      \set Staff.midiInstrument = #"music box" \melody
      \set Staff.midiInstrument = #"vibraphone" \melody
      \set Staff.midiInstrument = #"marimba" \melody
      \set Staff.midiInstrument = #"xylophone" \melody
      \set Staff.midiInstrument = #"tubular bells" \melody
      \set Staff.midiInstrument = #"dulcimer" \melody
      \set Staff.midiInstrument = #"drawbar organ" \melody
      \set Staff.midiInstrument = #"percussive organ" \melody
      \set Staff.midiInstrument = #"rock organ" \melody
      \set Staff.midiInstrument = #"church organ" \melody
      \set Staff.midiInstrument = #"reed organ" \melody
      \set Staff.midiInstrument = #"accordion" \melody
      \set Staff.midiInstrument = #"harmonica" \melody
      \set Staff.midiInstrument = #"concertina" \melody
      \set Staff.midiInstrument = #"acoustic guitar (nylon)" \melody
      \set Staff.midiInstrument = #"acoustic guitar (steel)" \melody
      \set Staff.midiInstrument = #"electric guitar (jazz)" \melody
      \set Staff.midiInstrument = #"electric guitar (clean)" \melody
      \set Staff.midiInstrument = #"electric guitar (muted)" \melody
      \set Staff.midiInstrument = #"overdriven guitar" \melody
      \set Staff.midiInstrument = #"distorted guitar" \melody
      \set Staff.midiInstrument = #"acoustic bass" \melody
```

```
\set Staff.midiInstrument = #"electric bass (finger)" \melody
\set Staff.midiInstrument = #"electric bass (pick)" \melody
\set Staff.midiInstrument = #"fretless bass" \melody
\set Staff.midiInstrument = #"slap bass 1" \melody
\set Staff.midiInstrument = #"slap bass 2" \melody
\set Staff.midiInstrument = #"synth bass 1" \melody
\set Staff.midiInstrument = #"synth bass 2" \melody
\set Staff.midiInstrument = #"violin" \melody
\set Staff.midiInstrument = #"viola" \melody
\set Staff.midiInstrument = #"cello" \melody
\set Staff.midiInstrument = #"contrabass" \melody
\set Staff.midiInstrument = #"tremolo strings" \melody
\set Staff.midiInstrument = #"pizzicato strings" \melody
\set Staff.midiInstrument = #"orchestral harp" \melody
\set Staff.midiInstrument = #"timpani" \melody
\set Staff.midiInstrument = #"string ensemble 1" \melody
\set Staff.midiInstrument = #"string ensemble 2" \melody
\set Staff.midiInstrument = #"synthstrings 1" \melody
\set Staff.midiInstrument = #"synthstrings 2" \melody
\set Staff.midiInstrument = #"choir aahs" \melody
\set Staff.midiInstrument = #"voice oohs" \melody
\set Staff.midiInstrument = #"synth voice" \melody
\set Staff.midiInstrument = #"orchestra hit" \melody
\set Staff.midiInstrument = #"trumpet" \melody
\set Staff.midiInstrument = #"trombone" \melody
\set Staff.midiInstrument = #"tuba" \melody
\set Staff.midiInstrument = #"muted trumpet" \melody
\set Staff.midiInstrument = #"french horn" \melody
\set Staff.midiInstrument = #"brass section" \melody
\set Staff.midiInstrument = #"synthbrass 1" \melody
\set Staff.midiInstrument = #"synthbrass 2" \melody
\set Staff.midiInstrument = #"soprano sax" \melody
\set Staff.midiInstrument = #"alto sax" \melody
\set Staff.midiInstrument = #"tenor sax" \melody
\set Staff.midiInstrument = #"baritone sax" \melody
\set Staff.midiInstrument = #"oboe" \melody
\set Staff.midiInstrument = #"english horn" \melody
\set Staff.midiInstrument = #"bassoon" \melody
\set Staff.midiInstrument = #"clarinet" \melody
\set Staff.midiInstrument = #"piccolo" \melody
\set Staff.midiInstrument = #"flute" \melody
\set Staff.midiInstrument = #"recorder" \melody
\set Staff.midiInstrument = #"pan flute" \melody
\set Staff.midiInstrument = #"blown bottle" \melody
\set Staff.midiInstrument = #"shakuhachi" \melody
\set Staff.midiInstrument = #"whistle" \melody
\set Staff.midiInstrument = #"ocarina" \melody
\set Staff.midiInstrument = #"lead 1 (square)" \melody
\set Staff.midiInstrument = #"lead 2 (sawtooth)" \melody
\set Staff.midiInstrument = #"lead 3 (calliope)" \melody
\set Staff.midiInstrument = #"lead 4 (chiff)" \melody
\set Staff.midiInstrument = #"lead 5 (charang)" \melody
```
>>

}

```
\set Staff.midiInstrument = #"lead 6 (voice)" \melody
    \set Staff.midiInstrument = #"lead 7 (fifths)" \melody
    \set Staff.midiInstrument = #"lead 8 (bass+lead)" \melody
    \set Staff.midiInstrument = #"pad 1 (new age)" \melody
    \set Staff.midiInstrument = #"pad 2 (warm)" \melody
    \set Staff.midiInstrument = #"pad 3 (polysynth)" \melody
    \set Staff.midiInstrument = #"pad 4 (choir)" \melody
    \set Staff.midiInstrument = #"pad 5 (bowed)" \melody
    \set Staff.midiInstrument = #"pad 6 (metallic)" \melody
    \set Staff.midiInstrument = #"pad 7 (halo)" \melody
    \set Staff.midiInstrument = #"pad 8 (sweep)" \melody
    \set Staff.midiInstrument = #"fx 1 (rain)" \melody
    \set Staff.midiInstrument = #"fx 2 (soundtrack)" \melody
    \set Staff.midiInstrument = #"fx 3 (crystal)" \melody
    \set Staff.midiInstrument = #"fx 4 (atmosphere)" \melody
    \set Staff.midiInstrument = #"fx 5 (brightness)" \melody
    \set Staff.midiInstrument = #"fx 6 (goblins)" \melody
    \set Staff.midiInstrument = #"fx 7 (echoes)" \melody
    \set Staff.midiInstrument = #"fx 8 (sci-fi)" \melody
    \set Staff.midiInstrument = #"sitar" \melody
    \set Staff.midiInstrument = #"banjo" \melody
    \set Staff.midiInstrument = #"shamisen" \melody
    \set Staff.midiInstrument = #"koto" \melody
    \set Staff.midiInstrument = #"kalimba" \melody
    \set Staff.midiInstrument = #"bagpipe" \melody
    \set Staff.midiInstrument = #"fiddle" \melody
    \set Staff.midiInstrument = #"shanai" \melody
    \set Staff.midiInstrument = #"tinkle bell" \melody
    \set Staff.midiInstrument = #"agogo" \melody
    \set Staff.midiInstrument = #"steel drums" \melody
    \set Staff.midiInstrument = #"woodblock" \melody
    \set Staff.midiInstrument = #"taiko drum" \melody
    \set Staff.midiInstrument = #"melodic tom" \melody
    \set Staff.midiInstrument = #"synth drum" \melody
    \set Staff.midiInstrument = #"reverse cymbal" \melody
    \set Staff.midiInstrument = #"guitar fret noise" \melody
    \set Staff.midiInstrument = #"breath noise" \melody
    \set Staff.midiInstrument = #"seashore" \melody
    \set Staff.midiInstrument = #"bird tweet" \melody
    \set Staff.midiInstrument = #"telephone ring" \melody
    \set Staff.midiInstrument = #"helicopter" \melody
    \set Staff.midiInstrument = #"applause" \melody
    \set Staff.midiInstrument = #"gunshot" \melody
 }
\midi { }
```
# **Demo of all midi sounds**

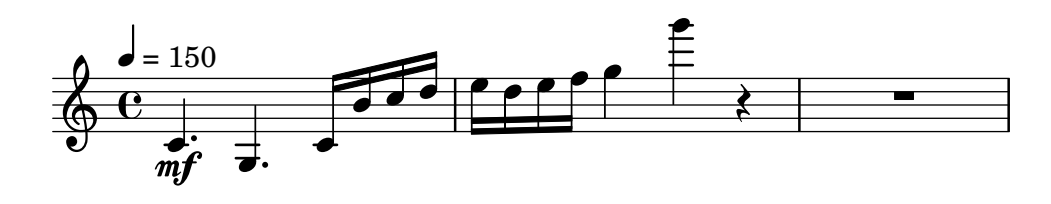

### Replacing default MIDI instrument equalization

The default MIDI instrument equalizer can be replaced by setting the instrumentEqualizer property in the Score context to a user-defined Scheme procedure that uses a MIDI instrument name as its argument along with a pair of fractions indicating the minimum and maximum volumes respectively to be applied to that specific instrument.

The following example sets the minimum and maximum volumes for flute and clarinet respectively."

```
#(define my-instrument-equalizer-alist '())
#(set! my-instrument-equalizer-alist
  (append
    '(
      ("flute" . (0.7 . 0.9))
      ("clarinet" . (0.3 . 0.6)))
    my-instrument-equalizer-alist))
#(define (my-instrument-equalizer s)
  (let ((entry (assoc s my-instrument-equalizer-alist)))
    (if entry
      (cdr entry))))
\score {
  <<\new Staff {
      \key g \major
      \time 2/2
      \set Score.instrumentEqualizer = #my-instrument-equalizer
      \set Staff.midiInstrument = "flute"
      \new Voice \relative {
        r2 g''\mp g fis~
        4 g8 fis e2~
        4 d8 cis d2
      }
    }
    \new Staff {
      \key g \major
      \set Staff.midiInstrument = "clarinet"
      \new Voice \relative {
        b'1\p a2. b8 a
        g2. fis8 e
        fis2 r
      }
   }
  >>
```
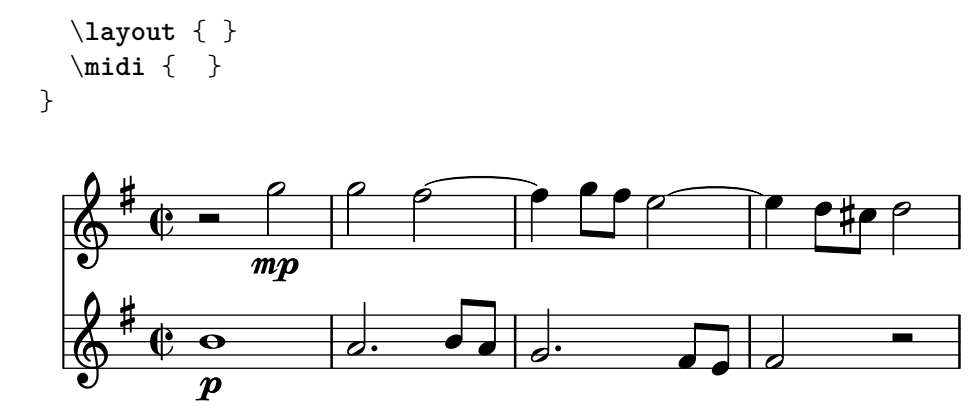

# Templates

# Plantilla para notación de música antigua (transcripción moderna de canto gregoriano)

Este ejemplo muestra cómo hacer una transcripción moderna de canto gregoriano. El canto gregoriano no tiene compás ni plicas; utiliza solamente cabezas de nota de blanca y de negra, y unas marcas especiales que indican silencios de distintas longitudes.

```
\include "gregorian.ly"
chant = \relative c' {
  \set Score.timing = ##f
  f4 a2 \divisioMinima
  g4 b a2 f2 \divisioMaior
  g4( f) f( g) a2 \finalis
}
verba = \lyricmode {
 Lo -- rem ip -- sum do -- lor sit a -- met
}
\score {
  \new GregorianTranscriptionStaff <<
    \new GregorianTranscriptionVoice = "melody" \chant
    \new GregorianTranscriptionLyrics = "one" \lyricsto melody \verba
 >>
}
```
 $\bullet$   $\bullet$   $\circ$   $\bullet$   $\bullet$   $\bullet$  $\bigcirc$  .  $\overline{a}$ 

Lorem ipsum dolor sit a met

### Plantilla de salmo del canto anglicano

Esta plantilla muestra una forma de preparar un cántico salmódico anglicano. También muestra cómo se pueden añadir estrofas adicionales como texto independiente por debajo de la música. Las dos estrofas se codifican en estilos diferentes para ilustrar más posibilidades.

```
SopranoMusic = \relative g' {
 g1 | c2 b | a1 | \bar "||"
  a1 | d2 c | c b | c1 | \bar "||"
}
AltoMusic = \relative c' {
  e1 | g2 g | f1 |
  f1 | f2 e | d d | e1 |
}
TenorMusic = \relative a {
  c1 | c2 c | c1 |
  d1 | g, 2 g | g g | g1 |
```

```
}
BassMusic = \relative c {
 c1 | e2 e | f1 |
 d1 | b2 c | g' g | c,1 |
}
global = {
  \time 2/2
}
dot = \markup {
  \raise #0.7 \musicglyph "dots.dot"
}
tick = \markup {
 \raise #1 \fontsize #-5 \musicglyph "scripts.rvarcomma"
}
% Use markup to center the chant on the page
\markup {
  \fill-line {
    \score { % centered
      <<\new ChoirStaff <<
           \new Staff <<
             \global
            \clef "treble"
            \new Voice = "Soprano" <<
               \voiceOne
               \SopranoMusic
            \rightarrow\new Voice = "Alto" <<
              \voiceTwo
               \AltoMusic
            \rightarrow>>
           \new Staff <<
            \clef "bass"
             \global
             \new Voice = "Tenor" <<
               \voiceOne
               \TenorMusic
            \rightarrow\new Voice = "Bass" <<
              \voiceTwo
               \BassMusic
            \rightarrow>>
        >>
      >>
      \layout {
```

```
\context {
          \Score
          \override SpacingSpanner.base-shortest-duration = #(ly:make-moment 1/2)
        }
        \context {
          \Staff
          \remove "Time_signature_engraver"
        }
      }
    } % End score
  }
} % End markup
\markup {
  \fill-line {
    \column {
      \left-align {
        \null \null \null
        \line {
          \fontsize #5 O
          \fontsize #3 come
          let us \bold sing | unto \dot the | Lord : let
        }
        \line {
          us heartily
          \concat { re \bold joice }
          in the | strength of | our
        }
        \line {
          sal | vation.
        }
        \null
        \line {
          \hspace #2.5 8. Today if ye will hear his voice *
        }
        \line {
          \concat { \bold hard en }
          \tick not your \tick hearts : as in the pro-
        }
        \line {
          vocation * and as in the \bold day of tempt- \tick
        }
        \line {
          -ation \tick in the \tick wilderness.
        }
      }
   }
 }
}
```
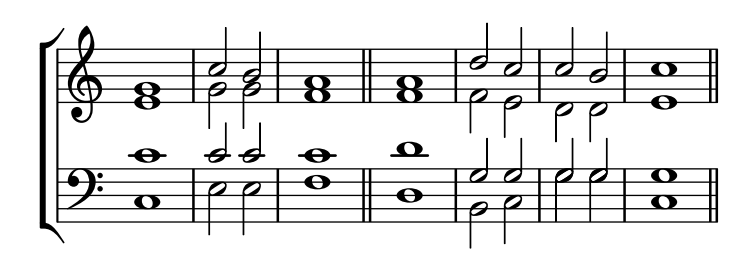

 $\bf{O}$   $\bf{come}$  let us  $\bf{sing} \mid$  unto  $\cdot$  the  $\mid$  Lord : let us heartily re**joice** in the | strength of | our sal | vation.

8. Today if ye will hear his voice \* harden ' not your ' hearts : as in the provocation  $*$  and as in the **day** of tempt-' -ation ' in the ' wilderness.

#### Plantilla para himnos

Este fragmento de código muestra una forma de preparar un himno cuando cada línea comienza con un compás parcial. También muestra cómo añadir los versos como texto independiente debajo de la música.

```
Timeline = {
 \time 4/4
 \tempo 4=96
  \partial 2
 s2 | s1 | s2 \breathe s2 | s1 | s2 \caesura \break
 s2 | s1 | s2 \breathe s2 | s1 | s2 \fine
}
SopranoMusic = \relative g' {
 g4 g | g g g g | g g g g | g g g g | g2
 g4 g | g g g g | g g g g | g g g g | g2
}
AltoMusic = \relative c' {
 d4 d | d d d d | d d d d | d d d d | d2
 d4 d | d d d d | d d d d | d d d d | d2
}
TenorMusic = \relative a {
 b4 b | b b b b | b b b b | b b b b | b2
 b4 b | b b b b | b b b b | b b b b | b2
}
BassMusic = \relative g {
 g4 g | g g g g | g g g g | g g g g | g2
 g4 g | g g g g | g g g g | g g g g | g2
```

```
}
global = {
 \key g \major
}
\score { % Start score
  <<\new PianoStaff << % Start pianostaff
      \new Staff << % Start Staff = RH
        \global
        \clef "treble"
        \new Voice = "Soprano" << % Start Voice = "Soprano"
          \Timeline
          \voiceOne
          \SopranoMusic
        >> % End Voice = "Soprano"
        \new Voice = "Alto" << % Start Voice = "Alto"
          \Timeline
          \voiceTwo
          \AltoMusic
        >> % End Voice = "Alto"
      >> % End Staff = RH
      \new Staff << % Start Staff = LH
        \global
        \clef "bass"
        \new Voice = "Tenor" << % Start Voice = "Tenor"
          \Timeline
          \voiceOne
          \TenorMusic
        >> % End Voice = "Tenor"
        \new Voice = "Bass" << % Start Voice = "Bass"
          \Timeline
          \voiceTwo
          \BassMusic
        >> % End Voice = "Bass"
      >> % End Staff = LH
    >> % End pianostaff
  >>
} % End score
\markup {
  \fill-line {
    ^{\rm{m}}{
      \column {
        \left-align {
          "This is line one of the first verse"
          "This is line two of the same"
          "And here's line three of the first verse"
          "And the last line of the same"
        }
```

```
}
    }
    ^{\mathrm{m}}}
}
\layout {
  \context {
    \Score
    caesuraType = #'((bar-line . "||")')fineBarType = "||"
  }
}
\paper { % Start paper block
  indent = 0 % don't indent first system
  line-width = 130 % shorten line length to suit music
} % End paper block
           h = 96
```
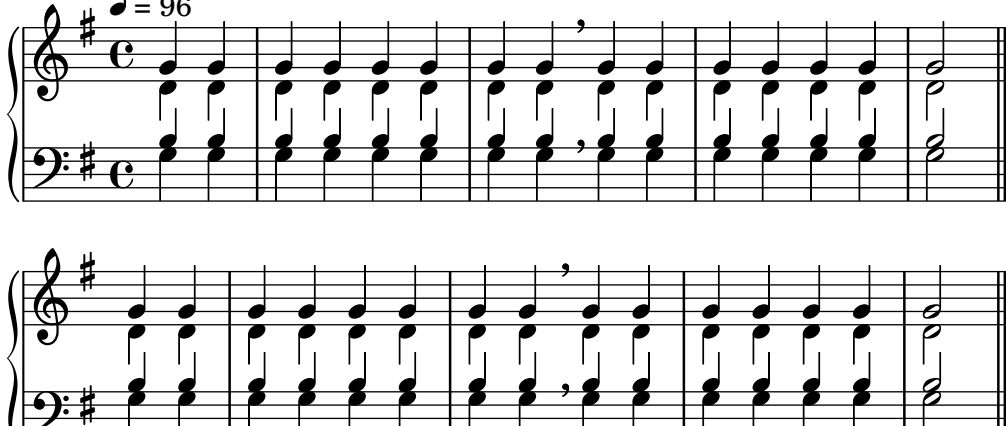

This is line one of the first verse This is line two of the same And here's line three of the first verse And the last line of the same

### Plantilla para combo de jazz

Ésta es una plantilla bastante avanzada, para un conjunto de jazz. Observe que la notación de todos los instrumentos está en \key c \major (Do mayor). Esto se refiere al tono de concierto; la armadura se transporta automáticamente si la música está dentro de una sección \transpose.

```
\header {
  title = "Song"
  subtitle = "(tune)"
  composer = "Me"
  meter = "moderato"
  piece = "Swing"
  tagline = \markup {
    \column {
```
 $9:$ #

```
"LilyPond example file by Amelie Zapf,"
      "Berlin 07/07/2003"
    }
  }
}
% To make the example display in the documentation
\paper {
 paper-width = 130}
%#(set-global-staff-size 16)
\include "english.ly"
%%%%%%%%%%%% Some macros %%%%%%%%%%%%%%%%%%%
sl = {
  \override NoteHead.style = #'slash
  \hide Stem
}
nsl = {
  \revert NoteHead.style
  \undo \hide Stem
}
crOn = \override NoteHead.style = #'cross
crOff = \revert NoteHead.style
%% insert chord name style stuff here.
jazzChords = { }
%%%%%%%%%%%% Keys'n'thangs %%%%%%%%%%%%%%%%%
\texttt{global} = \{\ \text{time } 4/4 \}Key = \{\ \text{key } c \ \text{major }\}% ############ Horns ############
% ------ Trumpet ------
trpt = \transpose c d \relative c'' {
  \Key
  c1 | c | c |
}
trpHarmony = \transpose c' d {
  \jazzChords
}
trumpet = {
  \global
  \clef treble
  <<\,\trpt
 >>
}
```

```
% ------ Alto Saxophone ------
alto = \transpose c a \relative c' { \Key
 c1 | c | c |
}
altoHarmony = \transpose c' a { \jazzChords }
altoSax = \{\global \clef treble
  <<\alto
 >>
}
% ------ Baritone Saxophone ------
bari = \transpose c a' \relative c { \Key
  c1
  c1\sl
 d4^"Solo" d d d \nsl
}
bariHarmony = \transpose c' a \chordmode
{
  \jazzChords s1 s d2:maj e:m7
}
bariSax = { \global \clef treble
  <<\bari
 >>
}
% ------ Trombone ------
tbone = \relative c { \Key
  c1 | c | c
}
tboneHarmony = \chordmode
{
  \jazzChords
}
trombone = { \global \clef bass
  <<\tbone
 >>
}
```

```
% ############ Rhythm Section #############
% ------ Guitar ------
gtr = \relative c'' {
  \Key
  c1\sl
 b4 b b b
 \nsl
  c1
}
gtrHarmony = \chordmode {
  \jazzChords
 s1 c2:min7+ d2:maj9
}
guitar = {
  \global
  \clef treble
  <<\gtr
 >>
}
%% ------ Piano ------
rhUpper = \relative c'' {
  \voiceOne
 \Key
 c1 | c | c
}
rhLower = \relative c' {
 \voiceTwo
  \Key
 e1 | e | e
}
lhUpper = \relative c' {
  \voiceOne
 \Key
 g1 \mid g \mid g}
lhLower = \relative c {
 \voiceTwo
  \Key
 c1 | c | c
}
PianoRH = {
 \clef treble
  \global
  <<\new Voice = "one" \rhUpper
```

```
\new Voice = "two" \rhLower
 >>
}
PianoLH = { \clef bass \global
  \lt<\new Voice = "one" \lhUpper \new Voice = "two" \lhLower
 \rightarrow}
piano = {
  <<\new Staff = "upper" \PianoRH \new Staff = "lower" \PianoLH
 >>
}
% ------ Bass Guitar ------
Bass = \relative c { \Key
 c1 | c | c
}
bass = {\global \clef bass
 <<\Bass
 >>
}
% ------ Drums ------
up = \drummode
{
 \voiceOne
 hh4 <hh sn> hh <hh sn>
 hh4 <hh sn> hh <hh sn>
 hh4 <hh sn> hh <hh sn>
}
down = \drummode
{
 \voiceTwo
 bd4 s bd s
 bd4 s bd s
 bd4 s bd s
}
drumContents = { \global
  <<\new DrumVoice
\up
    \new DrumVoice
\down
  >>
```
}

```
%%%%%%%%% It All Goes Together Here %%%%%%%%%%%%%%%%%%%%%%
\score {
  \overline{\left\langle \right\rangle }\new StaffGroup = "horns" <<
      \new Staff = "trumpet" \with { instrumentName = "Trumpet" }
      \trumpet
      \new Staff = "altosax" \with { instrumentName = "Alto Sax" }
      \altoSax
      \new ChordNames = "barichords" \with { instrumentName = "Trumpet" }
      \bariHarmony
      \new Staff = "barisax" \with { instrumentName = "Bari Sax" }
      \bariSax
      \new Staff = "trombone" \with { instrumentName = "Trombone" }
      \trombone
    \rightarrow\new StaffGroup = "rhythm" <<
      \new ChordNames = "chords" \gtrHarmony
      \new Staff = "guitar" \with { instrumentName = "Guitar" }
      \guitar
      \new PianoStaff = "piano" \with {
        instrumentName = "Piano"
        midiInstrument = "acoustic grand"
      }
      \piano
      \new Staff = "bass" \with { instrumentName = "Bass" }
      \bass
      \new DrumStaff \with { instrumentName = "Drums" }
      \drumContents
    \rightarrow\rightarrow\layout {
    \context { \Staff \RemoveEmptyStaves }
    \context {
      \Score
      \override BarNumber.padding = #3
      \override RehearsalMark.padding = #2
      skipBars = ##t
    }
  }
  \midi { }
```
}

# **Song (tune)**

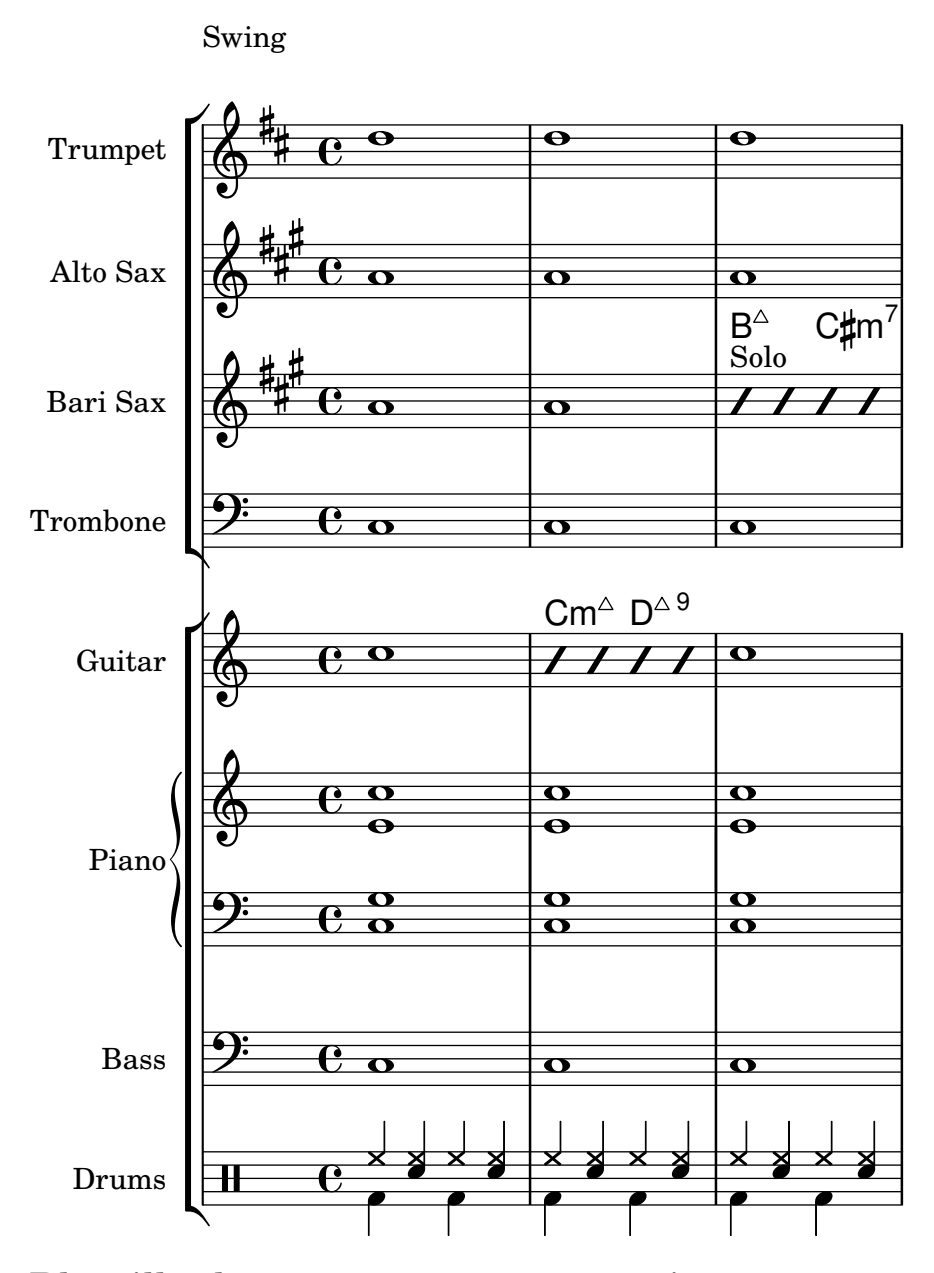

#### Plantilla de orquesta con coro y piano

Esta plantilla muestra el uso de contextos StaffGroup y GrandStaff anidados para sub-agrupar instrumentos del mismo tipo, y una forma de usar \transpose de manera que unas variables contengan la música para instrumentos transpositores en afinación de concierto.

```
#(set-global-staff-size 17)
\paper {
  indent = 3.0\cm % add space for instrumentName
  short-indent = 1.5\cm % add less space for shortInstrumentName
}
fluteMusic = \text{relative } c' \{ \key g \major g'1 b }% Pitches as written on a manuscript for Clarinet in A
% are transposed to concert pitch.
```

```
clarinetMusic = \transpose c' a
  \relative c'' { \key bes \major bes1 d }
trumpetMusic = \text{relative } c \{ \key g \major g' \1 b \}% Key signature is often omitted for horns
hornMusic = \transpose c' f
  \relative c { d'1 fis }
percussionMusic = \text{relative } c \{ \key g \mapsto g1 b \}sopranoMusic = \text{relative } c' \{ \key g \mapsto g'1 b \}sopranoLyrics = \lvert \text{Lyricmode} \rvert [Lyr -- ics ]
altoIMusic = \relative c' {\key g \major g'1 b }altoIIMusic = \relative c' {\key g \major g'1 b }altoILyrics = \sopranoLyrics
altoIILyrics = \Vertyricmode { Ah -- ah }
tenorMusic = \relax{\text{left "treble_8" \key g \major g1 b }tenorLyrics = \sopranoLyrics
pianoRHMusic = \relax{\kappa} c \{\ \key g \ \major g''1 b \}pianoLHMusic = \relative c { \clef bass \key g \major g1 b }
violinIMusic = \relax{\text{key g}\text{major g'1 b}}violinIIMusic = \text{relative } c' \{ \key g \mapsto g'1 b \}violaMusic = \relative c { \clef alto \key g \major g'1 b }
celloMusic = \text{relative } c \{ \text{bass } \text{key } g \text{ing } b \}bassMusic = \text{relative } c \{ \cleft \} "bass_8" \key g \major g, 1 b \}\score {
  \overline{\mathscr{C}}\new StaffGroup = "StaffGroup_woodwinds" <<
      \new Staff = "Staff_flute" \with { instrumentName = "Flute" }
      \fluteMusic
      \new Staff = "Staff_clarinet" \with {
        \text{instrumentName} = \text{true} \ \{ \ \text{Cluster} \ \} \}
```

```
% Declare that written Middle C in the music
  % to follow sounds a concert B flat, for
  % output using sounded pitches such as MIDI.
  %\transposition bes
  % Print music for a B-flat clarinet
  \transpose bes c' \clarinetMusic
>>
\new StaffGroup = "StaffGroup_brass" <<
  \new Staff = "Staff_hornI" \with { instrumentName = "Horn in F" }
  % \transposition f
    \transpose f c' \hornMusic
  \new Staff = "Staff_trumpet" \with { instrumentName = "Trumpet in C" }
  \trumpetMusic
>>
\new RhythmicStaff = "RhythmicStaff_percussion"
\with { instrumentName = "Percussion" }
<<\percussionMusic
\rightarrow\new PianoStaff \with { instrumentName = "Piano" }
<<\new Staff { \pianoRHMusic }
  \new Staff { \pianoLHMusic }
>>
\new ChoirStaff = "ChoirStaff_choir" <<
  \new Staff = "Staff_soprano" \with { instrumentName = "Soprano" }
  \new Voice = "soprano"
  \sopranoMusic
  \new Lyrics \lyricsto "soprano" { \sopranoLyrics }
  \new GrandStaff = "GrandStaff_altos"
  \with { \accepts Lyrics } <<
    \new Staff = "Staff_altoI" \with { instrumentName = "Alto I" }
    \new Voice = "altoI"
    \altoIMusic
    \new Lyrics \lyricsto "altoI" { \altoILyrics }
    \new Staff = "Staff_altoII" \with { instrumentName = "Alto II" }
    \new Voice = "altoII"
    \altoIIMusic
    \new Lyrics \lyricsto "altoII" { \altoIILyrics }
  \rightarrow\new Staff = "Staff_tenor" \with { instrumentName = "Tenor" }
    \new Voice = "tenor"
    \tenorMusic
```
}

```
\new Lyrics \lyricsto "tenor" { \tenorLyrics }
  >>
  \new StaffGroup = "StaffGroup_strings" <<
    \new GrandStaff = "GrandStaff_violins" <<
      \new Staff = "Staff_violinI" \with { instrumentName = "Violin I" }
      \violinIMusic
      \new Staff = "Staff_violinII" \with { instrumentName = "Violin II" }
      \violinIIMusic
    \rightarrow\new Staff = "Staff_viola" \with { instrumentName = "Viola" }
    \violaMusic
    \new Staff = "Staff_cello" \with { instrumentName = "Cello" }
    \celloMusic
    \new Staff = "Staff_bass" \with { instrumentName = "Double Bass" }
    \bassMusic
  >>
>>
\layout { }
```
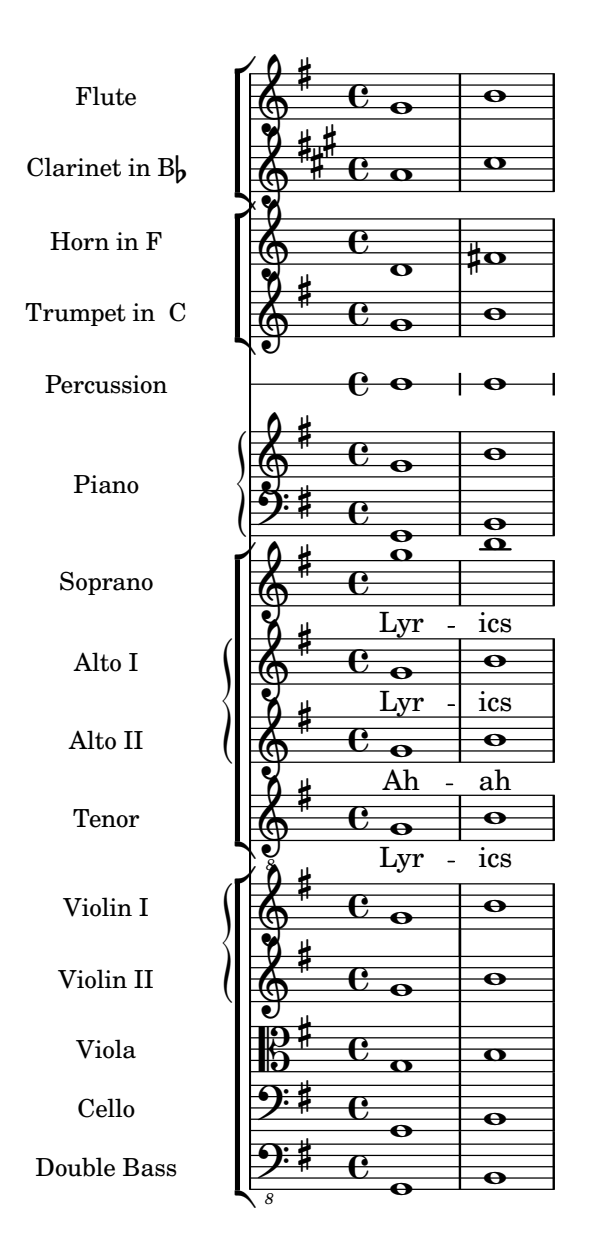

# Plantilla de piano (sencilla)

Presentamos a continuación una plantilla de piano sencilla con algunas notas.

```
upper = \relative c'' {
  \clef treble
  \key c \major
  \time 4/4
  a4 b c d
}
lower = \text{relative } c \{\clef bass
  \key c \major
  \time 4/4
  a2 c
```

```
}
\score {
  \new PianoStaff \with { instrumentName = "Piano" }
  \,<\,\new Staff = "upper" \upper
     \new Staff = "lower" \lower
  >>
  \layout { }
  \midi { }
}
                            h
                         h
                  \frac{1}{\sqrt{2}}\frac{1}{2} c
         \oint_{\mathbf{C}}Piano
```
## Plantilla de piano con letra centrada

 $\overline{\mathbf{z}}$ 

 $\overline{\phantom{a}}$ 

En lugar de tener un pentagrama dedicado a la melodía y la letra, ésta se puede centrar entre los pentagramas de un sistema de piano.

```
upper = \relative c'' {
  \clef treble
  \key c \major
  \time 4/4
 a4 b c d
}
lower = \text{relative } c \{\clef bass
  \key c \major
  \time 4/4
  a2 c
}
text = \lyricmode {
  Aaa Bee Cee Dee
}
\score {
  \new PianoStaff <<
    \new Staff = upper { \new Voice = "singer" \upper }
    \new Lyrics \lyricsto "singer" \text
    \new Staff = lower { \lower }
  >>
  \layout { }
  \midi { }
}
```
Templates 616

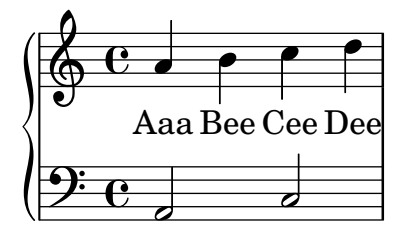

### Plantilla de piano con melodía y letra

He aquí el típico formato dde una canción: un pentagrama con la melodía y la letra, y el acompañamiento de piano por debajo.

```
melody = \relative c'' {
  \clef treble
  \key c \major
  \time 4/4
  a b c d
}
text = \lyricmode {
  Aaa Bee Cee Dee
}
upper = \relative c'' {
  \clef treble
  \key c \major
  \time 4/4
  a4 b c d
}
lower = \relative c {
  \clef bass
  \key c \major
  \time 4/4
  a2 c
}
\score {
  <<\new Voice = "mel" { \autoBeamOff \melody }
    \new Lyrics \lyricsto mel \text
    \new PianoStaff <<
      \new Staff = "upper" \upper
      \new Staff = "lower" \lower
    \rightarrow>>
  \layout {
    \context { \Staff \RemoveEmptyStaves }
  }
```
\**midi** { } }

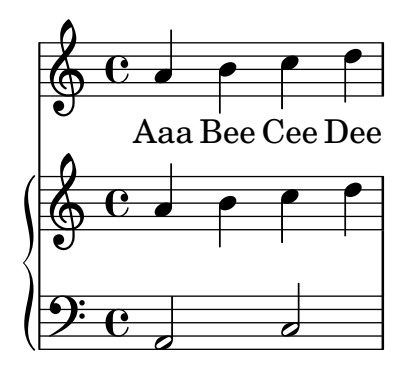

### Plantilla de coro SATB, a cuatro pentagramas

Plantilla de coro SATB (en cuatro pentagramas)

```
global = {
  \key c \major
  \time 4/4
  \dynamicUp
}
sopranonotes = \relative c'' {
  c2 \p \< d c d \f
}
sopranowords = \lyricmode { do do do do }
altonotes = \relative c'' {
  c2\p d c d
}
altowords = \lyricmode { re re re re }
tenornotes = {
  \clef "G_8"
  c2\mp d c d
}
tenorwords = \lyricmode { mi mi mi mi }
bassnotes = {
  \clef bass
  c2\mf d c d
}
basswords = \lyricmode { mi mi mi mi }
\score {
  \new ChoirStaff <<
    \new Staff <<
      \new Voice = "soprano" <<
        \global
        \sopranonotes
      \rightarrow\new Lyrics \lyricsto "soprano" \sopranowords
    >>
    \new Staff <<
      \new Voice = "alto" <<
```

```
\global
         \altonotes
       \rightarrow\new Lyrics \lyricsto "alto" \altowords
    >>
     \new Staff <<
       \new Voice = "tenor" <<
         \global
         \tenornotes
       \rightarrow\new Lyrics \lyricsto "tenor" \tenorwords
    \rightarrow\new Staff <<
       \new Voice = "bass" <<
         \global
         \bassnotes
       \rightarrow\new Lyrics \lyricsto "bass" \basswords
    \rightarrow>>
}
```
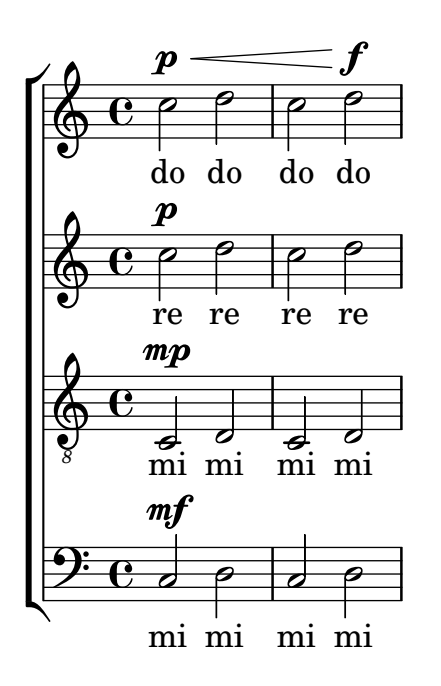

#### Partitura para acordeón diatónico

Plantilla para escribir una partitura para acordeón diatónico.

- Hay una pauta horizontal que indica si el acordeón se debe cerrar (línea gruesa) o abrir (línea delgada).

- Hay una pauta rítmica pequeña con letra que describe los botones que hay que pulsar en el bajo. Las barras de compás están hechas a partir de líneas de rejilla.

- La pauta del tabulador para acordeones diatónicos muestra la posición geográfica de los botones y no (como en otros instrumentos) la altura de las notas; las llaves sobre el lado de la melodía del acordeón se ponen en tres columnas y unas doce filas.

En la notación de pauta del tabulador, la columna más externa se describe con notas entre líneas, la columnas más interna se describe con notas entre líneas y unas aspas como alteración accidental, y la columna central se describe con notas sobre una l´ınea, mientras que la fila del medio se representa sobre la línea central del pentagrama.

A continuación algunas notas sobre la forma de transcribir notas de piano a acordeón diatónico:

1. Todo acordeón diatónico está construido para un cierto conjunto de tonalidades solamente (por ejemplo, para las tonalidades de Do mayor y Fa mayor), por lo que es importante transportar una melod´ıa de piano que corresponda exactamente a una de esas tonalidades. Transporte el código fuente, no solamente la salida porque este código se necesita después para traducirlo de nuevo a la pauta del tabulador. Esto se puede hacer con la instrucción displayLilyMusic.

2. Tenemos que alternar las direcciones de abrir y de cerrar el fuelle de forma regular. Si el intérprete tiene un período de abrir el fuelle excesivamente largo, el acordeón puede romperse. Por otro lado, algunas armonías solamente están disponibles en una dirección. Teniendo esto en cuenta, debemos decidir qué partes de la melodía son las partes de cerrar y cuáles las de abrir.

3. Para cada una de las partes de abrir o cerrar, transcriba las notas del piano a la representación de tablatura correspondiente.

**verse** = \**lyricmode** { Wie gross bist du! Wie gross bist du! }

```
harmonies = \new ChordNames \chordmode {
  \germanChords
  \set chordChanges = ##t
 bes8 bes8 bes8
 es2 f
 bes1
}
NoStem = { \hide Stem }
NoNoteHead = \hide NoteHead
ZeroBeam = \override Beam.positions = #'(0 . 0)
staffTabLine = \new Staff \with {
  \remove "Time_signature_engraver"
  \remove "Clef_engraver"
} {
  \override Staff.StaffSymbol.line-positions = #'(0)
  % Shows one horizontal line. The vertical line
  % (simulating a bar-line) is simulated with a gridline
  \set Staff.midiInstrument = #"choir aahs"
  \key c \major
  \relative c''
  {
    % disable the following line to see the noteheads while writing the song
    \NoNoteHead
    \override NoteHead.no-ledgers = ##t
    % The beam between 8th-notes is used to draw the push-line
    %How to fast write the push-lines:
    % 1. write repeatedly 'c c c c c c c c |' for the whole length of the song
    % 2. uncomment the line \NoNoteHead
    % 3. compile
```

```
% 4. Mark the positions on which push/pull changes.
   % In the score-picture click on the position
   % the push- or pull-part starts
   % (on the noteHead, the cursor will change to a hand-icon).
   % The cursor in the source code will jump just at this position.
   % a) If a push-part starts there, replace the 'c' by an 'e['
   % b) If a pull-part starts there, replace the 'c' by an 's'
   % 5. Switch into 'overwrite-mode' by pressing the 'ins' key.
   % 6. For the pull-parts overwrite the 'c' with 's'
   % 7. For every push-part replace the last 'c' with 'e]'
   % 8. Switch into 'insert-mode' again
   % 9. At last it should look like e.g.
   % (s s e[ c | c c c c c c c c | c c c c c c e] s s)
   % 10. re-enable the line \NoNoteHead
   \autoBeamOff
   \ZeroBeam
   s8 s s e[ c c c c c c e] | s s s s s
 }
}
% Accordion melody in tabulator score
% 1. Place a copy of the piano melody below
% 2. Separate piano melody into pull- and push-parts
% according to the staffTabLine you've already made
% 3. For each line: Double the line. Remark the 1st one
% (Keeps unchanged as reference) and then change the second
% line using the transformation paper
% or the macros 'conv2diaton push.bsh' and 'conv2diaton pull.bsh'
% Tips:
% - In jEdit Search & Replace mark the Option 'Keep Dialog'
AccordionTabTwoCBesDur = {
  % pull 1
 %<f' bes'>8 <f' a'>8 <d' bes'>8 |
 <g'' a''>8 <g'' b''>8 <e'' a''>8 |
  % push 2
 %<g' c''>4 <f' d''> <g' ees''> <f' a'> |
 <g'' a''>4 <d'' eisis''> <g'' bisis''> <d'' f''> |
 % pull 3
 % <f' bes'>2 r8 }
 <g'' a''>2 r8 }
AccordionTab= { \dynamicUp
 % 1. Place a copy of the piano melody above
 % 2. Separate piano melody into pull- and push-parts
 % according to the staffTabLine you've already made
 % 3. For each line: Double the line. Remark the 1st one
 % (Keeps unchanged as reference) and then
 % change the second line using the transformation paper
 % Tips:
 % - In jEdit Search & Replace mark the Option 'Keep Dialog'
 % -
```

```
\AccordionTabTwoCBesDur
}
\layout {
  \context {
    \Score
    % The vertical line (simulating a bar-line) in
    % the staffBassRhythm is a gridline
   \consists "Grid_line_span_engraver"
  }
  \context {
    \Staff
    \consists "Grid_point_engraver"
   gridInterval = #(ly:make-moment 4/4) % 4/4 - tact. How many beats per bar
   % The following line has to be adjusted O-F-T-E-N.
    \override GridPoint.Y-extent = #'(-2 . -21)
  }
  \context {
    \ChoirStaff
    \remove "System_start_delimiter_engraver"
  }
}
staffVoice = \new Staff = astaffvoice {
  \time 4/4
  \set Staff.instrumentName = "Voice"
  \set Staff.midiInstrument = "voice oohs"
  \key bes \major
  \partial 8*3
  \clef treble
  {
    \context Voice = "melodyVoi"
    {
      <f' bes'>8 <f' a'>8 <d' bes'>8 |
      <g' c''>4 <f' d''> <g' es''> <f' a'> |
      <f' bes'>2 r8
    }
   \bar "|."
  }
}
staffAccordionMel =
\new Staff \with { \remove "Clef_engraver" } {
  \accidentalStyle forget %Set the accidentals (Vorzeichen) for each note,
  %do not remember them for the rest of the measure.
  \time 4/4
  \set Staff.instrumentName="Accordion"
  \set Staff.midiInstrument="voice oohs"
  \key c \major
  \clef treble
```

```
{ \AccordionTab \bar "|." }
}
AltOn =#(define-music-function (mag) (number?)
  #{ \override Stem.length = #(* 7.0 mag)
      \override NoteHead.font-size =
#(inexact->exact (* (/ 6.0 (log 2.0)) (log mag))) #})
AltOff = {
  \revert Stem.length
  \revert NoteHead.font-size
}
BassRhythm = \{s4 \ s8 \mid c2 \ c2 \mid c2 \ s8 \}LyricBassRhythmI= \lyricmode { c b | c }
staffBassRhythm =
\new Staff = staffbass \with { \remove "Clef_engraver" } {
  % This is not a RhythmicStaff because it must be possible to append lyrics.
  \override Score.GridLine.extra-offset = #'( 13.0 . 0.0 ) % x.y
  \override Staff.StaffSymbol.line-positions = #'( 0 )
  % Shows one horizontal line. The vertical line
  % (simulating a bar-line) is simulated by a grid
  % Search for 'grid' in this page to find all related functions
  \time 4/4
  {
    \context Voice = "VoiceBassRhythm"
    \stemDown \AltOn #0.6
    \relative c''
    {
      \BassRhythm
    }
    \AltOff
    \bar "|."
 }
}
\score {
  \new ChoirStaff <<
    \harmonies
    \staffVoice
    \context Lyrics = "lmelodyVoi"
      \with { alignBelowContext = astaffvoice }
      \lyricsto melodyVoi \verse
    \staffAccordionMel
    \staffTabLine
    \staffBassRhythm
    \context Lyrics = "lBassRhythmAboveI"
      \with { alignAboveContext = staffbass }
      \lyricsto VoiceBassRhythm \LyricBassRhythmI
```
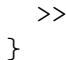

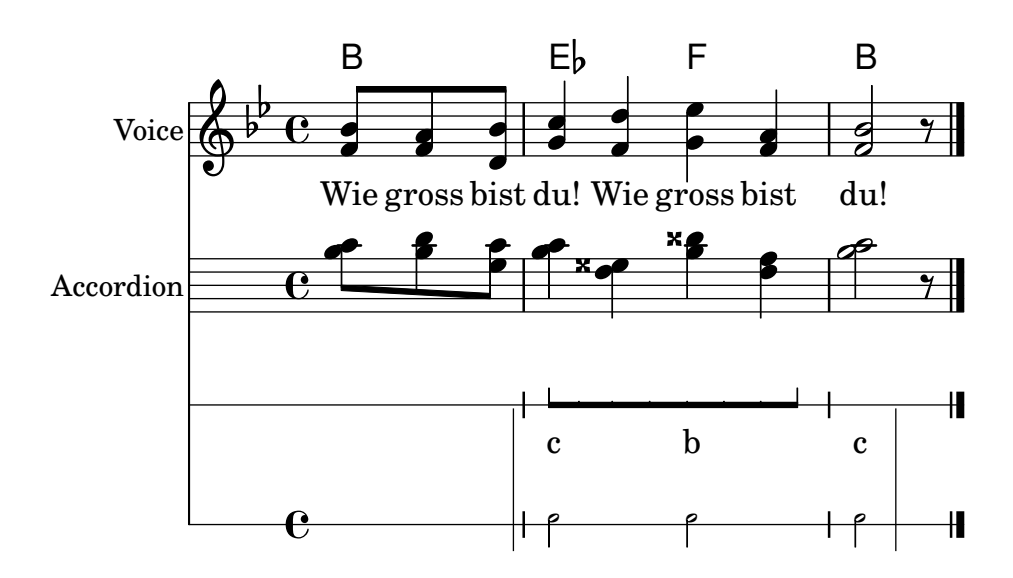

### Plantilla de pentagrama único con música, letra y acordes

Esta plantilla facilita la preparación de una canción con melodía, letra y acordes.

```
melody = \relative c' {
  \clef treble
  \key c \major
  \time 4/4
  a4 b c d
}
text = \lyricmode {
  Aaa Bee Cee Dee
}
harmonies = \chordmode {
  a2 c
}
\score {
  <<\new ChordNames {
      \set chordChanges = ##t
      \harmonies
    }
    \new Voice = "one" { \autoBeamOff \melody }
    \new Lyrics \lyricsto "one" \text
  >>
  \layout { }
  \midi { }
}
```
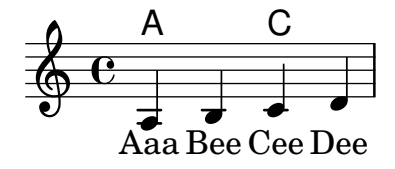

### Plantilla para un pentagrama único con música, letra, acordes y trastes

Presentamos a continuación un ejemplo de plantilla para una hoja guía de acordes con melodía, letra, acordes y diagramas de trastes.

```
verseI = \lyricmode {
  \set stanza = #"1."
  This is the first verse
}
verseII = \lyricmode {
 \set stanza = #"2."
  This is the second verse.
}
theChords = \chordmode {
  % insert chords for chordnames and fretboards here
  c2 g4 c}
staffMelody = \relative c' {
  \key c \major
   \clef treble
   % Type notes for melody here
   c4 d8 e f4 g
   \bar "|."
}
\score {
  <<\,\context ChordNames { \theChords }
    \context FretBoards { \theChords }
    \new Staff {
      \context Voice = "voiceMelody" { \staffMelody }
    }
    \new Lyrics = "lyricsI" {
      \lyricsto "voiceMelody" \verseI
    }
    \new Lyrics = "lyricsII" {
      \lyricsto "voiceMelody" \verseII
    }
  >>
  \layout { }
  \midi { }
}
```
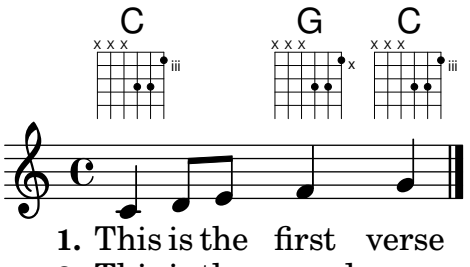

**2.** This is the second verse.

#### Plantilla de pentagrama único con música y acordes

; Quiere preparar una hoja guía de acordes (o «lead sheet») con melodía y acordes? ¡No busque más!

```
melody = \relaxleftive c' {\n\clef treble
  \key c \major
  \time 4/4
  f4 e8[ c] d4 g
  a2 - a}
harmonies = \chordmode {
  c4:m f:min7 g:maj c:aug
  d2:dim b4:5 e:sus
}
\score {
  <<\new ChordNames {
      \set chordChanges = ##t
      \harmonies
    }
    \new Staff \melody
  \rightarrow\layout{ }
  \midi { }
}
```
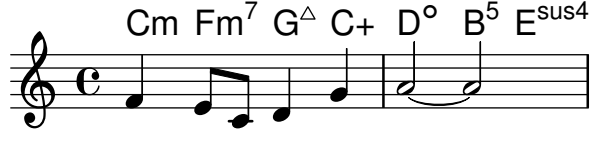

### Plantilla de pentagrama único don notas y letra

Esta pequeña plantilla muestra una melodía sencilla con letra. Córtela y péguela, escriba las notas y luego la letra. Este ejemplo desactiva el barrado automático, que es lo más frecuente en las partes vocales antiguas. Para usar el barrado autom´atico modifique o marque como un comentario la línea correspondiente.

**melody** = \**relative** c' { \**clef** treble

```
\key c \major
  \time 4/4
  a4 b c d
}
text = \lyricmode {
  Aaa Bee Cee Dee
}
\score{
  <<\new Voice = "one" {
      \autoBeamOff
      \melody
    }
    \new Lyrics \lyricsto "one" \text
  \rightarrow\layout { }
  \midi { }
}
```
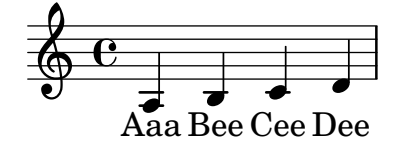

### Plantilla de un solo pentagrama, con notas únicamente

Esta plantilla simple prepara un pentagrama con notas, adecuado para un instrumento solista o un fragmento melódico. Córtelo y péguelo en un archivo, escriba las notas y ¡ya está!

```
melody = \relative c' {
  \clef treble
  \key c \major
  \time 4/4
 a4 b c d
}
\score {
  \new Staff \melody
  \layout { }
  \midi { }
}
```
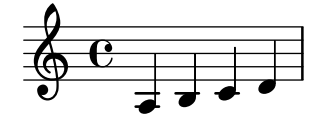

#### Plantilla de cuarteto de cuerda (sencilla)

Esta plantilla muestra un cuarteto de cuerda normal. También utiliza una sección  $\gtrsim$ lobal para el compás y la armadura

```
global= {
  \time 4/4
  \key c \major
}
violinOne = \new Voice \relative c'' {
  c2 d
  e1
  \bar "|."
}
violinTwo = \new Voice \relative c'' {
 g2 f
  e1
  \bar "|."
}
viola = \new Voice \relative c' {
  \clef alto
  e2 d
  c1
  \bar "|."
}
cello = \new Voice \relative c' {
  \clef bass
  c2 b
  a1
  \bar "|."
}
\score {
  \new StaffGroup <<
    \new Staff \with { instrumentName = "Violin 1" }
    << \global \violinOne >>
    \new Staff \with { instrumentName = "Violin 2" }
    << \global \violinTwo >>
    \new Staff \with { instrumentName = "Viola" }
    << \global \viola >>
    \new Staff \with { instrumentName = "Cello" }
    << \global \cello >>
  >>
  \layout { }
  \midi { }
}
```
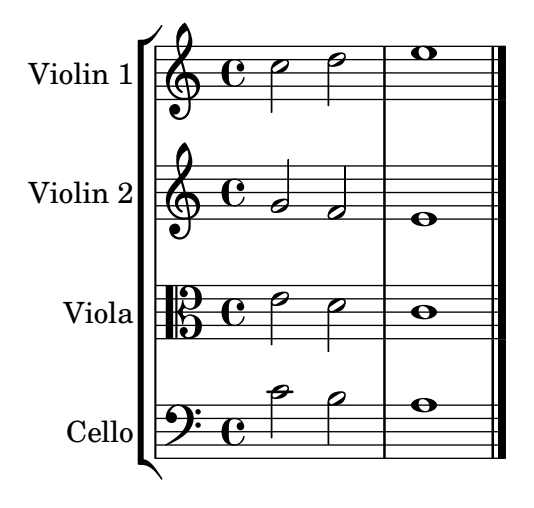

## Plantilla de cuarteto de cuerda con particellas independientes

El fragmento de c´odigo "Plantilla de cuarteto de cuerda" produce un resultado satisfactorio para el cuarteto, pero ¿y si tenemos que imprimir las particellas? Esta nueva plantilla muestra cómo usar la funcionalidad \tag (etiqueta) para dividir fácilmente una pieza en particellas indicviduales.

Tenemos que dividir esta plantilla en archivos independientes; los nombres de archivo están dentro de los comentarios al principio de cada archivo. piece.ly contiene todas las definiciones de música. Los otros archivos (score.ly, vn1.ly, vn2.ly, vla.ly y vlc.ly) producen la particella correspondiente.

¡No olvide quitar los comentarios que hemos especificado cuando use los archivos independientes!

```
%%%%% piece.ly
%%%%% (This is the global definitions file)
global= {
  \time 4/4
  \key c \major
}
Violinone = \new Voice {
  \relative c'' {
    c2 d e1
    \bar "|."
  }
}
Violintwo = \new Voice {
  \relative c'' {
    g2 f e1
    \bar "|."
  }
}
```

```
Viola = \new Voice {
  \relative c' {
    \clef alto
    e2 d c1
    \bar "|."
 }
}
Cello = \new Voice {
  \relative c' {
    \clef bass
    c2 b a1
    \bar "|."
  }
}
music = {
  \,<\,\tag #'score \tag #'vn1
    \new Staff \with { instrumentName = "Violin 1" }
    << \global \Violinone >>
    \tag #'score \tag #'vn2
    \new Staff \with { instrumentName = "Violin 2" }
    << \global \Violintwo>>
    \tag #'score \tag #'vla
    \new Staff \with { instrumentName = "Viola" }
    << \global \Viola>>
    \tag #'score \tag #'vlc
    \new Staff \with { instrumentName = "Cello" }
    << \global \Cello >>
 >>
}
% These are the other files you need to save on your computer
% score.ly
% (This is the main file)
% uncomment the line below when using a separate file
%\include "piece.ly"
#(set-global-staff-size 14)
\score {
  \new StaffGroup \keepWithTag #'score \music
  \layout { }
  \midi { }
```
}

```
%{ Uncomment this block when using separate files
% vn1.ly
% (This is the Violin 1 part file)
\include "piece.ly"
\score {
 \keepWithTag #'vn1 \music
 \layout { }
}
% vn2.ly
% (This is the Violin 2 part file)
\include "piece.ly"
\score {
 \keepWithTag #'vn2 \music
 \layout { }
}
% vla.ly
% (This is the Viola part file)
\include "piece.ly"
\score {
 \keepWithTag #'vla \music
 \layout { }
}
% vlc.ly
% (This is the Cello part file)
\include "piece.ly"
\score {
  \keepWithTag #'vlc \music
 \layout { }
}
%}
```
Templates 631

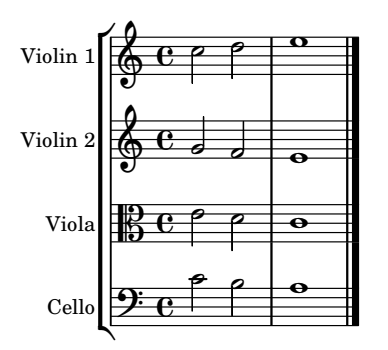

# Plantilla de conjunto vocal

He aquí una partitura vocal estándar para cuatro voces SATB. Con grupos mayores, suele ser útil incluir una sección que aparezca en todas las partes. Por ejemplo, el compás y la armadura casi siempre son los mismos para todas. Como en la plantilla "Himno", las cuatro voces se reagrupan en sólo dos pentagramas.

```
\paper {
  top-system-spacing.basic-distance = #10
  score-system-spacing.basic-distance = #20
  system-system-spacing.basic-distance = #20
  last-bottom-spacing.basic-distance = #10
}
global = {
  \key c \major
  \time 4/4
}
sopMusic = \relative {
  c''4 c c8[( b)] c4
}
sopWords = \lyricmode {
 hi hi hi hi
}
altoMusic = \relative {
  e'4 f d e
}
altoWords = \lyricmode {
  ha ha ha ha
}
tenorMusic = \relative {
  g4 a f g
}
tenorWords = \lyricmode {
  hu hu hu hu
}
bassMusic = \relative {
 c4 c g c
```

```
}
bassWords = \lyricmode {
 ho ho ho ho
}
\score {
  \new ChoirStaff <<
    \new Lyrics = "sopranos" \with {
      % this is needed for lyrics above a staff
      \override VerticalAxisGroup.staff-affinity = #DOWN
    }
    \new Staff = "women" <<
      \new Voice = "sopranos" {
        \voiceOne
        << \global \sopMusic >>
      }
      \new Voice = "altos" {
        \voiceTwo
        << \global \altoMusic >>
      }
    >>
    \new Lyrics = "altos"
    \new Lyrics = "tenors" \with {
      % this is needed for lyrics above a staff
      \override VerticalAxisGroup.staff-affinity = #DOWN
    }
    \new Staff = "men" <<
      \clef bass
      \new Voice = "tenors" {
        \voiceOne
        << \global \tenorMusic >>
      }
      \new Voice = "basses" {
       \voiceTwo << \global \bassMusic >>
      }
    >>
    \new Lyrics = "basses"
    \context Lyrics = "sopranos" \lyricsto "sopranos" \sopWords
    \context Lyrics = "altos" \lyricsto "altos" \altoWords
    \context Lyrics = "tenors" \lyricsto "tenors" \tenorWords
    \context Lyrics = "basses" \lyricsto "basses" \bassWords
 >>
}
```
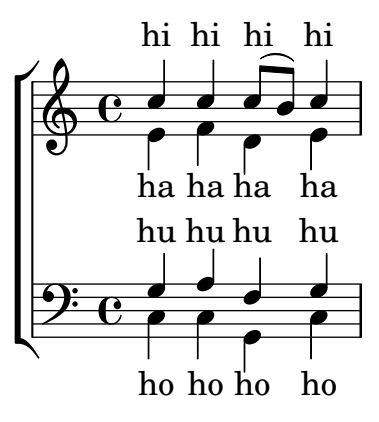

# Plantilla de conjunto vocal con reducción de piano automática

Esta plantilla añade una reducción de piano automática a la partitura vocal SATB estándar que se mostró en la "Plantilla de conjunto vocal". Esto presenta uno de los puntos fuertes de LilyPond: podemos usar una definición de música más de una vez. Si se hace cualquier cambio en las notas de la parte vocal (digamos tenorMusic), entonces los cambios se aplicarán también a la reducción de piano.

```
\paper {
  top-system-spacing.basic-distance = #10
  score-system-spacing.basic-distance = #20
  system-system-spacing.basic-distance = #20
  last-bottom-spacing.basic-distance = #10
}
global = {
  \key c \major
  \time 4/4
}
sopMusic = \relative {
  c''4 c c8[( b)] c4
}
sopWords = \lyricmode {
  hi hi hi hi
}
altoMusic = \relative {
  e'4 f d e
}
altoWords =\lyricmode {
  ha ha ha ha
}
tenorMusic = \relative {
  g4 a f g
}
tenorWords = \lyricmode {
  hu hu hu hu
}
```
```
bassMusic = \relative {
 c4 c g c
}
bassWords = \lyricmode {
 ho ho ho ho
}
\score {
  \overline{\mathscr{C}}\new ChoirStaff <<
      \new Lyrics = "sopranos" \with {
        % This is needed for lyrics above a staff
        \override VerticalAxisGroup.staff-affinity = #DOWN
      }
      \new Staff = "women" <<
        \new Voice = "sopranos" { \voiceOne << \global \sopMusic >> }
        \new Voice = "altos" { \voiceTwo << \global \altoMusic >> }
      >>
      \new Lyrics = "altos"
      \new Lyrics = "tenors" \with {
        % This is needed for lyrics above a staff
        \override VerticalAxisGroup.staff-affinity = #DOWN
      }
      \hbox{\texttt{new} } \mathbf{String} = "men" <<
        \clef bass
        \new Voice = "tenors" { \voiceOne << \global \tenorMusic >> }
        \new Voice = "basses" { \voiceTwo << \global \bassMusic >> }
      >>
      \new Lyrics = "basses"
      \context Lyrics = "sopranos" \lyricsto "sopranos" \sopWords
      \context Lyrics = "altos" \lyricsto "altos" \altoWords
      \context Lyrics = "tenors" \lyricsto "tenors" \tenorWords
      \context Lyrics = "basses" \lyricsto "basses" \bassWords
    \rightarrow\new PianoStaff <<
      \new Staff <<
        \set Staff.printPartCombineTexts = ##f
        \partCombine
        << \global \sopMusic >>
        << \global \altoMusic >>
      >>
      \new Staff <<
        \clef bass
        \set Staff.printPartCombineTexts = ##f
        \partCombine
        << \global \tenorMusic >>
        << \global \bassMusic >>
      >>
    >>
 >>
}
```
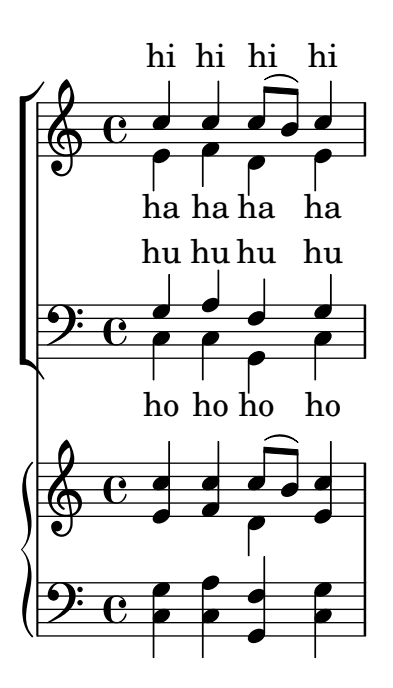

## Plantilla para conjunto vocal con letras alineadas encima y debajo de los pentagramas

Esta plantilla es, básicamente, la misma que la sencilla plantilla "Conjunto vocal", excepto que aquí todas las líneas de letra se colocan utilizando alignAboveContext y alignBelowContext.

```
global = {
  \key c \major
  \time 4/4
}
sopMusic = \relative c'' {
  c4 c c8[( b)] c4
}
sopWords = \lyricmode {
 hi hi hi hi
}
altoMusic = \relative c' {
  e4 f d e
}
altoWords = \lyricmode {
  ha ha ha ha
}
tenorMusic = \relative c' {
  g4 a f g
}
tenorWords = \lyricmode {
  hu hu hu hu
}
bassMusic = \relative c {
```

```
c4 c g c
}
bassWords = \lyricmode {
  ho ho ho ho
}
\score {
  \new ChoirStaff <<
    \new Staff = "women" <<
      \new Voice = "sopranos" { \voiceOne << \global \sopMusic >> }
      \new Voice = "altos" { \voiceTwo << \global \altoMusic >> }
    \rightarrow\new Lyrics \with { alignAboveContext = #"women" }
      \lyricsto "sopranos" \sopWords
    \new Lyrics \with { alignBelowContext = #"women" }
      \lyricsto "altos" \altoWords
    % we could remove the line about this with the line below, since
    % we want the alto lyrics to be below the alto Voice anyway.
    % \new Lyrics \lyricsto "altos" \altoWords
    \hbarew Staff = "men" <<
      \clef bass
      \new Voice = "tenors" { \voiceOne << \global \tenorMusic >> }
      \new Voice = "basses" { \voiceTwo << \global \bassMusic >> }
    >>
    \new Lyrics \with { alignAboveContext = #"men" }
      \lyricsto "tenors" \tenorWords
    \new Lyrics \with { alignBelowContext = #"men" }
      \lyricsto "basses" \bassWords
    % again, we could replace the line above this with the line below.
    % \new Lyrics \lyricsto "basses" \bassWords
 >>
}
```
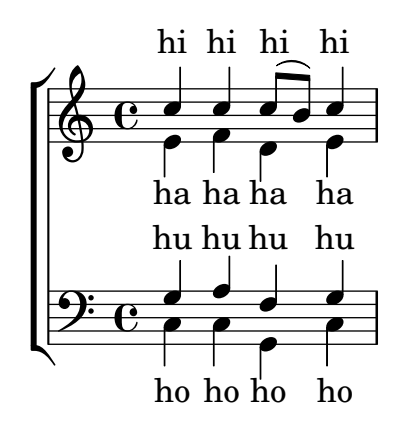

Estrofa para solista y estribillo a dos voces

Esta plantilla crea una partitura que comienza con una estrofa para solista y continúa con un estribillo a dos voces, también muestra el uso de silencios de separación dentro de la variable \global para definir cambios de compás (y otros elementos que son comunes a todas las partes) a lo largo de toda la partitura.

```
global = { \key g \major
  % verse \time 3/4
  s2.*2 \break
  % refrain \time 2/4
 s2*2 \bar "|."
}
SoloNotes = \relative g' { \clef "treble"
  % verse
 g4 g g |
 b4 b b |
 % refrain
 R2*2 |
}
SoloLyrics = \lyricmode
{
 One two three |
 four five six |
}
SopranoNotes = \relative c'' { \clef "treble"
  % verse
 R2.*2 |
 % refrain
 c4 c |
 g4 g |
}
SopranoLyrics = \lyricmode
{
 la la |
 la la |
}
BassNotes = \relative c { \clef "bass"
 % verse
 R2.*2 |
```

```
% refrain
  c4 e |
  d4 d |
}
BassLyrics = \lyricmode {
  dum dum |
  dum dum |
}
\score {
  <<\new Voice = "SoloVoice" << \global \SoloNotes >>
     \new Lyrics \lyricsto "SoloVoice" \SoloLyrics
     \new ChoirStaff <<
        \new Voice = "SopranoVoice" << \global \SopranoNotes >>
        \new Lyrics \lyricsto "SopranoVoice" \SopranoLyrics
        \new Voice = "BassVoice" << \global \BassNotes >>
        \new Lyrics \lyricsto "BassVoice" \BassLyrics
     >>
  \rightarrow\layout {
     ragged-right = ##t
     \context { \Staff
        % these lines prevent empty staves from being printed
        \RemoveEmptyStaves
        \override VerticalAxisGroup.remove-first = ##t
     }
  }
}
                                           h
            One two three four five \mathrm{six}h
                                               2<br>4
                                               4
          \frac{3}{4}4
       \frac{1}{1}\oint 4
                          \overline{\bullet}\overline{\phantom{a}}h
                                 \overline{\bullet}la
                           h
                          la
                           \overline{\bullet}h
          ?<br>4
   $.
       \frac{1}{4}<u>ን</u><br>4
          4
   9:1\mathring{\mathsf{L}}h
                   la
              \overline{\phantom{a}}la
              \overline{\phantom{a}}
```
dum dum dum dum

4

 $\mathcal{R}$